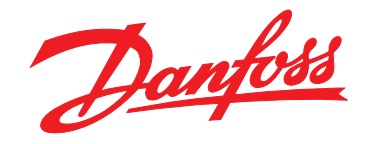

# **Guia de Programação VLT**® **AutomationDrive FC 301/302**

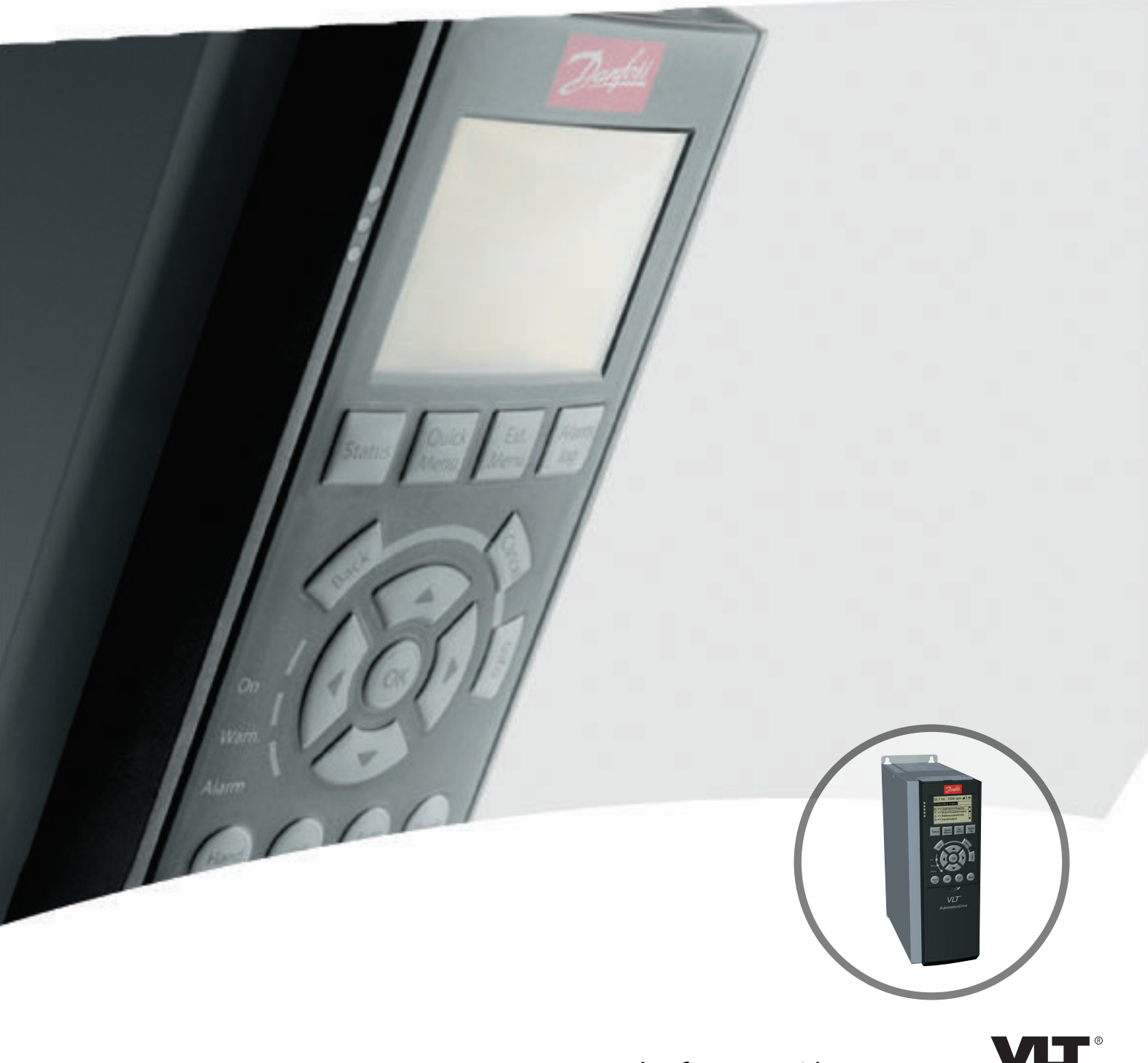

www.danfoss.com/drives

DRIVE

Danfoss

**Índice Guia de Programação**

# **Índice**

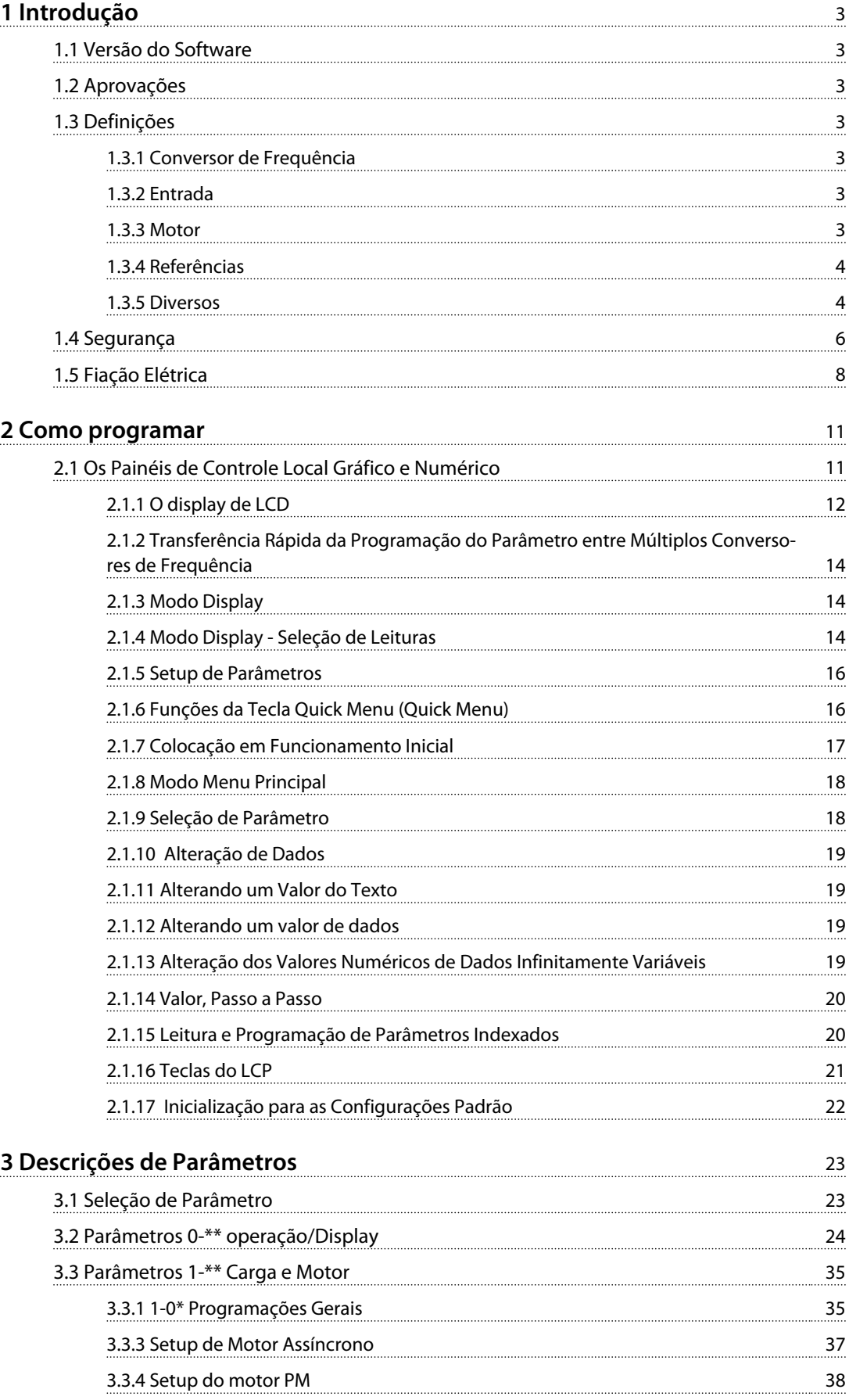

Danfoss

# **Índice VLT**® **AutomationDrive FC 301/302**

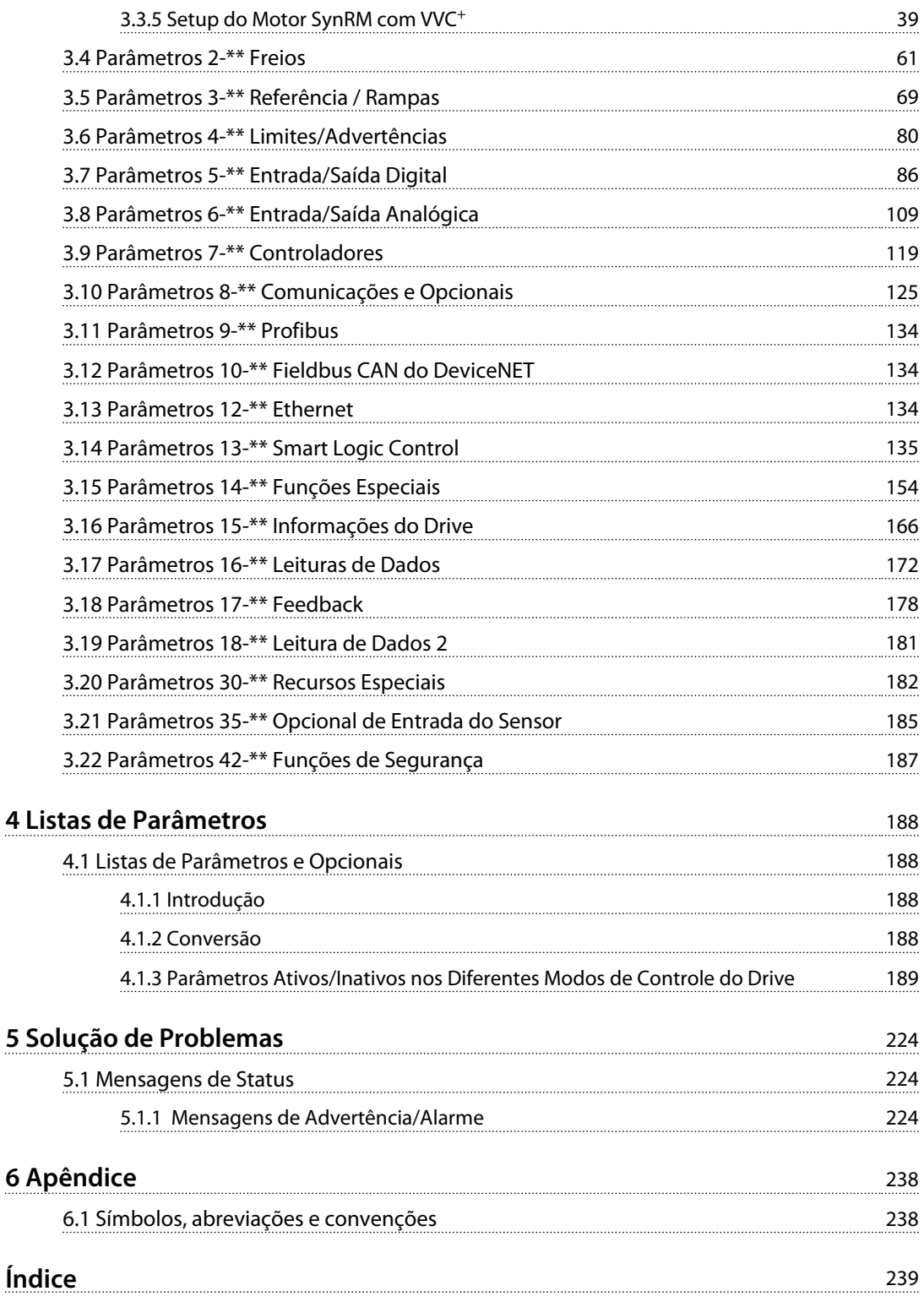

<span id="page-4-0"></span>**Introdução Guia de Programação**

# 1 Introdução

# 1.1 Versão do Software

**Guia de Programação Versão do software: 7.XX**

Este Guia de Programação pode ser utilizado para todos os conversores de frequência FC 300 com versão de software 7.X. O número da versão do software pode ser encontrado em *parâmetro 15-43 Versão de Software*.

**Tabela 1.1 Versão do Software**

# 1.2 Aprovações

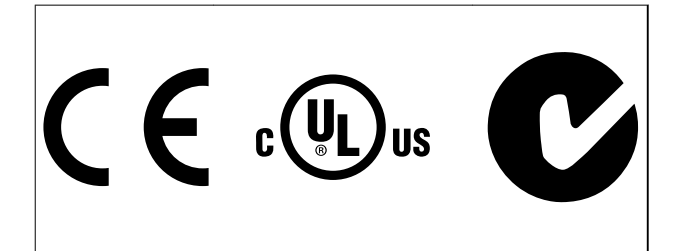

# 1.3 Definições

# 1.3.1 Conversor de Frequência

**IVLT,MAX** Corrente de saída. máxima

**IVLT N** 

Corrente de saída nominal fornecida pelo conversor de frequência.

**UVLT,MAX** Tensão máxima de saída.

# 1.3.2 Entrada

# **Comando de controle**

Dar partida e parar o motor conectado por meio do LCP e entradas digitais.

As funções estão divididas em 2 grupos.

As funções do grupo 1 têm prioridade mais alta que as do grupo 2.

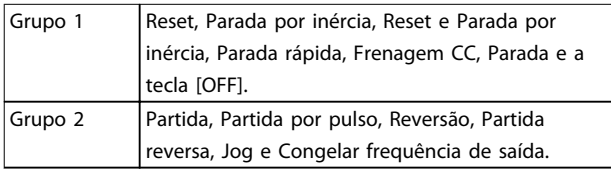

**Tabela 1.2 Grupos de função**

# 1.3.3 Motor

# **Motor funcionando**

Torque gerado no eixo de saída e rotação de zero rpm até a velocidade máx. no motor.

# **fJOG**

Frequência do motor quando a função jog é ativada (por meio dos terminais digitais).

# **fM**

frequência do motor.

# **fMAX**

Frequência do motor máxima.

### **fMIN**

Frequência do motor mínima.

# **fM,N**

Frequência nominal do motor (dados da plaqueta de identificação).

# **IM**

Corrente do motor (real).

# **IM,N**

Corrente nominal do motor (dados da plaqueta de identificação).

# **nM,N**

Velocidade nominal do motor (dados da plaqueta de identificação).

**ns** Velocidade de sincronização do motor

 $ns = \frac{2 \times par. 1 - 23 \times 60 \text{ s}}{225 \times 1}$ par,  $1 - 39$ 

**nslip** Deslizamento do motor.

# **PM,N**

potência do motor nominal (dados da plaqueta de identificação em kW ou HP).

**TM,N** Torque nominal (motor).

# **U<sup>M</sup>** Tensão do motor. instantânea

# **UM,N**

Tensão nominal do motor (dados da plaqueta de identificação).

Danfoss

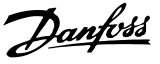

<span id="page-5-0"></span>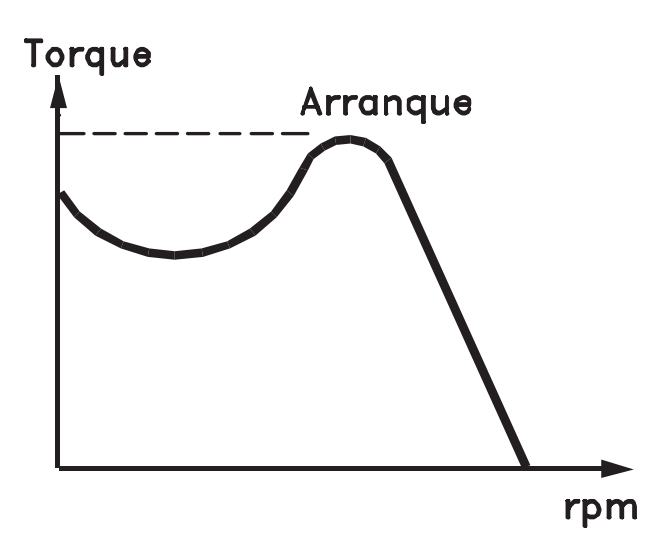

# 175ZA078.10

**Ilustração 1.1 Torque de segurança**

### **Torque de segurança**

### **ηVLT**

A eficiência do conversor de frequência é definida como a relação entre a potência de saída e a de entrada.

### **Comando inibidor da partida**

Um comando de parada que pertence aos comandos de controle do Grupo 1 - ver *[Tabela 1.2](#page-4-0)*.

### **Comando de parada**

Um comando de parada que pertence aos comandos de controle do Grupo 1 - ver *[Tabela 1.2](#page-4-0)*.

# 1.3.4 Referências

### **Referência Analógica**

Um sinal transmitido para a entrada analógica 53 ou 54 (tensão ou corrente).

### **Referência binária**

Um sinal transmitido para a porta de comunicação serial.

# **Referência predefinida**

Uma referência predefinida a ser programada de -100% a +100% da faixa de referência. Podem ser selecionadas 8 referências predefinidas por meio dos terminais digitais.

### **Referência de pulso**

É um sinal de pulso transmitido às entradas digitais (terminal 29 ou 33).

### **RefMAX**

Determina a relação entre a entrada de referência a 100% do valor de escalonamento total (tipicamente 10 V, 20 mA) e a referência resultante. O valor de referência máxima é programado em *parâmetro 3-03 Referência Máxima*.

# **RefMIN**

Determina a relação entre a entrada de referência, em 0% do valor de fundo de escala (tipicamente 0 V, 0 mA, 4 mA) e a referência resultante. O valor mínimo de referência é programado em *parâmetro 3-02 Referência Mínima*.

# 1.3.5 Diversos

## **Entradas analógicas**

As entradas analógicas são usadas para controlar várias funções do conversor de frequência. Há dois tipos de entradas analógicas: Entrada de corrente, de 0-20 mA e 4-20 mA Entrada de tensão, -10 a +10 V CC.

### **Saídas analógicas**

As saídas analógicas podem fornecer um sinal de 0-20 mA, 4-20 mA.

### **Adaptação Automática do Motor, AMA**

O algoritmo da AMA determina os parâmetros elétricos do motor conectado, quando em repouso.

## **Resistor do freio**

O resistor do freio é um módulo capaz de absorver a potência de frenagem gerada na frenagem regenerativa. Essa potência de frenagem regenerativa aumenta a tensão no circuito intermediário e um circuito de frenagem garante que a potência seja transmitida para o resistor do freio.

# **Características de TC**

Características do torque constante usadas por todas as aplicações, como correias transportadoras, bombas de deslocamento e guindastes.

### **Entradas digitais**

As entradas digitais podem ser usadas para controlar várias funções do conversor de frequência.

### **Saídas digitais**

O conversor de frequência contém duas saídas de Estado Sólido que podem fornecer um sinal de 24 V CC (máx. 40 mA).

### **DSP**

Processador de sinal digital.

### **ETR**

O relé térmico eletrônico é um cálculo de carga térmica baseado na carga atual e no tempo. Sua finalidade é fazer uma estimativa da temperatura do motor.

# **Hiperface**®

Hiperface® é marca registrada da Stegmann.

### **Inicialização**

Se a inicialização for executada (*parâmetro 14-22 Modo Operação*), o conversor de frequência retorna à configuração padrão.

Danfoss

**1 1**

# **Ciclo útil intermitente**

As características nominais intermitentes referem-se a uma sequência de ciclos úteis. Cada ciclo consiste em um período com carga e outro sem carga. A operação pode ser de ciclo periódico ou de ciclo não periódico.

# **LCP**

O Painel de Controle Local (Local Control Panel) integra uma interface completa para controle e programação do conversor de frequência. O painel de controle é destacável e pode ser instalado a até 3 m do conversor de frequência, ou seja, em um painel frontal com o kit de instalação opcional.

### **NLCP**

Interface do Painel de Controle Local numérico para controle e programação do conversor de frequência. O display é numérico e o painel é utilizado para exibir valores de processo. O NLCP não tem funções de armazenagem e cópia.

# **lsb**

É o bit menos significativo.

### **msb**

É o bit mais significativo.

### **MCM**

Sigla para *mille circular mil*, uma unidade de medida norte- -americana para medição de seção transversal de cabos. 1  $MCM \equiv 0,5067$  mm<sup>2</sup>.

### **Parâmetros On-line/Off-line**

As alterações nos parâmetros on-line são ativadas imediatamente após o valor dos dados ser alterado. Pressione [OK] para ativar alterações em parâmetros off-line.

### **PID de processo**

O controle do PID mantém os valores desejados de velocidade, pressão, temperatura etc. ao ajustar a frequência de saída para que corresponda à variação da carga.

### **PCD**

Dados de controle de processo

## **Ciclo de energização**

Desligue a rede elétrica até o display (LCP) ficar escuro em seguida, ligue a energia novamente.

### **Entrada de pulso/Encoder incremental**

É um transmissor digital de pulso, externo, utilizado para retornar informações sobre a velocidade do motor. O encoder é utilizado em aplicações em que há necessidade de extrema precisão no controle da velocidade.

### **RCD**

Dispositivo de corrente residual.

### **Setup**

Salve a programação do parâmetro em 4 setups. Alterne entre os 4 Setups de parâmetro e edite um Setup, enquanto o outro Setup estiver ativo.

# **SFAVM**

Padrão de chaveamento chamado modulação vetorial assíncrona orientada a fluxo do estator (*parâmetro 14-00 Padrão de Chaveamento*).

## **Compensação de escorregamento**

O conversor de frequência compensa o deslizamento que ocorre no motor, acrescentando um suplemento à frequência que acompanha a carga do motor medida, mantendo a velocidade do motor praticamente constante.

# **SLC**

O Smart Logic Control (SLC) é uma sequência de ações definidas pelo usuário, executadas quando os eventos associados definidos pelo usuário são avaliados como true (verdadeiro) pelo SLC. (*Grupo do parâmetro 13-\*\* Smart Logic Control (SLC)*).

# **STW**

Status word.

# **Bus padrão do CF**

Inclui o barramento RS-485 com Protocolo Danfoss FC ou protocolo MC. Consulte *8-30 Protocolo*.

### **THD**

A distorção harmônica total determina a contribuição total de harmônica.

# **Termistor**

Um resistor que varia com a temperatura, instalado onde a temperatura deve ser monitorada (conversor de frequência ou motor).

# **Desarme**

É um estado que ocorre em situações de defeito, por ex., se houver superaquecimento no conversor de frequência ou quando este estiver protegendo o motor, processo ou mecanismo. Uma nova partida é impedida até a causa do defeito ser eliminada e o estado de desarme cancelado pelo acionamento do reset ou, em certas situações, por ser programado para reset automático. O desarme não pode ser utilizado para fins de segurança pessoal.

### **Bloqueado por desarme**

É um estado que ocorre em situações de defeito, quando o conversor de frequência está se protegendo e requer intervenção manual, por exemplo, no caso de curto circuito na saída do conversor. Um bloqueio por desarme somente pode ser cancelado desligando a rede elétrica, eliminando a causa do defeito e reconectando o conversor de frequência. A reinicialização é suspensa até que o desarme seja cancelado, pelo acionamento do reset ou, em certas situações, programando um reset automático. O estado de bloqueio por desarme não pode ser usado para segurança pessoal.

# **Características do TV**

Características de torque variável, utilizado em bombas e ventiladores.

**VVC<sup>+</sup>**

# Danfoss

# <span id="page-7-0"></span>**1 1**

Se comparado com o controle da relação tensão/ frequência padrão, o Controle Vetorial de Tensão (VVC+) melhora a dinâmica e a estabilidade, tanto quando a referência de velocidade é alterada quanto em relação ao torque de carga.

# **60**° **AVM**

Padrão de chaveamento chamado Modulação Vetorial Assíncrona de 60° (*parâmetro 14-00 Padrão de Chaveamento*).

# **Fator de potência**

O fator de potência é a relação entre  $I_1$  entre IRMS.

Potência fator =  $\frac{\sqrt{3} \times U \times I1}{\sqrt{2} + \sqrt{2}}$ cos $\varphi$ 3 <sup>x</sup> U <sup>x</sup> IRMS

O fator de potência para controle trifásico:

 $=\frac{\Lambda x \cos\varphi}{\sqrt{RMS}} = \frac{\Lambda}{\sqrt{RMS}}$  desde cos $\varphi$ 1 = 1

O fator de potência indica em que intensidade o conversor de frequência oferece uma carga na alimentação de rede elétrica.

Quanto menor o fator de potência, maior será a IRMS para o mesmo desempenho em kW.

$$
IRMS = \sqrt{l_1^2 + l_5^2 + l_7^2} + \ldots + l_n^2
$$

Além disso, um fator de potência alto indica que as diferentes correntes harmônicas são baixas.

As bobinas CC embutidas nos conversores de frequência produzem um fator de potência alto, o que minimiza a carga imposta na alimentação de rede elétrica.

# 1.4 Segurança

# **ADVERTÊNCIA**

**A tensão do conversor de frequência é perigosa sempre que o conversor estiver conectado à rede elétrica. A instalação incorreta do motor, conversor de frequência ou fieldbus pode causar morte, ferimentos pessoais graves ou danos no equipamento. Consequentemente, as instruções neste manual, bem como as regras e normas de segurança nacionais e locais devem ser obedecidas.**

# **Normas de Segurança**

- 1. A alimentação de rede elétrica para o conversor de frequência deve ser desconectada sempre que for necessário realizar serviço de manutenção. Verifique se a alimentação da rede foi desligada e que haja passado tempo suficiente, antes de remover os plugues do motor e da alimentação de rede elétrica.
- 2. [Off] (Desliga) não desconecta a alimentação de rede elétrica e, consequentemente, não deve ser usado como interruptor de segurança.
- 3. Aterre o equipamento adequadamente, proteja o usuário contra a tensão de alimentação e o motor

contra sobrecarga, conforme as regulamentações locais e nacionais aplicáveis.

- 4. As correntes de fuga para o terra excedem 3,5 mA. Assegure o aterramento correto do equipamento por um eletricista certificado.
- 5. Não remova os plugues do motor nem da alimentação de rede elétrica enquanto o conversor de frequência estiver ligado à rede elétrica. Verifique se a alimentação da rede foi desligada e que haja passado tempo suficiente, antes de remover o motor e os plugues da rede elétrica.
- 6. O conversor de frequência tem mais fontes de tensão além de L1, L2 e L3 quando Load Sharing (vinculação do circuito intermediário CC) ou 24 V CC externo estiver instalado. Verifique se todas as fontes de tensão foram desligadas e se já decorreu o tempo necessário, antes de iniciar o serviço de manutenção.

# **Advertência contra partida acidental**

- 1. O motor pode ser parado por meio de comandos digitais, comandos de barramento, referências ou uma parada local, enquanto o conversor de frequência estiver conectado à rede elétrica. Essas funções de parada não são suficientes para impedir a partida do motor acidental e ferimentos pessoais causados, por exemplo, por contato com peças em movimento. Para considerar a segurança pessoal, desconecte a rede elétrica ou ative a função de Safe Torque Off.
- 2. O motor pode dar partida ao mesmo tempo em que os parâmetros são configurados. Impedir a partida do motor, por exemplo, utilizando a função Safe Torque Off ou assegurando a desconexão da conexão do motor.
- 3. Um motor, que foi parado com a alimentação de rede elétrica conectada, pode dar partida se ocorrerem defeitos na eletrônica do conversor de frequência, por meio de uma sobrecarga temporária ou um defeito na grade da fonte de alimentação ou se a conexão do motor for corrigida. Se for necessário prevenir uma partida acidental por motivos de segurança pessoal (por exemplo, risco de ferimento causado por partes móveis da máquina), as funções de parada normais do conversor de frequência não são suficientes. Em tais casos, desconecte a rede elétrica ou ative o Safe Torque Off.

# **1 1**

# *AVISO!*

**Ao usar o Safe Torque Off, sempre siga as instruções em** *Instruções de Utilização do Safe Torque Off* **para** *Conversores de Frequência Danfoss VLT*® **.**

4. Os sinais de controle do ou internos ao conversor de frequência podem, em raras ocasiões, estar ativados com erro, estar em atraso ou totalmente com defeito. Quando forem utilizados em situações onde a segurança é crítica, por exemplo, quando controlam a função de frenagem eletromagnética de uma aplicação em guindaste, não se deve confiar exclusivamente nesses sinais de controle.

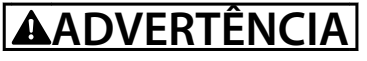

# **Alta Tensão**

**Tocar as partes elétricas pode ser fatal - mesmo após o equipamento ser desconectado da rede elétrica. Certifique-se de que as outras entradas de tensão foram desconectadas, como a alimentação externa de 24 V CC, Load Sharing (ligação de circuito intermediário CC), bem como a conexão do motor para backup cinético. Se necessário, os sistemas onde os conversores de frequência estão instalados devem estar equipados com dispositivos de monitoramento e proteção adicionais, de acordo com as normas de segurança válidas, por exemplo, legislação sobre ferramentas mecânicas, normas para prevenção de acidentes etc. As modificações nos conversores de frequência por meio de software operacional são permitidas.**

# *AVISO!*

**As situações perigosas devem ser identificadas pelo construtor/integrador da máquina, que é responsável por levar em consideração as medidas preventivas necessárias. Dispositivos adicionais de proteção e monitoramento poderão ser incluídos, sempre de acordo com as normas de segurança nacionais em vigor, por exemplo, leis sobre ferramentas mecânicas, regulamentos para a prevenção de acidentes.**

# **Guindaste, içamentos e gruas**

O controle do freios externos sempre deverá conter um sistema redundante. Em nenhuma circunstância o conversor de frequência pode ser o circuito de segurança principal. Em conformidade com as normas relevantes, por exemplo

Gruas e guindastes: IEC 60204-32 Içamentos: EN 81

# **Modo Proteção**

Quando um limite de hardware na corrente do motor ou na tensão do barramento CC for excedido, o conversor de frequência entra em modo Proteção. Modo Proteção significa uma mudança da estratégia de modulação PWM e uma frequência de chaveamento baixa para otimizar perdas. Isso continua durante 10 s após o último defeito e aumenta a confiabilidade e a robustez do conversor de frequência, enquanto restabelece controle total do motor. Em aplicações em guindastes, o modo de proteção não é utilizável porque normalmente o conversor de frequência não é capaz de sair desse modo outra vez e, portanto, prolonga o tempo antes de ativar o freio, o que não é recomendável.

O Modo de proteção pode ser desabilitado ajustando *parâmetro 14-26 Atraso Desarme-Defeito Inversor* para zero, o que significa que o conversor de frequência desarma imediatamente se um dos limites de hardware for excedido.

# *AVISO!*

**É recomendável desativar o modo proteção em aplicações de içamento (***parâmetro 14-26 Atraso Desarme- -Defeito Inversor***=0).**

<span id="page-9-0"></span>**1 1**

# 1.5 Fiação Elétrica

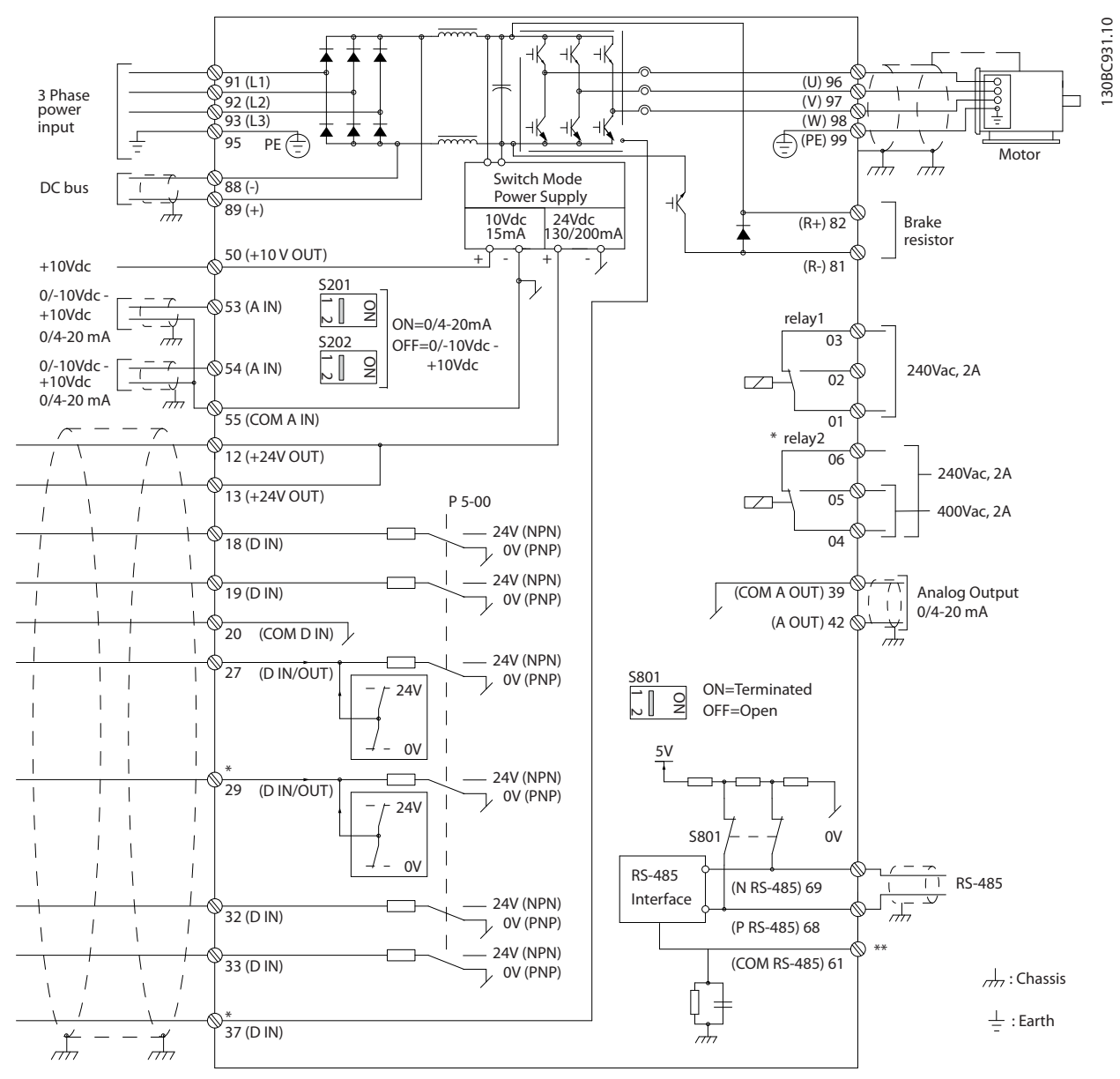

**Ilustração 1.2 Desenho Esquemático de Fiação Básica**

### $A =$ analógica,  $D =$  digital

O Terminal 37 é utilizado para Safe Torque Off. Para obter instruções de instalação de Safe Torque Off, consulte as *Instruções de Utilização*.

\* O terminal 37 não está incluído no FC 301 (exceto gabinete metálico tipo A1). O Relé 2 e o Terminal 29, não têm função no FC 301.

\*\* Não conectar a blindagem do cabo.

Cabos de controle e de sinais analógicos muito longos podem resultar, em casos excepcionais e dependendo da instalação, em malhas de ponto de aterramento de 50/60 Hz devido ao ruído dos cabos de alimentação de rede elétrica.

Se isto acontecer, é possível que haja a necessidade de cortar a malha da blindagem ou inserir um capacitor de 100 nF entre a malha e o chassi.

Danfoss

As entradas e saídas digitais e analógicas devem ser conectadas separadamente às entradas comuns (terminais 20, 55 e 39) do conversor de frequência para evitar que correntes de terra dos dois grupos afetem outros grupos. Por exemplo, o chaveamento na entrada digital pode interferir no sinal da entrada analógica.

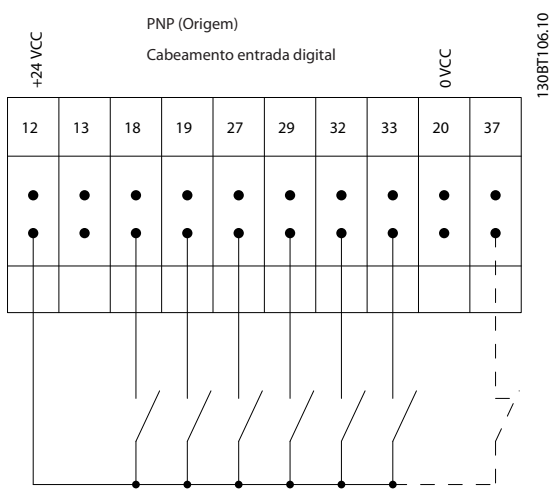

**Polaridade da entrada dos terminais de controle**

**Ilustração 1.3 PNP (Origem)**

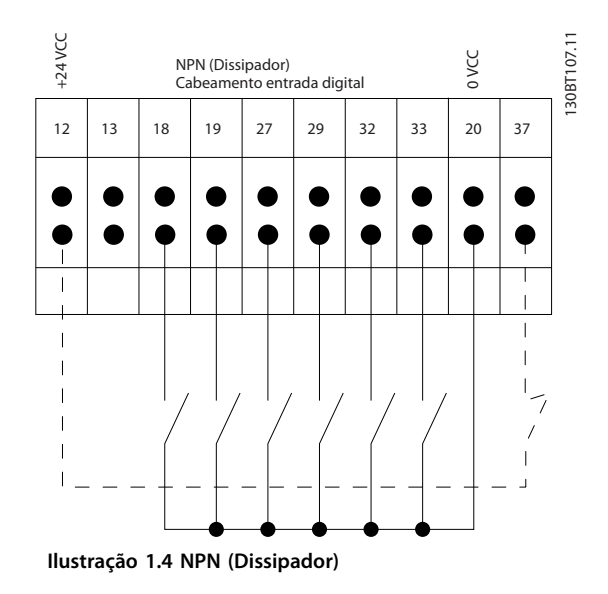

# *AVISO!*

**Os cabos de controle devem ser blindados/encapados metalicamente.** 

Consulte a seção *Aterramento de cabos de controle blindados/encapados metalicamente* no *Guia de Design* para

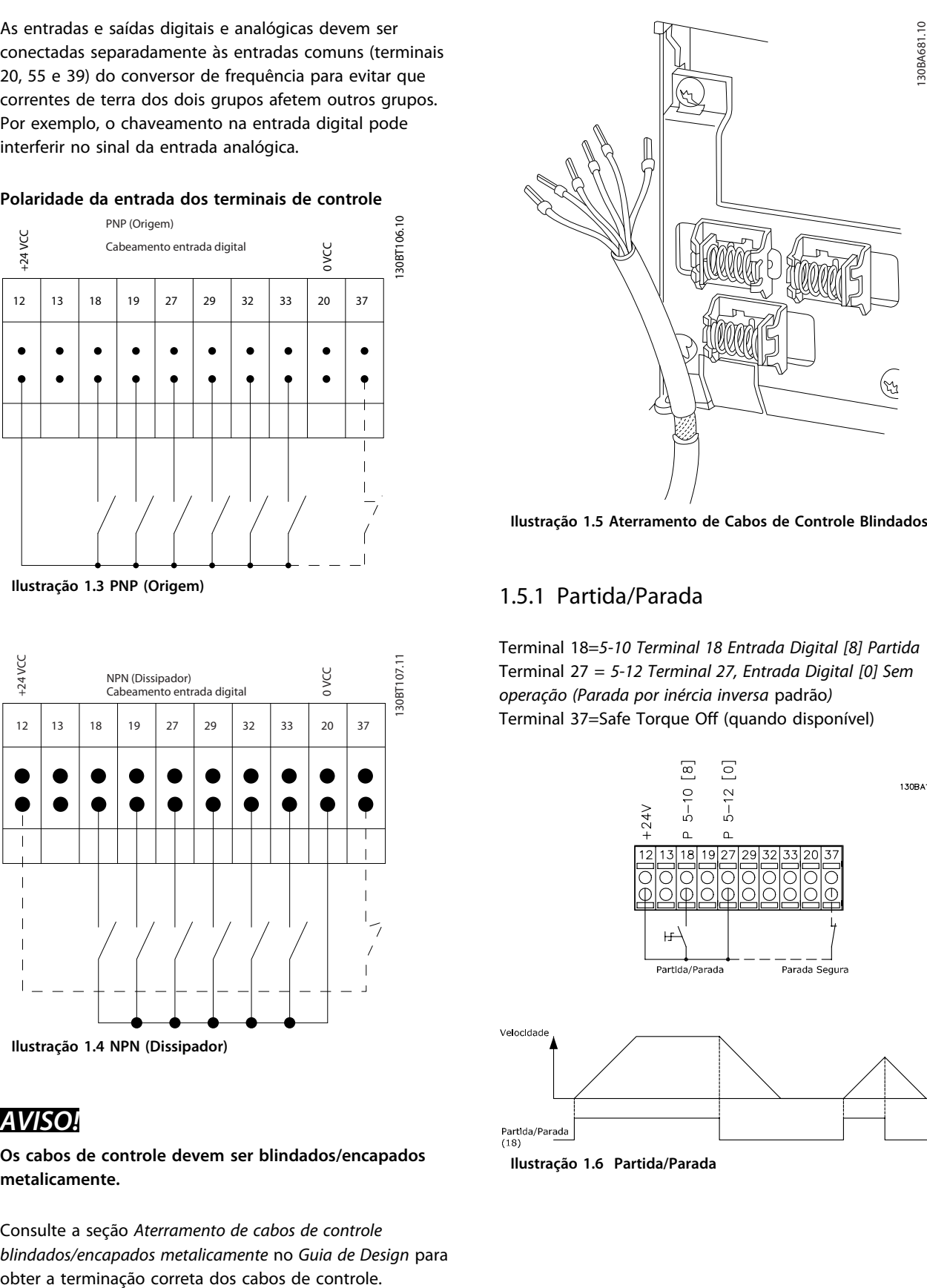

**Ilustração 1.5 Aterramento de Cabos de Controle Blindados**

# 1.5.1 Partida/Parada

Terminal 18=*5-10 Terminal 18 Entrada Digital [8] Partida* Terminal 27 = *5-12 Terminal 27, Entrada Digital [0] Sem operação (Parada por inércia inversa* padrão*)* Terminal 37=Safe Torque Off (quando disponível)

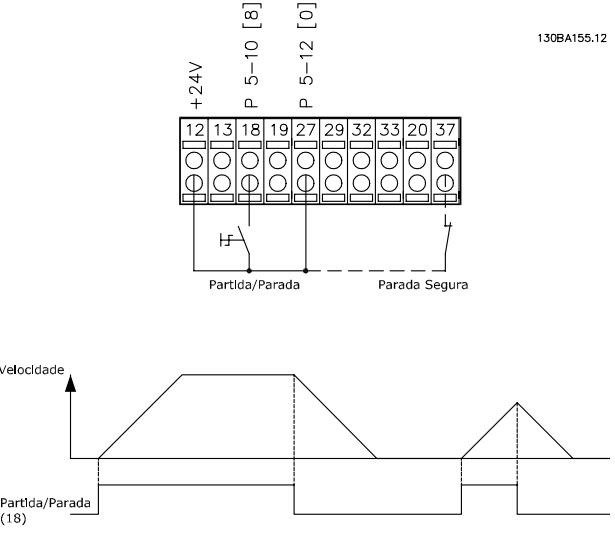

**Ilustração 1.6 Partida/Parada**

**1 1**

# 1.5.2 Parada/Partida por Pulso

Terminal 18=*5-10 Terminal 18 Entrada Digital*, *[9] Partida por pulso*.

Terminal 27=*5-12 Terminal 27, Entrada Digital*, *[6] Parada por inércia inversa*.

Terminal 37=Safe Torque Off (quando disponível)

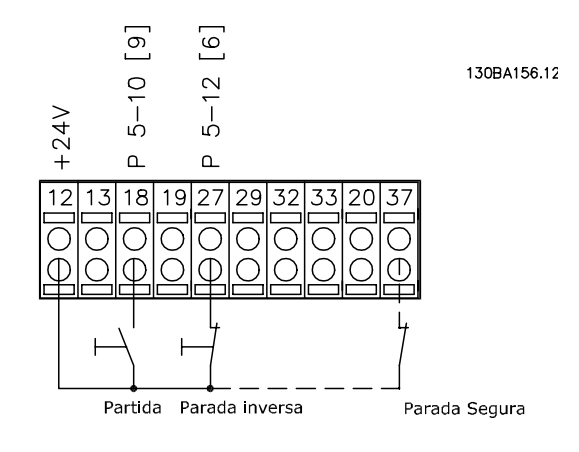

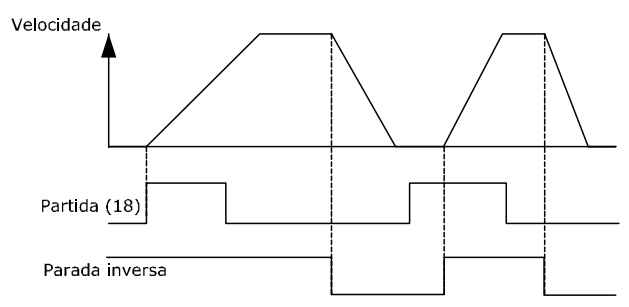

**Ilustração 1.7 Parada/Partida por Pulso**

# 1.5.3 Aceleração/Desaceleração

### **Terminais 29/32 = Aceleração/desaceleração**

Terminal 18=*5-10 Terminal 18 Entrada Digital [9] Partida* (padrão)

Terminal 27=*5-12 Terminal 27, Entrada Digital [19] Congelar referência*

Terminal 29=*5-13 Terminal 29, Entrada Digital [21] Aceleração*

Terminal 32=*5-14 Terminal 32, Entrada Digital [22] Desaceleração*

# *AVISO!*

**Terminal 29 somente no FC x02 (x=tipo da série).**

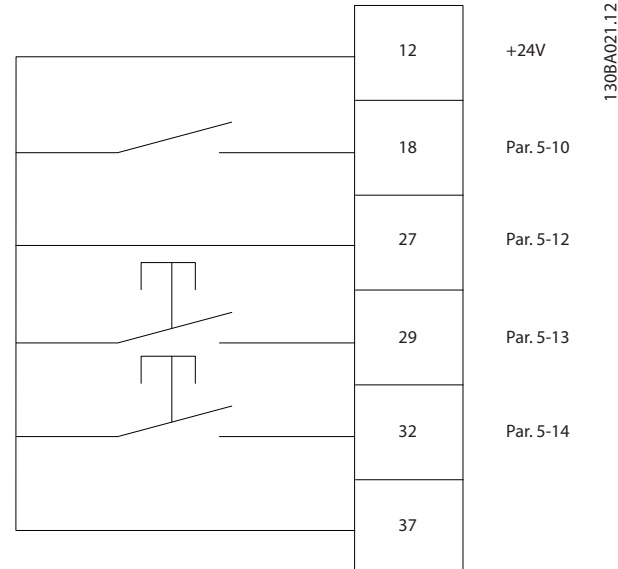

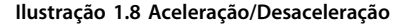

# 1.5.4 Referência do Potenciômetro

### **Tensão de referência através de um potenciômetro**

Fonte da Referência 1 = *[1] Entrada analógica 53* (padrão)

Terminal 53, Baixa Tensão = 0 V

Terminal 53, Alta Tensão = 10 V

Terminal 53 Ref./Feedback Baixo = 0 rpm

Terminal 53, Ref./Feedback Alto = 1500 rpm

Interruptor  $S201 =$  OFF (U)

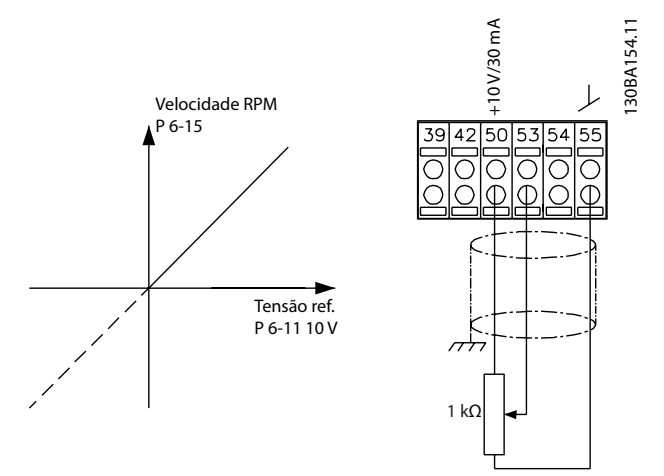

**Ilustração 1.9 Referência do Potenciômetro**

Danfoss

# <span id="page-12-0"></span>2 Como programar

# 2.1 Os Painéis de Controle Local Gráfico e Numérico

A programação fácil do conversor de frequência é realizada pelo LCP gráfico (LCP 102). Consulte o *Guia de Design* do conversor de frequência, ao usar o Painel de Controle Local Numérico (LCP 101).

# **O LCP está dividido em quatro grupos funcionais:**

- 1. Display Gráfico com linhas de status.
- 2. Teclas de menu e luzes indicadoras para alterar parâmetros e alternar entre funções de display.
- 3. Teclas de navegação e luzes indicadoras(LEDs).
- 4. Teclas de operação e luzes indicadoras (LEDs).

O display LCP pode mostrar até cinco itens de dados operacionais enquanto exibe *Status*.

## **Linhas de display:**

- a. **Linha de Status:** Mensagens de status, exibindo ícones e gráfico.
- b. **Linhas 1-2:** Linhas de dados do operador que exibem dados definidos ou selecionados pelo usuário. Ao pressionar [Status] pode ser acrescentada uma linha extra.
- c. **Linha de Status:** Mensagens de Status que exibem texto.

# *AVISO!*

**Se a partida for em atraso, o LCP exibe a mensagem INICIALIZANDO até estar pronto. Adicionar ou remover opcionais pode atrasar a inicialização.**

Status  $\bigcap_{1(0)}$ a 1234rpm 10,4A 43,5Hz b 1 43,5Hz c Run OK  $\Box$  $\Box$  $\equiv$ Status Quick Main Alarm  $\overline{2}$ Menu Menu Log Cancel Back Info OK On 3 Warn. Alarm Hand Auto  $\begin{pmatrix}$  and  $\end{pmatrix}$  ( off  $\begin{array}{c} \text{uuo} \\ \text{on} \end{array}$  (Reset 4

**Ilustração 2.1 LCP**

130BA018.13

30BA018.13

Danfoss

# <span id="page-13-0"></span>2.1.1 O display de LCD

O display de LCD tem luz de fundo e um total de 6 linhas alfanuméricas. As linhas de display mostram o sentido da rotação (seta), o setup selecionado e o setup de programação. O display está dividido em 3 seções.

### **Seção do topo**

**2 2**

A seção superior mostra até duas medições em status operacional normal.

### **Seção do meio**

A linha superior mostra até cinco medições com a unidade relacionada, independente do status (exceto em caso de alarme/advertência).

# **A seção inferior**

A seção inferior sempre mostra o status do conversor de frequência no modo Status.

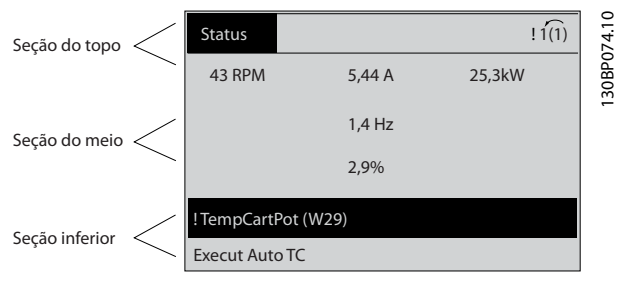

**Ilustração 2.2 Display de LCD**

A configuração ativa é exibido (selecionado como configuração ativa em *parâmetro 0-10 Setup Ativo*). Ao programar um setup diferente da configuração ativa, o número do setup programado aparece à direita.

### **Ajuste do contraste do display**

Pressione [status] e [▲] para display mais escuro Pressione [status] e [▼] para display mais claro

A maioria dos setups de parâmetros pode ser alterada imediatamente por meio do LCP, a menos que uma senha tenha sido criada via *parâmetro 0-60 Senha do Menu Principal* ou via *parâmetro 0-65 Senha do Quick Menu (Menu Rápido)*.

### **Luzes Indicadoras (LEDs)**

Se certos valores limites forem excedidos, o LED de alarme e/ou advertência acende. Um texto de status e de alarme aparece no LCP.

O LED ON, indicador de ligado, acende quando o conversor de frequência receber tensão de rede elétrica por meio de terminais de comunicação serial CC ou de alimentação de 24 V externa. Ao mesmo tempo, a luz de fundo acende.

- **•** LED Amarelo/Advertência: Indica que há uma advertência.
- **•** LED Vermelho piscando/Alarme: Indica que há um alarme.

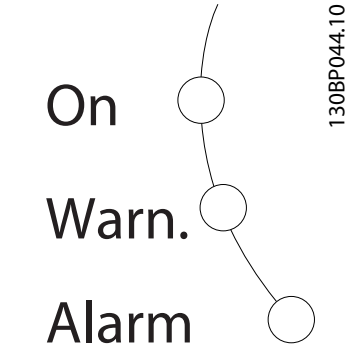

**Ilustração 2.3 Luzes Indicadoras (LEDs)**

### **Teclas do LCP**

As teclas de controle estão divididas por funções. As teclas abaixo do display e dos indicadores luminosos são usadas para configuração de parâmetros, inclusive para a escolha das indicações de display durante a operação normal.

Main

Status Quick Menu Menu **Ilustração 2.4 Teclas do LCP**

# **[Status]**

indica o status do conversor de frequência e/ou do motor. Escolha entre três leituras diferentes pressionando [Status]: 5 linhas de leituras, 4 linhas de leituras ou o Smart Logic Control.

Pressione [Status] para selecionar o modo de display ou para retornar ao modo Display, a partir do modo Quick Menu, do modo Menu Principal ou do modo Alarme. Utilize também [Status] para alternar entre o modo leitura simples ou dupla.

# **[Quick Menu]**

permite acesso rápido aos diferentes Quick Menus, como:

- **•** Meu Menu Pessoal
- **•** Configuração Rápida
- **•** Alterações Efetuadas
- **•** Loggings (Registros)

Pressione [Quick Menu] para programar os parâmetros que pertencem ao Quick Menu. É possível alternar diretamente entre o modo Quick Menu e o modo Menu Principal.

# **[Main Menu]**

é usado para programar todos os parâmetros.

130BP045.10

30BP045.

Danfoss

Alarm Log

É possível alternar diretamente entre o modo Menu Principal e o modo Quick Menu.

O atalho para parâmetro pode obtido mantendo a tecla [Main Menu] pressionada durante 3 segundos. O atalho de parâmetro permite acesso direto a qualquer parâmetro.

## **[Registro de Alarme]**

exibe uma lista de Alarmes com os cinco últimos alarmes (numerados de A1-A5). Para detalhes adicionais sobre um determinado alarme, use as teclas de navegação para selecionar o número do alarme e pressione [OK]. As informações exibidas referem-se à condição do conversor de frequência, antes deste entrar no modo alarme.

### **[Back]**

retorna à etapa ou camada anterior na estrutura de navegação.

### **[Cancel]**

Cancela a última alteração ou comando, desde que o display não tenha mudado.

### **[Info]**

fornece informações sobre um comando, parâmetro ou função em qualquer tela do display. [Info] fornece informações detalhadas sempre que uma ajuda for necessária.

Para sair do modo Info, pressione [Info], [Back] ou [Cancel].

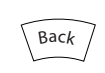

**Ilustração 2.5 Anterior**

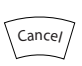

**Ilustração 2.6 Cancelar**

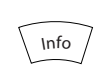

**Ilustração 2.7 Informações**

### **Teclas de navegação**

As quatro setas de navegação são usadas para navegar entre as diferentes opções disponíveis em [Quick Menu] (Quick Menu), [Main Menu] (Menu Principal) e [Alarm Registro] (Registro de Alarmes). Use as teclas para mover o cursor.

### **[OK]**

é usada para selecionar um parâmetro assinalado pelo cursor e para possibilitar a alteração de um parâmetro.

### **Teclas de controle local**

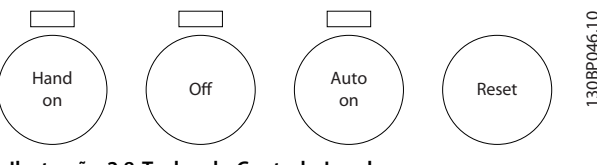

**Ilustração 2.8 Teclas de Controle Local**

# **[Hand on]**

Experimental encontram-se encontram-se encontram-se encontram-se na parte do Clean encontram-se na parte do Clean encontram-se na parte do Clean encontram-se na parte do Clean encontram-se na parte do LCP.<br>
Clean encontram permite controlar o conversor de frequência por intermédio do LCP. [Hand On] (Manual Ligado) também dá partida no motor e é possível digitar os dados da velocidade do motor por meio das teclas de navegação. A tecla pode ser selecionada como *[1] Ativado* ou *[0] Desabilitado* via *0-40 Tecla [Hand on] (Manual ligado) do LCP* Sinais de parada externos ativados por sinais de controle ou um barramento serial ignoram um comando de partida executado via LCP.

Os sinais de controle a seguir ainda estão ativos quando [Hand On] for ativada.

- **•** [Hand on] (Manual ligado) [Off] (Desligado) [Auto On] (Automático ligado)
- **•** Reinicializar
- **•** Parada por inércia inversa
- **•** Reversão
- **•** Seleção do bit 0 de setup Seleção do bit 1 de setup
- **•** Comando Parar a partir da comunicação serial
- **•** Parada rápida
- **•** Freio CC

### **[Off]**

para o motor. A tecla pode ser selecionada como *[1] Ativado* ou *[0] Desabilitado* via *parâmetro 0-41 Tecla [Off] do LCP*. Se não for selecionada nenhuma função de parada externa e a tecla [Off] estiver inativa, o motor pode ser parado desligando a tensão.

### **[Auto On]**

permite que o conversor de frequência seja controlado através dos terminais de controle e/ou da comunicação serial. Quando um sinal de partida for aplicado aos terminais de controle e/ou ao barramento, o conversor de frequência dará partida. A tecla pode ser selecionada como *[1] Ativado* ou *[0] Desabilitado* via *parâmetro 0-42 Tecla [Auto on] (Automát. ligado) do LCP*.

# <span id="page-15-0"></span>*AVISO!*

**2 2**

**Um sinal MANUAL-DESLIGADO-AUTOMÁTICO ativo via entradas digitais tem prioridade mais alta que as teclas de controle [Hand on] – [Auto On].**

# **[Reset]**

é usada para reinicialização do conversor de frequência, após um alarme (desarme). Pode ser selecionado como *[1] Ativado* ou *[0] Desabilitado* via *parâmetro 0-43 Tecla [Reset] do LCP*.

O atalho de parâmetro pode ser executado mantendo pressionada a tecla [Main Menu] durante 3 segundos. O atalho de parâmetro oferece acesso direto a qualquer parâmetro.

# 2.1.2 Transferência Rápida da Programação do Parâmetro entre Múltiplos Conversores de Frequência

Uma vez concluído o setup de um conversor de frequência, armazene os dados no LCP ou em um PC por meio da Ferramenta de Software de Setup do MCT 10.

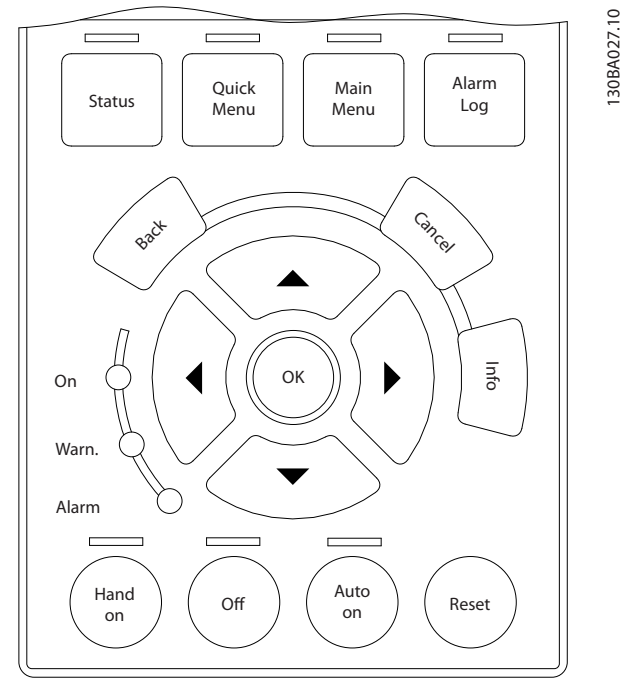

**Ilustração 2.9 LCP**

# **Armazenagem de dados no LCP** *AVISO!*

# **Pare o motor antes de executar esta operação.**

Para armazenar dados no LCP:

- 1. Ir para *0-50 Cópia do LCP*.
- 2. Aperte a tecla [OK].
- 3. Selecione *[1] Todos para LCP*.

4. Aperte a tecla [OK].

Todas as programações do parâmetro agora estão armazenadas no LCP, conforme indicado pela barra de progressão. Quando 100% forem atingidos, pressione [OK].

Danfoss

Conecte o LCP a outro conversor de frequência e copie as programações do parâmetro para esse conversor de frequência também.

# **Transferência de dados do LCP para o conversor de frequência** *AVISO!*

**Pare o motor antes de executar esta operação.** Para armazenar dados no LCP:

- 1. Ir para *0-50 Cópia do LCP*.
- 2. Aperte a tecla [OK].
- 3. Selecione *[2] Todos do LCP*.
- 4. Aperte a tecla [OK].

Então as programações do parâmetro gravadas no LCP são transferidas para o conversor de frequência, como indicado pela barra de progressão. Quando 100% forem atingidos, pressione [OK].

# 2.1.3 Modo Display

Na operação normal, até 5 variáveis operacionais diferentes podem ser indicadas, continuamente, na seção intermediária. 1.1, 1.2 e 1.3 assim como 2 e 3.

# 2.1.4 Modo Display - Seleção de Leituras

Ao pressionar [Status] é possível alternar entre três telas de leitura de status.

Variáveis de operação com formatações diferentes são mostradas em cada tela de status mais adiante nesta seção.

*[Tabela 2.1](#page-16-0)* mostra as medições que podem ser vinculadas a cada uma das variáveis de operação. Quando os opcionais estão instalados, medições adicionais se tornam disponíveis. Defina os vínculos por meio do *parâmetro 0-20 Linha do Display 1.1 Pequeno*, *0-21 Linha do Display 1.2 Pequeno*, *0-22 Linha do Display 1.3 Pequeno*, *0-23 Linha do Display 2 Grande* e do *0-24 Linha do Display 3 Grande*.

Cada parâmetro de leitura, selecionado em *parâmetro 0-20 Linha do Display 1.1 Pequeno* a *0-24 Linha do Display 3 Grande* tem sua própria escala e dígitos após uma possível vírgula decimal. Quanto maior o valor numérico é de um parâmetro, menos dígitos são exibidos após a vírgula decimal. Ex.: Leitura de corrente 5,25 A; 15,2 A 105 A.

<span id="page-16-0"></span>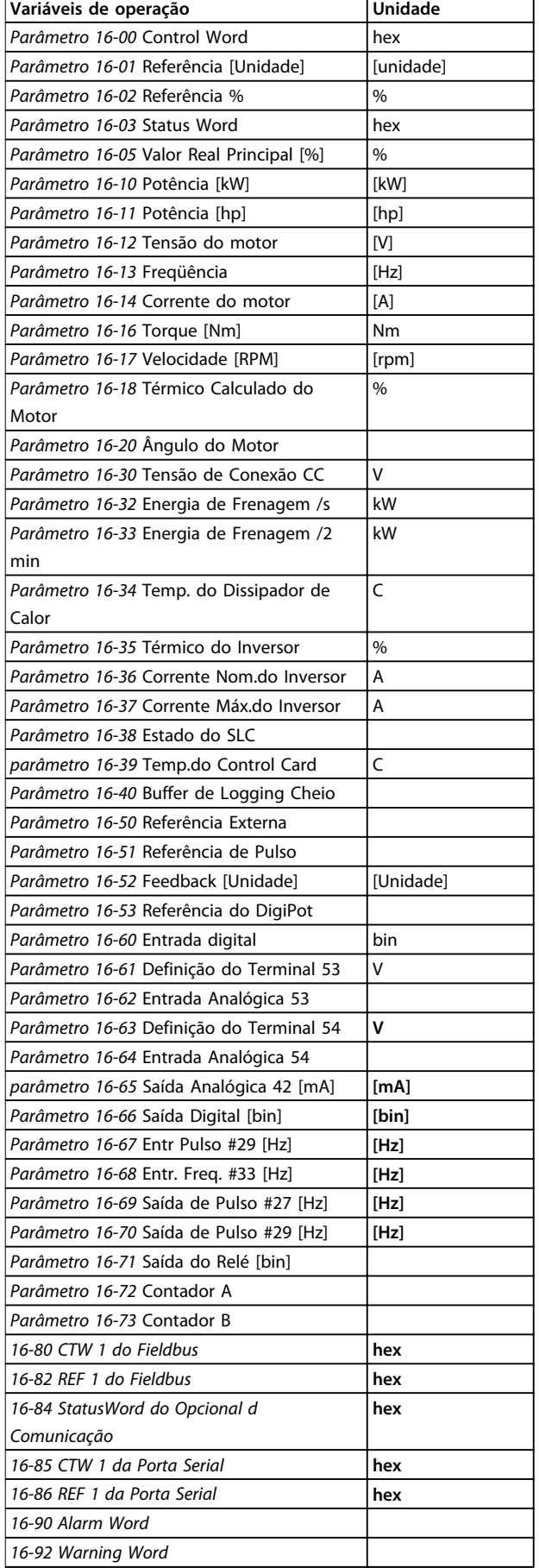

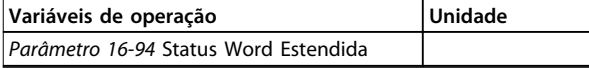

**Tabela 2.1 Medições**

### **Tela de status I**

Este estado de leitura é padrão, após a energização ou inicialização.

Pressione [Info] para obter informações sobre as conexões de medição com as variáveis operacionais exibidas (1.1,

1.2, 1.3, 2 e 3).

Consulte as variáveis de operação mostradas em *Ilustração 2.10*.

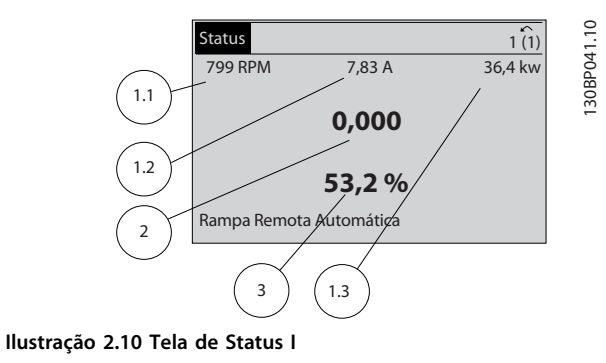

# **Tela de status II**

Consulte as variáveis de operação (1.1, 1.2, 1.3 e 2) mostradas em *Ilustração 2.11*.

No exemplo, velocidade, corrente do motor, potência do motor e frequência são selecionadas como variáveis na primeira e segunda linhas.

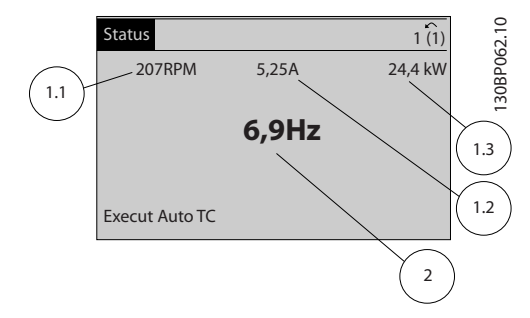

**Ilustração 2.11 Tela de status II**

# **Tela de status III**

Este status exibe o evento e a ação do Smart Logic Control. Para obter mais informações, consulte *[capétulo 3.14 Parâmetros 13-\\*\\* Smart Logic Control](#page-136-0)*.

Danfoss

<span id="page-17-0"></span>**Como programar VLT**® **AutomationDrive FC 301/302**

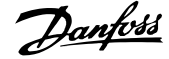

| <b>Status</b>                                     |       | $\hat{\phantom{a}}$ | 0       |
|---------------------------------------------------|-------|---------------------|---------|
| <b>778 RPM</b>                                    | 0,86A | 4,0 kW              | 30BP063 |
| Estado: $0$ off $0$ (off)<br>Ouando: -<br>$Do:$ - |       |                     |         |
| Execut Auto TC                                    |       |                     |         |

**Ilustração 2.12 Tela de Status III**

# 2.1.5 Setup de Parâmetros

O conversor de frequência pode ser usado praticamente para todas as tarefas. O conversor de frequência permite escolher entre dois modos de programação - um modo Menu Principal e um modo Quick Menu.

O primeiro possibilita o acesso a todos os parâmetros. O segundo orienta o usuário por meio de alguns parâmetros que possibilitam iniciar a operação do conversor de frequência.

Altere um parâmetro no modo Menu Principal ou no modo Quick Menu.

# 2.1.6 Funções da Tecla Quick Menu (Quick Menu)

Pressione [Quick Menu] para acessar uma lista das diferentes áreas contidas no Quick menu. Selecione *Meu Menu Pessoal* para exibir os parâmetros

pessoais selecionados. Esses parâmetros são selecionados em *parâmetro 0-25 Meu Menu Pessoal*. Até 50 parâmetros diferentes podem ser adicionados nesse menu.

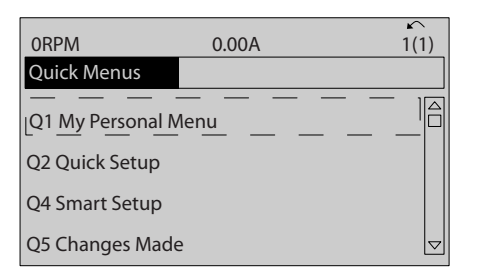

**Ilustração 2.13 Quick Menus**

Selecione *Q2 Configuração Rápida* para percorrer uma seleção de parâmetros para o motor funcionar de maneira quase ideal. A configuração padrão para os demais parâmetros considera as funções de controle desejadas e a configuração das entradas/saídas de sinal (terminais de controle).

A seleção de parâmetro é feita com as teclas de navegação. Os parâmetros em *Tabela 2.2* estão acessíveis.

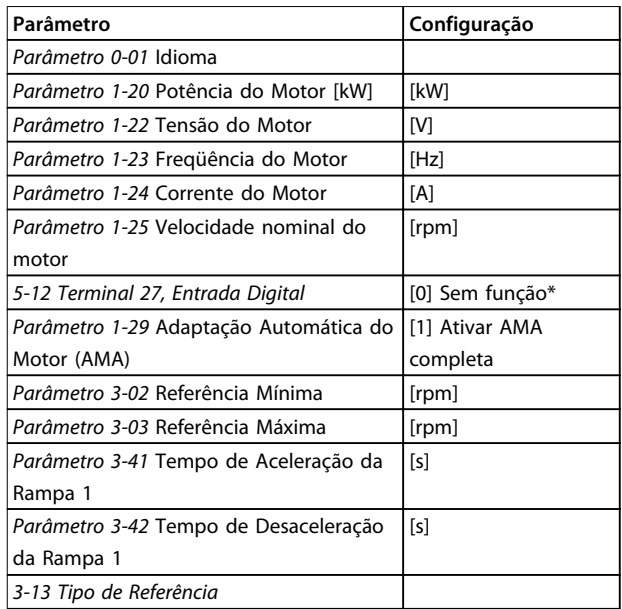

### **Tabela 2.2 Seleção de Parâmetro**

*\* Se o terminal 27 estiver programado para [0] Sem função, não será necessária uma conexão de + 24 V no terminal 27.*

Selecione *Alterações feitas* para obter informações sobre:

- **•** as últimas 10 alterações. Use as teclas [▲] [▼] para rolar entre os 10 últimos parâmetros alterados.
- **•** as alterações feitas desde a ativação da configuração padrão.

Selecione *Registros* para obter informações sobre as leituras das linhas de display. As informações são exibidas na forma de gráfico.

Somente os parâmetros de display selecionados em *parâmetro 0-20 Linha do Display 1.1 Pequeno* e *0-24 Linha do Display 3 Grande* podem ser visualizados. Até 120 amostras podem ser armazenadas na memória para referência posterior.

130BC916.10

5

# <span id="page-18-0"></span>2.1.7 Colocação em Funcionamento Inicial

A maneira mais fácil para colocação em funcionamento pela primeira vez é pressionar a tecla [Quick Menu] (Quick Menu) e seguir o procedimento de configuração rápida usando o LCP 102 (leia *Tabela 2.3* da esquerda para a direita). O exemplo aplica-se a aplicações de malha aberta.

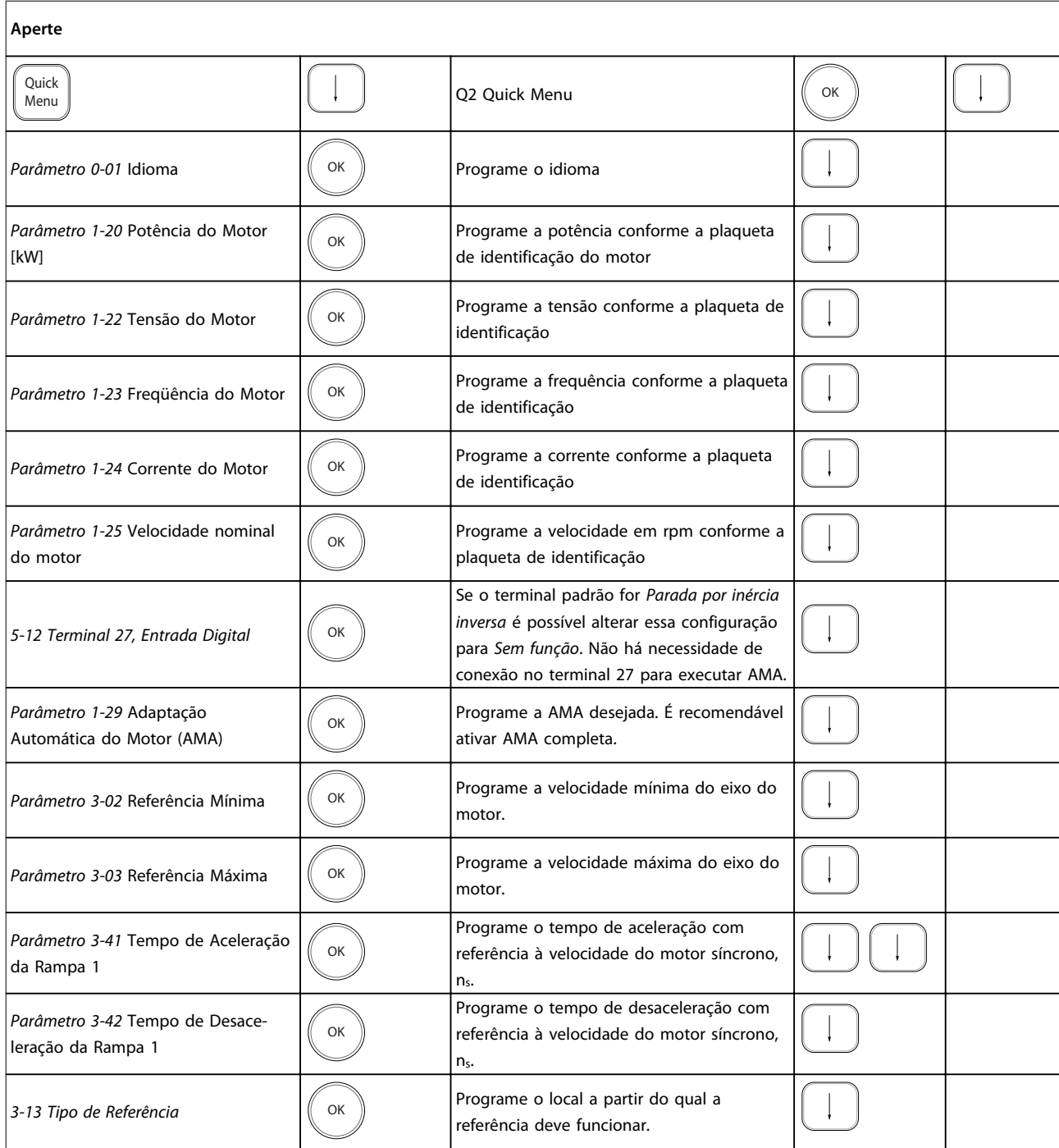

**Tabela 2.3 Procedimento de Configuração rápida**

Danfoss

<span id="page-19-0"></span>Outra maneira fácil de colocação em funcionamento do conversor de frequência é usando o Smart Application Setup (SAS), que também pode ser encontrado pressionando [Quick Menu]. Siga as instruções nas telas sucessivas para configurar as aplicações relacionadas.

A tecla [Info] pode ser usado em todo o SAS para obter Informações de ajuda para várias seleções, configurações e mensagens. As três aplicações a seguir estão incluídas:

- **•** Freio Mecânico
- **•** Transportador
- **•** Bomba/Ventilador

Os seguintes quatro barramentos de campo podem ser selecionados:

- **•** Profibus
- **•** Profinet
- **•** DeviceNet
- **•** EthernetIP

# *AVISO!*

**O conversor de frequência ignora as condições de partida quando SAS estiver ativo.**

# *AVISO!*

**O** *Smart Setup* **funciona automaticamente na primeira energização do conversor de frequência ou após um reset para a configuração de fábrica. Se nenhuma ação for tomada, a tela do SAS desaparece automaticamente após 10 minutos.**

# 2.1.8 Modo Menu Principal

Pressione [Menu Principal] para entrar no modo Menu principal. A leitura mostrada a seguir é exibida no display. As seções intermediária e inferior do display mostram uma lista de grupos do parâmetro que podem ser selecionados alternando as teclas [▲] e [▼].

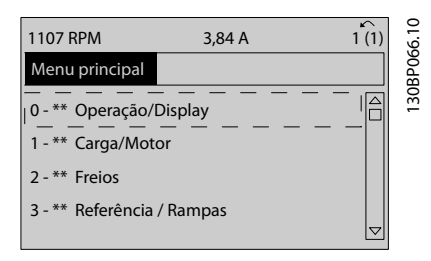

**Ilustração 2.14 Modo Menu Principal**

Cada parâmetro tem um nome e um número, que permanecem sem alteração, independentemente dos modos de programação. No modo Menu Principal, os

parâmetros estão divididos em grupos. O primeiro dígito do número do parâmetro (da esquerda para a direita) indica o número do grupo do parâmetro.

Todos os parâmetros podem ser alterados no Menu Principal. No entanto, dependendo da escolha da configuração (*parâmetro 1-00 Modo Configuração*), alguns parâmetros podem estar "ausentes". Por exemplo, a malha aberta oculta todos os parâmetros do PID e outras opções ativadas tornam visíveis mais grupos do parâmetro.

# 2.1.9 Seleção de Parâmetro

No modo Menu Principal, os parâmetros estão divididos em grupos. Selecione um grupo do parâmetro com as teclas de navegação.

Os seguintes grupos do parâmetro estão acessíveis:

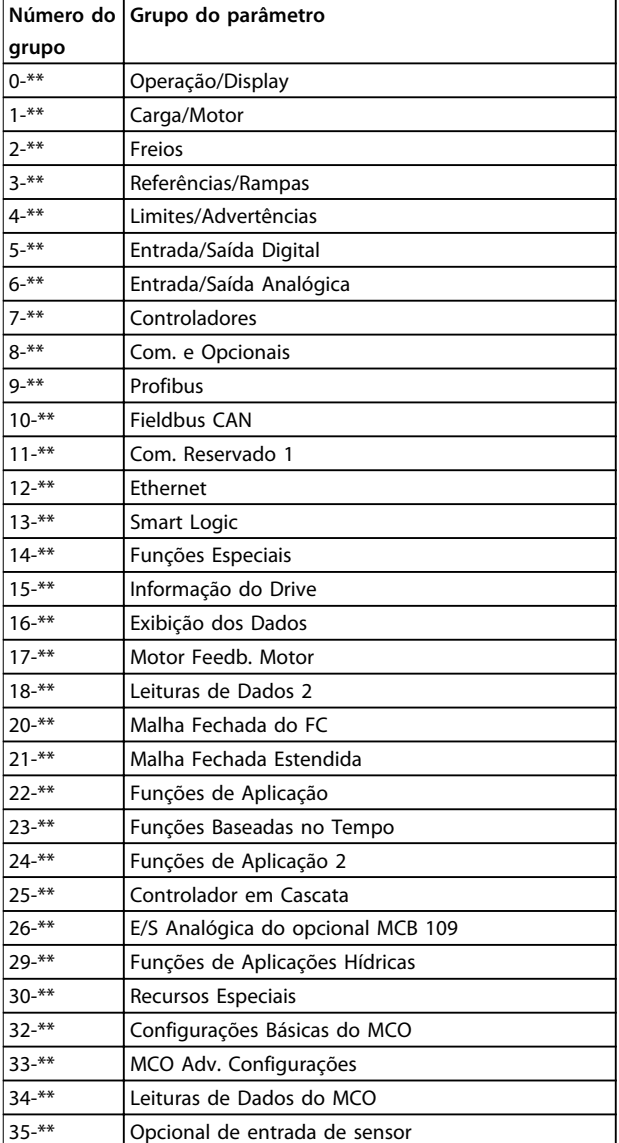

**Tabela 2.4 Grupos do parâmetro acessíveis**

Danfoss

<span id="page-20-0"></span>Após selecionar um grupo do parâmetro, selecione um parâmetro por meio das teclas de navegação. A porção central do display mostra o número e o nome do parâmetro, bem como o valor do parâmetro selecionado.

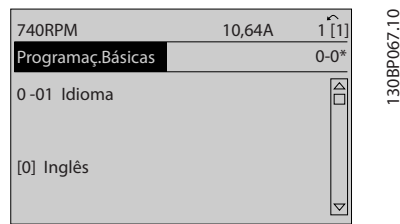

**Ilustração 2.15 Seleção de Parâmetro**

# 2.1.10 Alteração de Dados

O procedimento para alterar dados é o mesmo no modo Quick Menu e no modo Menu Principal. Pressione [OK] para alterar o parâmetro selecionado.

O procedimento para alteração de dados depende de o parâmetro selecionado representar um valor numérico de dados ou um valor do texto.

# 2.1.11 Alterando um Valor do Texto

Se o parâmetro selecionado for um valor do texto, altere o valor de texto com as teclas [▲] [▼].

Posicione o cursor sobre o valor a ser salvo e pressione [OK].

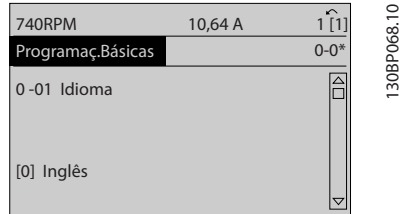

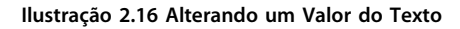

# 2.1.12 Alterando um valor de dados

Se o parâmetro selecionado representa um valor numérico de dados, altere o valor por meio das teclas de navegação[◀] [▶] assim como as teclas de navegação [▲] [▼]. Pressione as teclas [◀] [▶] para movimentar o cursor horizontalmente.

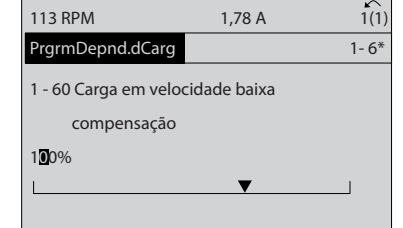

**Ilustração 2.17 Alterando um valor de dados**

Pressione as teclas [▲] [▼] para alterar o valor dos dados. [▲] aumenta o valor dos dados e [▼] diminui o valor dos dados. Posicione o cursor sobre o valor a ser salvo e pressione [OK].

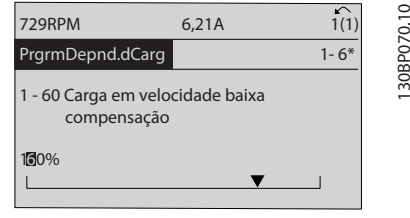

**Ilustração 2.18 Salvando um valor de dados**

# 2.1.13 Alteração dos Valores Numéricos de Dados Infinitamente Variáveis

Se o parâmetro selecionado representar um valor numérico de dados, selecione um dígito com [◀] [▶].

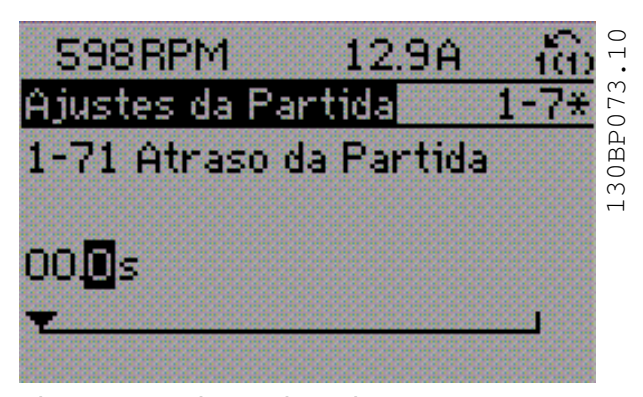

**Ilustração 2.19 Selecionando um dígito**

Altere o dígito selecionado infinitamente variável com [▲] [▼].

O dígito selecionado é indicado pelo cursor. Posicione o cursor no dígito a ser salvo e pressione [OK].

130BP069.10

30BP069.10

<span id="page-21-0"></span>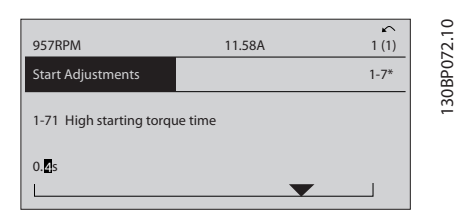

**Ilustração 2.20 Economizando**

# 2.1.14 Valor, Passo a Passo

Determinados parâmetros podem ser mudados passo a passo. Isso se aplica a *1-20 Potência do Motor [kW]*, *1-22 Tensão do Motor* e *1-23 Freqüência do Motor*. Os parâmetros são alterados tanto como um grupo de valores numéricos de dados quanto como valores numéricos de dados infinitamente variáveis.

# 2.1.15 Leitura e Programação de Parâmetros Indexados

Os parâmetros são indexados quando colocados em uma pilha rolante.

*Parâmetro 15-30 Registro de Falhas: Código da Falha* a *parâmetro 15-32 LogAlarme:Tempo* contêm um registro de falhas que pode ser lido. Selecione um parâmetro, pressione [OK] e utilize as teclas [▲] [▼] para rolar pelo registro de valores.

# Por exemplo, é dessa maneira que

*parâmetro 3-10 Referência Predefinida* altera:

Selecione o parâmetro, pressione [OK] e pressione [▲] [▼] para rolar pelos valores indexados. Para alterar o valor do parâmetro, selecione o valor indexado e pressione a tecla [OK]. Altere o valor pressionando [▲] [▼]. Pressione [OK] para aceitar a nova configuração. Pressione [Cancel] para abortar. Pressione [Back] para sair do parâmetro.

As instruções seguintes são válidas para o LCP Numérico (LCP 101).

O painel de controle está dividido em quatro grupos funcionais:

- 1. Display numérico.
- 2. Teclas de menu e luzes indicadoras para alterar parâmetros e alternar entre funções de display.
- 3. Teclas de navegação e luzes indicadoras(LEDs).
- 4. Teclas de operação e luzes indicadoras (LEDs).

# **Linha de display: Mensagens de status exibindo ícones e valores numéricos.**

**Luzes Indicadoras (LEDs)**

- **•** LED Verde/Aceso: Indica se a seção de controle está funcionando.
- **•** LED Amarelo/Advert.: Indica que há uma advertência.
- **•** LED Vermelho piscando/Alarme: Indica que há um alarme.

# **Teclas do LCP**

# **[Menu]**

Selecione um dos seguintes modos:

- **•** Status
- **•** Configuração Rápida
- **•** Menu Principal

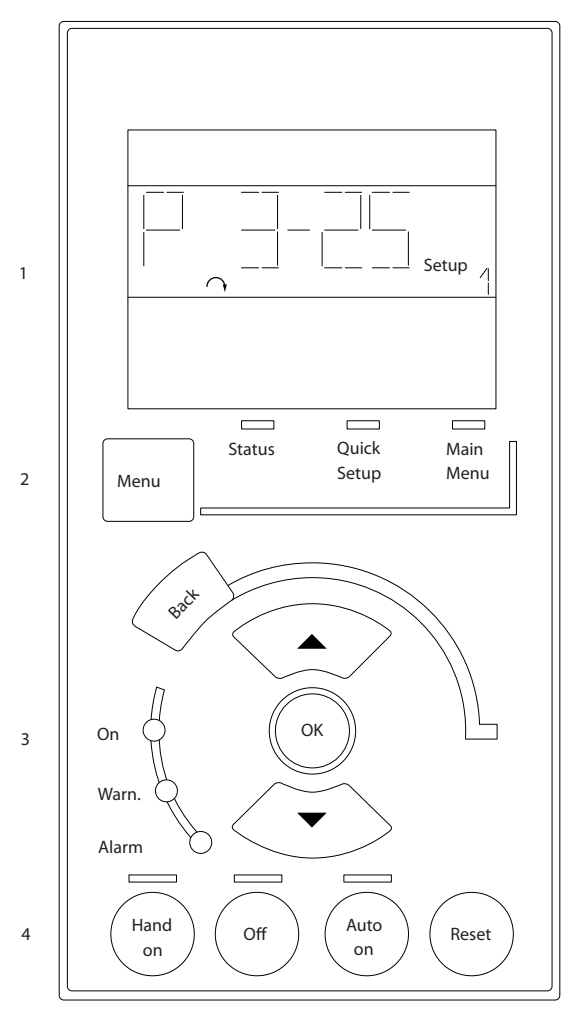

**Ilustração 2.21 Teclas do LCP**

# **Modo status**

O modo Status exibe o status do conversor de frequência ou do motor.

Se ocorrer um alarme, o NLCP alterna automaticamente para o modo Status.

Diversos alarmes podem ser exibidos.

# <span id="page-22-0"></span>*AVISO!*

**A cópia de parâmetros não é possível com o painel de controle local numérico LCP 101.**

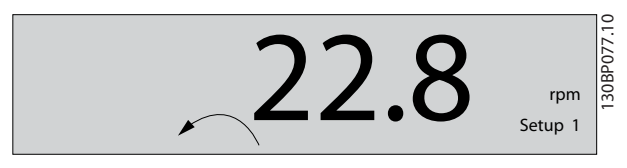

**Ilustração 2.22 Modo Status**

$$
\boxed{\phantom{\mathbf{A}}\mathbf{17}_{\text{Setup 1}}}
$$

**Ilustração 2.23 Alarme**

### **Menu Principal/Configuração Rápida**

são usados para programar todos os parâmetros ou somente os parâmetros do Quick Menu (ver também a descrição no LCP 102 em *[capétulo 2.1 Os Painéis de](#page-12-0) [Controle Local Gráfico e Numérico](#page-12-0)*).

Quando o valor piscar, pressione [▲] [▼] para alterar valores do parâmetro.

Pressione [Menu] para selecionar Menu Principal. Selecione o grupo do parâmetro [xx-\_\_] e pressione [OK]. Selecione o parâmetro [\_\_-xx] e pressione [OK]. Se o parâmetro referir-se a um parâmetro de matriz, selecione o número da matriz e pressione [OK]. Selecione o valor de dados desejado e pressione [OK]. Os parâmetros com opções funcionais exibem valores como [1], [2] etc. Para obter uma descrição das diferentes opções, ver a descrição individual dos parâmetros em *[capétulo 3 Descrições de Parâmetros](#page-24-0)*.

### **[Back]**

para retroceder.

**[**▲**] [**▼**]** são utilizadas para navegar entre os comandos e dentro dos parâmetros.

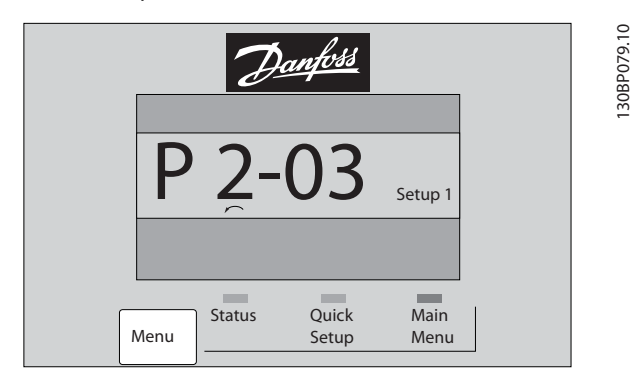

**Ilustração 2.24 Menu Principal/Quick Menu**

# 2.1.16 Teclas do LCP

As teclas de controle local encontram-se na parte inferior do LCP.

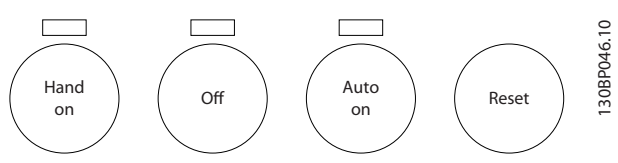

**Ilustração 2.25 Teclas do LCP**

## **[Hand on]**

permite controlar o conversor de frequência por intermédio do LCP. [Hand On] também dá partida no motor e agora é possível digitar os dados da velocidade do motor por meio das teclas de navegação. A tecla pode ser selecionada como *[1] Ativado* ou *[0] Desabilitado* via *0-40 Tecla [Hand on] (Manual ligado) do LCP*.

Sinais de parada externos, ativados com sinais de controle ou com um barramento serial, ignoram um comando de partida executado via LCP.

Os sinais de controle a seguir ainda estão ativos quando [Hand On] (Manual ligado) for ativado:

- **•** [Hand On] [Off] [Auto On]
- **•** Reinicializar
- **•** Parada por inércia inversa
- **•** Reversão
- **•** Seleção de setup lsb Seleção de setup msb
- **•** Comando Parar a partir da comunicação serial
- **•** Parada rápida
- **•** Freio CC

### **[Off]**

para o motor. A tecla pode ser selecionada como *[1] Ativado* ou *[0] Desabilitado* via *parâmetro 0-41 Tecla [Off] do LCP*.

Se não for selecionada nenhuma função de parada externa e a tecla [Off] estiver inativa, o motor pode ser parado desligando a tensão.

### **[Auto On]**

permite controle do conversor de frequência por meio dos terminais de controle e/ou da comunicação serial. Quando um sinal de partida for aplicado aos terminais de controle e/ou ao barramento, o conversor de frequência dará partida. A tecla pode ser selecionada como *[1] Ativado* ou *[0] Desabilitado* via *parâmetro 0-42 Tecla [Auto on] (Automát. ligado) do LCP*.

**2 2**

# <span id="page-23-0"></span>*AVISO!*

**Um sinal HAND-OFF-AUTO ativo por meio das entradas digitais tem prioridade mais alta que as teclas de controle [Hand On] [Auto On] (Manual Ligado) (Automático Ligado).**

# **[Reset]**

**2 2**

é usada para reinicialização do conversor de frequência, após um alarme (desarme). Pode ser selecionado como *[1] Ativado* ou *[0] Desabilitado* via *parâmetro 0-43 Tecla [Reset] do LCP*.

# 2.1.17 Inicialização para as Configurações Padrão

Inicialize o conversor de frequência para as configurações padrão de duas maneiras.

# **Inicialização recomendada (via** *parâmetro 14-22 Modo Operação***)**

- 1. Selecione *14-22 Modo Operação*
- 2. Pressione a tecla [OK]
- 3. Selecione *[2] Inicialização*
- 4. Pressione a tecla [OK]
- 5. Desconecte da rede elétrica e aguarde até o display desligar.
- 6. Conecte a alimentação de rede elétrica novamente - o conversor de frequência está reinicializado, agora.
- 14-22 Modo Operação inicializa todos, exceto: Parâmetro 14-50 Filtro de RFI

8-30 Protocolo

Parâmetro 8-31 Endereço

Parâmetro 8-32 Baud Rate da Porta do FC

Parâmetro 8-35 Atraso Mínimo de Resposta

Parâmetro 8-36 Atraso Máx de Resposta

Parâmetro 8-37 Atraso Máx Inter-Caractere

Parâmetro 15-00 Horas de funcionamento a *parâmetro 15-05 Sobretensões*

Parâmetro 15-20 Registro do Histórico: Evento a *parâmetro 15-22 Registro do Histórico: Tempo*

Parâmetro 15-30 Registro de Falhas: Código da Falha a *parâmetro 15-32 LogAlarme:Tempo*

### **Inicialização manual**

- 2. 2a Pressione as teclas [Status] [Main Menu] - [OK] simultaneamente, durante a energização do LCP 102, Display Gráfico
	- 2b Pressione [Menu] [OK] enquanto o LCP 101, Display Numérico, é energizado

Danfoss

- 3. Solte as teclas, após 5 s.
- 4. O conversor de frequência agora está programado, de acordo com as configurações padrão.
- Este procedimento inicializa todos, exceto:

*Parâmetro 15-00 Horas de funcionamento*

*Parâmetro 15-03 Energizações*

*Parâmetro 15-04 Superaquecimentos*

*Parâmetro 15-05 Sobretensões*

# *AVISO!*

**Uma inicialização manual também reinicializa a comunicação serial, as configurações do filtro de RFI (***parâmetro 14-50 Filtro de RFI***)e as configurações do registro de falhas.**

Danfoss

# <span id="page-24-0"></span>3 Descrições de Parâmetros

# 3.1 Seleção de Parâmetro

Os parâmetros estão organizados em diversos grupos do parâmetro, facilitando a seleção dos parâmetros corretos para a operação otimizada do conversor de frequência.

0-\*\* Os parâmetros de Operação e Exibição incluem:

- **•** Configurações Básicas, tratamento do setup
- **•** Parâmetros do Display e do Painel de Controle Local para selecionar leituras, configurar seleções e copiar funções

1-\*\* Os parâmetros de Carga e Motor incluem todos os parâmetros relativos a carga e motor.

2-\*\* Parâmetros de freio.

- **•** Freio CC
- **•** Frenagem dinâmica (resistor do freio)
- **•** Freio mecânico
- **•** Controle de sobretensão

3-\*\* Os parâmetros de referências e de rampa incluem a função DigiPot.

4-\*\* Limites Advertências; configuração dos limites e parâmetros de advertência.

5-\*\* As entradas e saídas digitais incluem controles de relés.

6-\*\* Entradas e saídas analógicas.

7-\*\* Controles; parâmetros de configuração do controle da velocidade e controle de processo.

8-\*\* Parâmetros de comunicação e opcionais para configurar os parâmetros das portas RS-485 e USB.

9-\*\* Parâmetros de profibus.

- 10-\*\* Parâmetros de DeviceNet e Fieldbus CAN.
- 12-\*\* Parâmetros de Ethernet.
- 13-\*\* Parâmetros do Smart Logic Control.
- 14-\*\* Parâmetros de funções especiais.
- 15-\*\* Parâmetros de informações do drive.
- 16-\*\* Parâmetros de leitura.
- 17-\*\* Parâmetros de Opcionais de Encoder.
- 18-\*\* Parâmetros de Leitura 2.
- 30-\*\* Recursos Especiais.
- 32-\*\* Parâmetros de Configurações Básicas do MCO.
- 33-\*\* MCO, Avanç Parâmetros das configurações.
- 34-\*\* Leituras de Dados do MCO.
- 35-\*\* Parâmetros do Opcional de Entrada do Sensor.

# *AVISO!*

**Para consultar se um parâmetro pode ser usado em um modo específico de controle, utilize** *[Tabela 4.3](#page-190-0)***.**

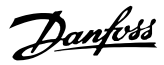

# <span id="page-25-0"></span>3.2 Parâmetros 0-\*\* operação/Display

Parâmetros relacionados às funções fundamentais do conversor de frequência, função das teclas do LCP e configuração do display do LCP.

# 3.2.1 0-0\* Configurações Básicas

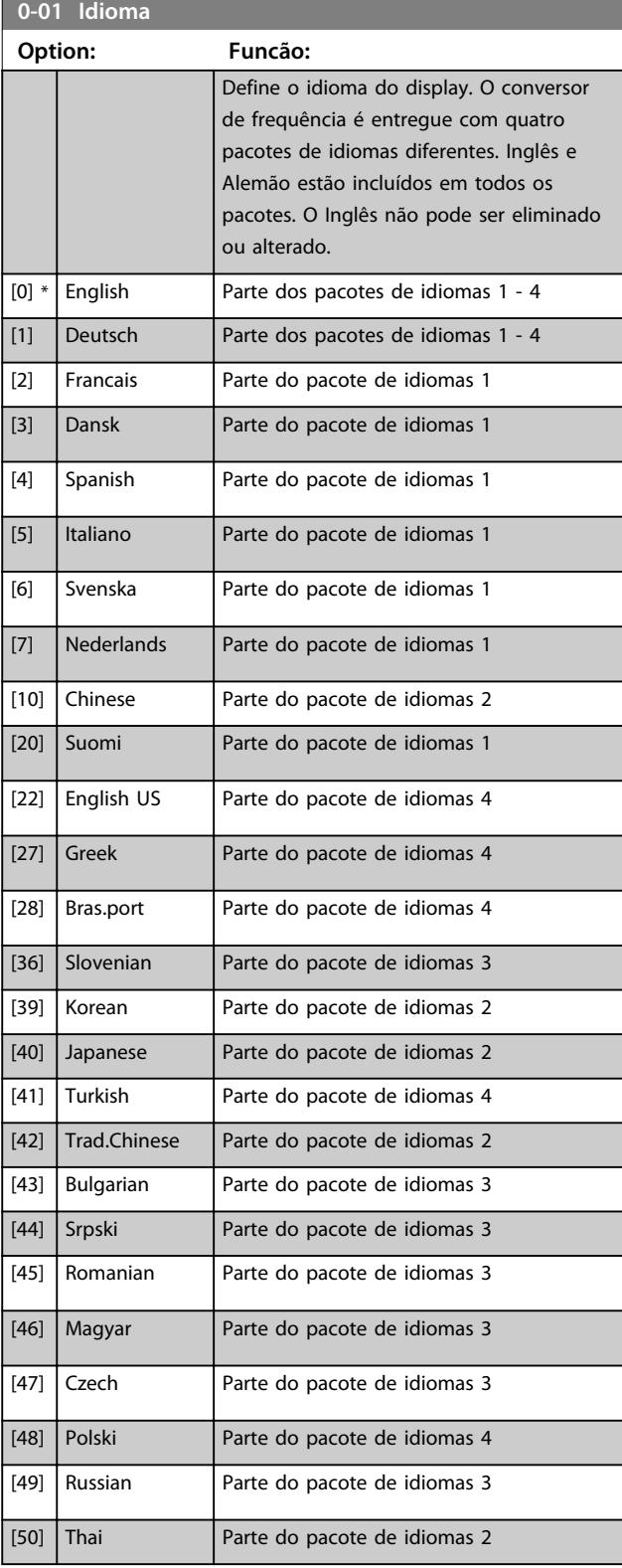

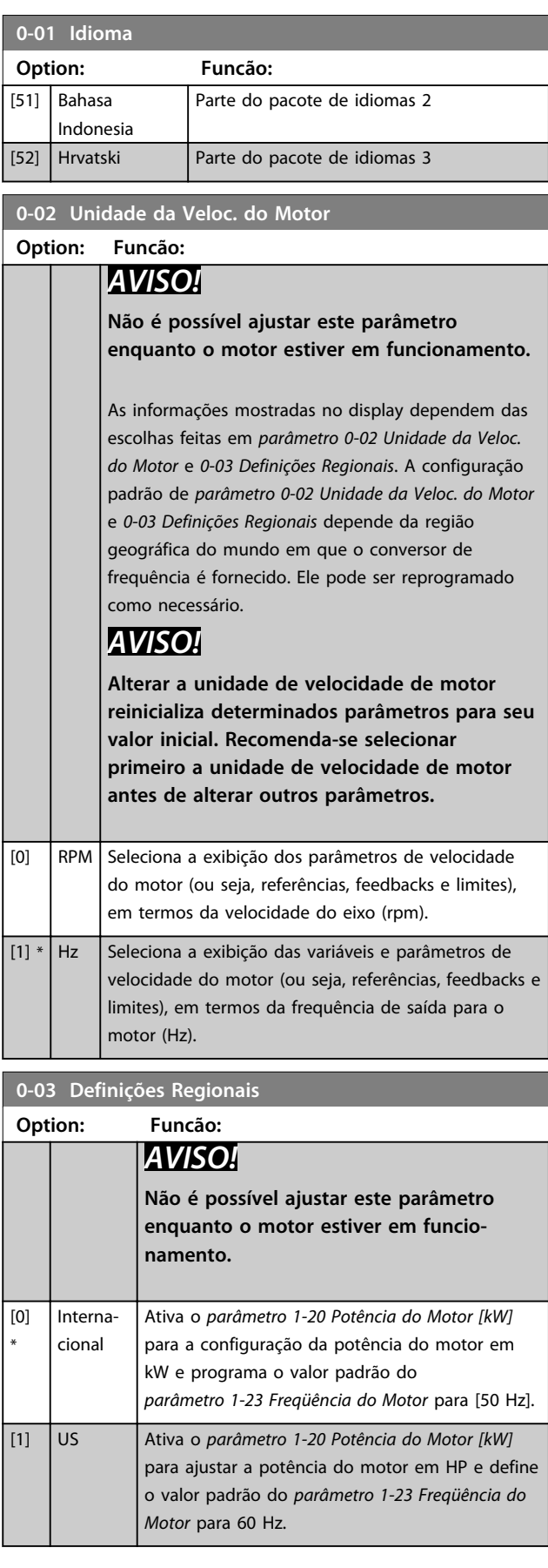

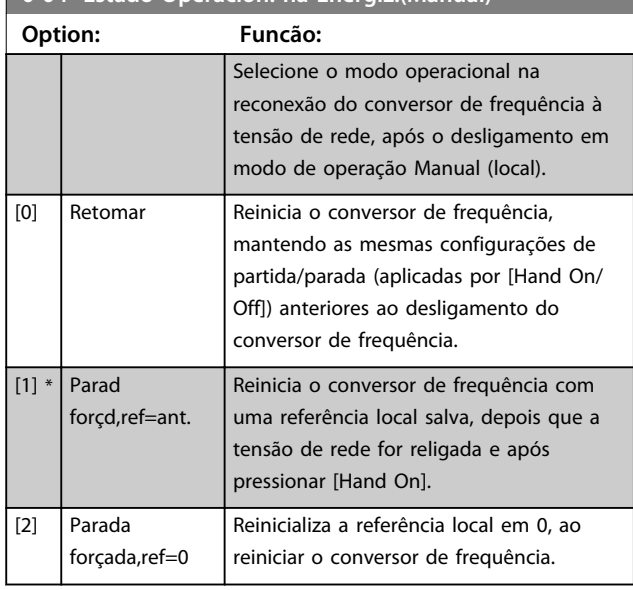

# **0-04 Estado Operacion. na Energiz.(Manual)**

# 3.2.2 0-1\* Operações Setup

Definir e controlar os setups de parâmetro individuais. O conversor de frequência tem quatro setups de parâmetro que podem ser programados independentemente uns dos outros. Isto torna o conversor de frequência muito flexível e capaz de resolver problemas de funcionalidade de controle avançada, frequentemente economizando no custo de equipamentos de controle externo. Esses setups de parâmetro podem ser usados para programar o conversor de frequência para operar de acordo com um esquema de controle em um setup (por exemplo, motor 1 para movimento horizontal) e outro esquema de controle em outro setup (por exemplo, motor 2 para movimento vertical). Alternativamente, os setups de parâmetro podem ser usados por um fabricante de equipamentos OEM para programar de forma idêntica todos os conversores de frequência instalados na fábrica para tipos de máquinas diferentes dentro de uma faixa, para terem os mesmos parâmetros. Durante produção/colocação em funcionamento, basta selecionar um setup específico dependendo de qual máquina o conversor de frequência estiver instalado.

A configuração ativa (ou seja, a configuração em que o conversor de frequência está operando atualmente) pode ser selecionada em *parâmetro 0-10 Setup Ativo* e exibida no LCP. Usando o Setup múltiplo é possível alternar entre setups com o conversor de frequência funcionando ou parado, através da entrada digital ou de comandos de comunicação serial. Se for necessário alterar os setups durante o funcionamento, assegure que *parâmetro 0-12 Este Set-up é dependente de* está programado conforme necessário. Utilizando *parâmetro 0-11 Editar SetUp* é possível editar parâmetros em qualquer dos setups enquanto continua a operação no conversor de frequência em sua configuração ativa, que pode ser um setup diferente do que estiver sendo editado.

Utilizando *parâmetro 0-51 Cópia do Set-up* é possível copiar programação do parâmetro entre os setups para ativar a colocação em funcionamento mais rápido se tais configurações forem requeridas em setups diferentes.

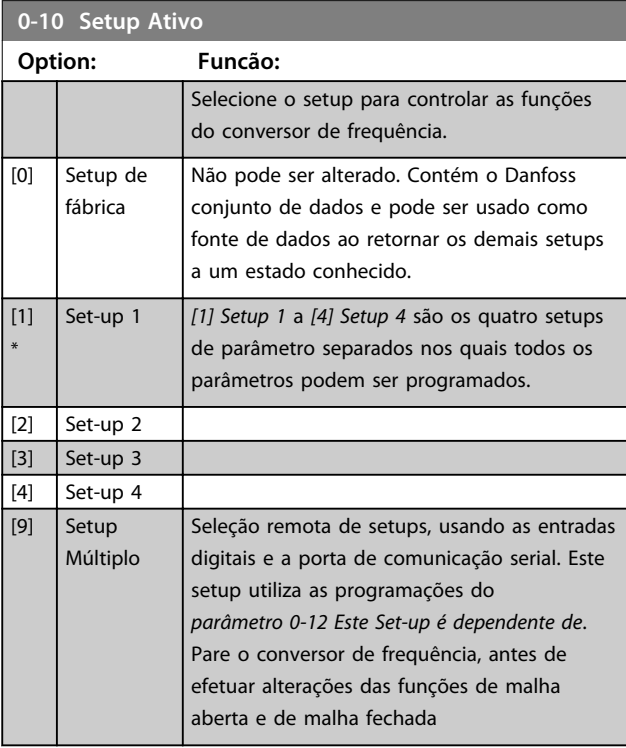

Utilize *parâmetro 0-51 Cópia do Set-up* para copiar um setup em outro ou em todos os demais setups. Pare o conversor de frequência antes de alternar entre setups em que os parâmetros marcados como *não alterável durante a operação* tiverem valores diferentes. A fim de evitar programações conflitantes do mesmo parâmetro, em dois setups diferentes, vincule os setups utilizando o *parâmetro 0-12 Este Set-up é dependente de*. Os parâmetros *não alteráveis durante a operação* são marcados como FALSE nas listas de parâmetros em *[capétulo 4 Listas de](#page-189-0) [Parâmetros](#page-189-0)*.

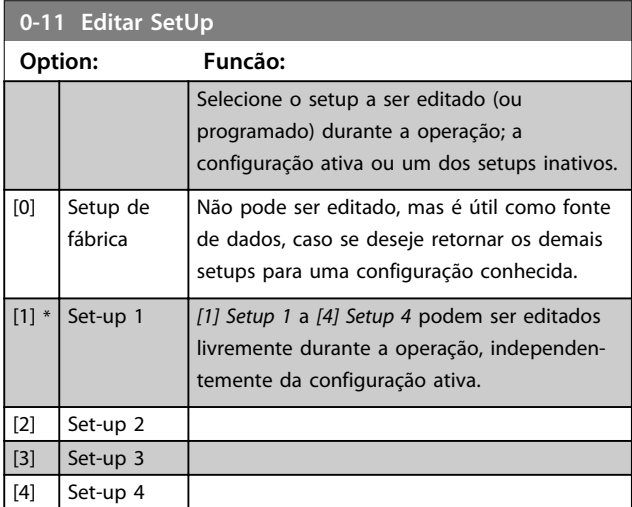

### **Descrições de Parâmetros VLT**® **AutomationDrive FC 301/302**

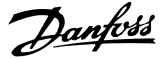

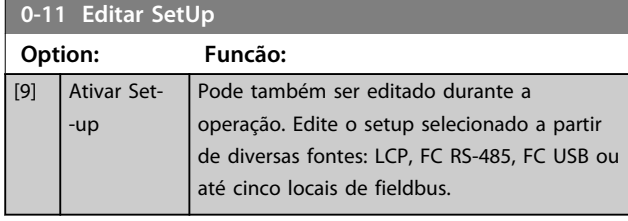

Set-un

**3 3**

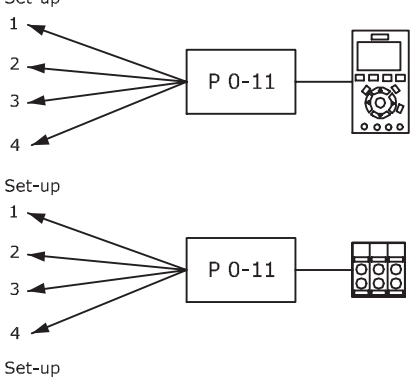

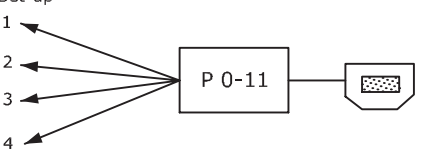

Fieldbus do PLC

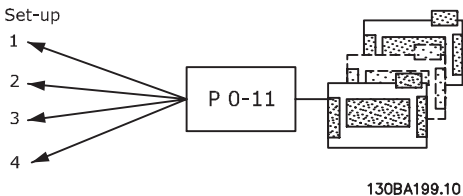

**Ilustração 3.1 Editar Setup**

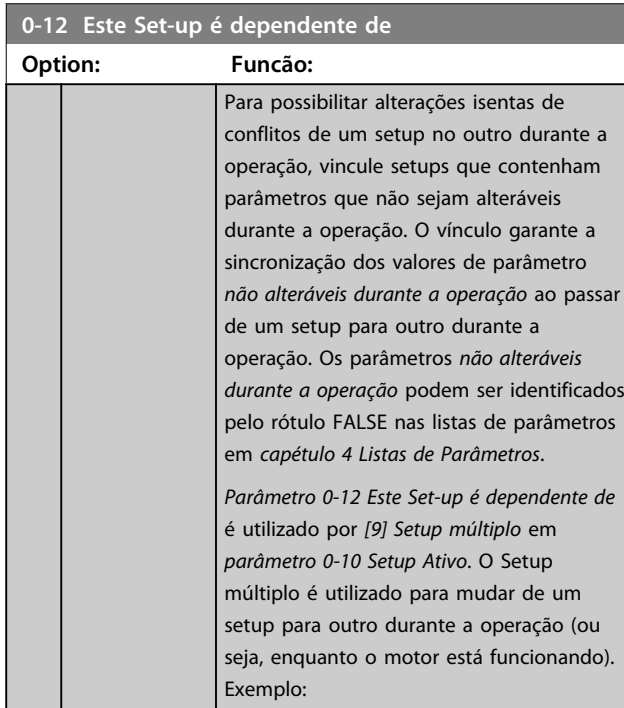

# **0-12 Este Set-up é dependente de Option: Funcão:** Utilize Setup múltiplo para alternar do

Setup 1 para o Setup 2 enquanto o motor estiver em funcionamento. Programe primeiro o Setup 1, em seguida, garanta que o Setup 1 e o Setup 2 estão sincronizados (ou 'vinculados'). A sincronização pode ser executada de duas maneiras: 1. Altere o setup de edição para *[2] Setup 2* em *parâmetro 0-11 Editar SetUp* e programe *parâmetro 0-12 Este Set-up é dependente de* para *[1] Setup 1*. Isso inicia processo de vinculação (sincronização).

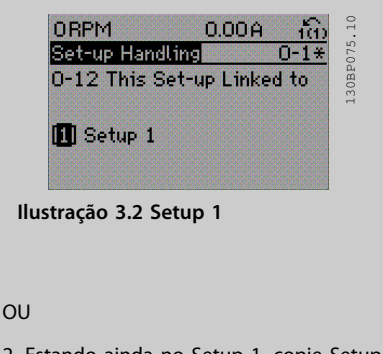

2. Estando ainda no Setup 1, copie Setup 1 no Setup 2. Em seguida, programe *parâmetro 0-12 Este Set-up é dependente de* para *[2] Setup 2*. Isso inicia o processo de vinculação.

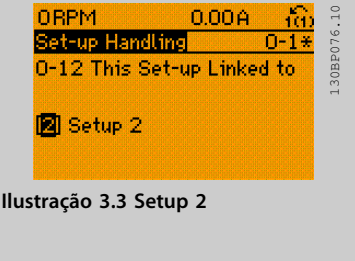

ao concluir, *parâmetro 0-13 Leitura: Setups Conectados* exibe {1,2} para indicar que todos os parâmetros 'não alteráveis durante a operação' são agora os mesmos no Setup 1 e no Setup 2. Se houver alteração de um parâmetro 'não alterável durante a operação', por exemplo, *parâmetro 1-30 Resistência do Estator (Rs)* no Setup 2, também será alterado automaticamente no Setup 1. Desse modo, torna- -se possível alternar entre o Setup 1 e o Setup 2, durante a operação. [0] \* Não conectado

 $[1]$  Setup 1 [2] Setup 2 [3]  $\left| \right|$  Setup 3 [4] Setup 4 m.

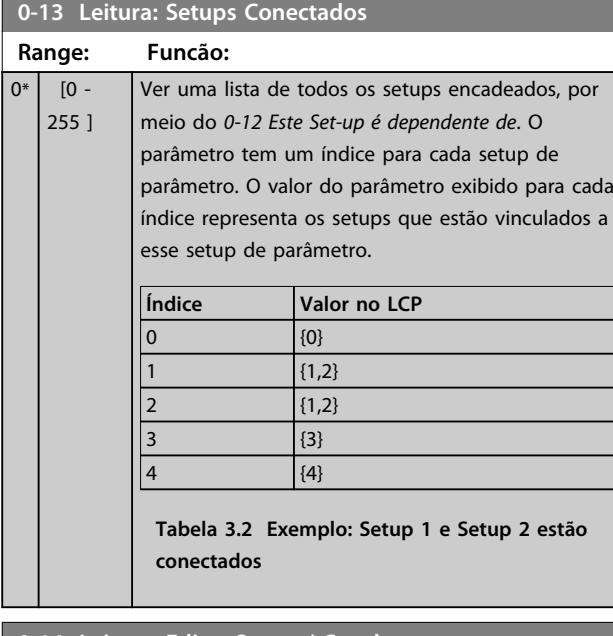

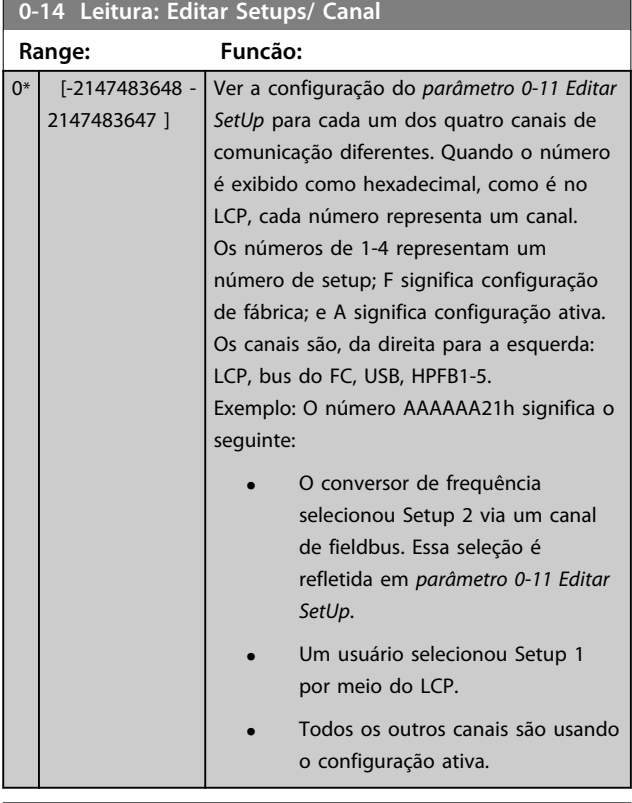

# **0-15 Readout: actual setup**

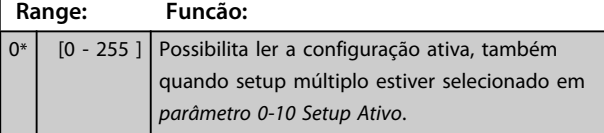

# 3.2.3 0-2\* Display do LCP

Defina as variáveis exibidas no LCP.

# *AVISO!*

**Consulte o** *0-37 Texto de Display 1***,** *0-38 Texto de Display 2* **e** *0-39 Texto de Display 3* **para obter informações sobre como escrever textos do display.**

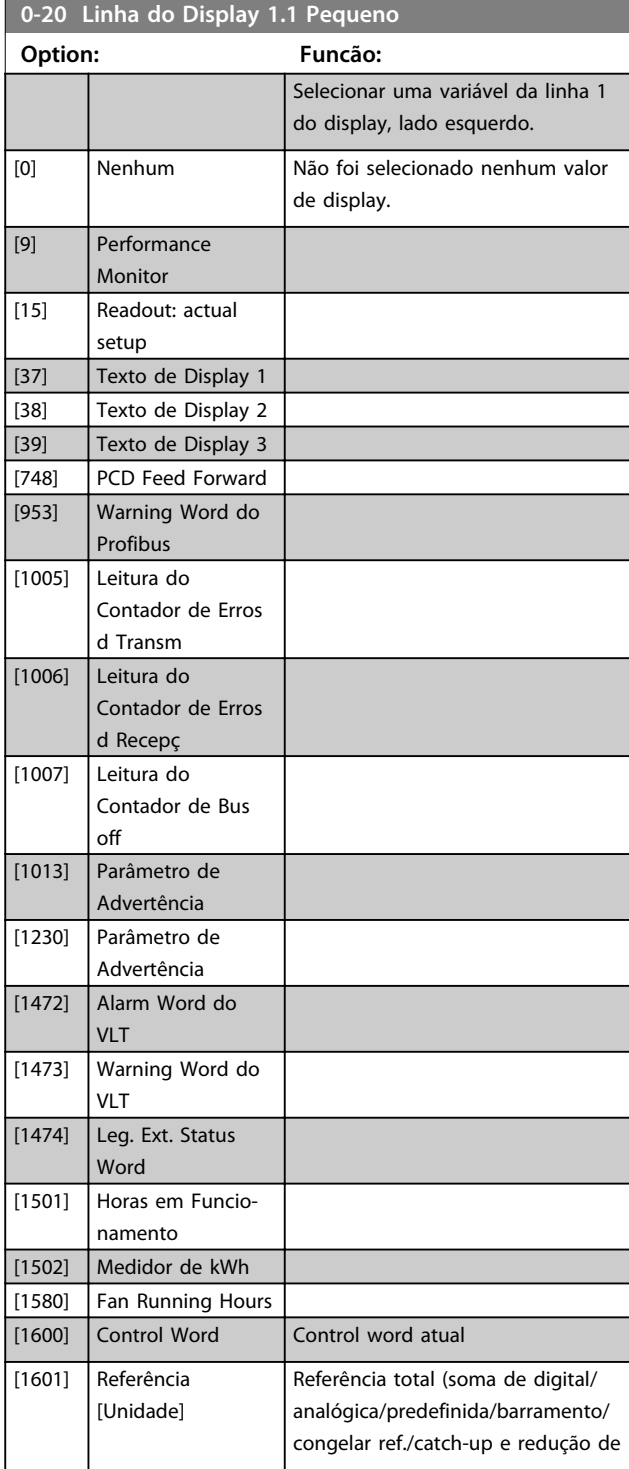

**3 3**

# **Descrições de Parâmetros VLT**® **AutomationDrive FC 301/302**

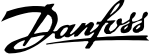

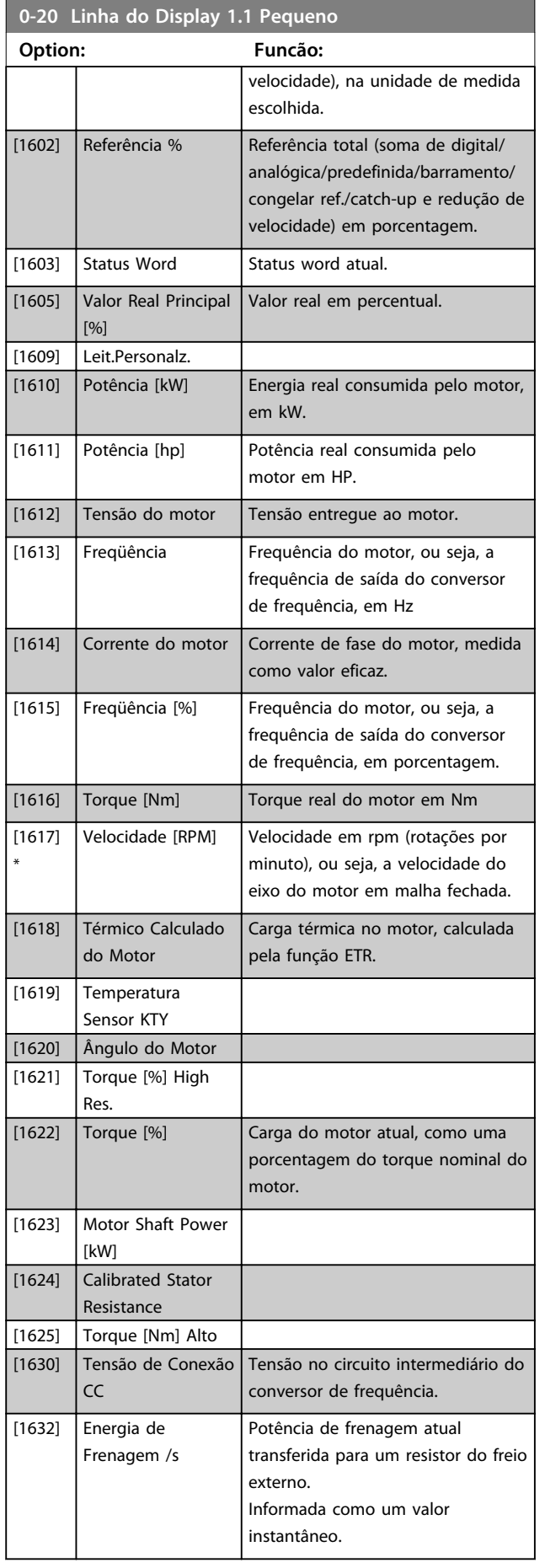

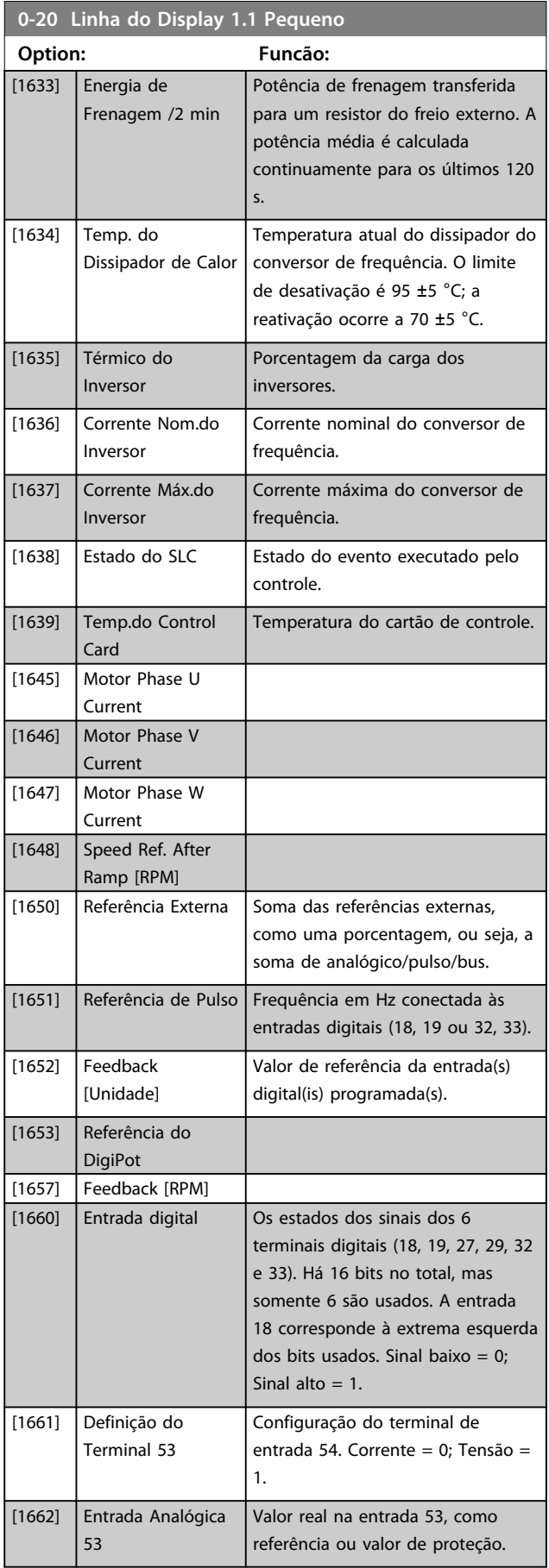

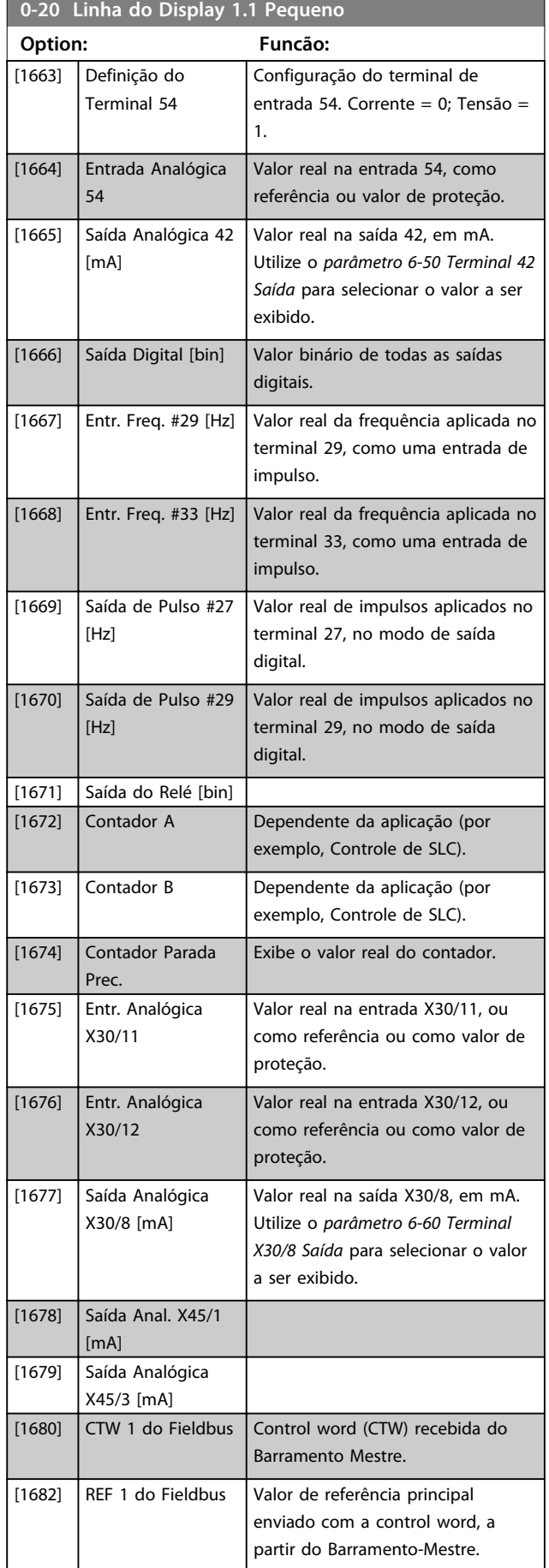

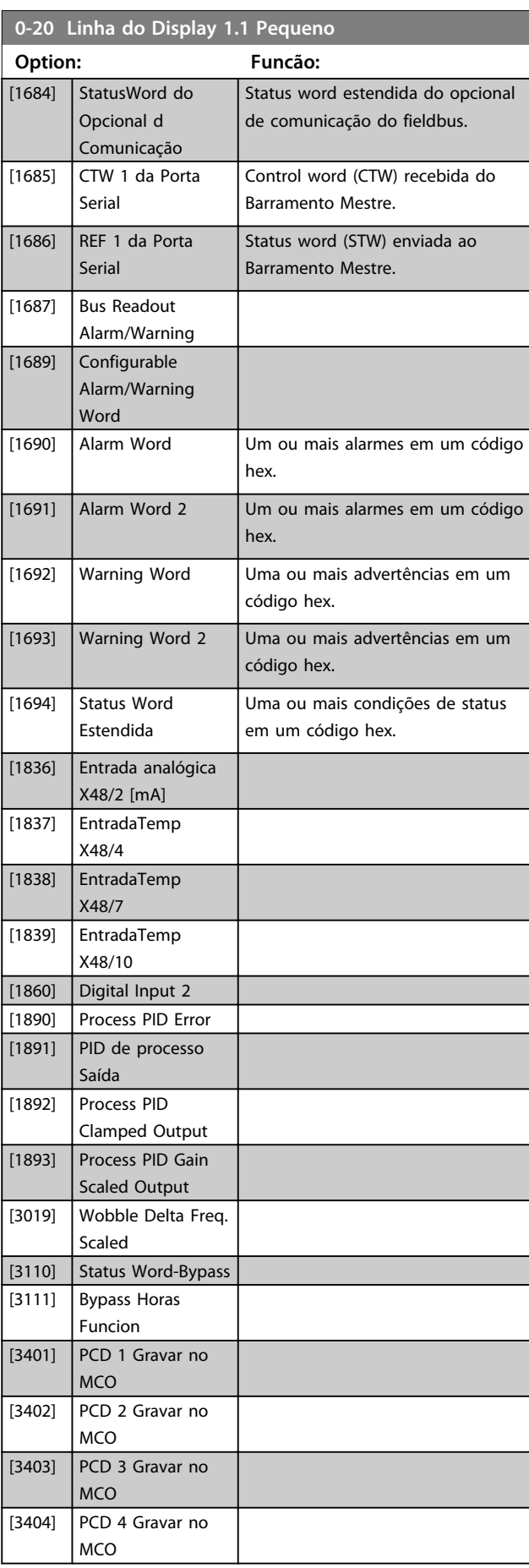

Danfoss

**Descrições de Parâmetros VLT**® **AutomationDrive FC 301/302**

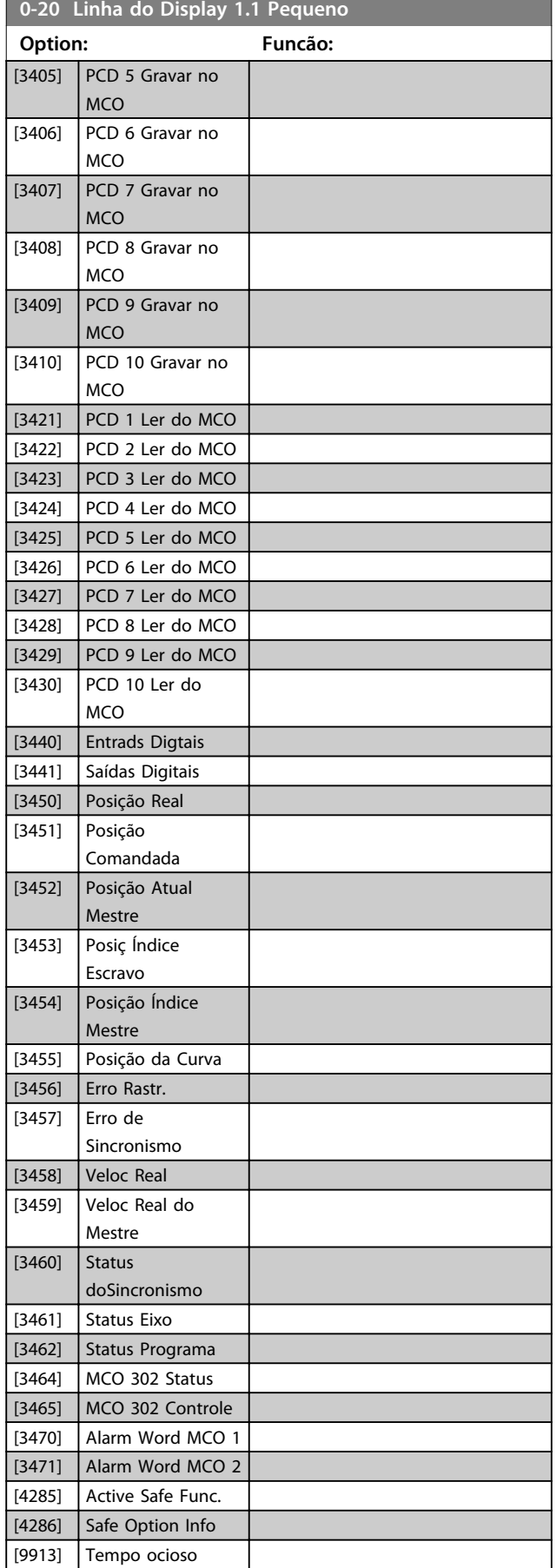

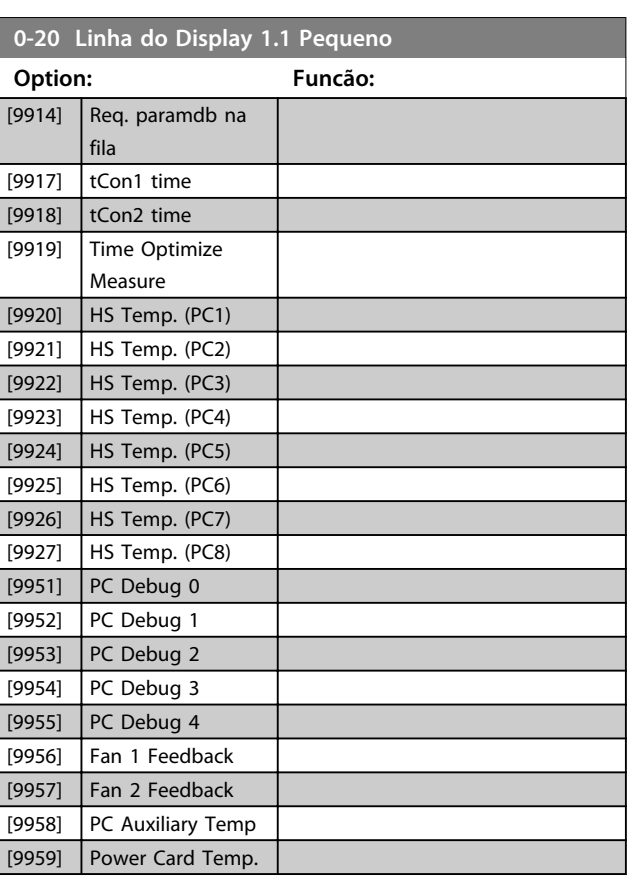

Danfoss

# **0-21 Linha de Display 1.2 Pequeno**

### **Option: Funcão:**

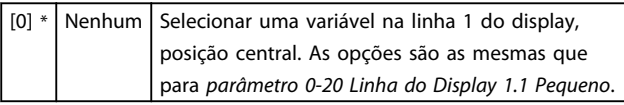

# **0-22 Linha de Display 1.3 Pequeno**

Selecionar uma variável na linha 1 do display, lado direito. As opções são as mesmas que para *parâmetro 0-20 Linha do Display 1.1 Pequeno*.

## **0-23 Linha de Display 2 Grande**

Selecionar uma variável na linha 2 do display. As opções são as mesmas que as listadas no *parâmetro 0-20 Linha do Display 1.1 Pequeno*. As opções são as mesmas que as listadas no *0-20 Linha do Display 1.1 Pequeno*.

# **0-24 Linha de Display 3 Grande**

Selecione uma variável para exibir na na linha 3.

### **0-25 Meu Menu Pessoal Range: Funcão:** Size related\* [0 - 9999 ] Defina até 50 parâmetros para aparecer em *Q1 Menu Pessoal*, acessível por meio da tecla [Quick Menu] no LCP. Os parâmetros são exibidos em Q*1 Menu Pessoal*, na ordem em que estão programados nesse parâmetro de matriz. Elimine parâmetros configurando o

valor '0000'.

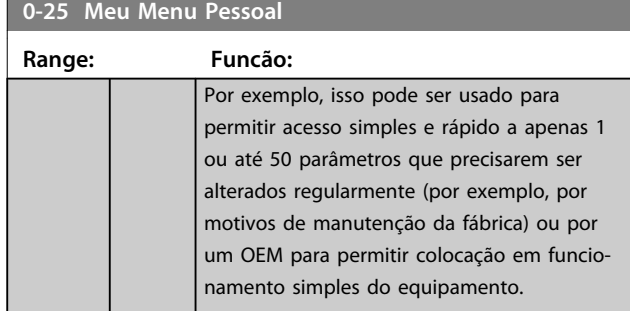

# 3.2.4 0-3\* Leitura Personalizada do LCP

É possível personalizar os elementos de exibição para diversas finalidades: \*Leitura Personalizada. Valor proporcional à velocidade (linear, ao quadrado ou ao cubo, dependendo da unidade de selecionada em *0-30 Unidade de Leitura Personalizada*) \*Texto do Display. String de texto armazenada em um parâmetro.

### **Leitura personalizada**

O valor calculado a ser exibido baseia-se nas programações em

- **•** *0-30 Unidade de Leitura Personalizada*
- **•** *0-31 Valor Mín Leitura Personalizada* (somente linear)
- **•** *Parâmetro 0-32 Valor Máx Leitura Personalizada*
- **•** *4-13 Lim. Superior da Veloc. do Motor [RPM]*
- **•** *Parâmetro 4-14 Lim. Superior da Veloc do Motor [Hz]*
- **•** e velocidade real

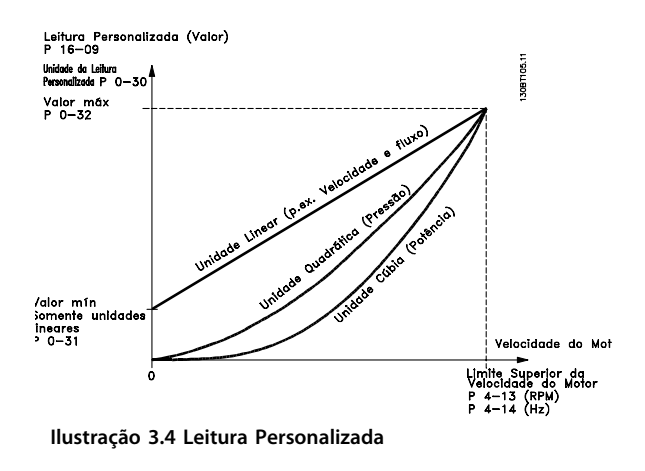

A relação dependerá do tipo de unidade de medida selecionada no *0-30 Unidade de Leitura Personalizada*:

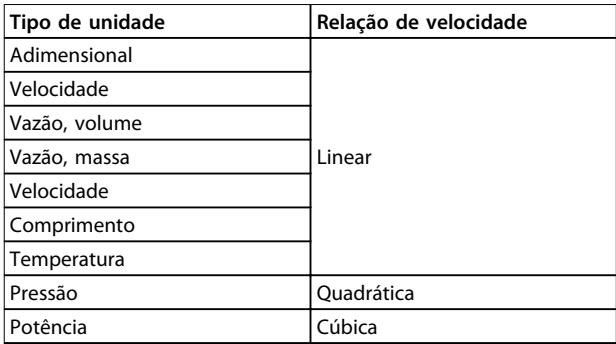

# **Tabela 3.3 Relações de velocidade de diferentes tipos de unidade**

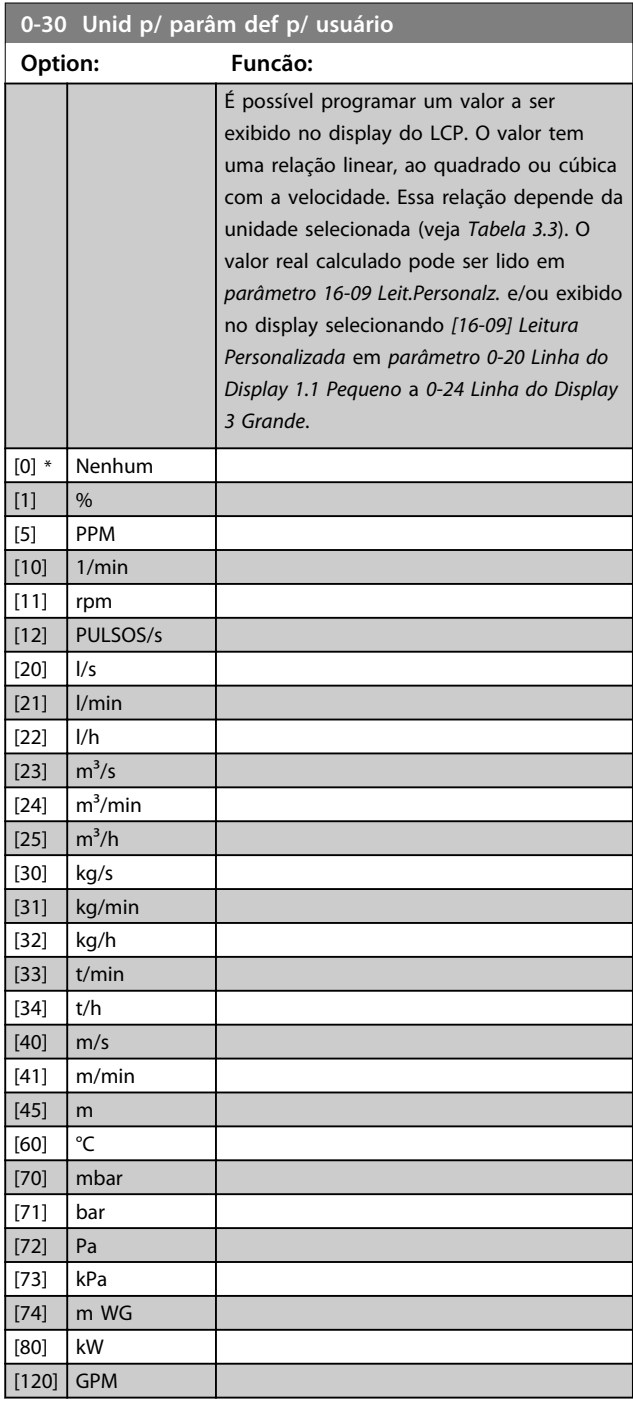

# **Descrições de Parâmetros VLT**® **AutomationDrive FC 301/302**

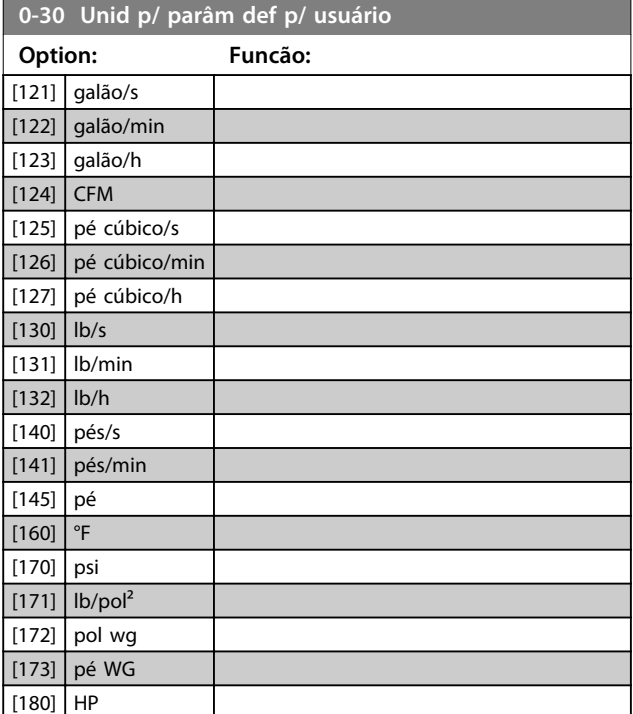

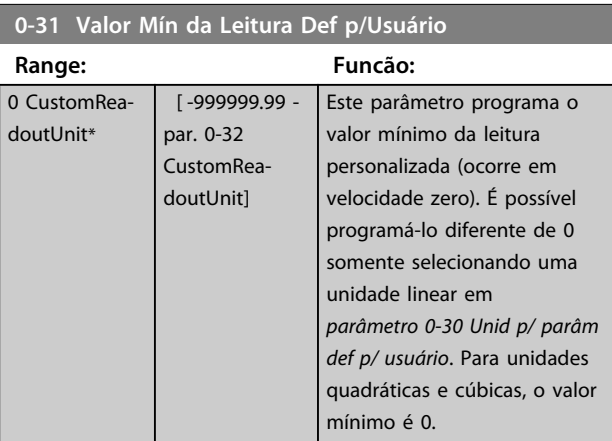

# **0-32 Valor Máx Leitura Personalizada**

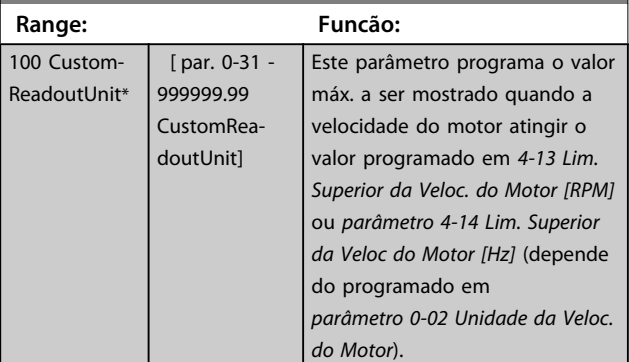

### **0-37 Texto de Display 1 Range: Funcão:**  $0*$  [0 -25 ] Insira um texto que possa ser visualizado no display gráfico selecionando *[37] Texto do Display 1* no *parâmetro 0-20 Linha do Display 1.1 Pequeno*, *0-21 Linha do Display 1.2 Pequeno*, *0-22 Linha do*

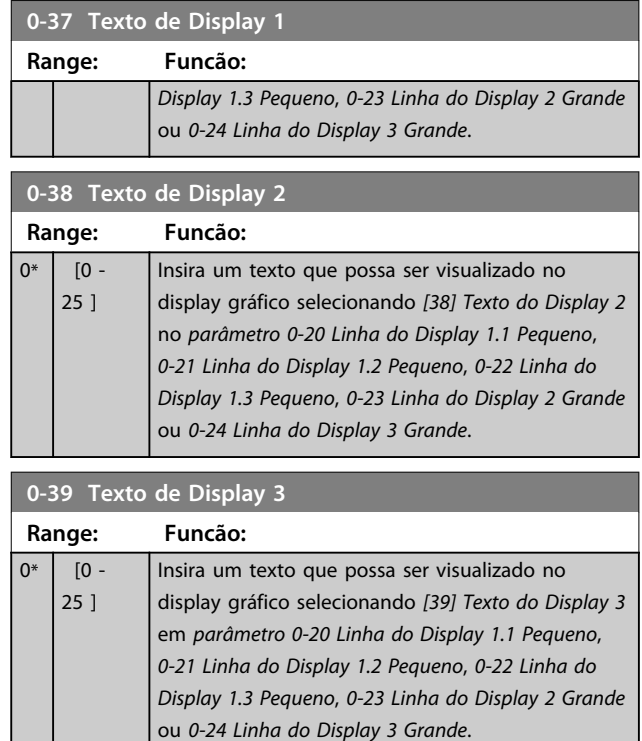

# 3.2.5 0-4\* Teclado do LCP

Ative, desabilite e proteja com senha as teclas individuais no LCP.

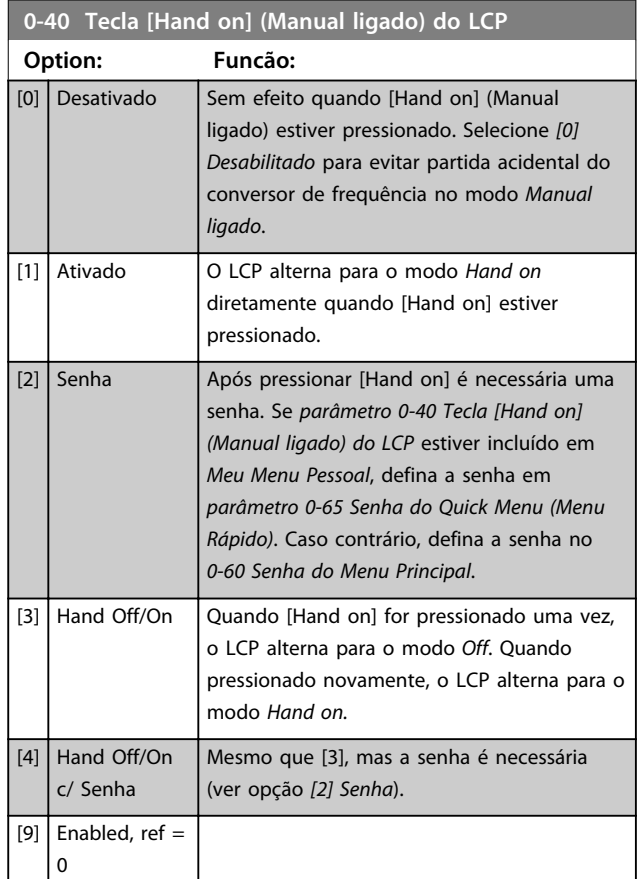

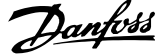

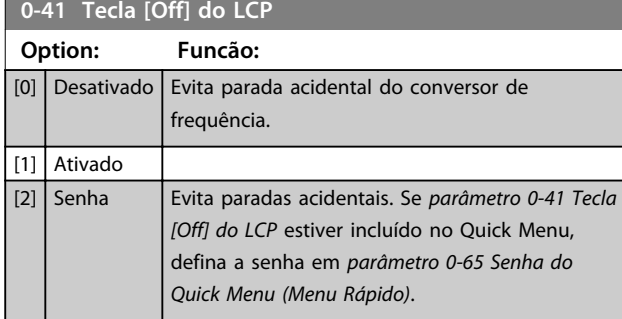

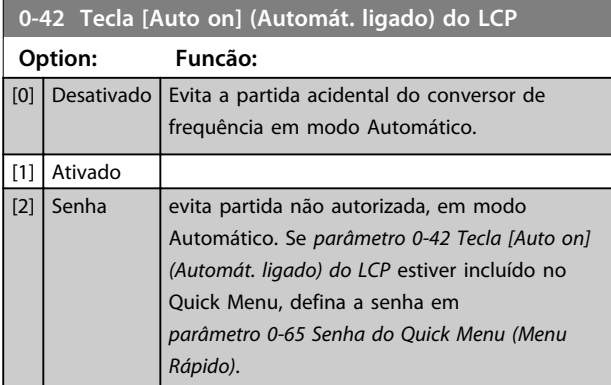

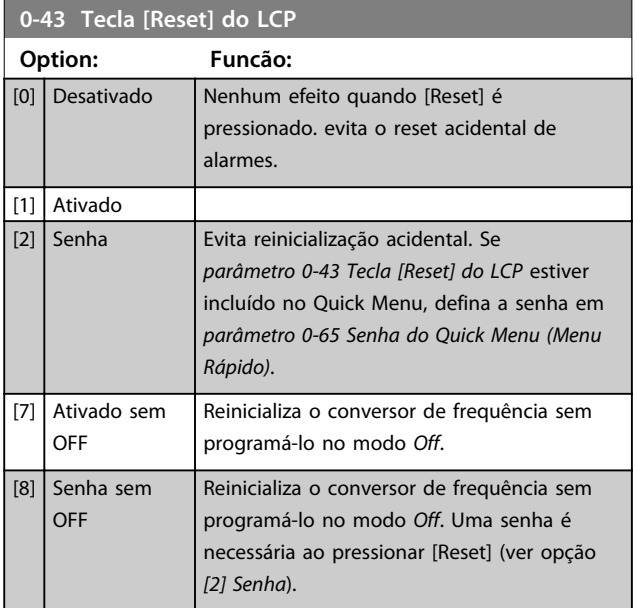

# 3.2.6 0-5\* Copiar/Salvar

Copiar parâmetros do e para o LCP. Use esses parâmetros para salvar e copiar setups de um conversor de frequência para outro.

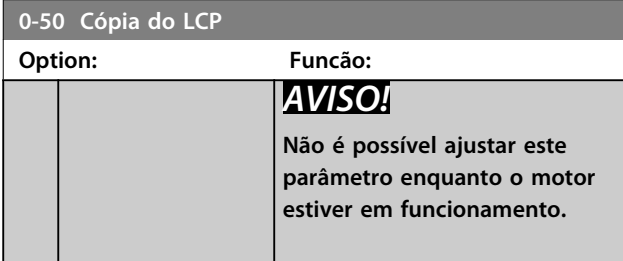

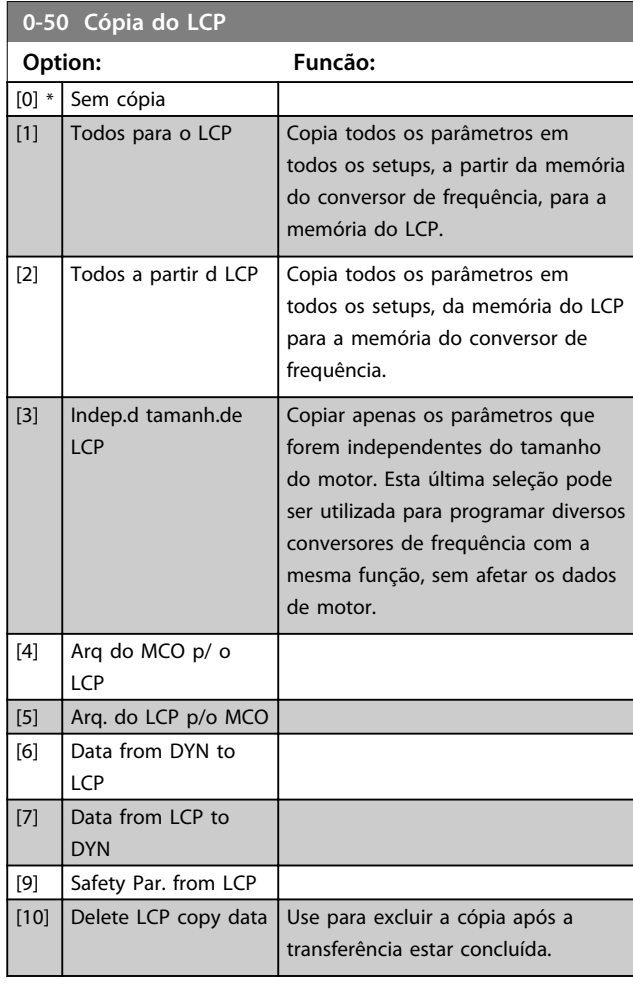

### **0-51 Cópia do Set-up Option: Funcão:**  $[0] *$  Sem cópia Sem função [1] Copiar p/ set-up1 Copia todos os parâmetros no setup de programação atual (definido em *0-11 Set-up da Programação*) para o Setup 1. [2] Copiar p/ set-up2 Copia todos os parâmetros no setup de programação atual (definido em *0-11 Set-up da Programação*) para o Setup 2. [3] Copiar p/ set-up3 Copia todos os parâmetros no setup de programação atual (definido em *0-11 Set-up da Programação*) para o Setup 3. [4] Copiar p/ set-up4 Copia todos os parâmetros no setup de programação atual (definido em *0-11 Set-up da Programação*) para o Setup 4. [9] Copiar para todos Copia os parâmetros do setup atual em cada um dos setups de 1 a 4.

**3 3**

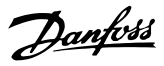

# 3.2.7 0-6\* Senha

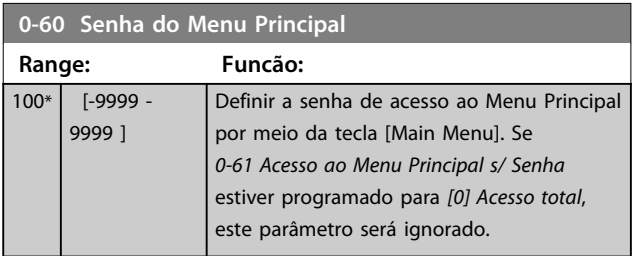

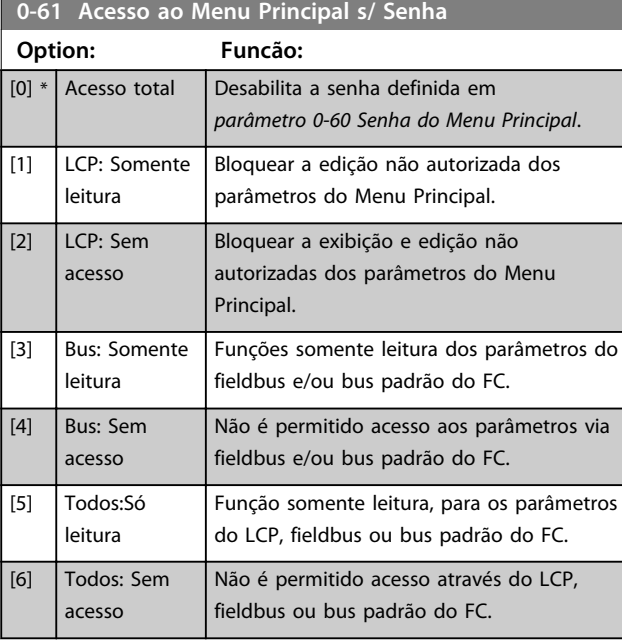

# Se *[0] Acesso total* estiver selecionado,

*parâmetro 0-60 Senha do Menu Principal*, *0-65 Senha de Menu Pessoal* e *0-66 Acesso ao Menu Pessoal s/ Senha* são ignorados.

# *AVISO!*

**Existe uma proteção de senha mais complexa disponível para OEMs por solicitação.**

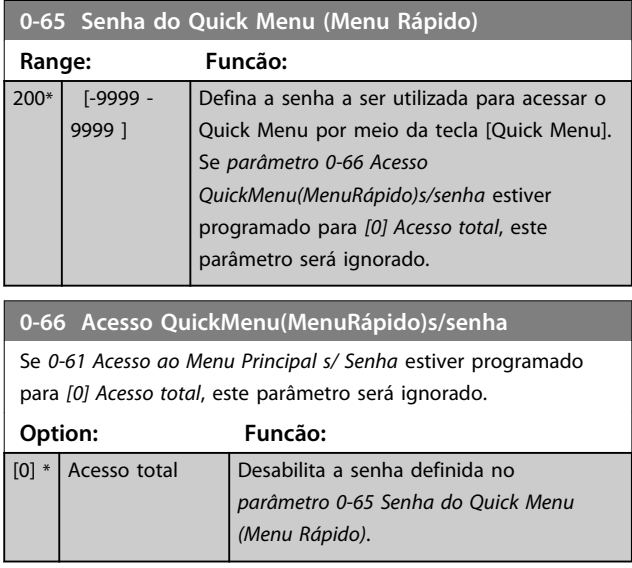

# **0-66 Acesso QuickMenu(MenuRápido)s/senha**

Se *0-61 Acesso ao Menu Principal s/ Senha* estiver programado para *[0] Acesso total*, este parâmetro será ignorado.

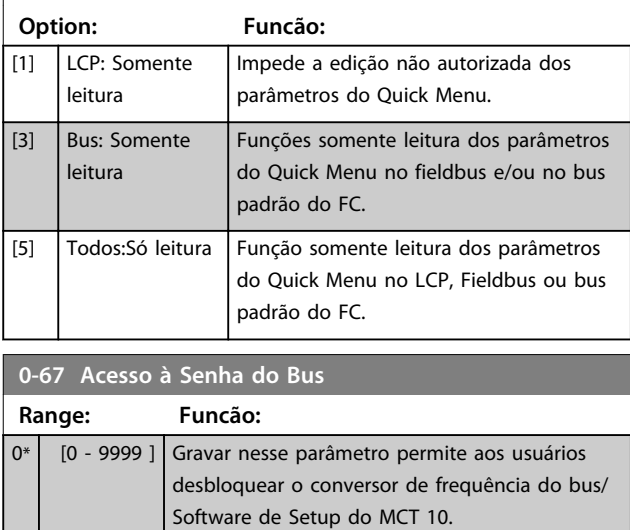
# 3.3 Parâmetros 1-\*\* Carga e Motor

# 3.3.1 1-0\* Programações Gerais

Definir se o conversor de frequência opera em modo de velocidade ou em modo de torque e se o controle do PID interno deverá estar ativo ou não.

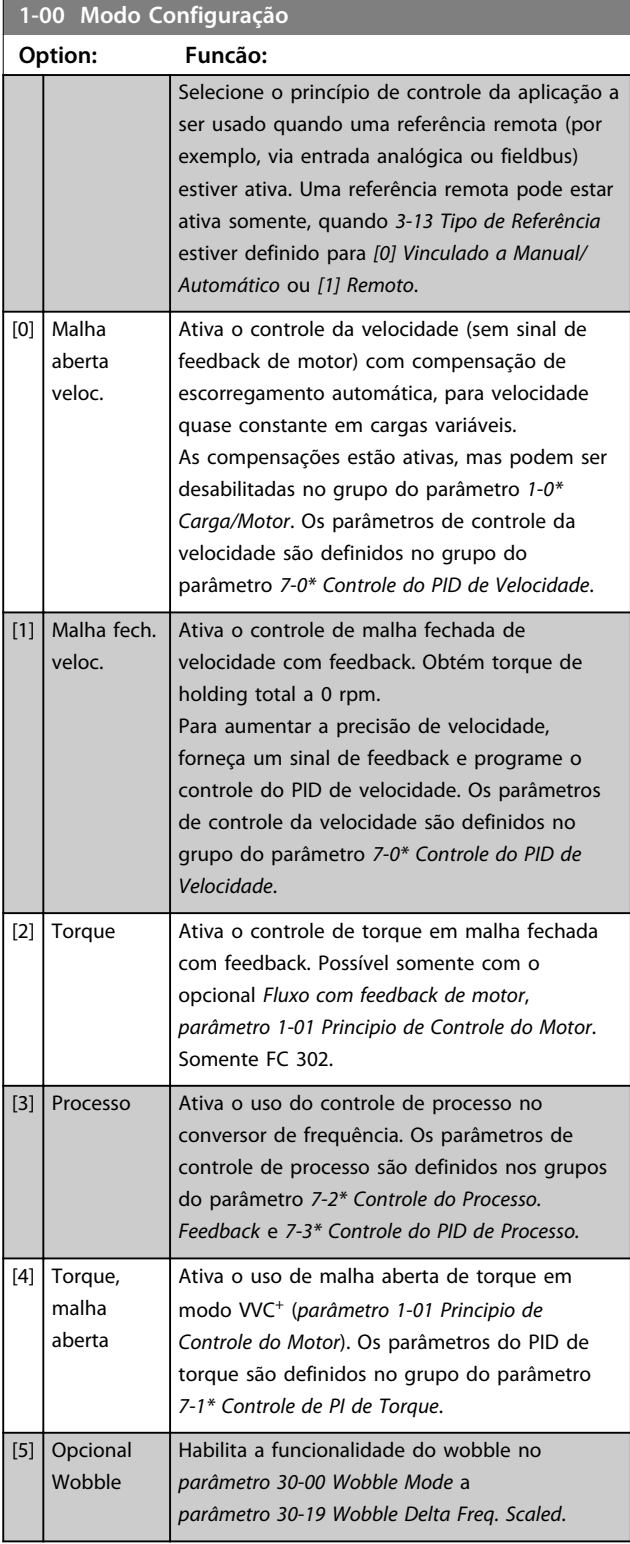

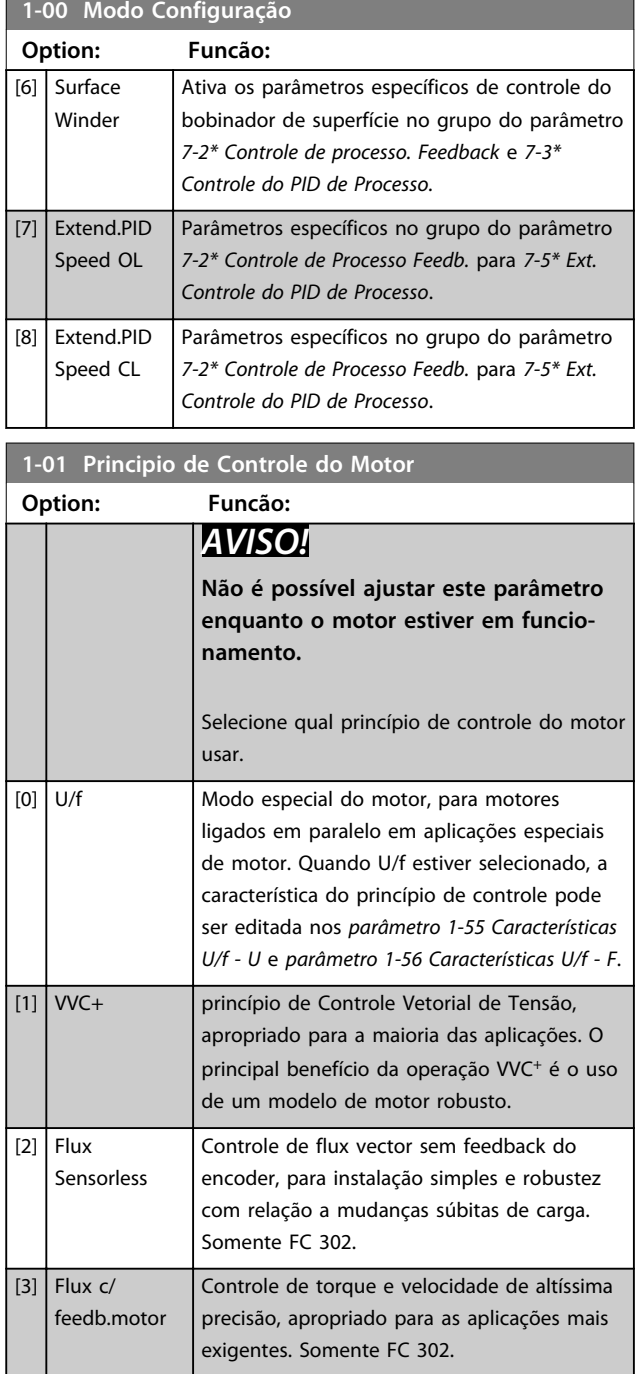

O melhor desempenho do eixo normalmente é obtido utilizando um dos dois modos de Controle de flux vector, *[2] Fluxo Sensorless* e *[3] Fluxo com feedback do encoder*.

# *AVISO!*

**Uma visão geral das combinações possíveis de programações em** *parâmetro 1-00 Modo Configuração* **e**  *parâmetro 1-01 Principio de Controle do Motor* **pode ser encontrada na** *[capétulo 4.1.3 Parâmetros Ativos/Inativos](#page-190-0) [nos Diferentes Modos de Controle do Drive](#page-190-0)***.**

Danfoss

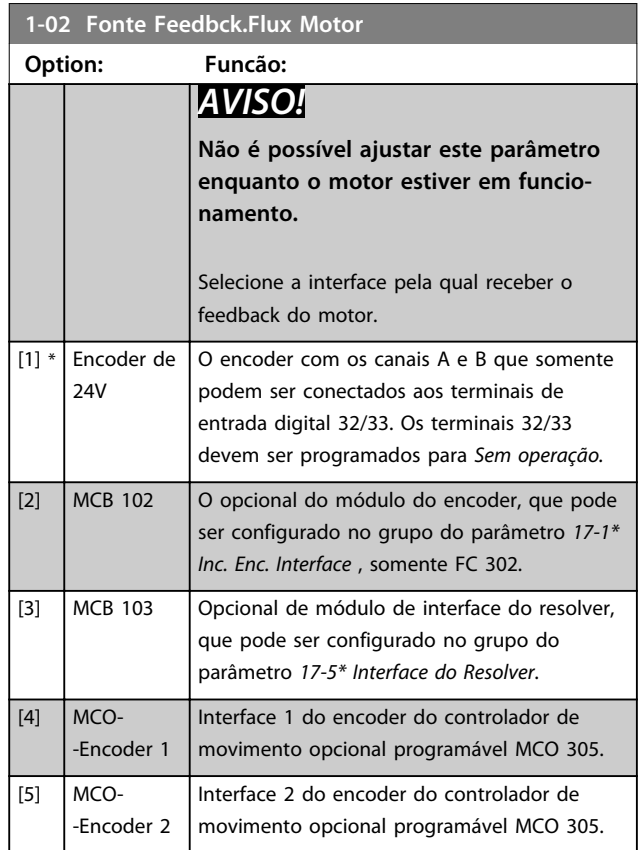

# **Option: Funcão:** *AVISO!* **Não é possível ajustar este parâmetro enquanto o motor estiver em funcio-**

**1-03 Características de Torque**

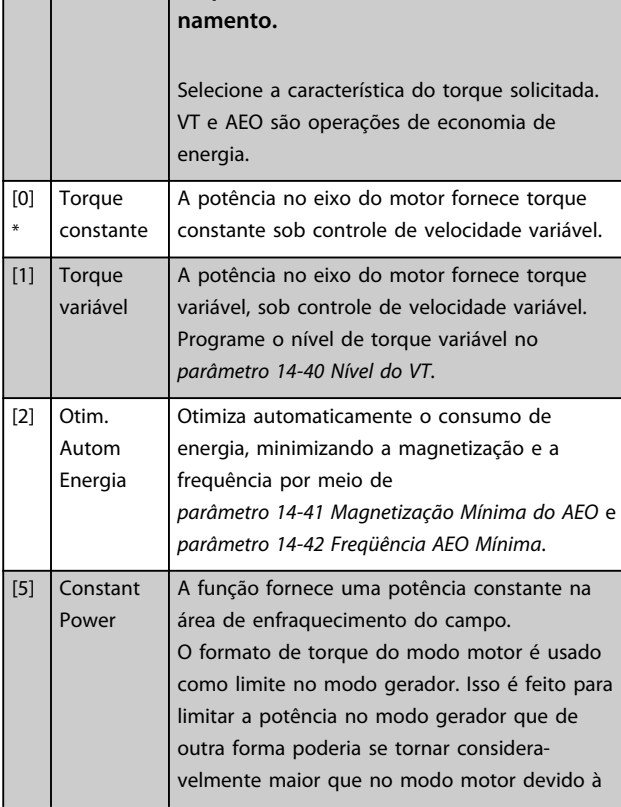

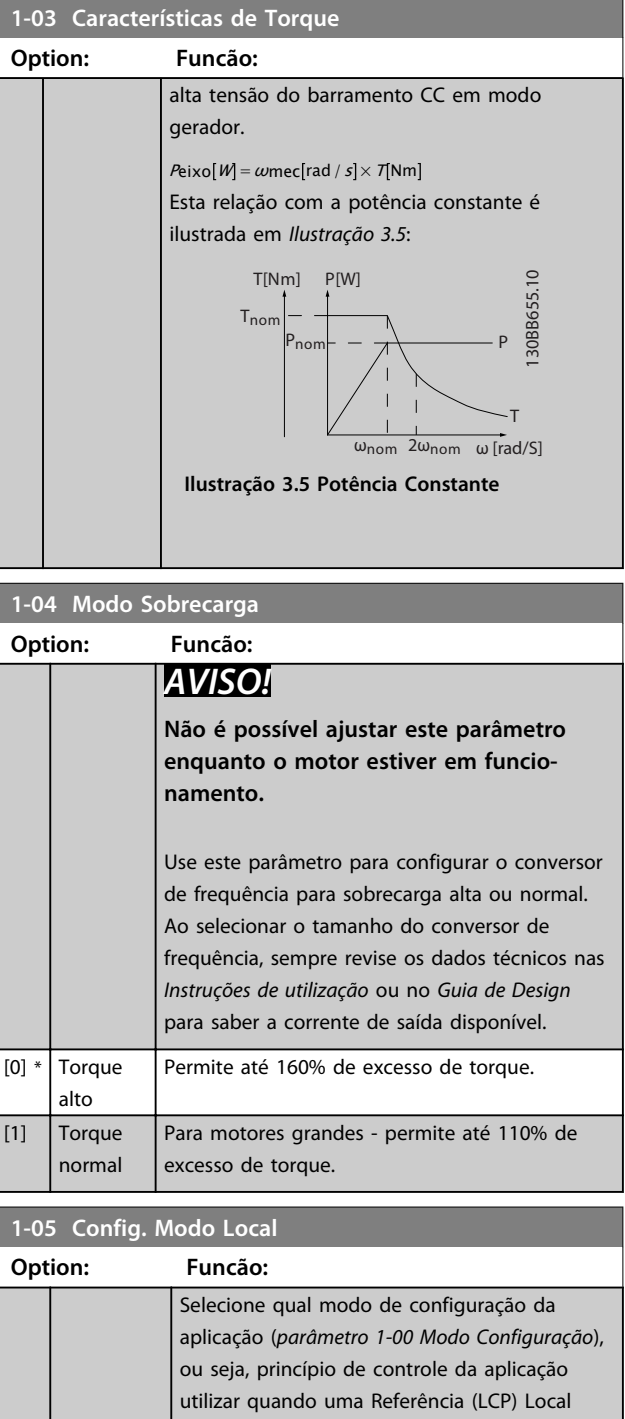

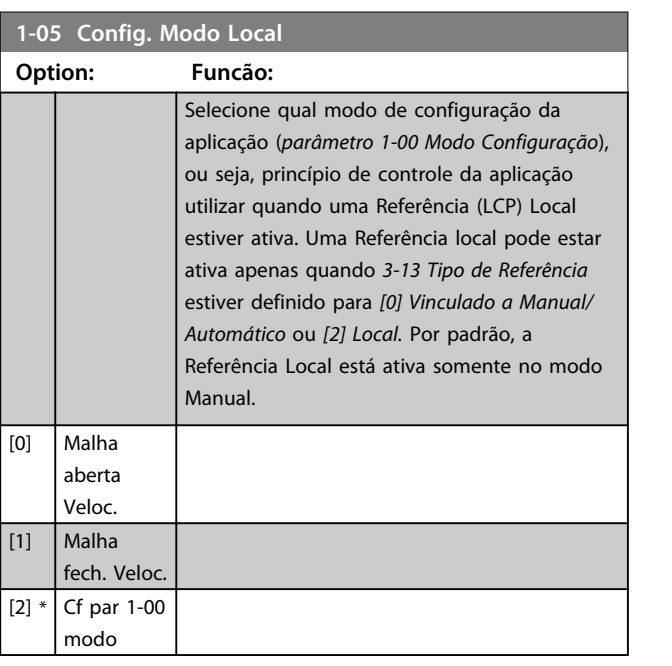

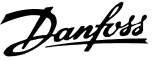

<span id="page-38-0"></span>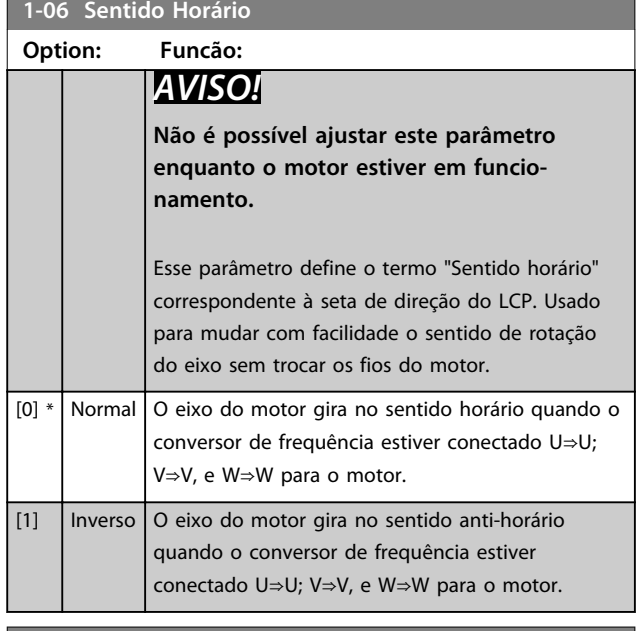

### **1-07 Motor Angle Offset Adjust**

Este parâmetro é válido apenas para o FC 302 e apenas em combinação com um motor PM com feedback.

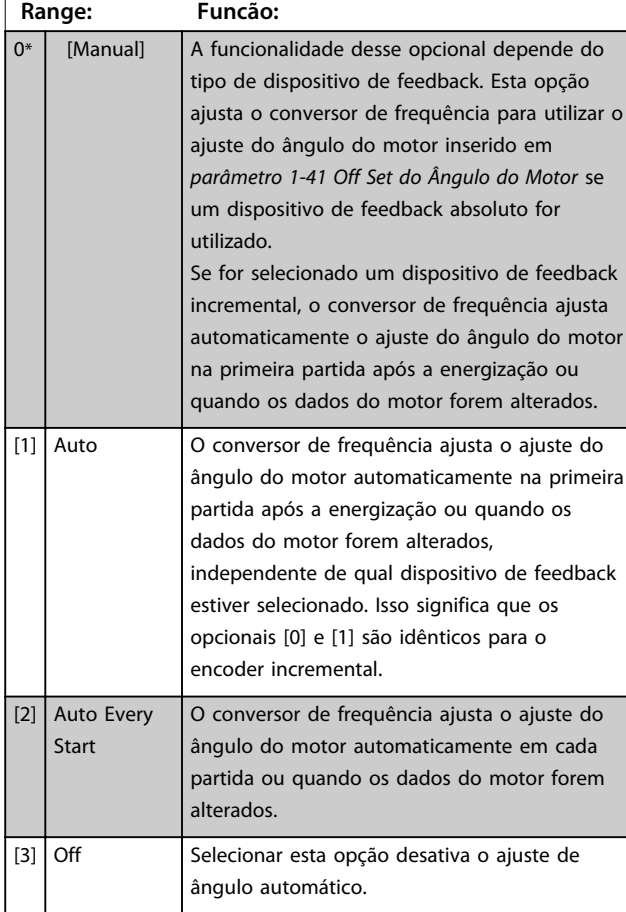

### 3.3.2 1-1\* Configurações especiais

# *AVISO!*

**Os parâmetros desse grupo do parâmetro não podem ser ajustados enquanto o motor estiver em funcionamento.** 

## 3.3.3 Setup de Motor Assíncrono

Insira os dados a seguir do motor. As informações podem ser encontradas na plaqueta de identificação do motor.

- 1. *1-20 Potência do Motor [kW]* ou *1-21 Potência do Motor [HP]*
- 2. *1-22 Tensão do Motor*
- 3. *1-23 Freqüência do Motor*
- 4. *1-24 Corrente do Motor*
- 5. *1-25 Velocidade nominal do motor*

Quando funcionando em modo de fluxo ou para desempenho ótimo no modo VVC<sup>+</sup>, dados extra do motor são necessários para configurar os parâmetros a seguir. Os dados podem ser encontradas na folha de dados do motor (esses dados tipicamente não estão disponíveis na plaqueta de identificação do motor). Execute uma AMA completa usando *parâmetro 1-29 Adaptação Automática do Motor (AMA) [1] Ativar AMA completa* ou insira os parâmetros manualmente. *Parâmetro 1-36 Resistência de Perda do Ferro (Rfe)* é sempre inserida manualmente.

- 1. *Parâmetro 1-30 Resistência do Estator (Rs)*
- 2. *Parâmetro 1-31 Resistência do Rotor (Rr)*
- 3. *Parâmetro 1-33 Reatância Parasita do Estator (X1)*
- 4. *Parâmetro 1-34 Reatância Parasita do Rotor (X2)*
- 5. *Parâmetro 1-35 Reatância Principal (Xh)*
- 6. *Parâmetro 1-36 Resistência de Perda do Ferro (Rfe)*

### **Ajuste específico da aplicação ao executar VVC +** VVC<sup>+</sup> é o modo de controle mais robusto. Na maioria das situações ele fornece desempenho ideal sem ajustes posteriores. Execute uma AMA completa para obter o melhor desempenho.

**Ajuste específico da aplicação ao executar fluxo** Modo de fluxo é o modo de controle preferido para obter desempenho ideal do eixo em aplicações dinâmicas. Execute uma AMA, pois esse modo de controle requer dados do motor precisos. Dependendo da aplicação, poderão ser necessários ajustes posteriores.

Consulte *Tabela 3.4* para obter recomendações relacionadas à aplicação.

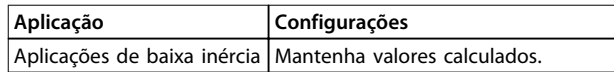

**Aplicação Configurações**

### **Descrições de Parâmetros VLT**® **AutomationDrive FC 301/302**

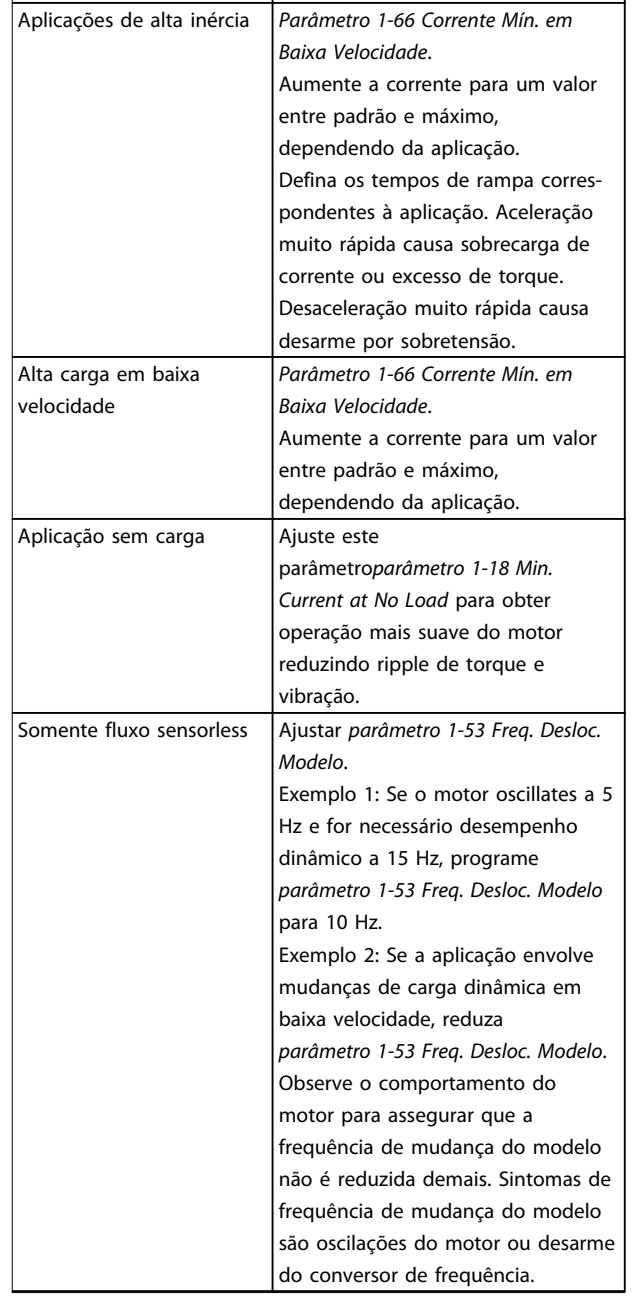

**Tabela 3.4 Recomendações para aplicações de Fluxo**

### 3.3.4 Setup do motor PM

Esta seção descreve como fazer setup de um motor PM.

### **Etapas iniciais de programação**

Para ativar a operação do motor PM, selecione *[1] PM, não saliente SPM* em *1-10 Construção do Motor*. Válido somente para o FC 302.

### **Programando os dados do motor**

Após selecionar um motor PM, os parâmetros relacionados ao motor PM no grupo do parâmetro *1-2\* Dados do Motor*, *1-3\* Dados do Motor* e *1-4\* Avanç. Dados do Motor Avançados II* estão ativos.

Os dados necessários podem ser encontrados na plaqueta de identificação do motor e na folha de dados do motor. Programe os parâmetros a seguir na ordem indicada:

Danfoss

- **•** *1-24 Corrente do Motor*
- **•** *1-25 Velocidade nominal do motor*
- **•** *1-26 Torque nominal do Motor*
- **•** *1-39 Pólos do Motor*

Execute uma AMA completa usando *parâmetro 1-29 Adaptação Automática do Motor (AMA) [1] Ativar AMA completa*. Se não for executada uma AMA completa, os seguintes parâmetros devem ser configurados manualmente:

- **•** *1-30 Resistência do Estator (Rs)* Insira a linha para resistência de enrolamento do estator comum (Rs). Se houver somente dados de linha-linha disponíveis, divida o valor de linha- -linha por 2 para obter a linha do valor comum.
- **•** *1-37 Indutância do eixo-d (Ld)* Insira a linha para indutância direta do eixo comum do motor PM. Se houver somente dados de linha-linha disponíveis, divida o valor de linha-linha por 2 para obter o valor comum das linhas.
- **•** *1-40 Força Contra Eletromotriz em 1000RPM* Insira Força Contra Eletro Motriz de linha-linha do Motor PM à velocidade mecânica de 1000

rpm (valor RMS). Força Contra Eletro Motriz é a tensão gerada por um motor PM quando não houver um conversor de frequência conectado e o eixo for girado externamente. Normalmente é especificada para velocidade nominal do motor ou para 1000 rpm medidas entre duas linhas. Se o valor não estiver disponível para uma velocidade do motor de 1000 RPM, calcule o valor correto da seguinte maneira: Se a Força Contra Eletro Motriz for, por exemplo, 320 V a 1800 rpm, pode ser calculada a 1000 rpm da seguinte maneira: Forca Contra Eletro Motriz= (Tensão/rpm)\*1000 =  $(320/1800)^*1000 = 178.$ 

### **Operação do motor de teste**

- 1. Dê partida no motor em baixa velocidade (100 a 200 rpm). Se o motor não funcionar, verifique a instalação, a programação geral e os dados do motor.
- 2. Verifique se a função partida em *parâmetro 1-70 PM Start Mode* adequa-se aos requisitos da aplicação.

#### **Detecção de rotor**

Esta função é a seleção recomendada para aplicações em que a partida do motor começa da imobilidade, por exemplo, bombas ou transportadores. Em alguns motores, é ouvido um som quando o conversor de frequência executa a detecção de rotor. Isto não danifica o motor.

#### **Estacionamento**

Esta função é a seleção recomendado para aplicações em que o motor está girando em baixa velocidade, por exemplo, rotação livre em aplicações de ventilador. *Parâmetro 2-06 Parking Current* e *parâmetro 2-07 Parking Time* podem ser ajustados. Aumentar a configuração de fábrica desses parâmetros para aplicações com alta inércia.

**Ajuste específico da aplicação ao executar VVC +** VVC<sup>+</sup> é o modo de controle mais robusto. Na maioria das situações ele fornece desempenho ideal sem ajustes posteriores. Execute uma AMA completa para obter o melhor desempenho.

Dar partida à velocidade nominal. Se a aplicação não funcionar bem, verifique as configurações VVC<sup>+</sup> PM. Recomendações para várias aplicações podem ser vistas em *Tabela 3.5*.

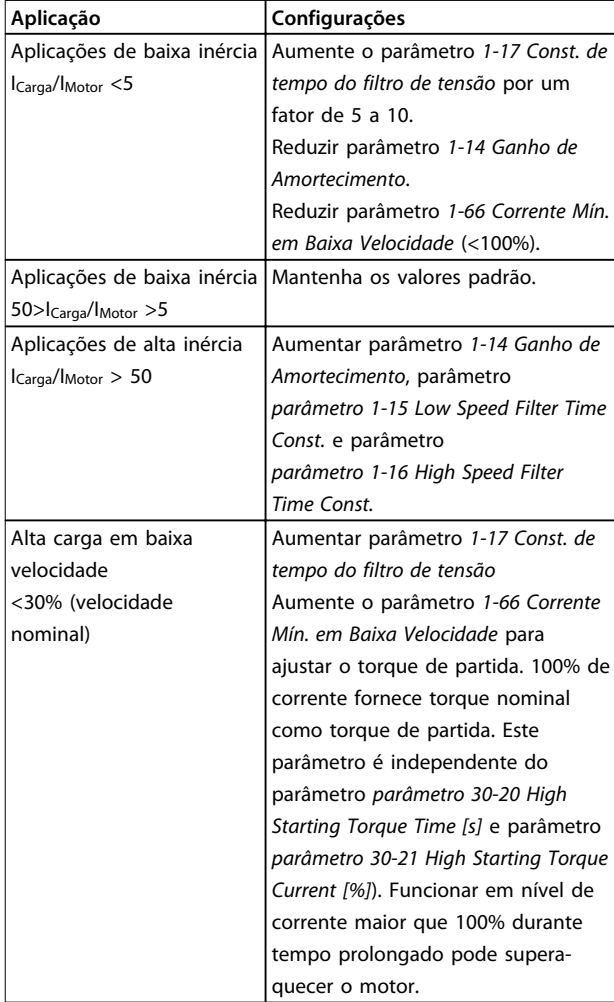

#### **Tabela 3.5 Recomendações para Várias Aplicações**

Se o motor começar a oscilar a uma certa velocidade, aumente *1-14 Ganho de Amortecimento*. Aumente o valor em pequenas etapas. Dependendo do motor, esse

parâmetro pode ser programado entre 10% e 100%% maior que o valor padrão.

### **Ajuste específico da aplicação ao executar fluxo**

Modo de fluxo é o modo de controle preferido para obter desempenho ideal do eixo em aplicações dinâmicas. Execute uma AMA, porque esse modo de controle requer dados do motor precisos. Dependendo da aplicação, poderão ser necessários ajustes posteriores. Ver *[capétulo 3.3.3 Setup de Motor Assíncrono](#page-38-0)* para obter recomendações específicas da aplicação.

### 3.3.5 Setup do Motor SynRM com VVC<sup>+</sup>

Esta seção descreve como configurar um motor SynRM com VVC<sup>+</sup> .

#### **Etapas iniciais de programação**

Para ativar a operação do motor SynRM, selecione *[5] Sinc. Relutância* em *parâmetro 1-10 Construção do Motor* (somente FC-302).

### **Programando os dados do motor**

Após realizar as etapas de programação iniciais, os parâmetros relacionados ao motor SynRM nos grupos do parâmetro *1-2\* Dados do Motor*, *1-3\* Adv. Dados do Motor* e *1-4\* Avanç. Dados do Motor Avançados II* estão ativos. Use os dados da plaqueta de identificação do motor e a folha de dados do motor para programar os seguintes parâmetros na ordem indicada:

- **•** *Parâmetro 1-23 Freqüência do Motor*
- **•** *Parâmetro 1-24 Corrente do Motor*
- **•** *Parâmetro 1-25 Velocidade nominal do motor*
- **•** *Parâmetro 1-26 Torque nominal do Motor*

#### Execute a AMA completa usando

*parâmetro 1-29 Adaptação Automática do Motor (AMA) [1] Ativar AMA completa* ou insira os seguintes parâmetros manualmente:

- **•** *Parâmetro 1-30 Resistência do Estator (Rs)*
- **•** *Parâmetro 1-37 Indutância do eixo-d (Ld)*
- **•** *Parâmetro 1-44 d-axis Inductance Sat. (LdSat)*
- **•** *Parâmetro 1-45 q-axis Inductance Sat. (LqSat)*
- **•** *Parâmetro 1-48 Inductance Sat. Point*

### **Ajustes específicos da aplicação**

Dar partida à velocidade nominal. Se a aplicação não funcionar bem, verifique as configurações VVC<sup>+</sup> SynRM. *[Tabela 3.6](#page-41-0)* fornece recomendações específicas da aplicação:

<span id="page-41-0"></span>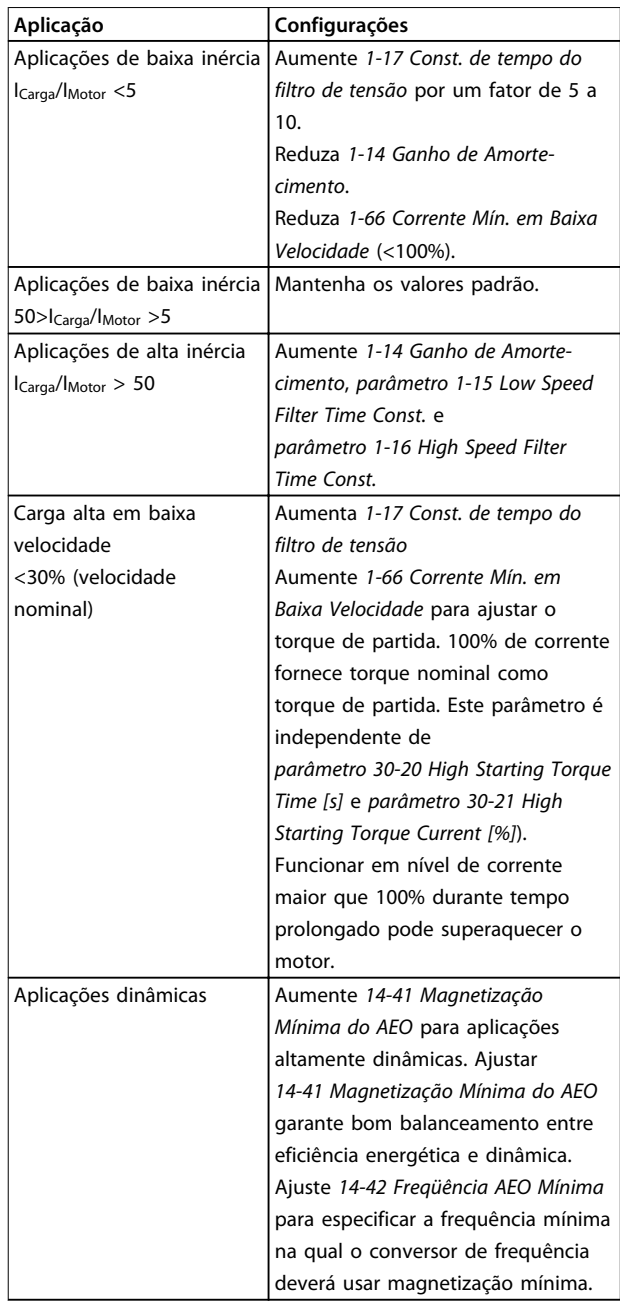

### **Tabela 3.6 Recomendações para Várias Aplicações**

Se o motor começar a oscilar a uma certa velocidade, aumente *parâmetro 1-14 Fator de Ganho de Amortecimento*. Aumente o valor do ganho de amortecimento em pequenas etapas. Dependendo do motor, esse parâmetro pode ser programado entre 10% e 100%% maior que o valor padrão.

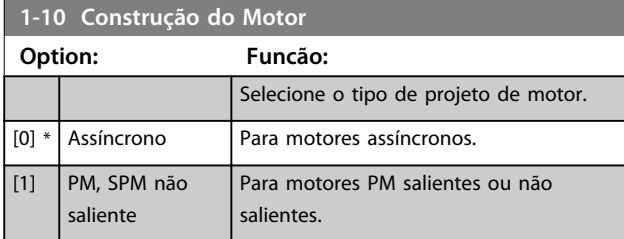

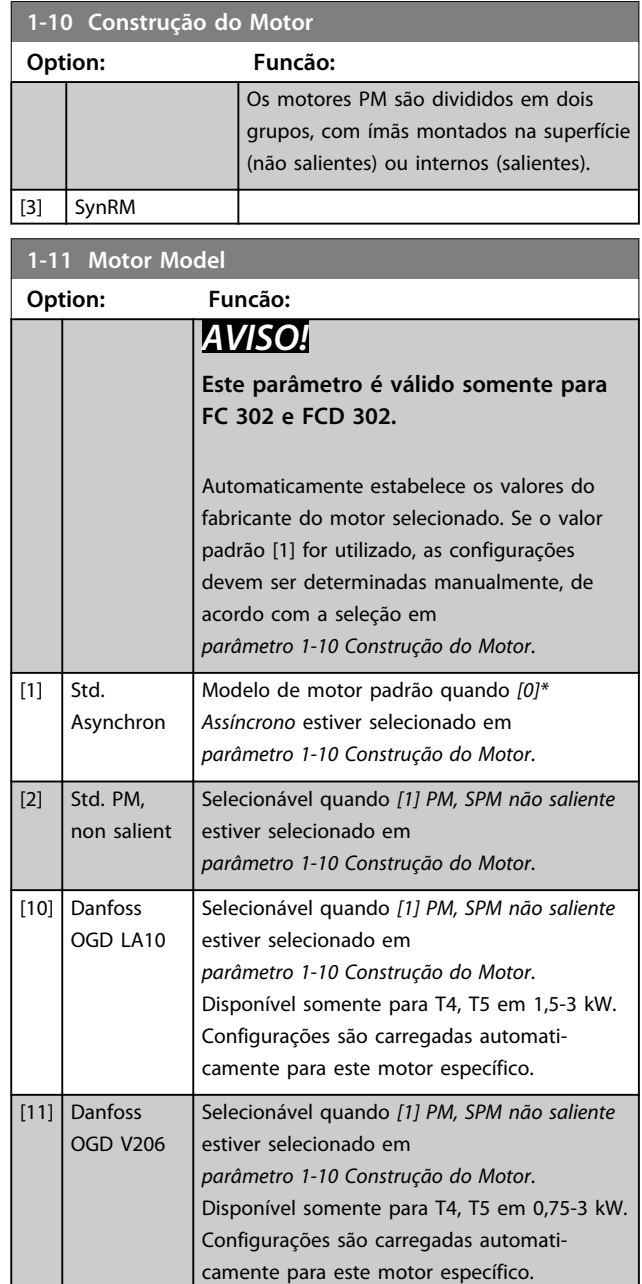

### **Detecção Automática OGD e Função Alterar Modelo**

A função é ativada quando uma das seguintes opções é selecionada: *[10] Danfoss OGD LA10* ou *[11] Danfoss OGD V206* em *parâmetro 1-11 Motor Model*.

O conversor de frequência verifica se o modelo OGD correto está selecionado. Se um modelo OGD errado estiver selecionado, o conversor de frequência executa as seguintes ações:

- **•** Desarma
- **•** Emite um alarme
- **•** Programa os parâmetros definidos para o tipo de modelo correto
- **•** Aguarda o sinal de Reset do operador

A verificação do modelo ocorre toda vez que o conversor de frequência receber um sinal de partida do LCP, uma entrada digital ou um fieldbus.

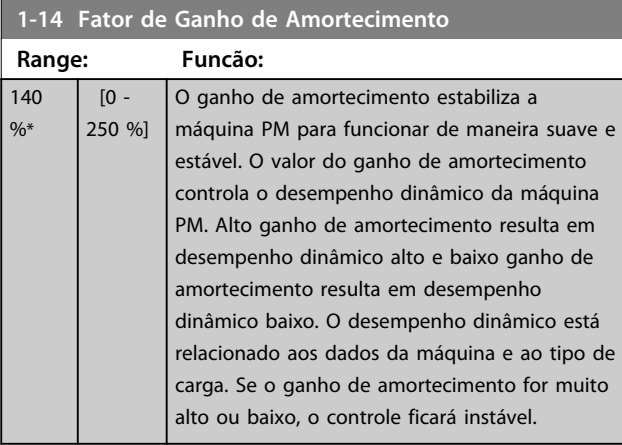

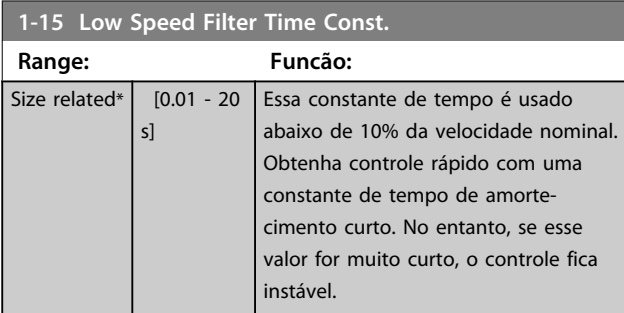

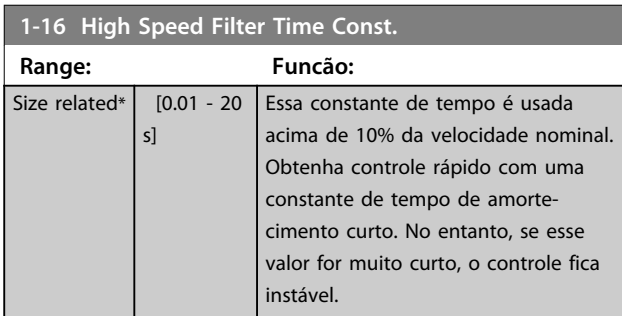

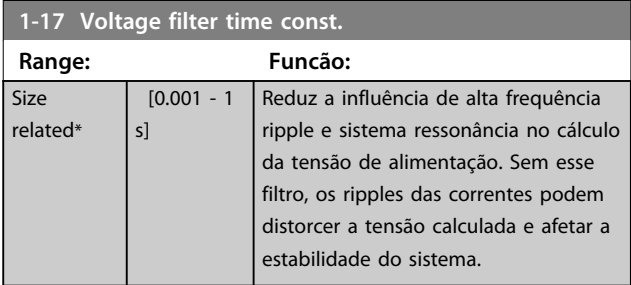

### **1-18 Min. Current at No Load**

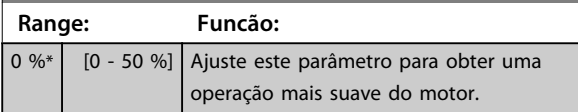

## 3.3.6 1-2\* Dados do Motor

Este grupo do parâmetro contém dados de entrada da plaqueta de identificação do motor conectado.

# *AVISO!*

**As alterações no valor destes parâmetros afetam a configuração de outros parâmetros.**

# *AVISO!*

rela

*1-20 Potência do Motor [kW]***,** *1-21 Potência do Motor [HP]***,** *1-22 Tensão do Motor* **e** *1-23 Freqüência do Motor* **não têm efeito quando** *1-10 Construção do Motor* **estiver programado para** *[1] PM, SPM não saliente, [2] PM, IPM saliente***,** *[5] Sinc. Relutância***.**

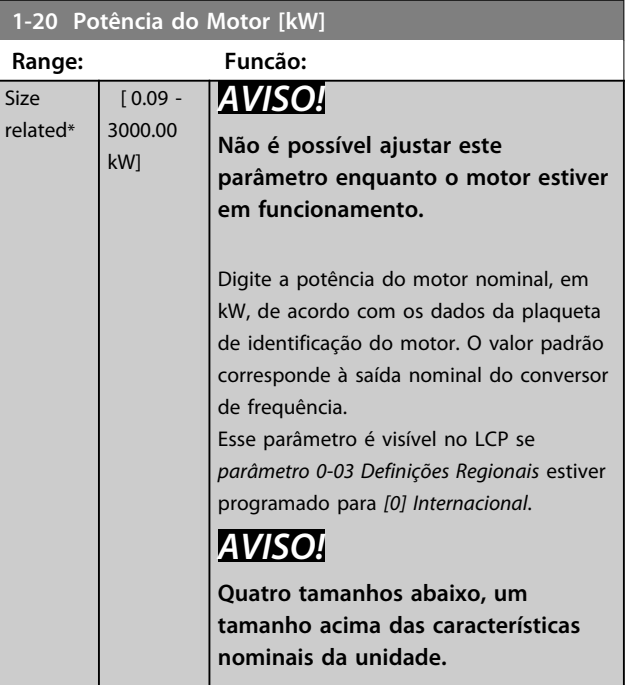

### **1-21 Potência do Motor [HP]**

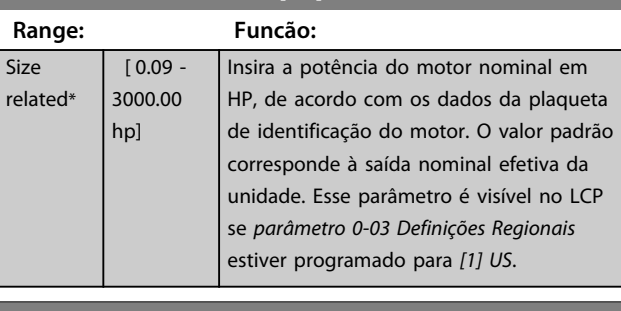

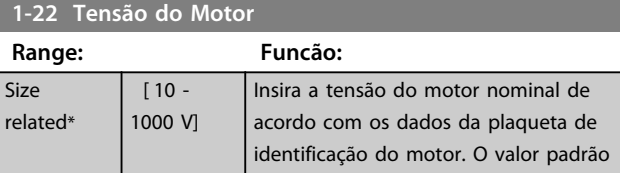

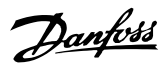

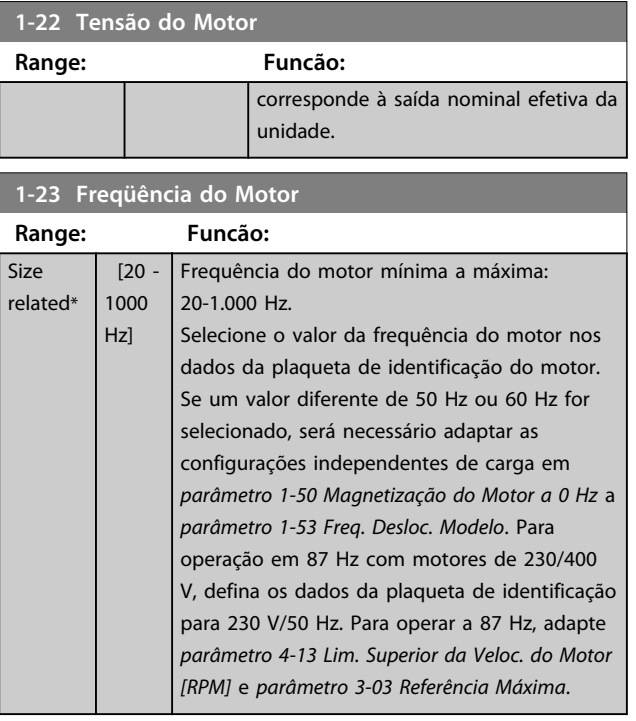

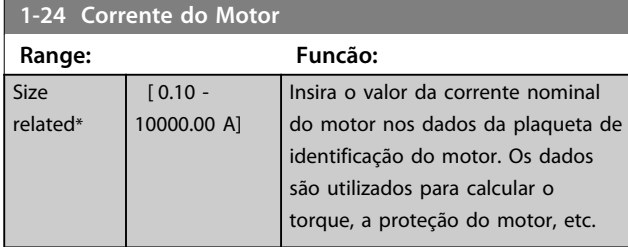

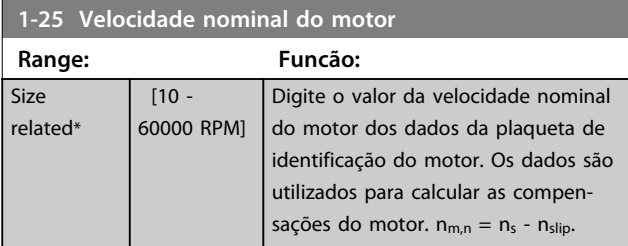

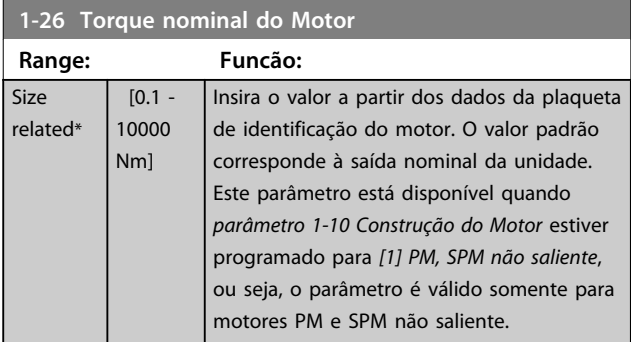

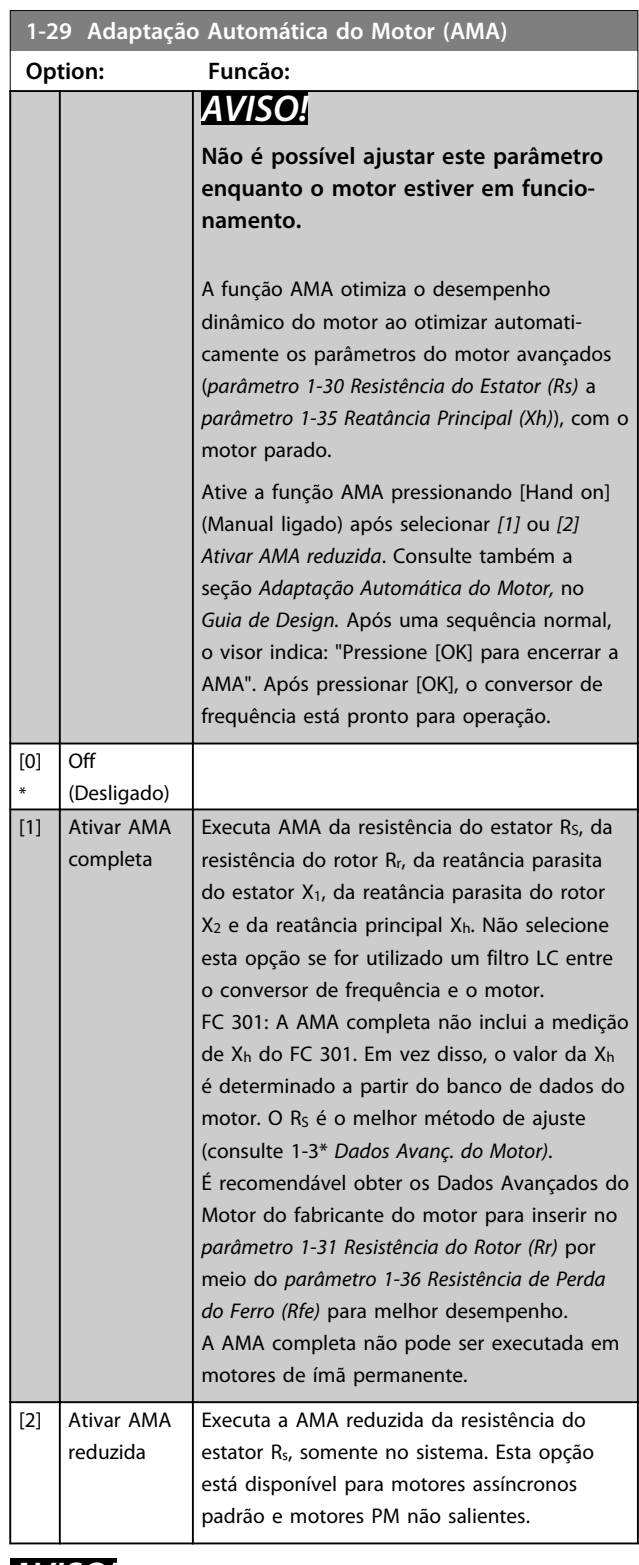

# *AVISO!*

- **• Para obter a melhor adaptação possível do conversor de frequência, recomenda-se executar a AMA quando o motor estiver frio.**
- **• A AMA não pode ser executada enquanto o motor estiver funcionando.**

# <span id="page-44-0"></span>*AVISO!*

**É importante programar o grupo do parâmetro do motor** *1-2\* Dados do motor* **corretamente, pois faz parte do algoritmo da AMA. Uma AMA deve ser executada para obter desempenho dinâmico do motor ideal. Isso pode levar até 10 minutos, dependendo do valor nominal da potência do motor.**

# *AVISO!*

**Evite gerar um torque externo durante a AMA.**

# *AVISO!*

**Se uma das configurações do grupo do parâmetro** *1-2\* Dados do Motor* **for alterada,** *parâmetro 1-30 Resistência do Estator (Rs)* **até** *parâmetro 1-39 Pólos do Motor***, os parâmetros do motor avançados retornam para a configuração padrão.**

# *AVISO!*

**A AMA funciona sem problemas em motor de um tamanho menor, geralmente funciona em motores de dois tamanhos menor, raramente funciona em motores de três tamanhos menor e nunca funciona em motores quatro tamanhos menor. Lembre-se de que a precisão dos dados do motor medido será mais baixa ao operar com motores menores do que o tamanho nominal do conversor de frequência.**

# 3.3.7 1-3\* Dados do Motor Avançados

Parâmetros para os dados avançados do motor. Garanta que os dados do motor em *parâmetro 1-30 Resistência do Estator (Rs)* a *parâmetro 1-39 Pólos do Motor* correspondem ao motor. As configurações padrão são baseadas em valores do motor padrão. Se os parâmetros do motor não forem programados corretamente, o sistema do conversor de frequência pode não funcionar adequadamente. Se os dados do motor não forem conhecidos, é recomendável executar uma AMA (Adaptação Automática do Motor). Consulte *parâmetro 1-29 Adaptação Automática do Motor (AMA)*.

Grupos do parâmetro *1-3\* Avanç. Dados do Motor Avançados* e *1-4\* Os Dados do Motor II* não podem ser ajustados enquanto o motor estiver funcionando.

# *AVISO!*

**Uma verificação simples do valor da soma X1 + Xh consiste em dividir a tensão do motor linha a linha pela raiz quadrada (3) e dividir esse valor pela corrente do** motor sem carga. [VL-L/sqrt(3)]/ $I_{NL}$  = X1 + Xh, consulte *Ilustração 3.6***. Esses valores são importantes para a magnetização correta do motor. Para motores de muitos polos é altamente recomendável executar essa verificação.**

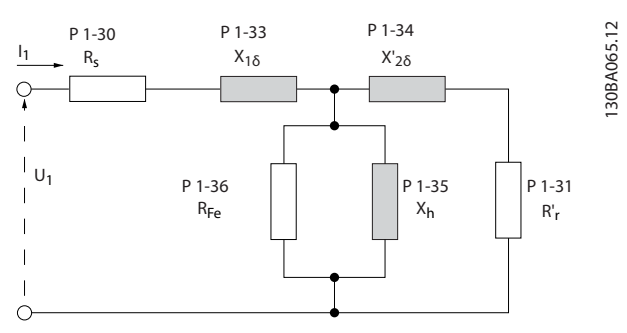

**Ilustração 3.6 Diagrama Equivalente de Motor para Motor Assíncrono**

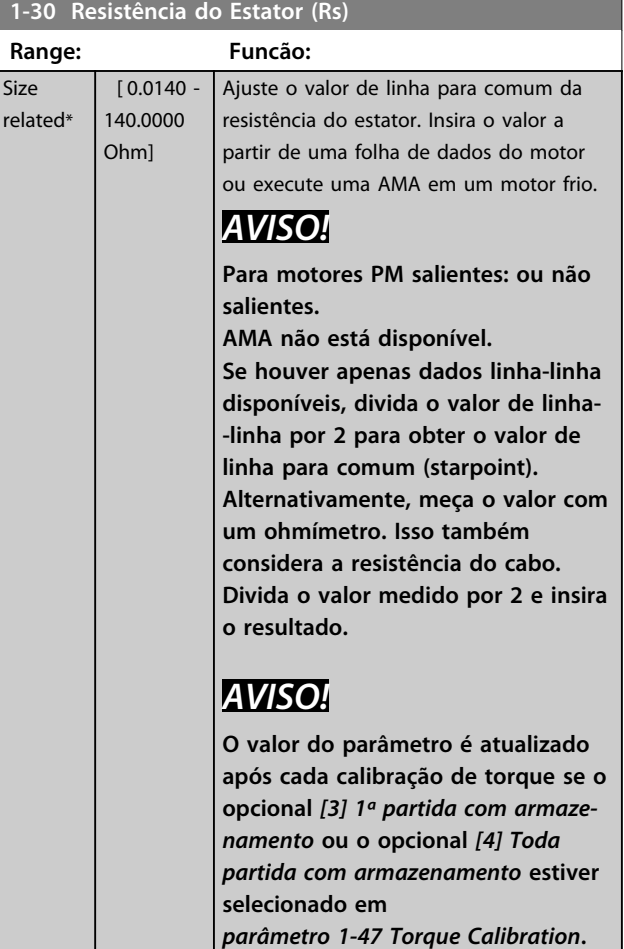

**3 3**

**Range: Funcão:**

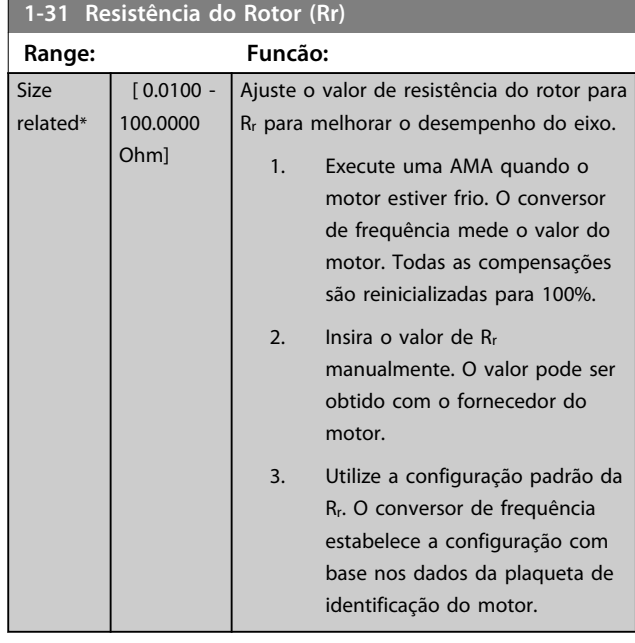

# *AVISO!*

*Parâmetro 1-31 Resistência do Rotor (Rr)* **não tem efeito quando** *1-10 Construção do Motor* **estiver programado para** *[1] PM, SPM não saliente***,** *[5] Sinc. Relutância***.**

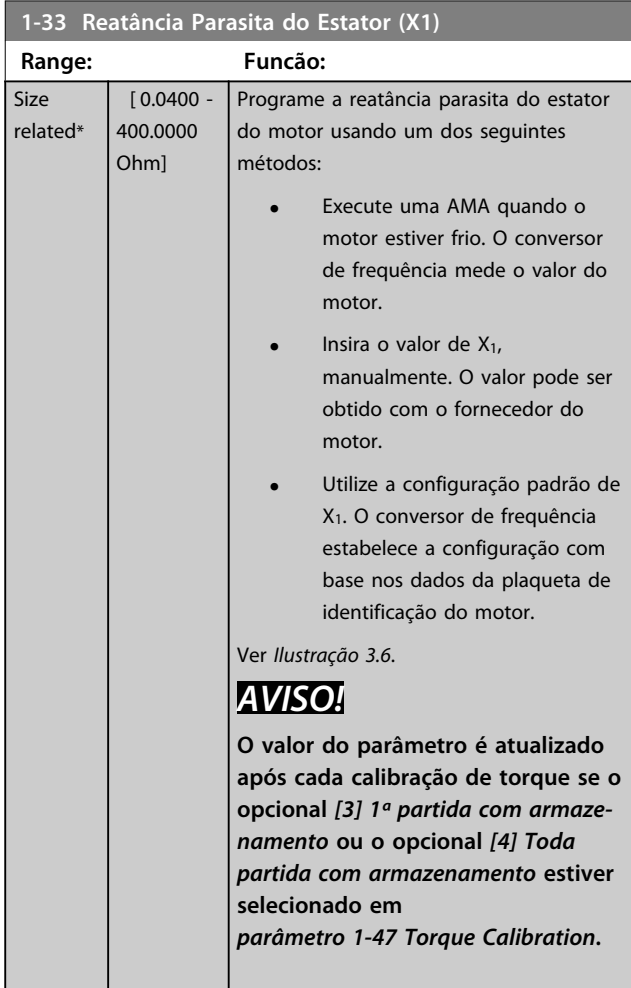

# **1-33 Reatância Parasita do Estator (X1)**

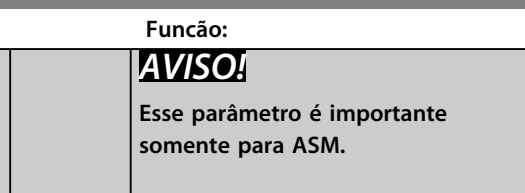

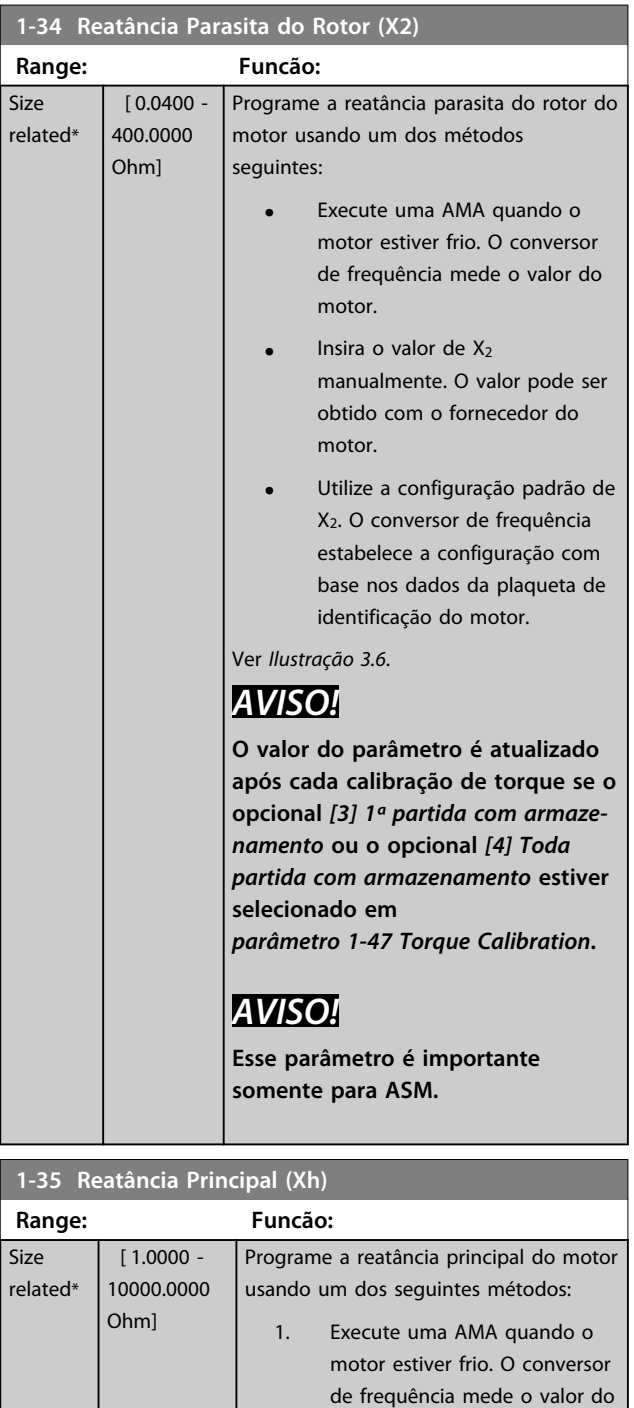

### **1-35 Reatância Principal (Xh)**

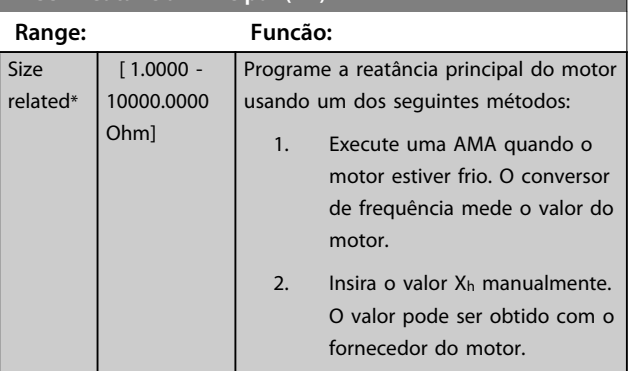

<span id="page-46-0"></span>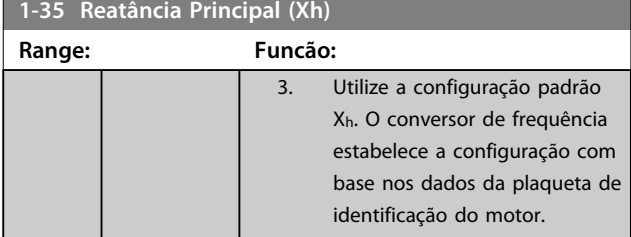

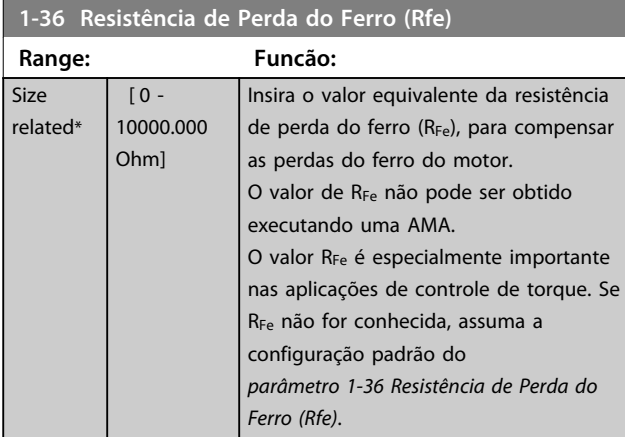

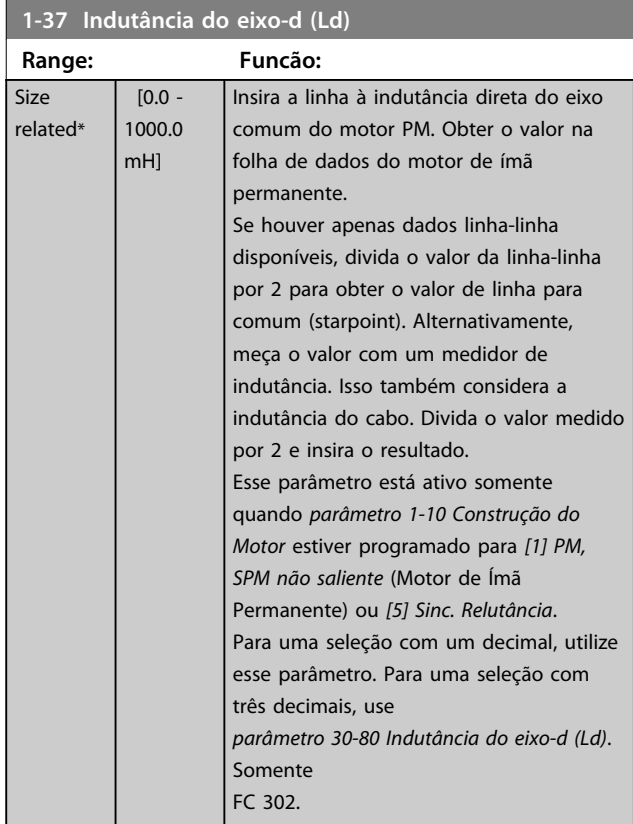

### **1-37 Indutância do eixo-d (Ld)**

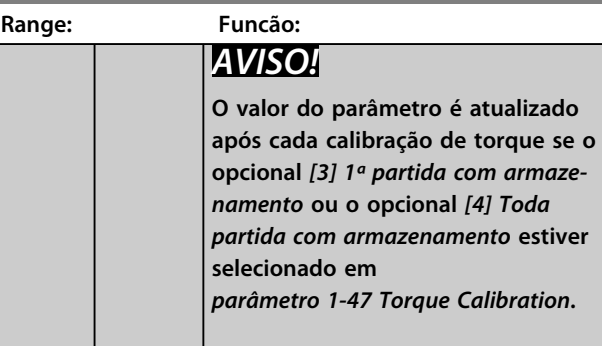

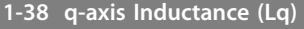

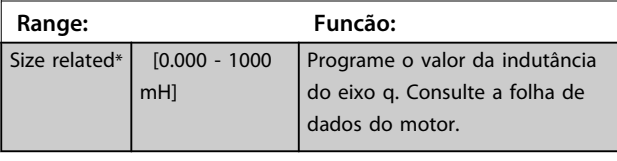

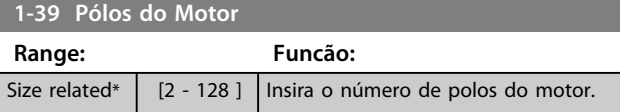

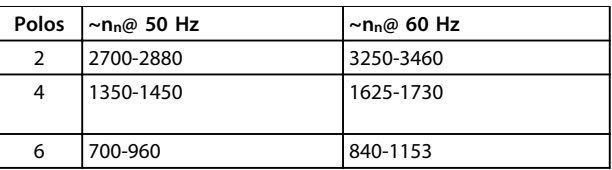

### **Tabela 3.7 Número de polos de faixas de velocidade normais**

*Tabela 3.7* mostra o número de polos, para intervalos de velocidades normais de diversos tipos de motores. Defina os motores desenvolvidos para outras frequências separadamente. O número de polos do motor é sempre par, pois se refere ao número total de polos do motor e não a um par de polos. O conversor de frequência cria a programação inicial do *parâmetro 1-39 Pólos do Motor* com base em *parâmetro 1-23 Freqüência do Motor* e *parâmetro 1-25 Velocidade nominal do motor*.

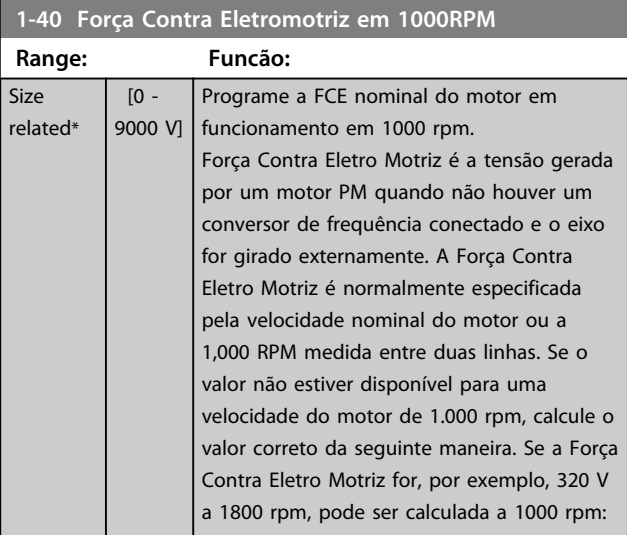

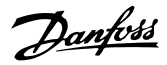

### **1-40 Força Contra Eletromotriz em 1000RPM**

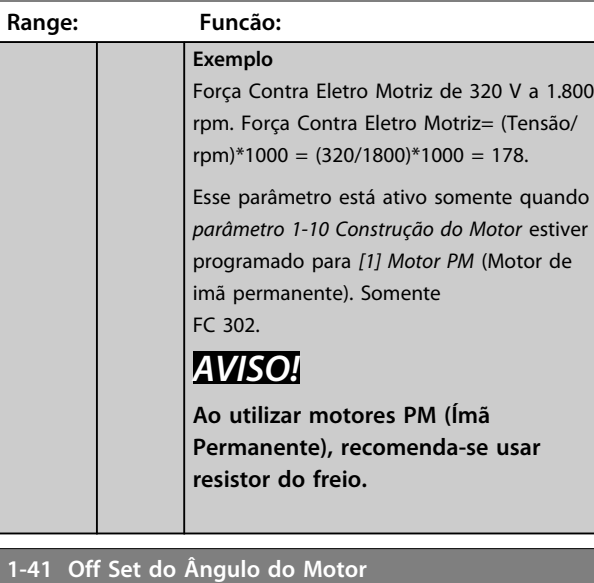

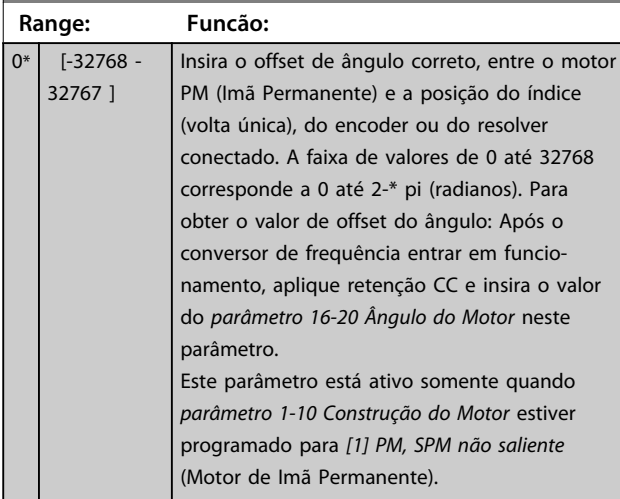

**1-44 d-axis Inductance Sat. (LdSat)**

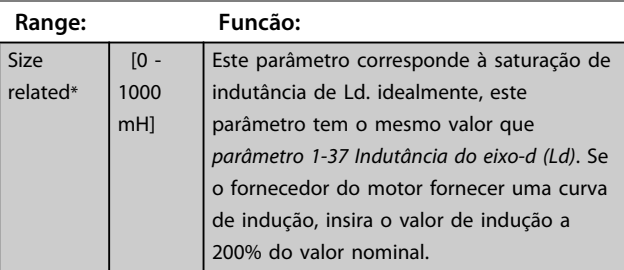

### **1-45 q-axis Inductance Sat. (LqSat)**

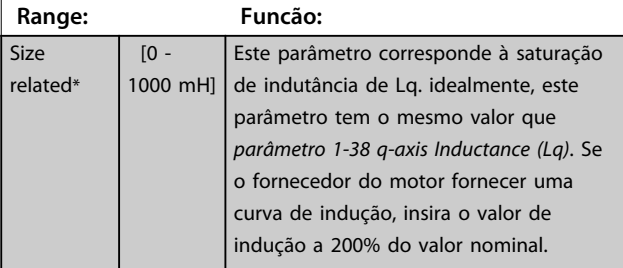

### **1-46 Position Detection Gain**

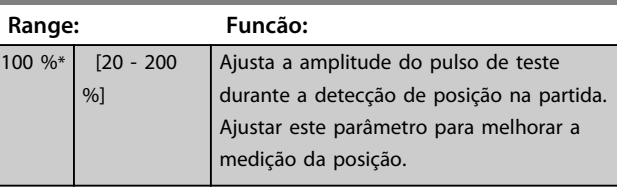

### **1-47 Torque Calibration**

Utilize este parâmetro para otimizar o torque estimado em toda a faixa de velocidade. O torque estimado baseia-se na potência do eixo,  $P_{eixo} = P_m - R_s * l^2$ . Isso significa que é importante ter o valor R<sub>s</sub> correto. O valor R<sub>s</sub> nessa fórmula é igual à perda de energia no motor, no cabo e no conversor de frequência. Algumas vezes não é possível ajustar *parâmetro 1-30 Resistência do Estator (Rs)* em cada conversor de frequência para compensar o comprimento de cabo, as perdas do conversor de frequência e o desvio de temperatura no motor. Ao ativar esta função, o conversor de frequência calcula o valor R<sub>s</sub> quando ele começa, garantindo o torque estimado ideal e, portanto, desempenho ideal.

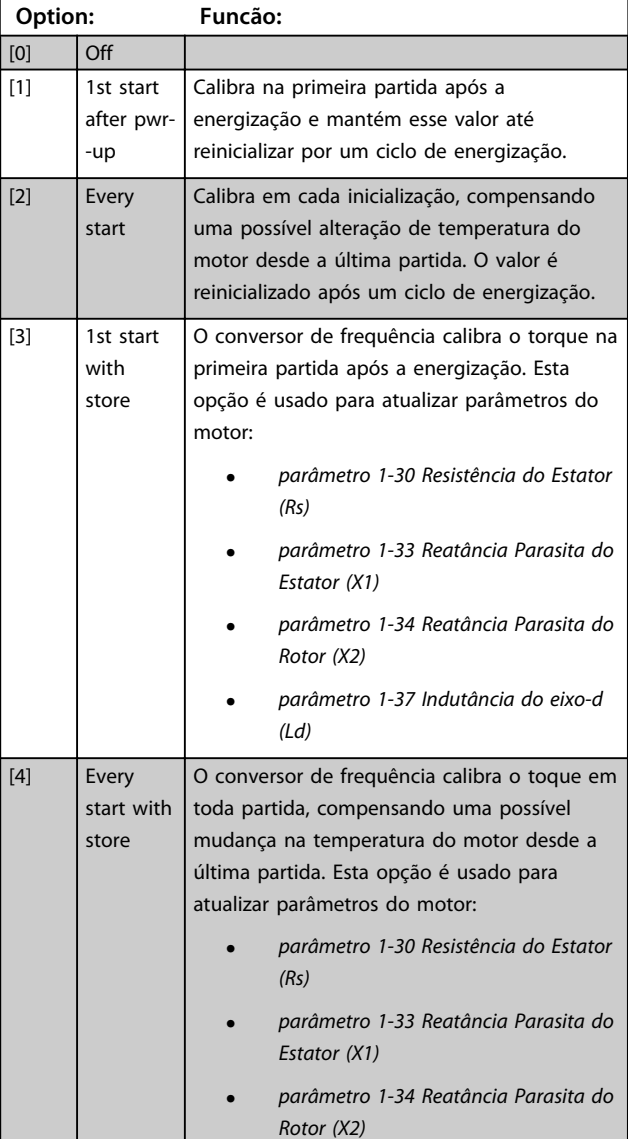

### **1-47 Torque Calibration**

Utilize este parâmetro para otimizar o torque estimado em toda a faixa de velocidade. O torque estimado baseia-se na potência do eixo,  $P_{\text{eixo}} = P_m - R_s * l^2$ . Isso significa que é importante ter o valor R<sub>s</sub> correto. O valor R<sub>s</sub> nessa fórmula é igual à perda de energia no motor, no cabo e no conversor de frequência. Algumas vezes não é possível ajustar *parâmetro 1-30 Resistênc do Estator (Rs)* em cada conversor de frequência para compen o comprimento de cabo, as perdas do conversor de frequênc o desvio de temperatura no motor. Ao ativar esta função, o conversor de frequência calcula o valor R<sub>s</sub> quando ele começa garantindo o torque estimado ideal e, portanto, desempenho ideal.

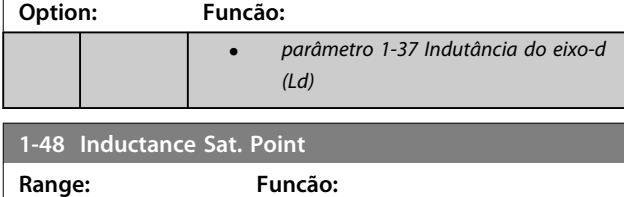

# 35 %\* [1 - 500 %] Ponto de saturação da indutância.

# 3.3.8 1-5\* Indep. Carga, Configuração

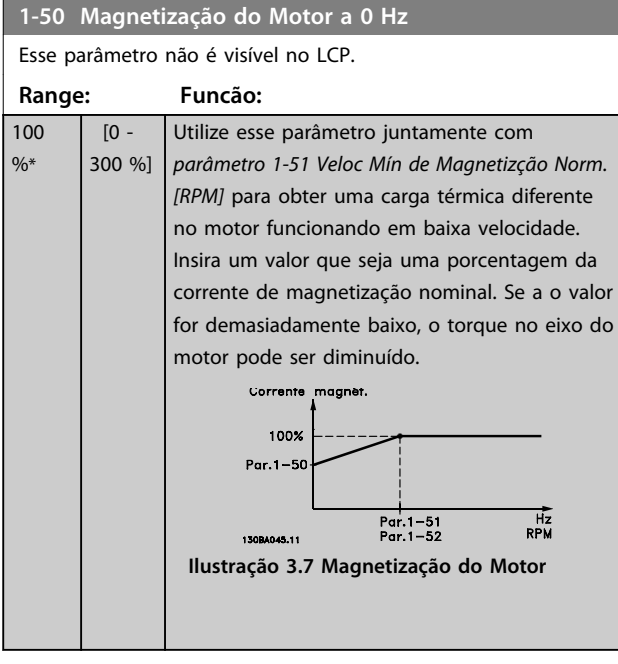

# *AVISO!*

*Parâmetro 1-50 Magnetização do Motor a 0 Hz* **não tem efeito quando** *1-10 Construção do Motor* **= [1] PM, SPM não saliente.**

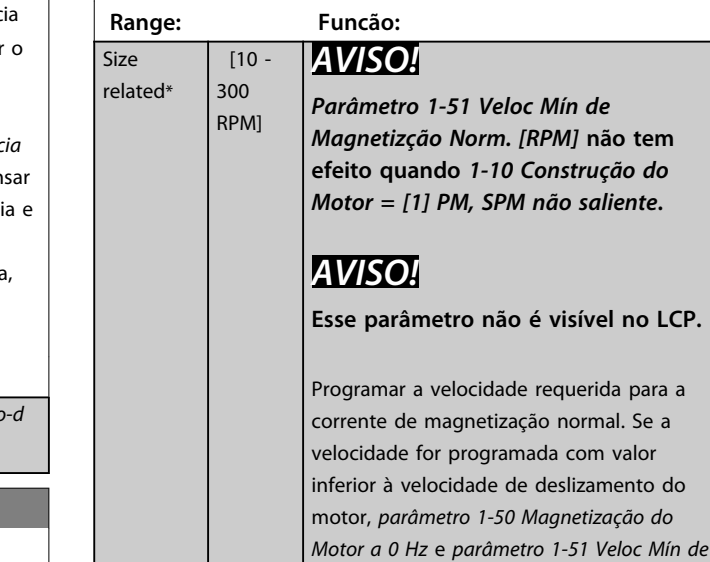

Esse parâmetro não é visível no LCP.

**1-51 Veloc Mín de Magnetizção Norm. [RPM]**

*Magnetizção Norm. [RPM]* não terão importância. Utilizar este parâmetro junto com o *parâmetro 1-50 Magnetização do Motor a 0 Hz*. Ver *[Tabela 3.7](#page-46-0)*.

### **1-52 Veloc Mín de Magnetiz. Norm. [Hz]**

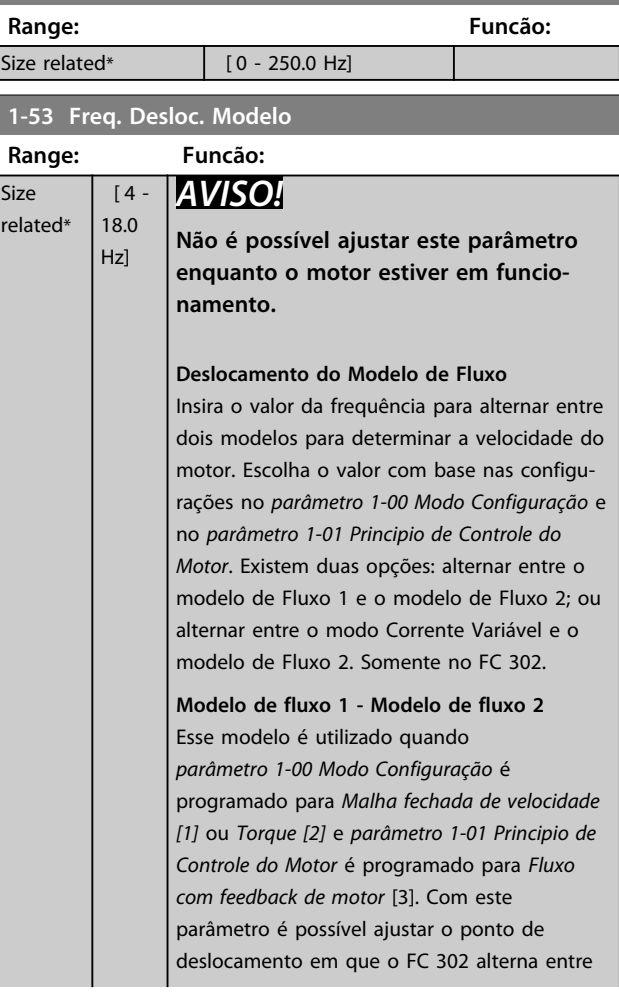

Danfoss

 $\overline{\text{Si}}$  $r \in$ 

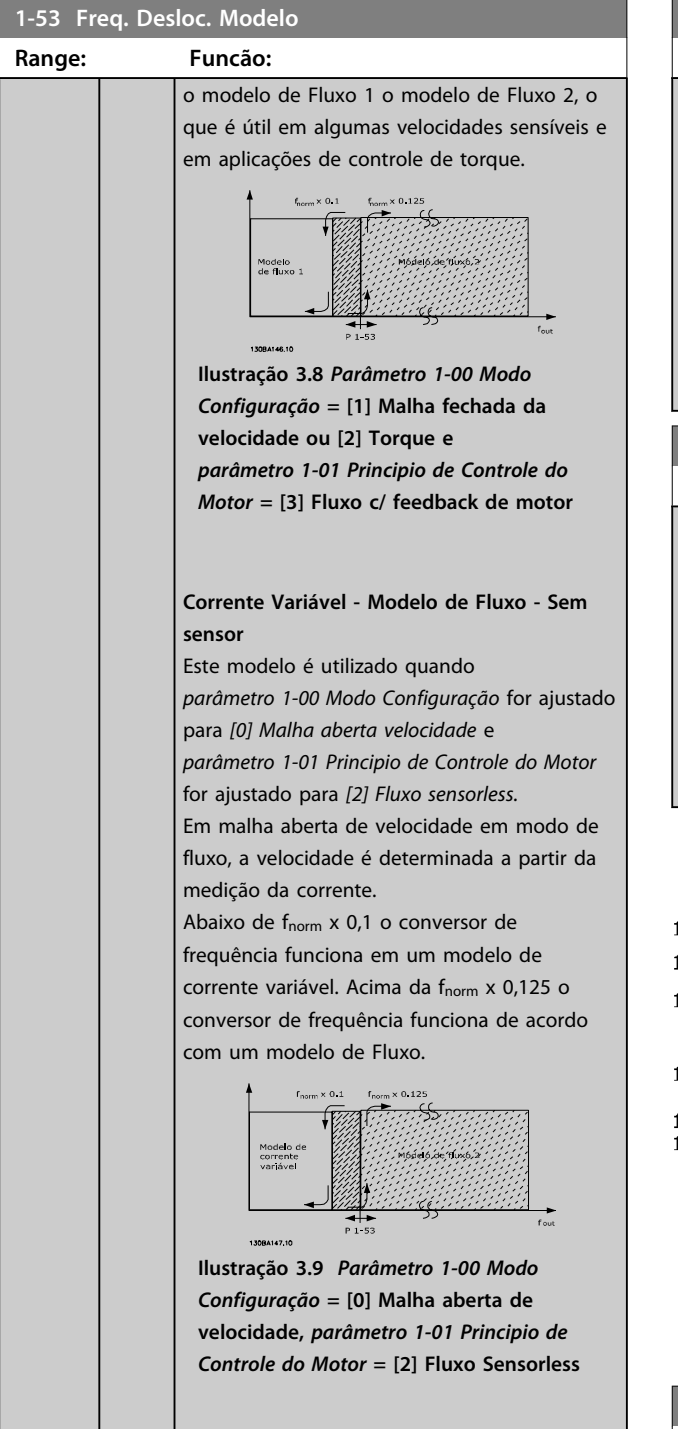

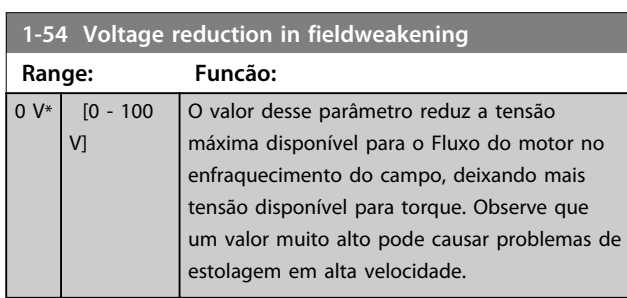

### **1-55 Características U/f - U**

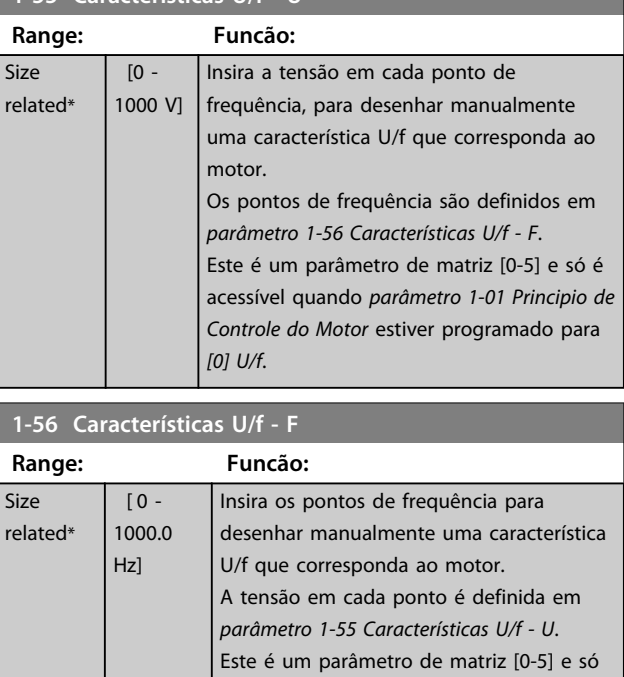

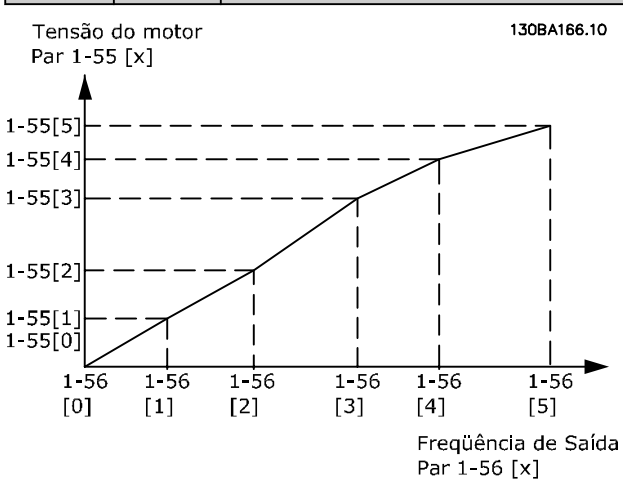

é acessível quando

*parâmetro 1-01 Principio de Controle do Motor* estiver programado para *[0] U/f*.

**Ilustração 3.10 Característica U/f**

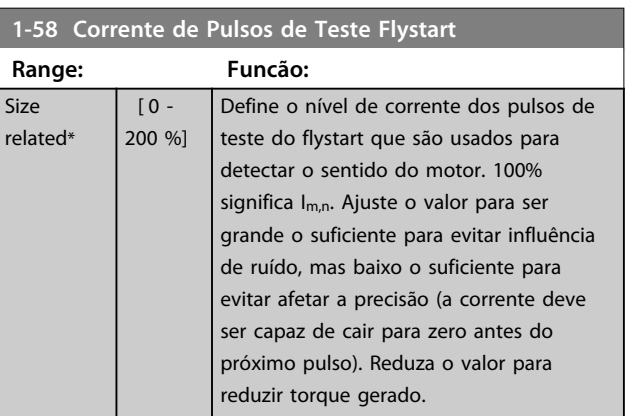

**3 3**

funcionamento livre. Acima desse valor, flystart é sempre executado. Abaixo desse valor o modo partida é selecionado em

Esse parâmetro está disponível somente

Para compensar a tensão em relação à carga, insira o valor porcentual quando o motor estiver funcionando em baixa velocidade e obtiver, assim, a característica U/f ideal. A potência do motor determina a faixa de frequência dentro da qual este

*parâmetro 1-70 PM Start Mode*

em VVC<sup>+</sup> .

**1-60 Compensação de Carga em Baix Velocid**

parâmetro está ativo.

3.3.9 1-6\* Dependente da carga

**Potência do motor Comutação** 0,25 kW-7,5 kW <10 Hz

Configuração

**Range: Funcão:**

100 %\* [0 - 300 %]

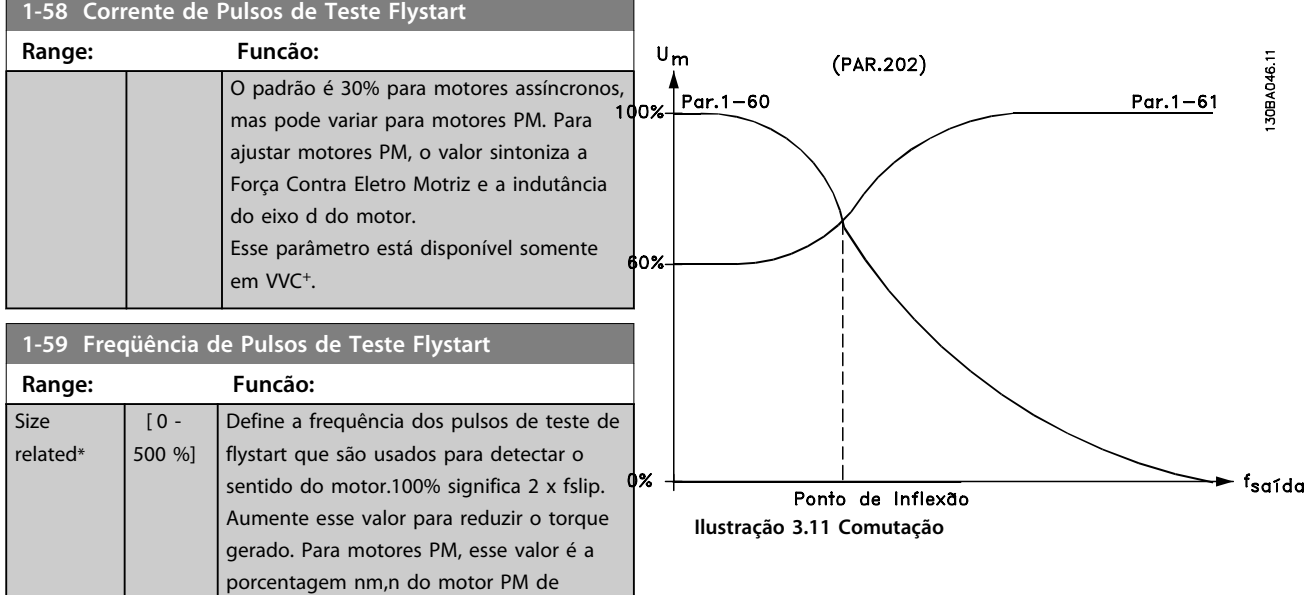

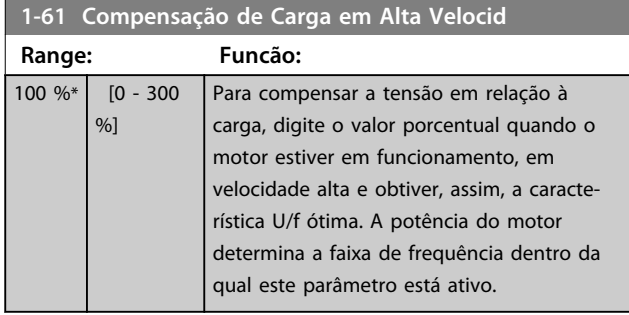

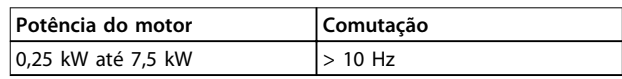

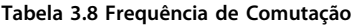

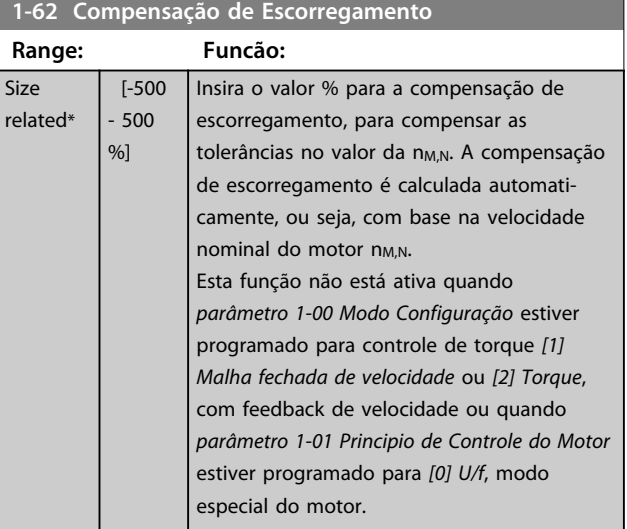

**3 3**

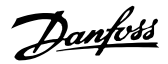

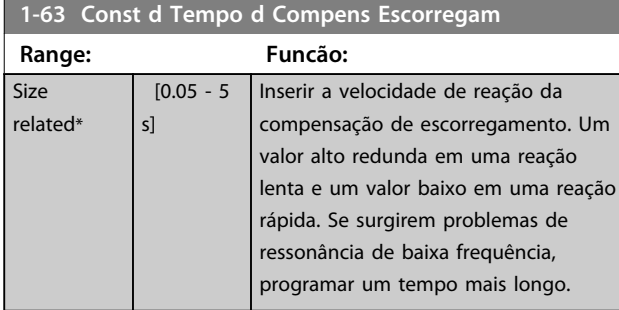

# *AVISO!*

*Parâmetro 1-63 Const d Tempo d Compens Escorregam* **não tem efeito quando** *1-10 Construção do Motor* **= [1] PM, SPM não saliente.**

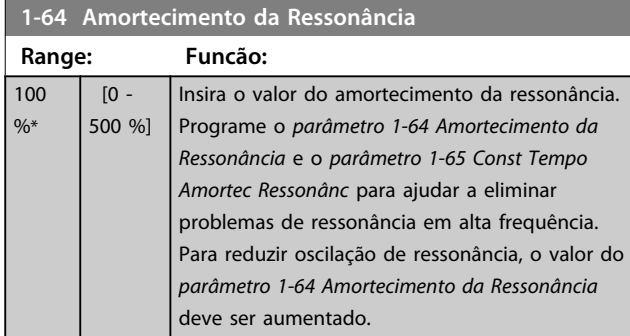

# *AVISO!*

*Parâmetro 1-64 Amortecimento da Ressonância* **não tem efeito quando** *1-10 Construção do Motor* **=** *[1] PM***, SPM não saliente.**

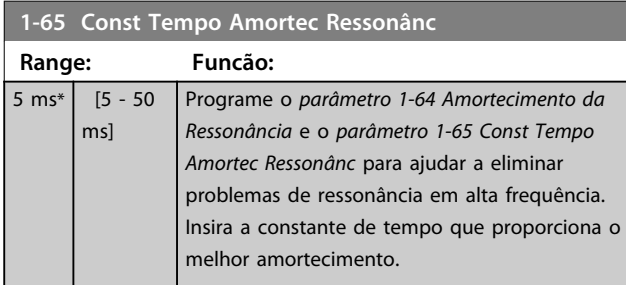

# *AVISO!*

*Parâmetro 1-65 Const Tempo Amortec Ressonânc* **não tem efeito quando** *1-10 Construção do Motor* **=** *[1] PM***, SPM não saliente.**

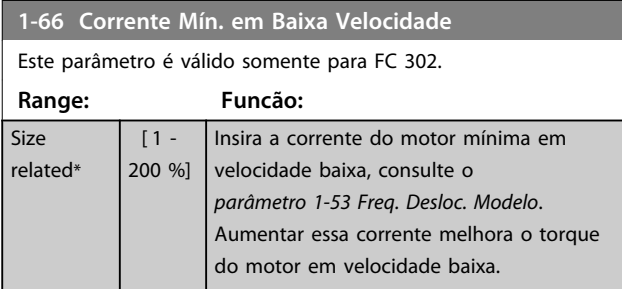

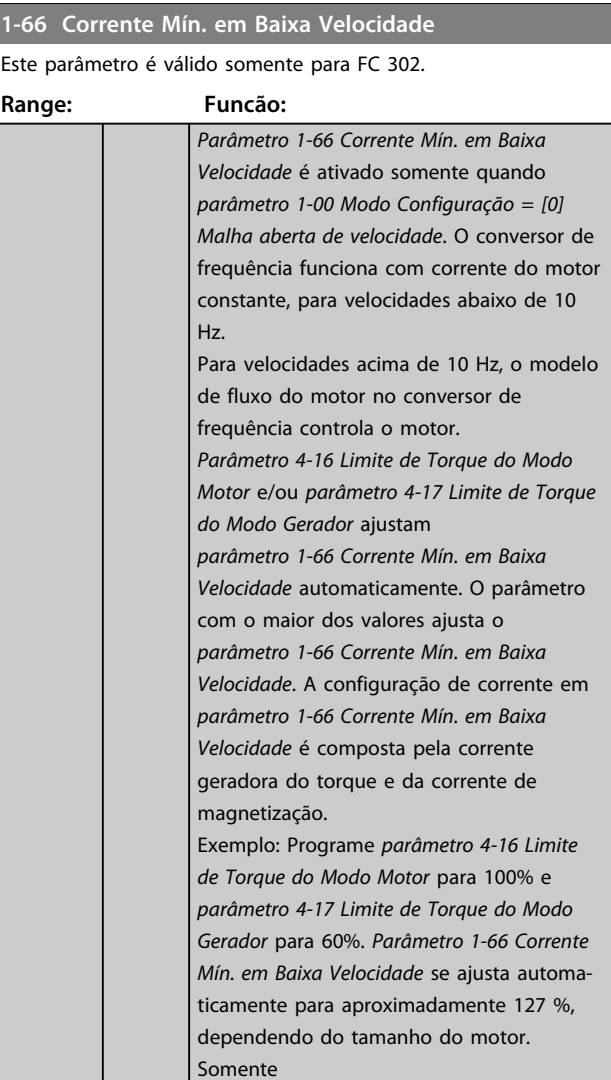

### **1-67 Tipo de Carga**

Este parâmetro é válido somente para FC 302.

FC 302.

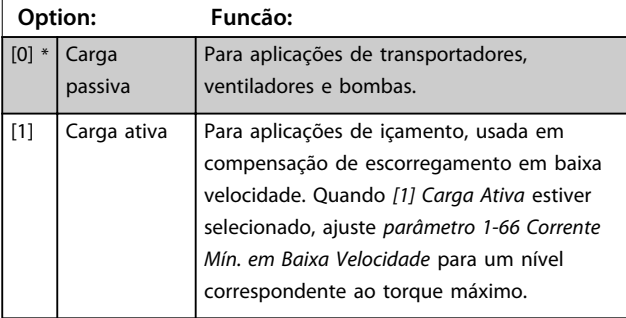

Danfoss

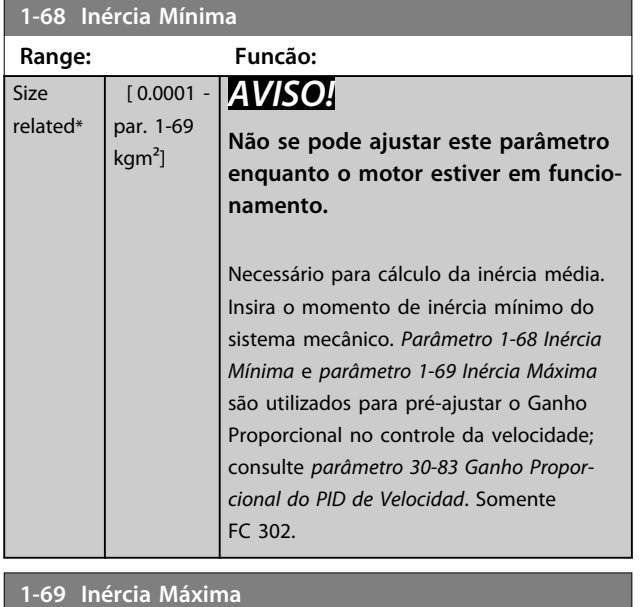

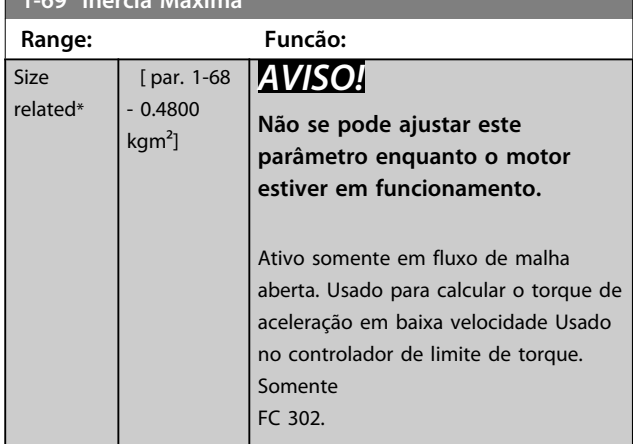

# 3.3.10 1-7\* Ajustes da Partida

# **1-70 PM Start Mode**

Selecione o modo de partida do motor PM. Isso é feito para inicializar o núcleo de controle VVC<sup>+</sup> para motor PM previamente em funcionamento livre. As duas seleções estimam a velocidade e o ângulo. Ativo somente para motores PM em VVC<sup>+</sup>.

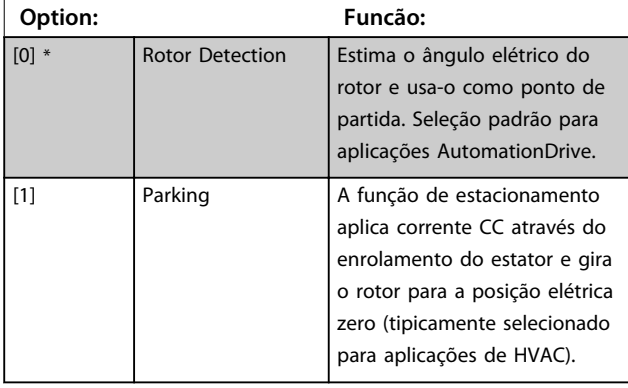

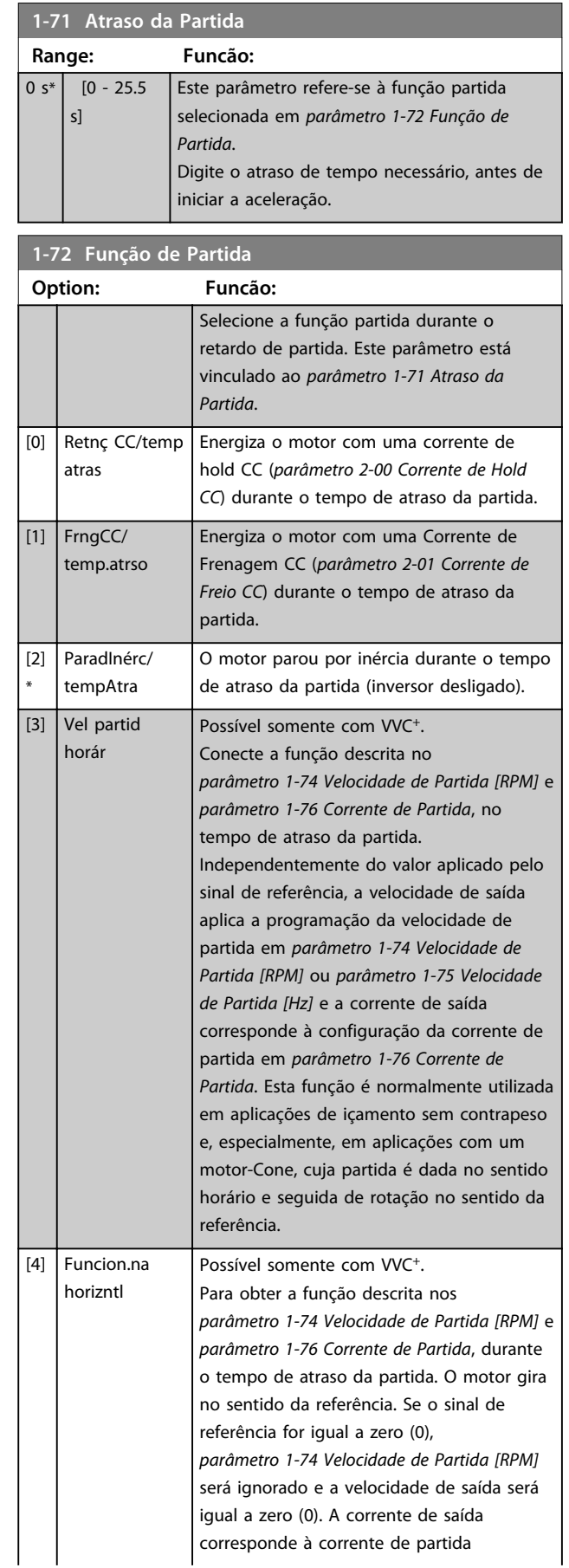

Danfoss

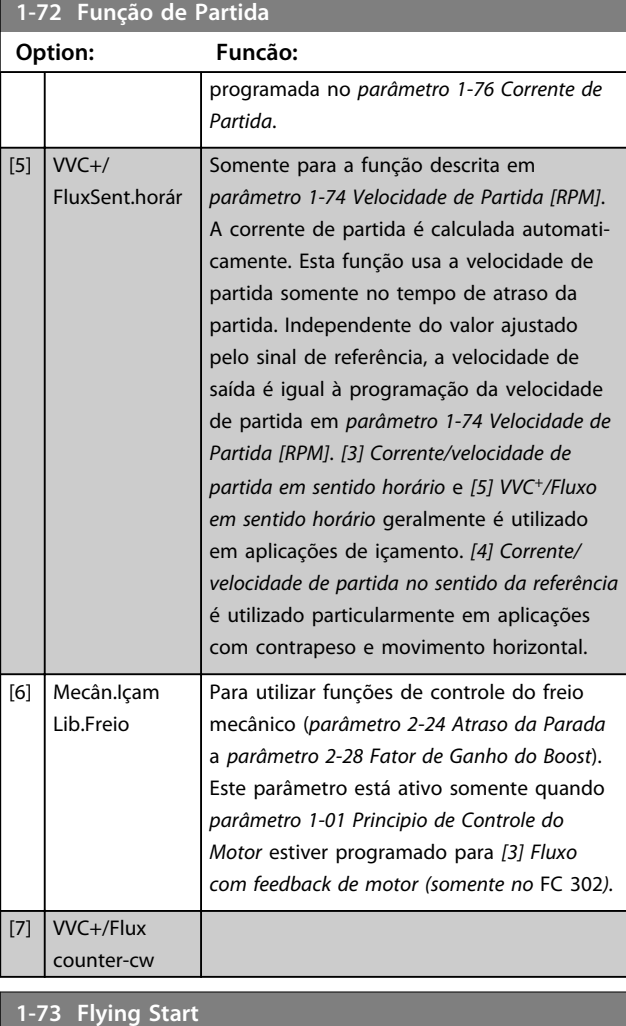

# **Option: Funcão:**

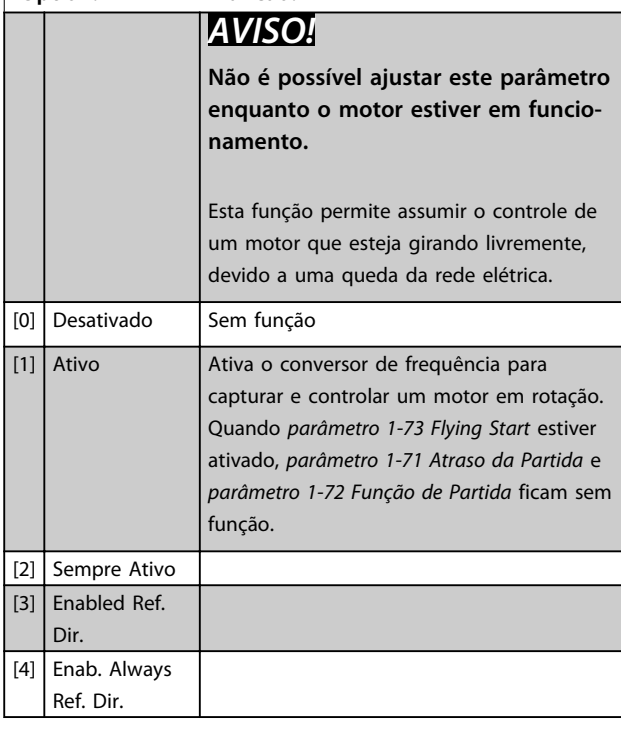

# *AVISO!*

**Esta função não é recomendada para aplicações de içamento.**

**Para níveis de potência acima de 55 kW, o modo de fluxo deve ser usado para obter o melhor desempenho.**

# *AVISO!*

**Para obter o melhor desempenho do flying start, os dados avançados do motor,** *parâmetro 1-30 Resistência do Estator (Rs)* **a** *parâmetro 1-35 Reatância Principal (Xh)***, precisam estar corretos.**

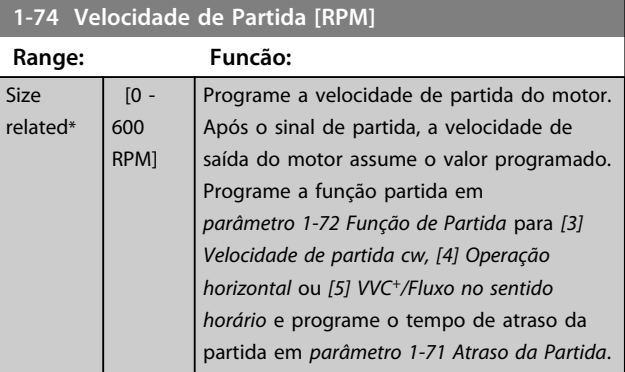

### **1-75 Velocidade de Partida [Hz]**

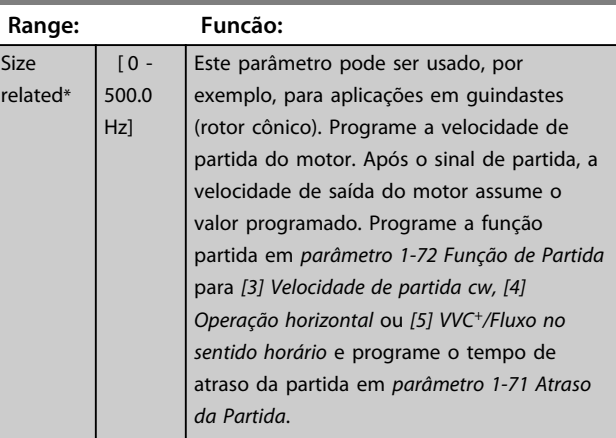

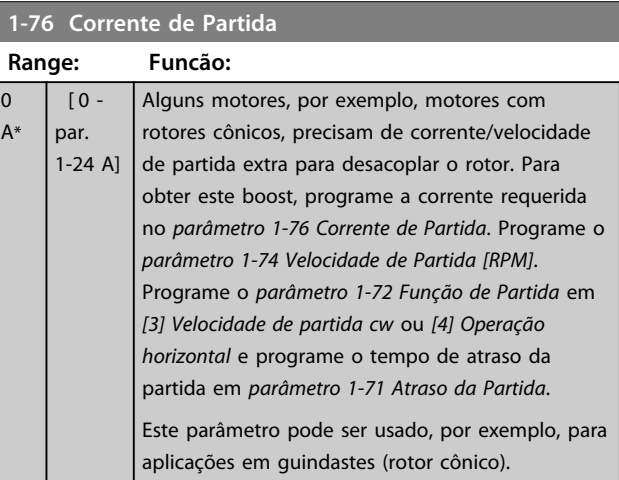

# 3.3.11 1-8\* Ajustes de Parada

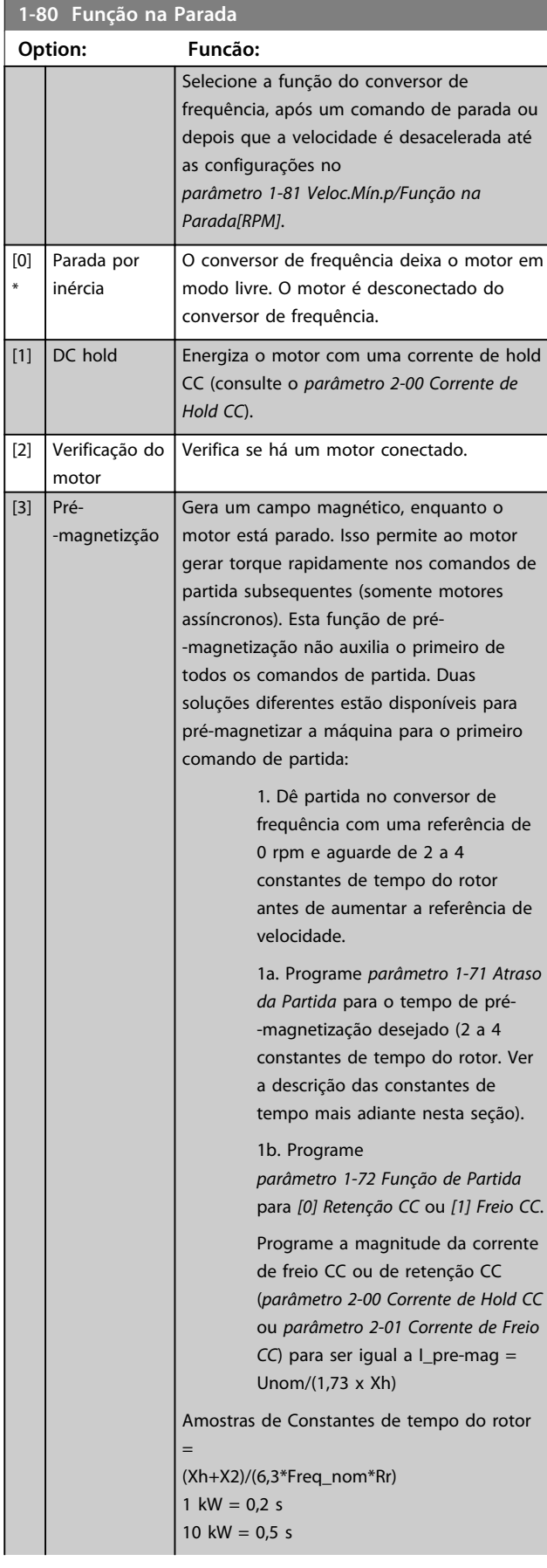

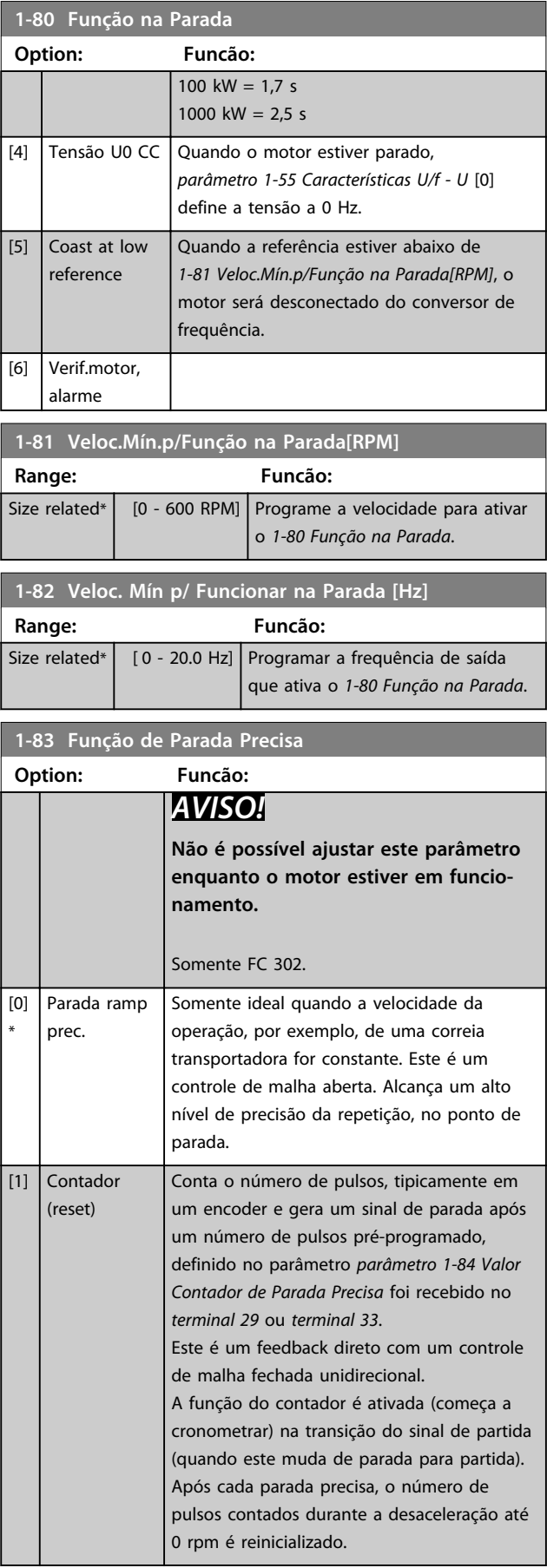

Danfoss

**1-83 Função de Parada Precisa**

### **Descrições de Parâmetros VLT**® **AutomationDrive FC 301/302**

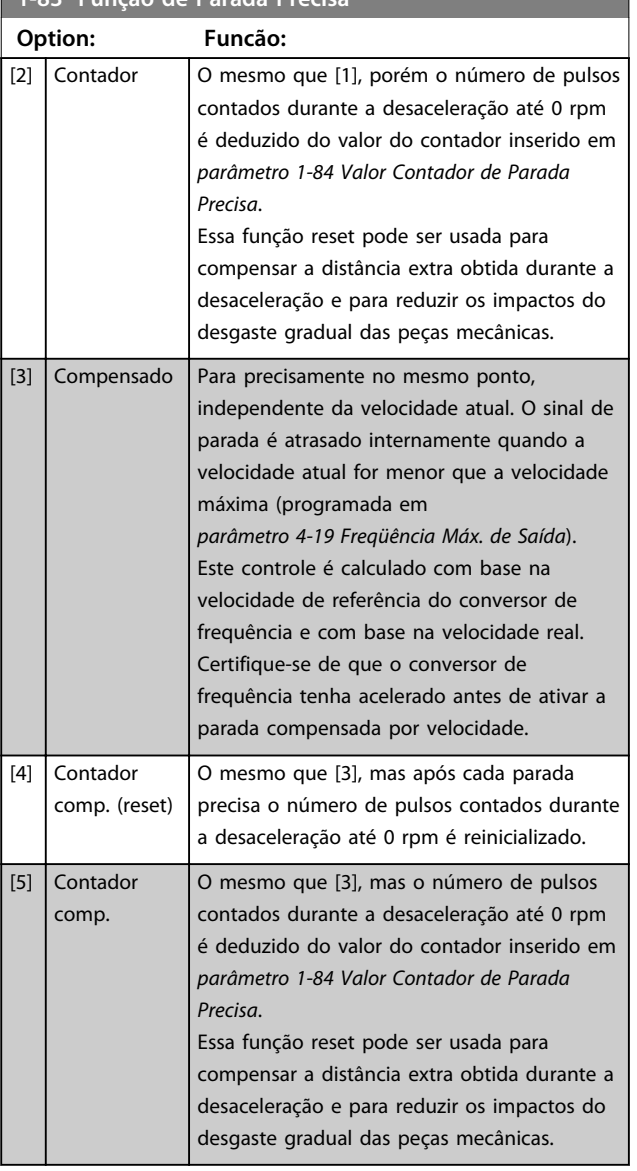

As funções de parada precisa são vantajosas em aplicações em que é necessária alta precisão.

Se for utilizado um comando de parada padrão, a precisão é determinada pelo tempo interno da tarefa. Esse não é o caso quando se utiliza a função de parada precisa; Isso elimina a dependência do tempo da tarefa e aumenta a precisão substancialmente.

A tolerância do conversor de frequência é normalmente dada pelo tempo de sua tarefa. Entretanto, usando sua função de parada precisa especial, a tolerância fica independente do tempo da tarefa porque o sinal de parada interrompe imediatamente a execução do programa do conversor de frequência. A função de parada precisa fornece um atraso altamente reproduzível, entre o instante em que o sinal de parada é dado e a rampa de desaceleração inicia. Um teste deve ser executado para determinar esse atraso, pois ele é a soma de sensor, PLC, conversor de frequência e peças mecânicas.

Para garantir precisão ideal deverão existir pelo menos 10 ciclos durante a desaceleração, ver *parâmetro 3-42 Tempo*

*de Desaceleração da Rampa 1*, *parâmetro 3-52 Tempo de Desaceleração da Rampa 2*, *parâmetro 3-62 Tempo de Desaceleração da Rampa 3* e *parâmetro 3-72 Tempo de Desaceleração da Rampa 4*..

A função de parada precisa é programada aqui e ativada a partir da DI no *terminal 29* ou *terminal 33*.

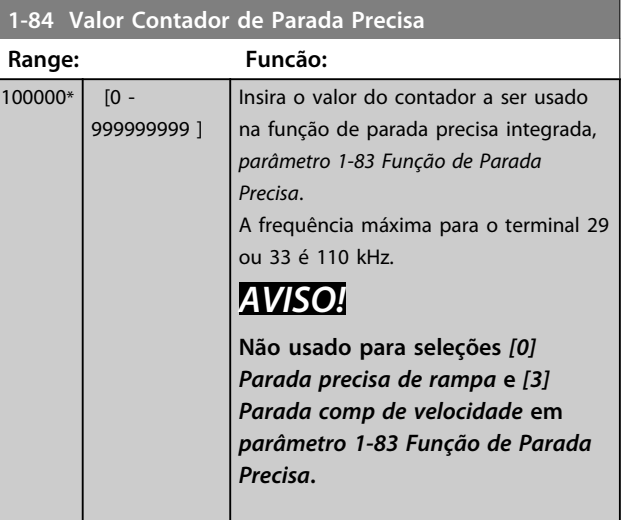

### **1-85 Atraso Comp. Veloc Parada Precisa**

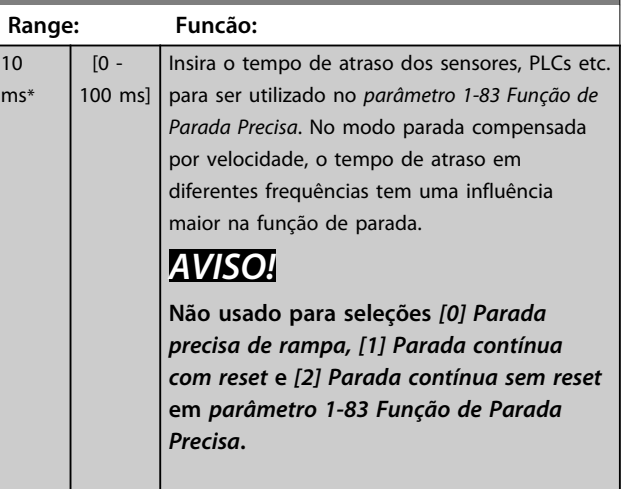

### 3.3.12 1-9\* Temperatura do Motor

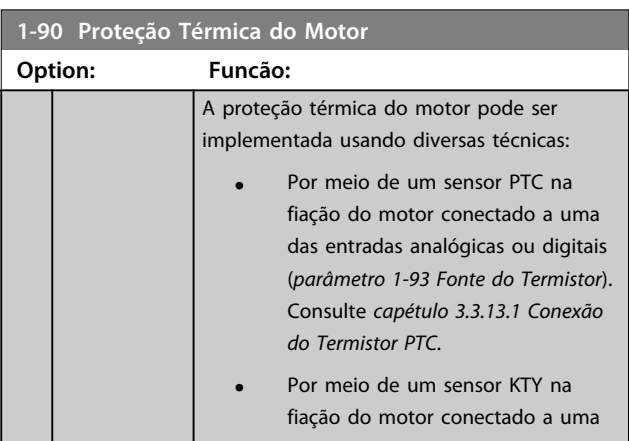

Danfoss

<span id="page-56-0"></span>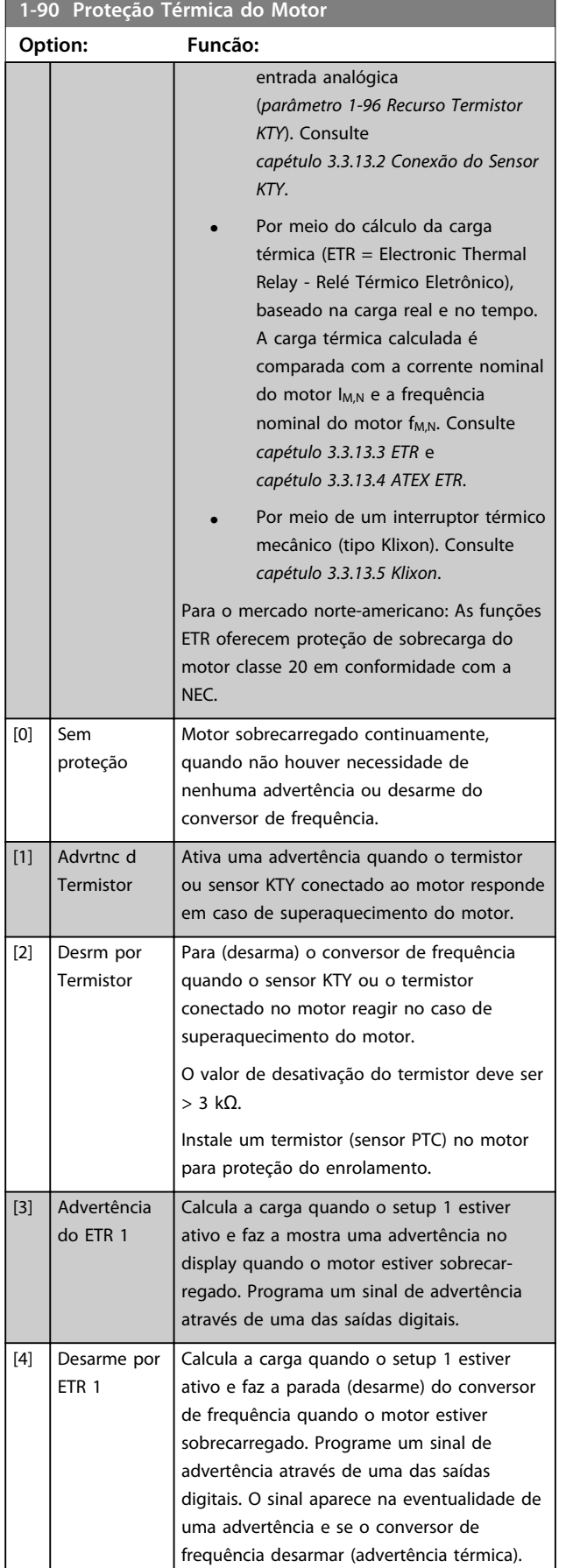

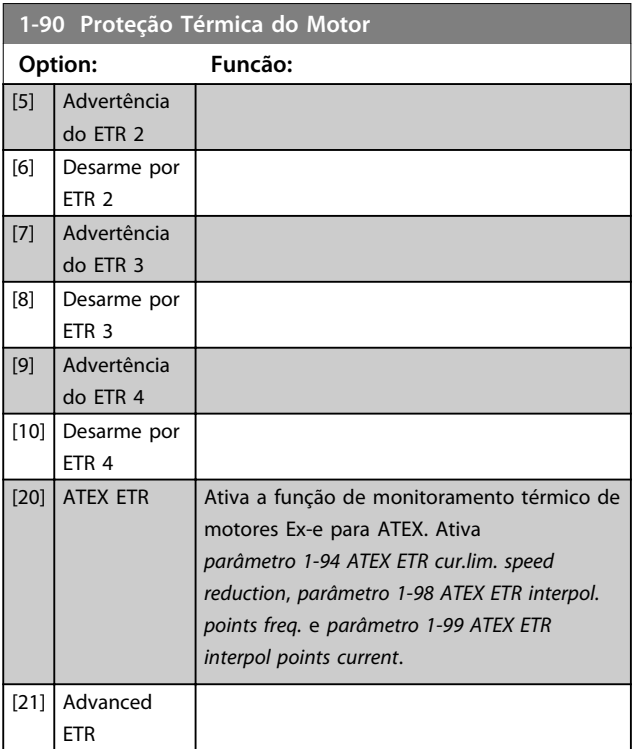

# *AVISO!*

**Se** *[20] ATEX ETR* **estiver selecionado, siga as instruções no capítulo dedicado do** *Guia de Design do VLT*® *AutomationDrive* **e as instruções dadas pelo fabricante do motor.**

# *AVISO!*

**Se** *[20] ATEX ETR* **for selecionada,** *parâmetro 4-18 Limite de Corrente* **deve ser programado para 150%.**

# 3.3.13.1 Conexão do Termistor PTC

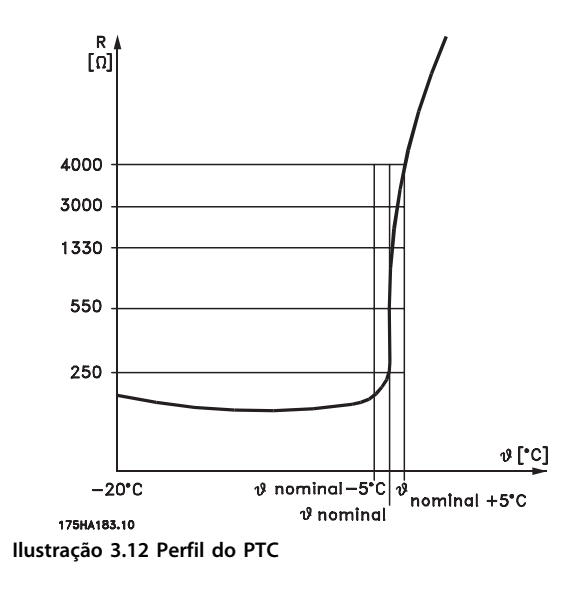

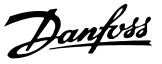

<span id="page-57-0"></span>Utilizando uma entrada digital e uma fonte de alimentação de 10 V:

Exemplo: O conversor de frequência desarma quando a temperatura do motor estiver muito alta.

Configuração de parâmetros:

Programe *parâmetro 1-90 Proteção Térmica do Motor* para *[2] Desarme por Termistor*

Programe *parâmetro 1-93 Fonte do Termistor* para *[6] Entrada Digital*

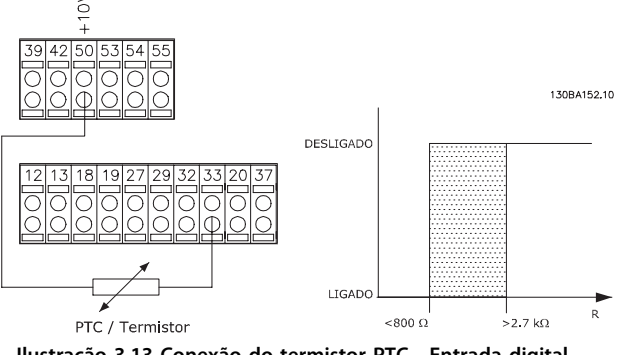

**Ilustração 3.13 Conexão do termistor PTC - Entrada digital**

Utilizando uma entrada analógica e uma fonte de alimentação de 10 V:

Exemplo: O conversor de frequência desarma quando a temperatura do motor estiver muito alta.

Configuração de parâmetros:

Programe *parâmetro 1-90 Proteção Térmica do Motor* para *[2] Desarme por Termistor*

Programe *parâmetro 1-93 Fonte do Termistor* para *[2]Entrada analógica 54*

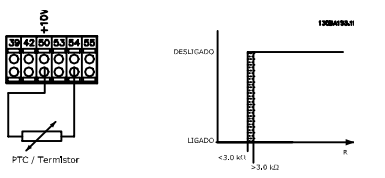

**Ilustração 3.14 Conexão do termistor PTC - Entrada analógica**

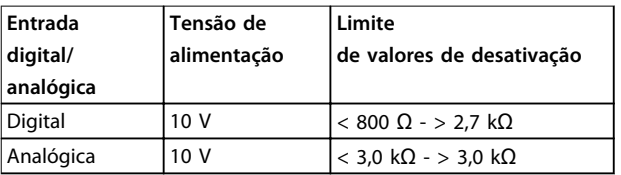

# *AVISO!*

**Verifique se a tensão de alimentação selecionada está de acordo com a especificação do elemento termistor usado.**

### 3.3.13.2 Conexão do Sensor KTY

### (somente FC 302)

Os sensores KTY são utilizados principalmente em servo motores com ímã permanente (motores IP) para ajuste dinâmico dos parâmetros do motor, como a resistência do estator (*parâmetro 1-30 Resistência do Estator (Rs)*) para motores PM e também a resistência do rotor (*parâmetro 1-31 Resistência do Rotor (Rr)*) para motores assíncronos, dependendo da temperatura do enrolamento. O cálculo é feito da seguinte maneira:

 $Rs = Rs20^\circ C \times (1 + \alpha c u \times \Delta T)$  [Ω] em que  $\alpha c u = 0.00393$ 

Os sensores KTY podem ser utilizados para proteção do motor (*parâmetro 1-97 Nível Limiar d KTY*). FC 302 podem atender três tipos de sensores KTY, definidos em *parâmetro 1-95 Sensor Tipo KTY*. A temperatura real do sensor pode ser lida do *parâmetro 16-19 Temperatura Sensor KTY*.

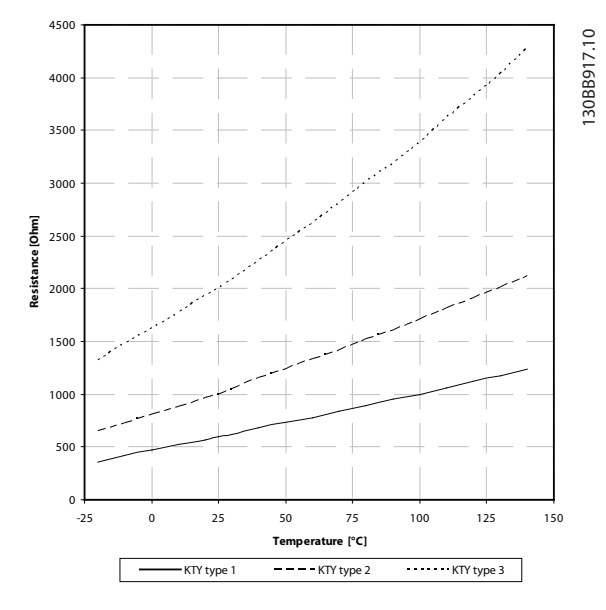

**Ilustração 3.15 Seleção do Tipo KTY**

KTY Sensor 1: 1 k $\Omega$  at 100 °C (e.g. Philips KTY 84-1) KTY Sensor 2: 1 k $\Omega$  at 25 °C (e.g. Philips KTY 83-1) Sensor KTY 3: 2 kΩ at 25 °C (e.g. Infineon KTY-10

# *AVISO!*

**Se a temperatura do motor for utilizada através de um termistor ou sensor KTY, o PELV não terá a sua conformidade atendida no caso de ocorrerem curtos-circuitos entre os rolamentos do motor e do sensor. Para estar em conformidade com a PELV, o sensor deverá estar muito bem isolado.**

<span id="page-58-0"></span>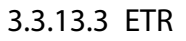

Os cálculos fornecem uma estimativa da necessidade de uma carga menor e velocidade mais baixa devido ao menor resfriamento suprido pelo ventilador do motor.

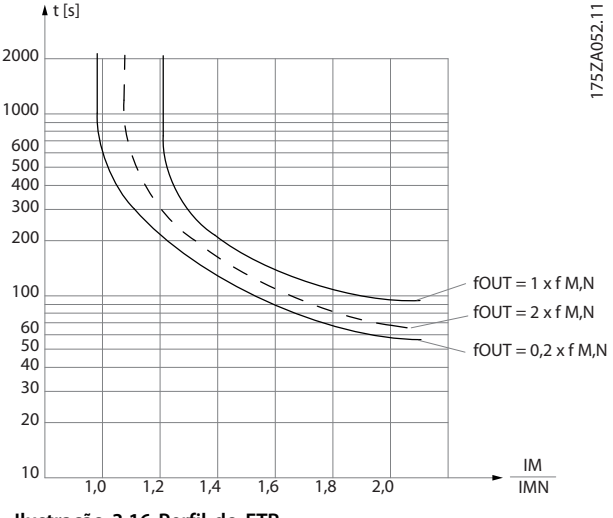

**Ilustração 3.16 Perfil do ETR**

# 3.3.13.4 ATEX ETR

O opcional do termistor do MCB 112 PTC do opcional B oferece monitoramento aprovado por ATEX da temperatura do motor. Como alternativa, pode ser usado um dispositivo de proteção de PTC aprovado por ATEX.

# *AVISO!*

**Somente motores aprovados por ATEX Ex-e podem ser usados para essa função. Consulte a plaqueta de identificação do motor, o certificado de aprovação, a folha de dados ou entre em contato com o fornecedor do motor.**

Ao controlar um motor Ex-e com "Segurança Aumentada", é importante garantir determinadas limitações. Os parâmetros e que devem ser programados são apresentados no exemplo de aplicação a seguir.

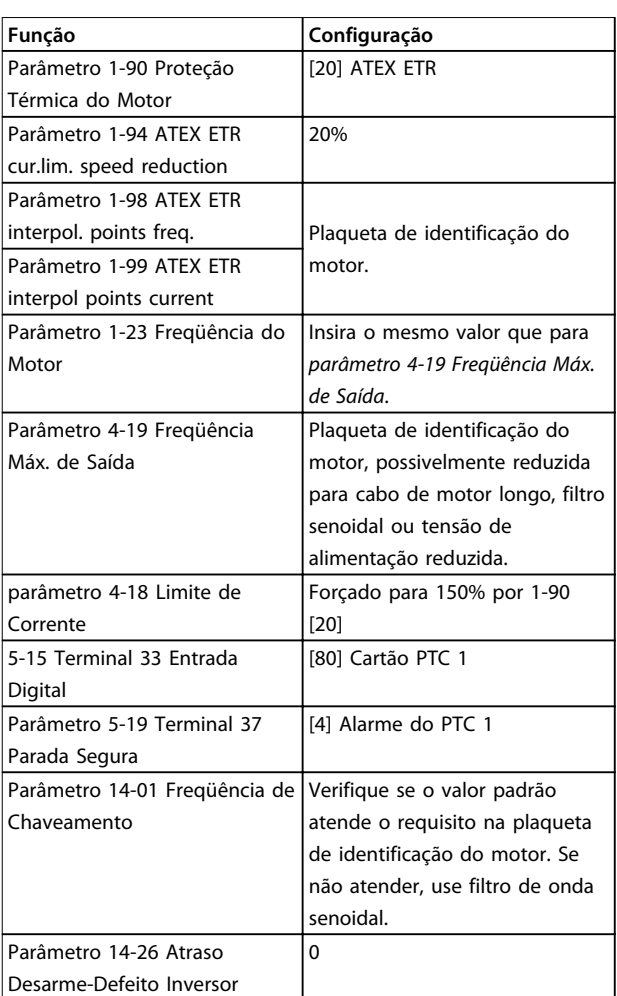

**Tabela 3.9 Parâmetros**

# **ACUIDADO**

**É obrigatório comparar o requisito de frequência de chaveamento mínima estabelecido pelo fabricante do motor com a frequência de chaveamento mínima do conversor de frequência, o valor padrão em**  *parâmetro 14-01 Freqüência de Chaveamento***. Se o conversor de frequência não atender esse requisito, use um filtro de onda senoidal.**

Mais informações sobre Monitoramento Térmico ATEX ETR podem ser encontradas nas Notas de Aplicação MN33G.

## 3.3.13.5 Klixon

O disjuntor térmico tipo Klixon usa um disco de metal KLIXON®. Em uma sobrecarga predeterminada, o calor causado pela corrente através do disco causa um desarme.

Utilizando uma entrada digital e uma fonte de alimentação de 24 V:

Exemplo: O conversor de frequência desarma quando a temperatura do motor estiver muito alta. Configuração de parâmetros:

Danfoss

Danfoss

Programe *parâmetro 1-90 Proteção Térmica do Motor* para *[2] Desarme do Termistor*.

Programe *parâmetro 1-93 Fonte do Termistor* para *[6] Entrada Digital*.

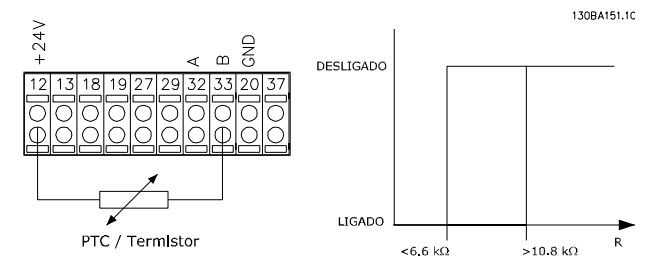

**Ilustração 3.17 Conexão do termistor**

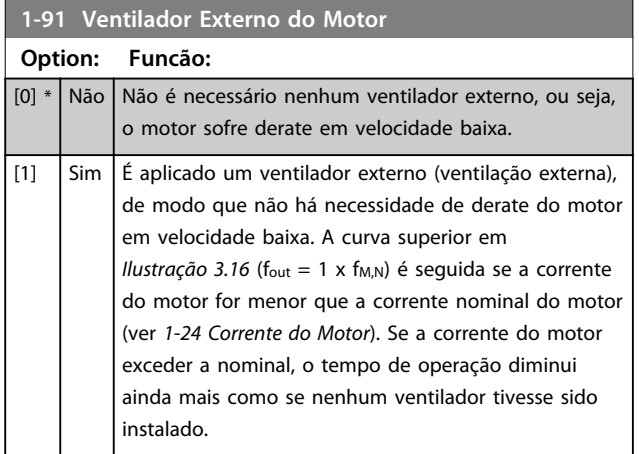

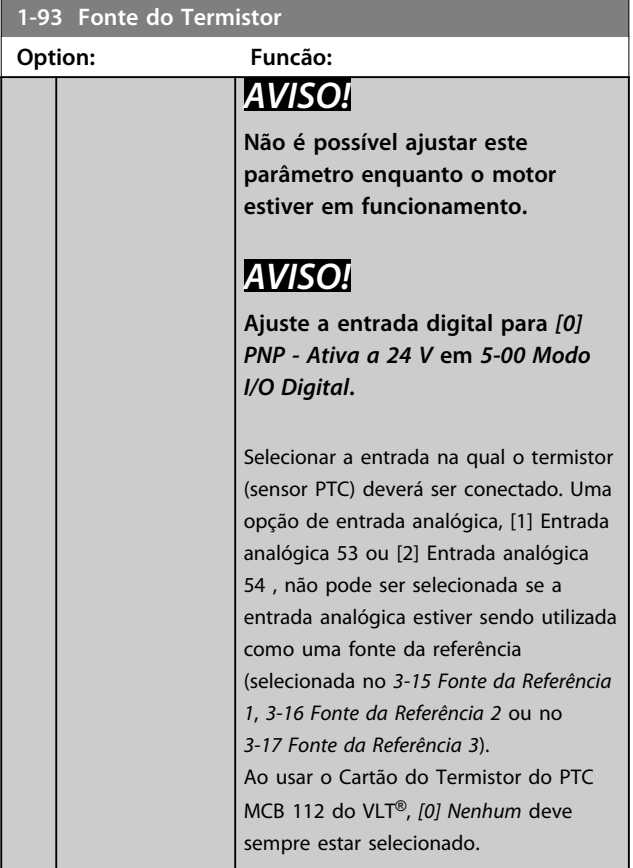

### **1-93 Fonte do Termistor Option: Funcão:**  $[0] *$  Nenhum [1] Entrada analógica 53 [2] Entrada analógica 54 [3] Entrada digital 18 [4] Entrada digital 19 [5] Entrada digital 32 [6] Entrada digital 33

### **1-94 ATEX ETR cur.lim. speed reduction**

Somente FC 302.

Visível somente se *parâmetro 1-90 Proteção Térmica do Motor* estiver programado para [20].

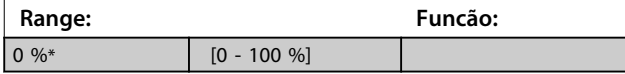

a reação de operar em limite de corrente Ex-e deve ser configurada.

0%: O conversor de frequência não muda nada além de emitir a advertência 163 ATEX ETR advertência de limite de corrente.

>0%: O conversor de frequência emite a advertência 163 e reduz a velocidade do motor após a rampa 2 (grupo do parâmetro *3-5\* Rampa 2*).

### Exemplo:

Referência real = 50 rpm *Parâmetro 1-94 ATEX ETR cur.lim. speed reduction* = 20% Referência resultante = 40 rpm

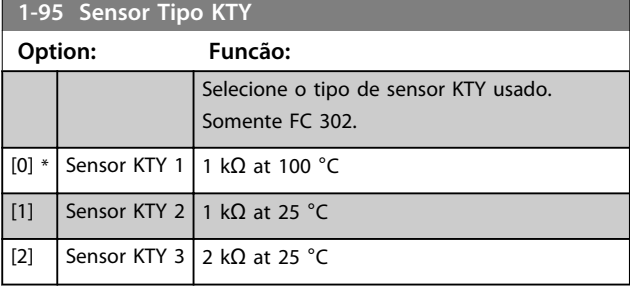

### **1-96 Recurso Termistor KTY**

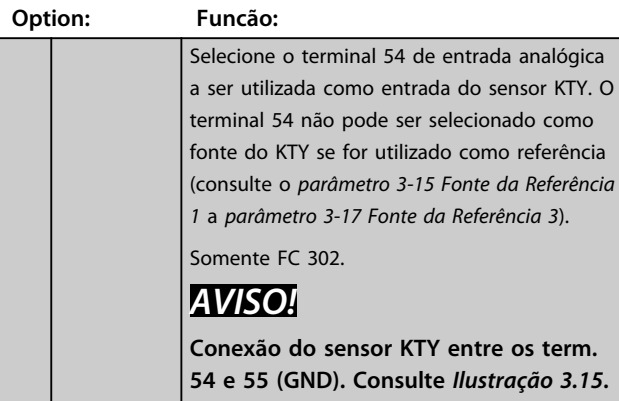

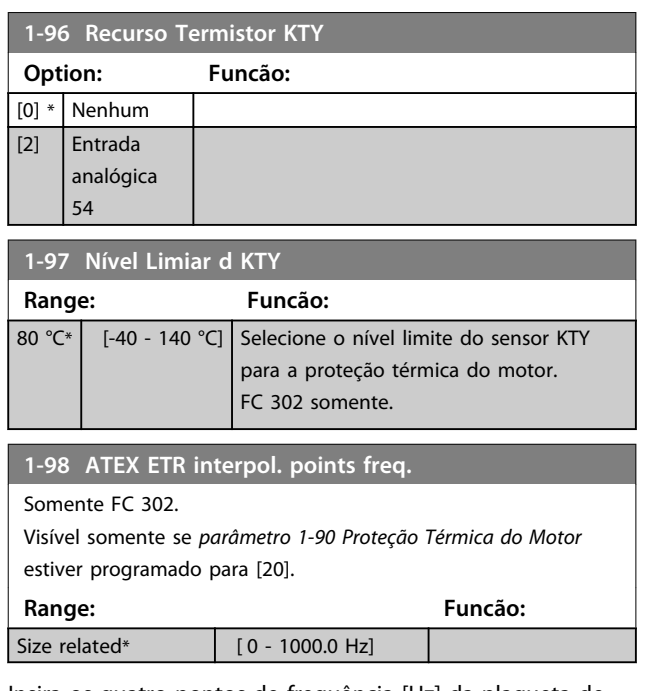

Insira os quatro pontos de frequência [Hz] da plaqueta de identificação do motor nessa matriz. Junto com *parâmetro 1-99 ATEX ETR interpol points current*, eles podem ser apresentados no *Tabela 3.10*.

# *AVISO!*

**Todos os pontos de limite de corrente/frequência da plaqueta de identificação do motor ou da folha de dados do motor devem ser programados.**

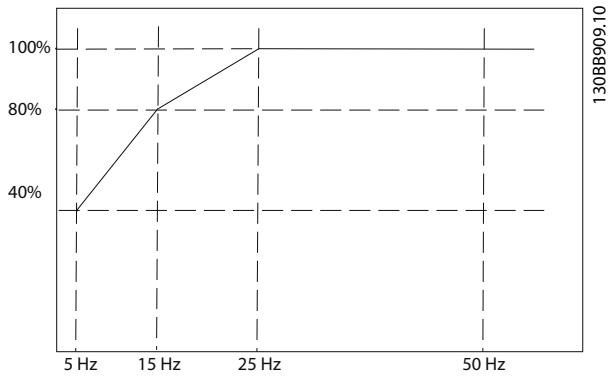

**Ilustração 3.18 Exemplo de curva de limitação térmica ATEX ETR.**

**eixo x: fm [Hz] eixo y: Im/Im,n x 100 [%]**

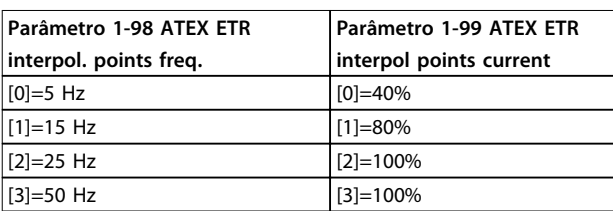

Todos os pontos operacionais abaixo da curva são permitidos continuamente. Acima da linha, porém, são permitidos somente durante um tempo limitado calculado como uma função da sobrecarga. No caso de uma corrente da máquina maior que 1,5 vezes a corrente nominal, o encerramento é imediato.

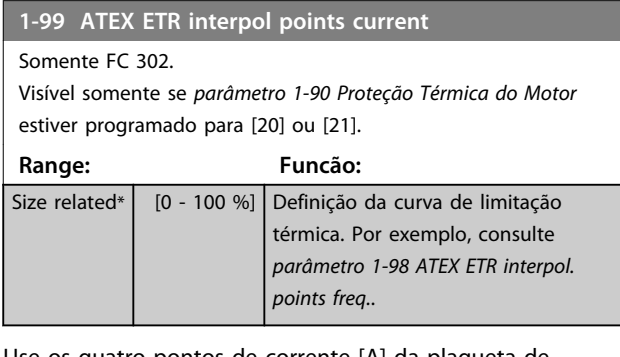

Use os quatro pontos de corrente [A] da plaqueta de identificação do motor. Calcule os valores como uma porcentagem da corrente nominal do motor, I<sub>m</sub>/I<sub>m,n</sub> x 100 [%], e insira nessa matriz.

Junto com *parâmetro 1-98 ATEX ETR interpol. points freq.*, compõem uma tabela (f [Hz],I [%]).

# *AVISO!*

**Todos os pontos de limite de corrente/frequência da plaqueta de identificação do motor ou da folha de dados do motor devem ser programados.**

### 3.3.14 Configurações PM

Se *[2] PM padrão, não saliente* estiver selecionado em *parâmetro 1-10 Construção do Motor*, insira os parâmetros do motor manualmente, na seguinte ordem:

- 1. *Parâmetro 1-24 Corrente do Motor*.
- 2. *Parâmetro 1-26 Torque nominal do Motor*.
- 3. *Parâmetro 1-25 Velocidade nominal do motor*.
- 4. *Parâmetro 1-39 Pólos do Motor*.
- 5. *Parâmetro 1-30 Resistência do Estator (Rs)*.
- 6. *Parâmetro 1-37 Indutância do eixo-d (Ld)*.
- 7. *Parâmetro 1-40 Força Contra Eletromotriz em 1000RPM*.

Os parâmetros a seguir foram acrescentados para motores PM.

- 1. *Parâmetro 1-41 Off Set do Ângulo do Motor*.
- 2. *Parâmetro 1-07 Motor Angle Offset Adjust*.
- 3. *Parâmetro 1-14 Fator de Ganho de Amortecimento*.
- 4. *Parâmetro 1-47 Torque Calibration*.
- 5. *Parâmetro 1-58 Corrente de Pulsos de Teste Flystart*.

Danfoss

Danfoss

- 6. *Parâmetro 1-59 Freqüência de Pulsos de Teste Flystart*.
- 7. *Parâmetro 1-70 PM Start Mode*.
- 8. Parâmetro 30-20 High Starting Torque Time [s].
- 9. Parâmetro 30-21 High Starting Torque Current [%].

# *AVISO!*

**Parâmetros padrão ainda precisam de configuração (por exemplo,** *parâmetro 4-19 Freqüência Máx. de Saída* **etc.)**

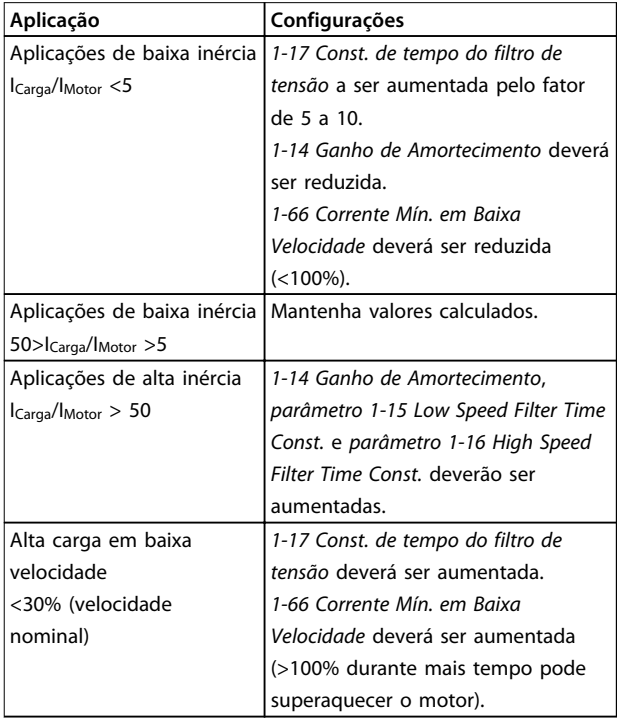

#### **Tabela 3.10 Recomendações para Aplicações VVC<sup>+</sup>**

Se o motor começar a oscilar a uma certa velocidade, aumente *1-14 Ganho de Amortecimento*. Aumente o valor em pequenas etapas. Dependendo do motor, um bom valor para esse parâmetro pode ser 10 ou 100%% maior que o valor padrão.

Ajuste o torque de partida em *1-66 Corrente Mín. em Baixa Velocidade*. 100% fornece torque nominal como torque de partida.

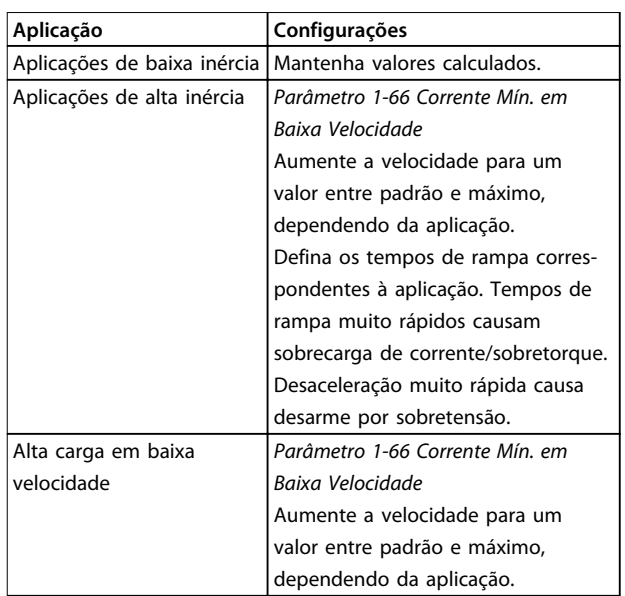

### **Tabela 3.11 Recomendações para aplicações de Fluxo**

Ajuste o torque de partida em *parâmetro 1-66 Corrente Mín. em Baixa Velocidade*. 100% fornece torque nominal como torque de partida.

# 3.4 Parâmetros 2-\*\* Freios

# 3.4.1 2-0\* Freio-CC

Grupo do parâmetro para configurar as funções do Freio CC e Retenção CC.

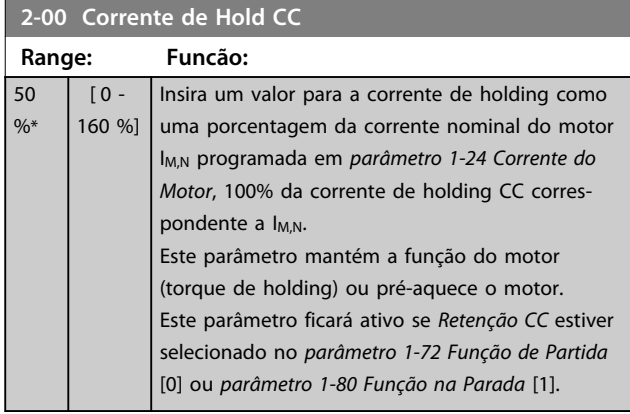

# *AVISO!*

**O valor máximo depende da corrente nominal do motor. Evite corrente 100% durante muito tempo. O motor pode ser danificado.**

**Valores baixos de retenção CC produzem correntes maiores que o esperado com potência do motor maior. Esse erro aumenta à medida que a potência do motor aumentar.**

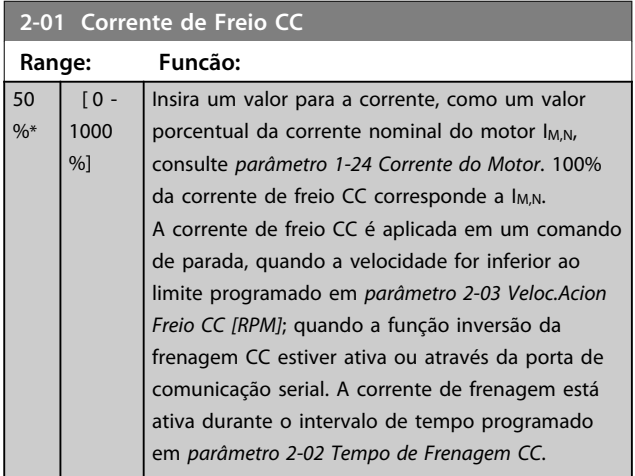

# *AVISO!*

**O valor máximo depende da corrente nominal do motor. Evite corrente 100% durante muito tempo. O motor pode ser danificado.**

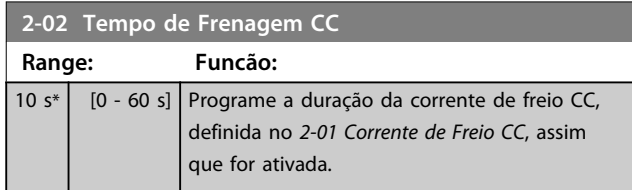

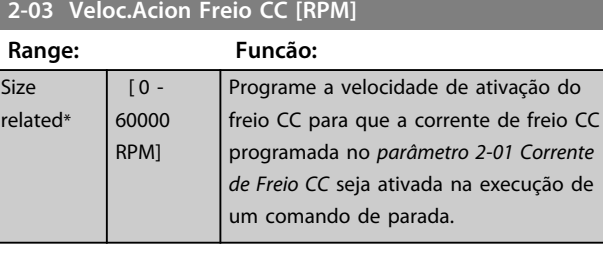

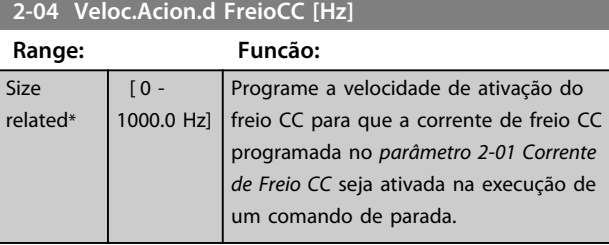

# *AVISO!*

*Parâmetro 2-04 Veloc.Acion.d FreioCC [Hz]* **não tem efeito quando** *1-10 Construção do Motor* **=** *[1] PM, SPM não saliente***.**

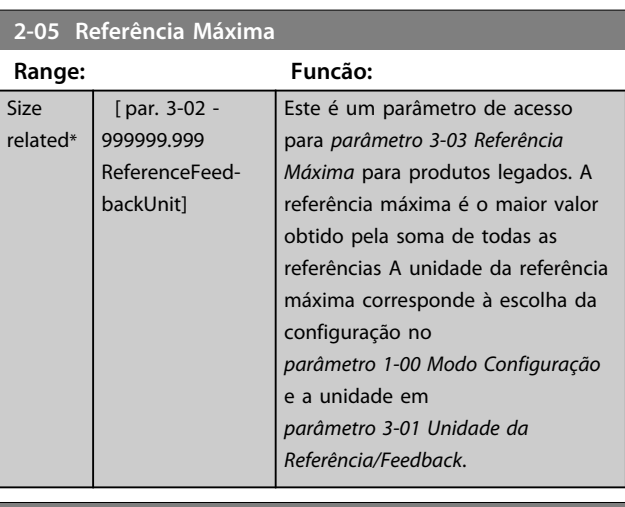

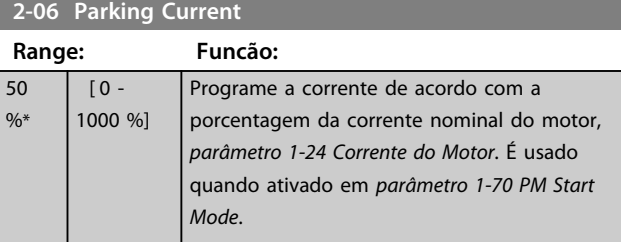

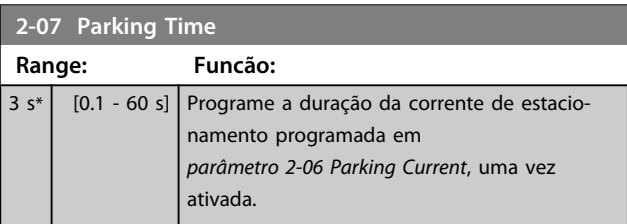

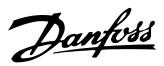

# 3.4.2 2-1\* Funções do Freio

Grupo do parâmetro para selecionar os parâmetros de frenagem dinâmica válido somente para conversores de frequência com circuito de frenagem.

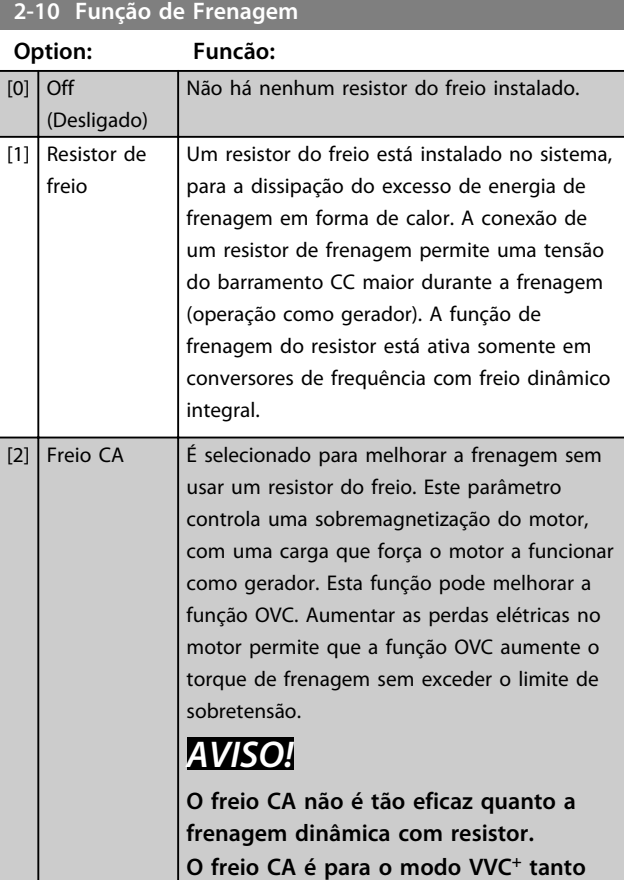

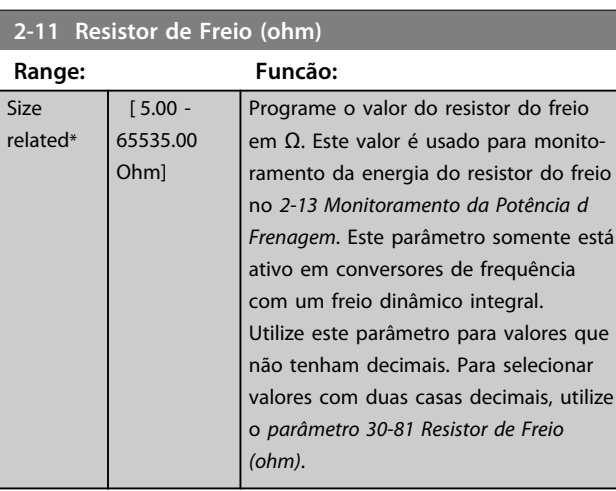

**em malha fechada como aberta.**

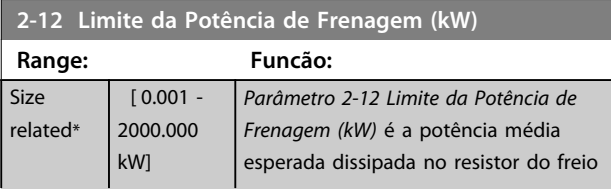

# **2-12 Limite da Potência de Frenagem (kW)**

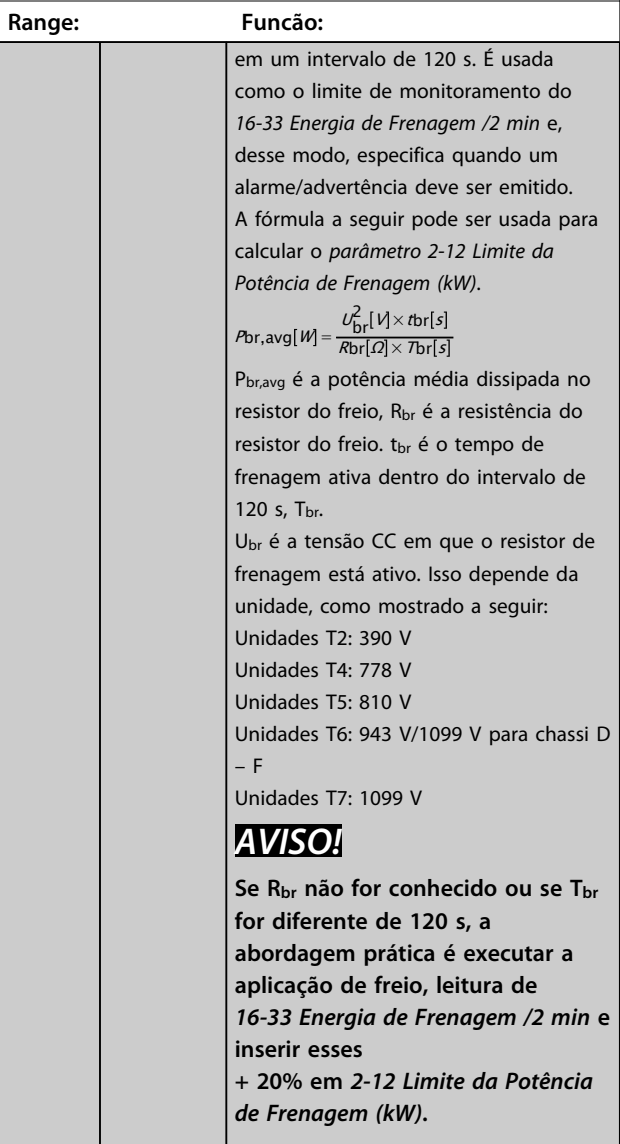

### **2-13 Monitoramento da Potência d Frenagem**

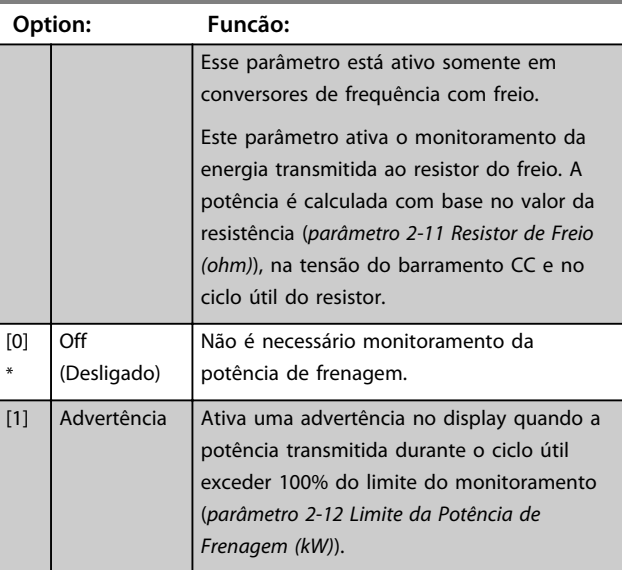

**2-13 Monitoramento da Potência d Frenagem**

**3 3**

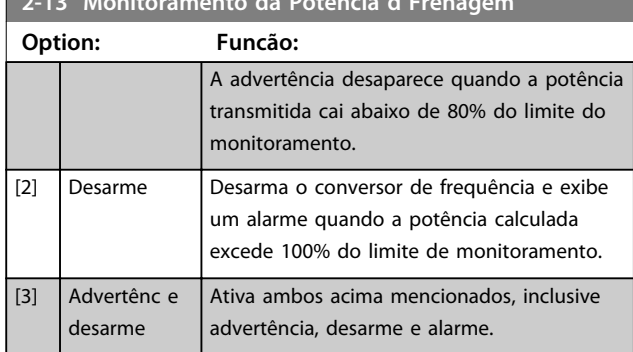

Se o monitoramento da energia estiver programado para *[0] Off* (Desligado) ou *[1] Warning* (Advertência), a função de frenagem permanece ativa mesmo se o limite de monitoramento for excedido. Isto pode levar a uma sobrecarga térmica do resistor. Também é possível gerar uma advertência através das saídas do relé/digital. A precisão da medição do monitoramento da energia depende da precisão da resistência do resistor (superior a ± 20%).

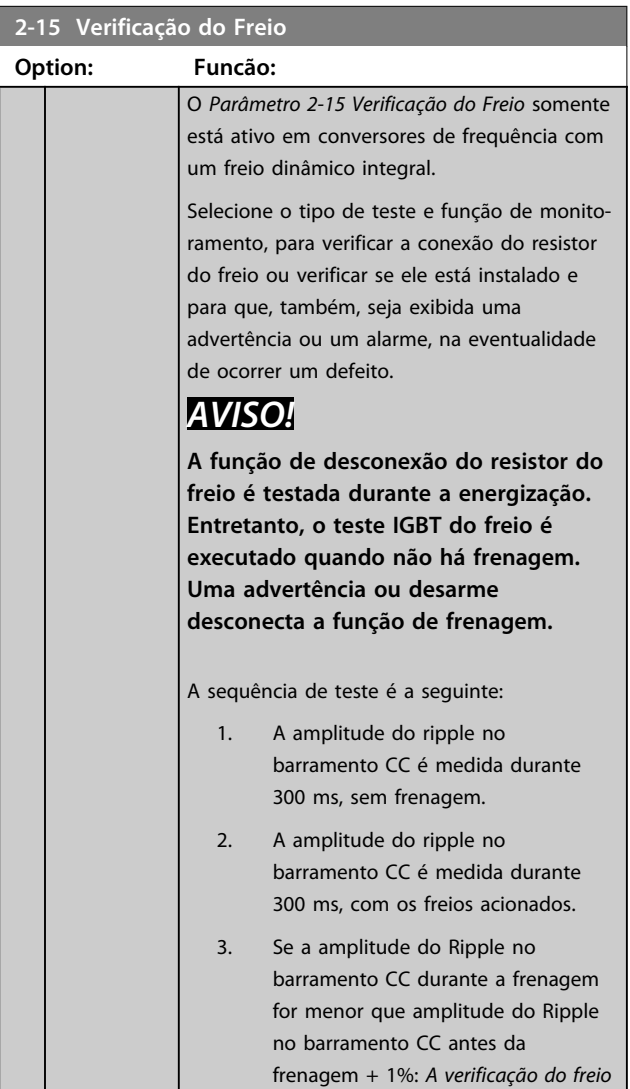

### **2-15 Verificação do Freio**

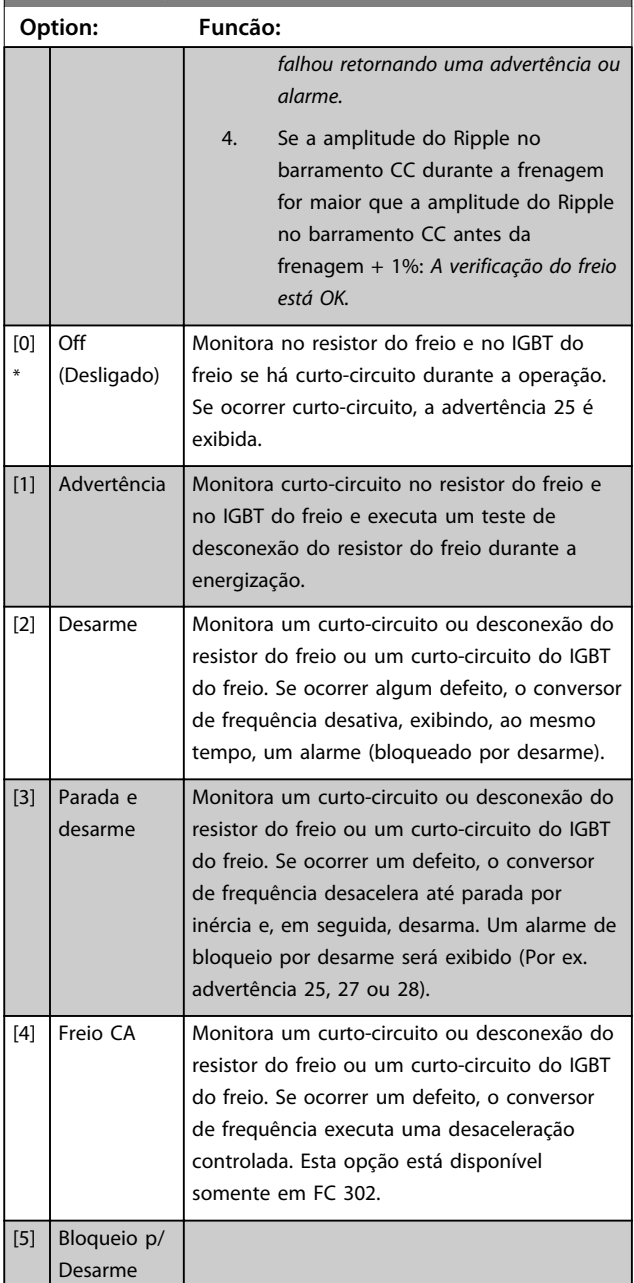

# *AVISO!*

**Remova uma advertência que tenha surgido em conexão a** *[0] Desligado* **ou** *[1] Advertência* **desligando/ligando a alimentação de rede elétrica. Deve-se corrigir primeiramente o defeito. Com** *[0] Desligado* **ou** *[1] Advertência* **o conversor de frequência continua funcionando mesmo se um defeito for localizado.**

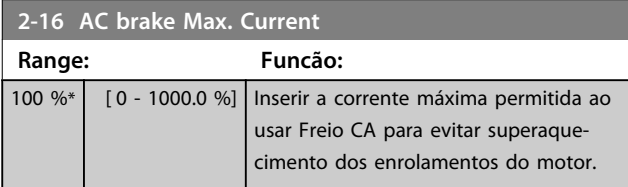

# Danfoss

# *AVISO!*

*Parâmetro 2-16 AC brake Max. Current* **não tem efeito quando** *1-10 Construção do Motor* **[1] PM, SPM não saliente.**

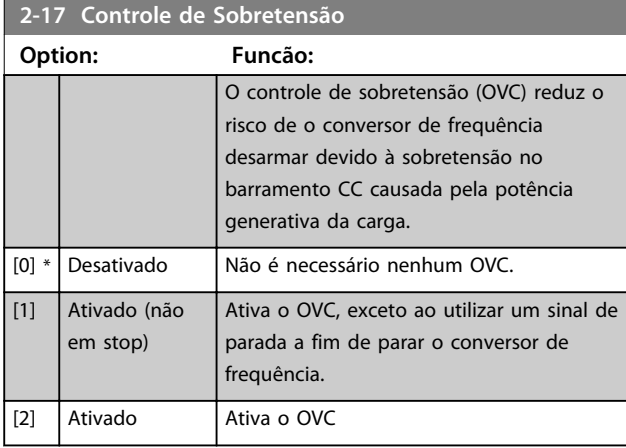

# *AVISO!*

**O OVC não deve ser ativado em aplicações de içamento.**

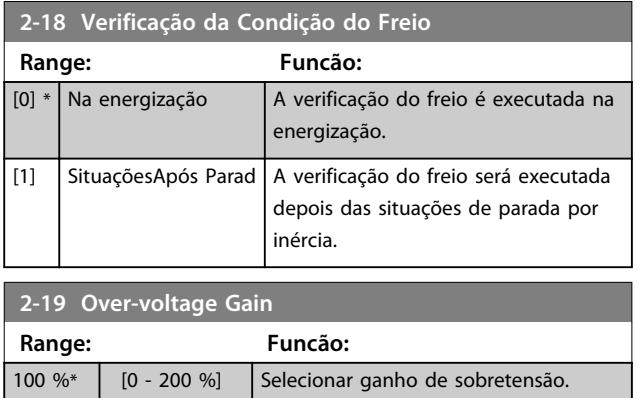

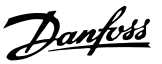

# 3.4.3 2-2\* Freio Mecânico

Parâmetros para controlar a operação de um freio eletro-magnético (mecânico), tipicamente necessário em aplicações de içamento.

Para controlar um freio mecânico, requer-se uma saída do relé (relé 01 ou relé 02) ou uma saída digital programada (terminal 27 ou 29). Normalmente, esta saída deve estar fechada, durante o período em que o conversor de frequência não for capaz de 'manter' o motor devido, por exemplo, à carga excessiva. Selecione *[32] Controle do Freio Mecânico* para aplicações com freio eletromagnético em *parâmetro 5-40 Função do Relé*, *5-30 Terminal 27 Saída Digital* ou *5-31 Terminal 29 Saída Digital*. Ao selecionar *[32] Controle do freio mecânico*, o freio mecânico fica fechado desde a partida até a corrente de saída ficar acima do nível selecionado em *parâmetro 2-20 Corrente de Liberação do Freio*. Durante a parada, o freio mecânico é ativado quando a velocidade estiver abaixo do nível especificado no *parâmetro 2-21 Velocidade de Ativação do Freio [RPM]*. Se o conversor de frequência entrar em uma condição de alarme ou em uma situação de sobrecarga de corrente ou sobretensão, o freio mecânico será acionado imediatamente. Este é também o caso durante o Safe Torque Off.

# *AVISO!*

**O modo proteção e os recursos de atraso do desarme (***parâmetro 14-25 Atraso do Desarme no Limite de Torque* **e**  *parâmetro 14-26 Atraso Desarme-Defeito Inversor***) podem retardar a ativação do freio mecânico em uma condição de alarme. Estes recursos devem estar desabilitados em aplicações de içamento.**

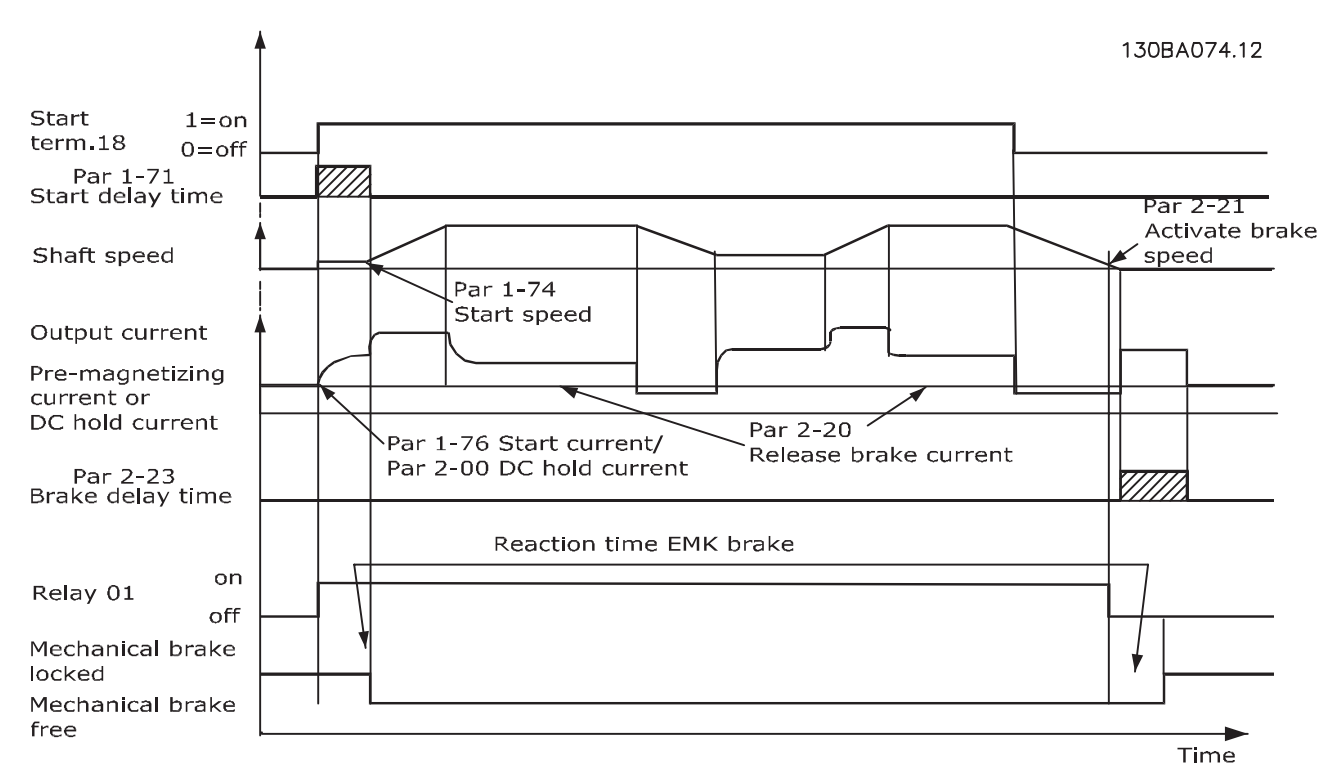

**Ilustração 3.19 Freio Mecânico**

**3 3**

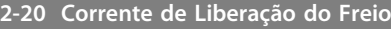

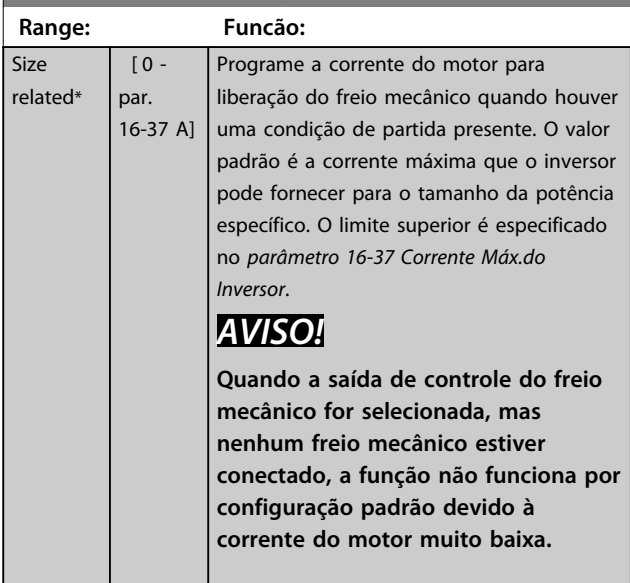

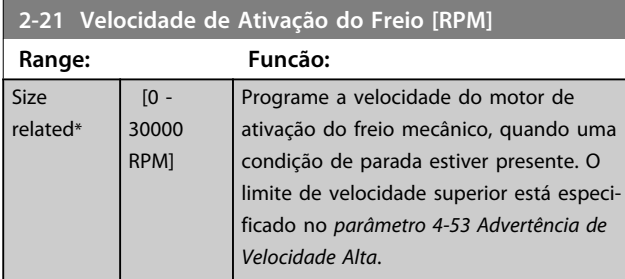

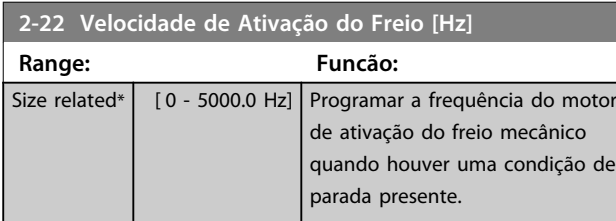

## **2-23 Atraso de Ativação do Freio**

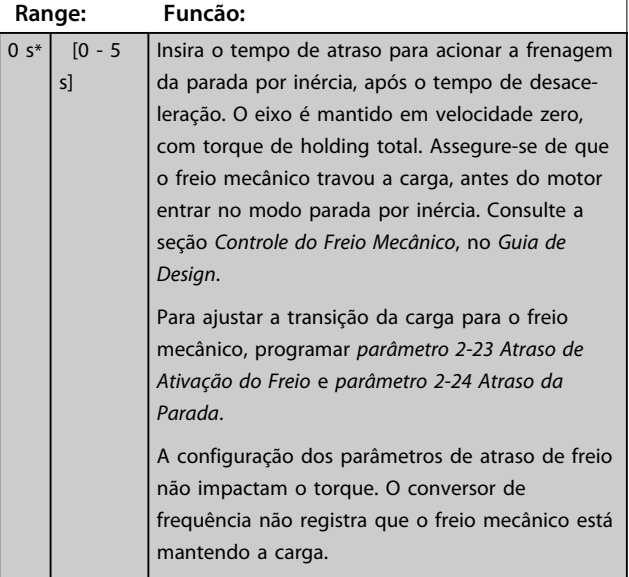

# **2-23 Atraso de Ativação do Freio**

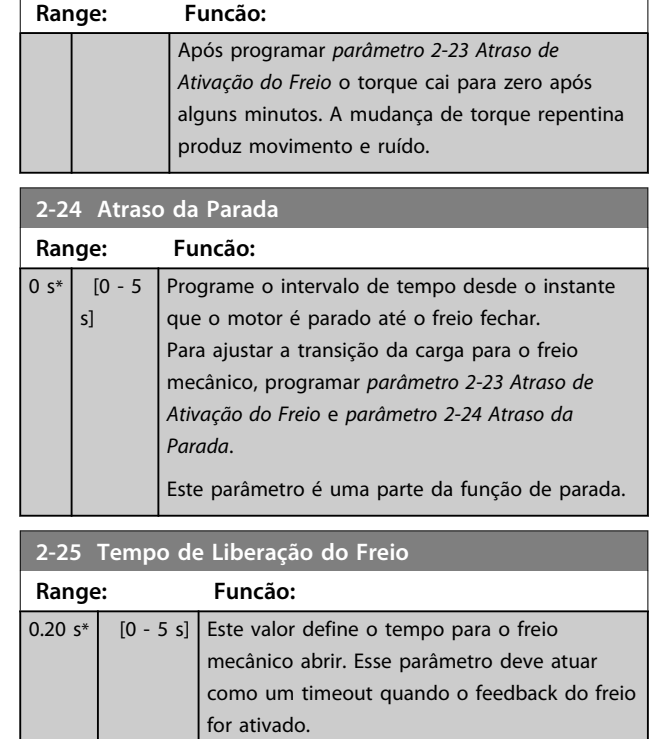

## <span id="page-68-0"></span>3.4.4 Freio Mecânico para Içamento

O controle do freio mecânico para içamento suporta as seguintes funções:

- **•** Dois canais para feedback do freio mecânico para oferecer proteção adicional contra comportamento acidental resultante de cabo rompido.
- **•** Monitoramento de feedback do freio mecânico em todo o ciclo completo. Isso ajuda proteger o freio mecânico, especialmente se mais conversores de frequência estiverem conectados no mesmo eixo.
- **•** Sem aceleração até o feedback confirmar que o freio mecânico está aberto.
- **•** Controle de carga melhorado na parada. Se o valor de *parâmetro 2-23 Atraso de Ativação do Freio* for muito pequeno, W22 é ativado e o torque não é permitido para desaceleração.
- **•** A transição quando o motor assume a carga a partir do freio pode ser configurada. O *2-28 Fator de ganho do boost* pode ser aumentado para minimizar o movimento. Para alcançar uma transição suave, altere a programação do controle da velocidade para controle da posição durante a comutação.
	- **•** Programe *2-28 Fator de Ganho do Boost* para 0 para ativar o Controle de posição durante *2-02 Tempo de Frenagem CC*. Isso ativa os parâmetros 2-30 a 2-33, que são parâmetros PID para o Controle de Posição.

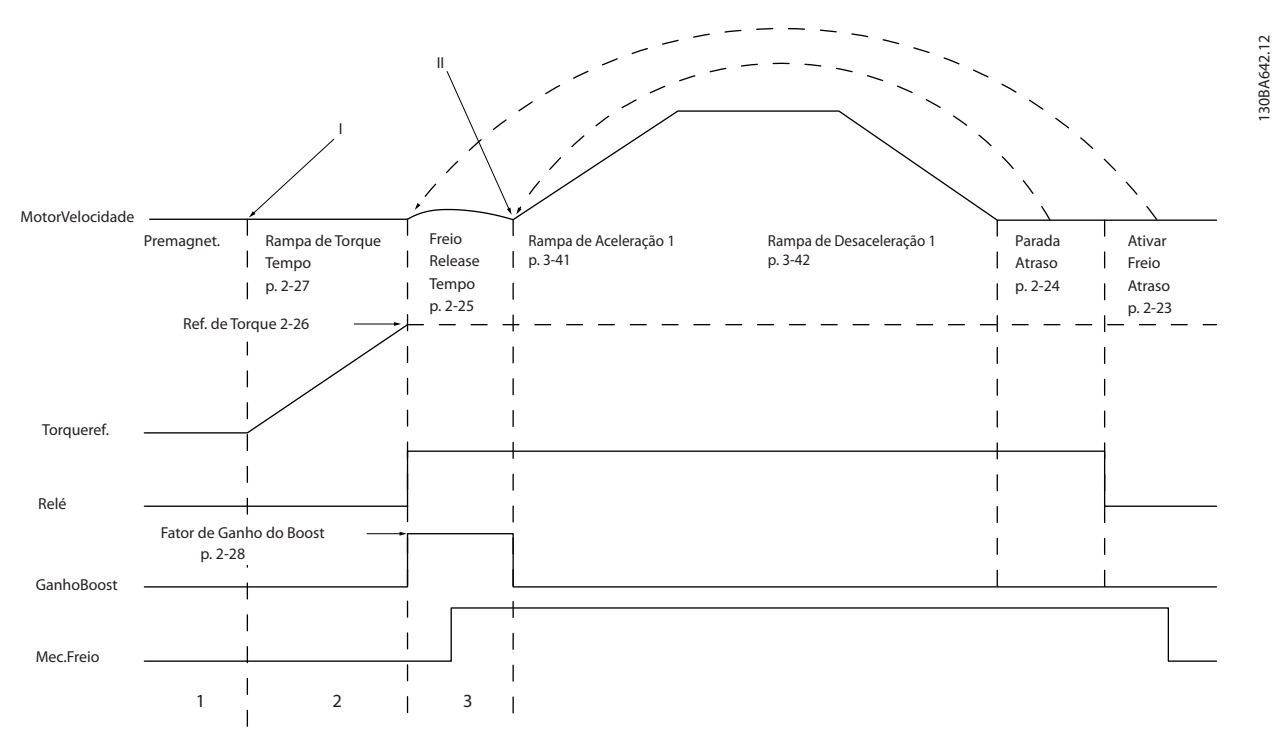

**Ilustração 3.20 Sequência de liberação do freio para controle do freio mecânico do içamento Esse controle de frenagem está disponível em FLUX somente com feedback de motor, disponível para motores assíncronos e motor PM não saliente.**

Danfoss

Os parâmetros 2-26 a 2-33 estão disponíveis somente para o controle do freio mecânico para içamento (FLUX com feedback de motor).

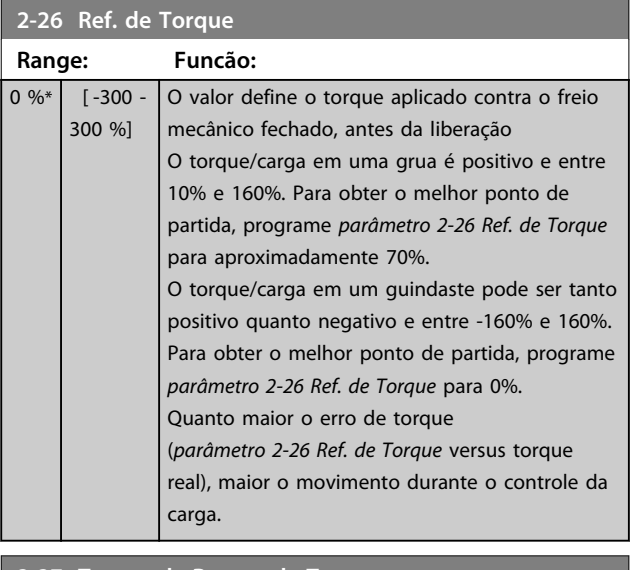

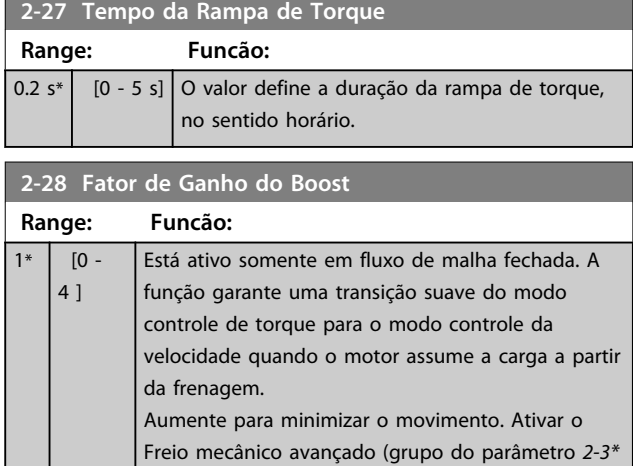

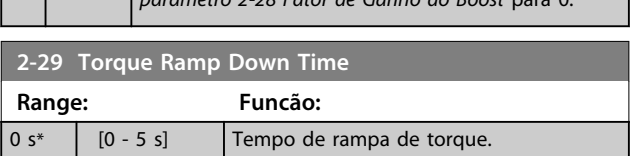

*Freio mecânico avançado*) ajustando *parâmetro 2-28 Fator de Ganho do Boost* para 0.

Parâmetros 2-30 a 2-33 pode ser programada para transição muito suave mudar de controle da velocidade para controle de posição durante *2-25 Tempo de liberação do freio* - o tempo em que a carga é transferida do freio mecânico ao conversor de frequência. Os parâmetros 2-30 a 2-33 são ativados quando o 2-28 Fator de ganho do boost está programado para 0. Consulte *[Ilustração 3.20](#page-68-0)* para obter mais informações.

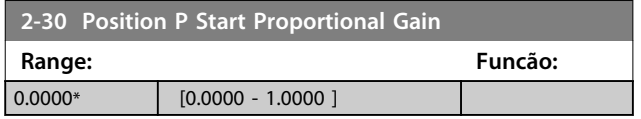

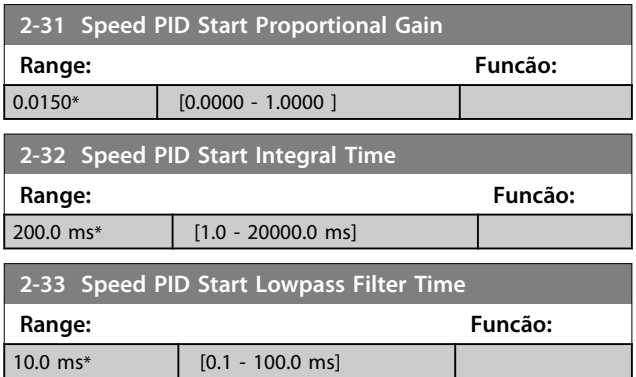

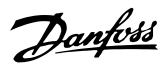

**3 3**

# 3.5 Parâmetros 3-\*\* Referência / Rampas

Parâmetros para tratamento da referência, definição de limitações e configuração da reação do conversor de frequência às alterações.

## 3.5.1 3-0\* Limites de Referência

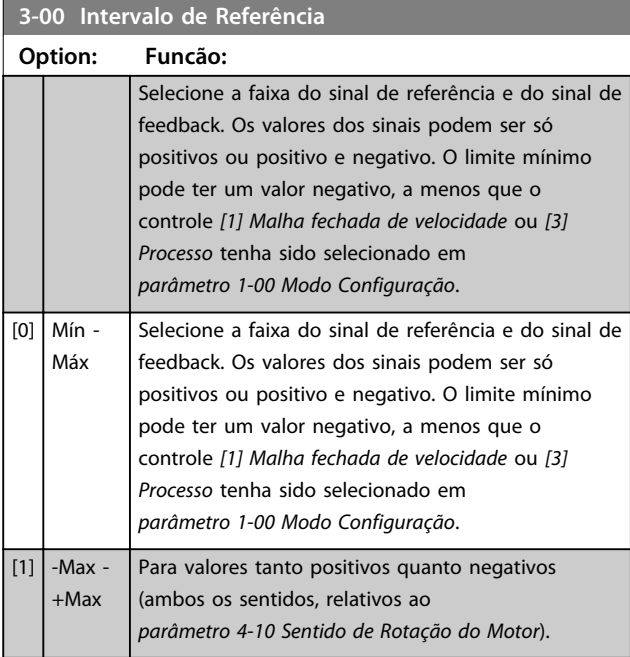

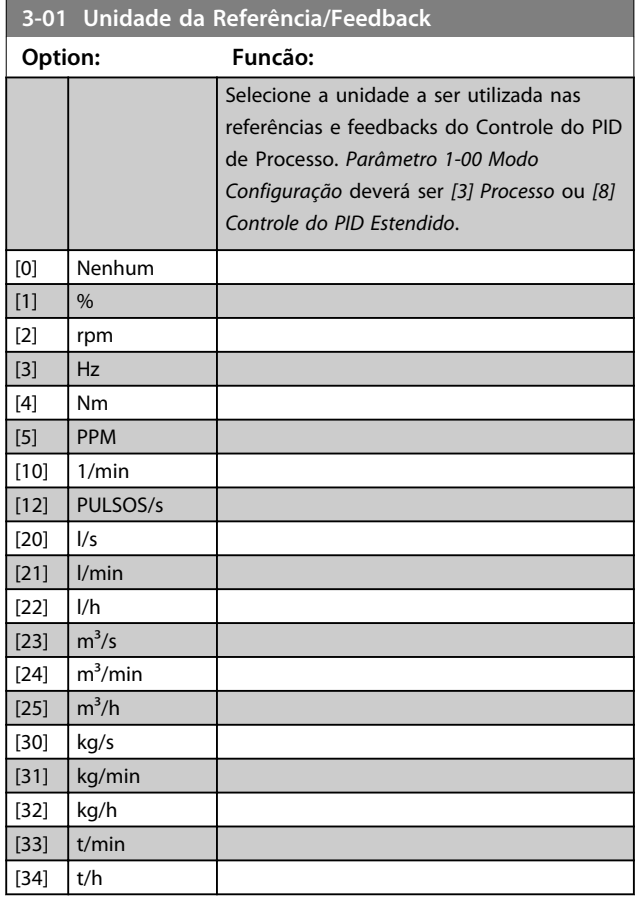

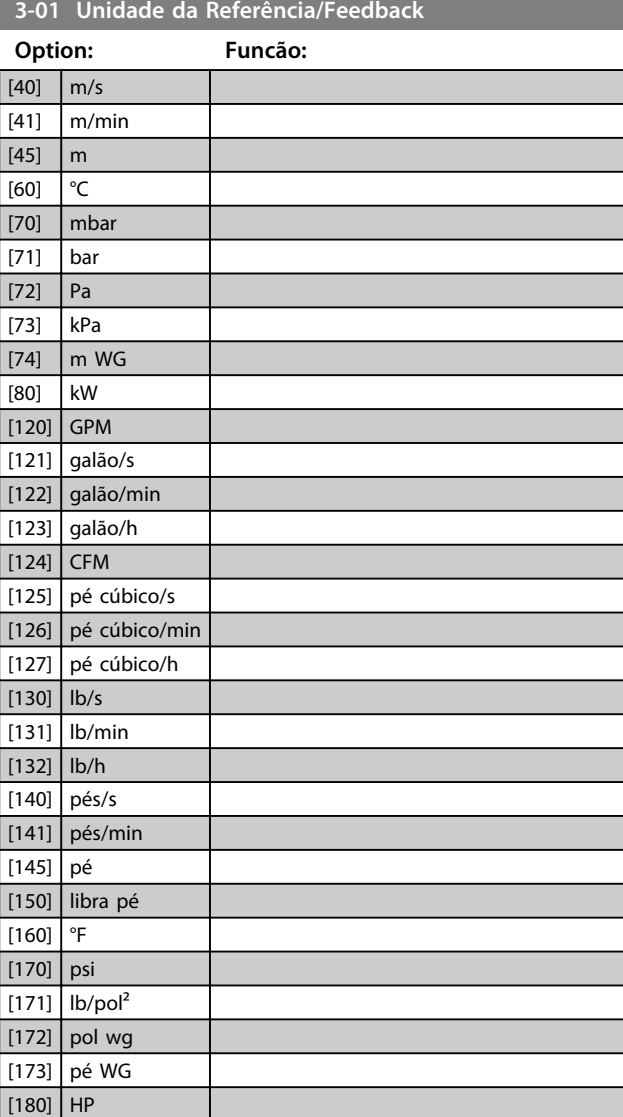

### **3-02 Referência Mínima**

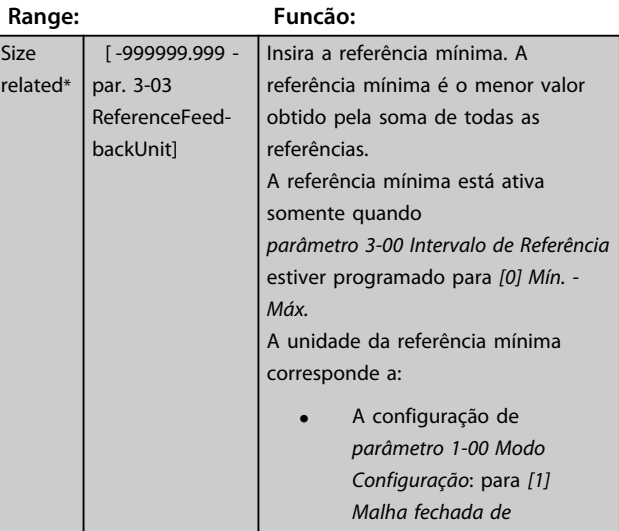

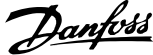

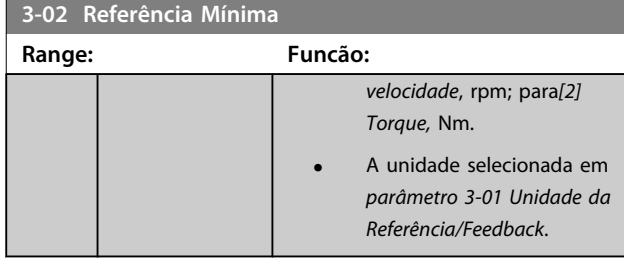

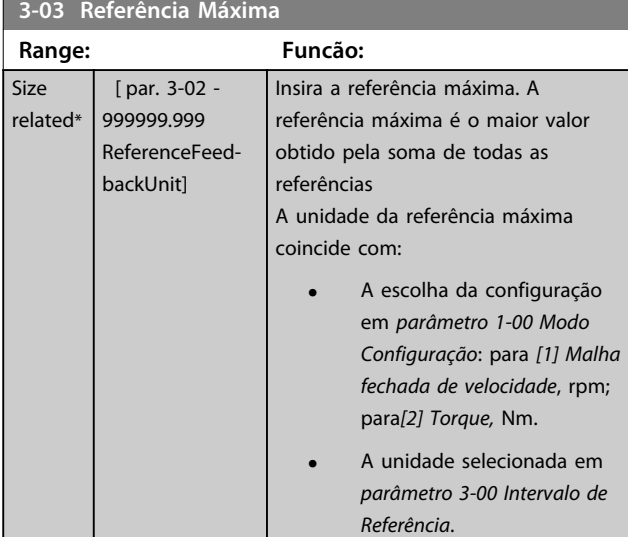

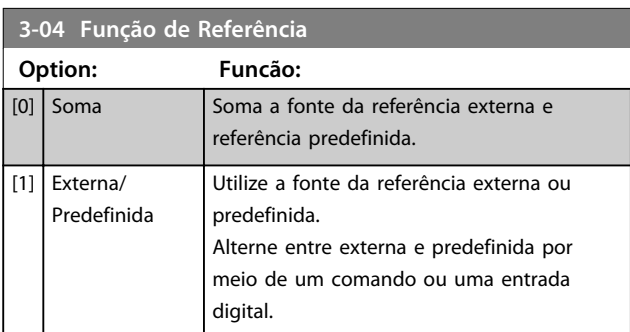

# 3.5.2 3-1\* Referências

Selecionar referência(s) predefinida(s). Selecionar *Ref. predefinida bit 0/1/2 [16], [17] ou [18]* para as respectivas entradas digitais no grupo do parâmetro *5.1\* Entradas Digitais*.

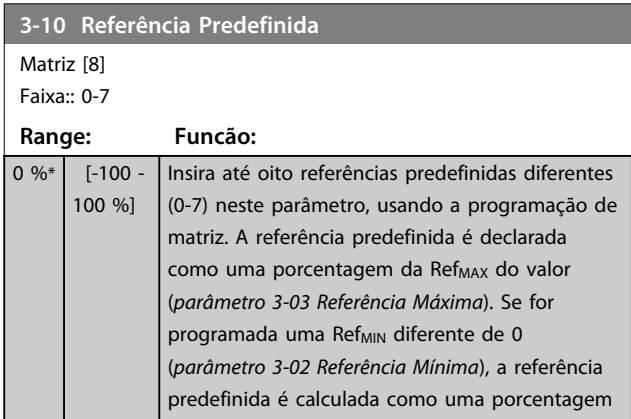

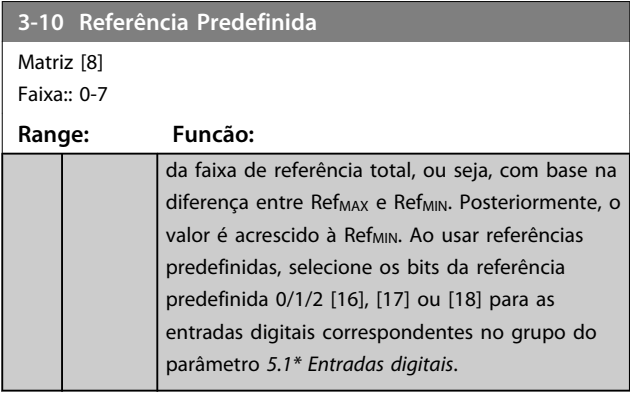

130BA149.10

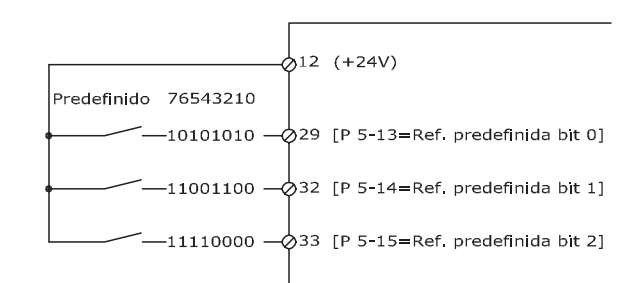

### **Ilustração 3.21 Referência Predefinida**

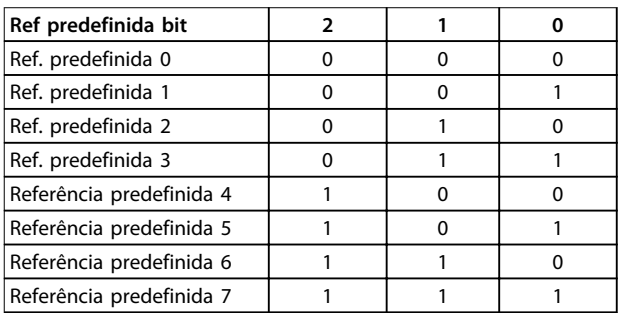

### **Tabela 3.12 Ref. predefinida Bit**

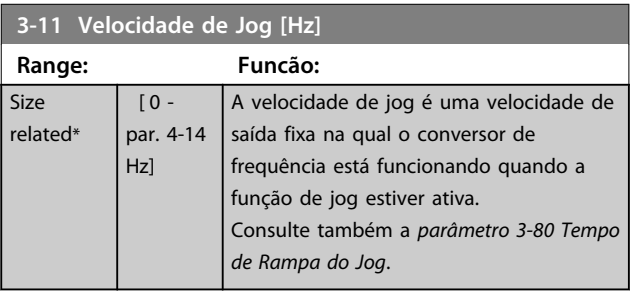

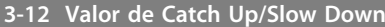

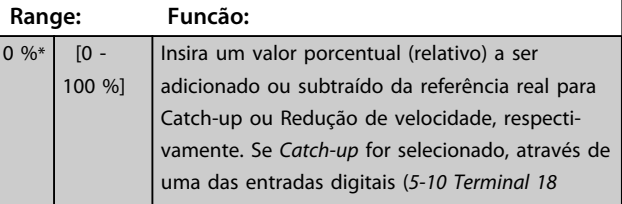
130BA278.10

130BA278.10

**3-12 Valor de Catch Up/Slow Down**

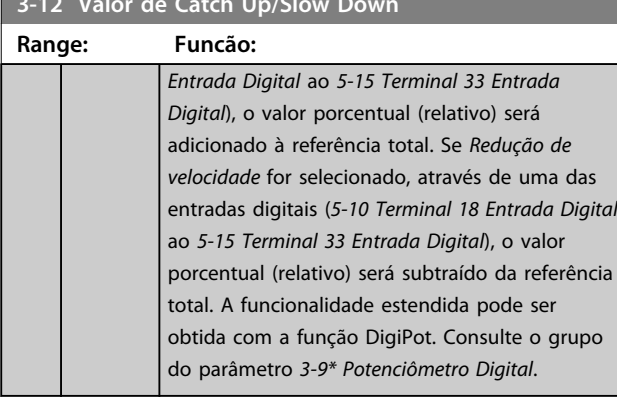

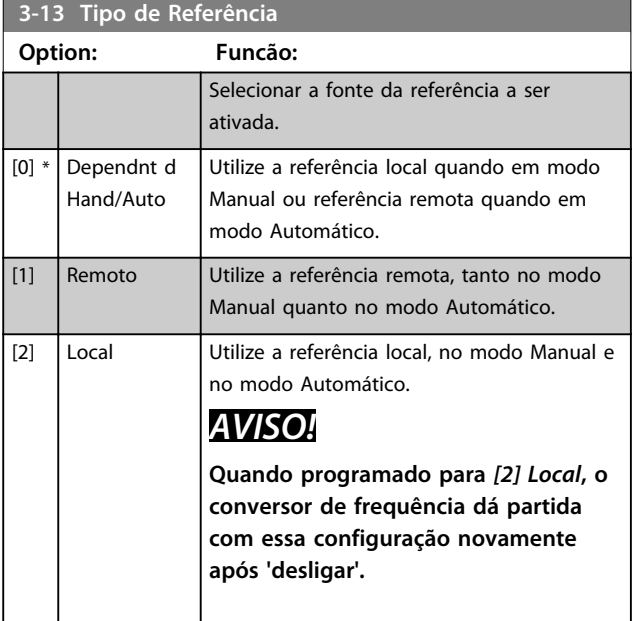

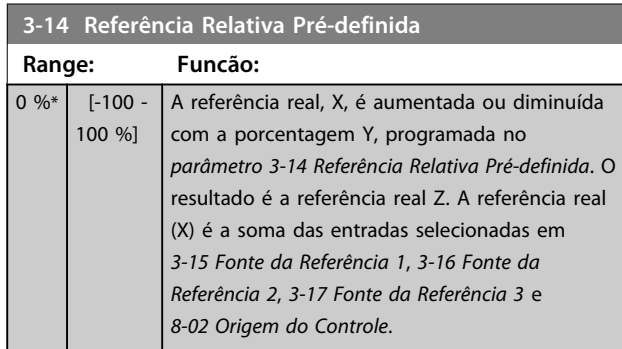

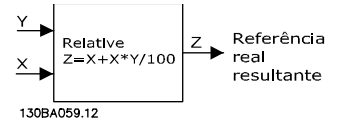

**Ilustração 3.22 Referência Relativa Predefinida**

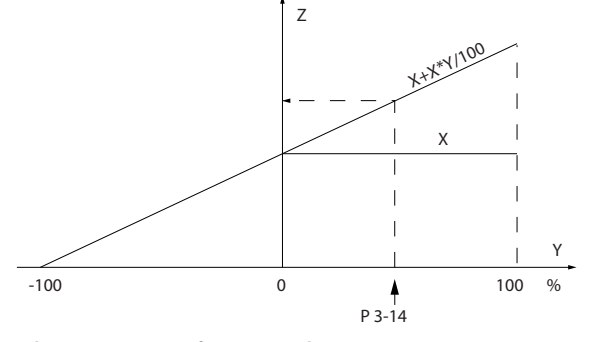

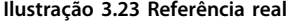

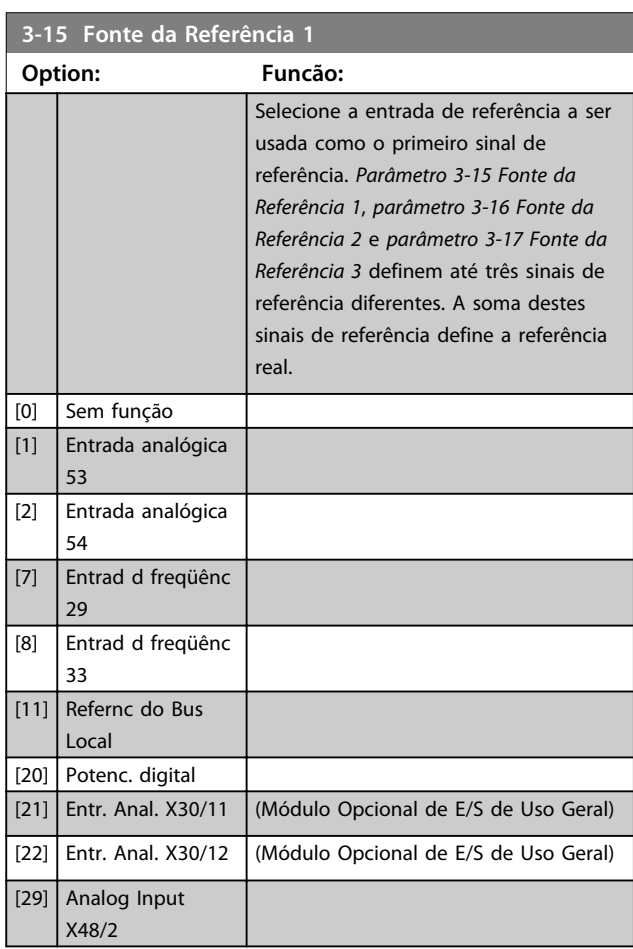

# **3-16 Fonte da Referência 2**

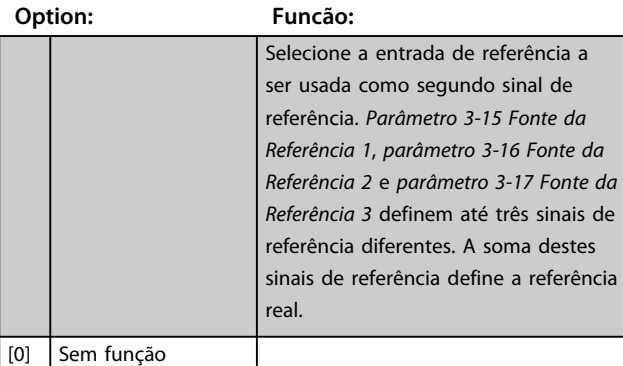

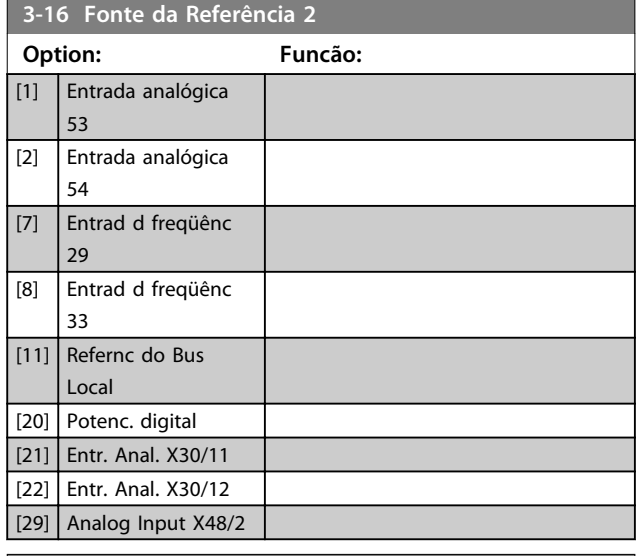

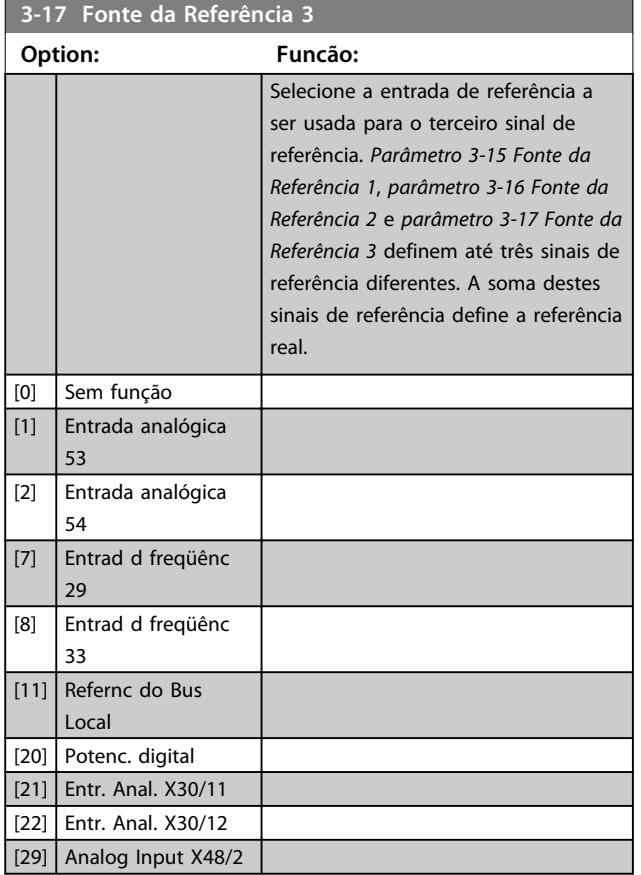

**3-18 Fonte d Referência Relativa Escalonada**

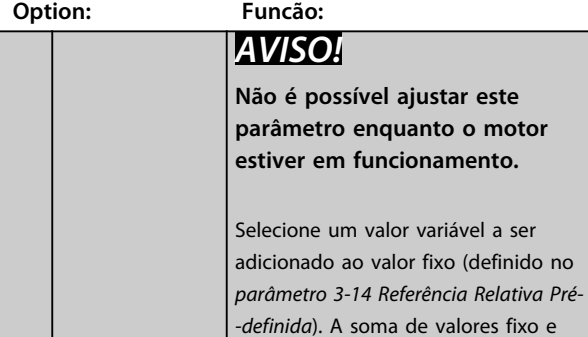

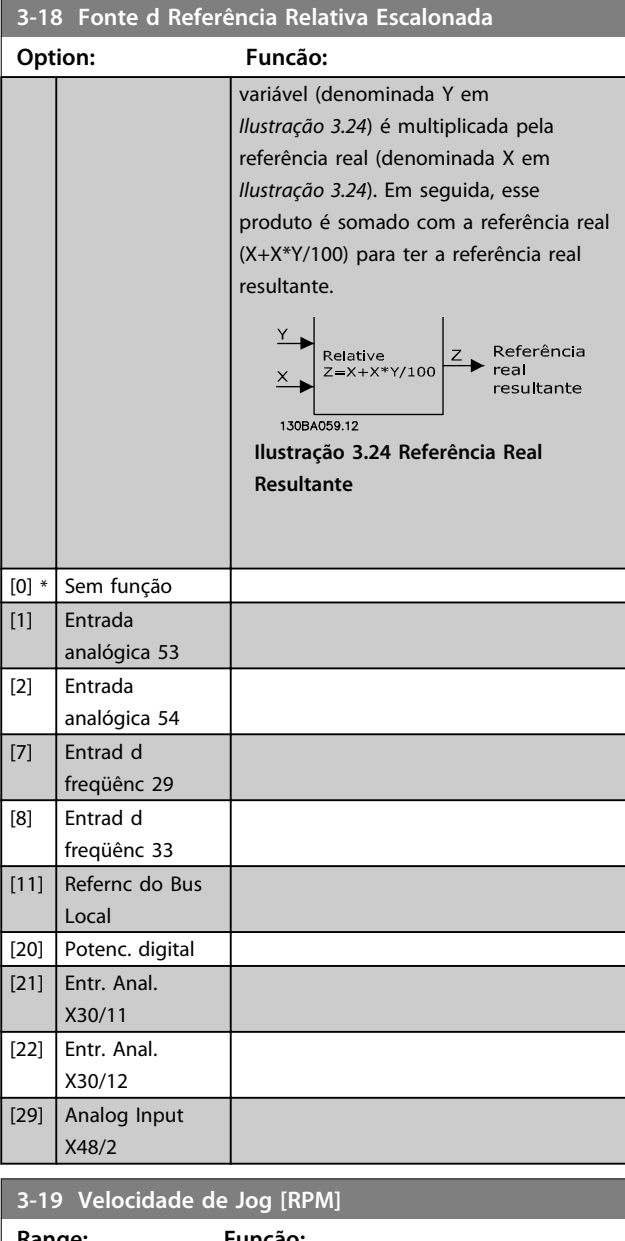

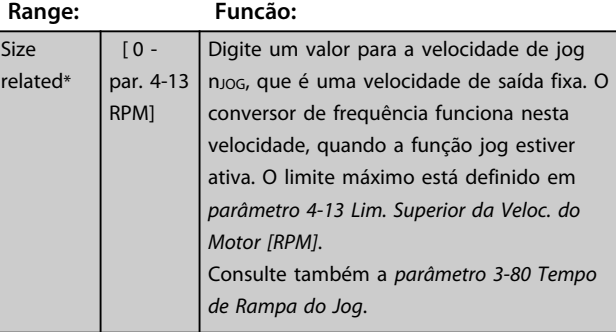

# 3.5.3 Rampas, 3-4\* Rampa 1

Para cada uma das quatro rampas (grupo do parâmetro *3-4\* Rampa 1, 3-5\* Rampa 2, 3-6\* Rampa 3* e *3-7\* Rampa 4*) configure os parâmetros de rampa: tipo de rampa, tempos de rampa (duração da aceleração e desaceleração) e nível da compensação de jerk para rampas S.

Comece programando os tempos de rampa lineares correspondentes aos *Ilustração 3.25* e *Ilustração 3.26*.

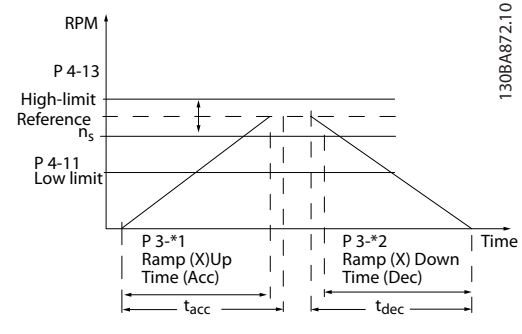

**Ilustração 3.25 Tempos de rampa lineares**

Se forem selecionadas rampas-S, programe o nível requerido de compensação de jerk não linear. Programe a compensação de jerk definindo a proporção do tempo de aceleração e tempo de desaceleração, onde a aceleração e a desaceleração são variáveis (ou seja, aumentam ou diminuem). A aceleração e a desaceleração em Rampa S são definidas como uma porcentagem do tempo de rampa real.

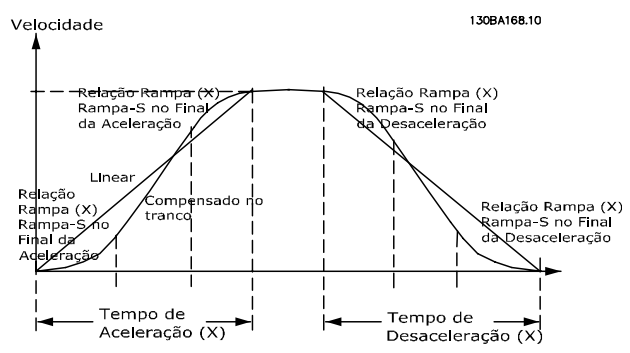

**Ilustração 3.26 Tempos de rampa lineares**

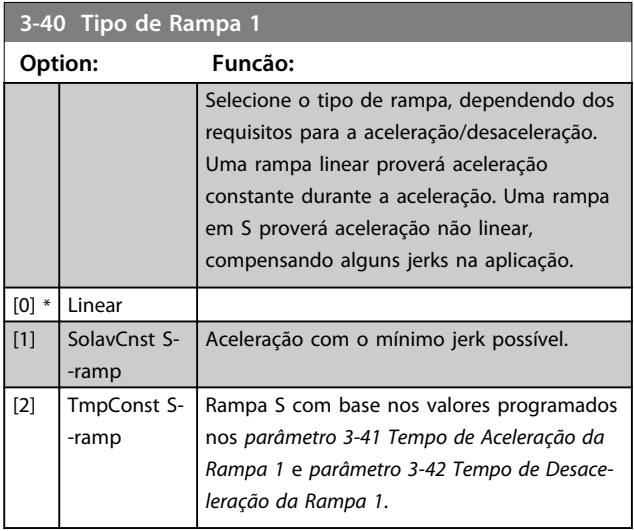

# *AVISO!*

**Se for selecionado** *[1] Jerk constante da rampa S* **e a referência durante a rampa for alterada, o tempo de rampa pode ser prolongado para realizar um movimento isento de jerk que pode resultar em um tempo de partida ou de parada mais longo.**

**Pode ser necessário fazer algum ajuste adicional da Relação de Rampa-S ou dos iniciadores de chaveamento.**

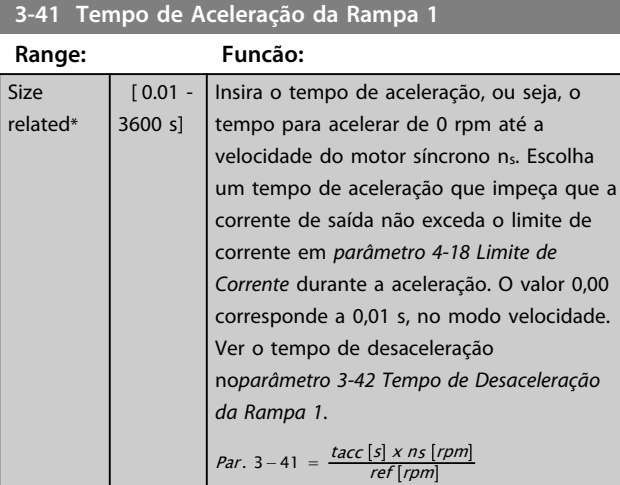

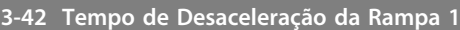

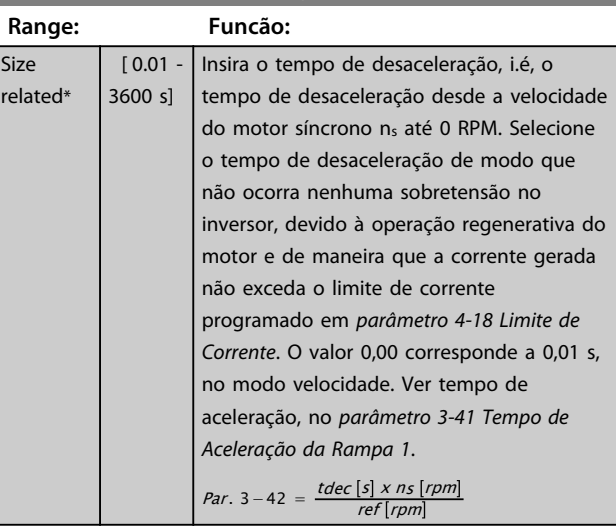

# **3-45 Rel. Rampa 1 Rampa-S Início Acel.**

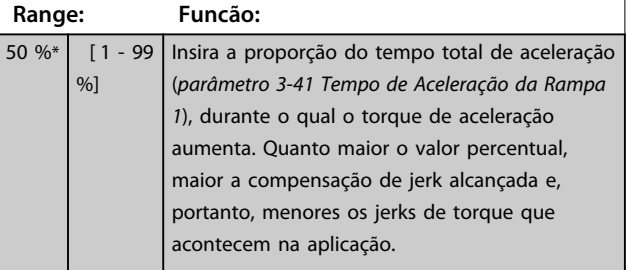

Danfoss

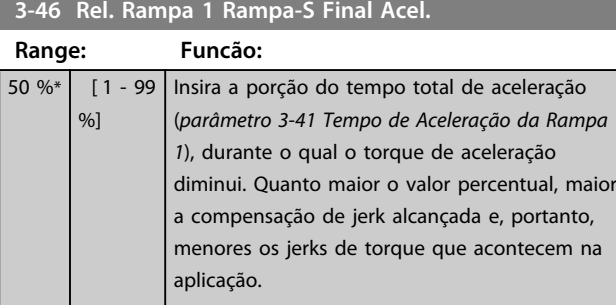

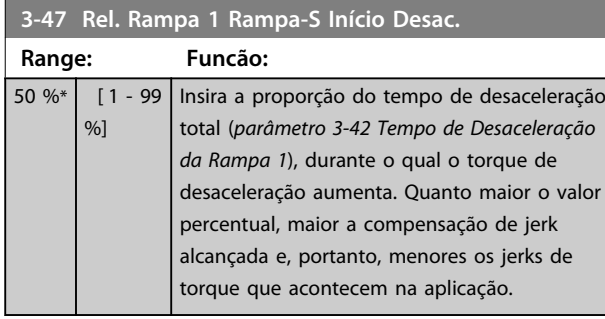

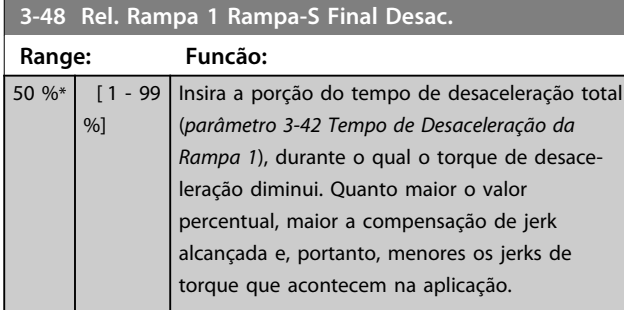

# 3.5.4 3-5\* Rampa 2

Para selecionar os parâmetros da rampa, ver grupo do parâmetro *3-4\* rampa 1*.

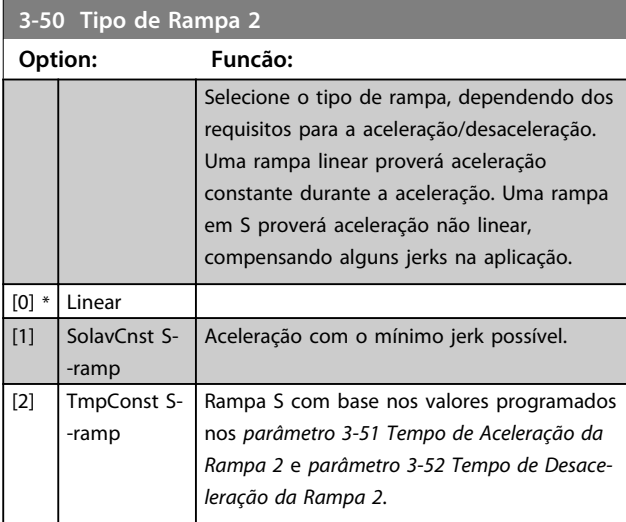

# *AVISO!*

**Se for selecionado** *[1] Jerk constante da rampa S* **e a referência durante a rampa for alterada, o tempo de rampa pode ser prolongado para realizar um movimento isento de jerk que pode resultar em um tempo de partida ou de parada mais longo.**

**Pode ser necessário fazer algum ajuste adicional da Relação de Rampa-S ou dos iniciadores de chaveamento.**

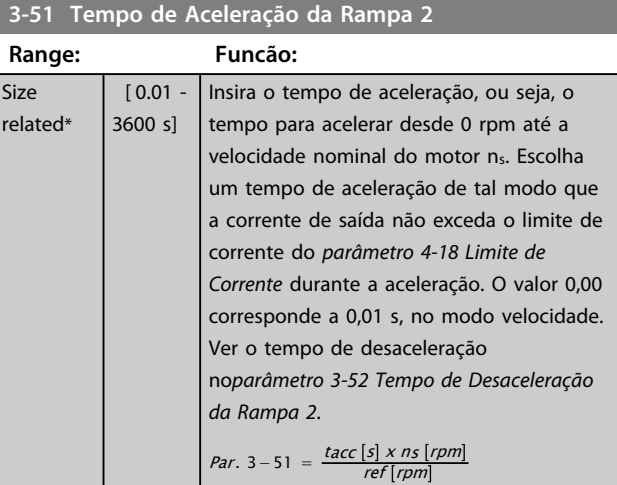

#### **3-52 Tempo de Desaceleração da Rampa 2**

| Range:           |                     | Funcão:                                                                                                    |
|------------------|---------------------|----------------------------------------------------------------------------------------------------|
| Size<br>related* | $[0.01 -$<br>3600 s | Insira o tempo de desaceleração, ou seja, o<br>tempo de desaceleração da velocidade<br>nominal do motor n <sub>s</sub> até 0 rpm. Selecione<br>o tempo de desaceleração de modo que<br>não ocorra nenhuma sobretensão no<br>conversor de frequência, devido à operação<br>regenerativa do motor e de maneira que a<br>corrente gerada não exceda o limite de<br>corrente, programado em<br>parâmetro 4-18 Limite de Corrente. O valor<br>0,00 corresponde a 0,01 s, no modo |
|                  |                     | velocidade. Ver tempo de aceleração, no<br>parâmetro 3-51 Tempo de Aceleração da                                                                                                    |
|                  |                     | Rampa 2.                                                                                                    |
|                  |                     | <i>Par</i> . 3 – 52 = $\frac{tdec[s] \times ns[rpm]}{s}$                                                                                                    |

**3-55 Rel. Rampa 2 Rampa-S Início Acel.**

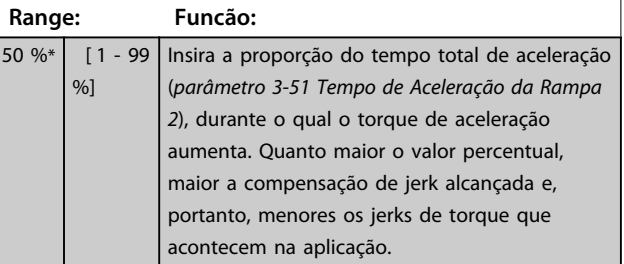

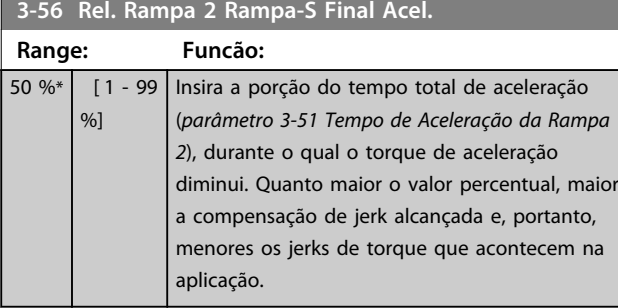

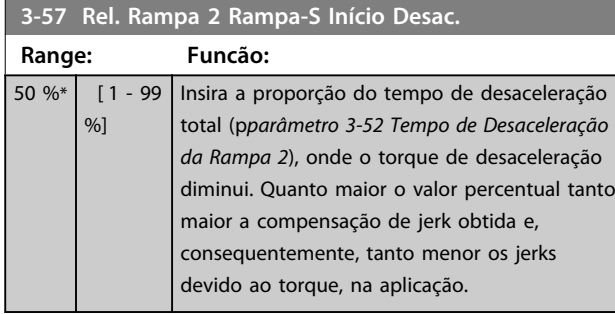

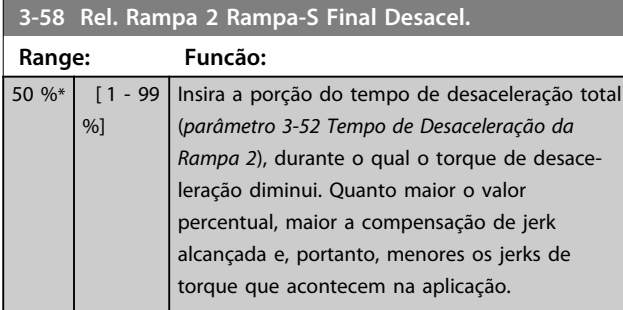

# 3.5.5 3-6\* Rampa 3

Configure os parâmetros da rampa, consulte *3-4\* Rampa 1*.

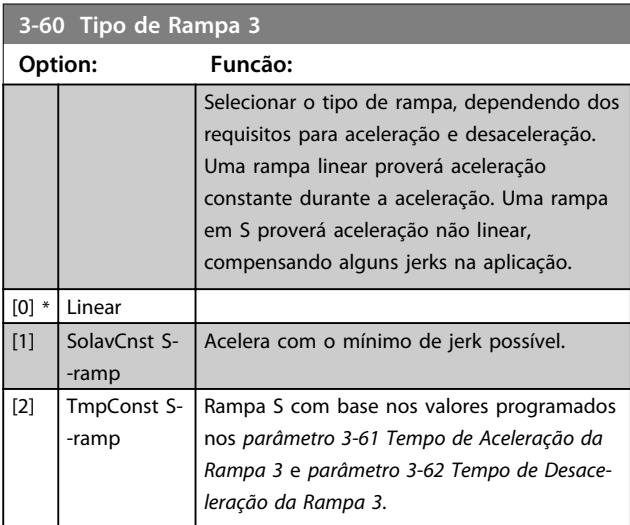

# *AVISO!*

**Se for selecionado** *[1] Jerk constante da rampa S* **e a referência durante a rampa for alterada, o tempo de rampa pode ser prolongado para realizar um movimento isento de jerk que pode resultar em um tempo de partida ou de parada mais longo.**

**Pode ser necessário fazer algum ajuste adicional da Relação de Rampa-S ou dos iniciadores de chaveamento.**

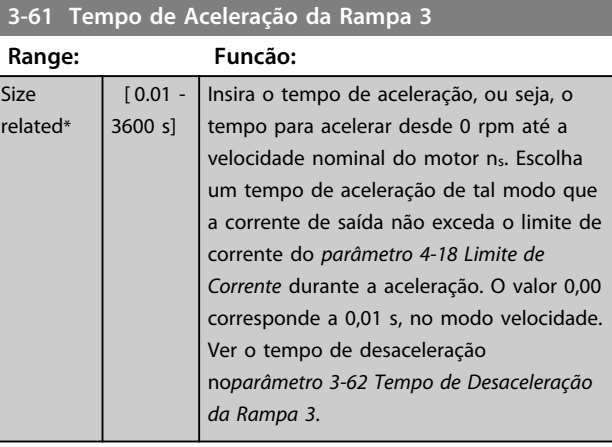

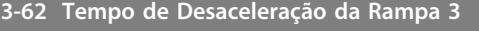

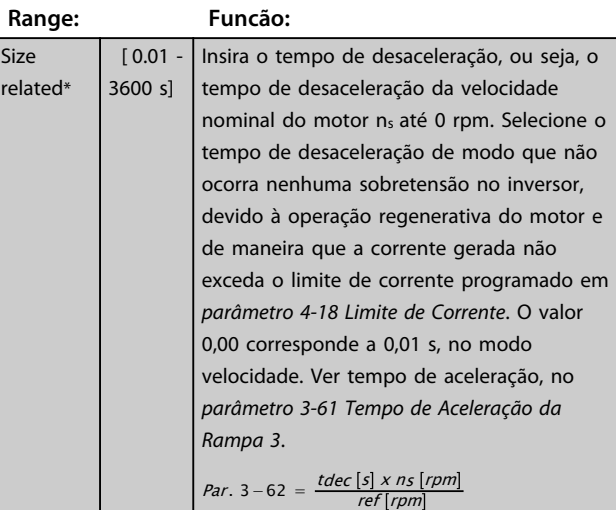

#### **3-65 Rel. Rampa 3 Rampa-S Início Acel.**

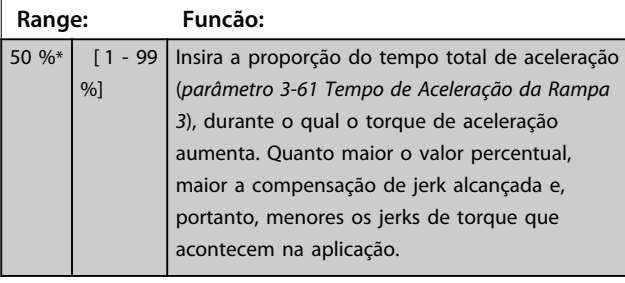

### **3-66 Rel. Rampa 3 Rampa-S Final Acel.**

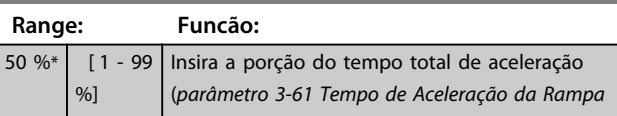

Danfoss

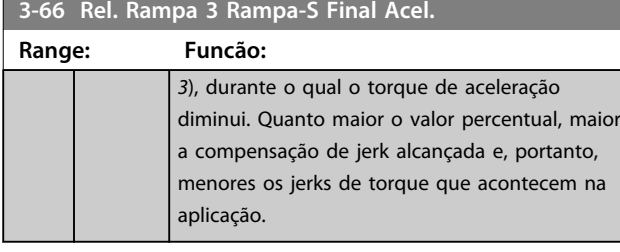

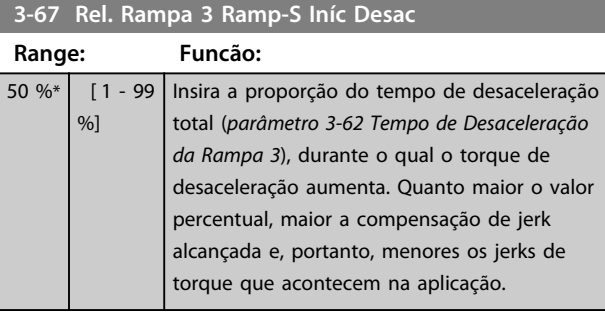

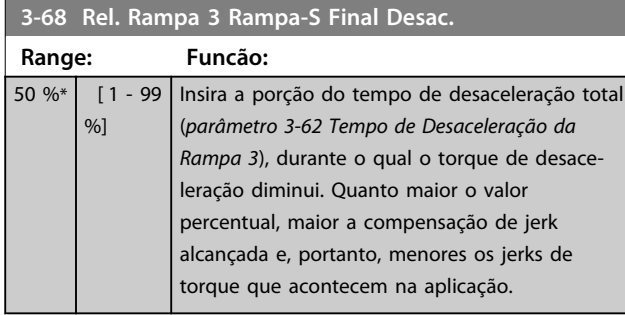

# 3.5.6 3-7\* Rampa 4

Configurar os parâmetros da rampa, ver grupo do parâmetro *3-4\* Rampa 1*.

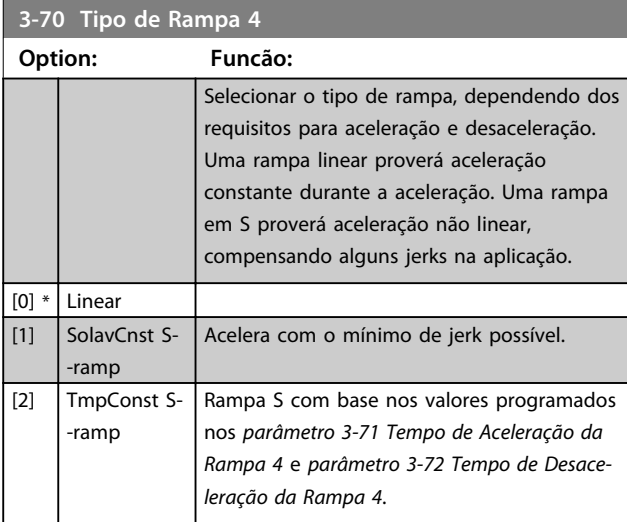

# *AVISO!*

**Se for selecionado** *[1] Jerk constante da rampa S* **e a referência durante a rampa for alterada, o tempo de rampa pode ser prolongado para realizar um movimento isento de jerk que pode resultar em um tempo de partida ou de parada mais longo.**

**Pode ser necessário fazer algum ajuste adicional da Relação de Rampa-S ou dos iniciadores de chaveamento.**

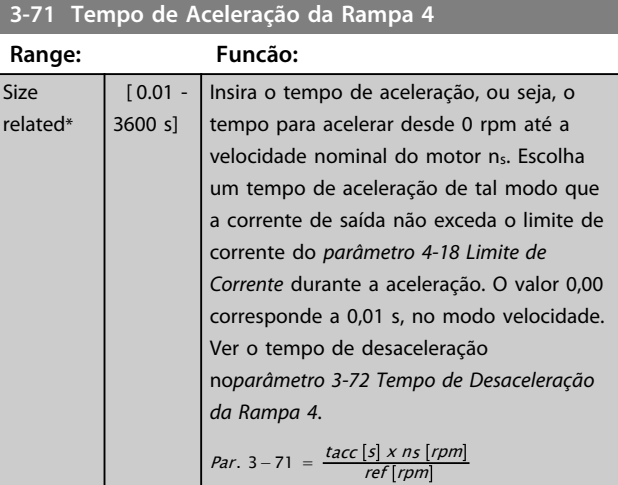

#### **3-72 Tempo de Desaceleração da Rampa 4**

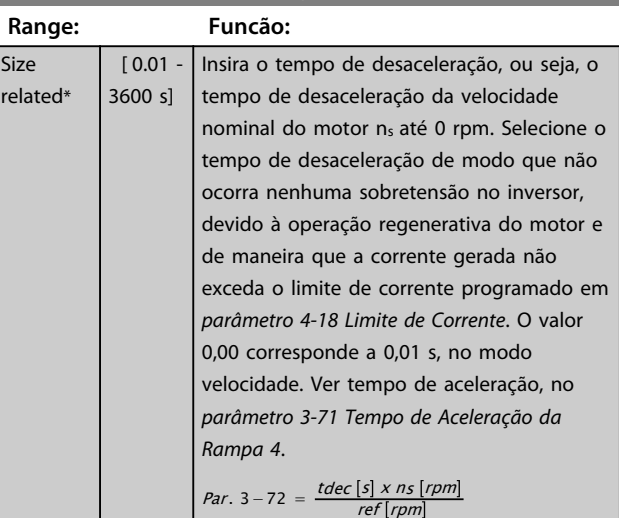

# **3-75 Rel. Rampa 4 Rampa-S Início Aceler.**

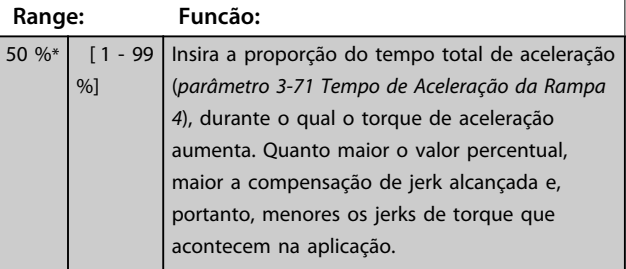

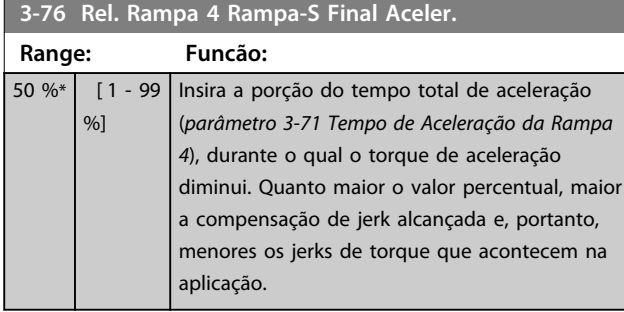

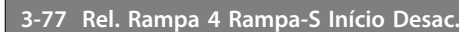

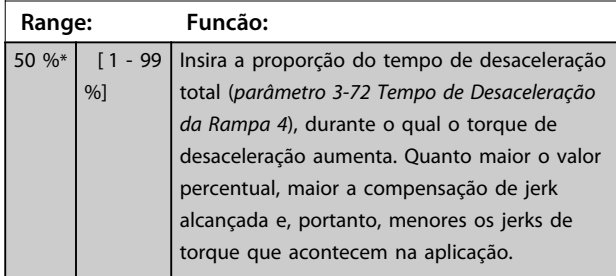

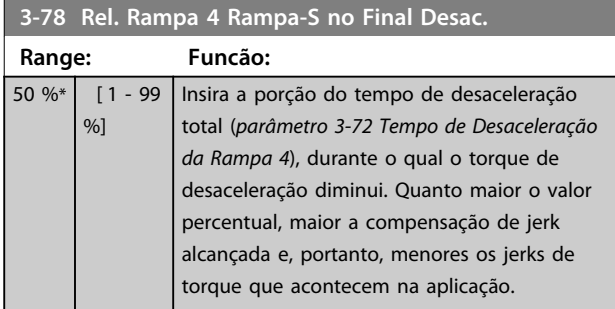

# 3.5.7 3-8\* Outras Rampas

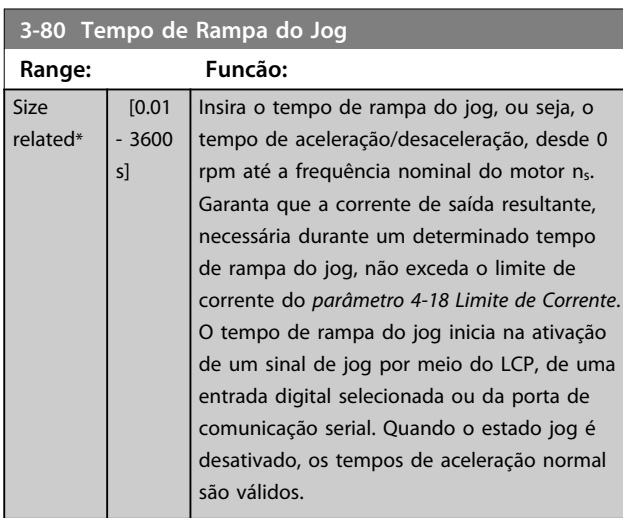

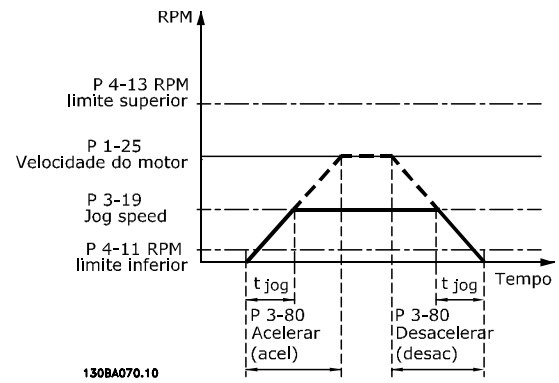

**Ilustração 3.27 Tempo de Rampa do Jog**

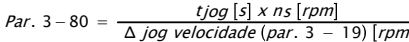

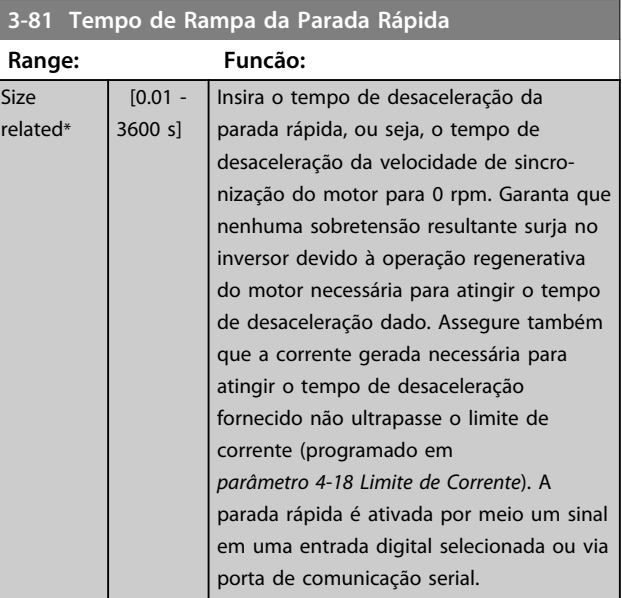

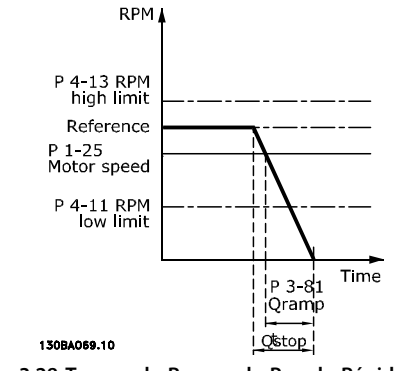

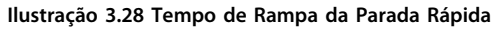

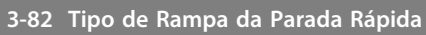

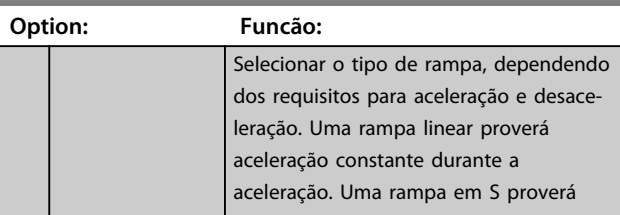

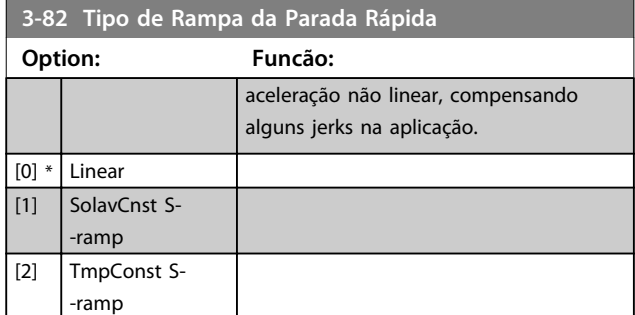

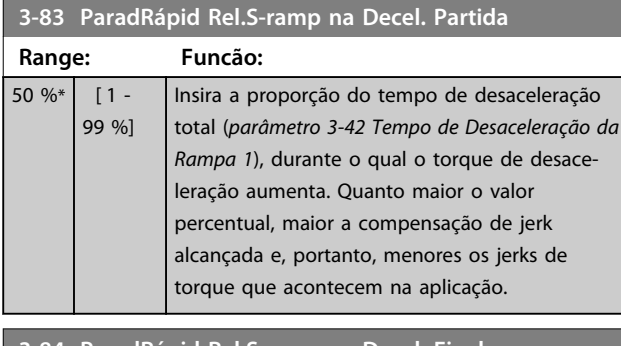

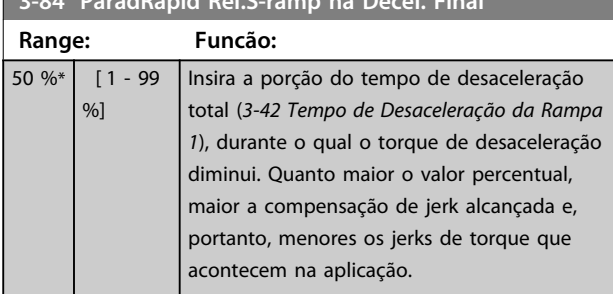

# 3.5.8 3-9\* Potenciômetro Digital

A função do potenciômetro digital permite aumentar ou diminuir a referência real ao ajustar o setup das entradas digitais utilizando as funções *Incrementar, Decrementar* ou *Limpar*. Para ativá-la, pelo menos uma entrada digital deverá ser programada como *Incrementar* ou *Decrementar.*

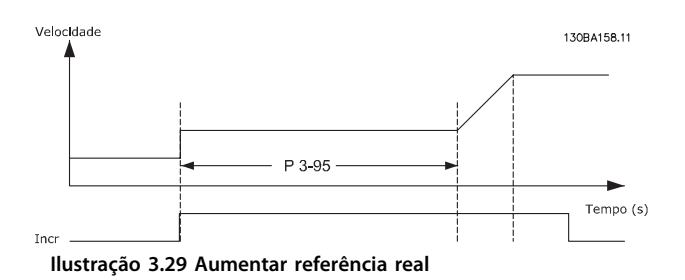

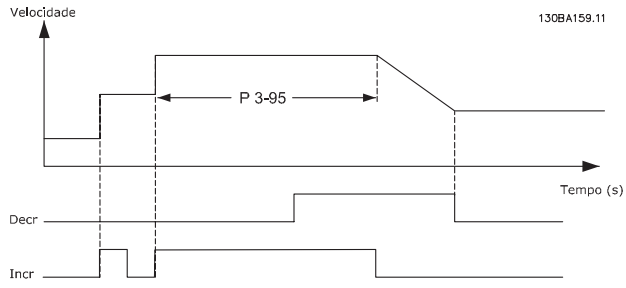

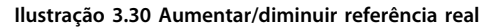

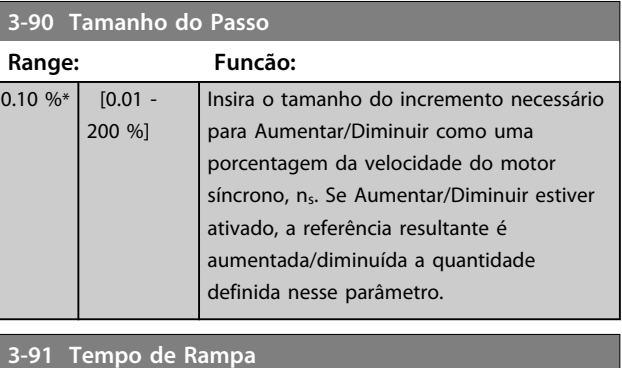

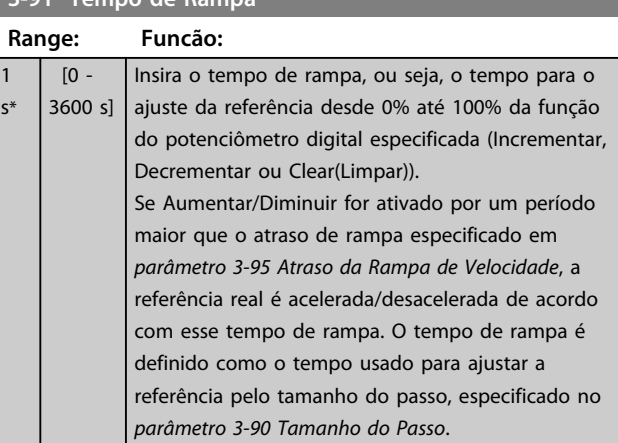

#### **3-92 Restabelecimento da Energia**

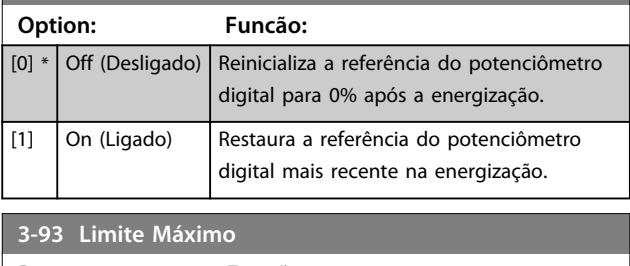

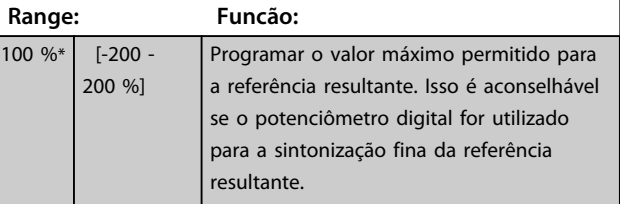

Danfoss

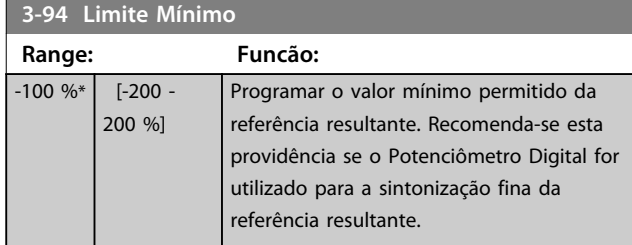

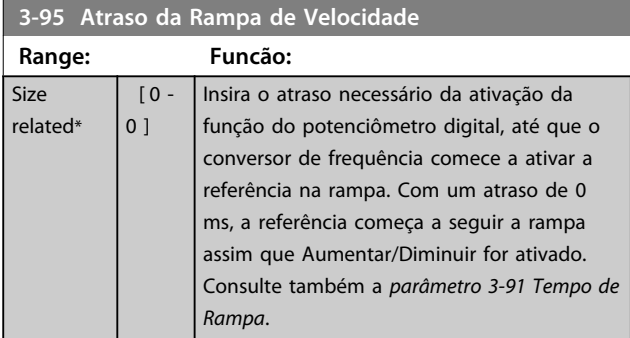

**3 3**

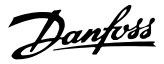

# 3.6 Parâmetros 4-\*\* Limites/Advertências

# 3.6.1 4-1\* Limites do Motor

Defina o limite de velocidade, torque e corrente para o motor e a resposta do conversor de frequência quando os limites forem excedidos.

Um limite pode gerar uma mensagem no display. Uma advertência sempre gerará uma mensagem no display ou no fieldbus. Uma função de monitoramento pode iniciar uma advertência ou um desarme, o que faz o conversor de frequência parar e gera uma mensagem de alarme.

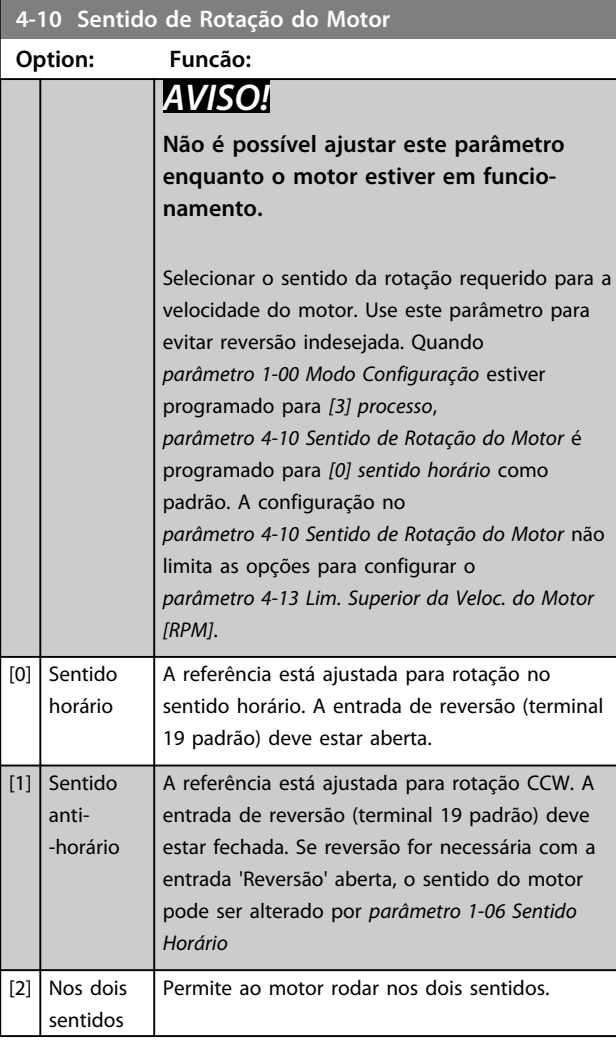

#### **4-11 Lim. Inferior da Veloc. do Motor [RPM]**

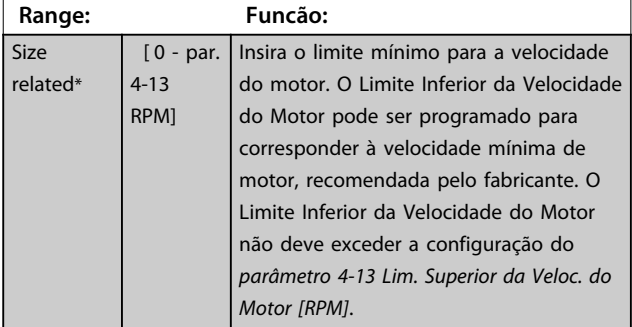

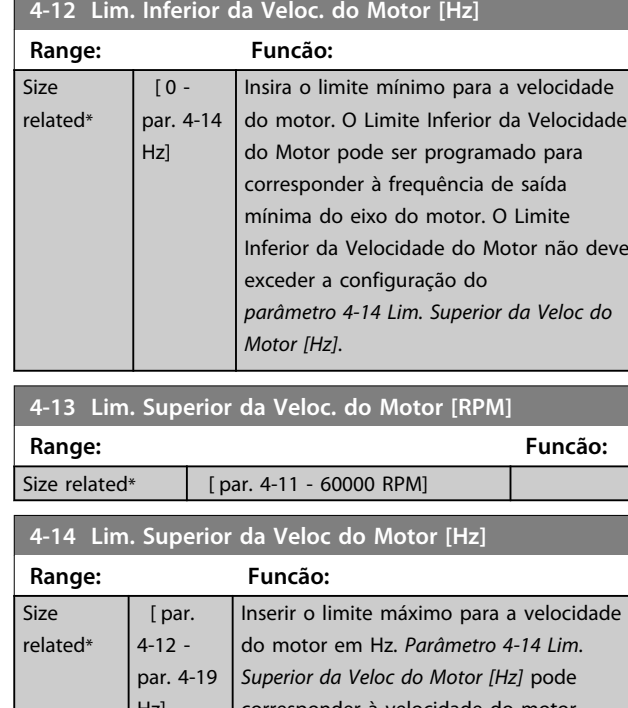

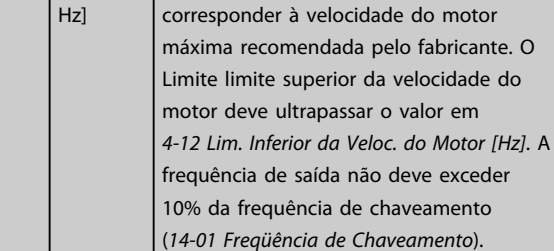

#### **4-16 Limite de Torque do Modo Motor**

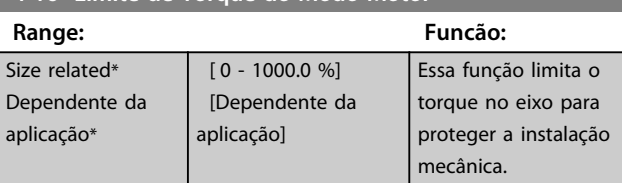

# *AVISO!*

**Alterar** *parâmetro 4-16 Limite de Torque do Modo Motor* **quando** *parâmetro 1-00 Modo Configuração* **estiver programado para** *[0] Malha aberta de velocidade***,**  *parâmetro 1-66 Corrente Mín. em Baixa Velocidade* **é automaticamente reajustada.**

# *AVISO!*

**O limite de torque reage ao torque real não filtrado, incluindo picos de torque. Esse não é o torque visto no LCP ou no Fieldbus porque esse é filtrado.**

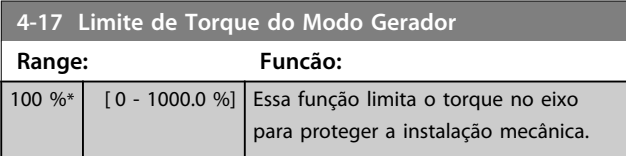

Danfoss

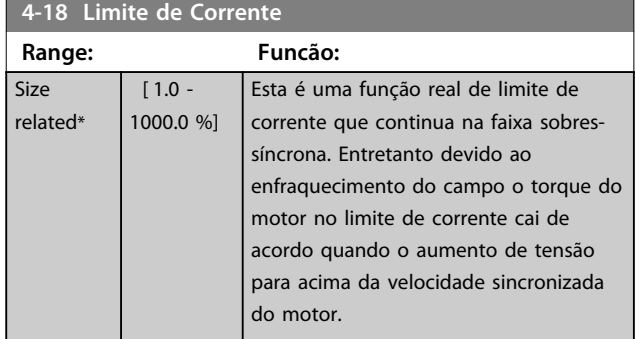

#### **4-19 Freqüência Máx. de Saída**

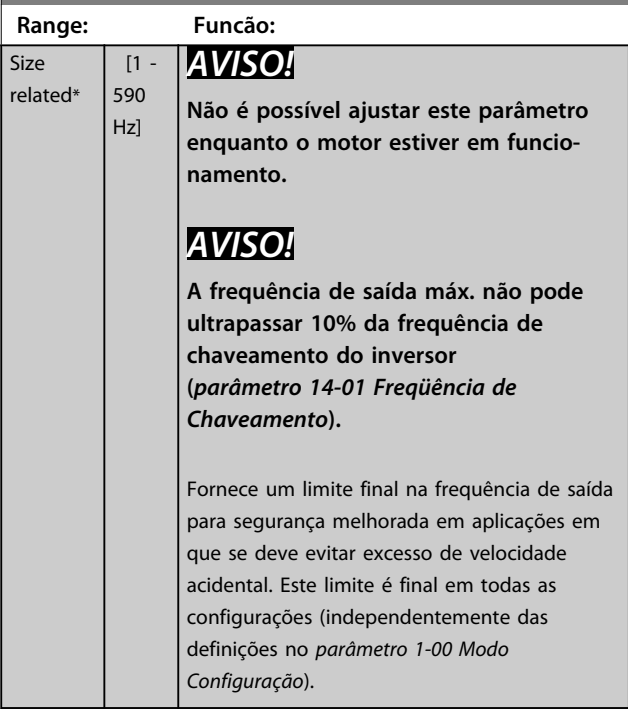

# **4-20 Fte Fator de Torque Limite**

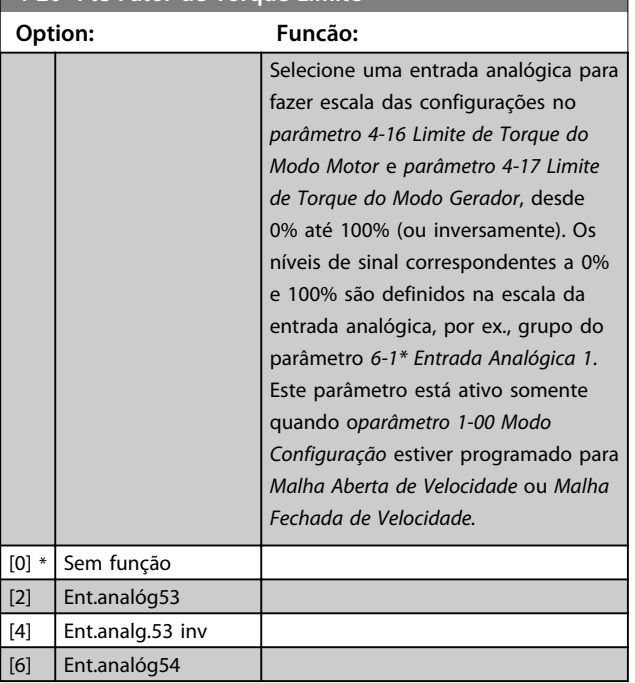

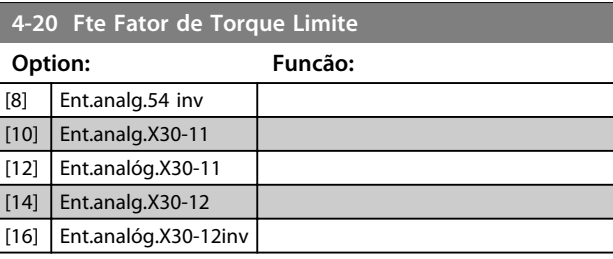

#### **4-21 Fonte do Fator de limite de velocidade Opcional**

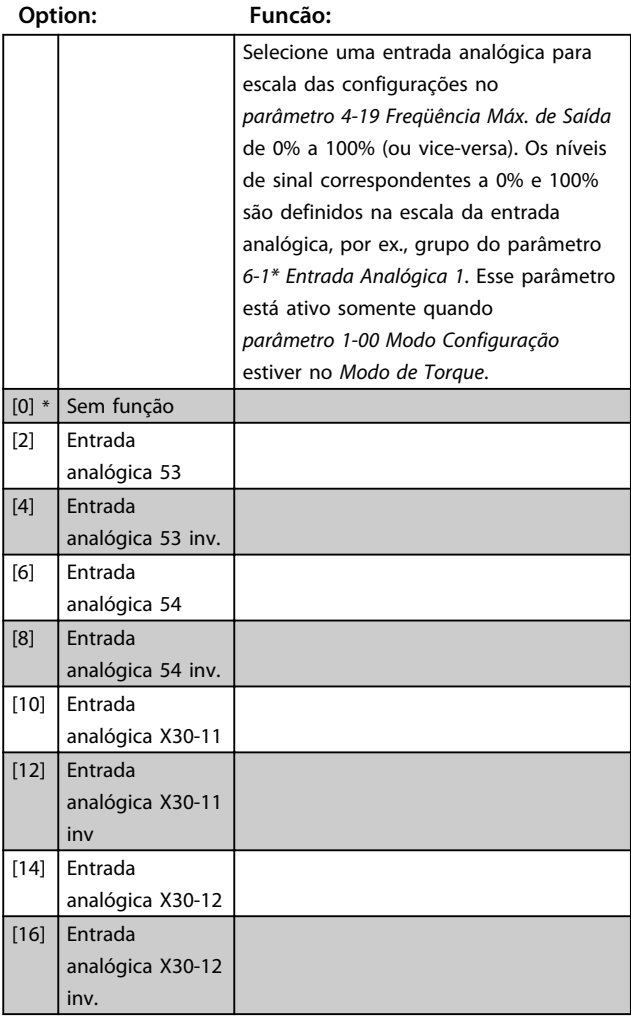

#### **4-23 Brake Check Limit Factor Source**

Selecione a fonte de entrada para a função em *parâmetro 2-15 Verificação do Freio*. Se vários conversores de frequência são executando verificação do freio simultaneamente, a resistência na grade acarreta uma queda de tensão na rede elétrica ou no barramento CC e uma falsa verificação do freio pode ocorrer. Utilize um sensor de corrente externo em cada resistor do freio. Se uma aplicação exigir verificação do freio 100% válida, conecte o sensor a uma entrada analógica.

## **Option: Funcão:** [0] \* DC-link voltage O conversor de frequência executa a verificação do freio monitorando a tensão no barramento CC. O conversor de frequência injeta corrente

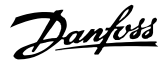

#### **4-23 Brake Check Limit Factor Source**

Selecione a fonte de entrada para a função em *parâmetro 2-15 Verificação do Freio*. Se vários conversores de frequência são executando verificação do freio simultaneamente, a resistência na grade acarreta uma queda de tensão na rede elétrica ou no barramento CC e uma falsa verificação do freio pode ocorrer. Utilize um sensor de corrente externo em cada resistor do freio. Se uma aplicação exigir verificação do freio 100% válida, conecte o sensor a uma entrada analógica.

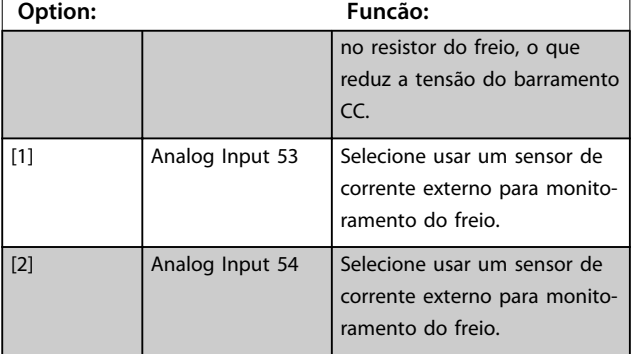

#### **4-24 Brake Check Limit Factor**

Insira o fator limite que *parâmetro 2-15 Verificação do Freio* utiliza ao executar a verificação do freio. O conversor de frequência usa o fator limite dependendo da seleção em *parâmetro 4-23 Brake Check Limit Factor Source*:

*[0] Tensão do barramento CC* - o conversor de frequência aplica o fator aos dados do EEPROM no barramento CC.

*[1] Entrada Analógica 53* ou *[2] Entrada Analógica 54* - a verificação do freio falha se a corrente de entrada na entrada analógica for menor que a corrente de entrada máxima multiplicada pelo fator limite. Por exemplo, na seguinte configuração a verificação do freio falha se a corrente de entrada for menor que 16 mA:

- **•** Um transdutor de corrente com um intervalo de 4-20 mA está conectado na entrada analógica 53.
- **•** *parâmetro 4-24 Brake Check Limit Factor* está definido para 80%.

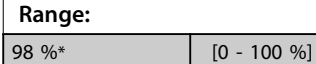

**Range: Funcão:**

## 3.6.2 4-3\* Monitoramento de feedback de motor

O grupo do parâmetro inclui monitoramento e tratamento de dispositivos de feedback de motor, como encoders, resolvers etc.

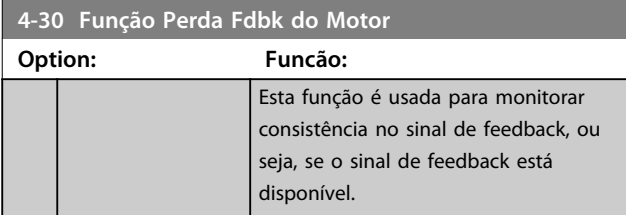

#### **4-30 Função Perda Fdbk do Motor**

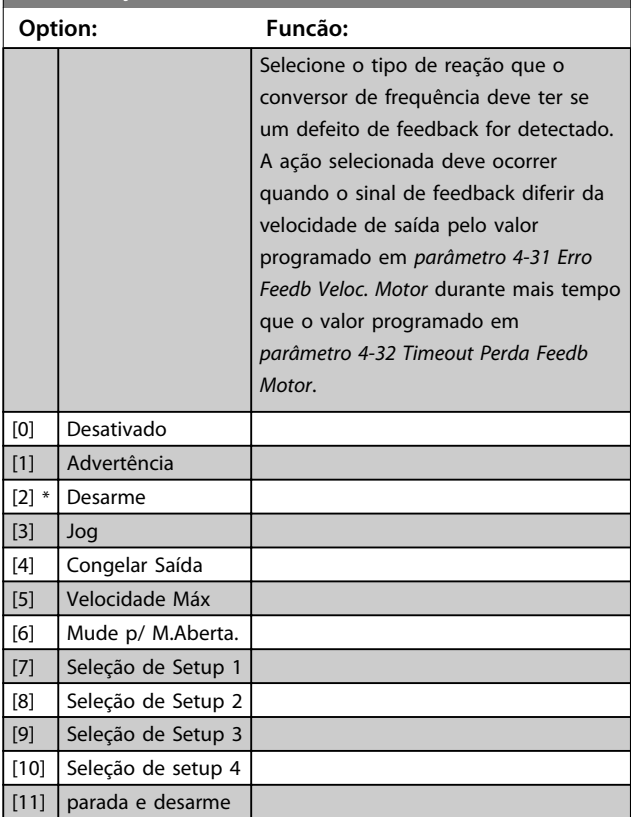

Advertência 90 está ativa assim que o valor em *parâmetro 4-31 Erro Feedb Veloc. Motor* for excedido, independentemente da configuração de *parâmetro 4-32 Timeout Perda Feedb Motor*. A Advertência/ Alarme 61 Erro de Feedback está relacionada à Função de Perda de Feedback de Motor

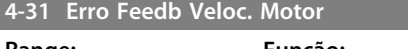

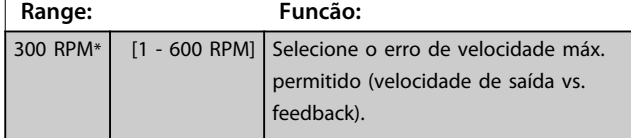

Danfoss

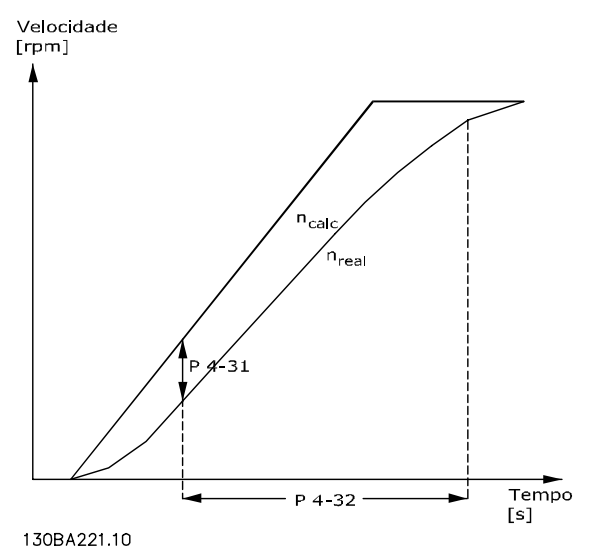

**Ilustração 3.31 Erro de Velocidade de Feedback de Motor**

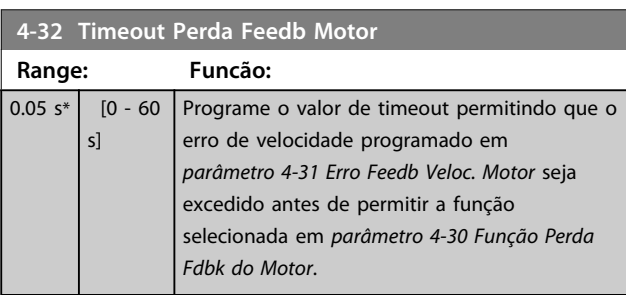

#### **4-34 Função Erro de Tracking**

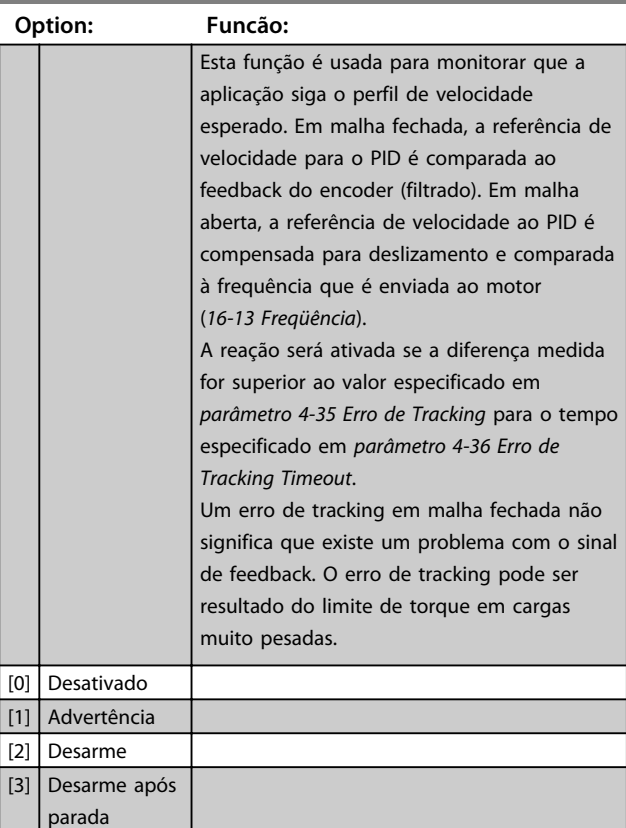

A Advertência/Alarme 78 Erro de Tracking está relacionada à função Erro de Tracking.

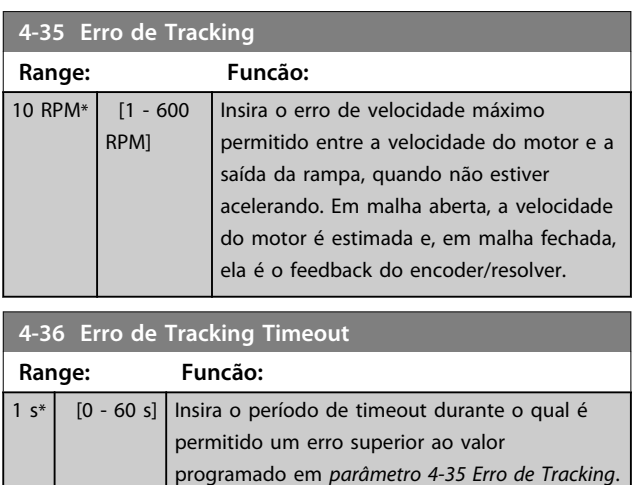

**4-37 Erro de Tracking Rampa**

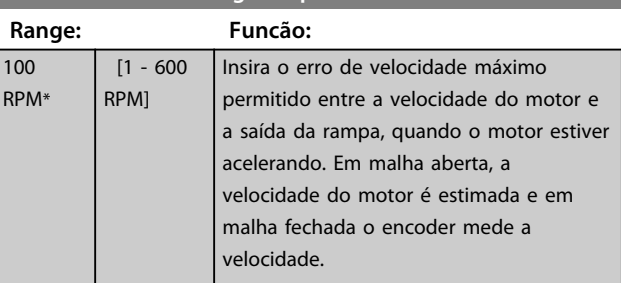

## **4-38 Erro de Tracking Timeout Rampa**

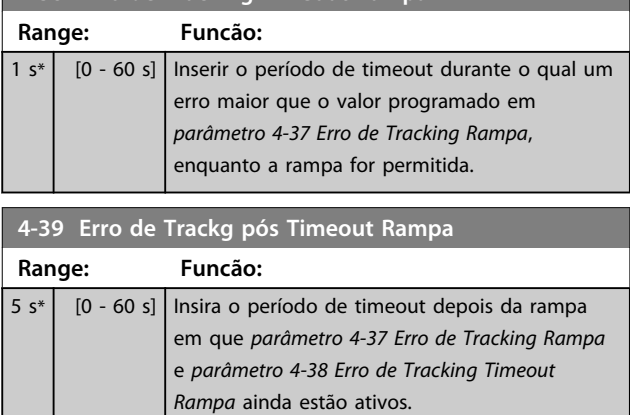

# 3.6.3 4-5\* Advertências Ajustáveis

Use esses parâmetros para ajustar limites de advertência de corrente, velocidade, referência e feedback.

As advertências são exibidas no LCP e podem ser programadas como saídas ou para serem lidas via barramento serial na status word estendida.

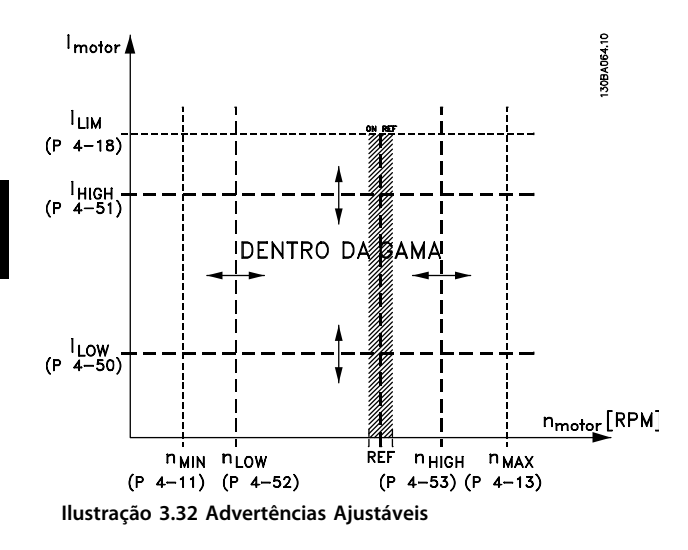

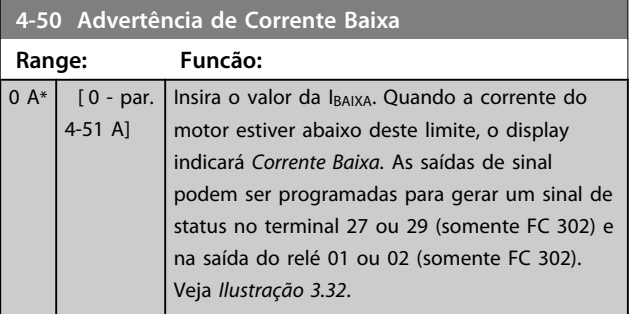

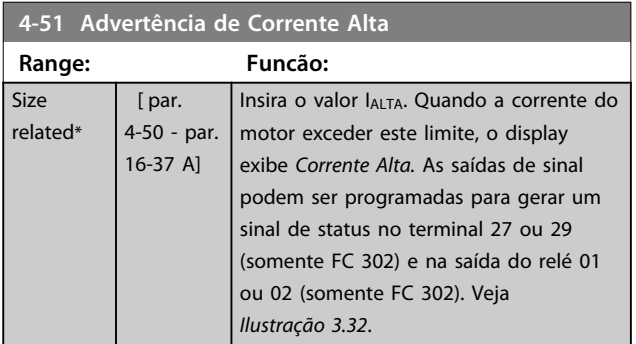

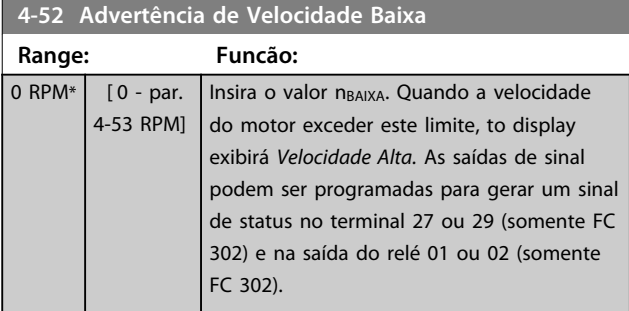

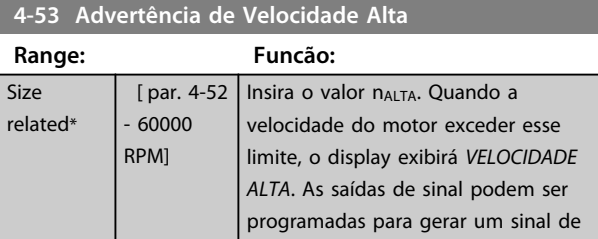

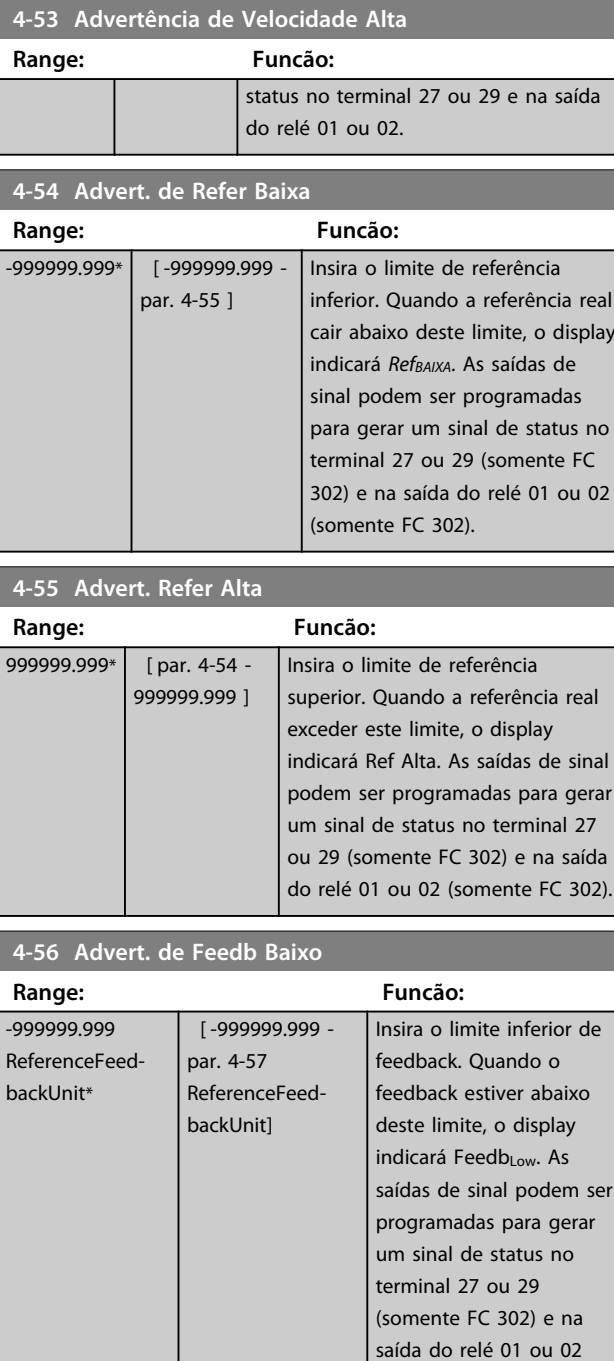

## **4-57 Advert. de Feedb Alto**

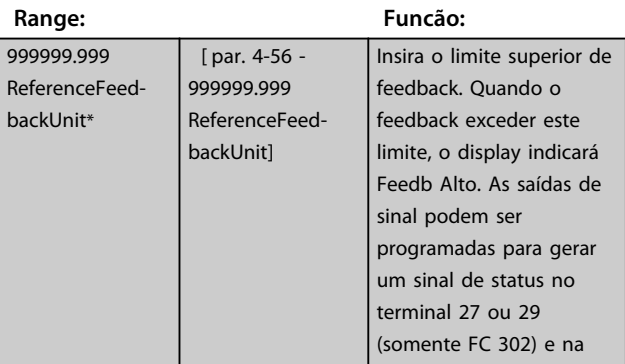

(somente FC 302).

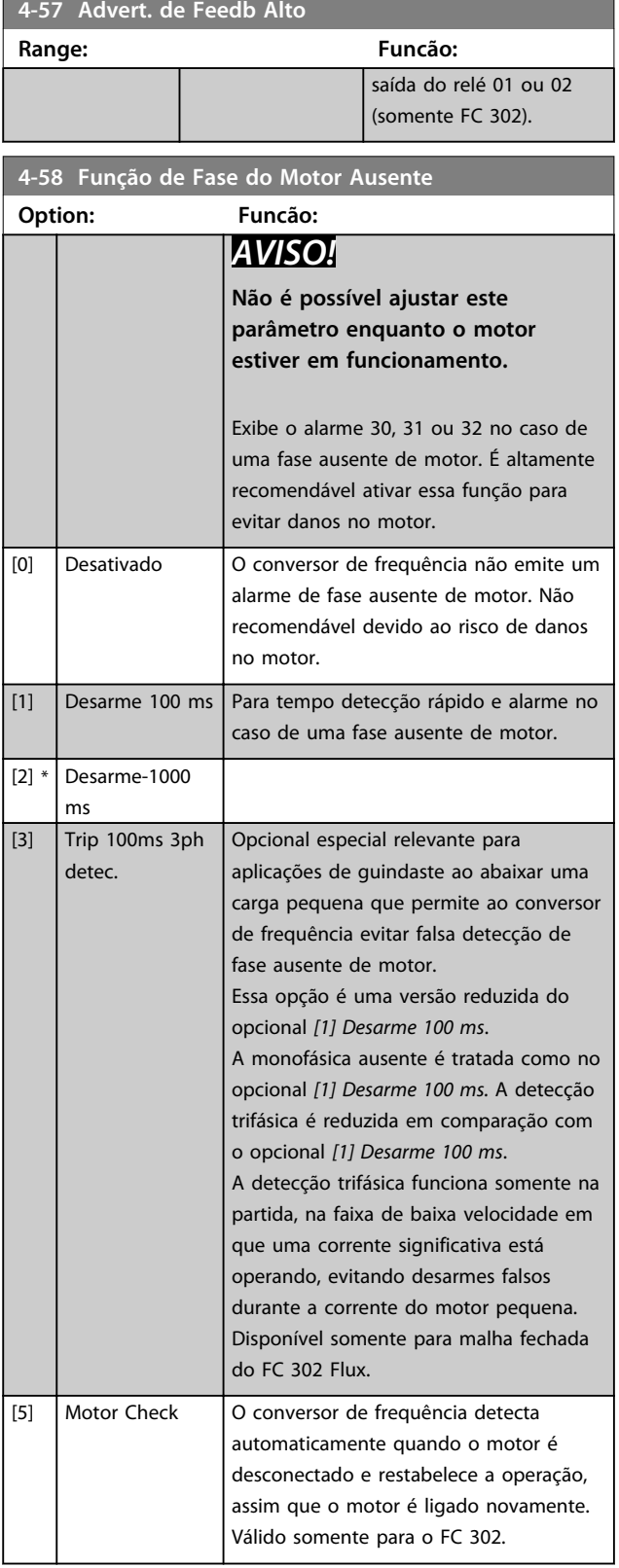

3.6.4 4-6\* Bypass de Velocidade

Alguns sistemas requerem que determinadas frequências de saída ou velocidades sejam evitadas devido a problemas de ressonância no sistema. Um máximo de

quatro faixas de frequências ou de velocidade podem ser evitadas.

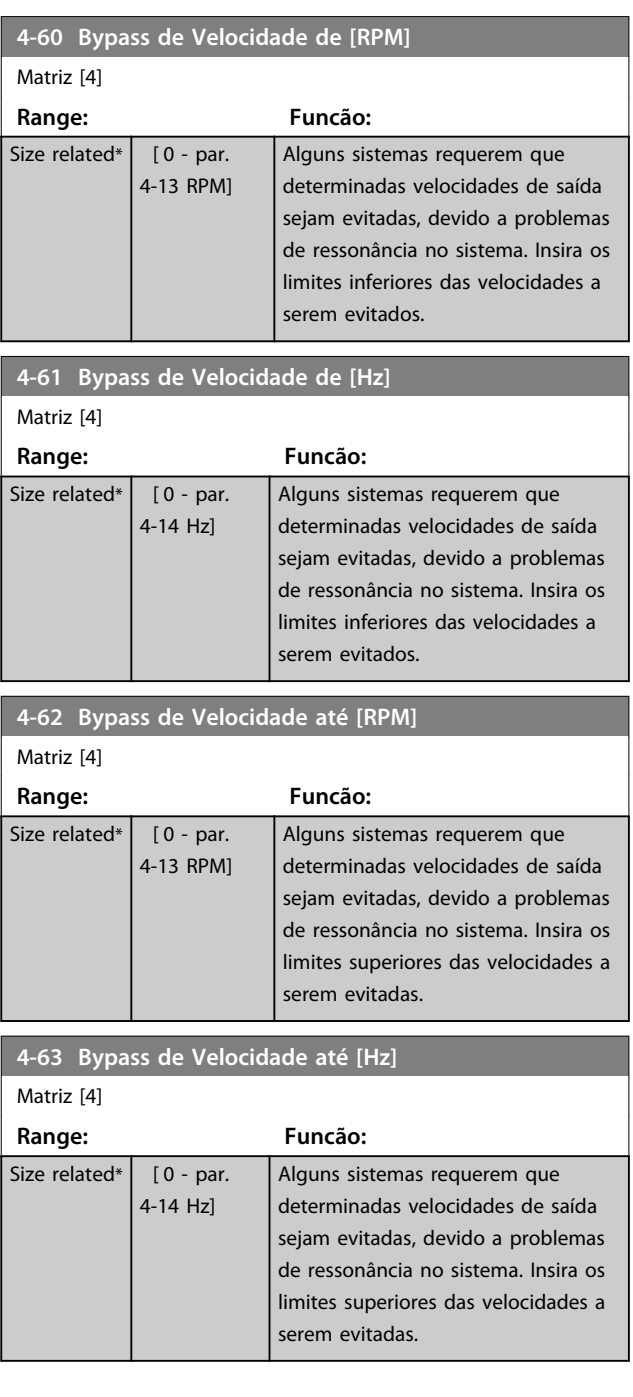

Danfoss

# 3.7 Parâmetros 5-\*\* Entrada/Saída Digital

# 3.7.1 5-0\* Modo E/S Digital

Parâmetros para configurar a entrada e saída utilizando NPN e PNP.

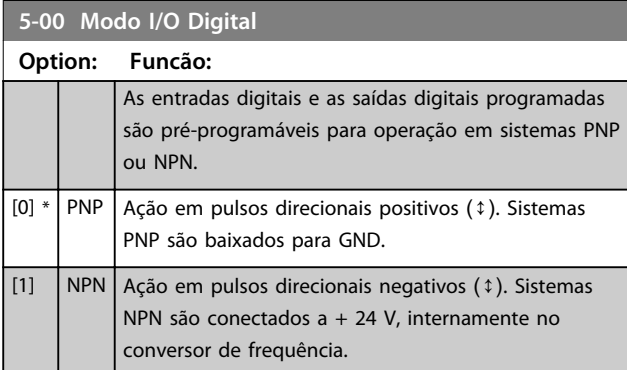

# *AVISO!*

**Assim que esse parâmetro for modificado, ele deve ser ativado através de um ciclo de energização.**

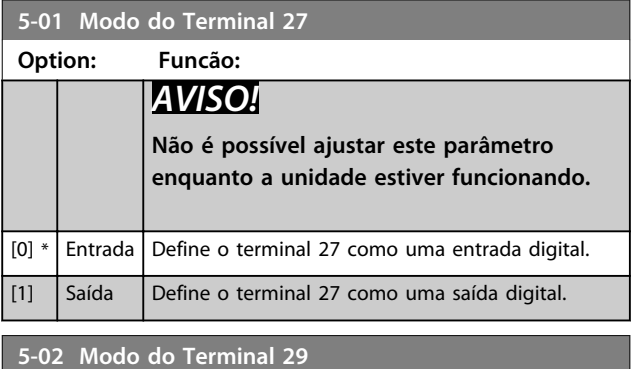

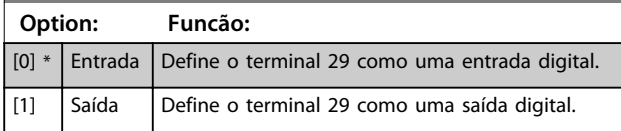

Este parâmetro está disponível somente em FC 302.

# 3.7.2 5-1\* Entradas Digitais

As entradas digitais são utilizadas para selecionar as diversas funções do conversor de frequência. Todas as entradas digitais podem ser programadas para as seguintes funções:

As funções do grupo 1 têm prioridade mais alta que as do grupo 2.

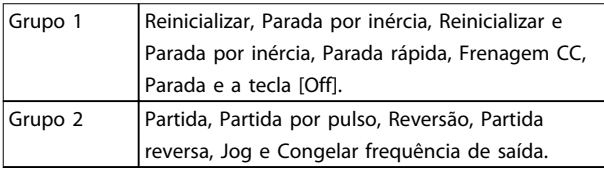

**Tabela 3.13 Grupos de função**

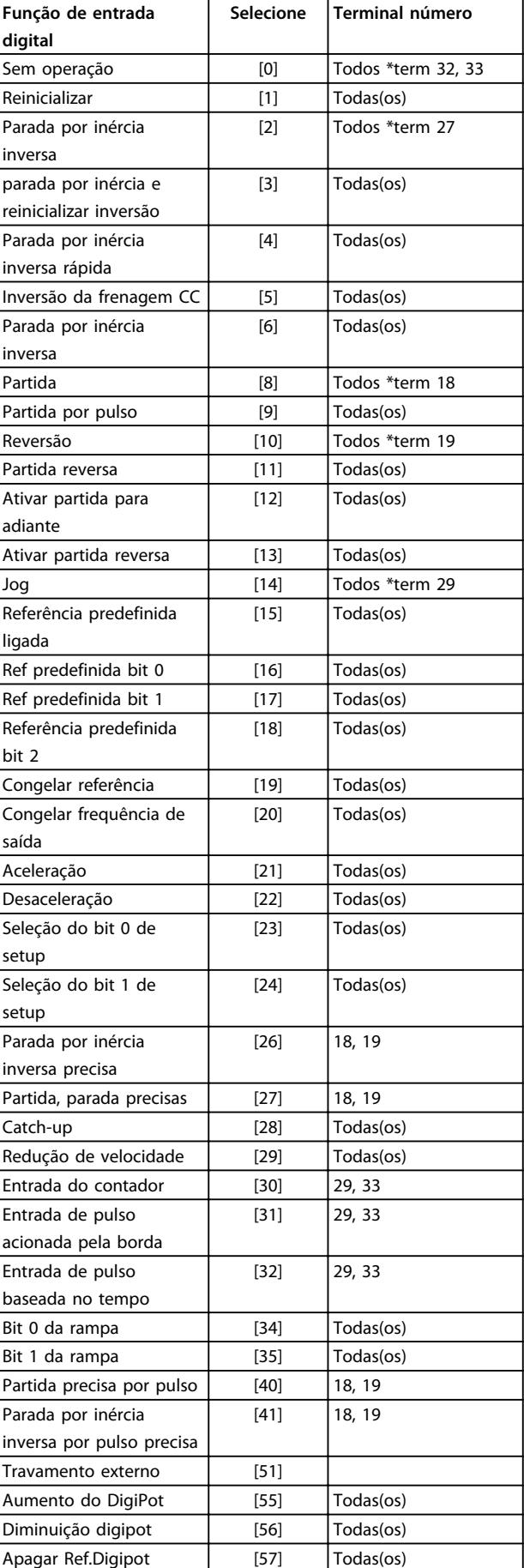

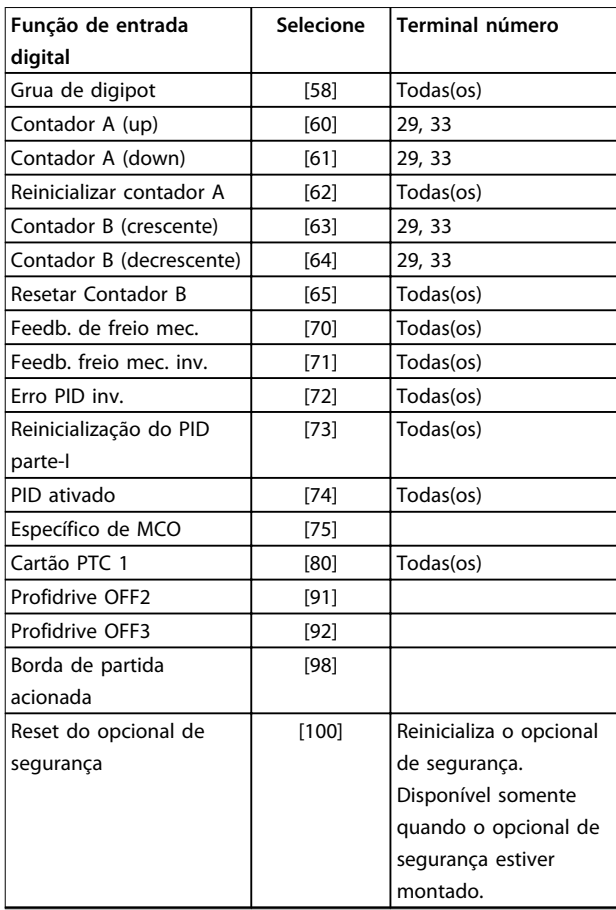

#### **Tabela 3.14 Função de Entrada digital**

Os terminais padrão doFC 300 são 18, 19, 27, 29, 32 e 33. Os terminais do MCB 101 são X30/2, X30/3 e X30/4. Funções do terminal 29 como saída somente em FC 302.

As funções dedicadas a uma entrada digital apenas são declaradas no parâmetro associado.

Todas as entradas digitais podem ser programadas para estas funções:

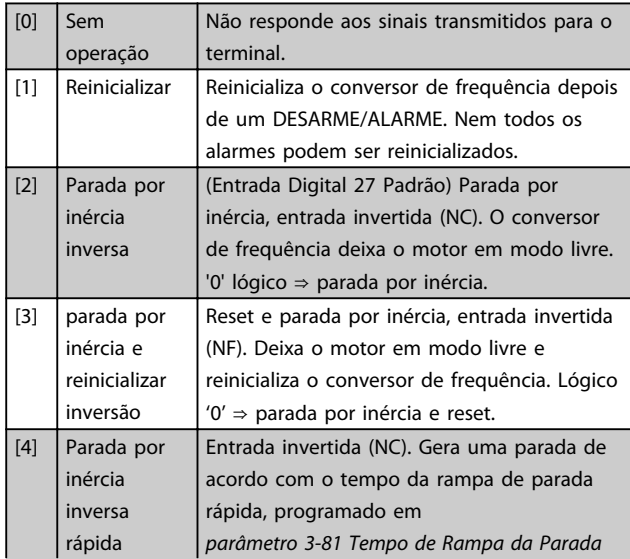

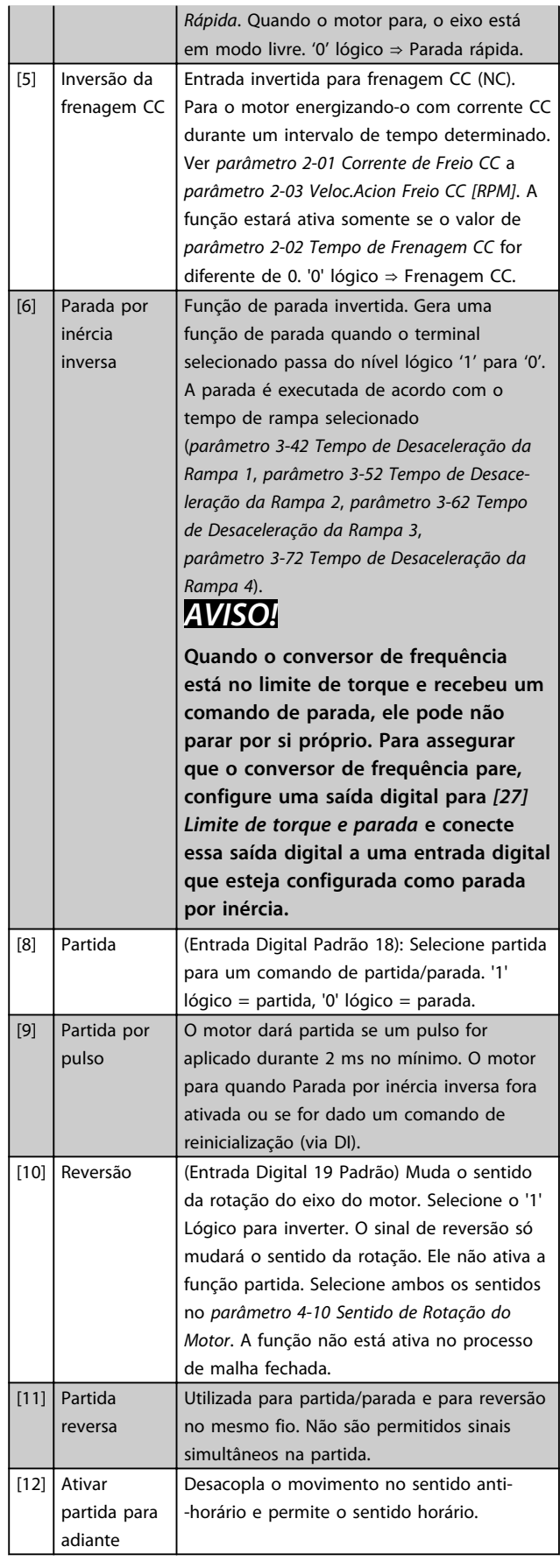

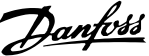

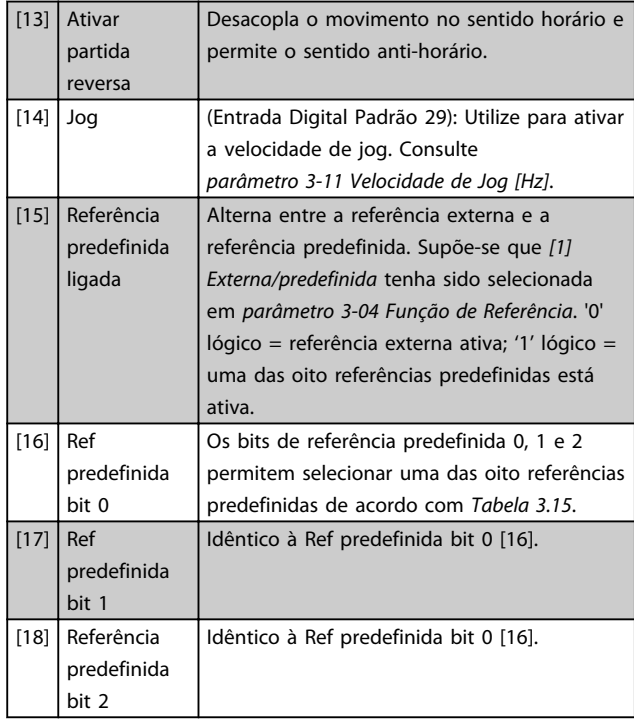

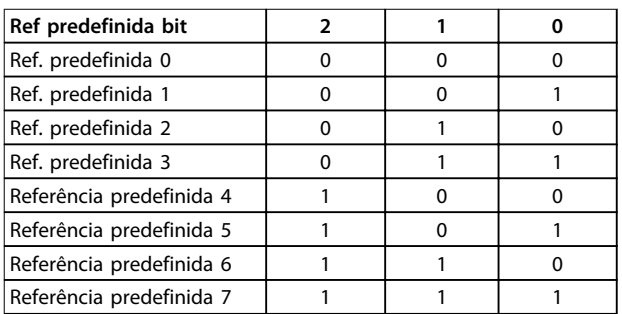

#### **Tabela 3.15 Ref. predefinida Bit**

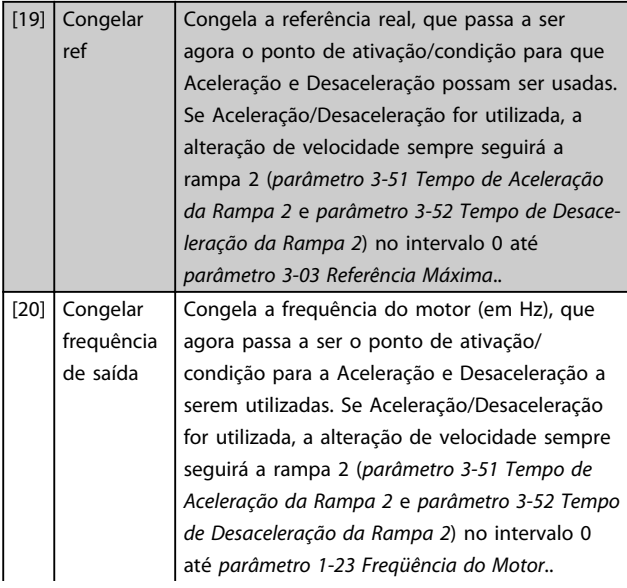

# *AVISO!*

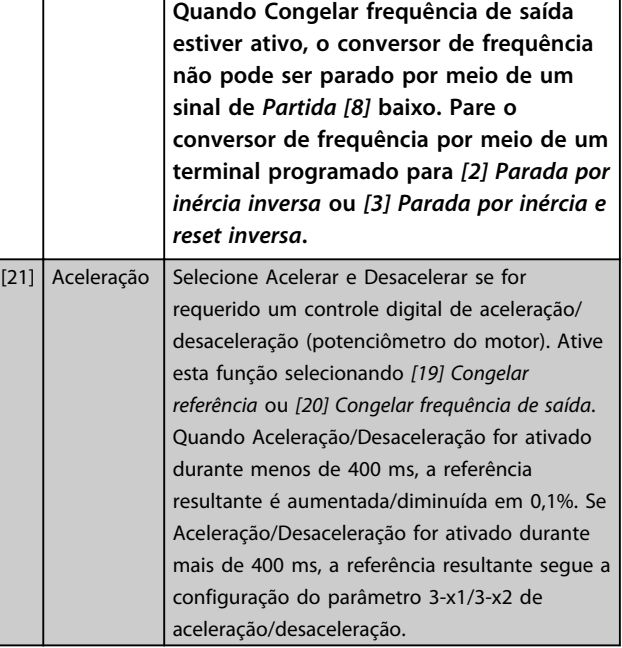

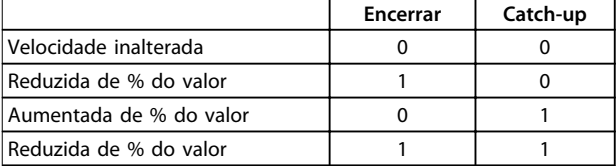

#### **Tabela 3.16 Encerrar/Catch-Up**

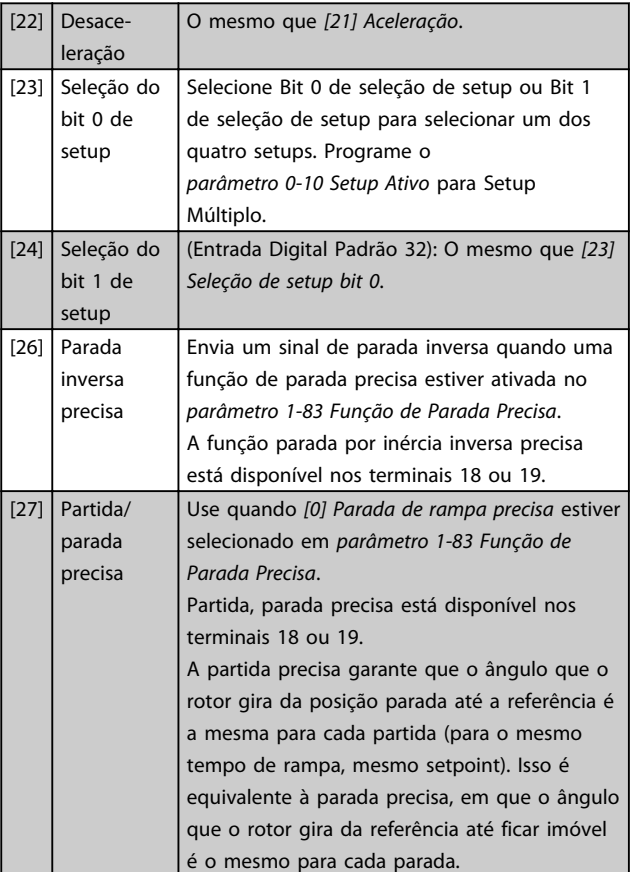

Danfoss

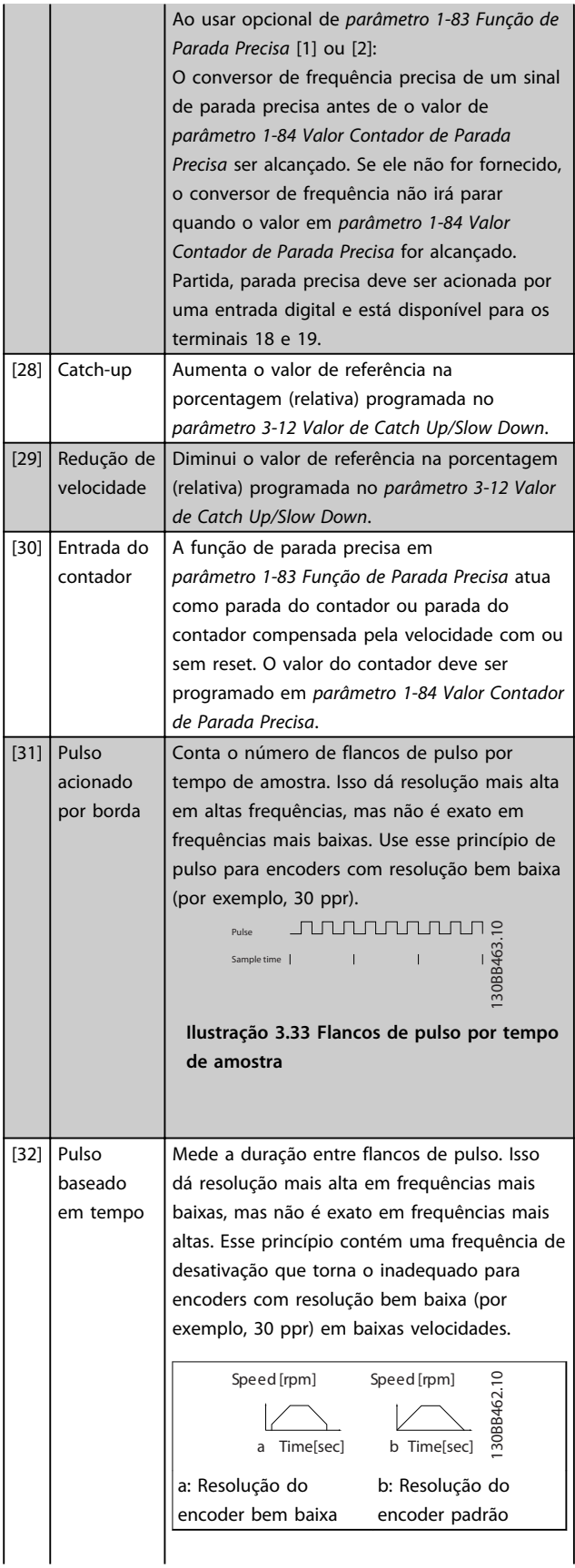

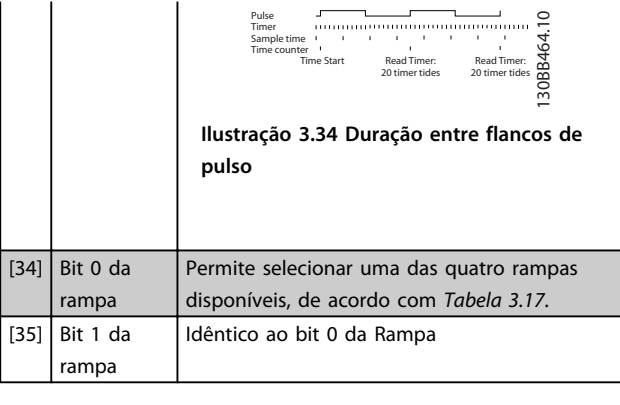

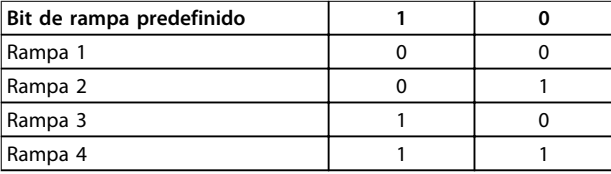

#### **Tabela 3.17 Bit de Rampa Predefinido**

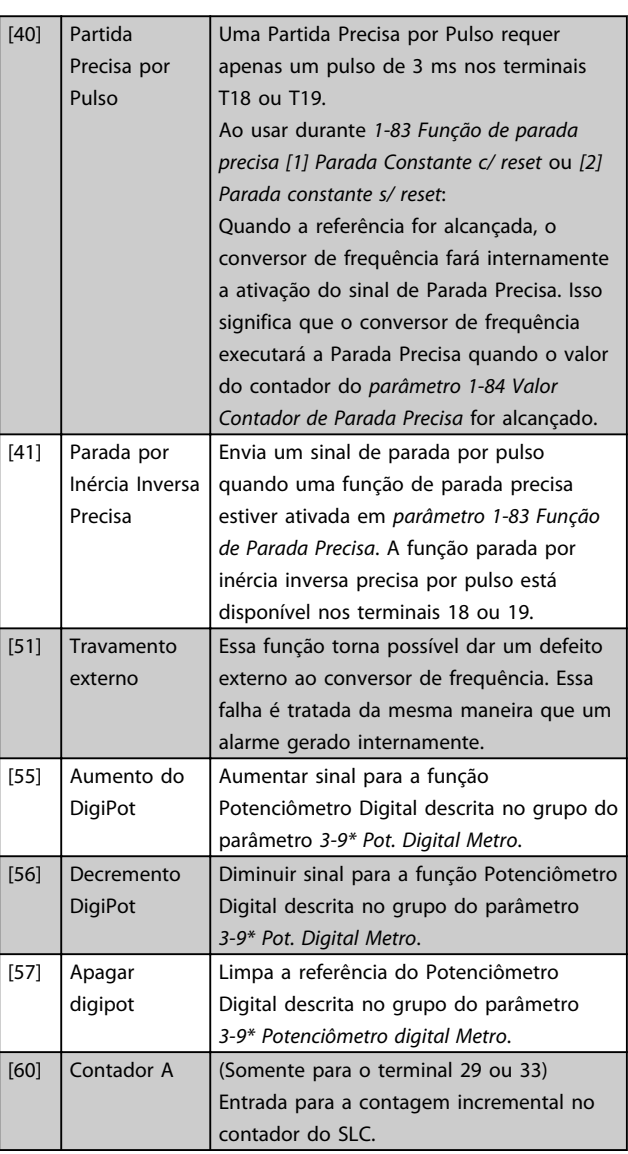

Danfoss

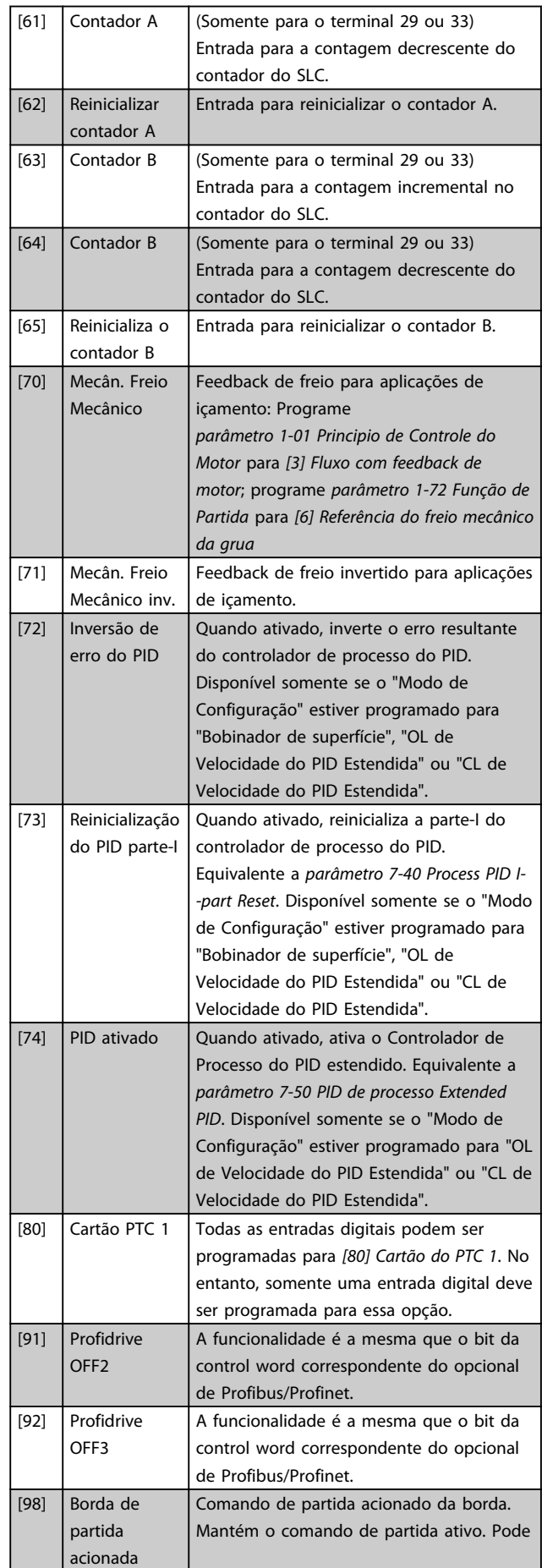

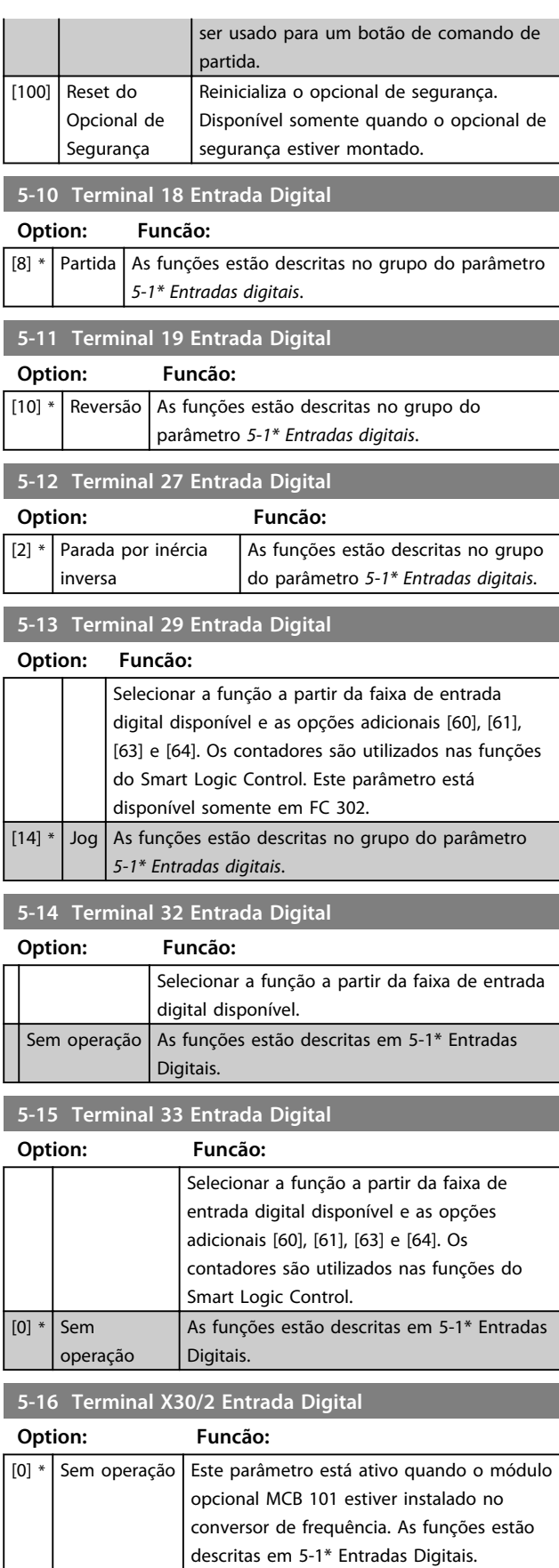

**3 3**

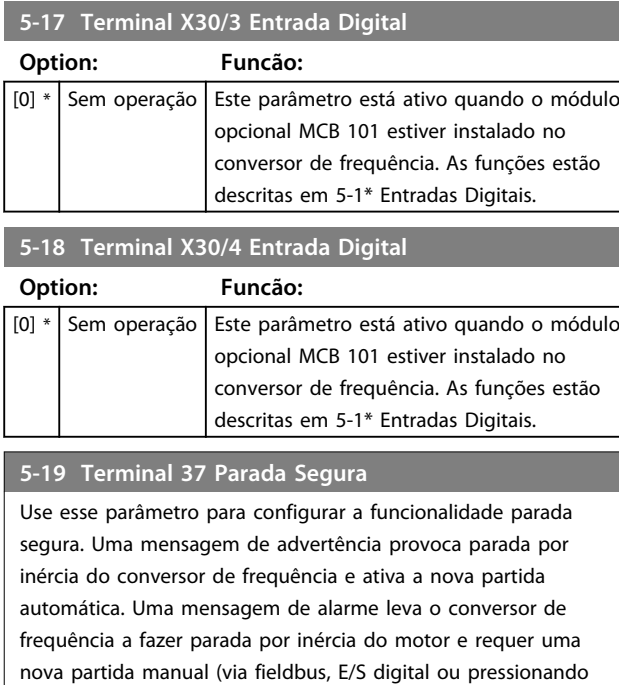

nova partida manual (via fieldbus, E/S digital ou pressionando RESET no LCP). Quando o Cartão do Termistor do PTC MCB 112 estiver instalado, os opcionais de PTC deverão ser configurados para obter o benefício total do tratamento de alarme.

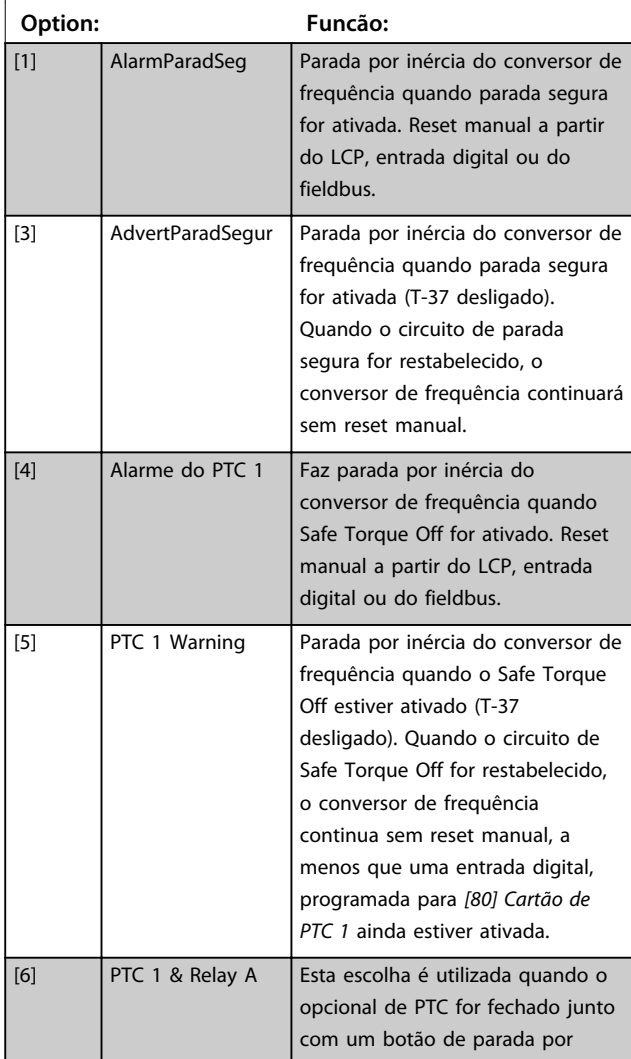

#### **5-19 Terminal 37 Parada Segura**

Use esse parâmetro para configurar a funcionalidade parada segura. Uma mensagem de advertência provoca parada por inércia do conversor de frequência e ativa a nova partida automática. Uma mensagem de alarme leva o conversor de frequência a fazer parada por inércia do motor e requer uma nova partida manual (via fieldbus, E/S digital ou pressionando RESET no LCP). Quando o Cartão do Termistor do PTC MCB 112 estiver instalado, os opcionais de PTC deverão ser configurados para obter o benefício total do tratamento de alarme.

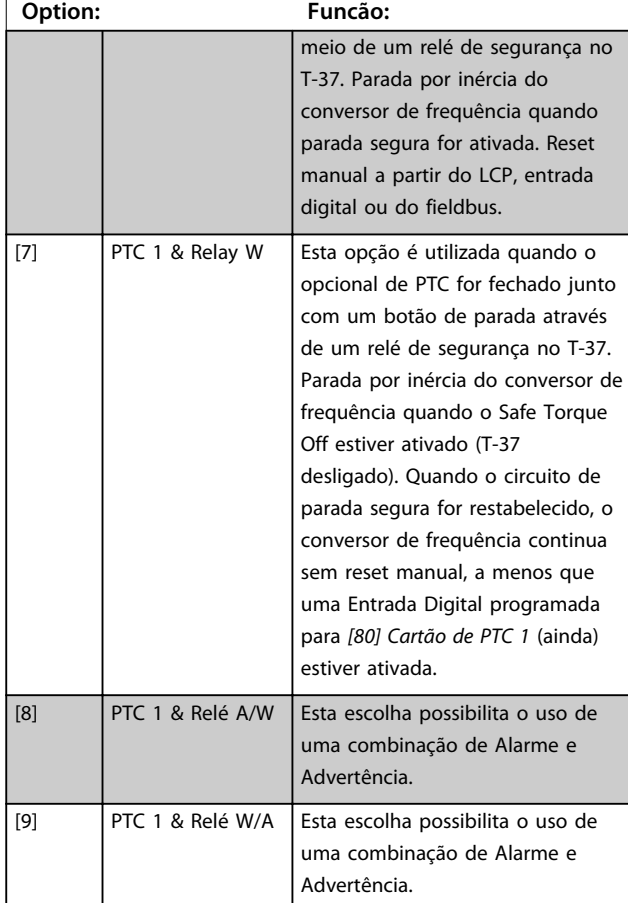

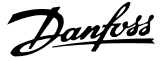

# *AVISO!*

**Os opcionais [4]-[9] estão disponíveis somente quando o Cartão do Termistor do PTC do MCB 112 PTC estiver conectado.**

# *AVISO!*

**Quando Reinicialização automática/Advertência estiver selecionada, o conversor de frequência abre para nova partida automática.**

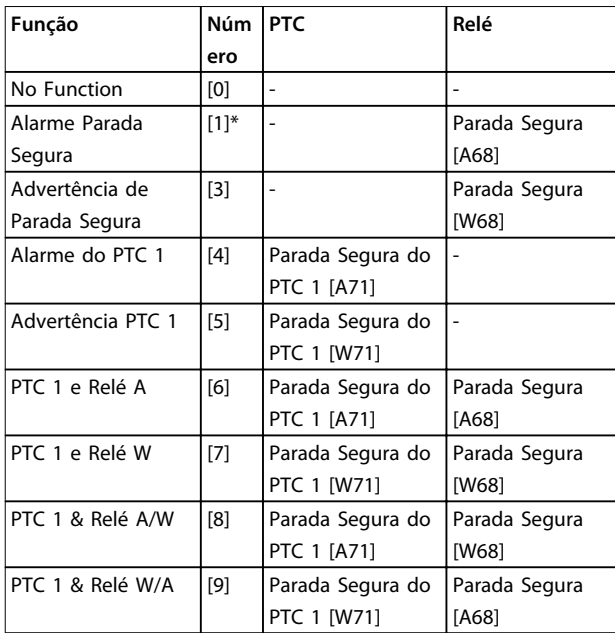

#### **Tabela 3.18 Visão geral de funções, alarmes e advertências**

*W significa advertência e A significa alarme. Para obter mais informações, ver Alarmes e Advertências na seção Solução de Problemas do Guia de Design ou sas Instruções de Utilização.*

Um defeito perigoso relacionado a Safe Torque Off emite o *Alarme: Defeito Perigoso [A72]*.

#### Consulte *[Tabela 5.1](#page-226-0)*.

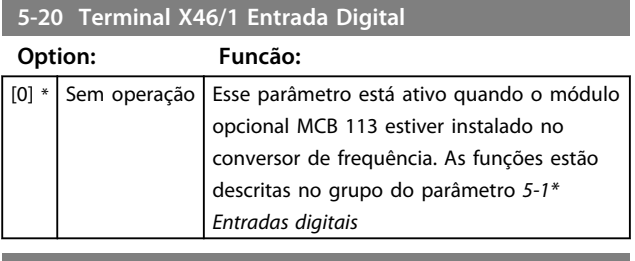

#### **5-21 Terminal X46/3 Entrada Digital**

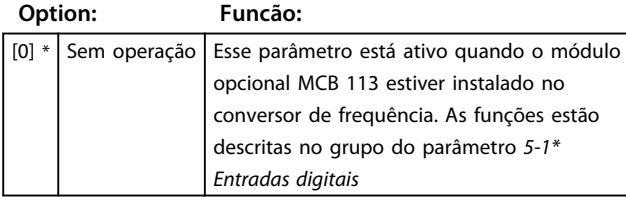

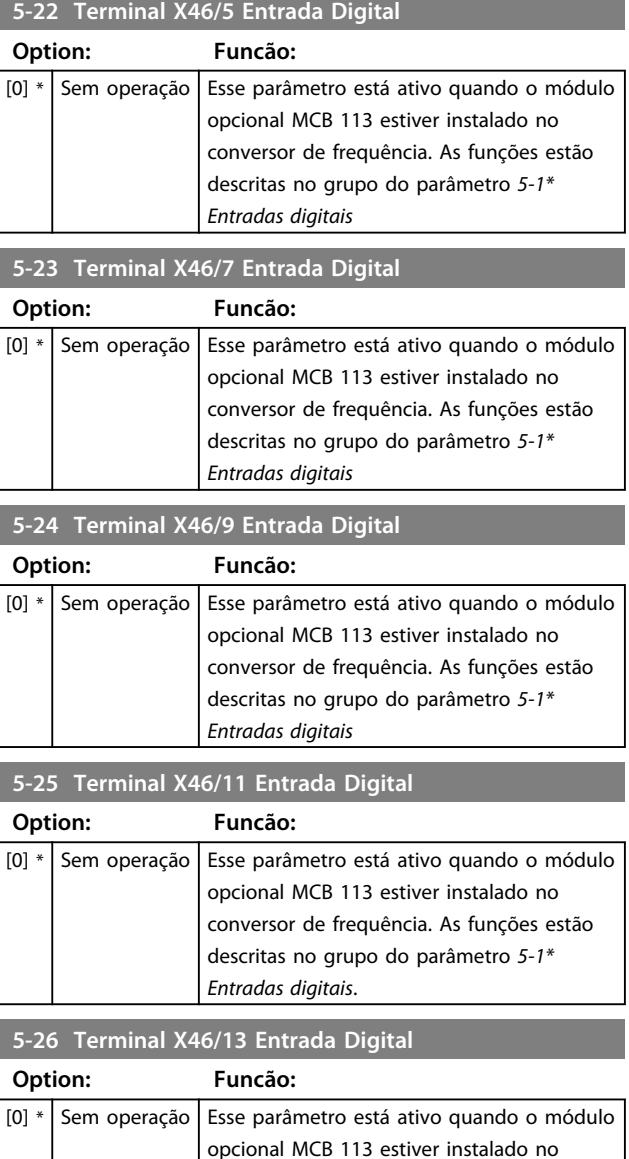

# descritas no grupo do parâmetro *5-1\* Entradas digitais*.

# 3.7.3 5-3\* Saídas Digitais

As 2 saídas digitais de estado sólido são comuns aos terminais 27 e 29. Programar a função de E/S para o terminal 27, no *parâmetro 5-01 Modo do Terminal 27* e a função de E/S para o terminal 29 em *parâmetro 5-02 Modo do Terminal 29*.

conversor de frequência. As funções estão

# *AVISO!*

**Não é possível ajustar este parâmetro enquanto o motor estiver em funcionamento.**

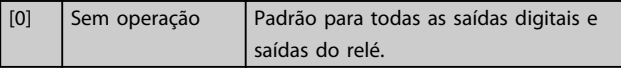

Danfoss

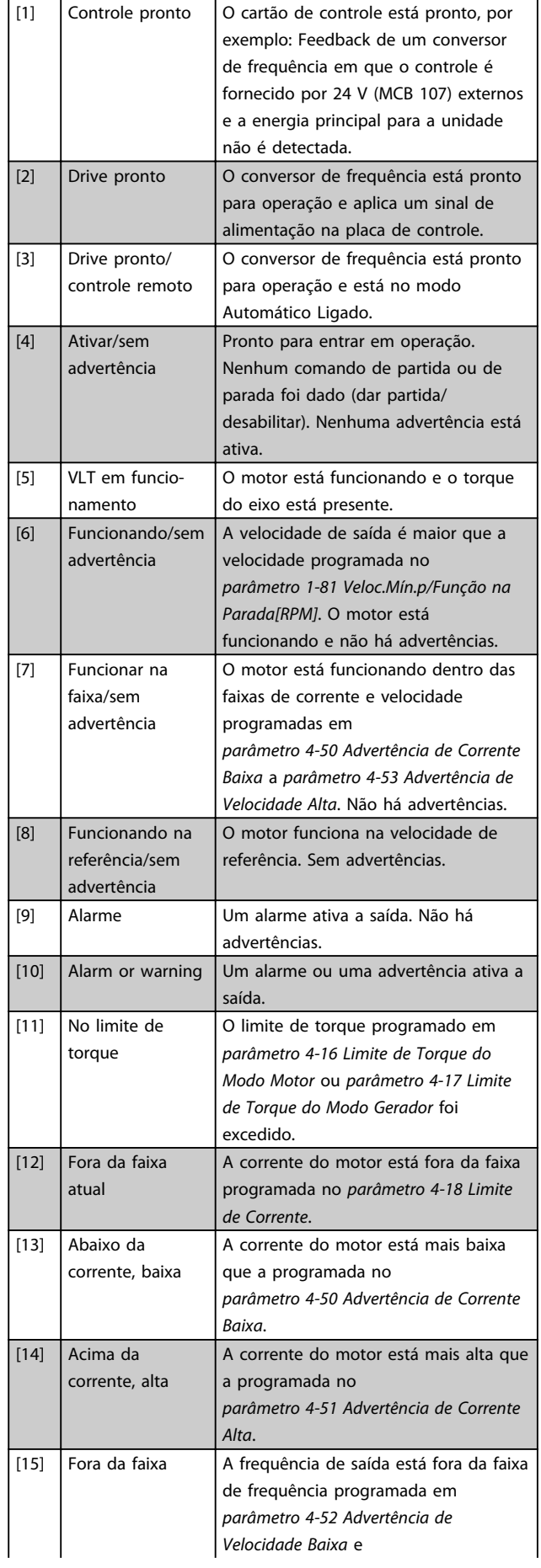

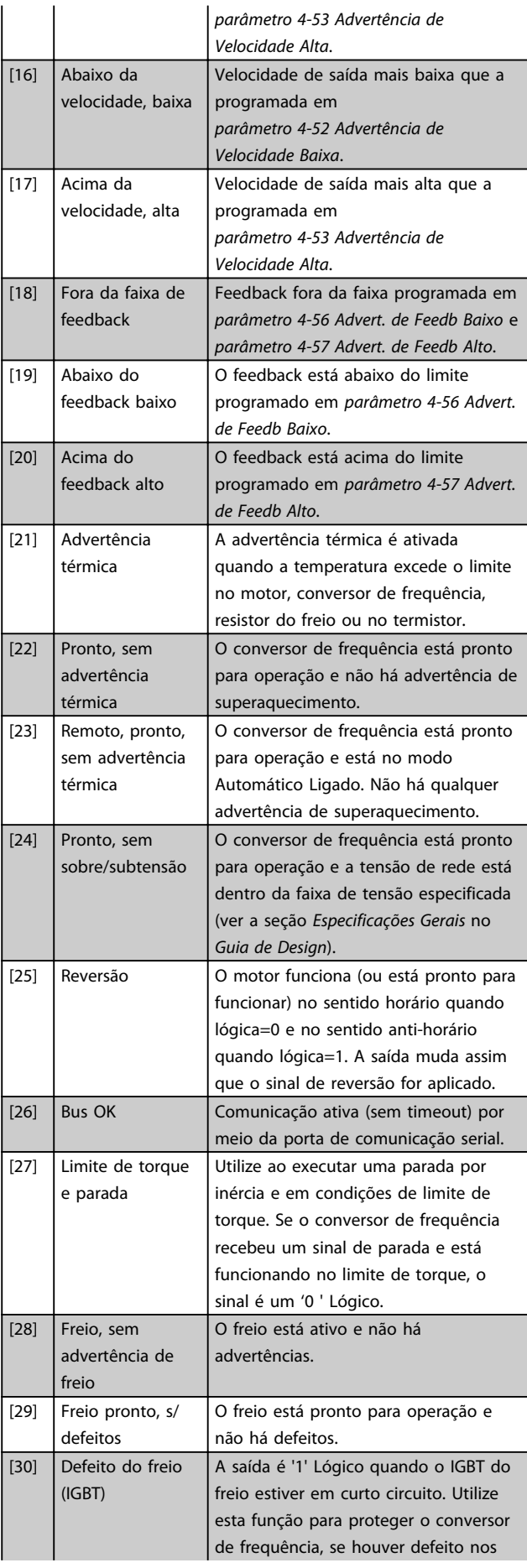

Danfoss

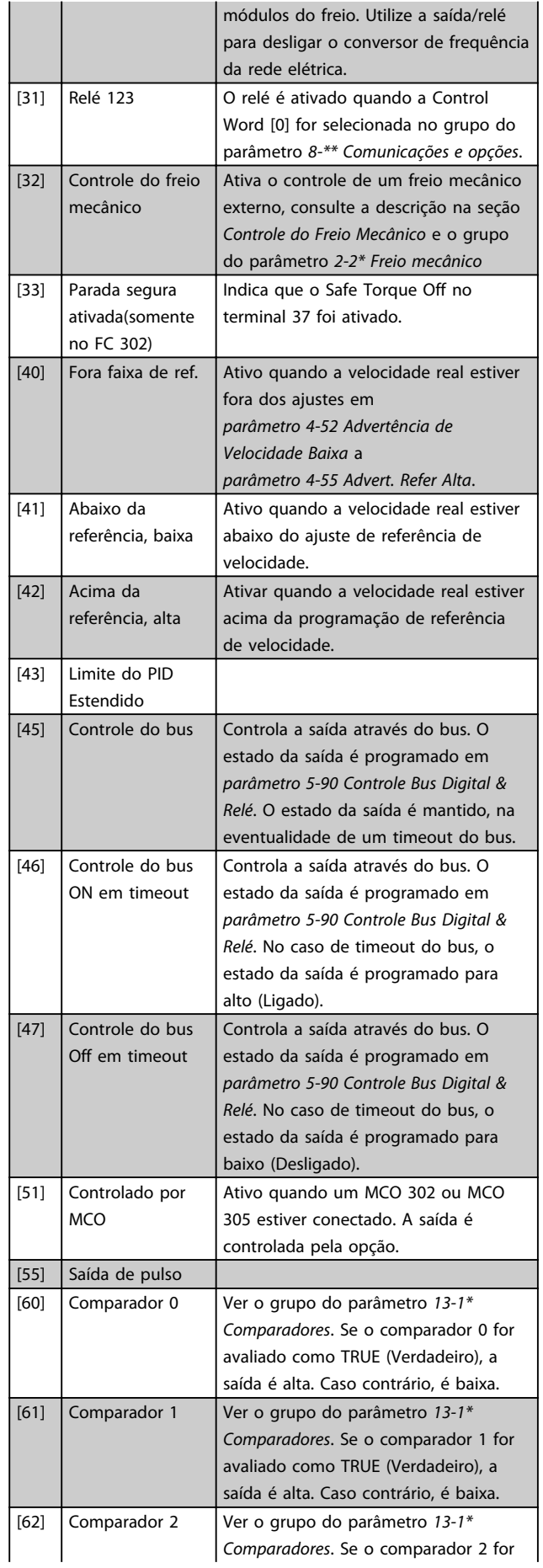

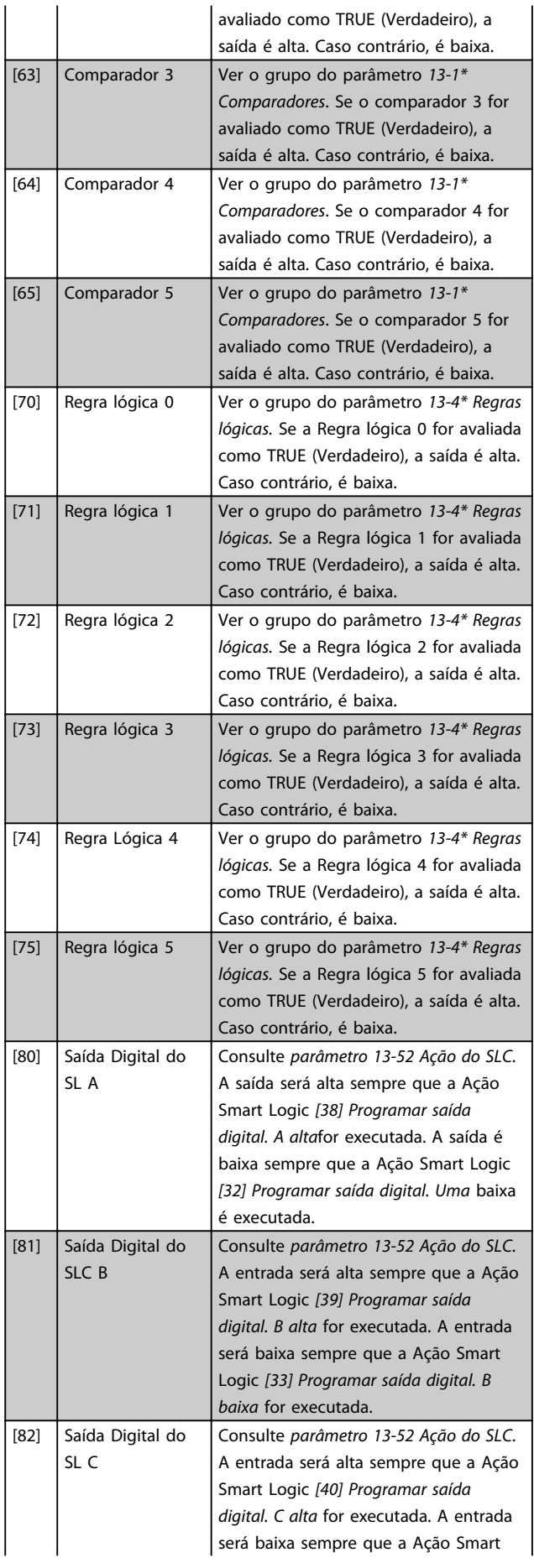

Danfoss

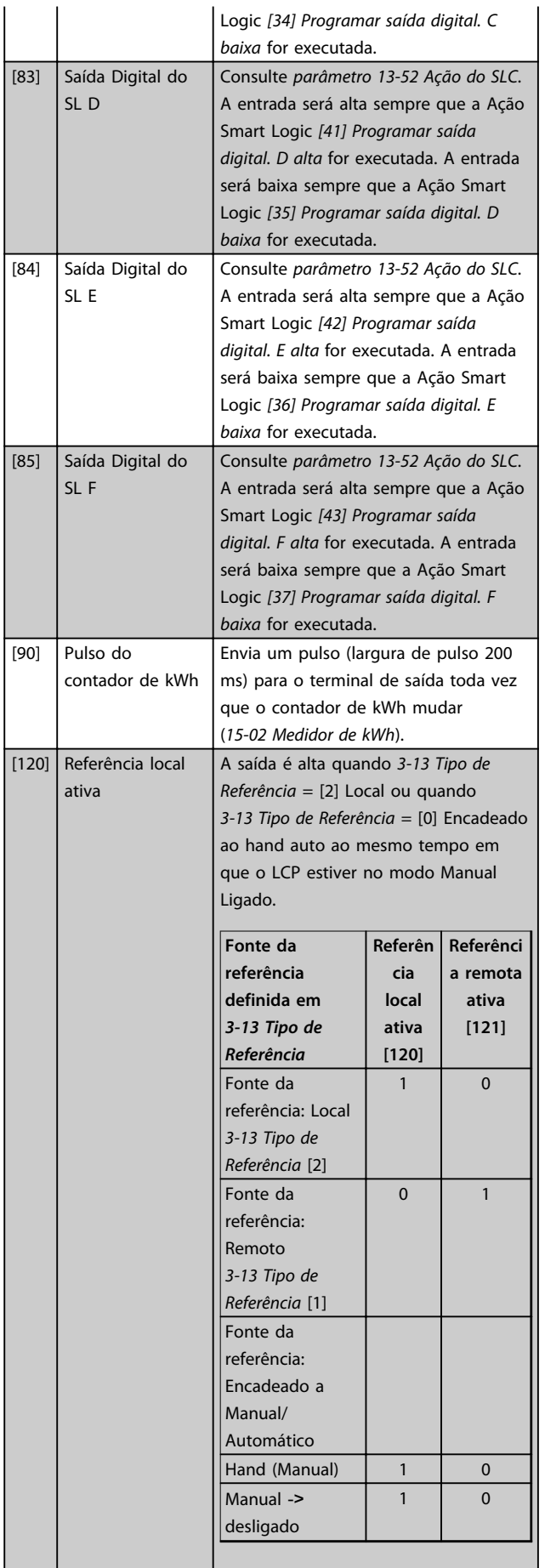

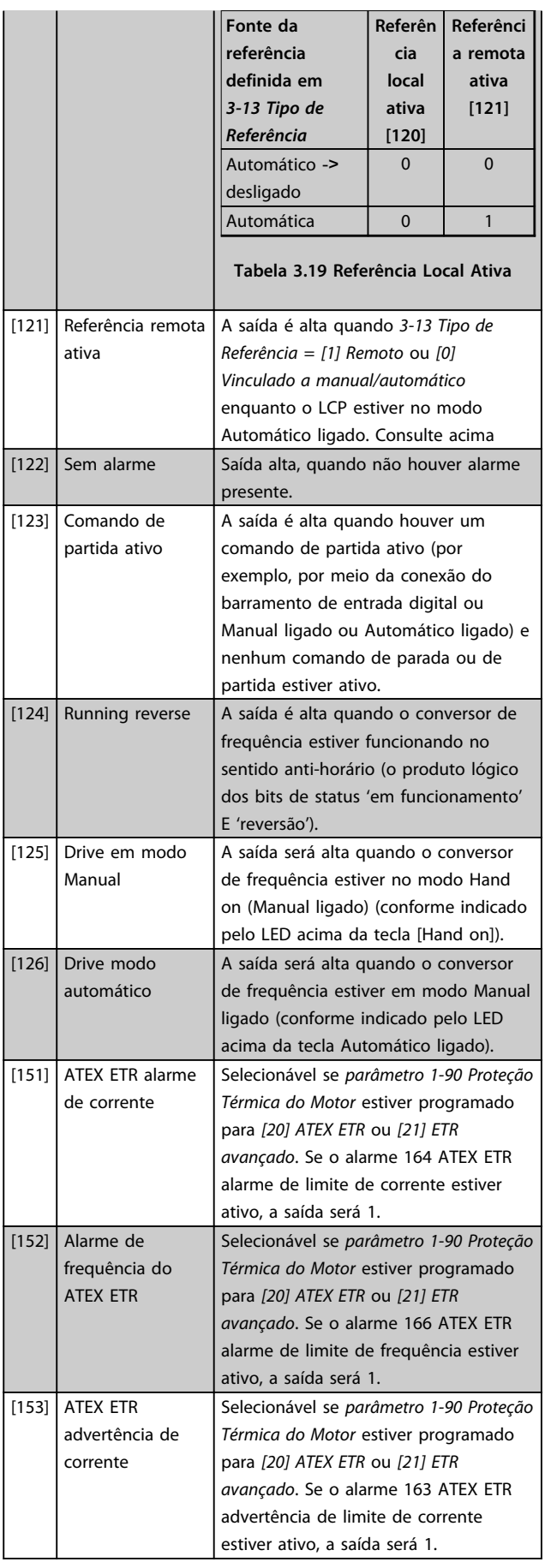

**3 3**

#### **Descrições de Parâmetros VLT**® **AutomationDrive FC 301/302**

Danfoss

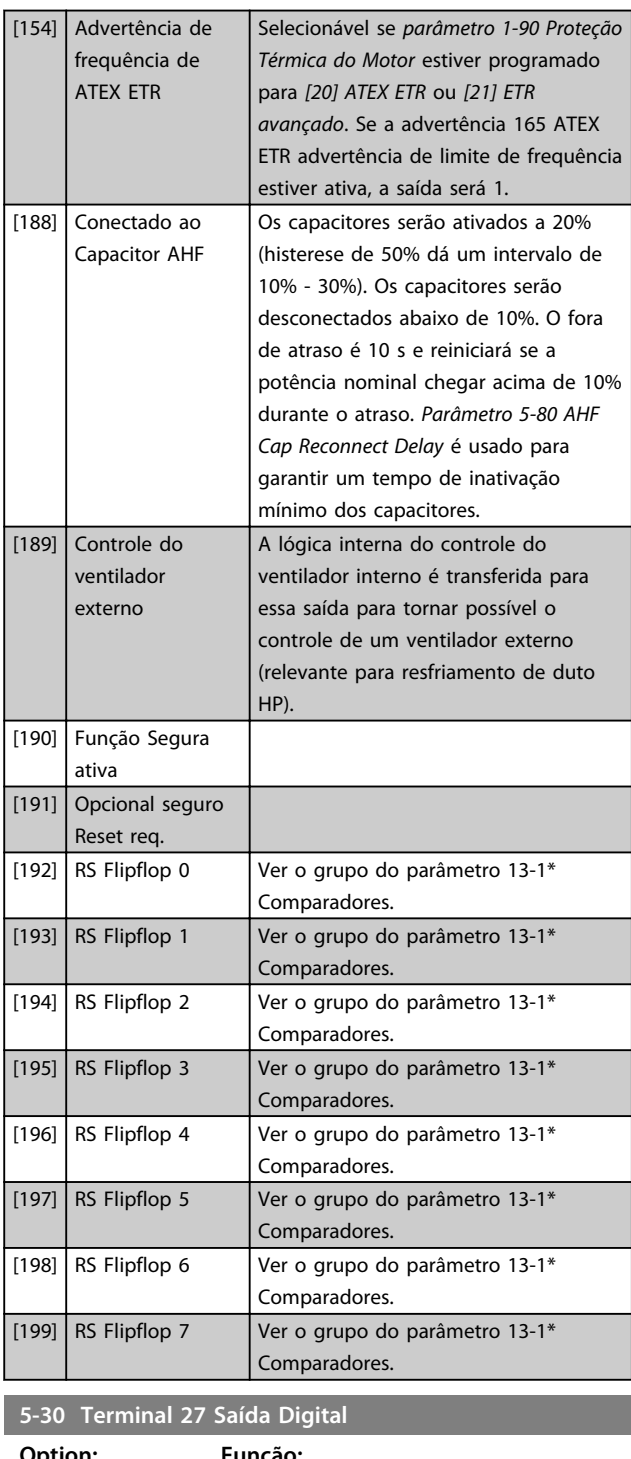

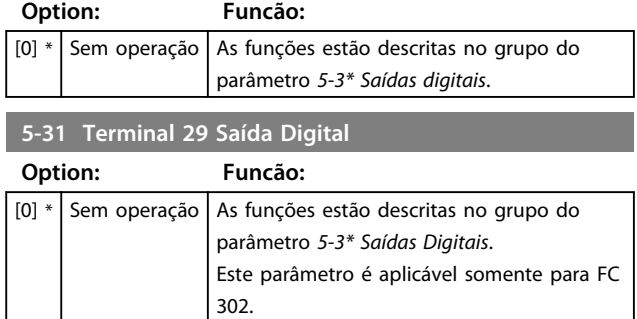

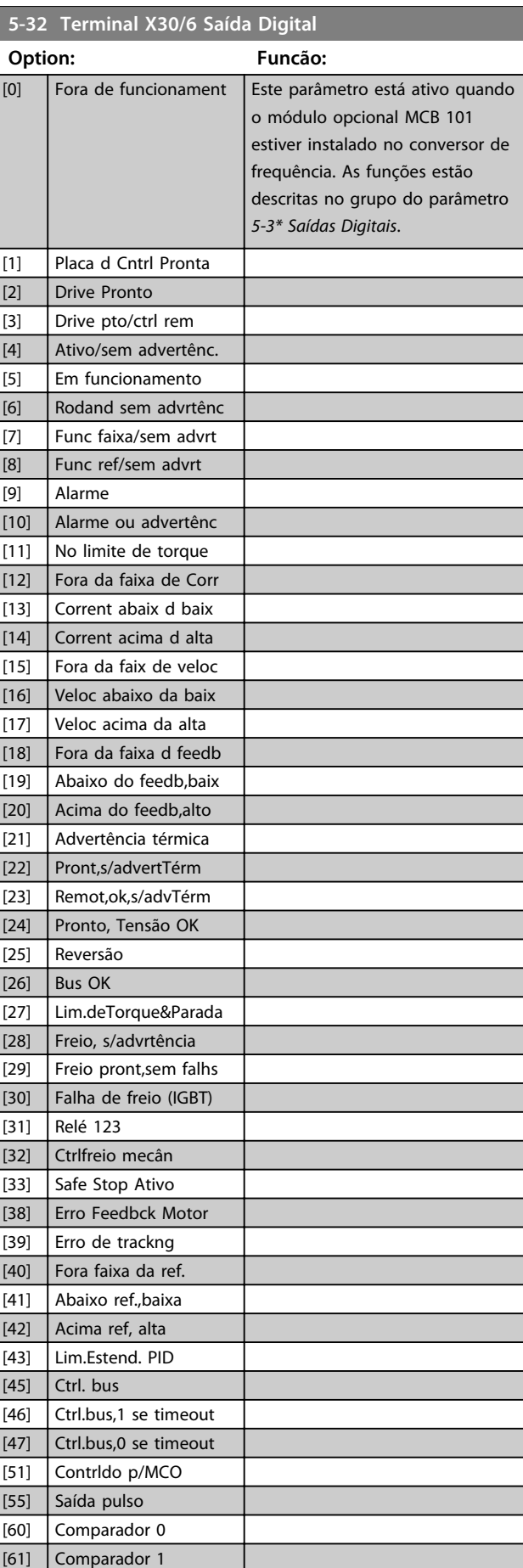

Danfoss

**3 3**

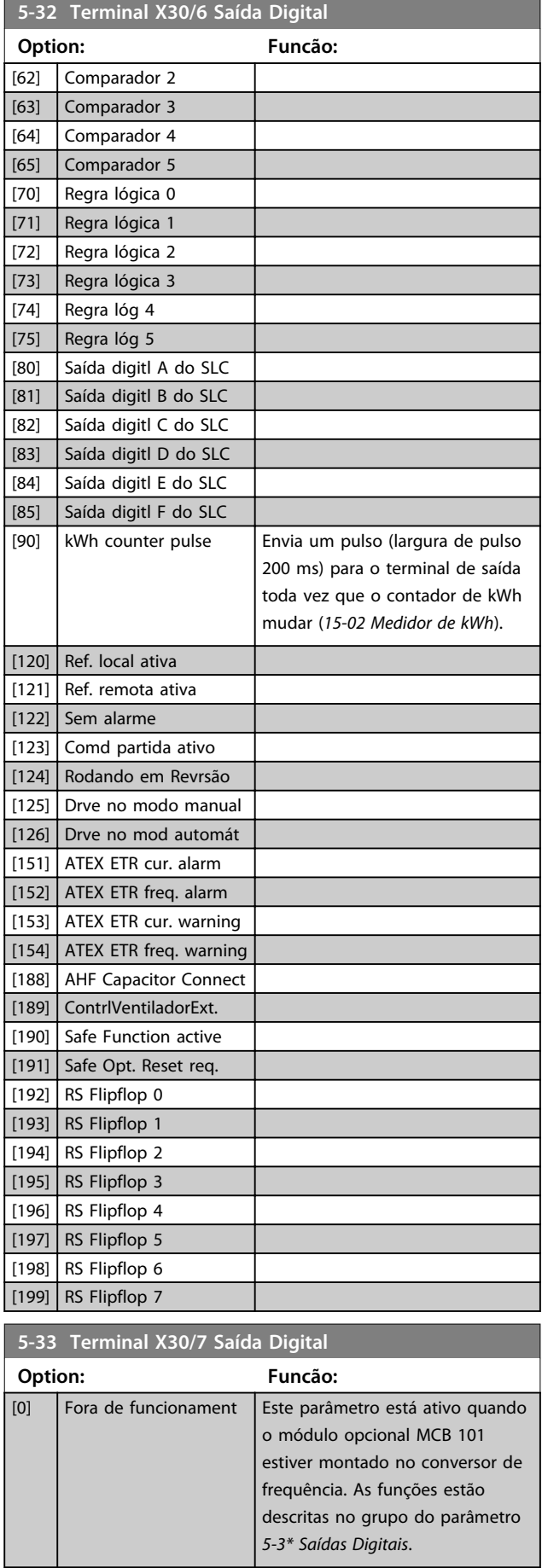

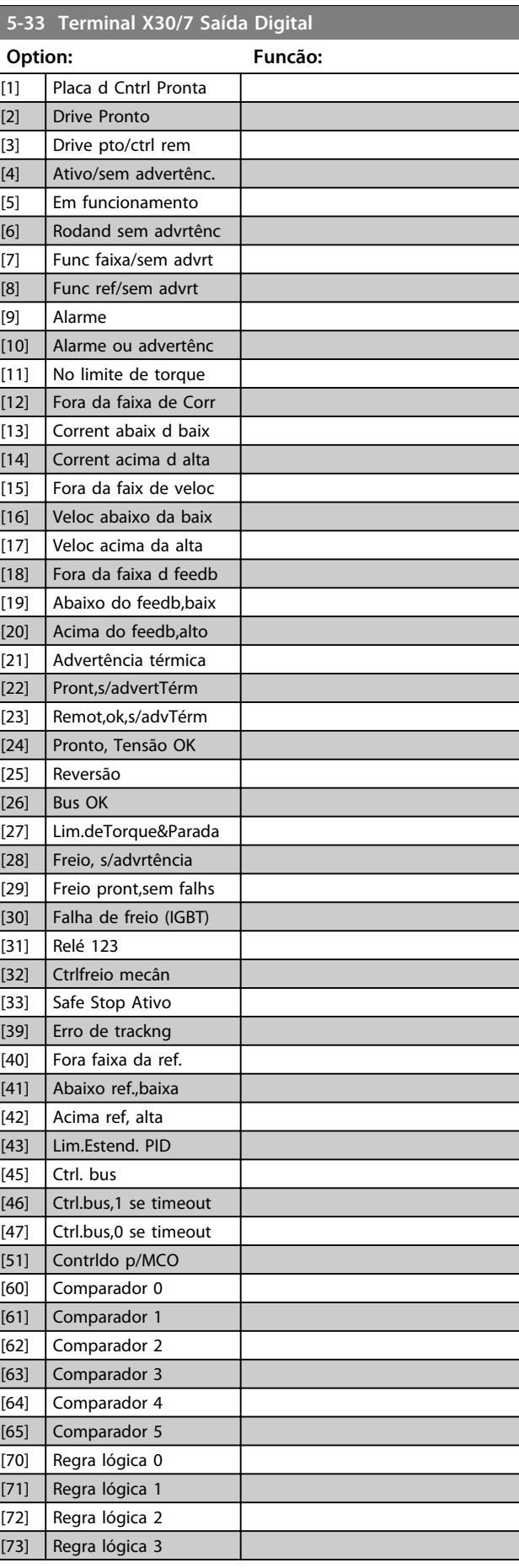

 $\mathcal{L}$ 

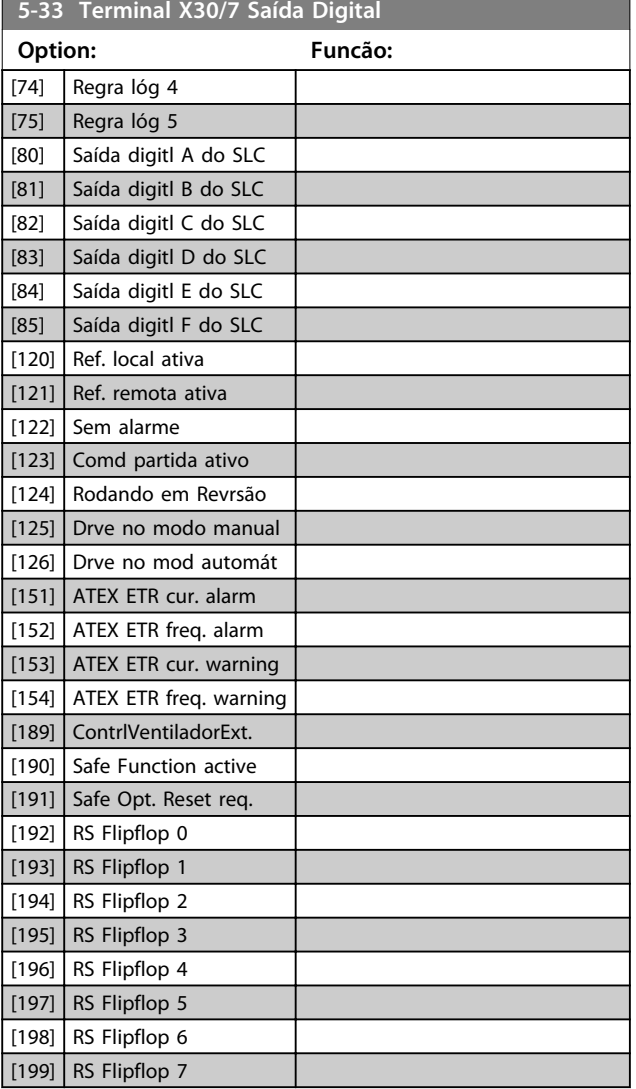

# 3.7.4 5-4\* Relés

Par. para configurar o timing e as funções de saída dos relés.

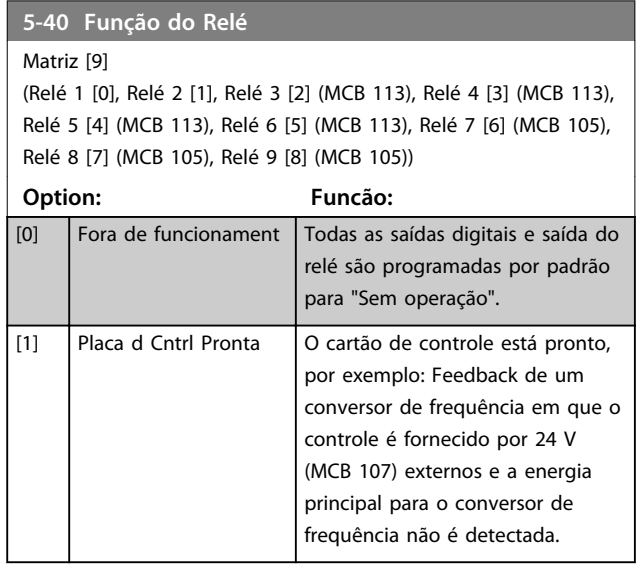

# **5-40 Função do Relé**

#### Matriz [9]

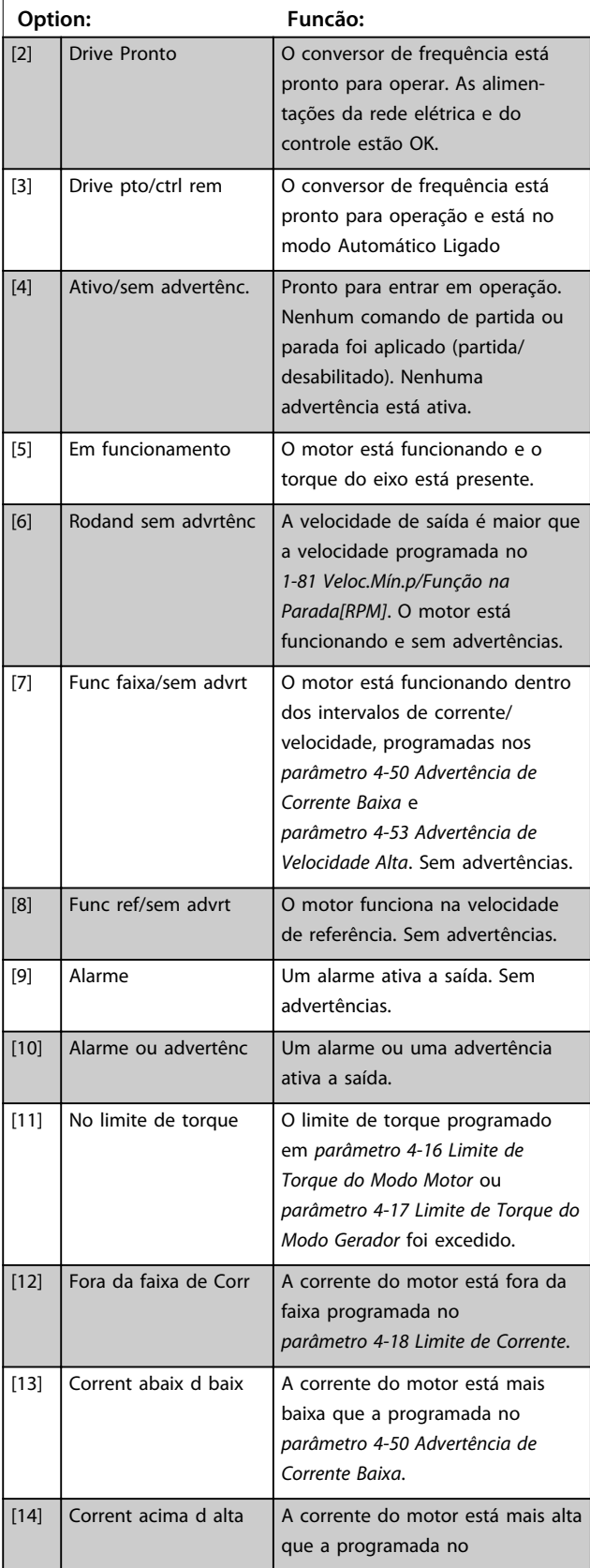

Danfoss

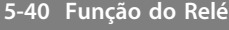

Matriz [9] (Relé 1 [0], Relé 2 [1], Relé 3 [2] (MCB 113), Relé 4 [3] (MCB 113), Relé 5 [4] (MCB 113), Relé 6 [5] (MCB 113), Relé 7 [6] (MCB 105), Relé 8 [7] (MCB 105), Relé 9 [8] (MCB 105))

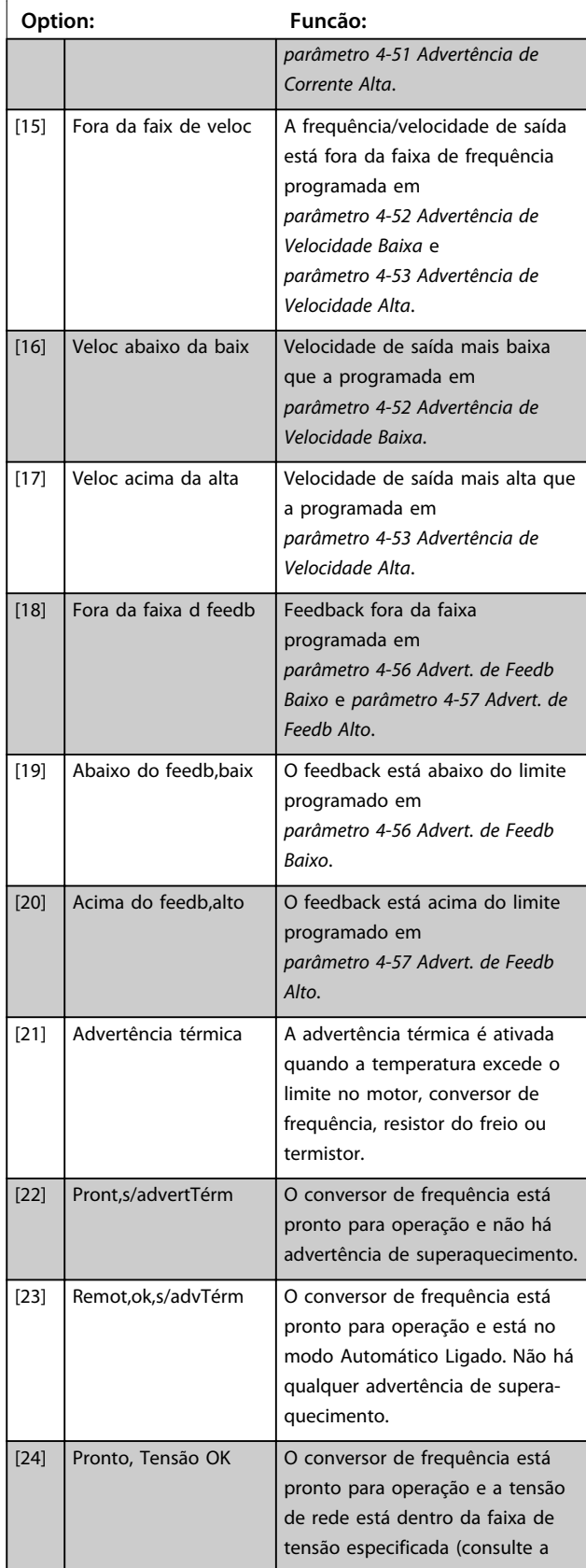

# **5-40 Função do Relé**

#### Matriz [9]

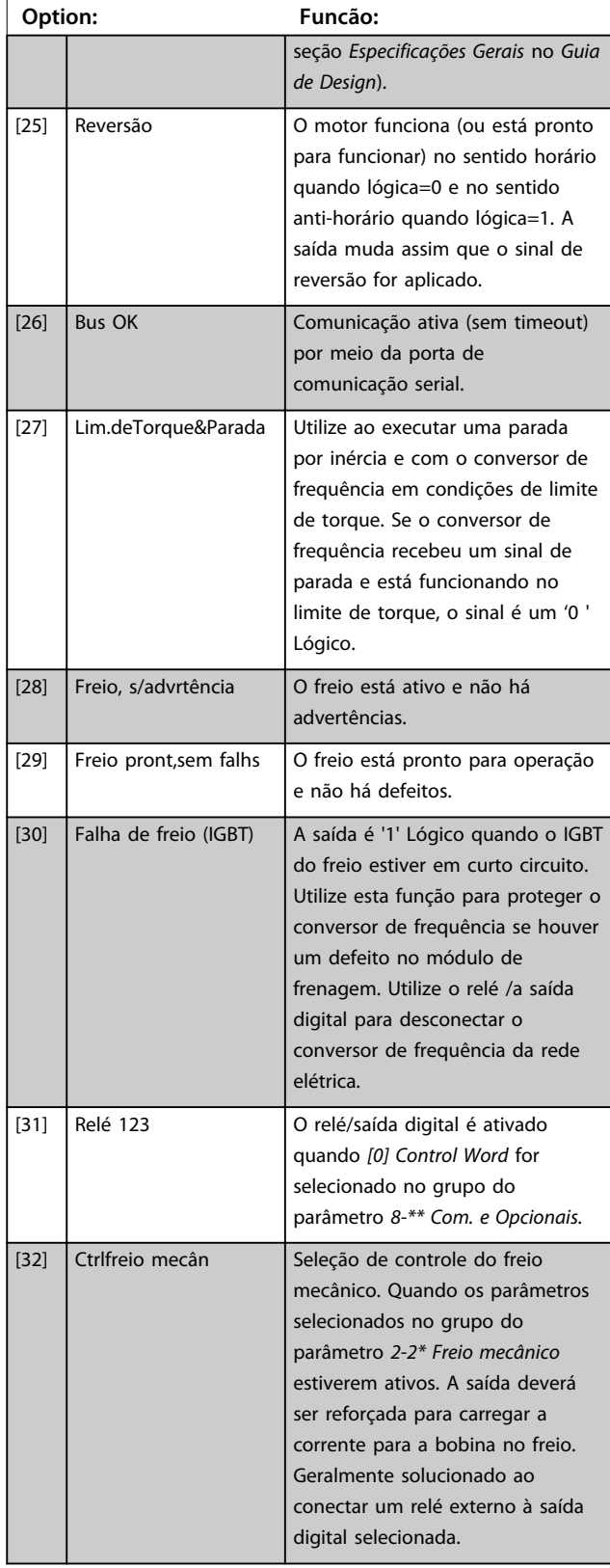

Danfoss

## **5-40 Função do Relé**

Matriz [9]

(Relé 1 [0], Relé 2 [1], Relé 3 [2] (MCB 113), Relé 4 [3] (MCB 113), Relé 5 [4] (MCB 113), Relé 6 [5] (MCB 113), Relé 7 [6] (MCB 105), Relé 8 [7] (MCB 105), Relé 9 [8] (MCB 105))

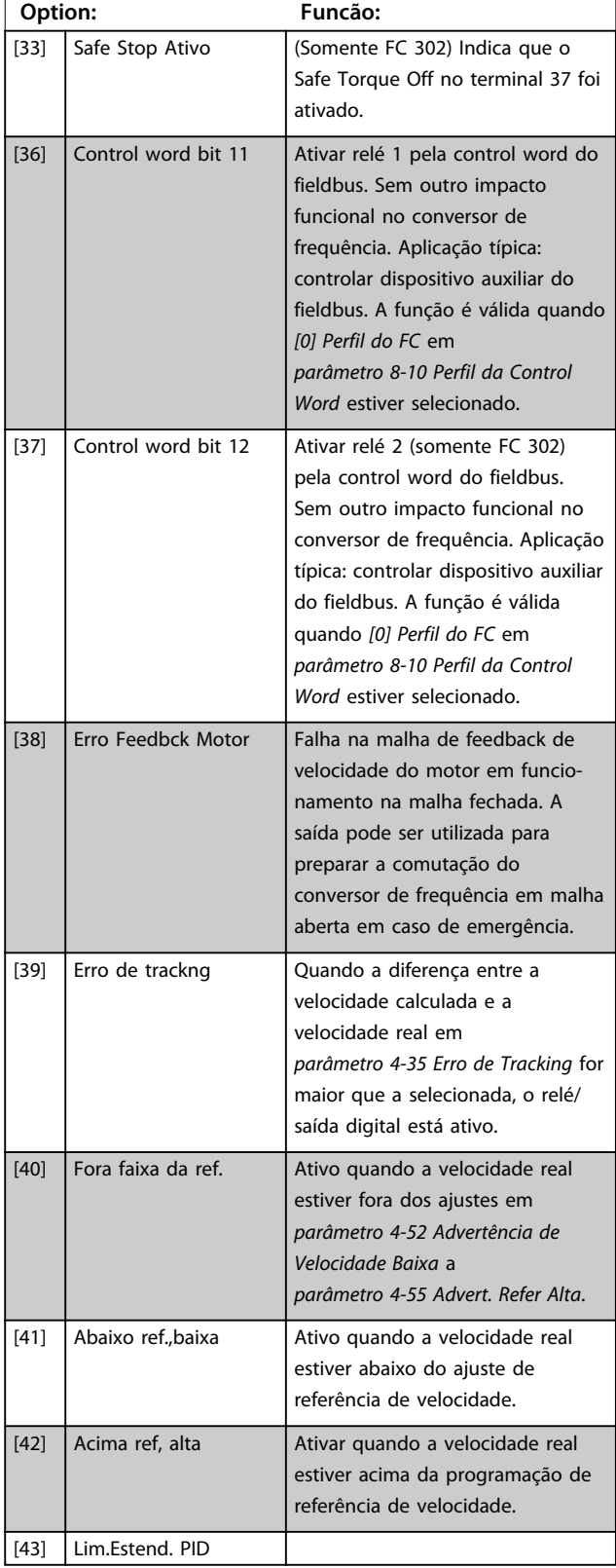

# **5-40 Função do Relé**

#### Matriz [9]

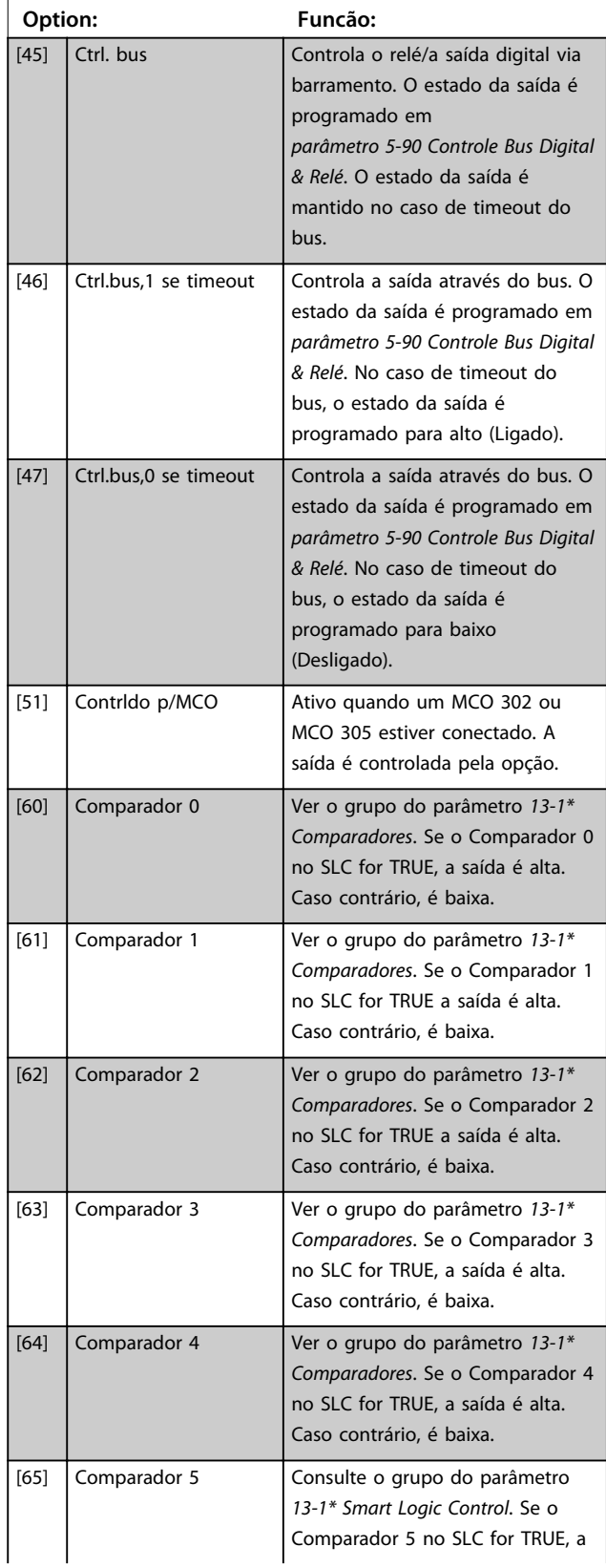

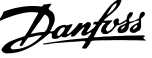

**3 3**

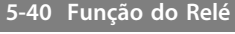

Matriz [9] (Relé 1 [0], Relé 2 [1], Relé 3 [2] (MCB 113), Relé 4 [3] (MCB 113), Relé 5 [4] (MCB 113), Relé 6 [5] (MCB 113), Relé 7 [6] (MCB 105), Relé 8 [7] (MCB 105), Relé 9 [8] (MCB 105))

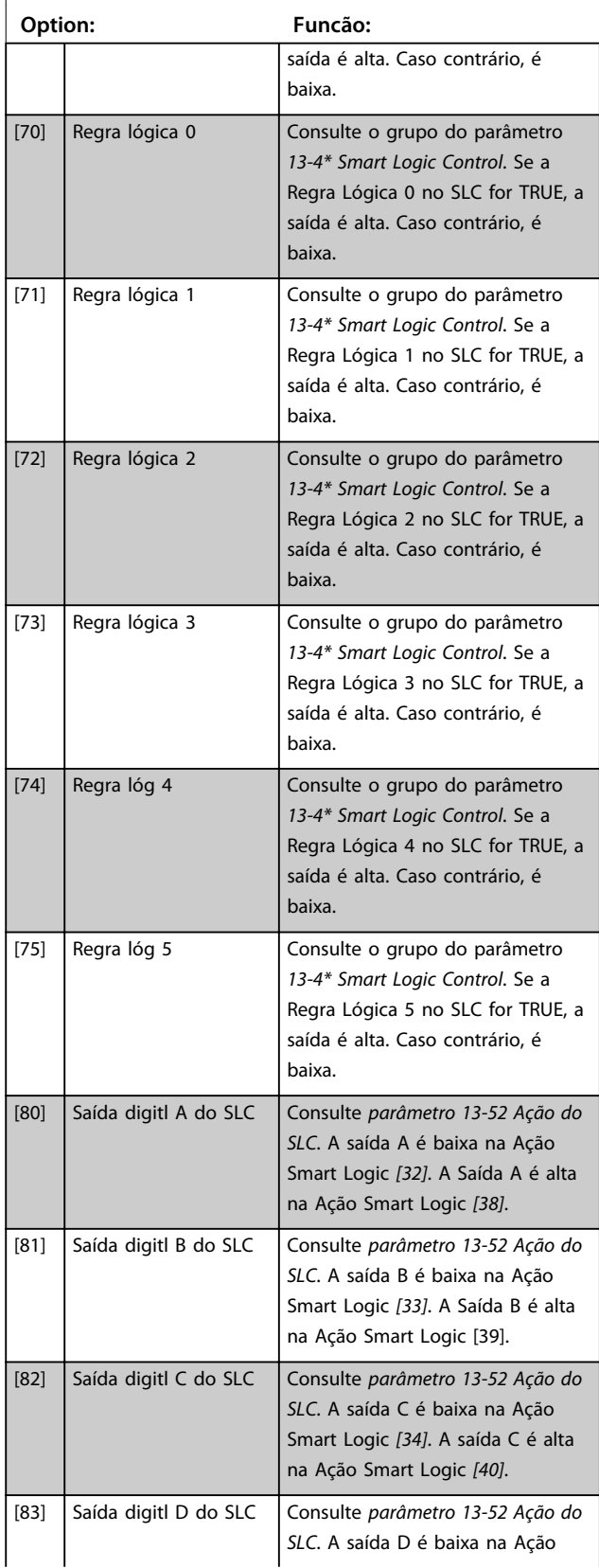

# **5-40 Função do Relé**

#### Matriz [9]

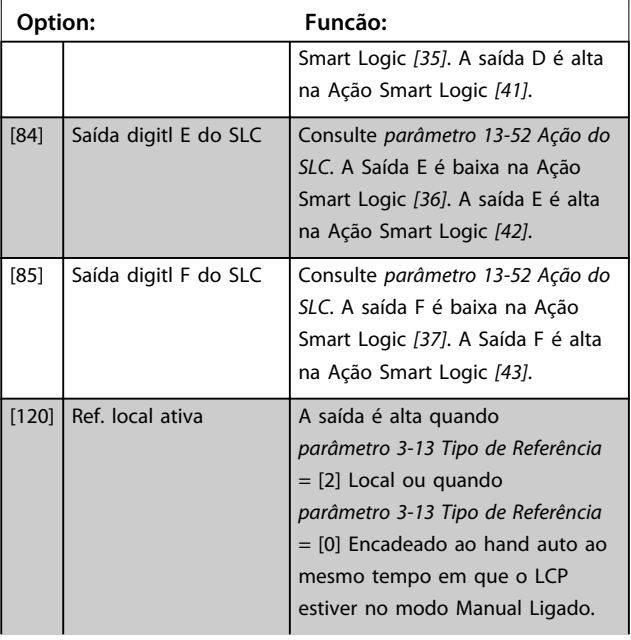

Danfoss

## **5-40 Função do Relé**

#### Matriz [9]

(Relé 1 [0], Relé 2 [1], Relé 3 [2] (MCB 113), Relé 4 [3] (MCB 113), Relé 5 [4] (MCB 113), Relé 6 [5] (MCB 113), Relé 7 [6] (MCB 105), Relé 8 [7] (MCB 105), Relé 9 [8] (MCB 105))

**3 3**

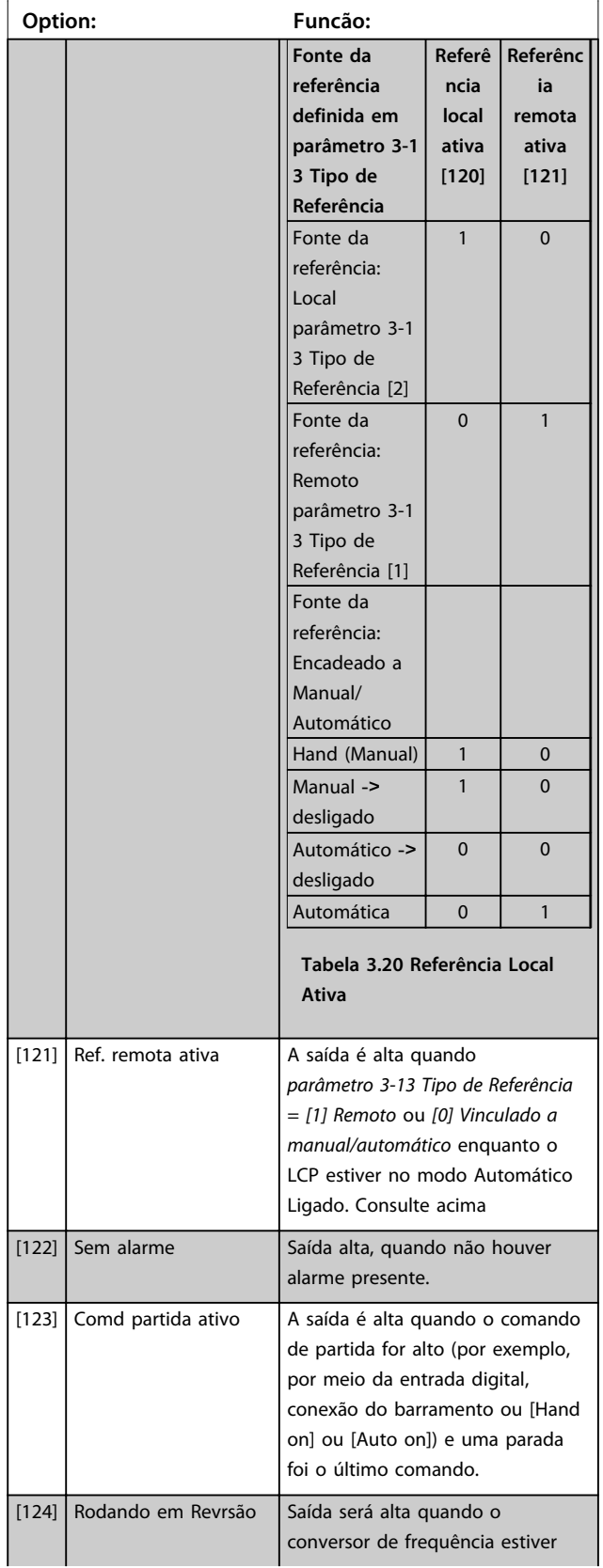

# **5-40 Função do Relé**

#### Matriz [9]

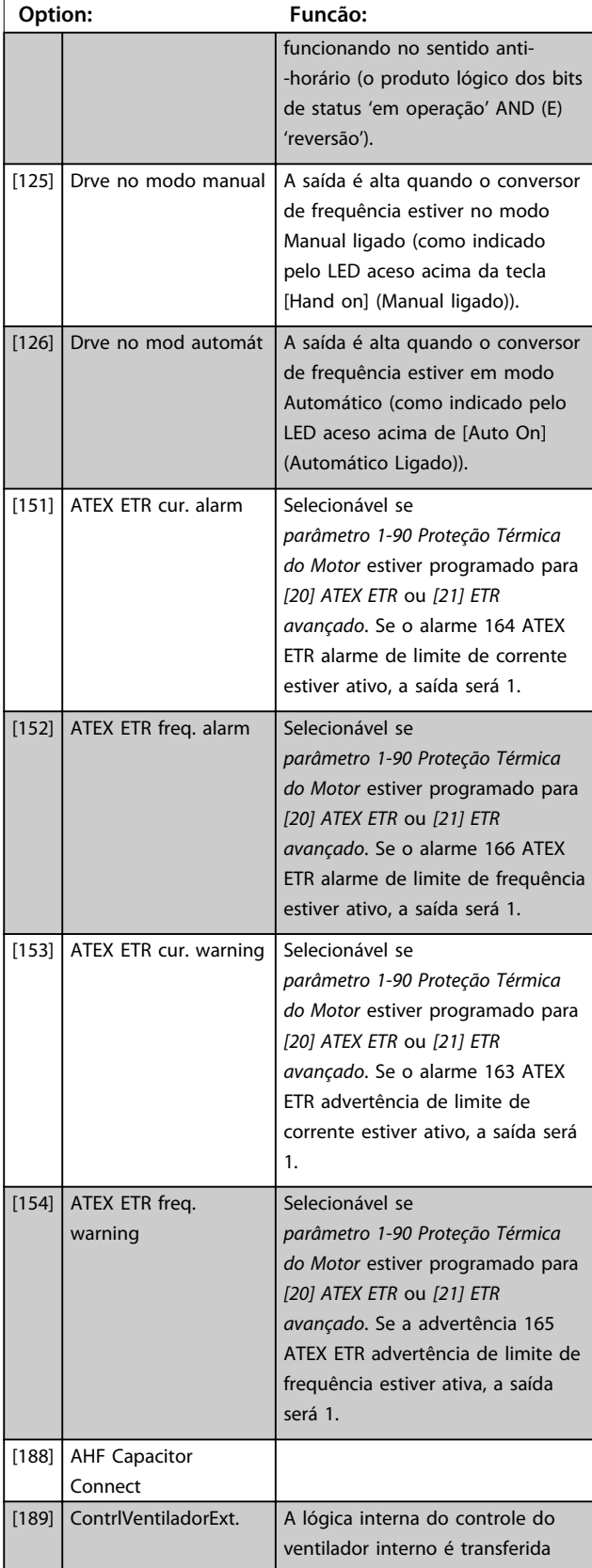

**5-40 Função do Relé**

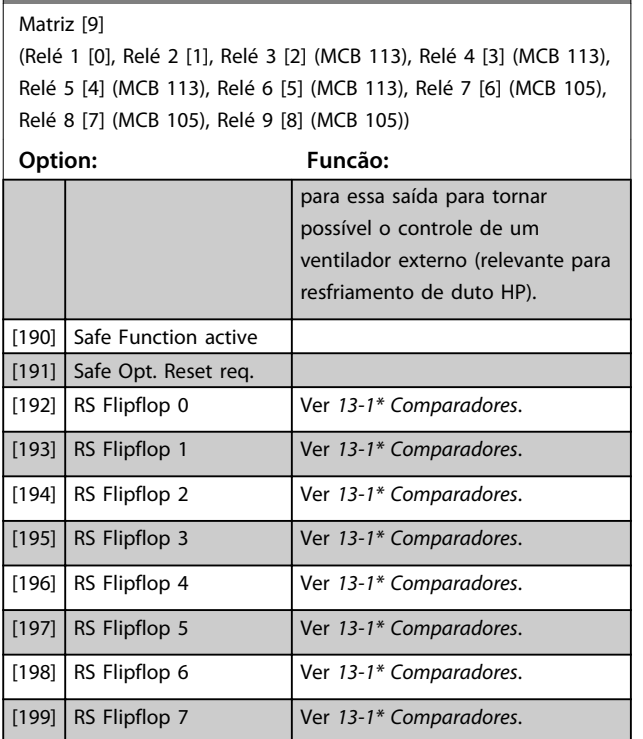

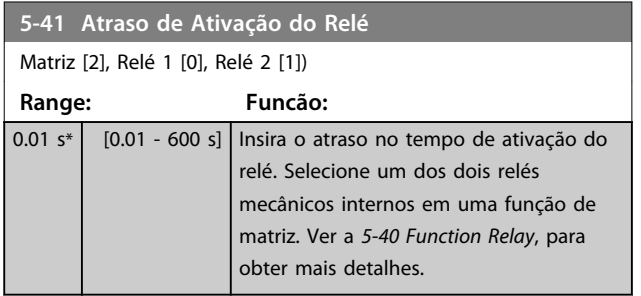

130BA171.10

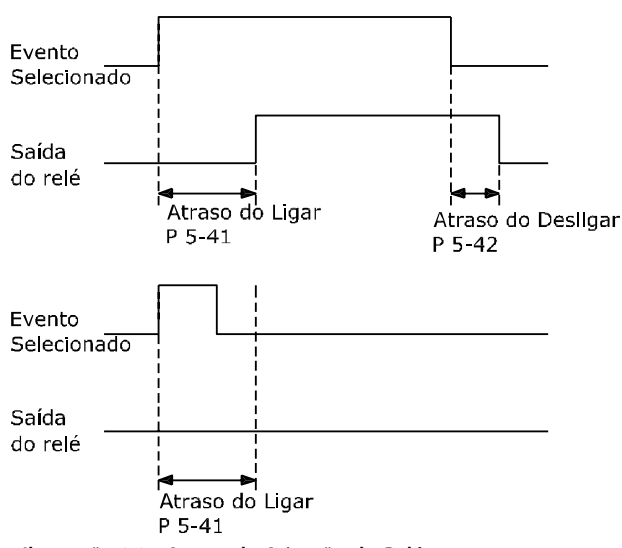

**Ilustração 3.35 Atraso de Ativação do Relé**

#### **5-42 Atraso de Desativação do Relé**

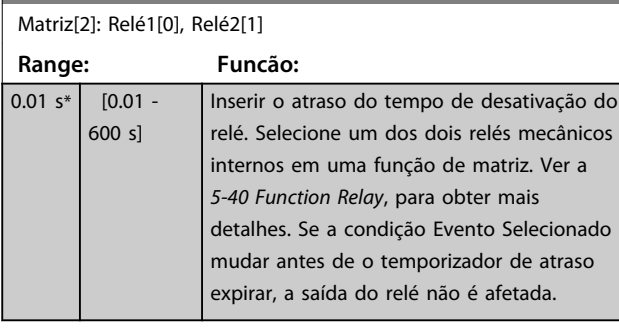

130BA172.10

Danfoss

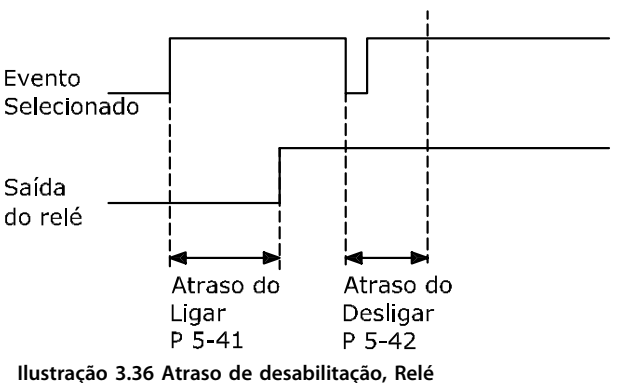

Se a condição do evento selecionado mudar antes de o temporizador de atraso expirar, a saída do relé não é afetada.

## 3.7.5 5-5\* Entrada de Pulso

Os parâmetros da entrada de pulso são utilizados para definir uma janela apropriada, para a área de referência de impulso, estabelecendo a escala e a configuração do filtro para as entradas de pulso. Os terminais de entrada 29 ou 33 funcionam como entradas de referência de frequência. Programe o terminal 29 (*5-13 Terminal 29, Entrada Digital*) ou o terminal 33 (*5-15 Terminal 33 Entrada Digital*) para *Entrada de pulso [32]*. Se o terminal 29 for utilizado como entrada, programe *parâmetro 5-01 Modo do Terminal 27* para *[0] Entrada*.

**3 3**

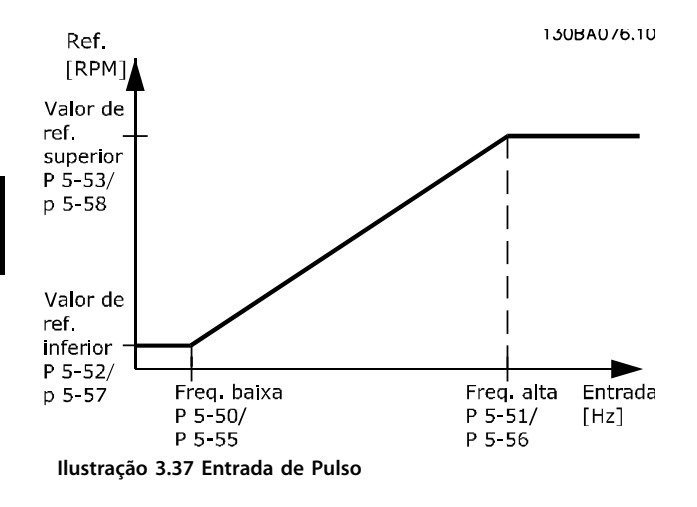

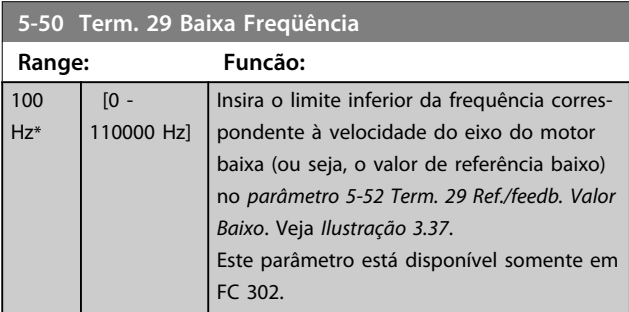

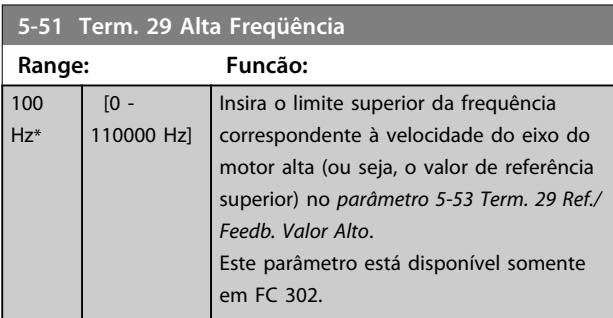

## **5-52 Term. 29 Ref./feedb. Valor Baixo**

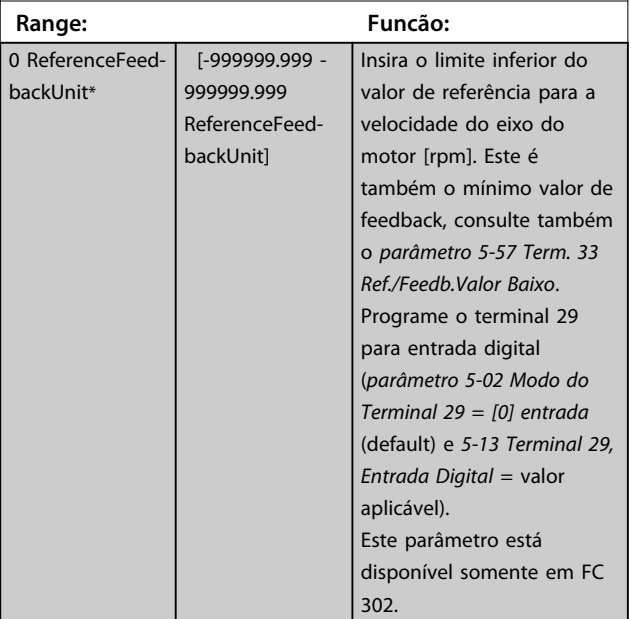

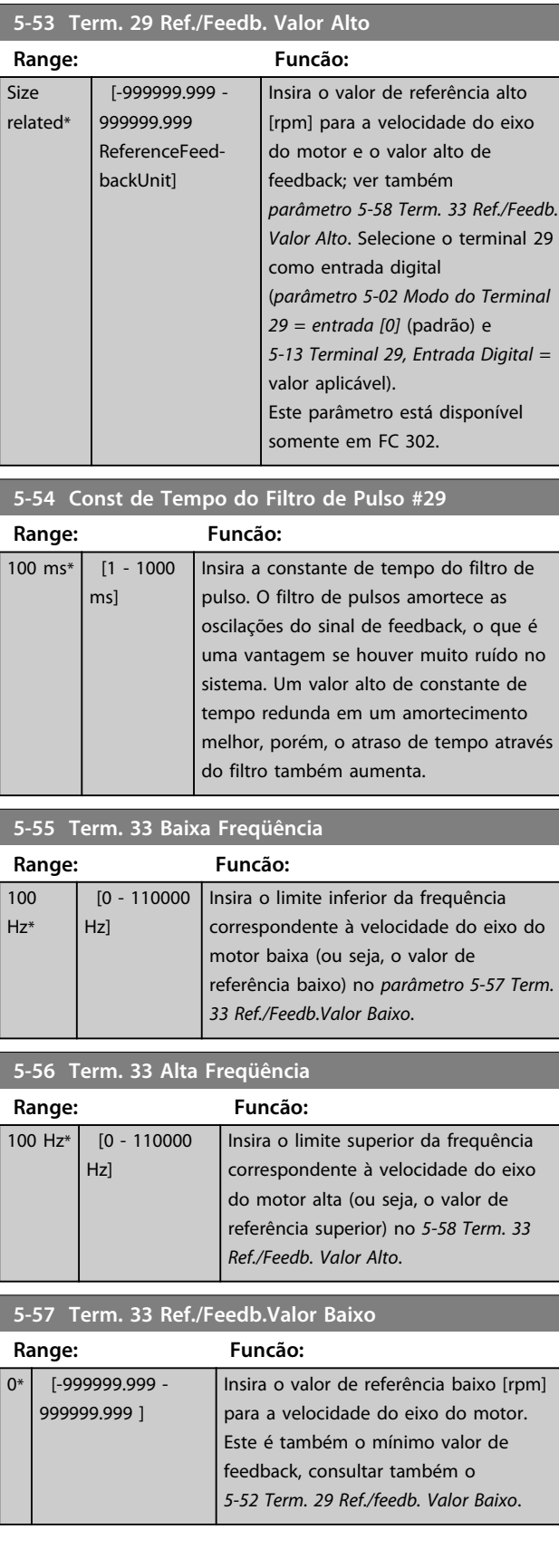

Danfoss

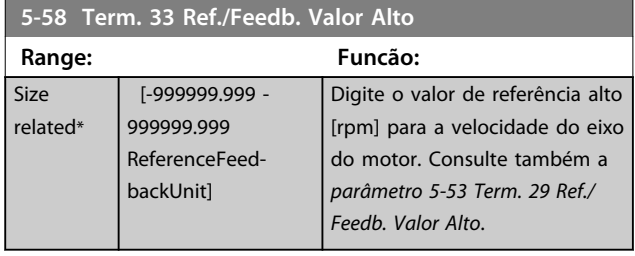

**5-59 Const de Tempo do Filtro de Pulso #33 Range: Funcão:** 100 ms\* [1 - 1000 ms] Insira a constante de tempo do filtro de pulso. O filtro passa-baixa reduz a influência e amortece as oscilações sobre o sinal de feedback do controle. Isso é uma vantagem se houver muito ruído no sistema.

# 3.7.6 5-6\* Saídas de Pulso

# *AVISO!*

**Não é possível ajustar este parâmetro enquanto o motor estiver em funcionamento.** 

Esses parâmetros configuram saídas de pulso com suas funções e escala. Os terminais 27 e 29 são alocados para saída de pulso via *parâmetro 5-01 Modo do Terminal 27* e *parâmetro 5-02 Modo do Terminal 29*, respectivamente.

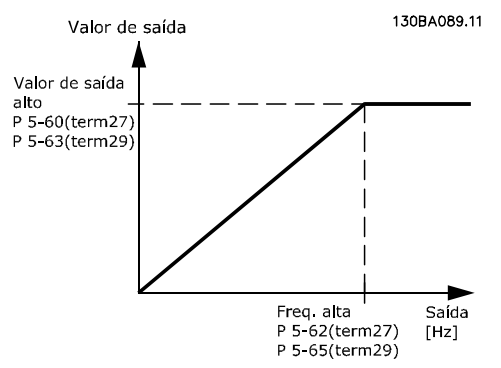

**Ilustração 3.38 Configuração das Saídas de Pulso**

Opções para a leitura das variáveis de saída:

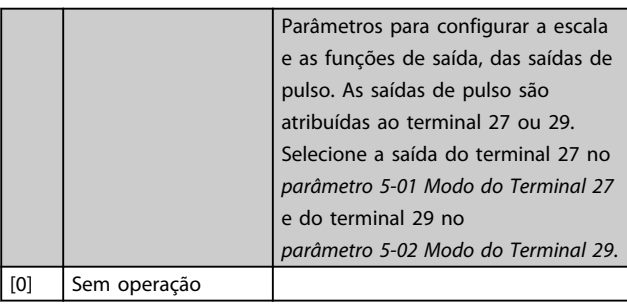

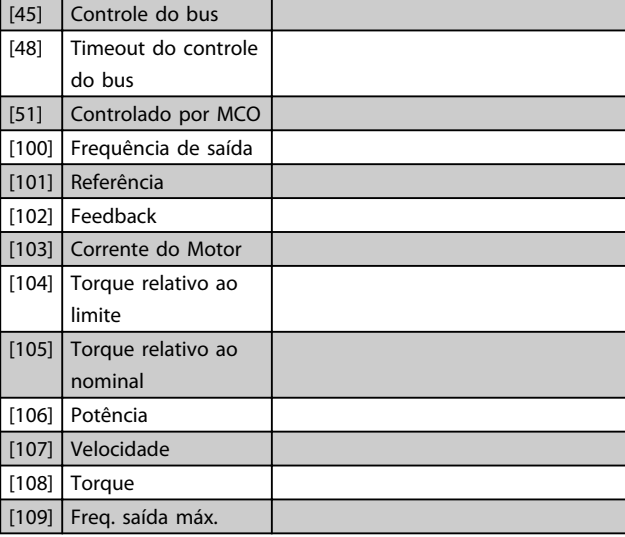

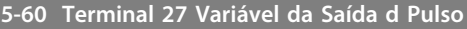

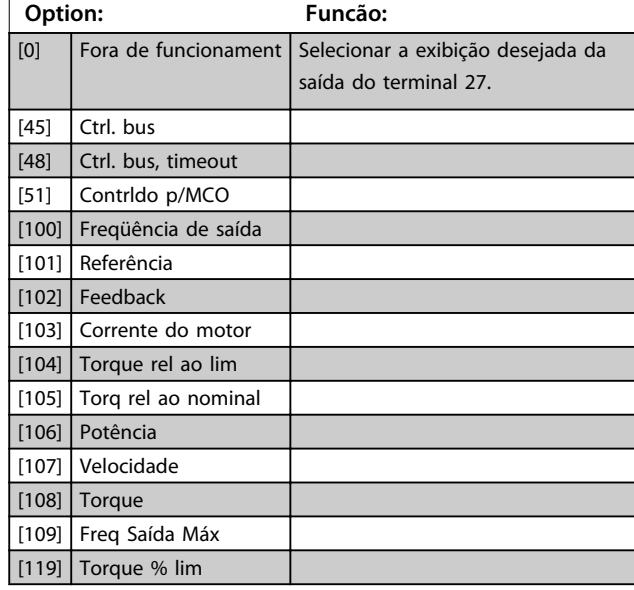

#### **5-62 Freq Máx da Saída de Pulso #27**

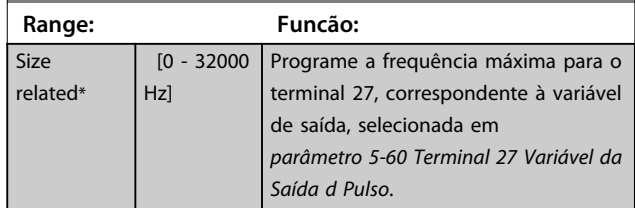

#### **5-63 Terminal 29 Variável da Saída d Pulso**

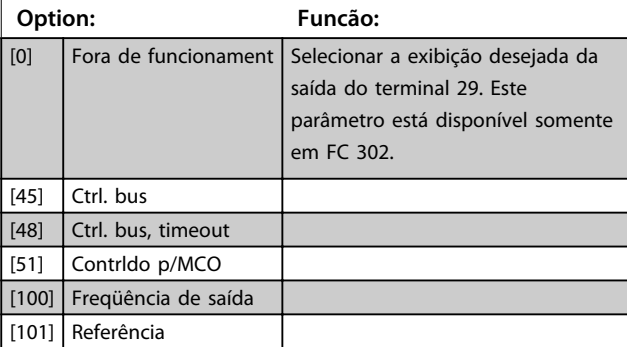

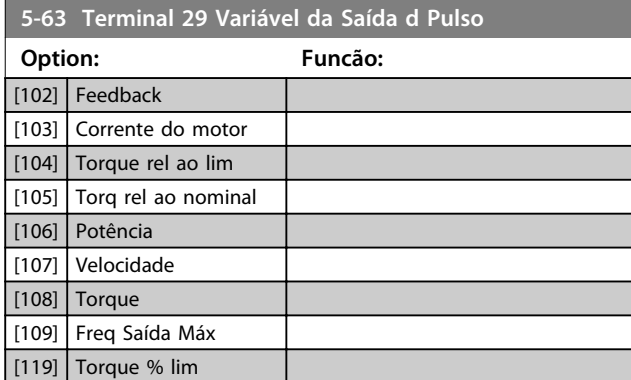

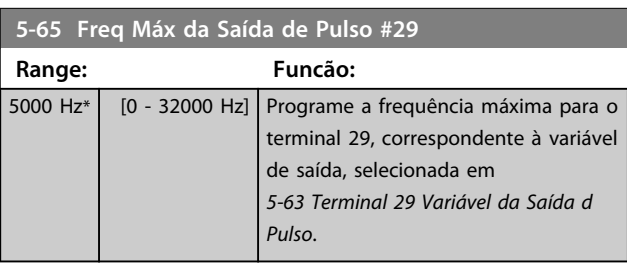

### **5-66 Terminal X30/6 Saída de Pulso Variável**

Selecione a variável para leitura no terminal X30/6. Este parâmetro está ativo quando o módulo opcional MCB 101

estiver instalado no conversor de frequência.

Mesmas opções e funções que o grupo do parâmetro *5-6\* Saídas de pulso*.

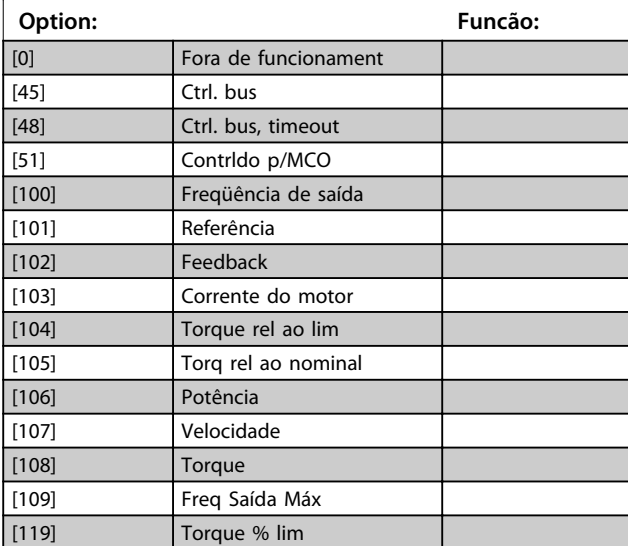

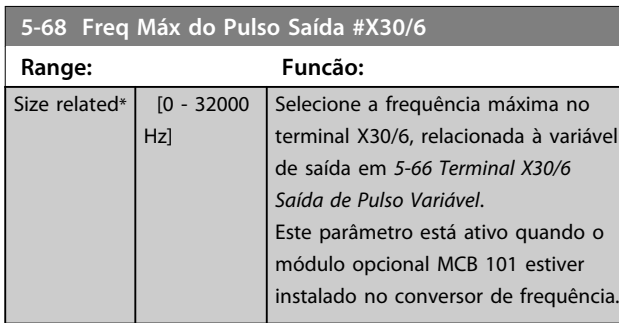

## 3.7.7 5-7\* Entrada do Encoder de 24 V

Conectar o encoder de 24 V aos terminais 12 (alimentação de 24 V CC), 32 (Canal A), 33 (Canal B) e 20 (GND). As entradas digitais 32/33 estarão ativas para entrada do encoder quando *[1] Encoder de 24 V* estiver selecionado em *parâmetro 1-02 Fonte Feedbck.Flux Motor* e *parâmetro 7-00 Fonte do Feedb. do PID de Veloc.*. O encoder usado é do tipo 24 V de dois canais (A e B). Frequência de entrada máx.: 110 kHz.

#### **Conexão do encoder no conversor de frequência** Encoder incremental de 24 V Comprimento de cabo

máximo 5 m. 130BA090.11 SC  $24V$  $\frac{1}{2}$  $\overline{12}$ 13 18  $1<sup>c</sup>$  $\overline{29}$  $\overline{32}$ 33 20 37

Codificador de 24V ou 10-30V **Ilustração 3.39 Conexão do Encoder**

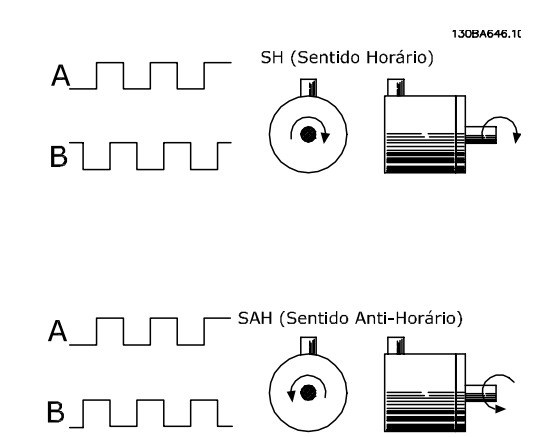

**Ilustração 3.40 Sentido da Rotação do Encoder**
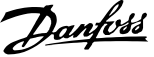

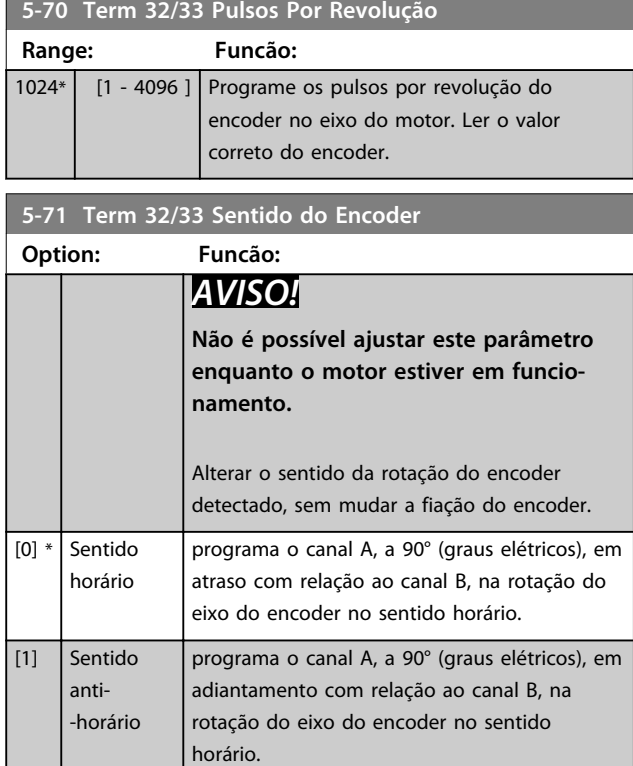

## 3.7.8 5-8\* Opcionais de E/S

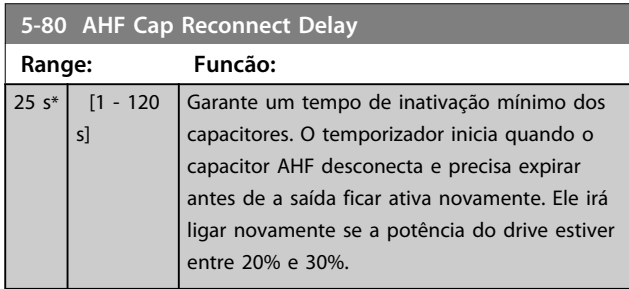

## 3.7.9 5-9\* Controlado por Bus

Este grupo do parâmetro seleciona saídas digitais e de relé através da programação do fieldbus.

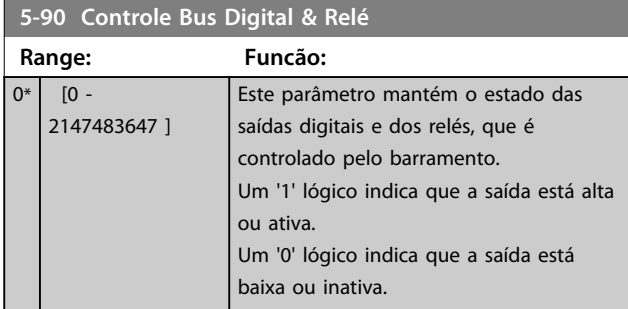

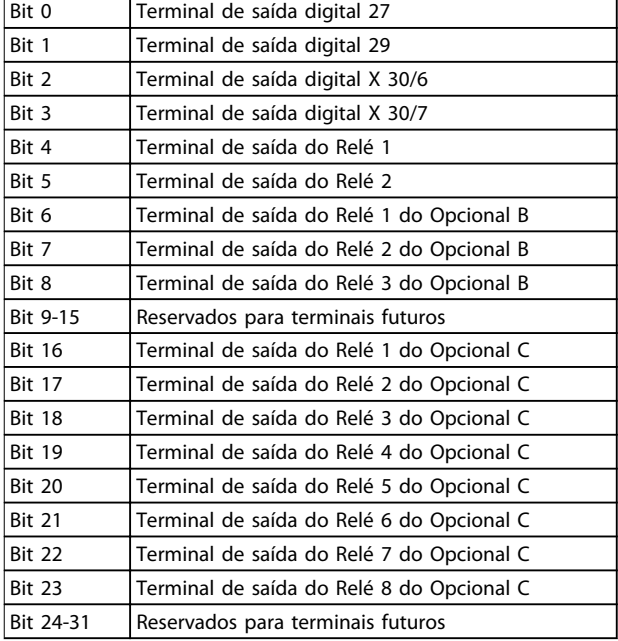

#### **Tabela 3.21 Saídas Digitais e Relés Controlados por Bus**

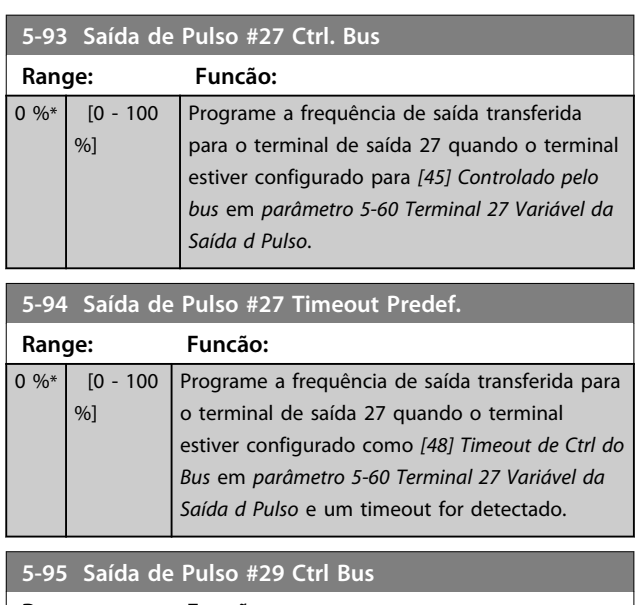

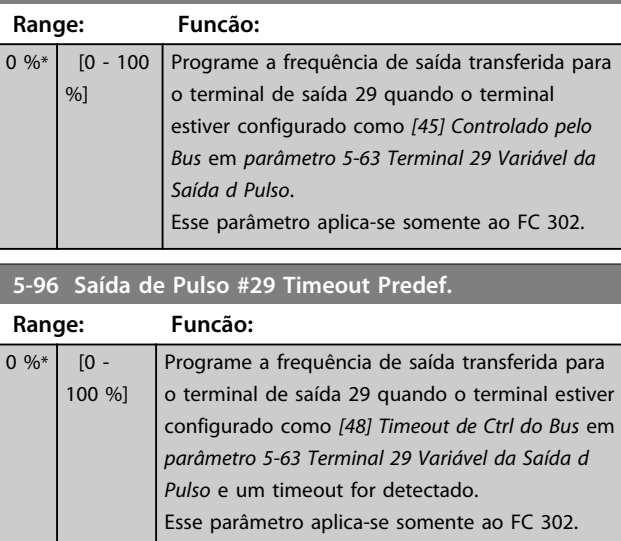

Danfoss

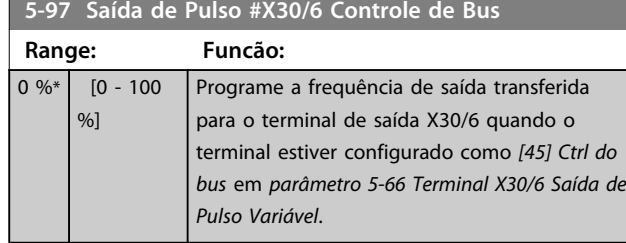

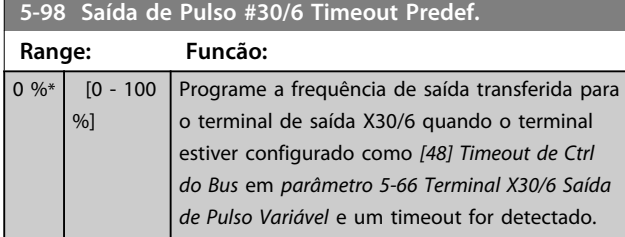

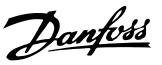

## 3.8 Parâmetros 6-\*\* Entrada/Saída Analógica

## 3.8.1 6-0\* Modo E/S Analógico

As entradas analógicas podem ser alocadas livremente para ser entrada de tensão (FC 301: 0..10 V, FC 302: 0..± 10 V) ou de corrente (FC 301/FC 302: 0/4..20 mA).

## *AVISO!*

**Os termistores podem ser conectados a uma entrada analógica ou entrada digital.**

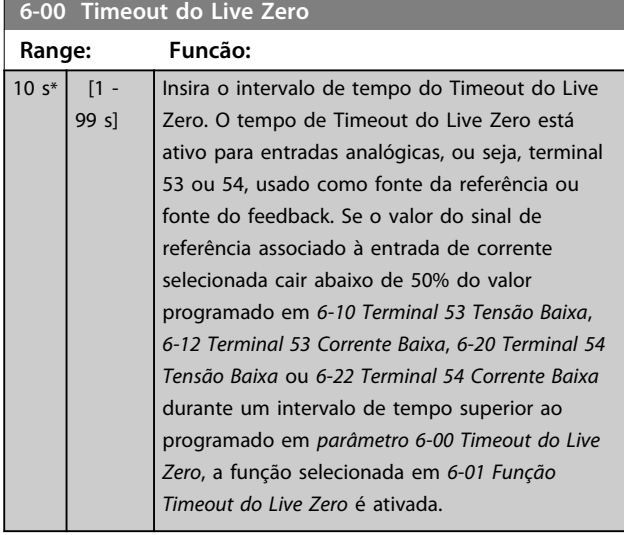

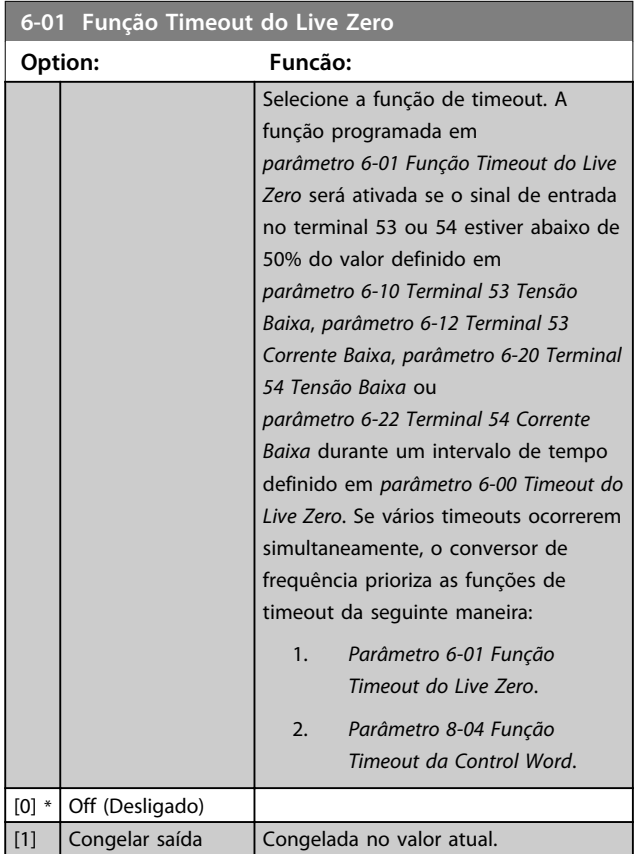

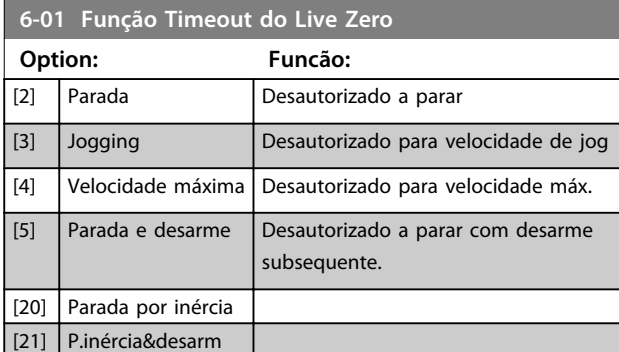

## 3.8.2 6-1\* Entrada Analógica 1

Parâmetros para configurar a escala e os limites da entrada analógica 1 (terminal 53).

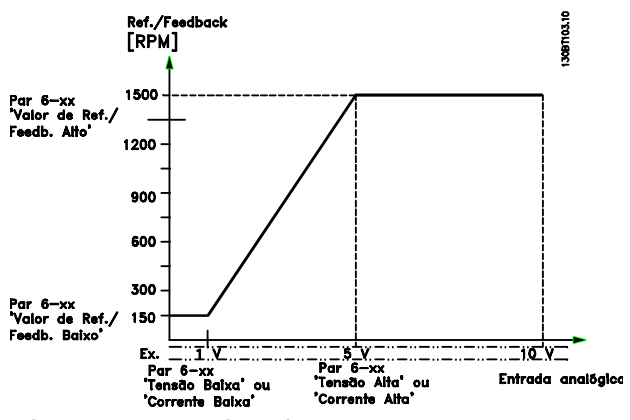

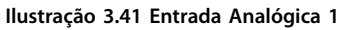

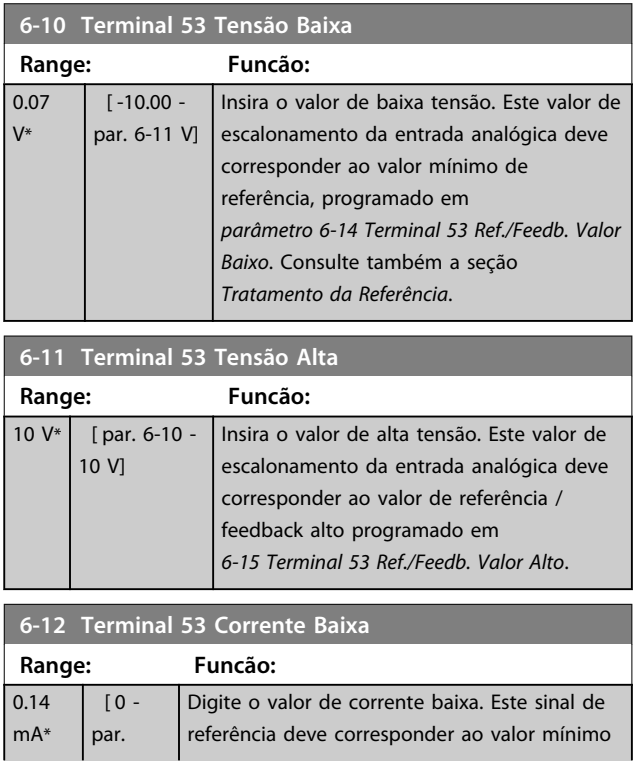

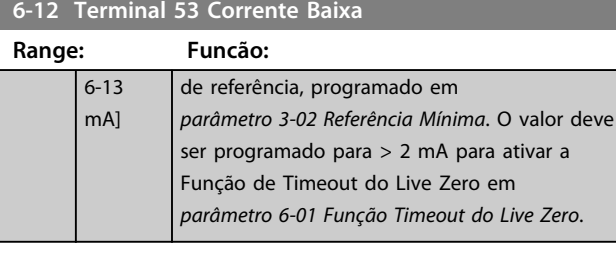

**6-13 Terminal 53 Corrente Alta Range: Funcão:** 20 mA\* [ par. 6-12 -20 mA] Insira o valor de corrente alta que corresponde ao referência/feedback alto, programado em *6-15 Terminal 53 Ref./Feedb. Valor Alto*.

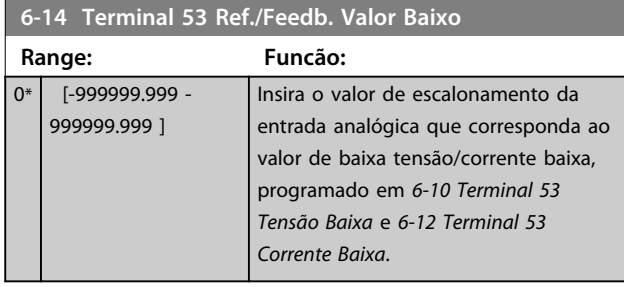

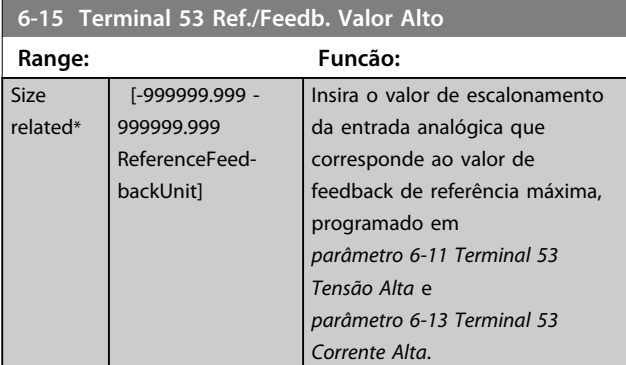

**6-16 Terminal 53 Const. de Tempo do Filtro**

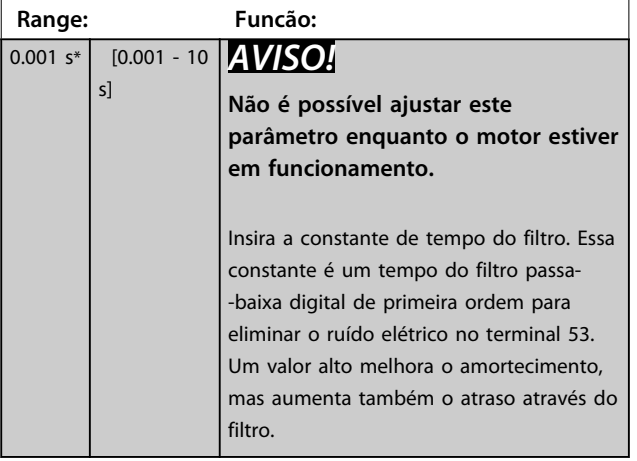

## 3.8.3 6-2\* Entrada Analógica 2

Parâmetros para configurar a escala e os limites da entrada analógica 2 (terminal 54).

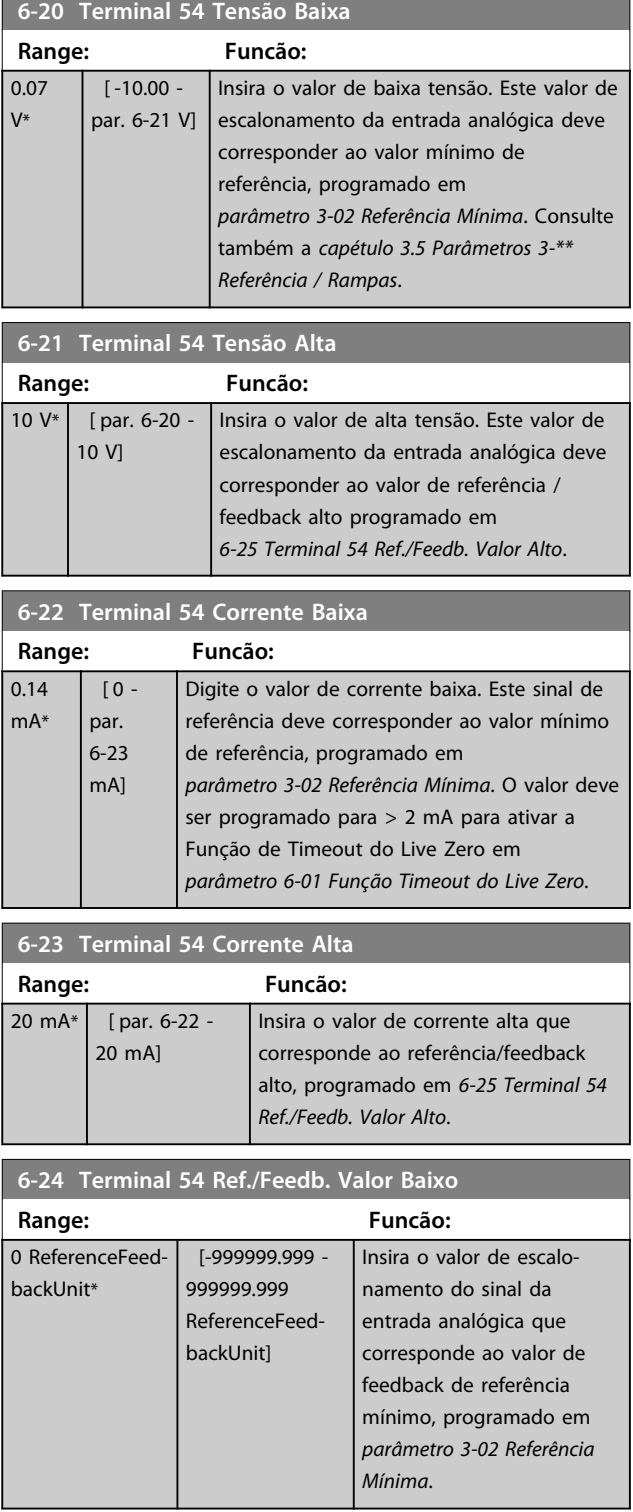

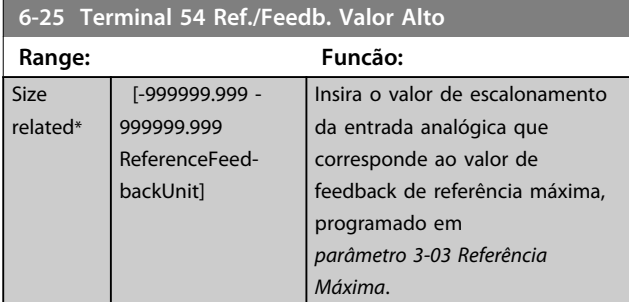

**6-26 Terminal 54 Const. de Tempo do Filtro**

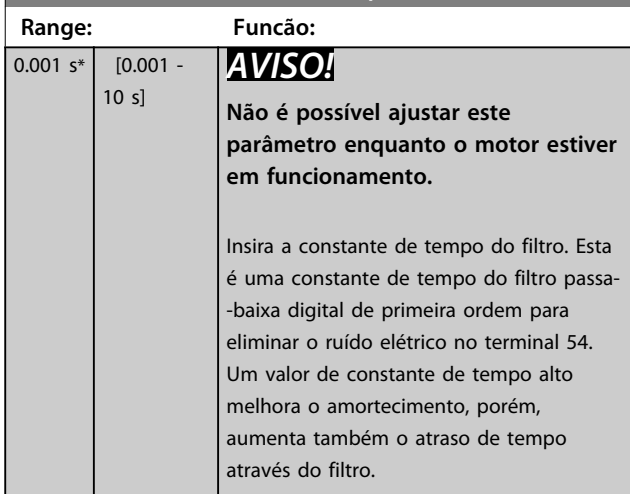

## 3.8.4 6-3\* Entrada Analógica 3 MCB 101

Grupo do parâmetro para configurar a escala e os limites da entrada analógica 3 (X30/11), posicionada no módulo opcional MCB 101.

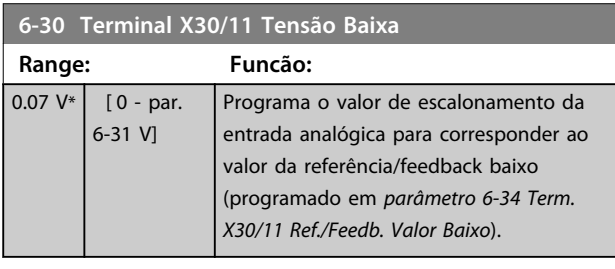

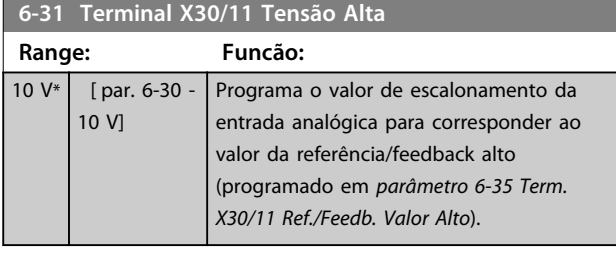

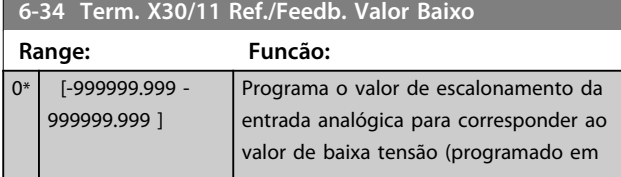

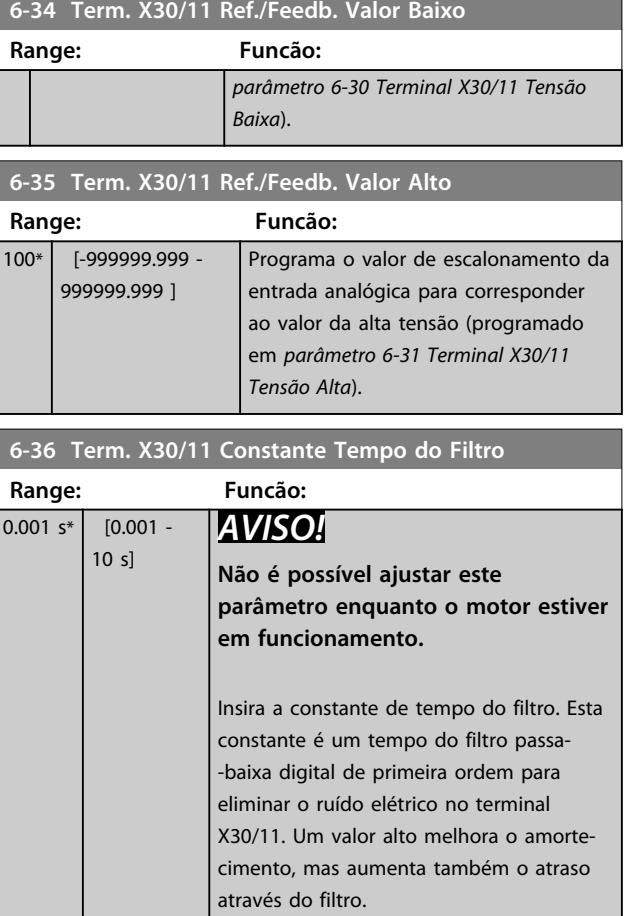

## 3.8.5 6-4\* Entrada Analógica 4 MCB 101

Grupo do parâmetro para configurar a escala e os limites da entrada analógica 4 (X30/12) posicionada no módulo opcional MCB 101.

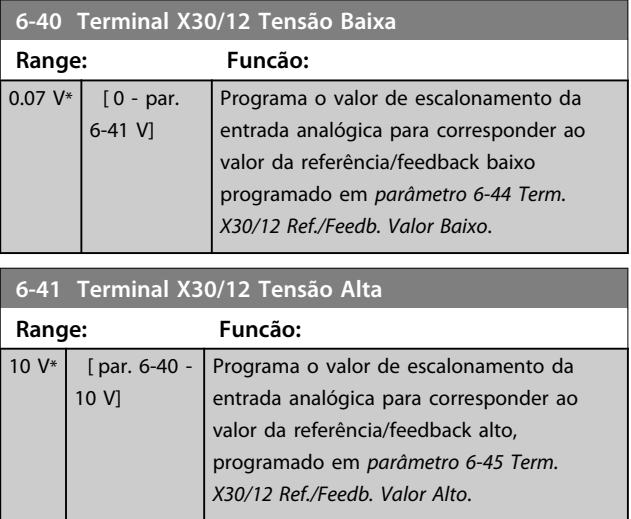

#### **Descrições de Parâmetros VLT**® **AutomationDrive FC 301/302**

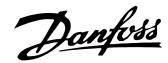

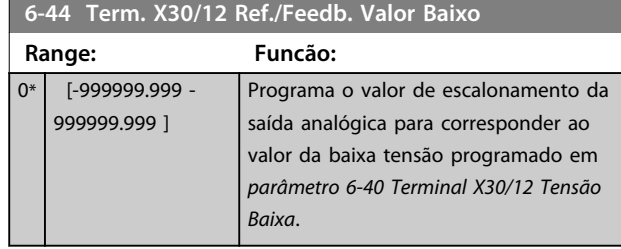

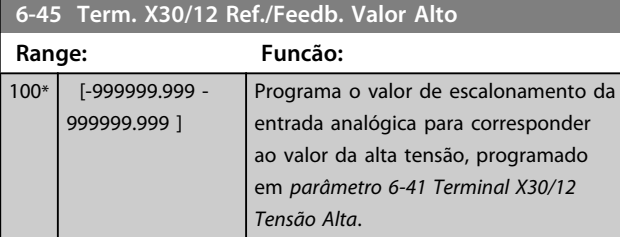

**6-46 Term. X30/12 Constante Tempo do Filtro**

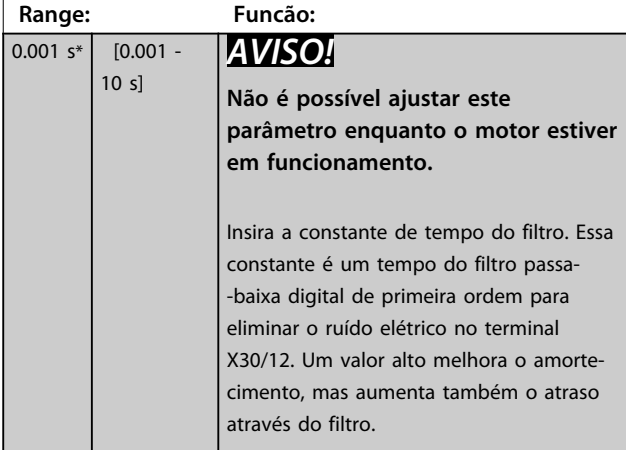

## 3.8.6 6-5\* Saída Analógica 1

Parâmetros para configurar a escala e os limites da saída analógica 1, ou seja, Terminal 42. As saídas analógicas são saídas de corrente: 0/4 a 20 mA. O terminal comum (terminal 39) é o mesmo terminal e está no mesmo potencial elétrico das conexões dos terminais comuns analógico e digital. A resolução na saída analógica é de 12 bits.

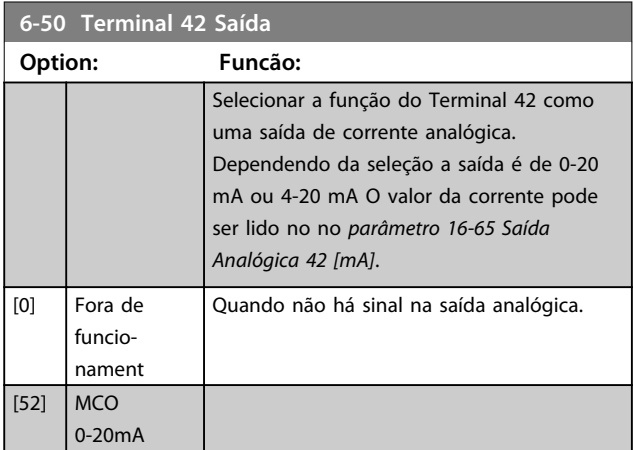

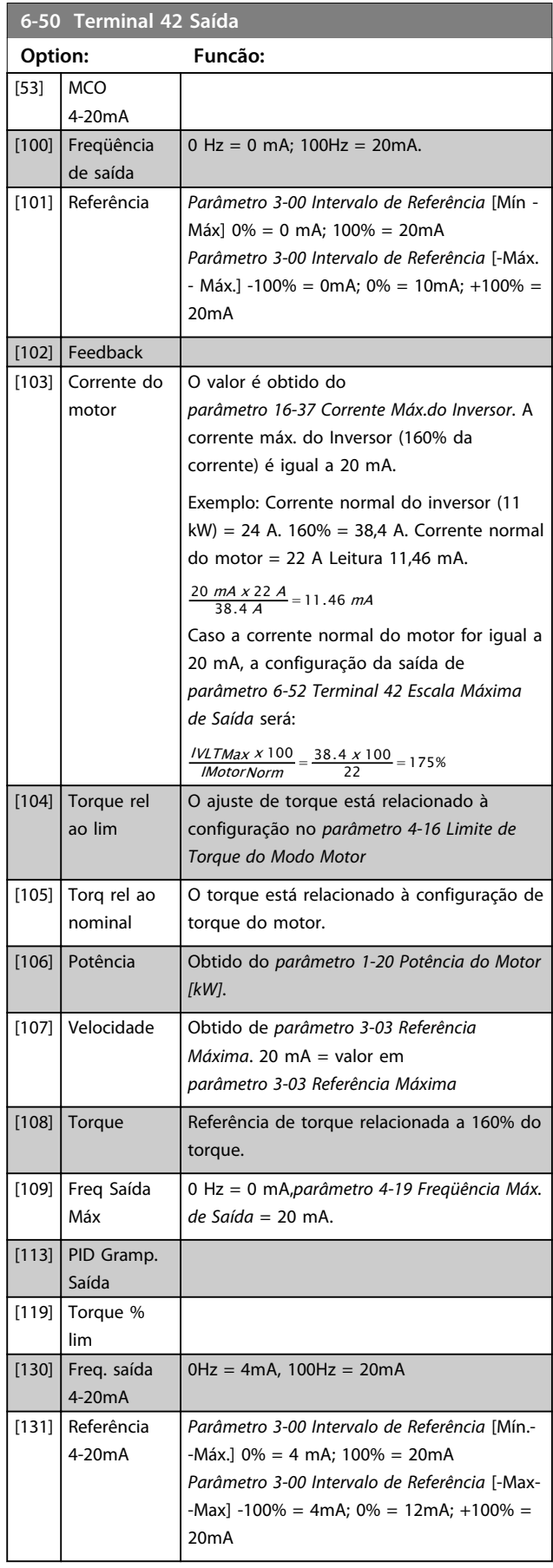

#### **Descrições de Parâmetros Guia de Programação**

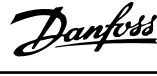

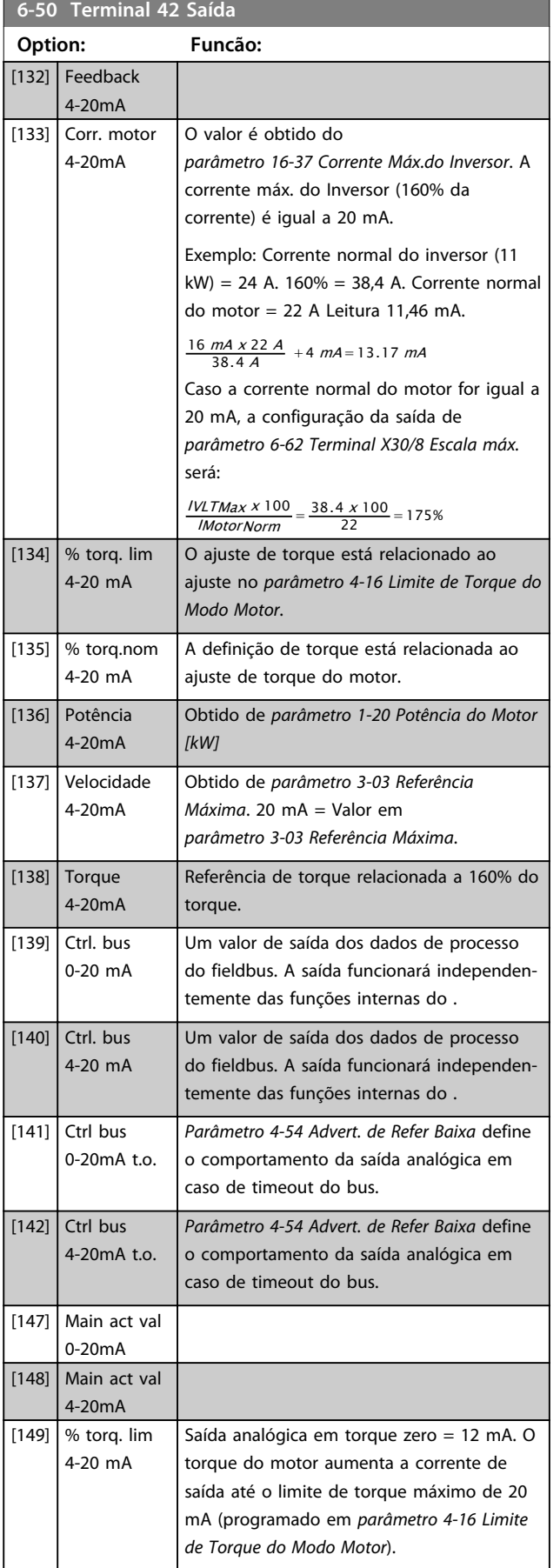

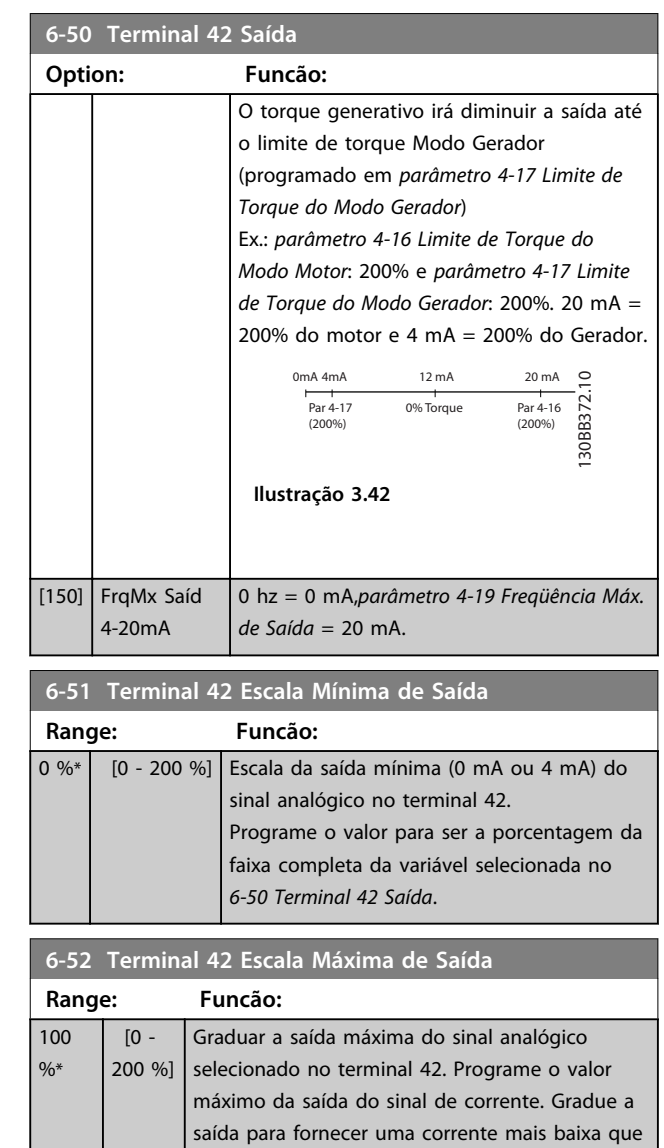

saída do fundo de escala, programe o valor percentual no parâmetro, ou seja, 50% = 20 mA. Se um nível de corrente, entre 4 e 20 mA, for desejado em saída máxima (100%), calcule o valor porcentual da seguinte maneira:

20 mA, de fundo de escala; ou 20 mA, em uma saída abaixo de 100% do valor máximo do sinal. Se 20 mA for a corrente de saída desejada, correspondente a um valor entre 0 - 100% da

20 mA / desejada máxima corrente x 100% *i.e.* 10  $mA: \frac{20}{10} \times 100 = 200\%$ 

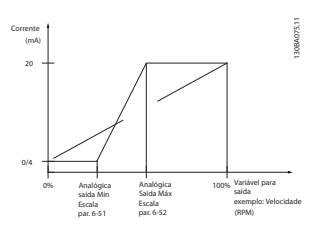

**Ilustração 3.43 Escala Máx. de Saída**

**3 3**

#### **Descrições de Parâmetros VLT**® **AutomationDrive FC 301/302**

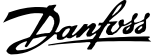

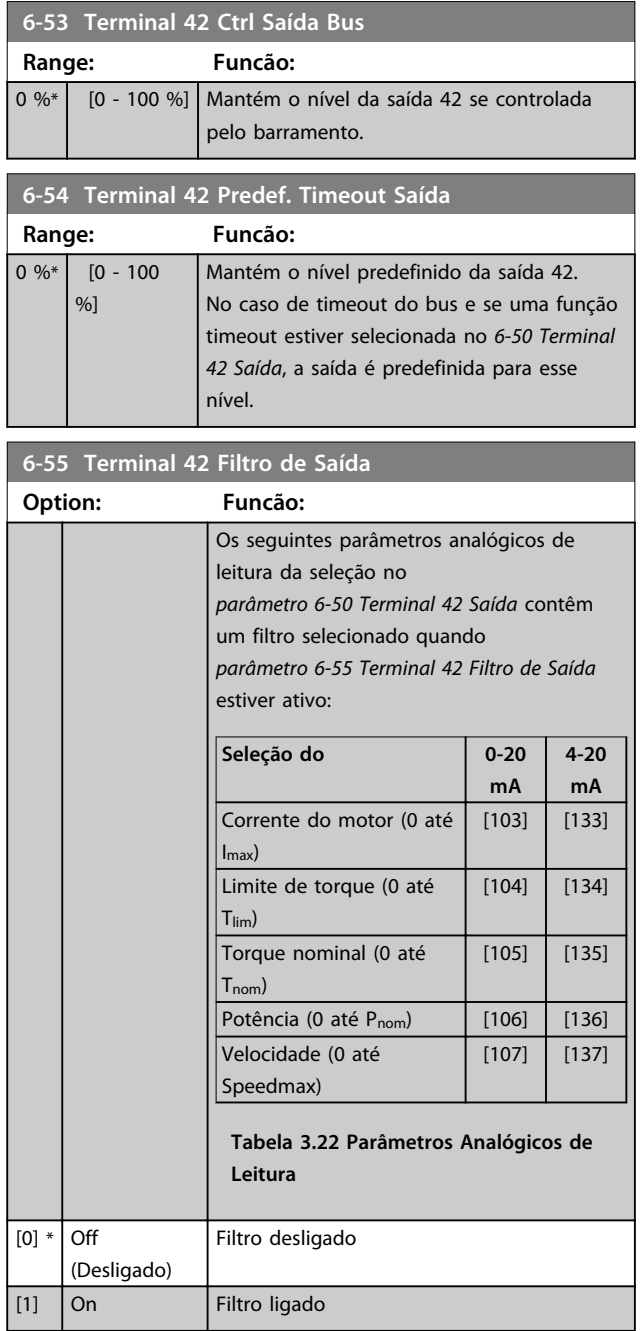

## 3.8.7 6-6\* Saída Analógica 2 MCB 101

As saídas analógicas são saídas de corrente: 0/4 - 20 mA. O terminal comum (terminal X30/8) é o mesmo terminal e potencial elétrico para conexão do comum analógico. A resolução na saída analógica é de 12 bits.

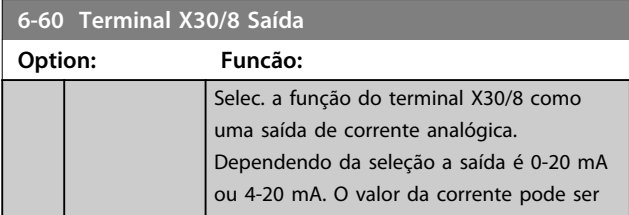

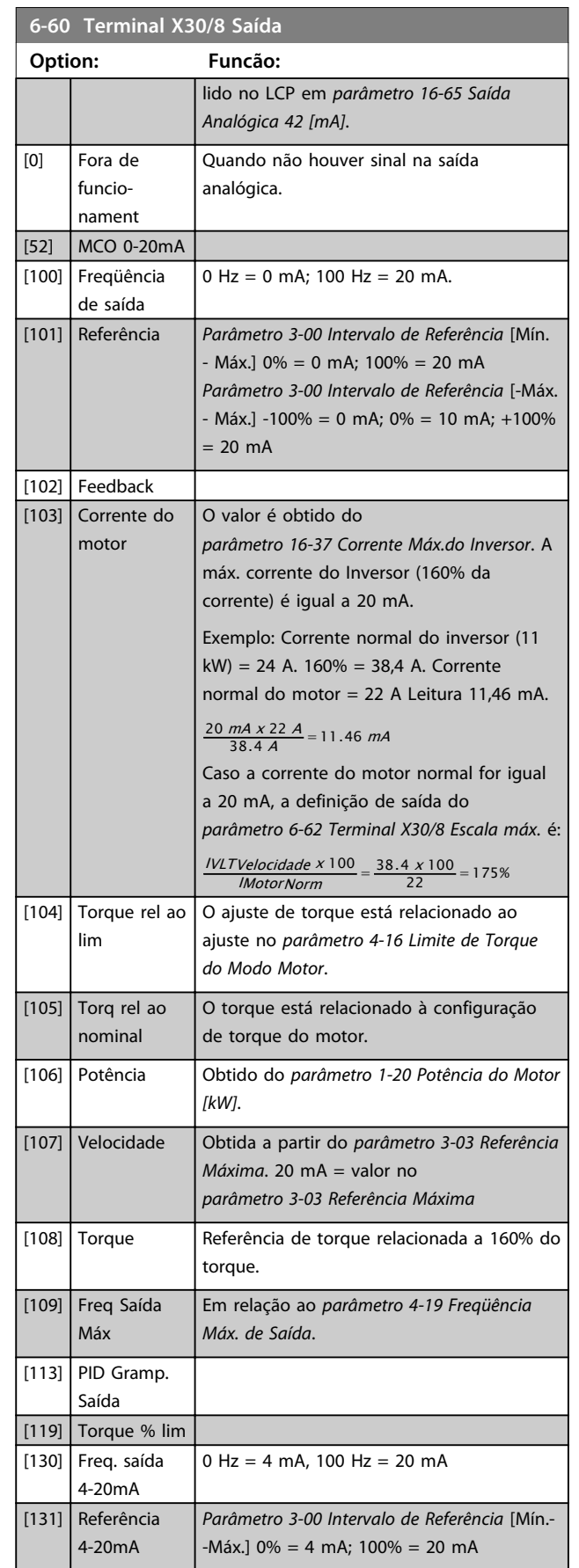

п

#### **Descrições de Parâmetros Guia de Programação**

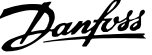

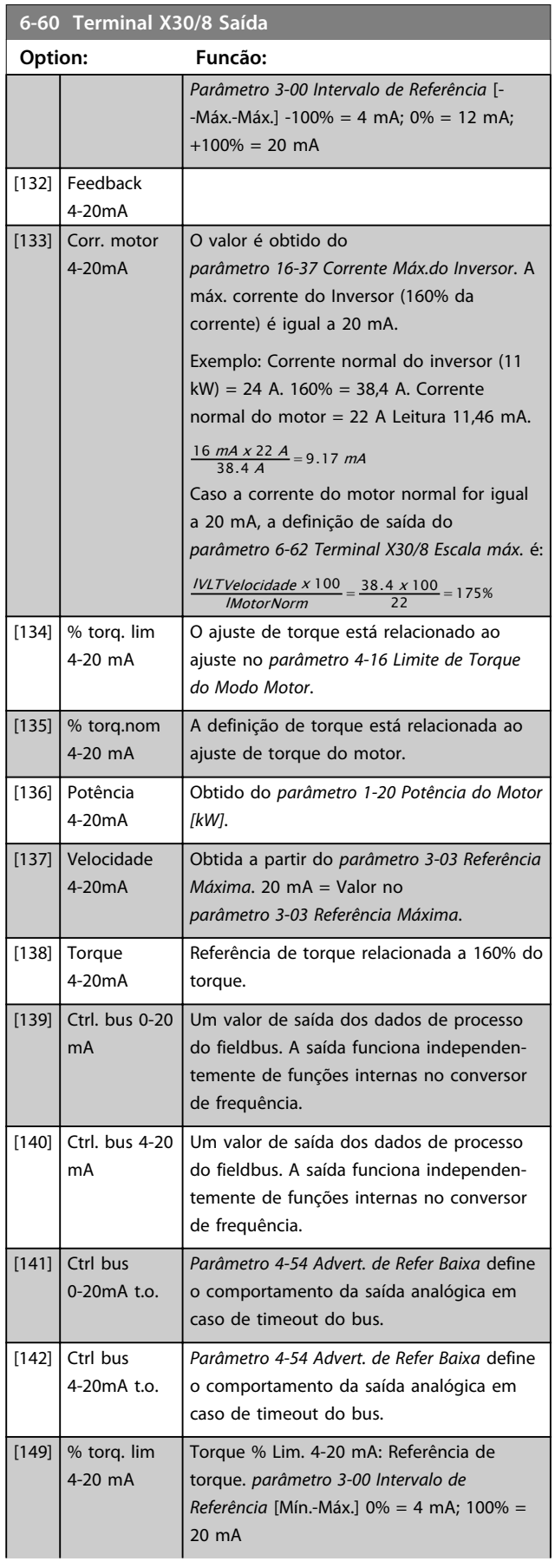

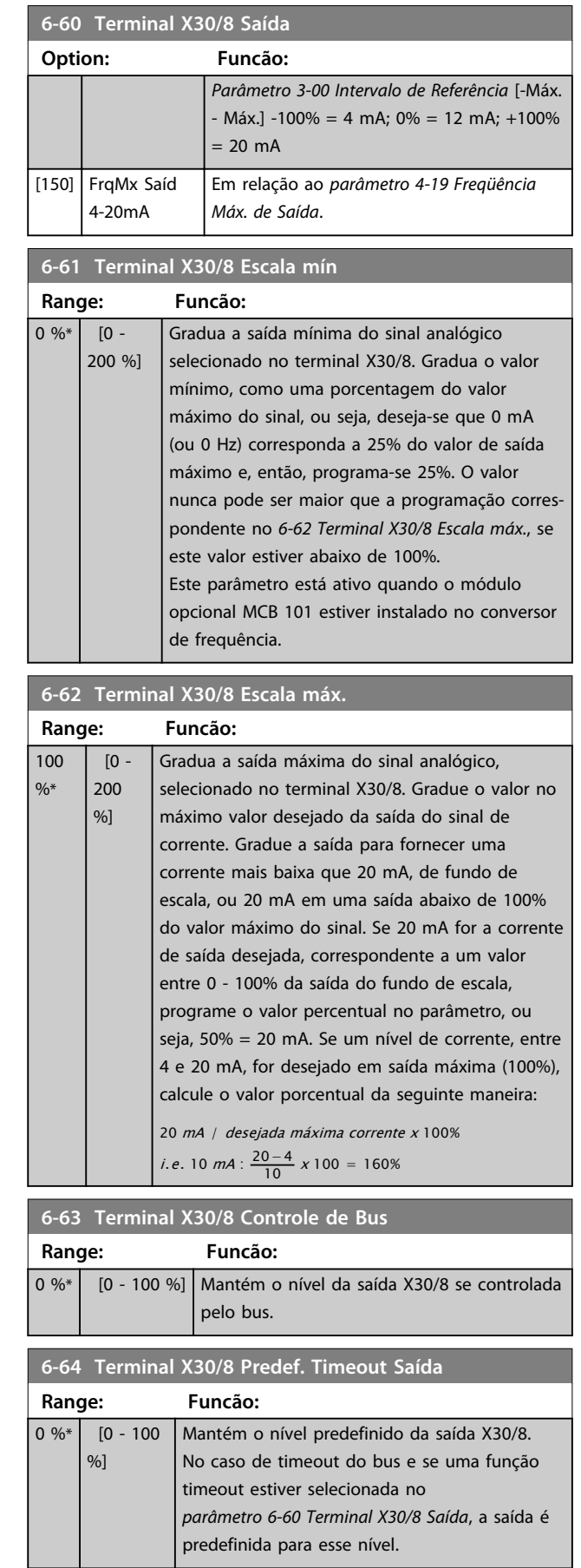

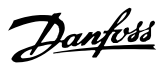

## 3.8.8 6-7\* Saída Analógica 3 MCB 113

Parâmetros para configurar a escala e os limites da saída analógica 3, terminais X45/1 e X45/2. As saídas analógicas são saídas de corrente: 0/4–20 mA. A resolução na saída analógica é de 11 bits.

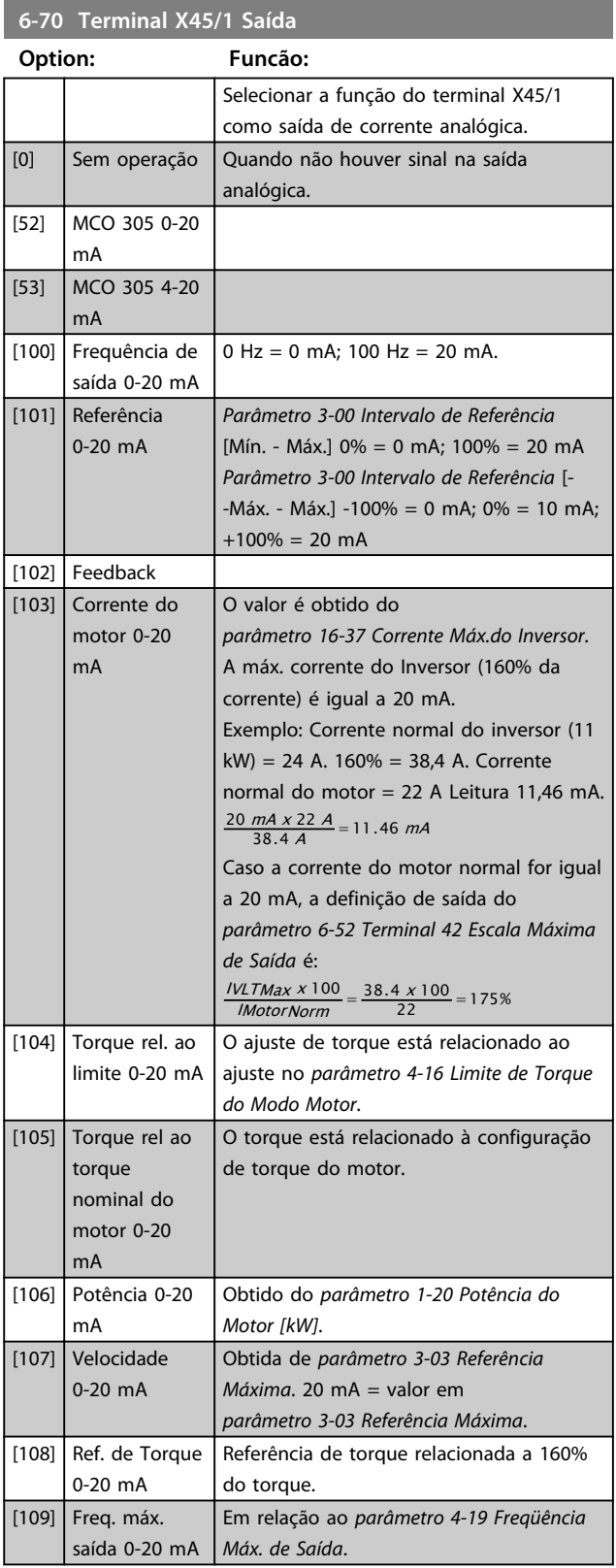

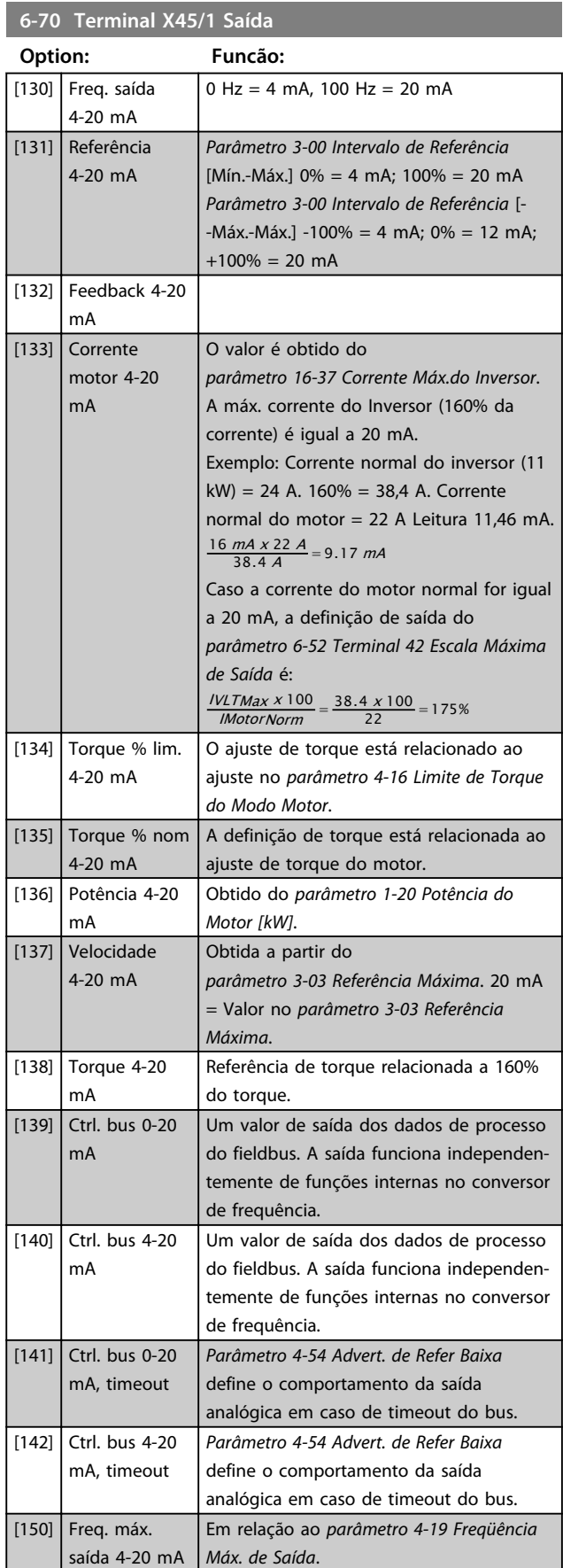

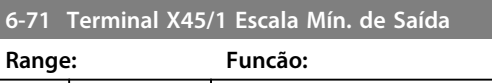

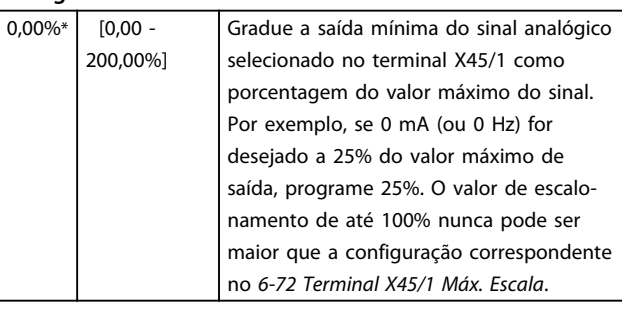

#### **6-72 Terminal X45/1 Escala Máx. de Saída**

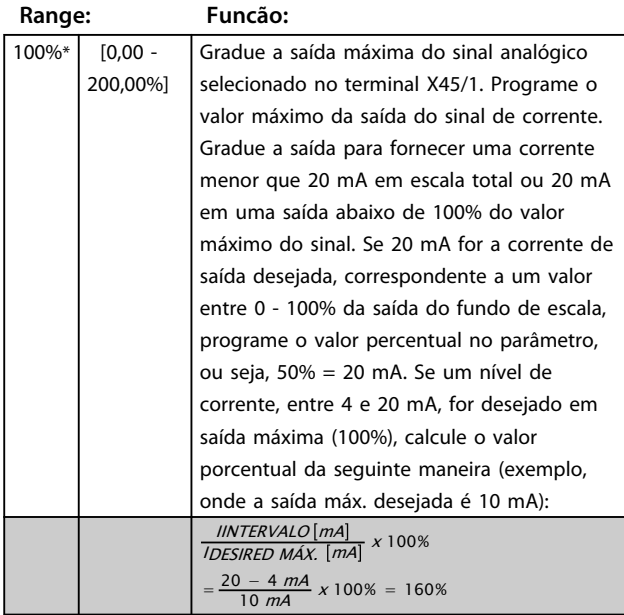

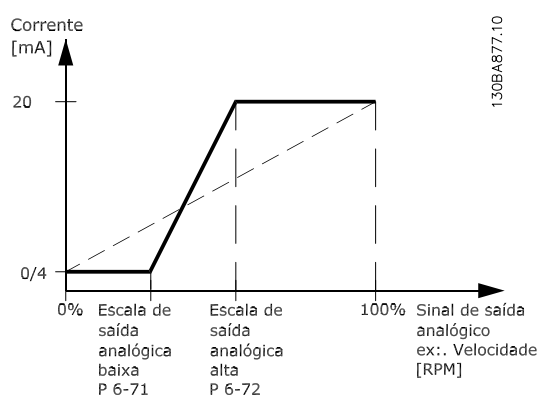

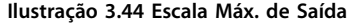

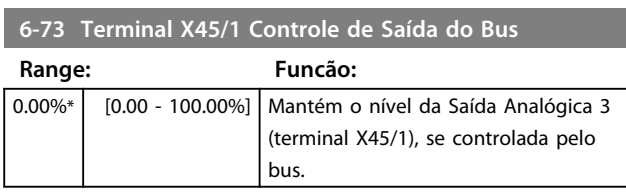

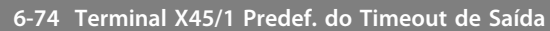

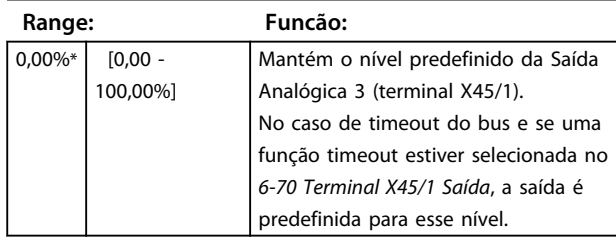

## 3.8.9 6-8\* Saída Analógica 4 MCB 113

Parâmetros para configurar a escala e os limites da saída analógica 4, terminais X45/3 e X45/4. As saídas analógicas são saídas de corrente: 0/4 a 20 mA. A resolução na saída analógica é de 11 bits.

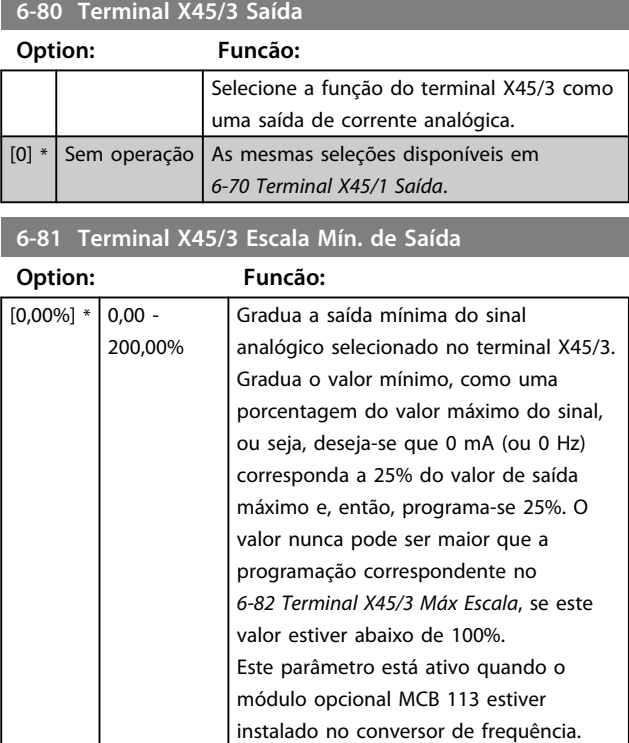

**6-82 Terminal X45/3 Escala Máx. de Saída**

#### **Descrições de Parâmetros VLT**® **AutomationDrive FC 301/302**

Danfoss

# **3 3**

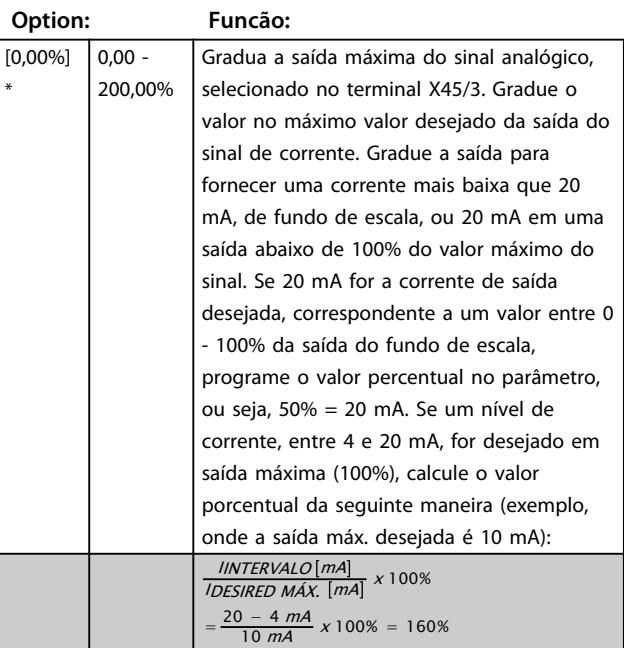

**6-83 Terminal X45/3 Controle de Saída do Bus**

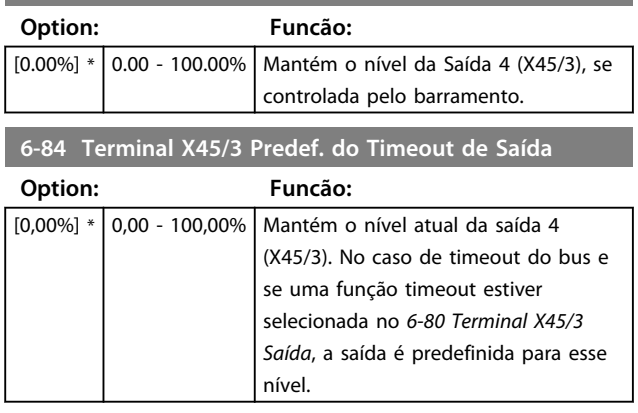

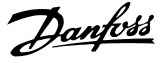

## 3.9 Parâmetros 7-\*\* Controladores

## 3.9.1 7-0\* Ctrl. do PID de Velocidade

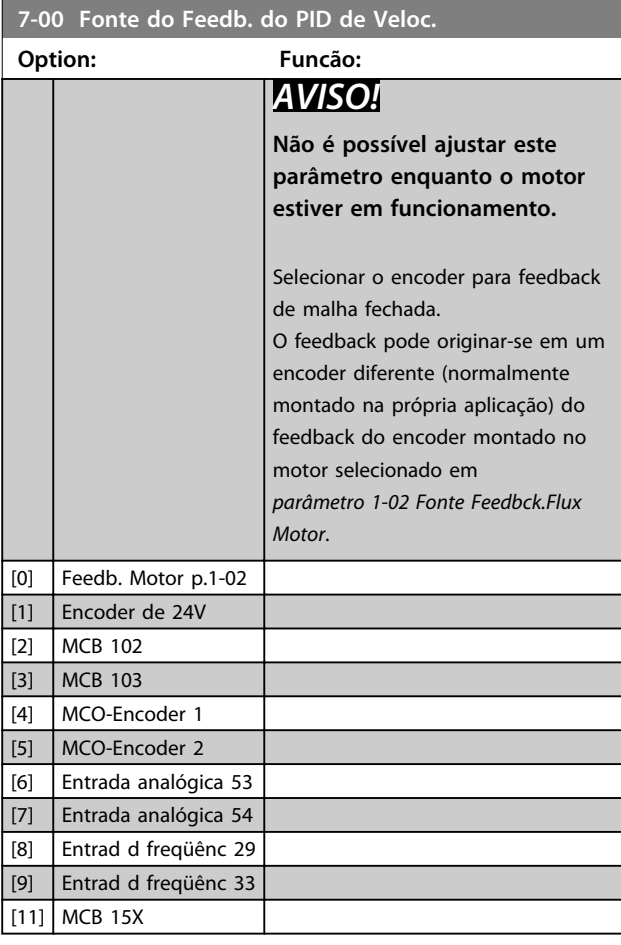

## *AVISO!*

**Se forem utilizados encoders separados (somente FC 302), os parâmetros das configurações de rampa nos grupos do parâmetro 3-4\*, 3-5\*, 3-6\*, 3-7\* e 3-8\* devem ser ajustados de acordo com a relação de engrenagem entre os dois encoders.**

#### **7-01 Speed PID Droop**

A função droop permite ao conversor de frequência reduzir a velocidade do motor pelo valor de droop. O valor droop é diretamente proporcional ao valor da carga. Este parâmetro define o valor droop a 100% de carga. Use a função droop quando vários motores estiverem mecanicamente conectados e a carga nos motores podem ser diferentes.

Para usar esse parâmetro, programe *parâmetro 1-62 Compensação de Escorregamento* para [0], caso contrário *parâmetro 7-01 Speed PID Droop* é ignorado.

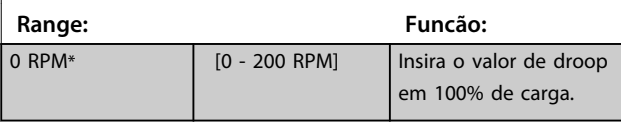

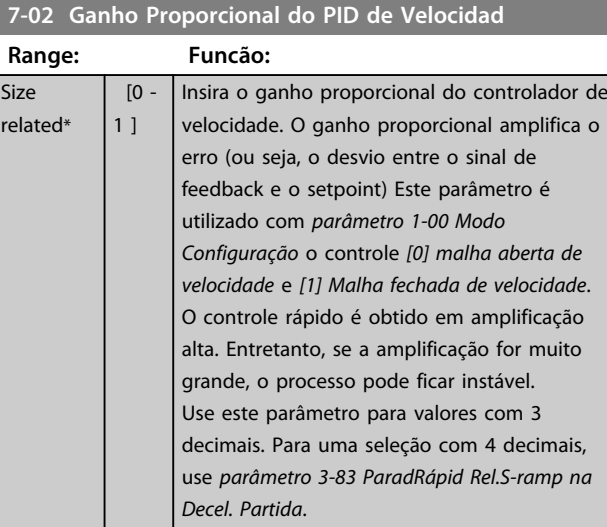

#### **7-03 Tempo de Integração do PID de velocid.**

Size relat

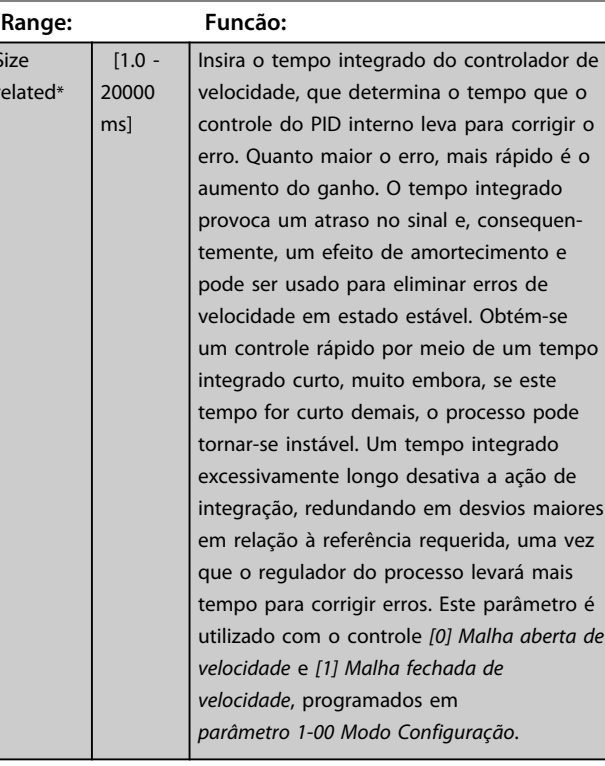

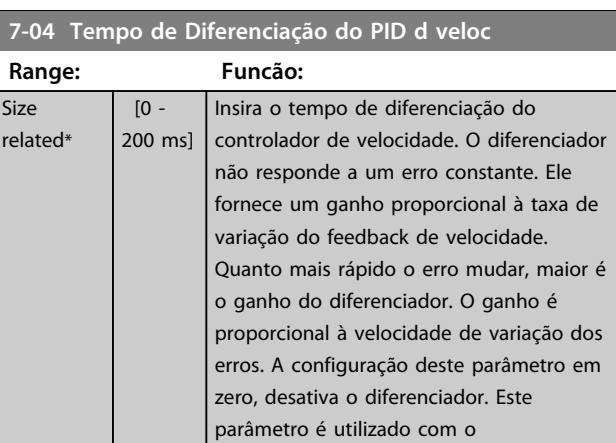

**3 3**

Danfoss

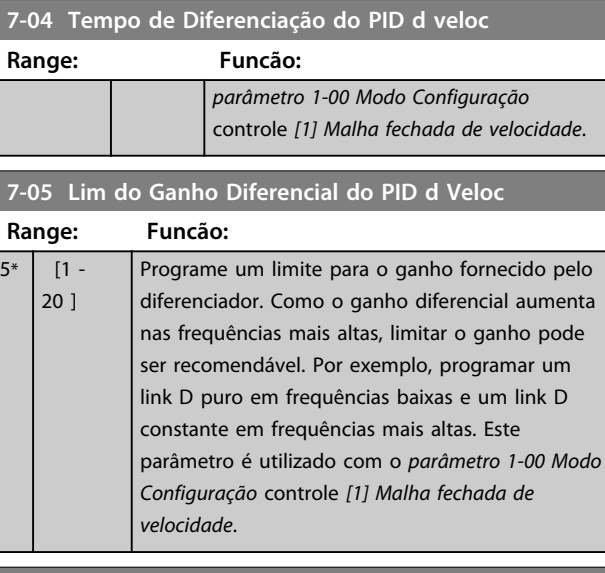

#### **7-06 Tempo d FiltrPassabaixa d PID d veloc**

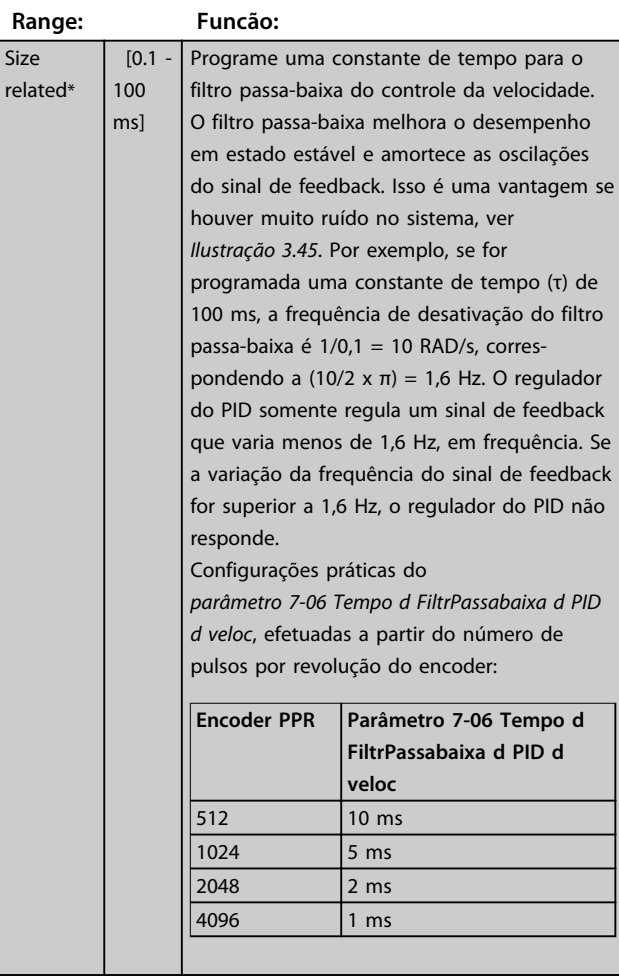

## *AVISO!*

**Uma filtragem rigorosa pode ser prejudicial ao desempenho dinâmico.**

**Esse parâmetro é usado com o controle**  *parâmetro 1-00 Modo Configuração [1] Malha fechada de velocidade* **e** *[2] Controle de torque***.**

**Ajuste o tempo do filtro em fluxo Sensorless para 3-5 ms.**

#### Feedback

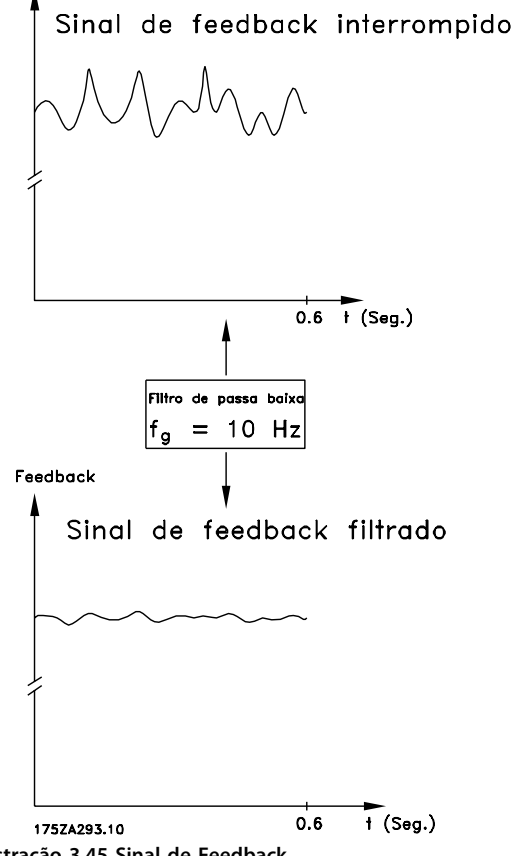

**Ilustração 3.45 Sinal de Feedback**

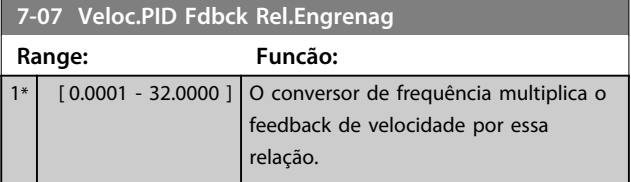

**3 3**

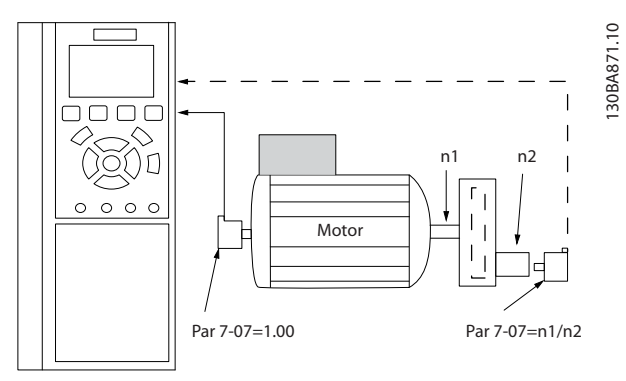

**Ilustração 3.46 Relação de Engrenagem do Feedback do PID de Velocidade**

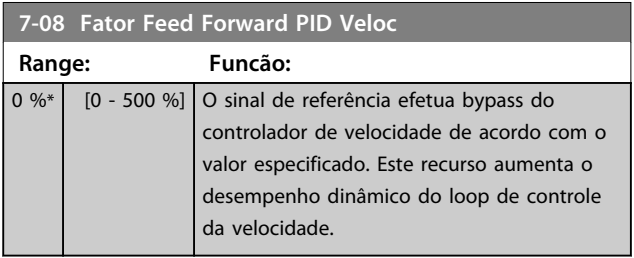

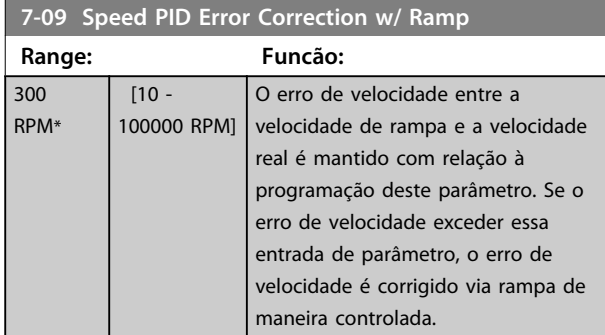

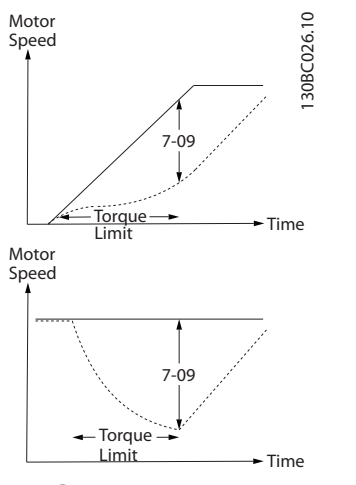

-Ramp Motor Speed

**Ilustração 3.47 Erro de Velocidade entre Rampa e Velocidade Real**

## 3.9.2 7-1\* Controle do PI de Torque

Parâmetros para configurar o controle do PI de Torque.

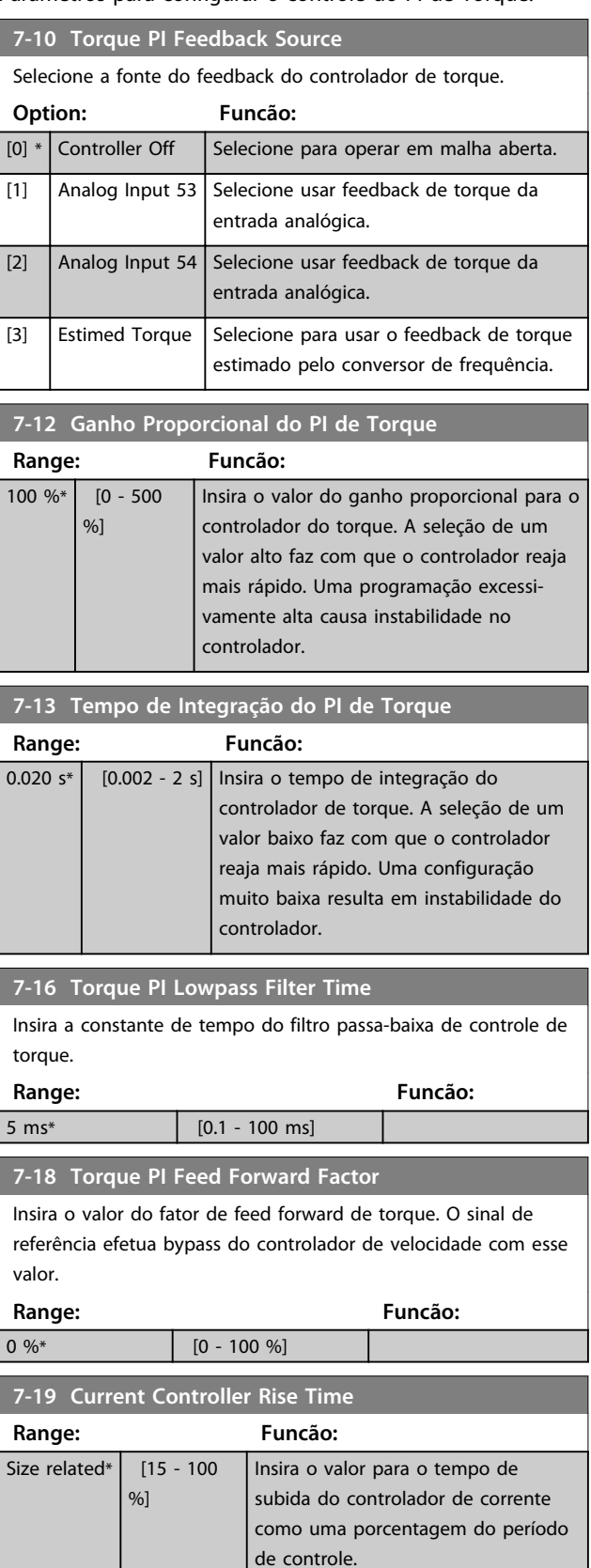

**3 3**

## 3.9.3 7-2\* Feedback do Ctrl. Feedb

Selecionar as fontes do feedback para o Controle do PID de Processo e como esse feedback deverá ser tratado.

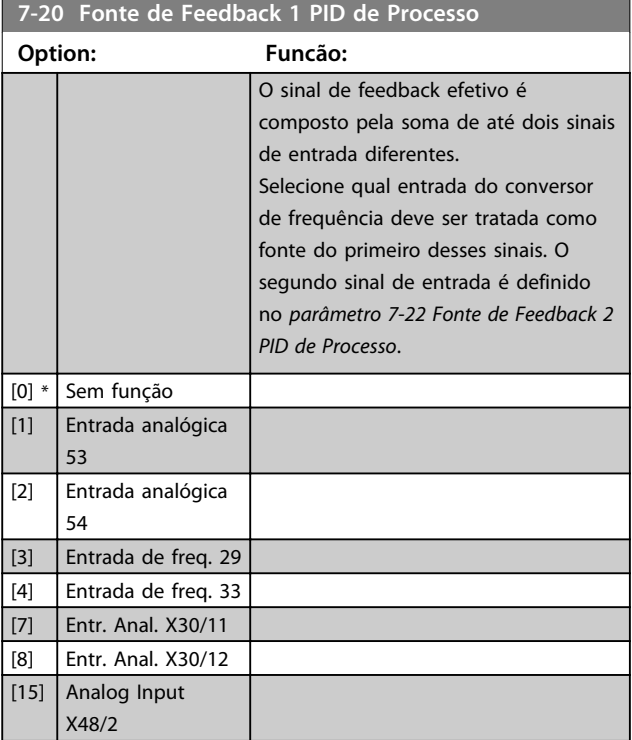

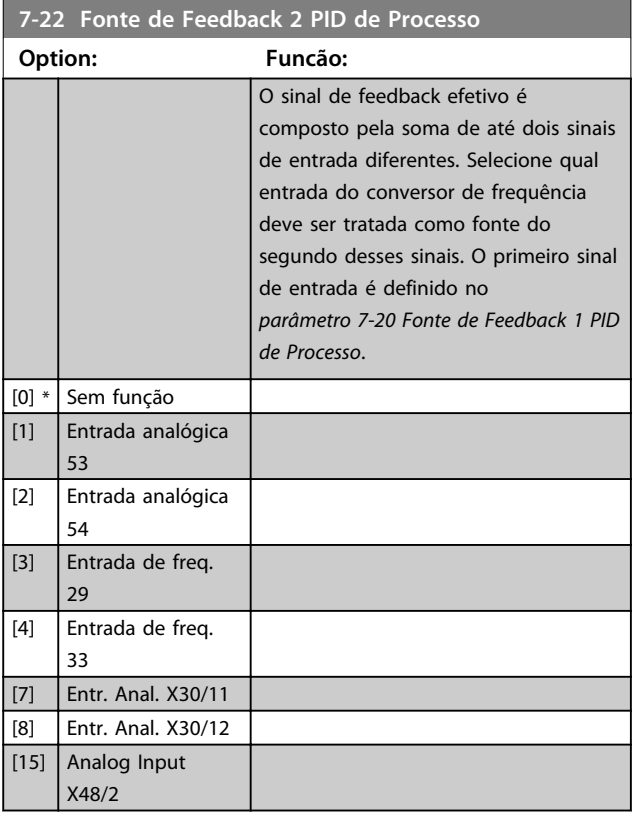

## 3.9.4 7-3\* Ctrl. PID de Processo

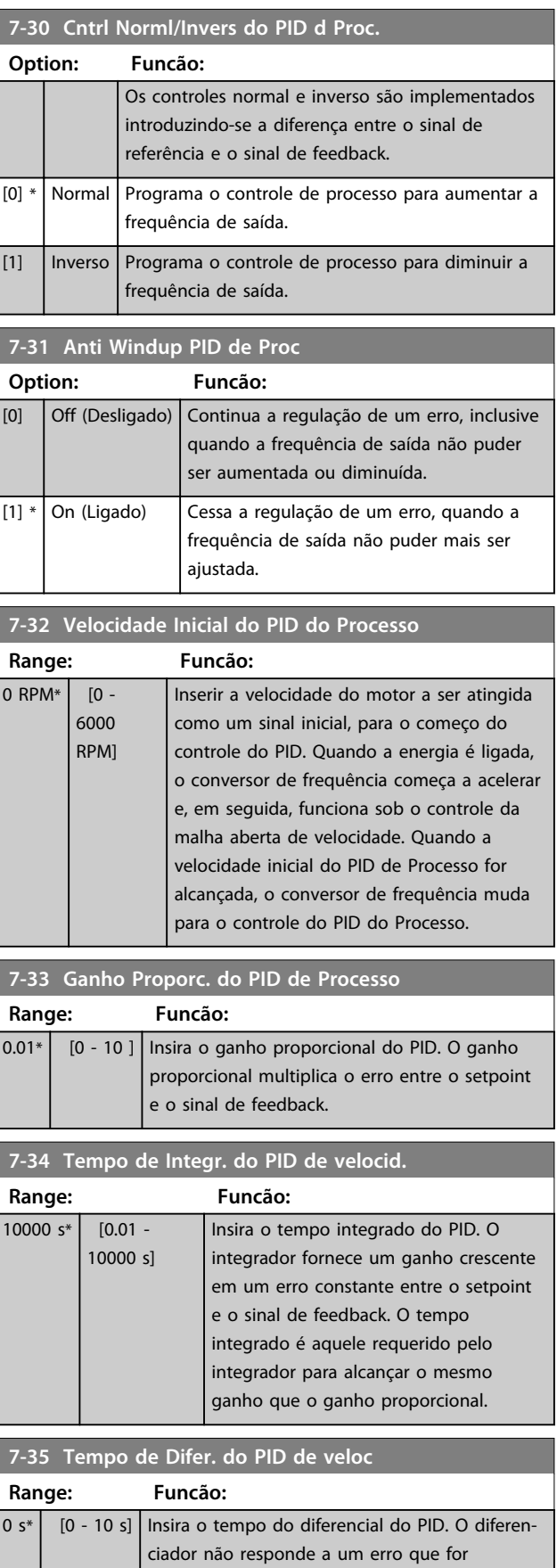

Danfoss

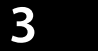

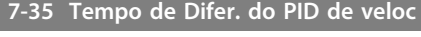

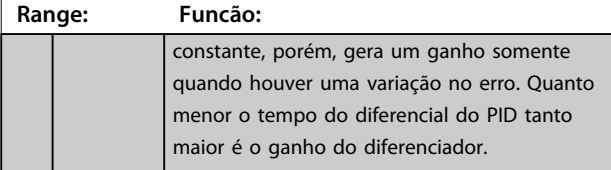

**7-36 Dif.do PID de Proc.- Lim. de Ganho Range: Funcão:**  $5*$  [1 - 50 ] Insira um limite para o ganho diferencial (GD). Se

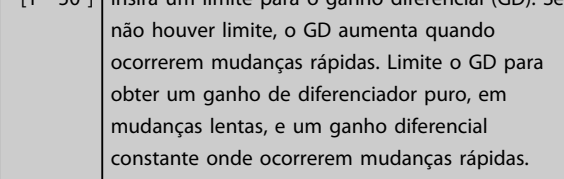

#### **7-38 Fator do Feed Forward PID de Proc.**

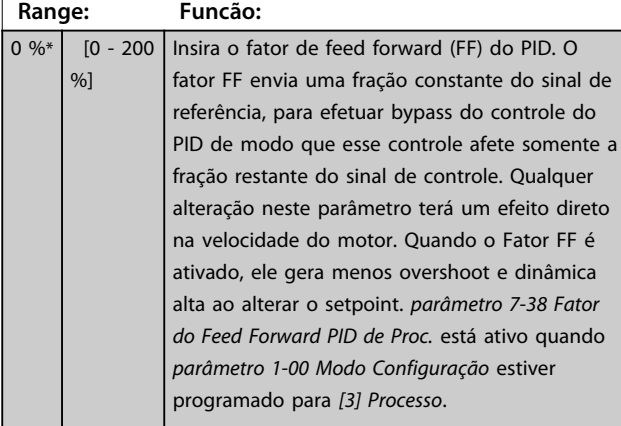

**7-39 Larg Banda Na Refer. Range: Funcão:** 5 %\* [0 - 200 %] Insira a Largura de banda de referência ligada. Quando o Erro de Controle do PID (a diferença entre a referência e o feedback) for menor que o valor programado neste parâmetro, o bit de status de referência Ligado é alto, ou seja, =1.

### 3.9.5 7-4\* Ctrl do PID de Processo Avançado

Esse grupo do parâmetro é usado somente se *parâmetro 1-00 Modo Configuração* estiver programado para *[7] CL de velocidade do PID estendido* ou *[8] OL de velocidade do PID estendido*.

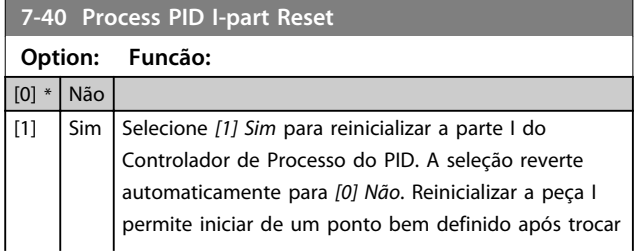

#### rolo têxtil. **7-41 Process PID Saída Neg. Clamp Range: Funcão:**  $-100 \%$  % [  $-100$  - par. 7-42 %] Inserir um limite negativo para a saída do Controlador de Processo

do PID.

alguma parte do processo, por exemplo, trocar um

#### **7-42 Process PID Saída Pos. Clamp**

**7-40 Process PID I-part Reset**

**Option: Funcão:**

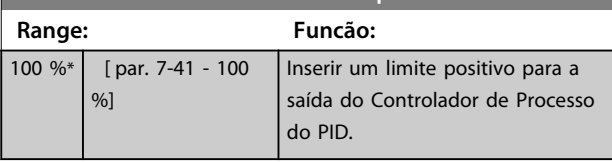

#### **7-43 Ganho Esc Mín. do PID de Proc Ref.**

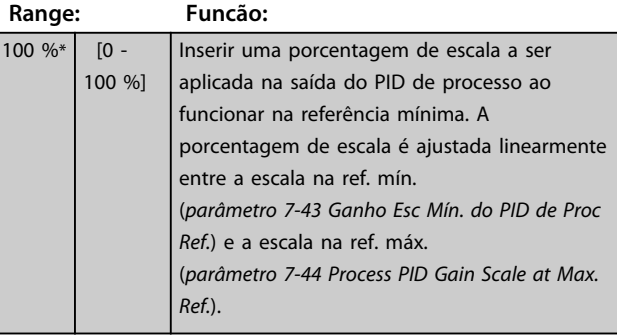

#### **7-44 Process PID Gain Scale at Max. Ref.**

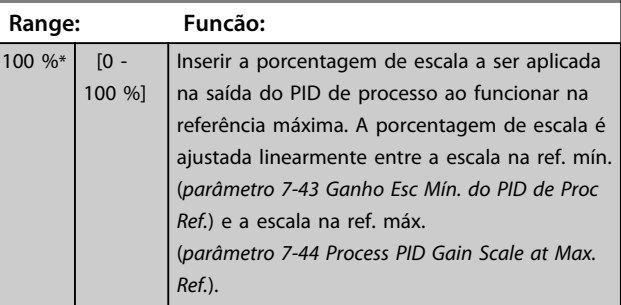

#### **7-45 Process PID Feed Fwd Resource**

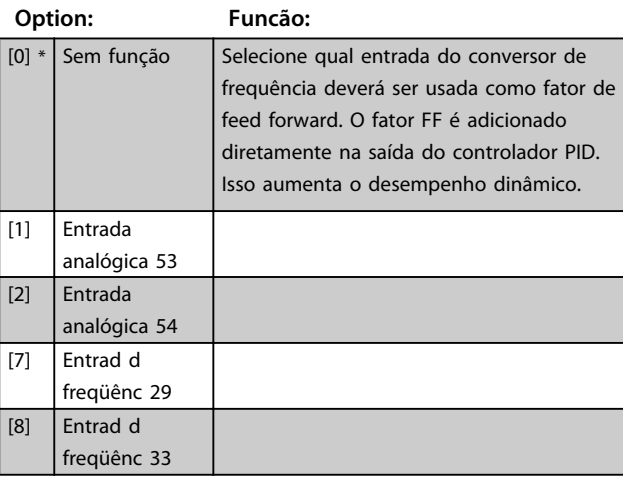

#### **Descrições de Parâmetros VLT**® **AutomationDrive FC 301/302**

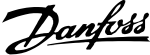

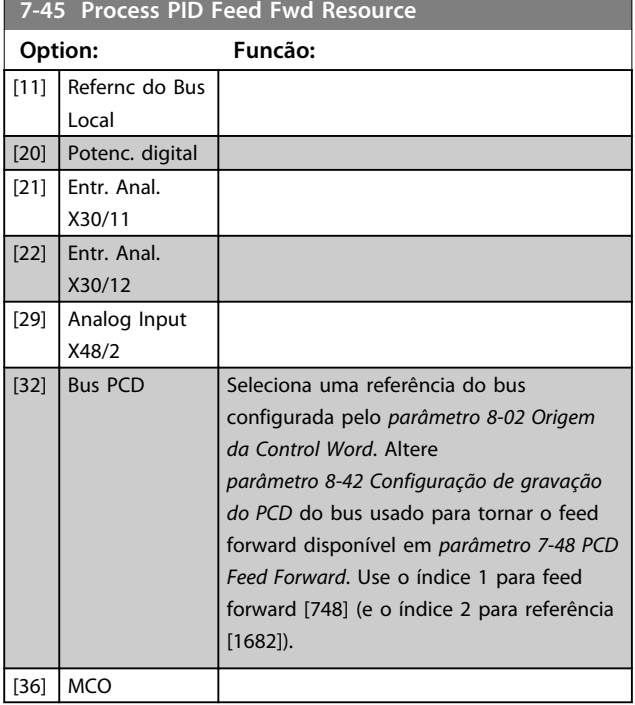

## **7-46 Proc.PID FeedFwd Normal/Invers. Ctrl.**

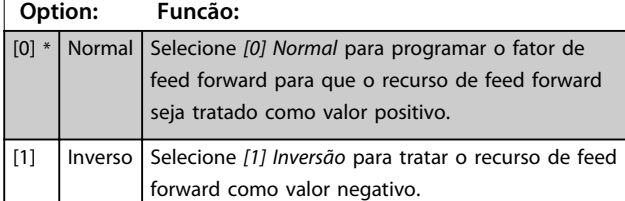

#### **7-48 PCD Feed Forward**

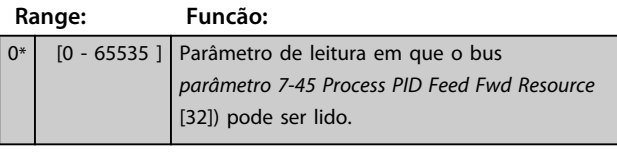

**7-49 Proc.PID Saída Normal/Invers. Ctrl. Option: Funcão:** [0] \* Normal Selecione [0] Normal para utilizar a saída resultante do Controlador de Processo do PID no estado que estiver. [1] | Inverso Selecione [1] Inversão para inverter a saída resultante do Controlador de Processo do PID. Esta operação é executada após o fator de feed

## 3.9.6 7-5\* Ctrl. do PID de Processo Estendido

forward ser aplicado.

Esse grupo do parâmetro é usado somente se *parâmetro 1-00 Modo Configuração* estiver programado para *[7] CL de velocidade do PID estendido* ou *[8] OL de velocidade do PID estendido*.

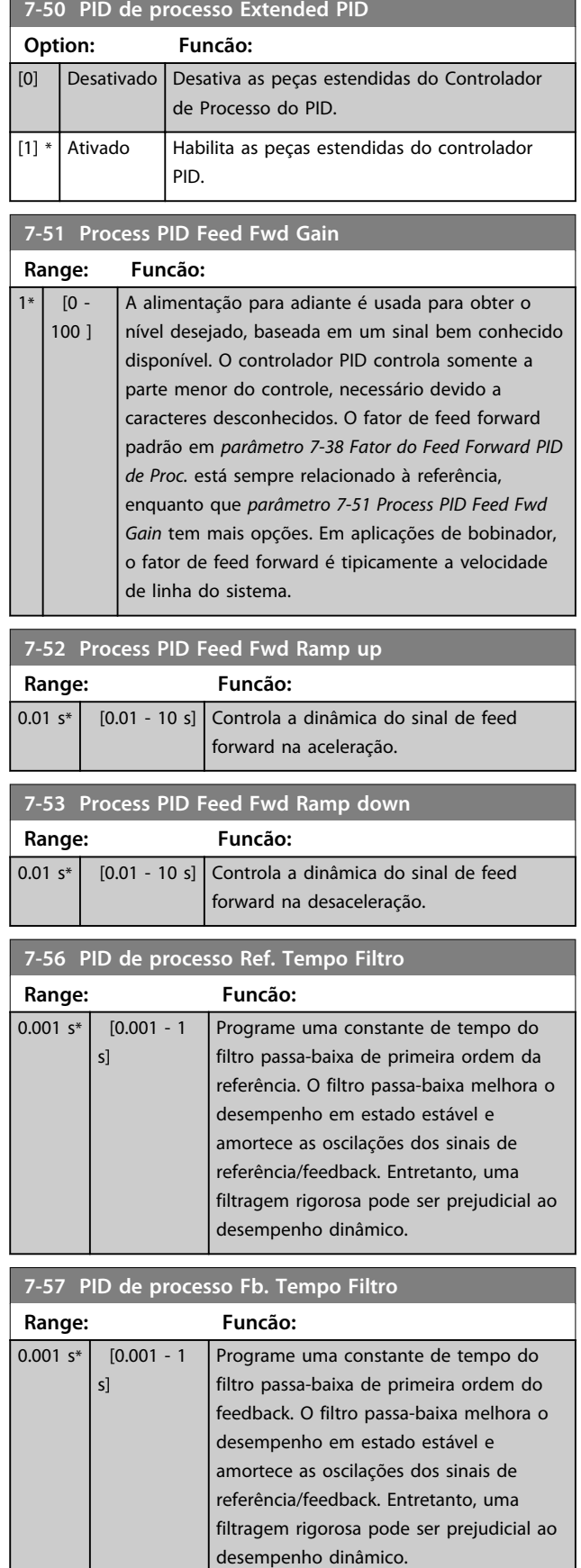

## 3.10 Parâmetros 8-\*\* Comunicações e Opcionais

## 3.10.1 8-0\* Programações Gerais

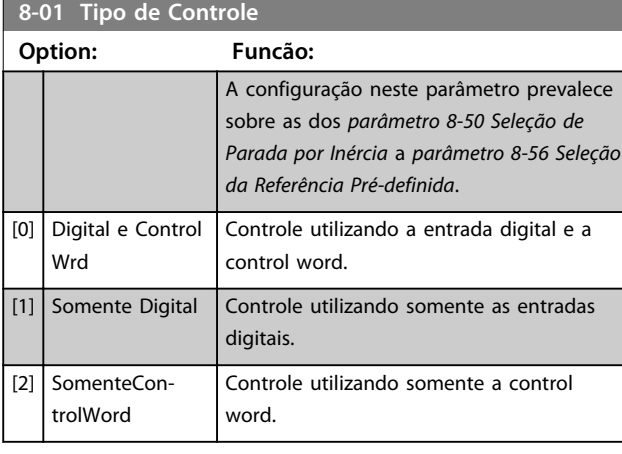

## **8-02 Origem da Control Word**

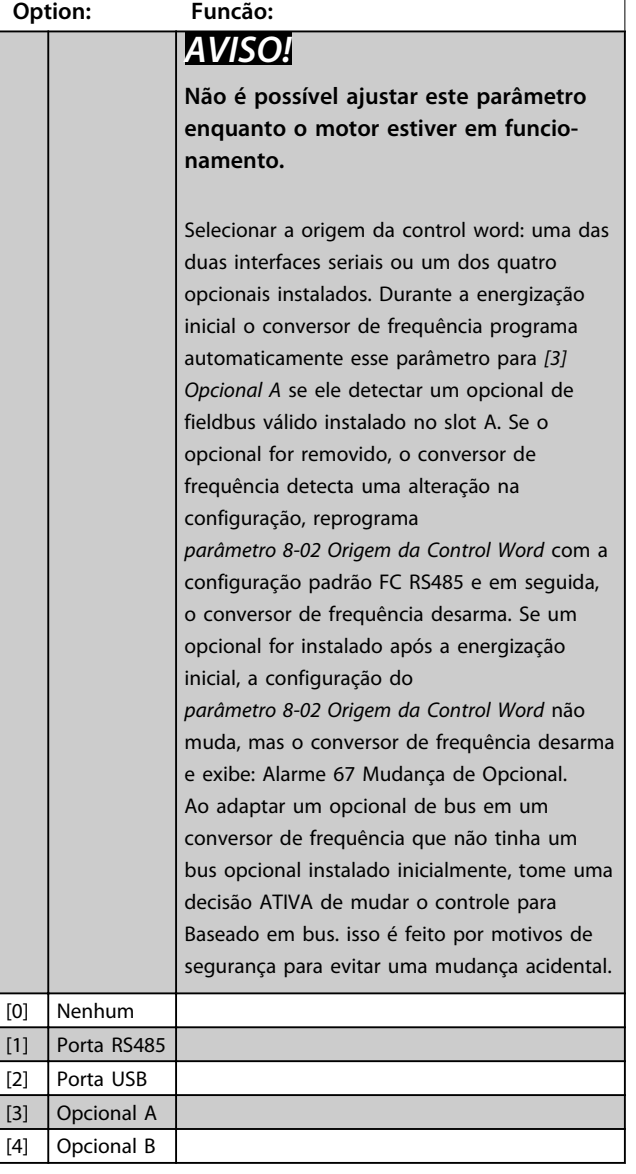

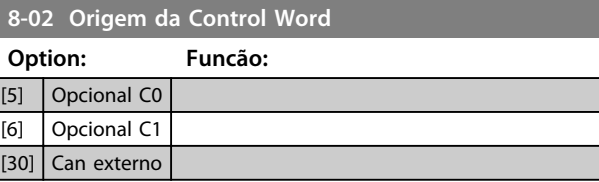

#### **8-03 Tempo de Timeout da Control Word**

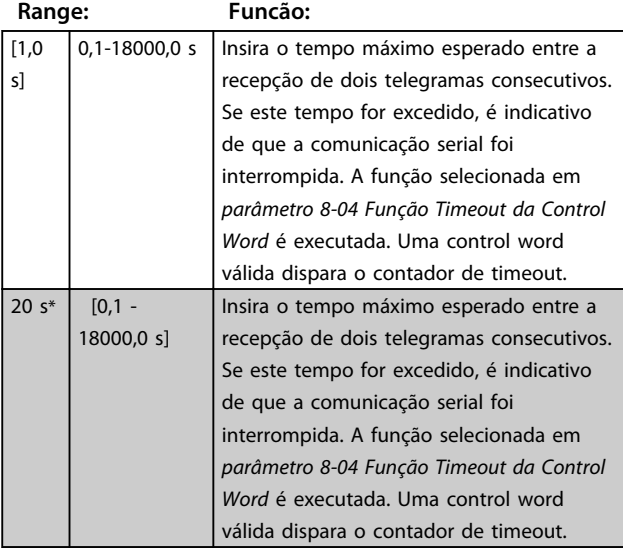

#### **8-04 Função Timeout da Control Word**

Selecione a função de timeout. A função de timeout é ativada quando a atualização da control word e da referência falhar, durante o intervalo de tempo especificado no *8-03 Tempo de Timeout da Control Word*.

#### **Option: Funcão:**

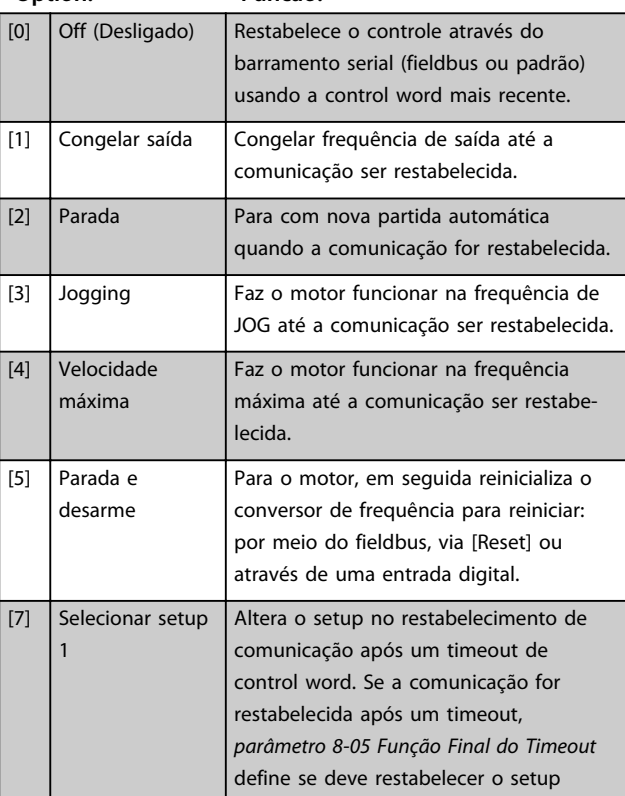

**3 3**

#### **8-04 Função Timeout da Control Word**

Selecione a função de timeout. A função de timeout é ativada quando a atualização da control word e da referência falhar, durante o intervalo de tempo especificado no *8-03 Tempo de Timeout da Control Word*.

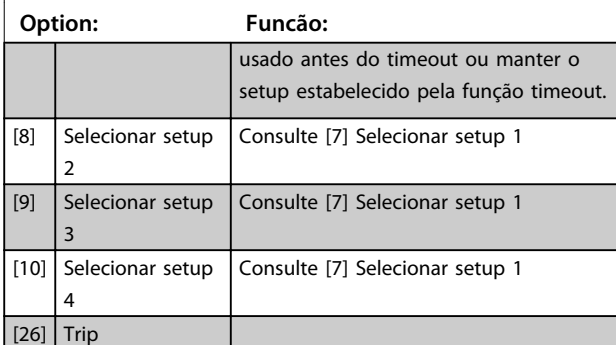

## *AVISO!*

**Para alterar o setup após um timeout é necessária a seguinte configuração:**

**Programe** *parâmetro 0-10 Setup Ativo* **para** *[9] Setup múltiplo* **e selecione o link relevante em**  *parâmetro 0-12 Este Set-up é dependente de***.**

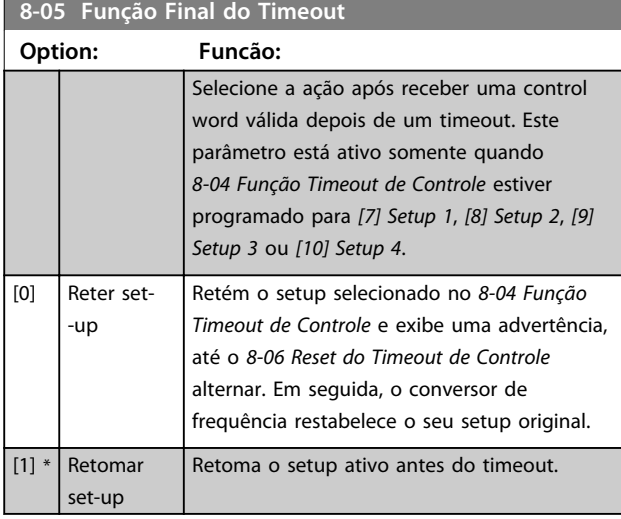

#### **8-06 Reset do Timeout da Control Word**

Esse parâmetro está ativo somente quando *[0] Reter setup* foi selecionado em *parâmetro 8-05 Função Final do Timeout*.

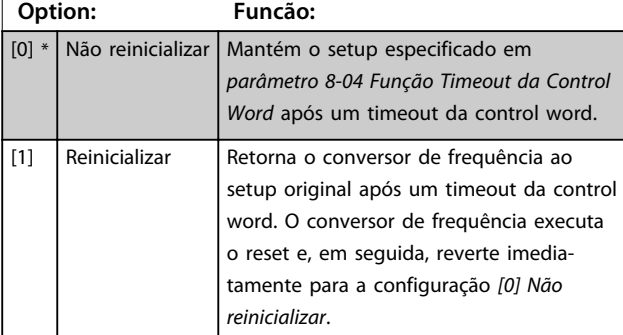

#### **8-07 Trigger de Diagnóstico**

Este parâmetro não tem nenhuma função para o DeviceNet.

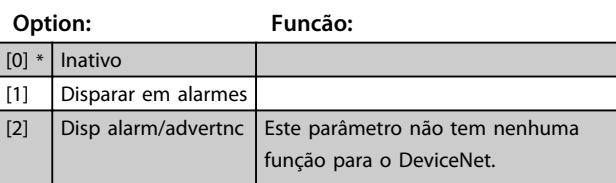

#### **8-08 Filtragem de leitura**

Se as leituras do valor de feedback de velocidade no fieldbus estiverem flutuando, esta função é usada. Seleção filtrada se a função for necessária. Um ciclo de energização é necessário para as alterações terem efeito.

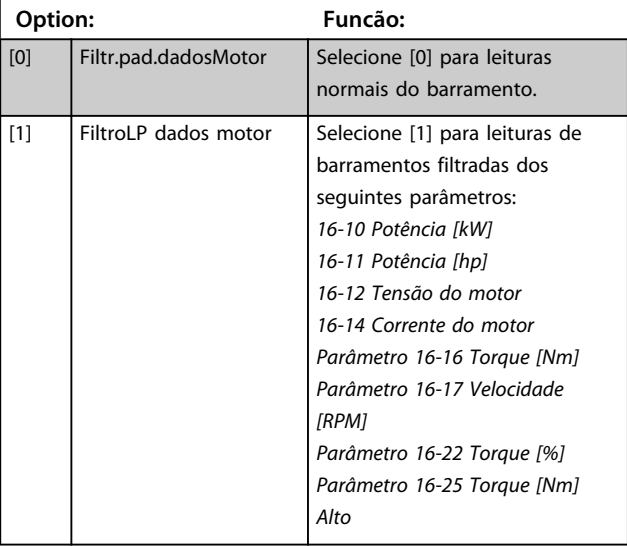

## 3.10.2 8-1\* Configurações Word Definiç

#### **8-10 Perfil da Control Word**

Selecione a interpretação da control word e status word que corresponda ao fieldbus instalado. Somente as seleções válidas para o fieldbus instalado no slot A serão visíveis no display do LCP.

Para obter orientações sobre a seleção de *[0] Perfil do FC* e *[1] Perfil do PROFIdrive*, consulte a seção *Comunicação serial via Interface RS-485* no Guia de Design.

Para obter orientações adicionais na seleção de *[1] Perfil do PROFIdrive*, consulte as *Instruções de Utilização* do fieldbus instalado.

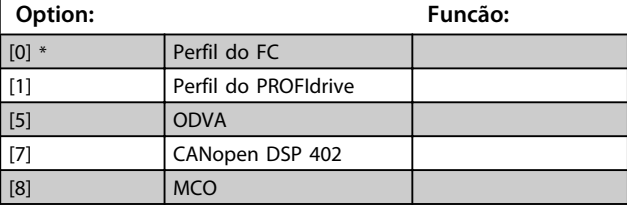

**3 3**

**3 3**

## **8-13 Status Word STW Configurável**

A status word tem 16 bits (0-15). Os bits 5 e 12-15 são configuráveis. Cada um desses bits pode ser configurado para qualquer das opções a seguir.

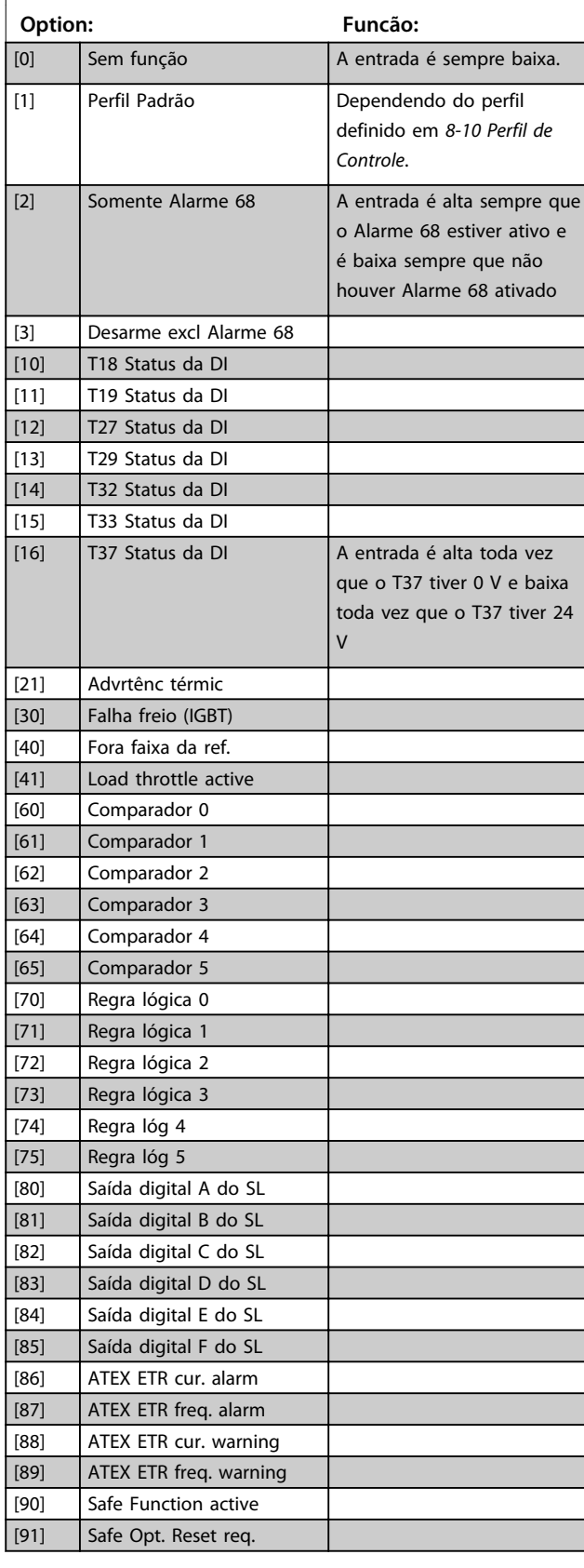

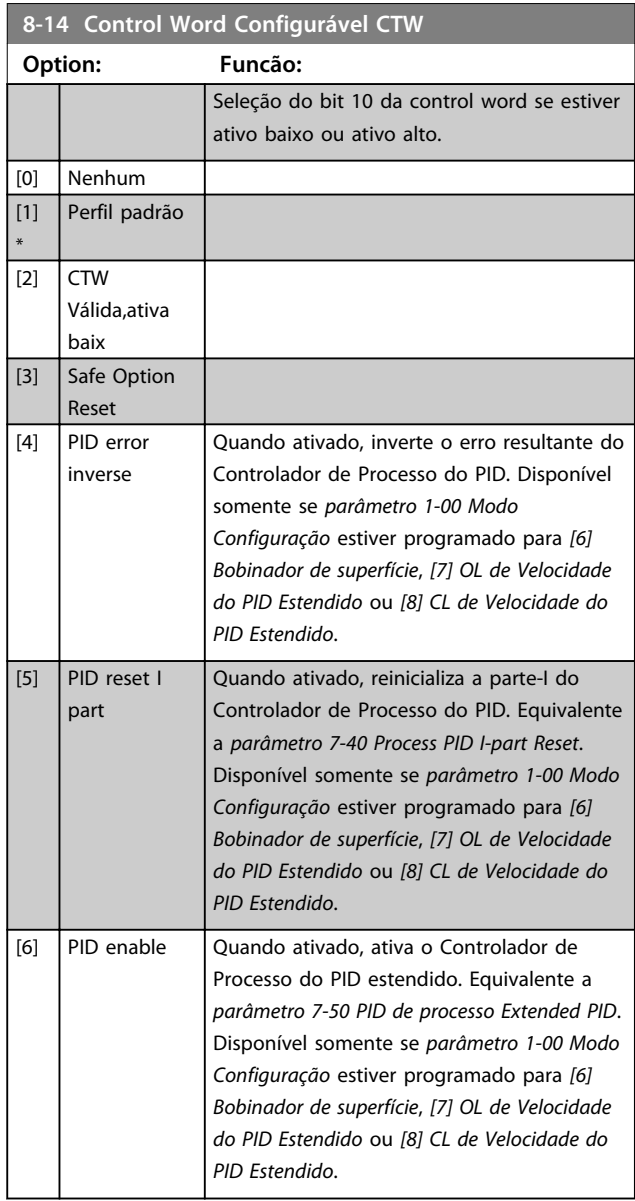

#### **8-17 Configurable Alarm and Warningword**

A Alarm Word e Warning Word configurável tem 16 bits (0-15). Cada um desses bits pode ser configurado para qualquer das opções a seguir.

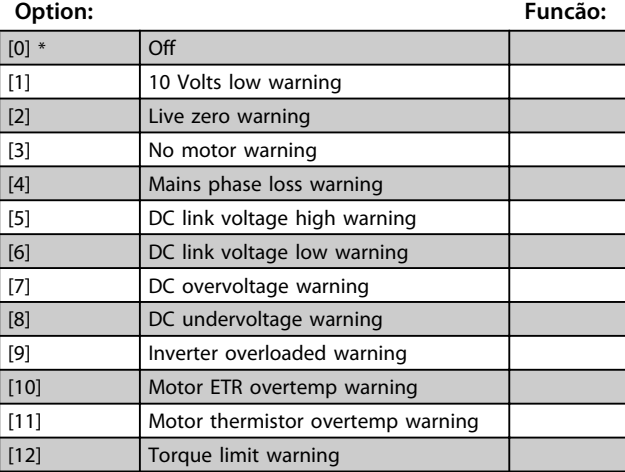

## **8-17 Configurable Alarm and Warningword**

A Alarm Word e Warning Word configurável tem 16 bits (0-15). Cada um desses bits pode ser configurado para qualquer das opções a seguir.

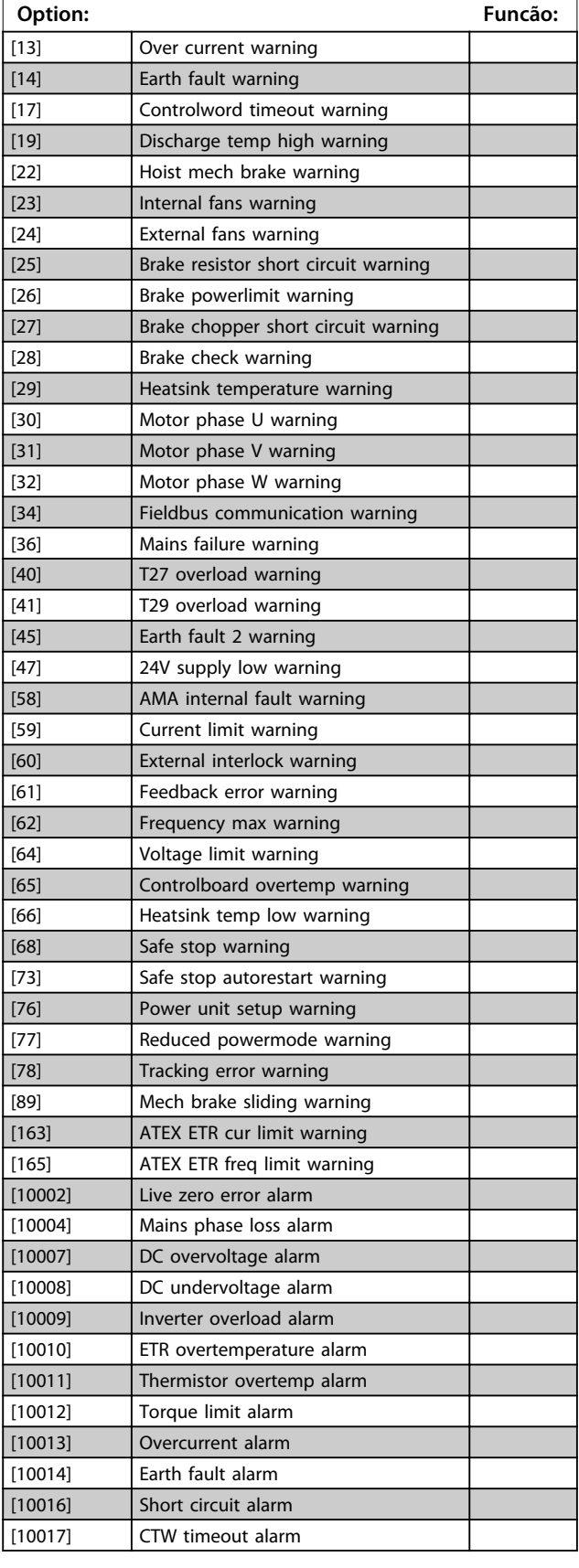

## **8-17 Configurable Alarm and Warningword**

A Alarm Word e Warning Word configurável tem 16 bits (0-15). Cada um desses bits pode ser configurado para qualquer das opções a seguir.

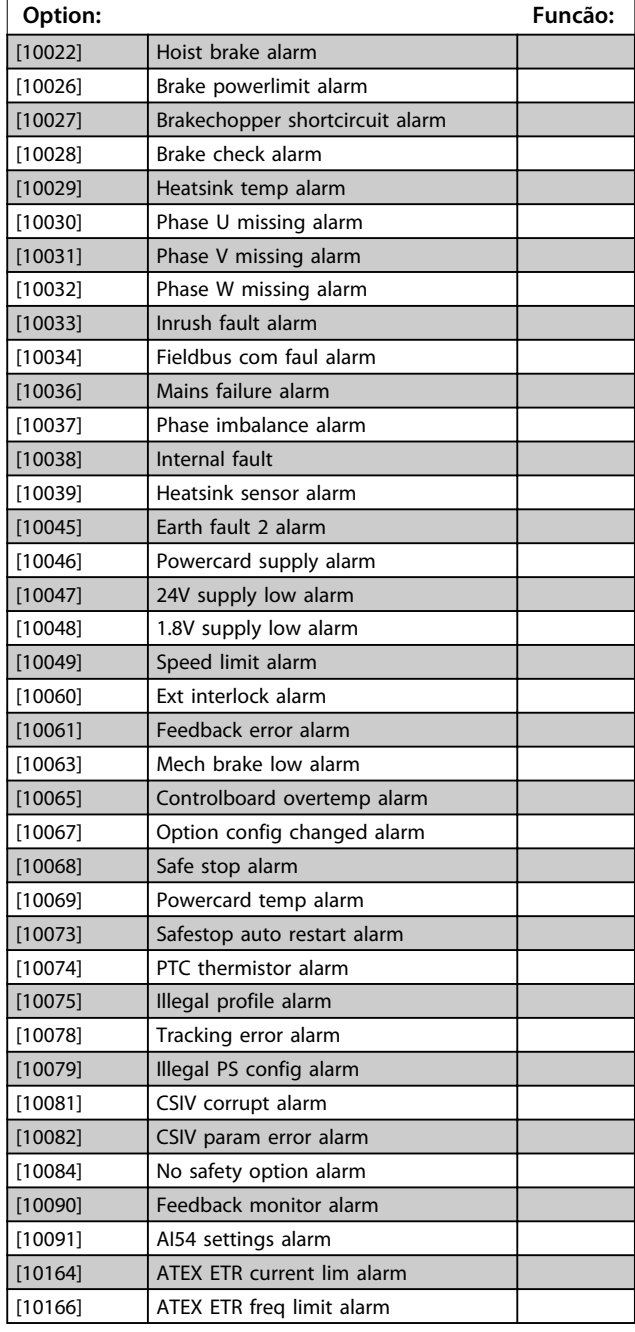

#### **8-19 Product Code**

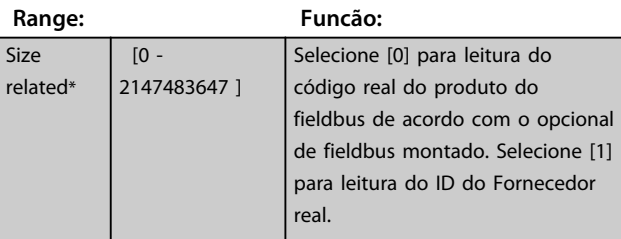

## 3.10.3 8-3\* Configurações da Porta do FC

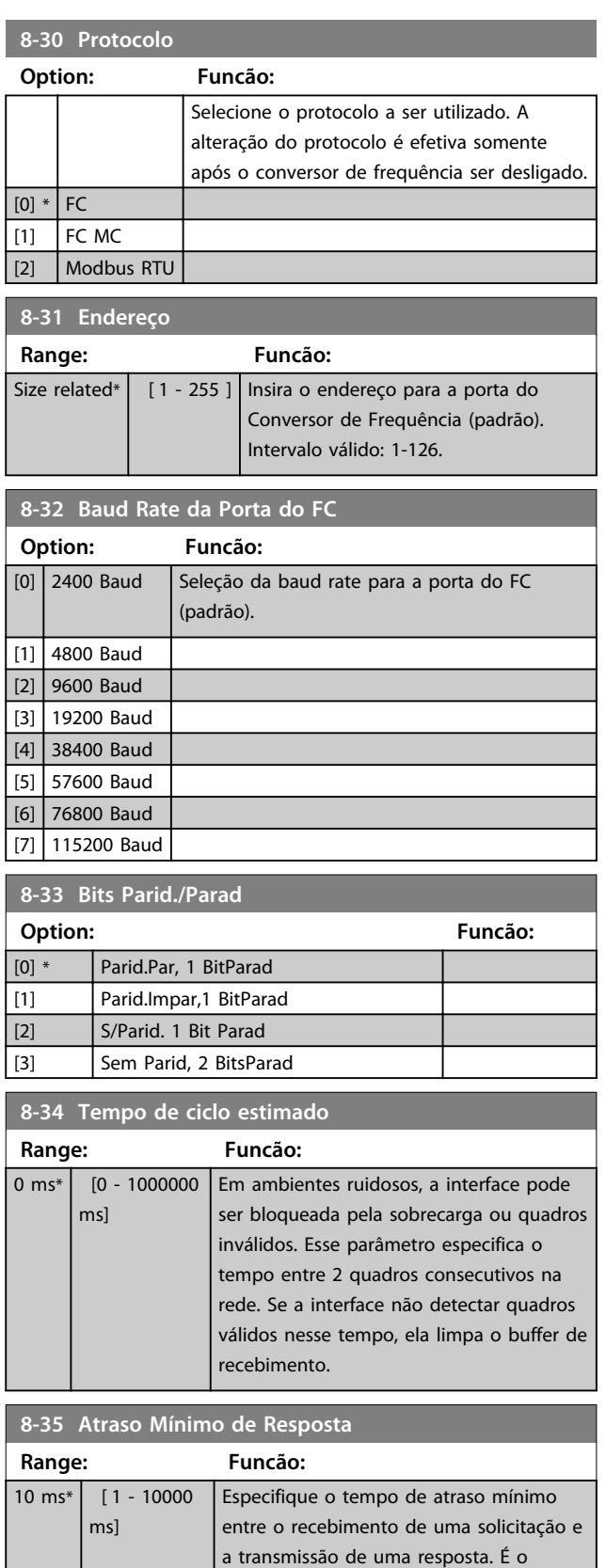

tempo utilizado para contornar os atrasos

de retorno do modem.

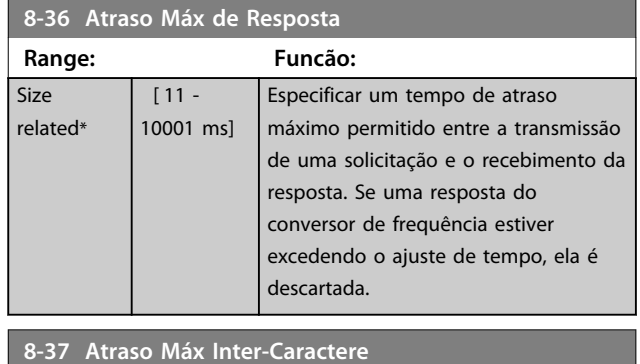

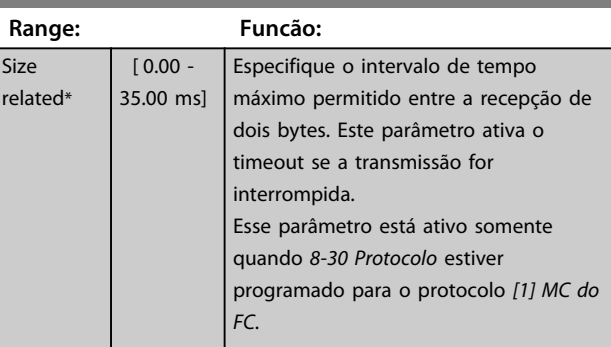

## 3.10.4 8-4\* Conjunto de protocolos FC MC

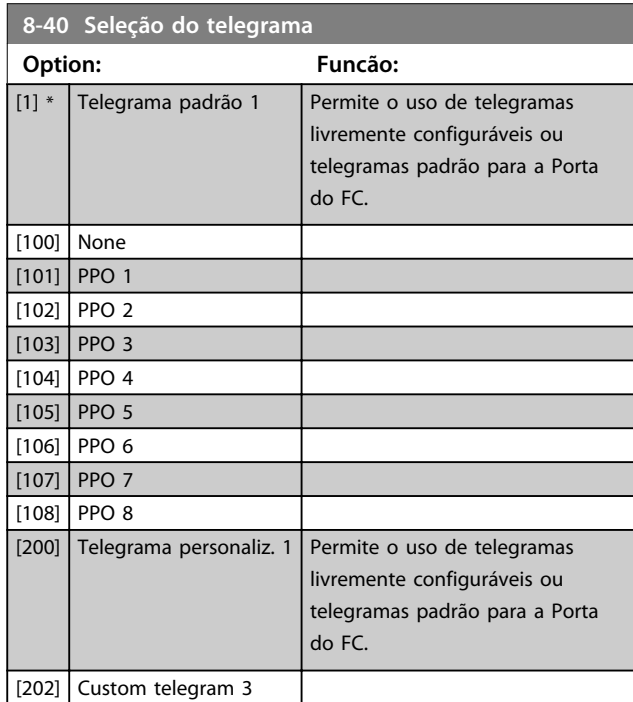

#### **8-41 Parameters for Signals**

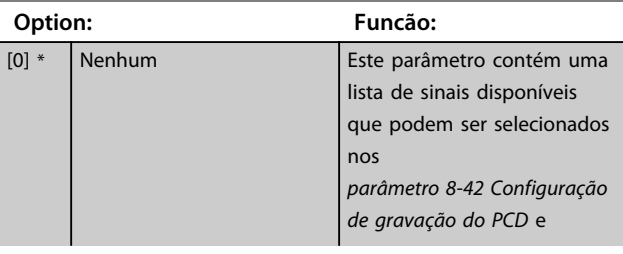

**3 3**

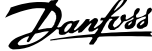

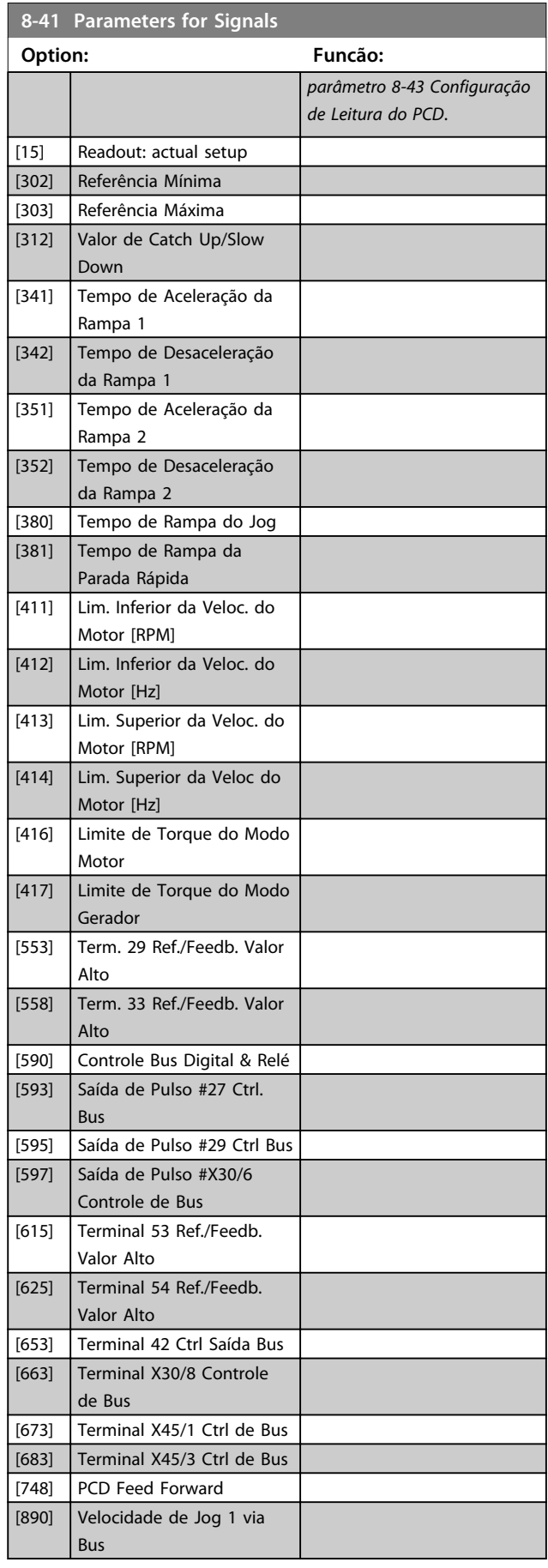

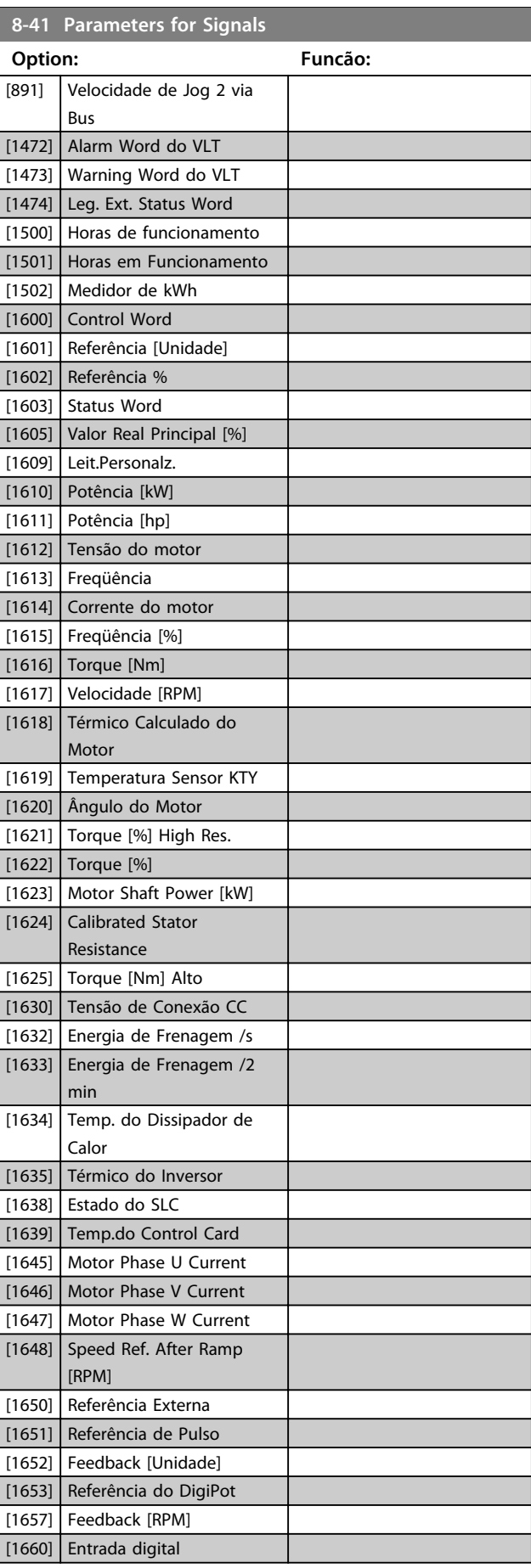

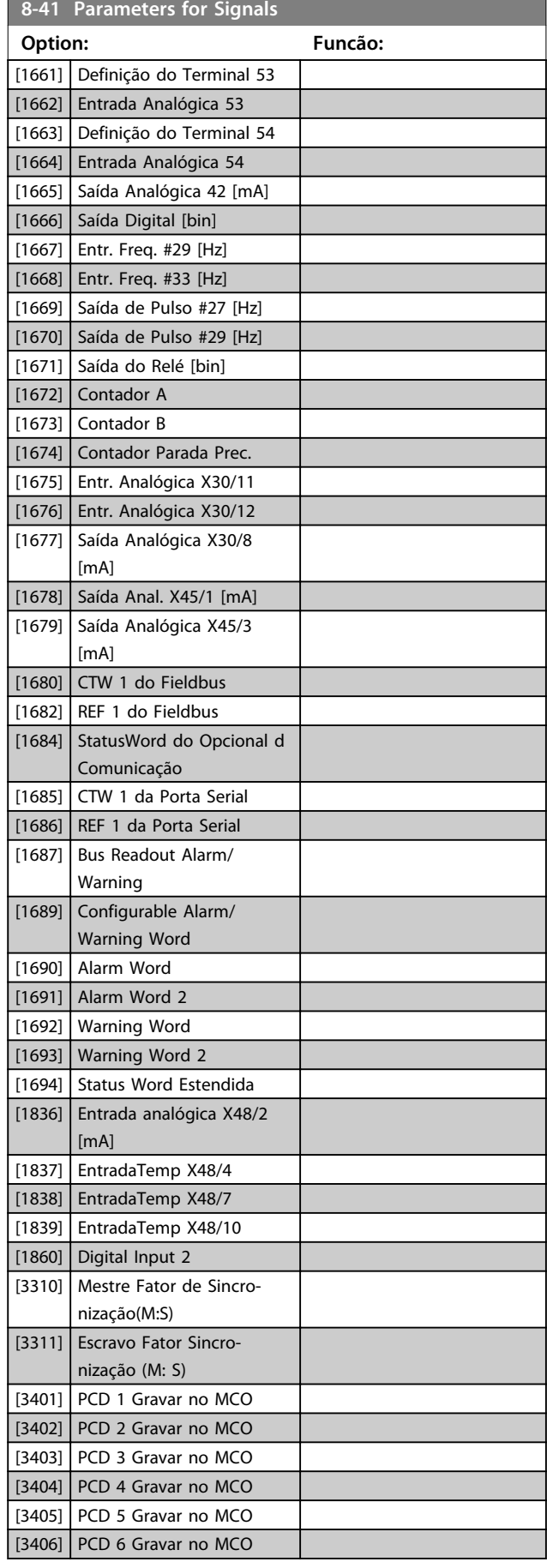

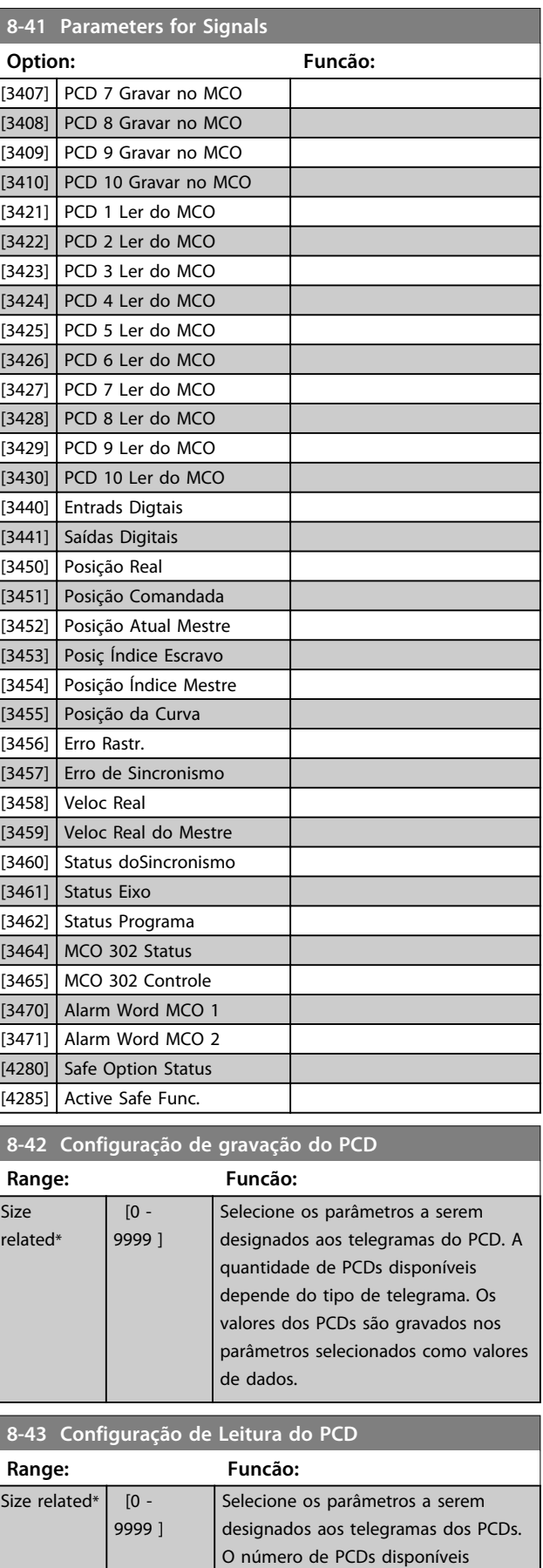

Danfoss

depende do tipo de telegrama. Os

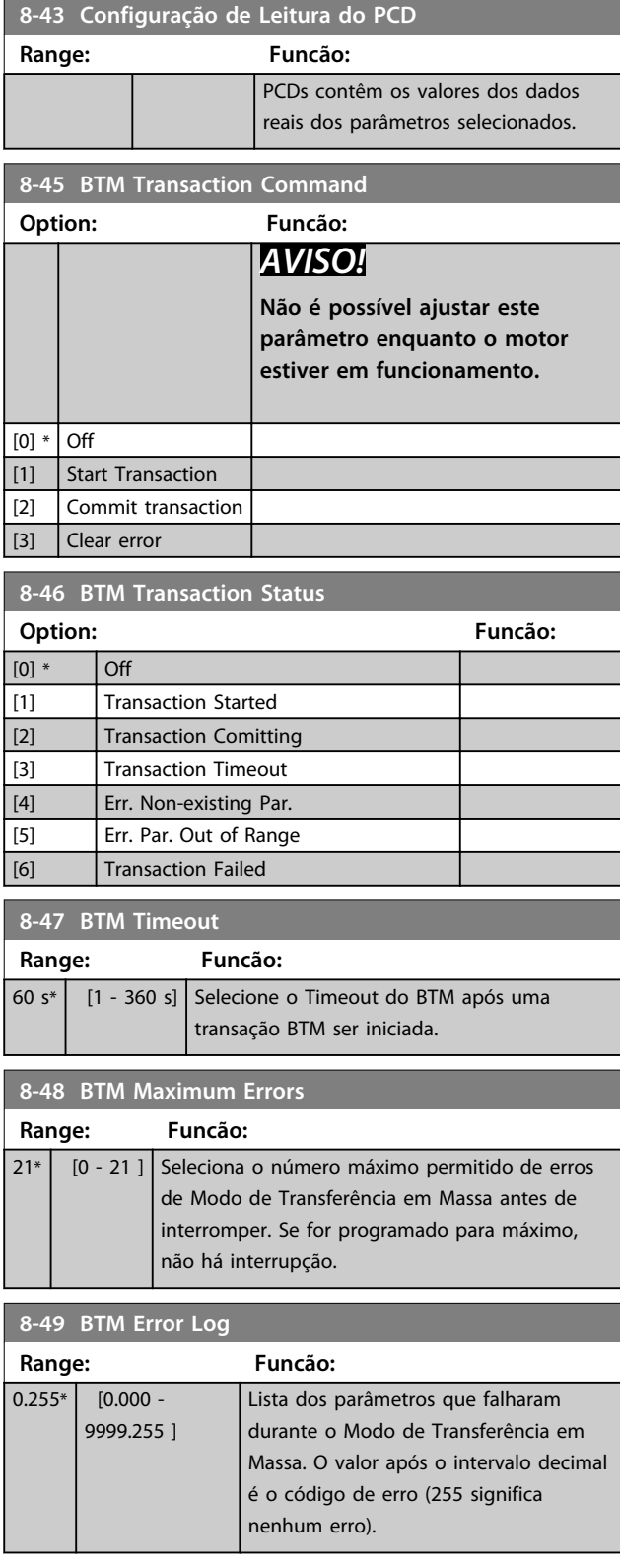

## 3.10.5 8-5\* Digital/Bus

Parâmetros para configurar a fusão da control word digital/ bus.

## *AVISO!*

**Esses parâmetros estarão ativos somente quando**  *parâmetro 8-01 Tipo de Controle* **estiver programado como [0]** *Digital e control word***.**

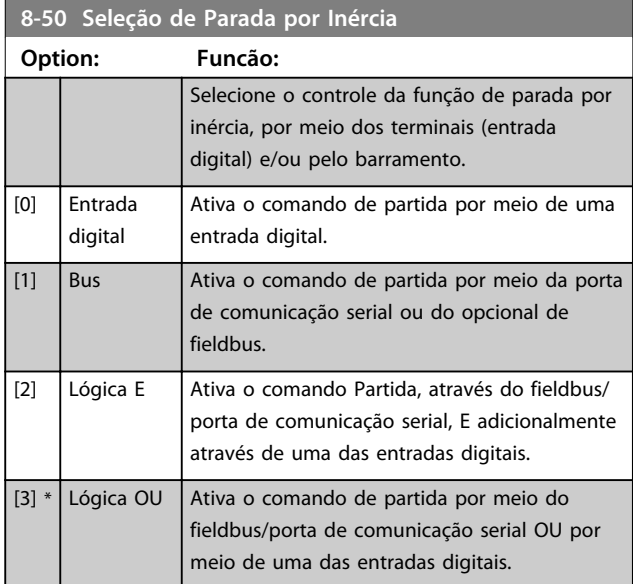

#### **8-51 Seleção de Parada Rápida**

Selecionar o controle da função de Parada Rápida, por meio dos terminais (entrada digital) e/ou pelo barramento.

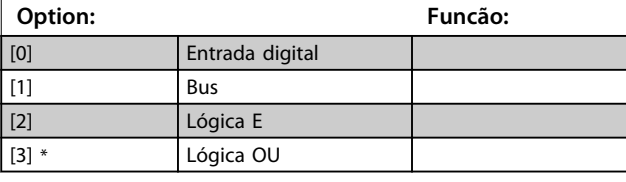

#### **8-52 Seleção de Frenagem CC**

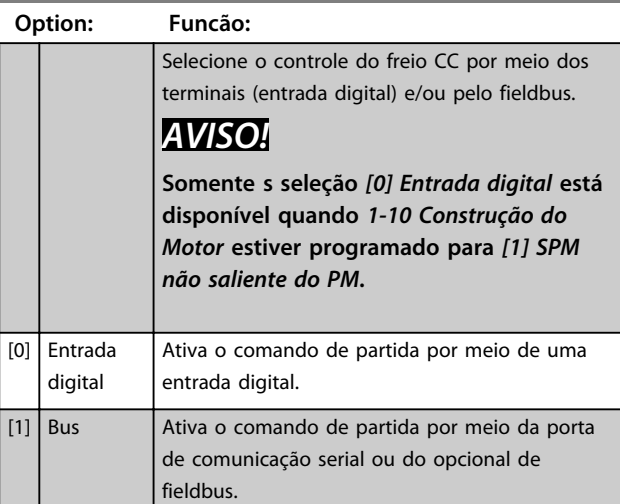

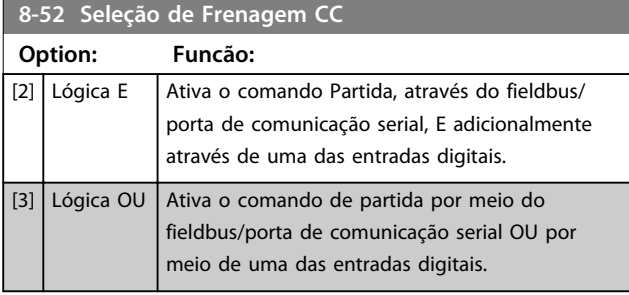

#### **8-53 Seleção da Partida Option: Funcão:** Selecione o controle da função partida do conversor de frequência, através dos terminais (entrada digital) e/ou através do fieldbus. [0] Entrada digital Ativa um comando de partida por meio de uma entrada digital.

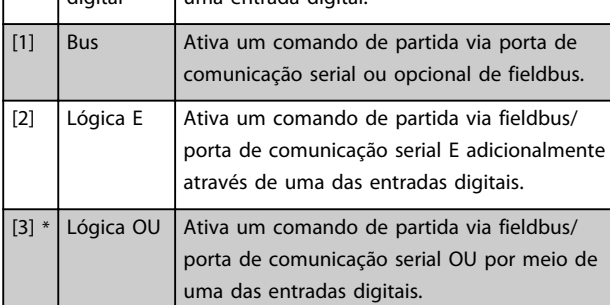

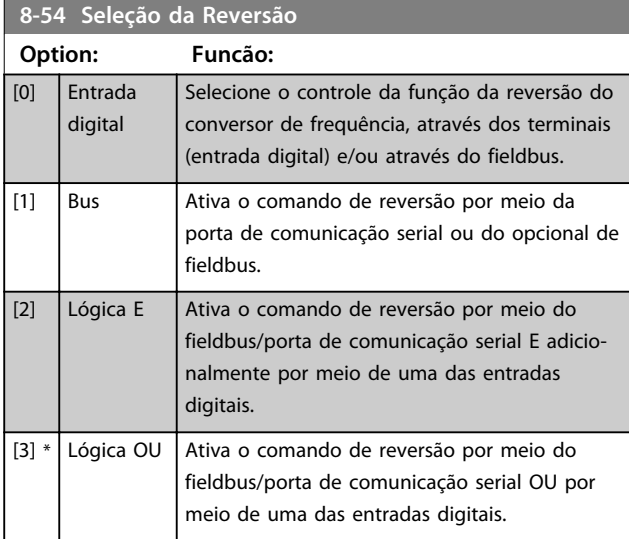

#### **8-55 Seleção do Set-up Option: Funcão:** Selecione o controle da seleção do setup do conversor de frequência, através dos terminais (entrada digital) e/ou pelo fieldbus. [0] Entrada digital Ativa a seleção do setup através de uma entrada digital. [1] Bus Ativa a seleção do setup através da porta de comunicação serial ou do opcional de fieldbus.

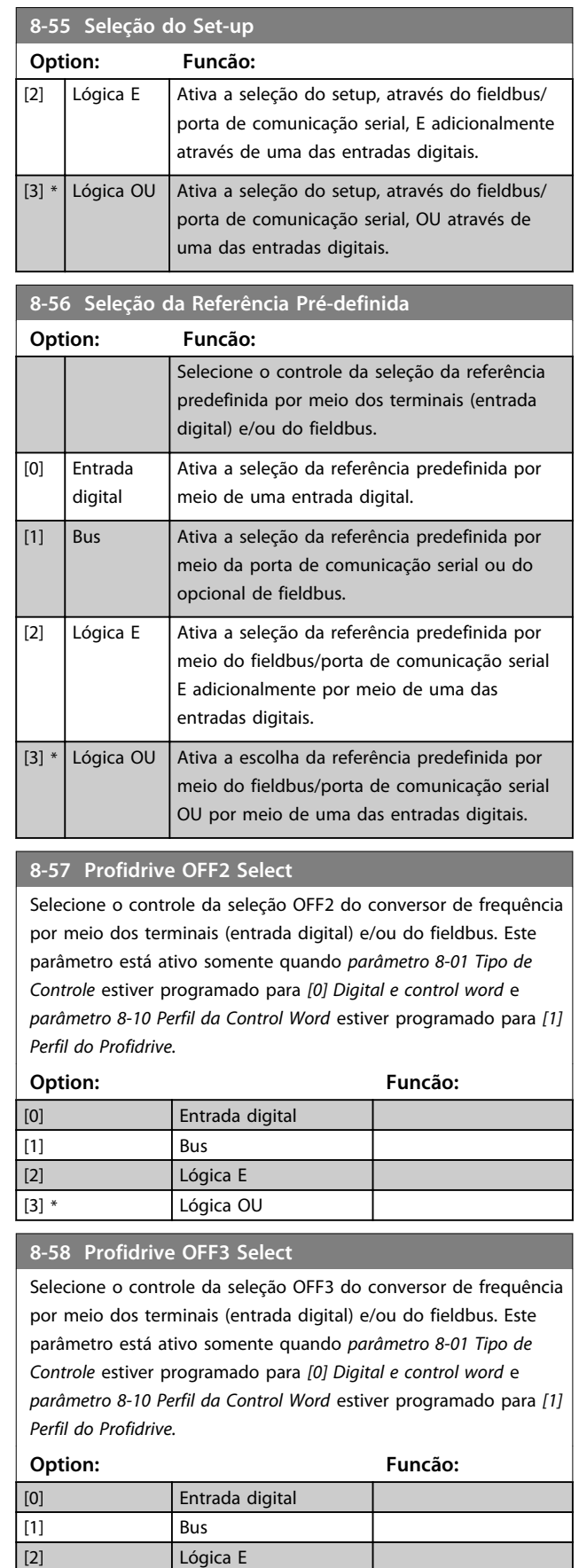

[3] \* Lógica OU

**3 3**

Danfoss

## 3.10.6 8-8\* Diagnósticos da Porta do FC

Esses parâmetros são usados para monitorar a comunicação de bus via Porta do FC.

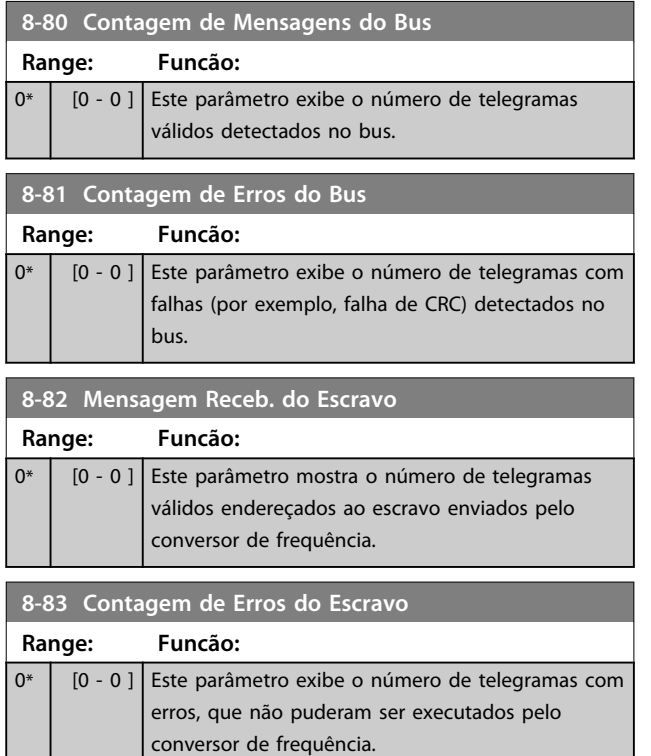

## 3.10.7 8-9\* Jog do Bus

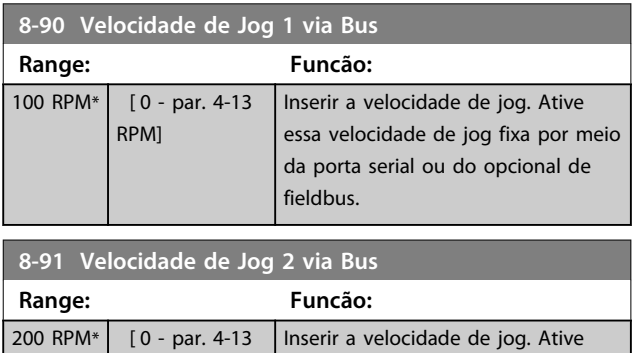

essa velocidade de jog fixa por meio da porta serial ou do opcional de

## 3.11 Parâmetros 9-\*\* Profibus

RPM]

Para saber as descrições de parâmetro do Profibus, veja as *Instruções de Utilização do Profibus*.

fieldbus.

## 3.12 Parâmetros 10-\*\* Fieldbus CAN do DeviceNET

Para saber as descrições de parâmetro do DeviceNET, ver as *Instruções de Utilização do DeviceNET*.

#### 3.13 Parâmetros 12-\*\* Ethernet

Para saber a descrição do parâmetro Ethernet, consulte as *Instruções de Utilização da Ethernet*.

**3 3**

#### 3.14 Parâmetros 13-\*\* Smart Logic Control

O Smart Logic Control (SLC) é essencialmente uma sequência de ações definida pelo usuário (consulte *parâmetro 13-52 Ação do SLC* [x]), executada pelo SLC quando o evento associado (consulte *parâmetro 13-51 Evento do SLC* [x]), definido pelo usuário, for avaliado como TRUE (Verdadeiro) pelo SLC. A condição para um evento pode ser um status em particular ou que a saída de uma Regra Lógica ou de um Comparador se torne TRUE (Verdadeira). Isso leva a uma ação associada como ilustrado:

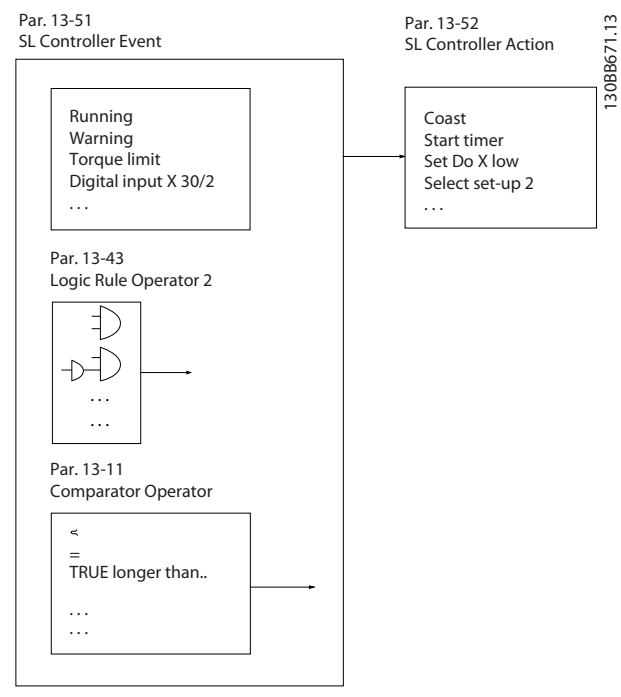

**Ilustração 3.48 Smart Logic Control (SLC)**

*Eventos* e *ações* são numerados e conectados em pares (estados). Isto significa que, quando o *evento* [0] estiver completo (atinge o valor TRUE (Verdadeiro)), a *ação* [0] é executada. Depois disso, as condições do *evento* [1] são avaliadas e se o resultado for TRUE, a *ação* [1] e executada e assim sucessivamente. Apenas um *evento* é avaliado a qualquer momento. Se um *evento* for avaliado como FALSE (Falso), nada acontece (no SLC) durante o intervalo de varredura atual e nenhum outro *evento* é avaliado. Isto significa que, quando o SLC é iniciado, ele avalia o *evento* [0] (e unicamente o *evento* [0]) a cada intervalo de varredura. Somente quando o *evento* [0] for avaliado como TRUE, o SLC executa a *ação* [0] e começa a avaliar o *evento* [1]. É possível programar de 1 a 20 *eventos* e *ações*. Quando o último *evento/ação* tiver sido executado, a sequência recomeça desde o evento [0]/ *ação* [0]. *Ilustração 3.49* mostra um exemplo com três *eventos/ações*:

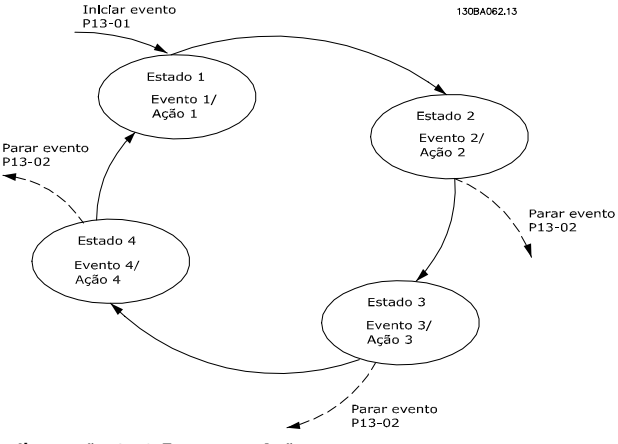

**Ilustração 3.49 Eventos e Ações**

#### **Iniciando e parando o SLC**

Iniciar e parar o SLC selecionando *[1] Ligado* ou *[0] Desligado* em *parâmetro 13-00 Modo do SLC*. O SLC sempre começa no estado 0 (onde o *evento* [0] é avaliado). O SLC inicia quando o *Evento de Partida* (definido em *parâmetro 13-01 Iniciar Evento*) for avaliado como TRUE (Verdadeiro) (desde que *[1] Ligado* esteja selecionado em *parâmetro 13-00 Modo do SLC*). O SLC para quando *evento de parada* (*parâmetro 13-02 Parar Evento*) for TRUE (Verdadeiro). *Parâmetro 13-03 Resetar o SLC* reinicializa todos os parâmetros do SLC e começa a programação desde o princípio.

## *AVISO!*

**SLC está ativo somente no modo Automático, não no modo Manual ligado.**

## 3.14.1 13-0\* Configurações do SLC

Utilize os ajustes do SLC para ativar, desabilitar e reinicializar a sequência do Smart Logic Control. As funções lógicas e os comparadores estão sempre em execução em segundo plano, que abre para controle separado das entradas e saídas digitais.

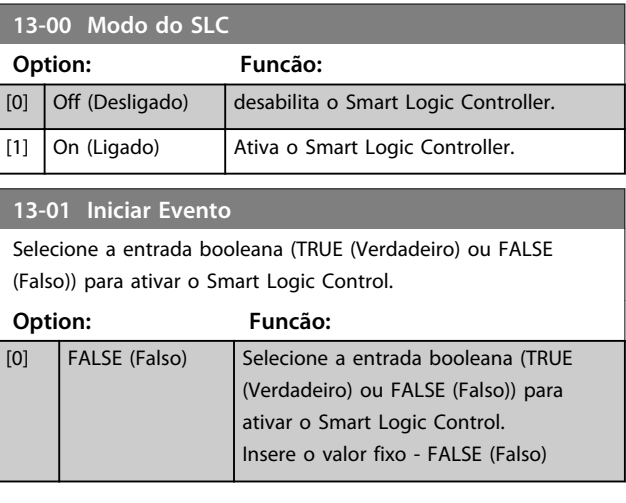

**13-01 Iniciar Evento**

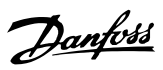

## **3 3**

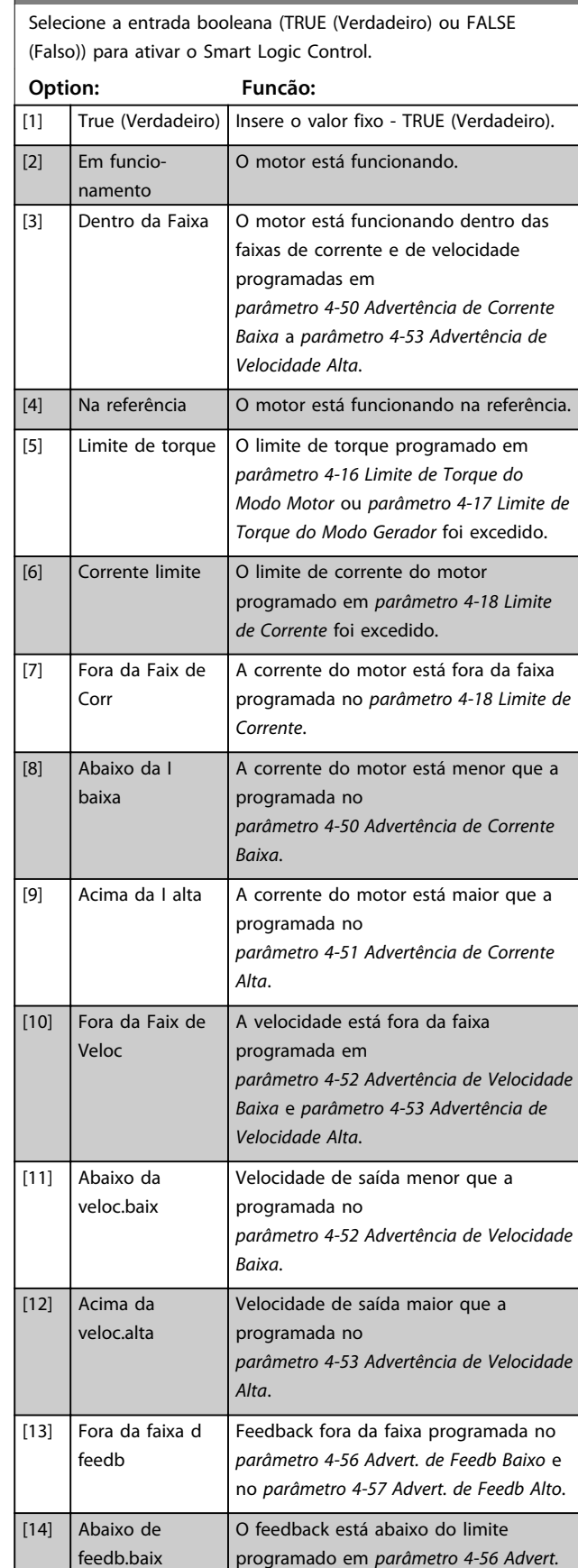

*de Feedb Baixo*.

## **13-01 Iniciar Evento**

Selecione a entrada booleana (TRUE (Verdadeiro) ou FALSE (Falso)) para ativar o Smart Logic Control.

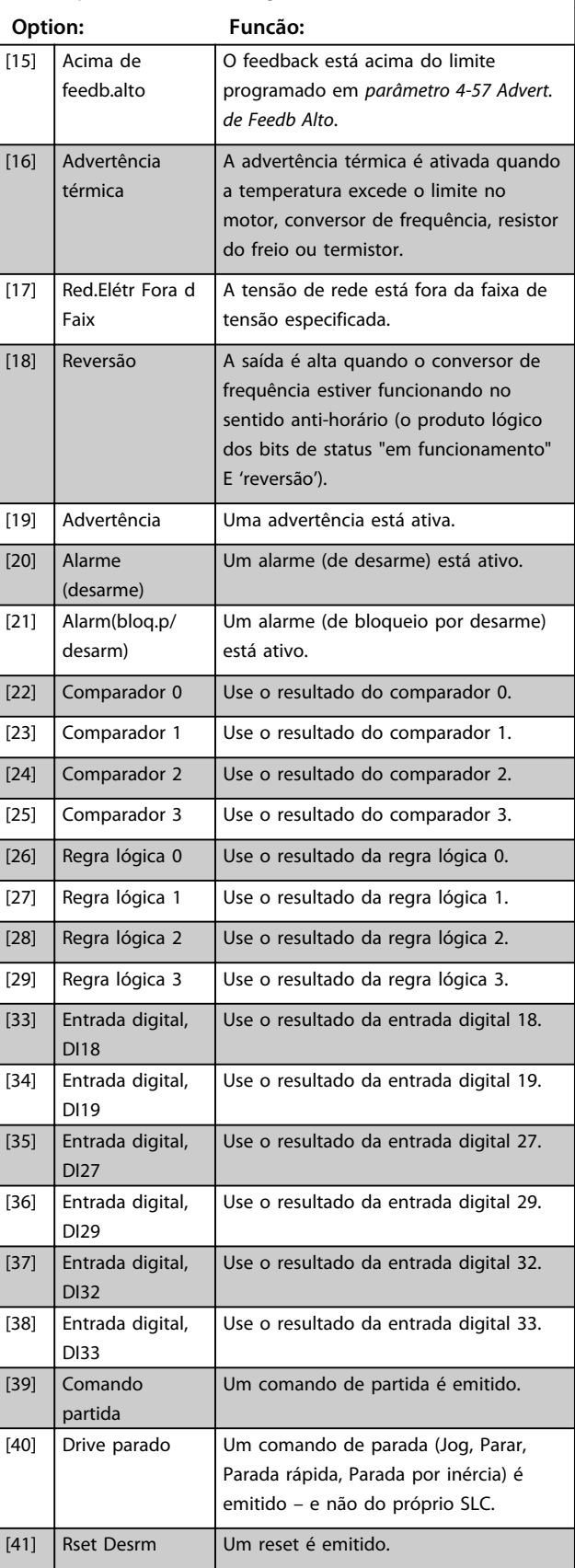

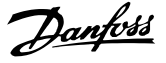

#### **13-01 Iniciar Evento**

Selecione a entrada booleana (TRUE (Verdadeiro) ou FALSE (Falso)) para ativar o Smart Logic Control.

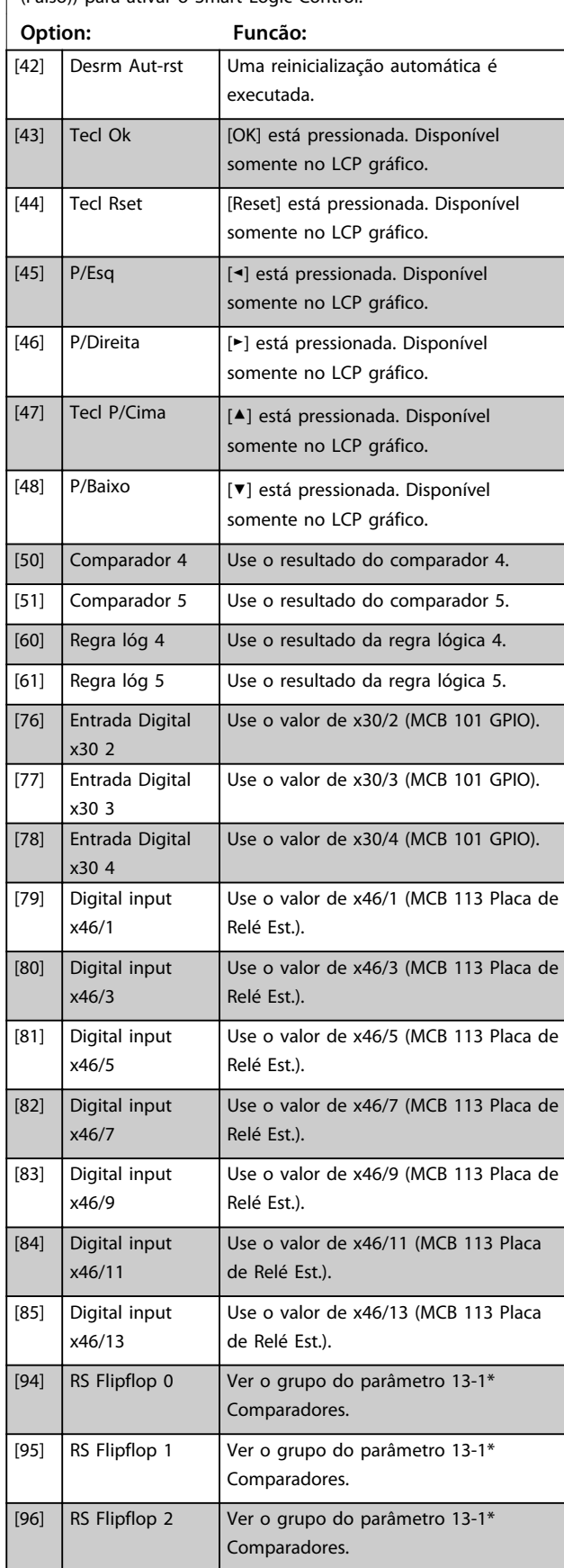

## **13-01 Iniciar Evento** Selecione a entrada booleana (TRUE (Verdadeiro) ou FALSE (Falso)) para ativar o Smart Logic Control. **Option: Funcão:** [97] RS Flipflop 3  $\sqrt{\frac{25}{10}}$  Ver o grupo do parâmetro 13-1\* Comparadores. [98] RS Flipflop 4 Ver o grupo do parâmetro 13-1\* Comparadores. [99] RS Flipflop 5 Ver o grupo do parâmetro 13-1\* Comparadores. [100] RS Flipflop 6 Ver o grupo do parâmetro 13-1\* Comparadores. [101] RS Flipflop 7 Ver o grupo do parâmetro 13-1\* Comparadores. **13-02 Parar Evento** Selecionar a entrada booleana (TRUE (Verdadeiro) ou FALSE (Falso)) para desativar o Smart Logic Control. **Option: Funcão:** [0] FALSE (Falso) Para saber as descrições [0] a [61], ver *parâmetro 13-01 Iniciar Evento Evento de Partida*. [1] True (Verdadeiro) [2] Em funcionamento [3] Dentro da Faixa [4] Na referência [5] Limite de torque [6] Corrente limite [7] Fora da Faix de Corr [8] Abaixo da I baixa [9] Acima da I alta [10] Fora da Faix de Veloc [11] Abaixo da veloc.baix [12] Acima da veloc.alta [13] Fora da faixa d feedb [14] Abaixo de feedb.baix [15] Acima de feedb.alto [16] Advertência térmica [17] Red.Elétr Fora d Faix [18] Reversão [19] Advertência [20] Alarme (desarme) [21] Alarm(bloq.p/desarm) [22] Comparador 0 [23] Comparador 1 [24] Comparador 2 [25] Comparador 3 [26] Regra lógica 0

[27] Regra lógica 1 [28] Regra lógica 2 [29] Regra lógica 3 [30] Timeout 0 do SLC **Descrições de Parâmetros VLT**® **AutomationDrive FC 301/302**

Danfoss

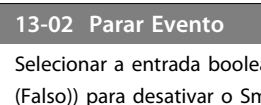

**3 3**

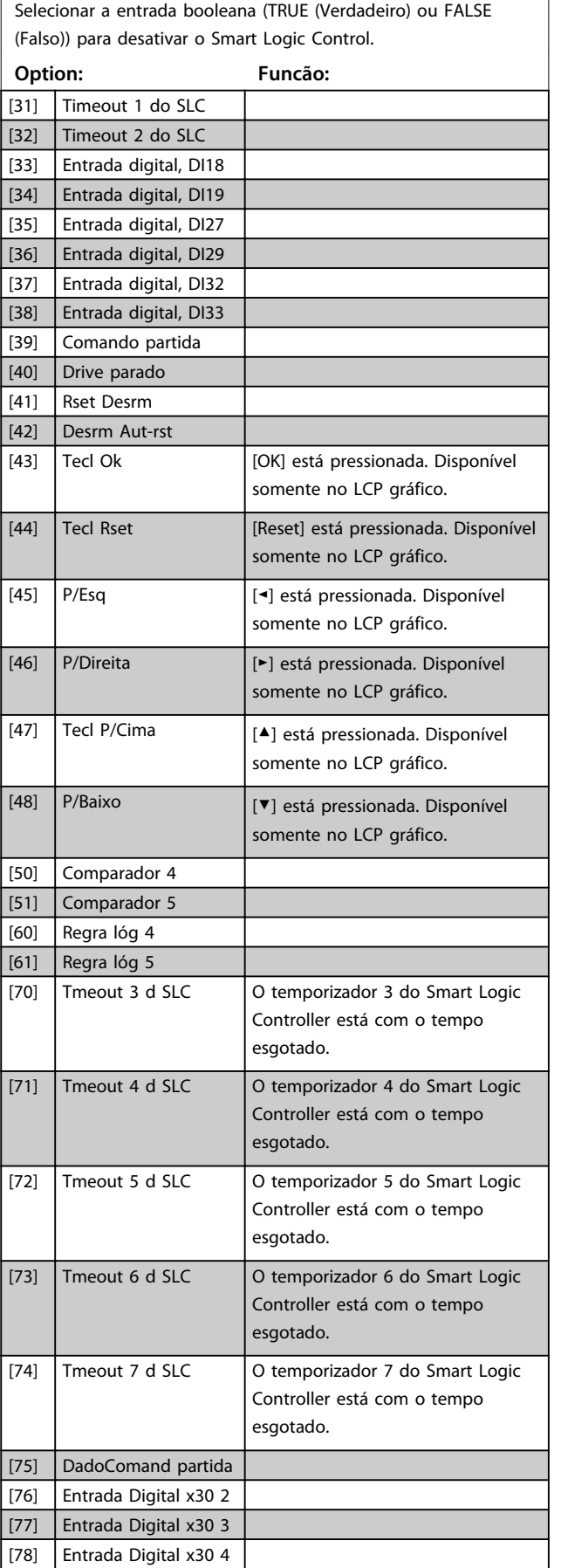

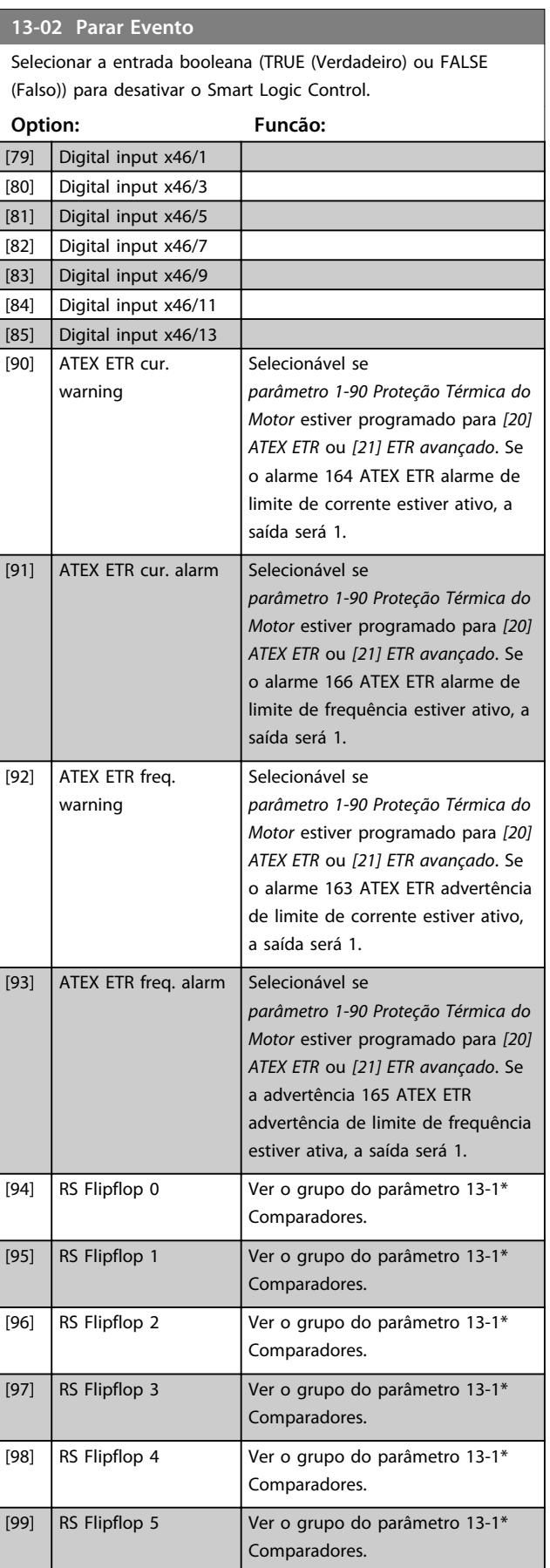

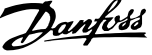

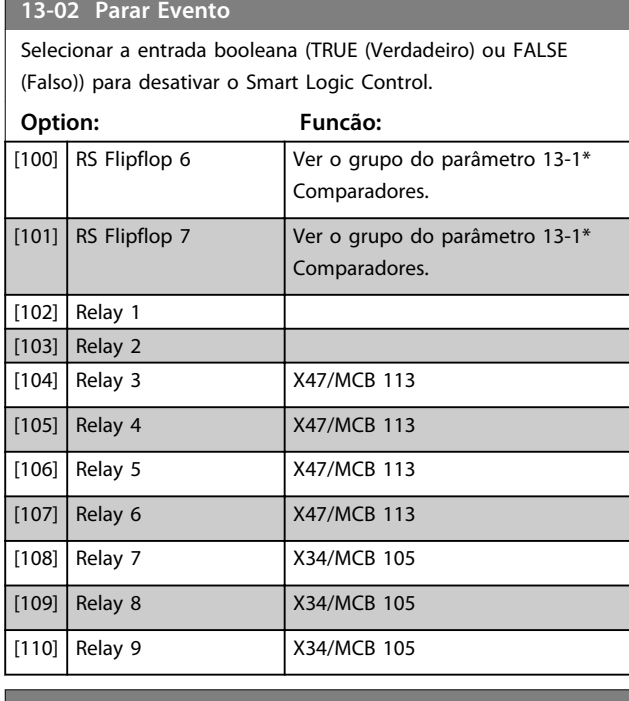

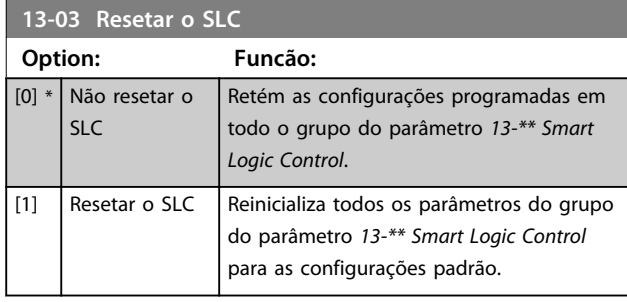

## 3.14.2 13-1\* Comparadores

Os comparadores são utilizados para comparar variáveis contínuas (ou seja, frequência de saída, corrente de saída, entrada analógica etc.) com um valor predefinido fixo.

|                                         | Par. 13-11<br><b>Comparator Operator</b> |       |
|-----------------------------------------|------------------------------------------|-------|
| Par. 13-10<br><b>Comparator Operand</b> |                                          | 30BB6 |
|                                         |                                          |       |
| Par. 13-12                              | TRUE longer than.                        |       |
| <b>Comparator Value</b>                 | .                                        |       |
|                                         | .                                        |       |

**Ilustração 3.50 Comparadores**

Há valores digitais que são comparados a valores de tempo fixos. Veja a explicação em

*parâmetro 13-10 Operando do Comparador*. Os comparadores são avaliados uma vez a cada intervalo de varredura. Utilize o resultado (TRUE ou FALSE) (Verdadeiro ou Falso) diretamente. Todos os parâmetros nesse grupo do parâmetro são parâmetros de matriz com índice 0 a 5. Selecione índice 0 para programar o comparador 0,

selecione índice 1 para programar o comparador 1 e assim por diante.

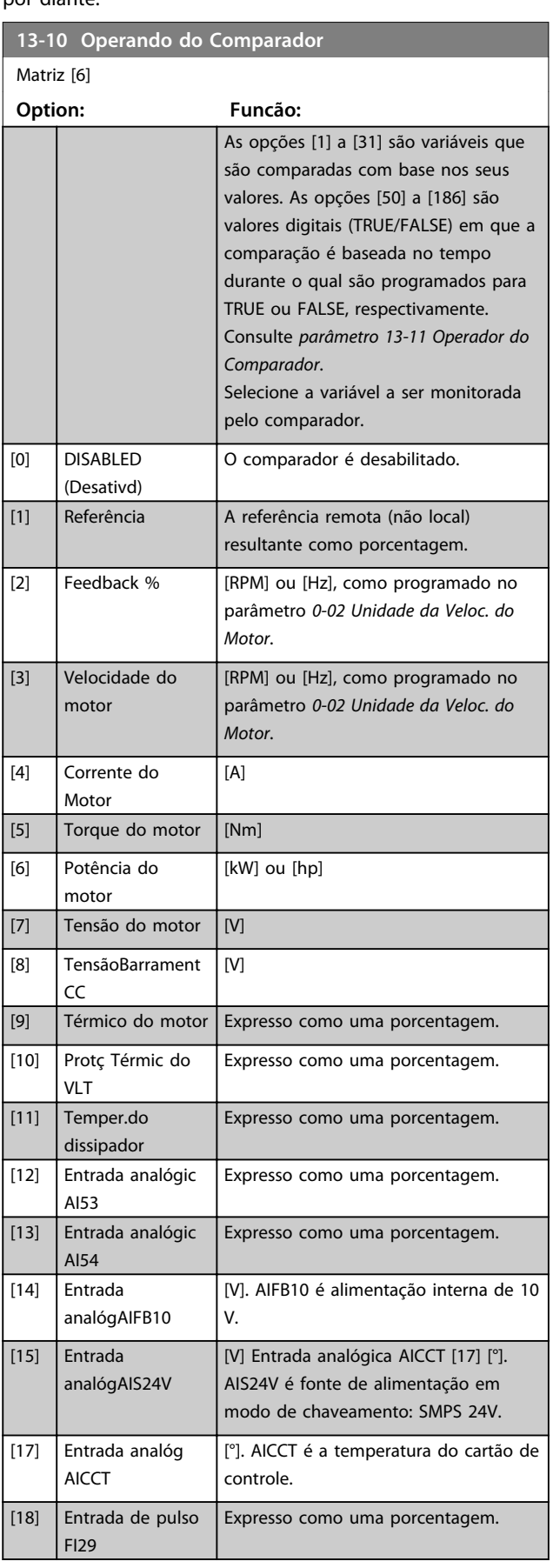

Danfoss

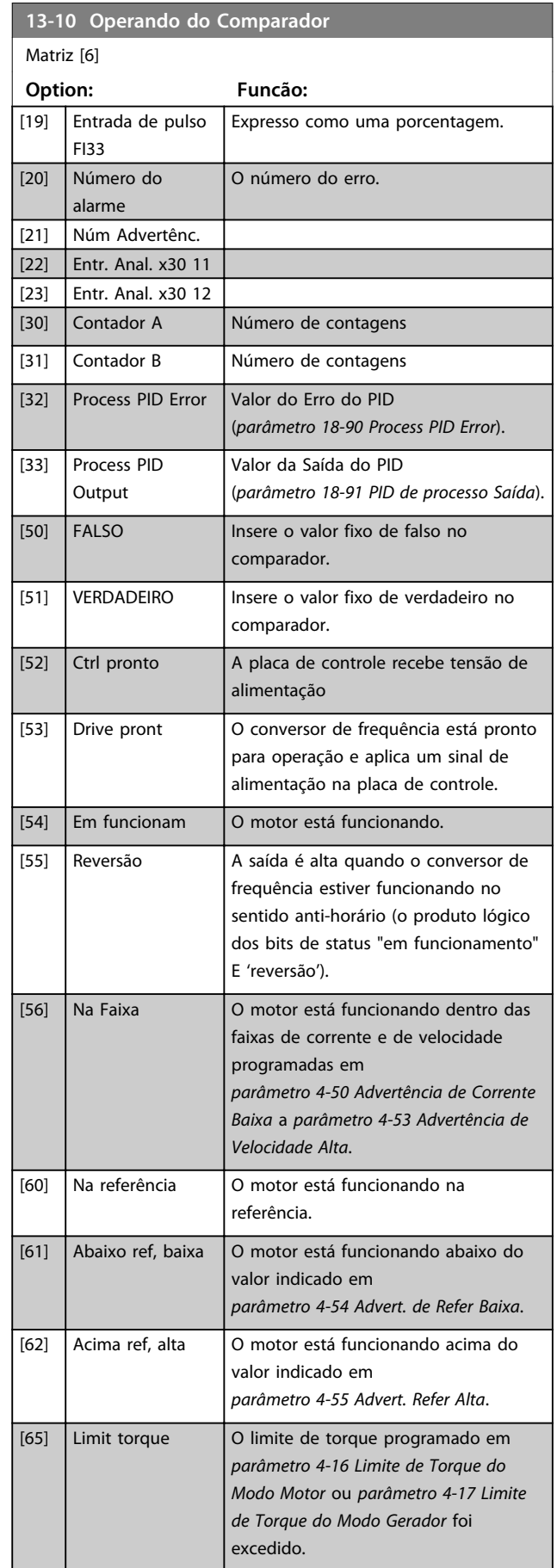

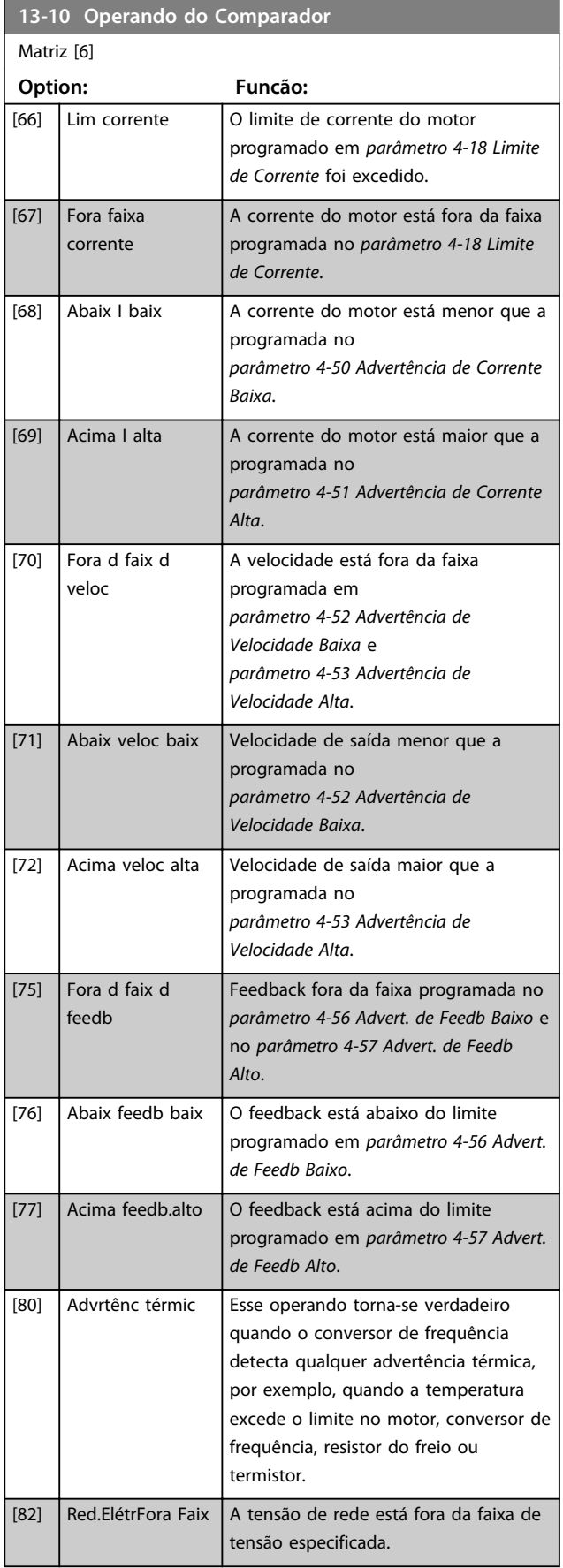

**Descrições de Parâmetros Guia de Programação**

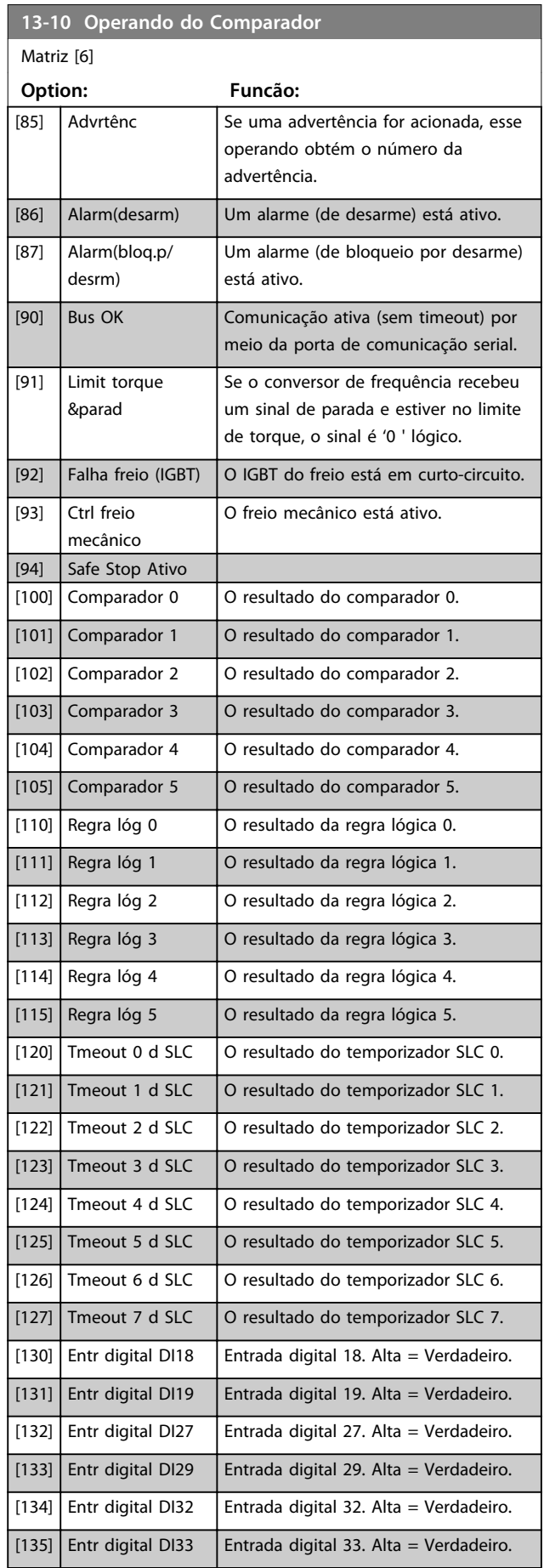

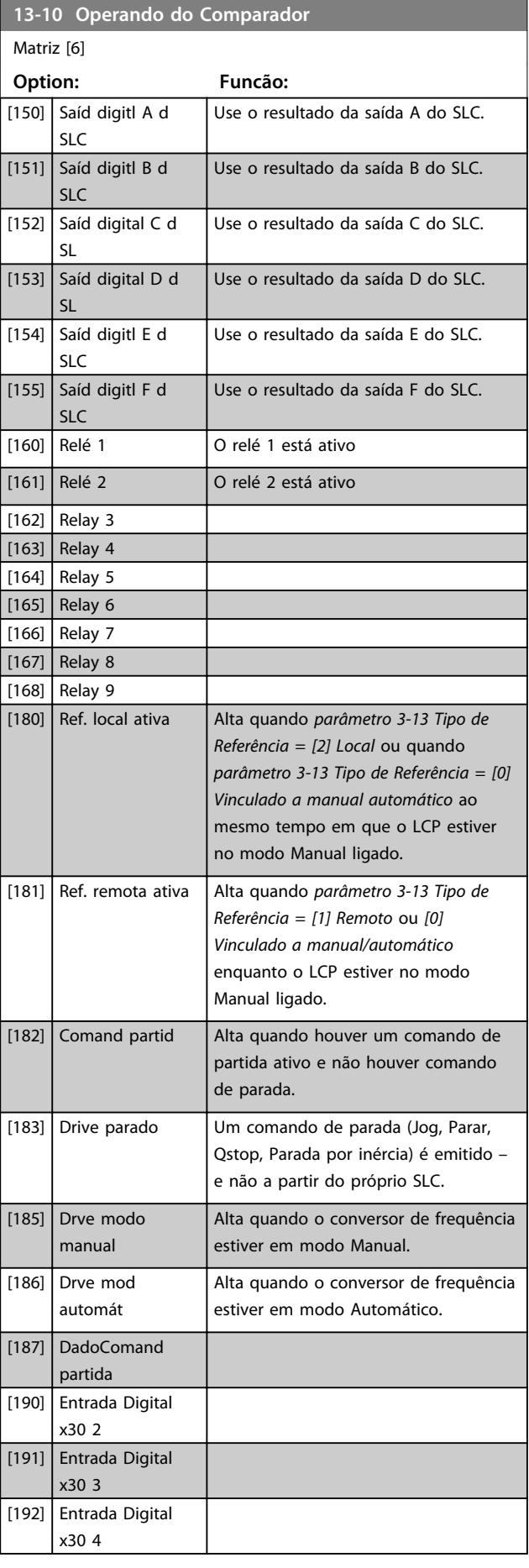

Danfoss

#### **Descrições de Parâmetros VLT**® **AutomationDrive FC 301/302**

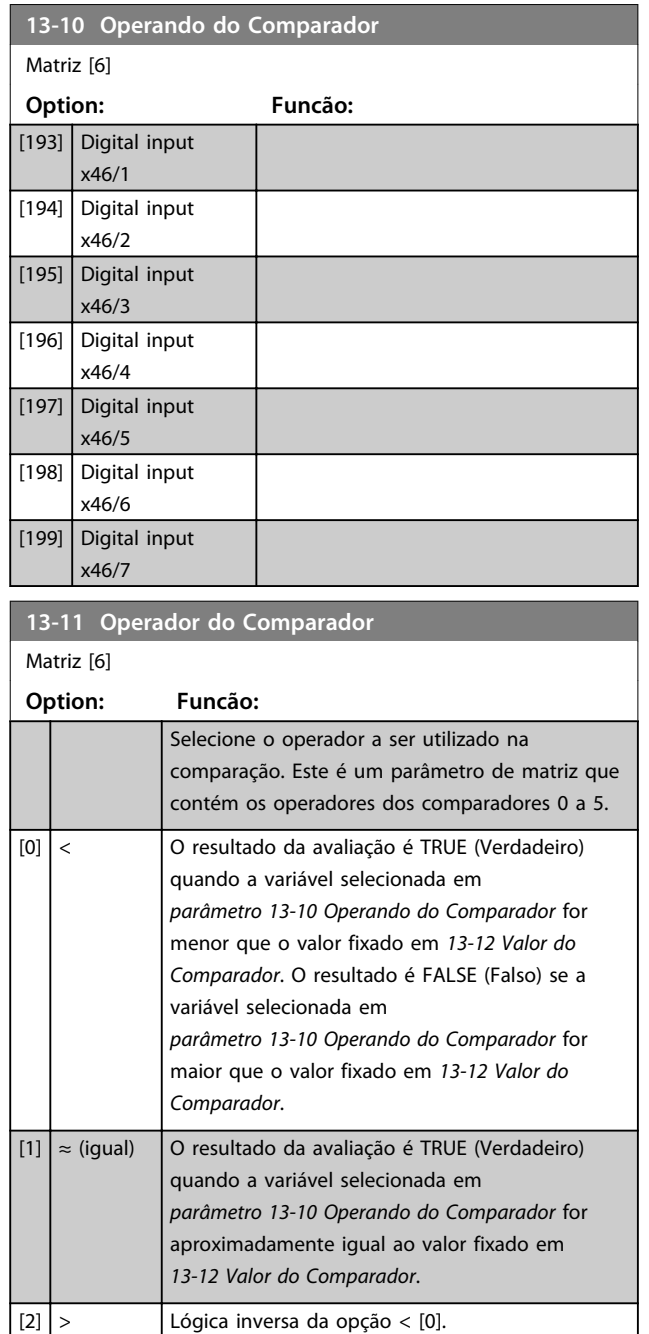

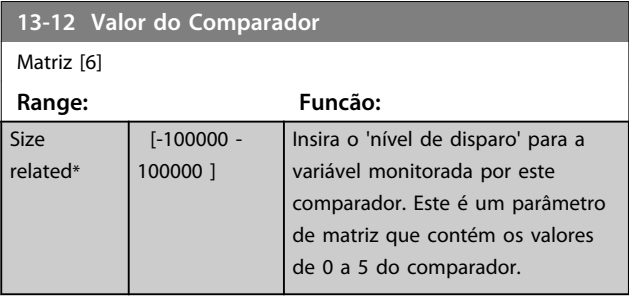

## 3.14.3 13-1\* RS Flip Flops

Os Reset/Set Flip Flops mantêm o sinal até ajustar/ reinicializar.

| Par. 13-15<br><b>RS-FF Operand S</b> | 30BB9 |
|--------------------------------------|-------|
| Par. 13-16<br><b>RS-FF Operand R</b> |       |
|                                      |       |

**Ilustração 3.51 Reset/Set Flip Flops**

Dois parâmetros são usados e a saída pode ser usada nas regras lógicas e como eventos.

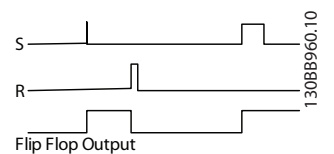

**Ilustração 3.52 Saídas Flip Flop**

Os dois operadores podem ser selecionados de uma longa lista. Como caso especial, a mesma entrada digital pode ser usada tanto para Ajustar quanto Reinicializar, tornando possível usar a mesma entrada digital que dar partida/ parar. Os ajustes a seguir podem ser usados para configurar a mesma entrada digital que dar partida/parar (exemplo dado com DI32, mas não é um requisito).

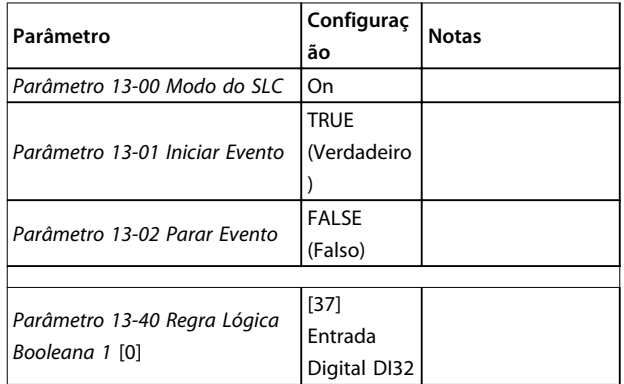

 $[5]$  TRUE maior que..  $[6]$  FALSE maior que.. [7] TRUE menor que..  $[8]$  FALSE menor que..
**Descrições de Parâmetros Guia de Programação**

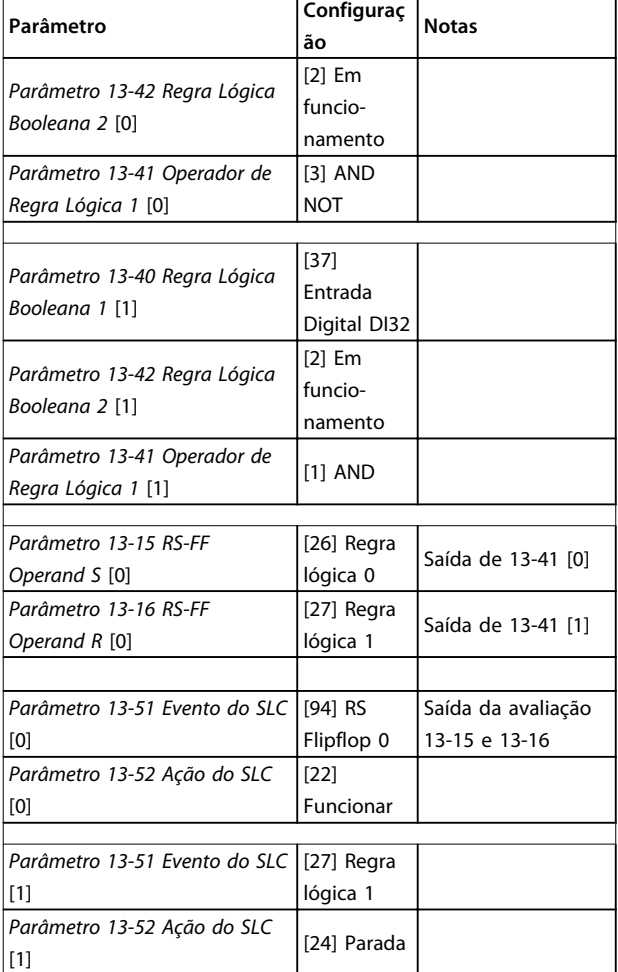

#### **Tabela 3.23 Operadores**

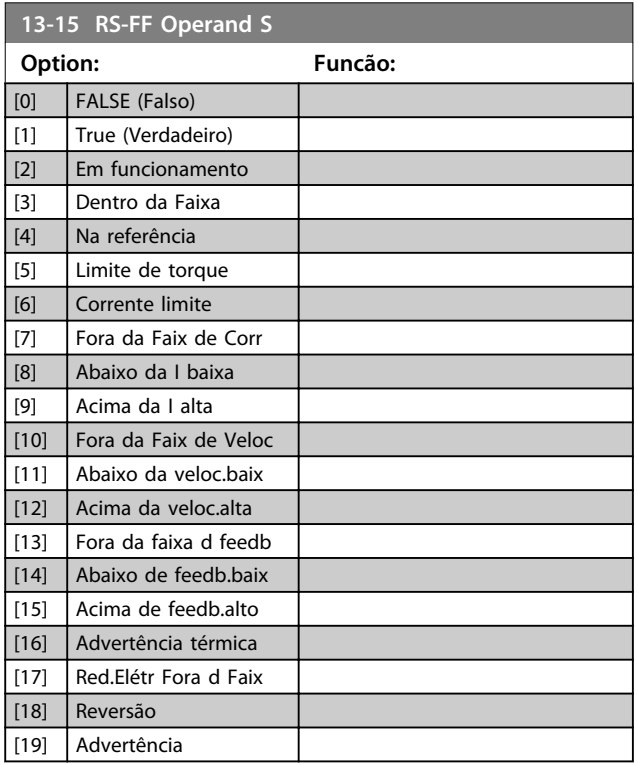

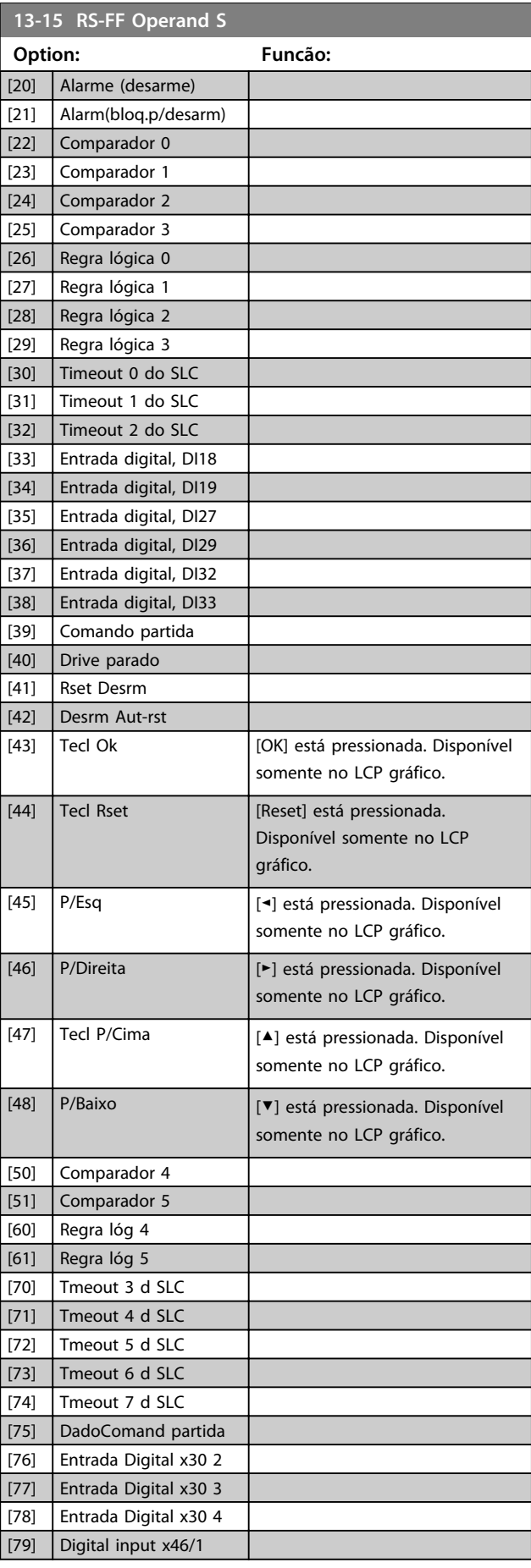

Danfoss

**13-16 RS-FF Operand R**

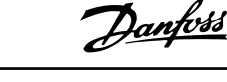

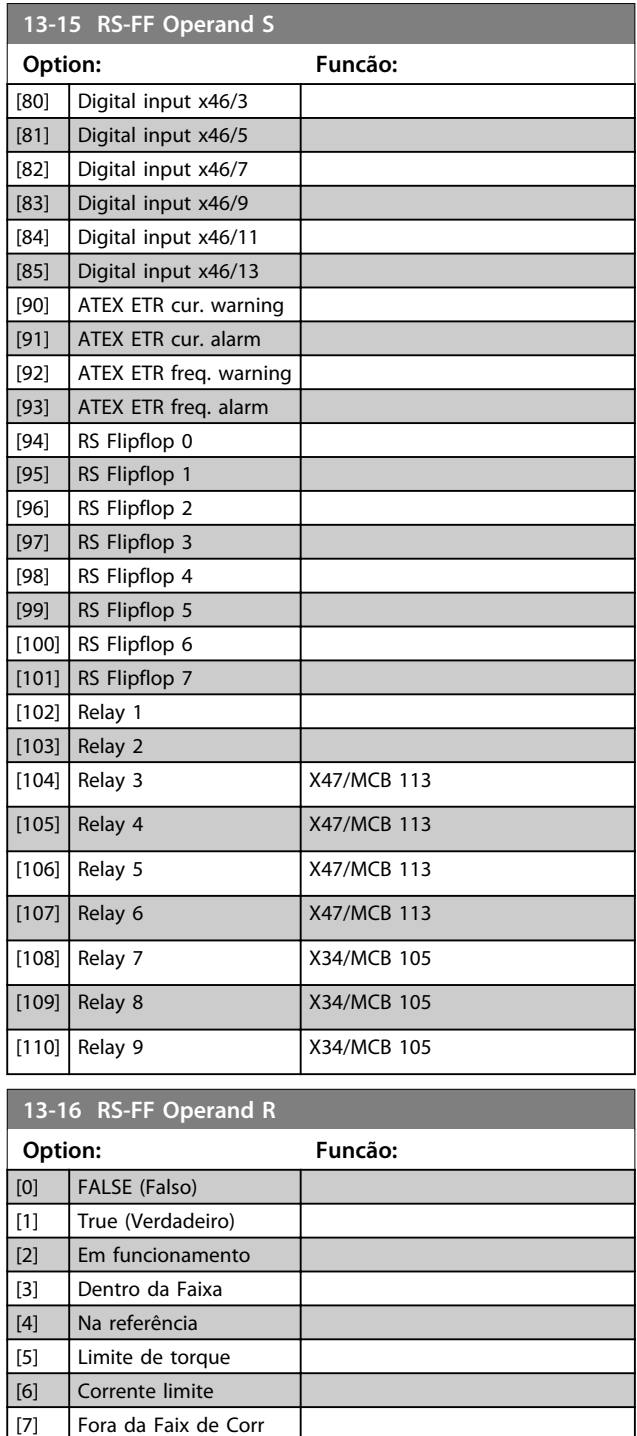

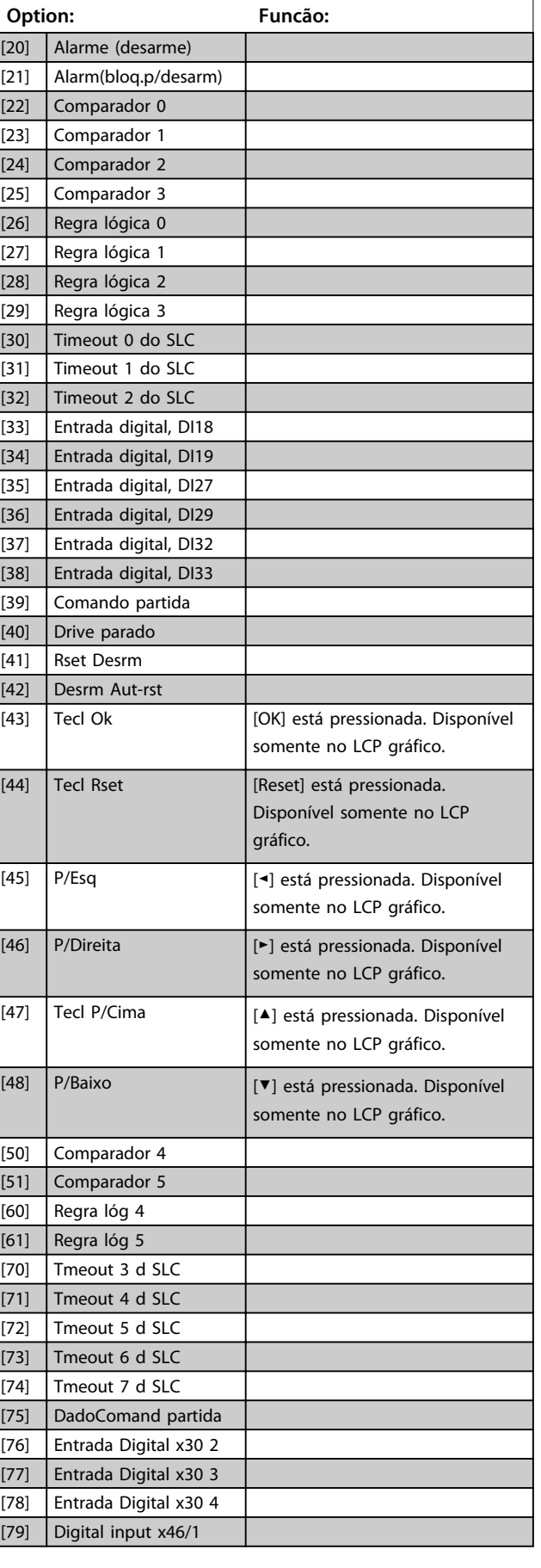

[18] Reversão [19] Advertência

[8] Abaixo da I baixa [9] Acima da I alta [10] Fora da Faix de Veloc [11] Abaixo da veloc.baix [12] Acima da veloc.alta [13] Fora da faixa d feedb [14] Abaixo de feedb.baix [15] Acima de feedb.alto [16] Advertência térmica [17] Red.Elétr Fora d Faix

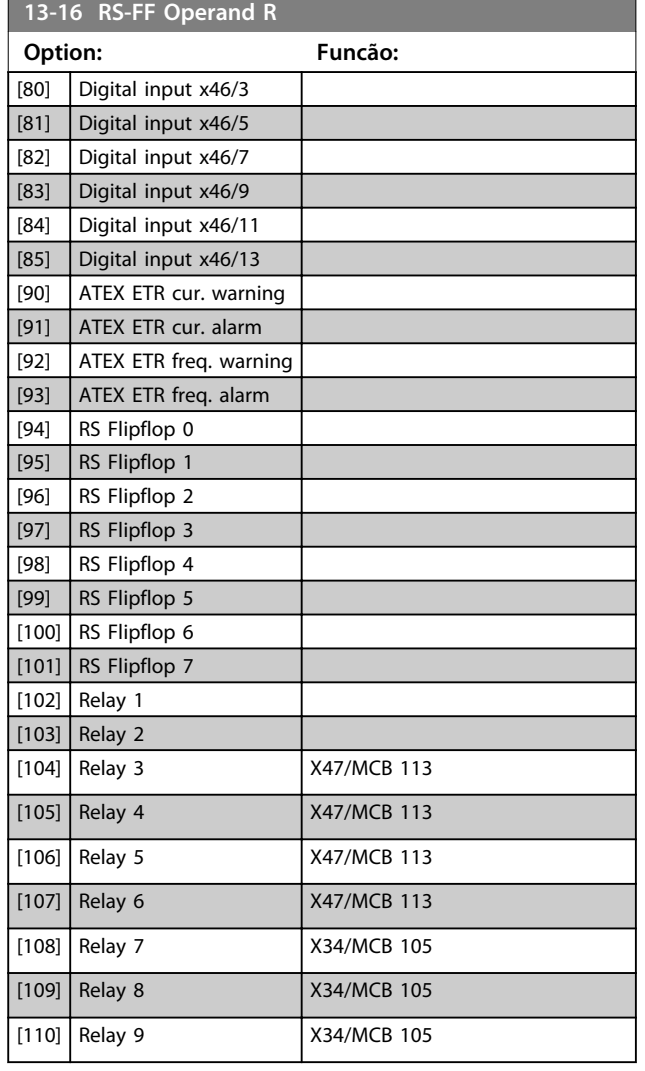

### 3.14.4 13-2\* Temporizadores

Utilize o resultado (TRUE ou FALSE) (Verdadeiro ou Falso) dos temporizadores diretamente para definir um *evento* (consulte o *13-51 Evento do SLC*) ou como entrada booleana, em uma regra lógica (consulte o *13-40 Regra Lógica Booleana 1*, *13-42 Regra Lógica Booleana 2* ou *13-44 Regra Lógica Booleana 3*). Um temporizador é FALSE (Falso) somente quando iniciado por uma ação (por ex., *[29] Iniciar temporizador 1*) até decorrer o valor do temporizador inserido neste parâmetro. Então, ele torna-se TRUE novamente.

Todos os parâmetros nesse grupo do parâmetro são parâmetros de matriz com índice de 0 a 2. Selecione o índice 0 para programar o temporizador 0, selecione o índice 1 para programar o temporizador 1 e assim por diante.

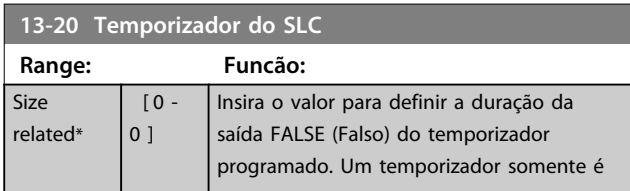

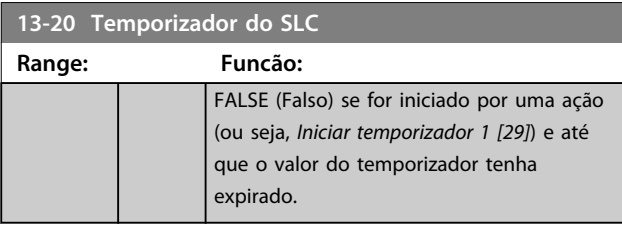

# 3.14.5 13-4\* Regras Lógicas

Combine até três entradas booleanas (entradas TRUE/ FALSE (Verdadeiro/Falso)) de temporizadores, comparadores, entradas digitais, bits de status e eventos usando os operadores lógicos E, OU e NÃO. Selecionar entradas booleanas para o cálculo nos *13-40 Regra Lógica Booleana 1*, *13-42 Regra Lógica Booleana 2* e *13-44 Regra Lógica Booleana 3*. Definir os operadores usados para combinar, logicamente, as entradas selecionadas nos *parâmetro 13-41 Operador de Regra Lógica 1* e *parâmetro 13-43 Operador de Regra Lógica 2*.

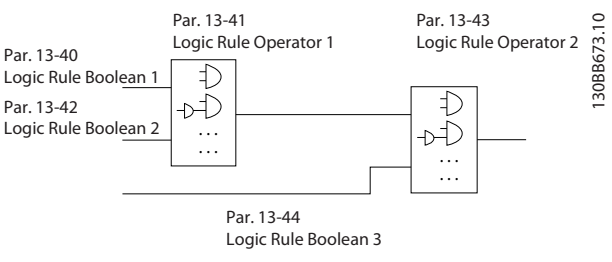

**Ilustração 3.53 Regras Lógicas**

#### **Prioridade de cálculo**

Os resultados dos *13-40 Regra Lógica Booleana 1*, *parâmetro 13-41 Operador de Regra Lógica 1* e *13-42 Regra Lógica Booleana 2* são calculados primeiro. O resultado (TRUE/FALSE) (Verdadeiro/Falso) desse cálculo é combinado com as programações de *parâmetro 13-43 Operador de Regra Lógica 2* e *13-44 Regra Lógica Booleana 3*, produzindo o resultado final (TRUE/ FALSE) da regra lógica.

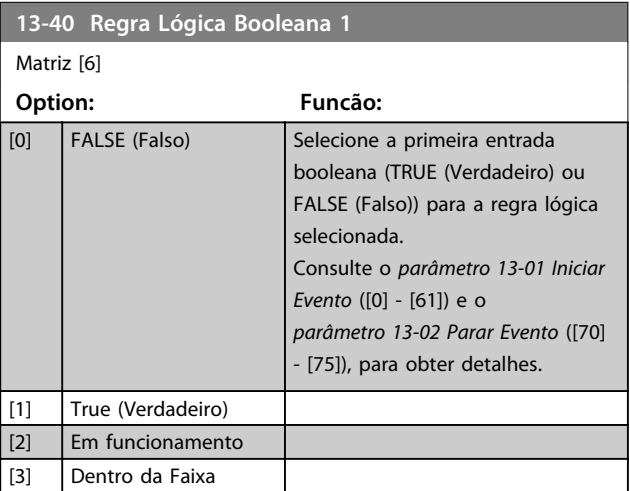

Danfoss

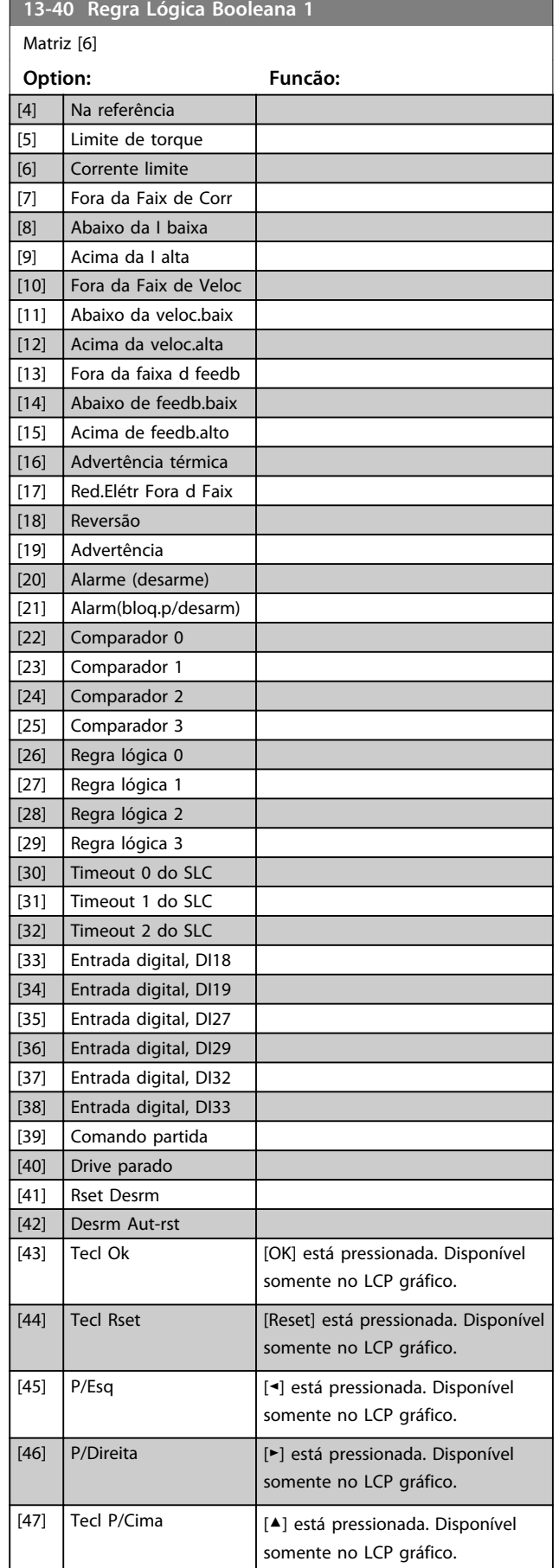

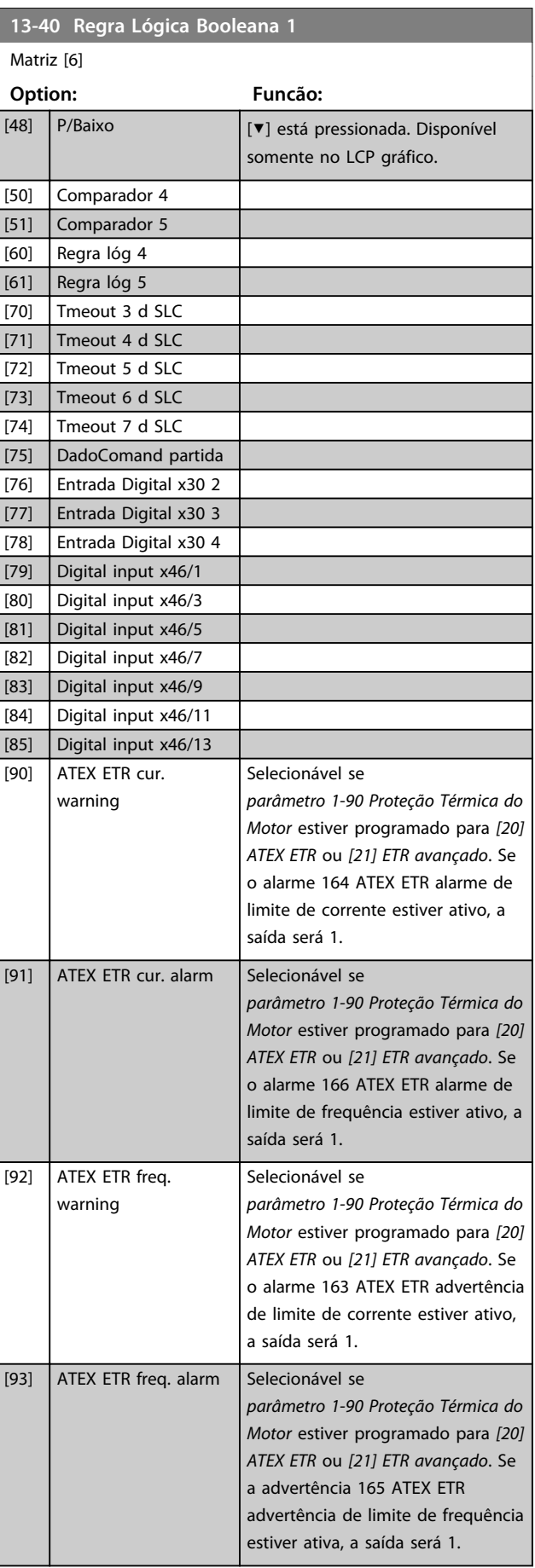

**3 3**

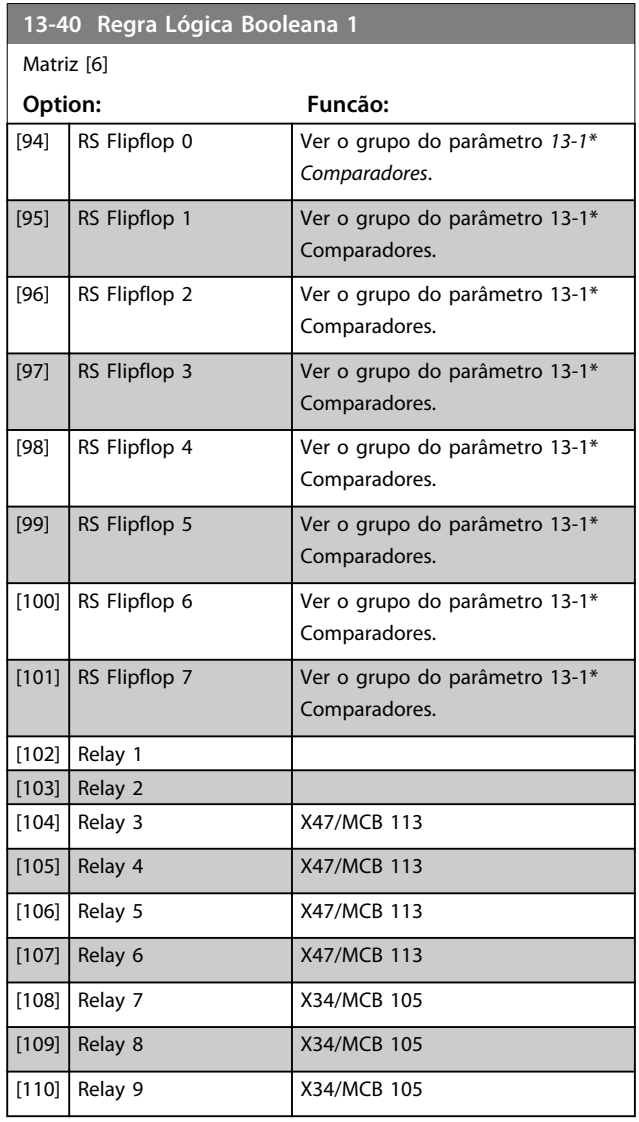

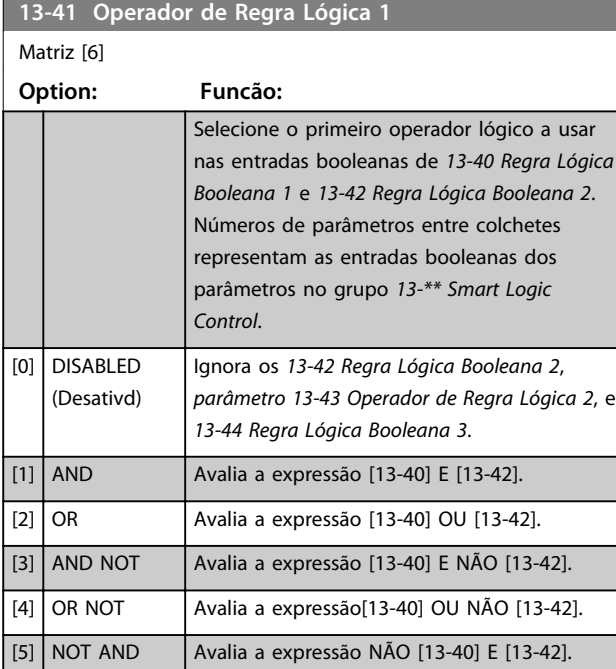

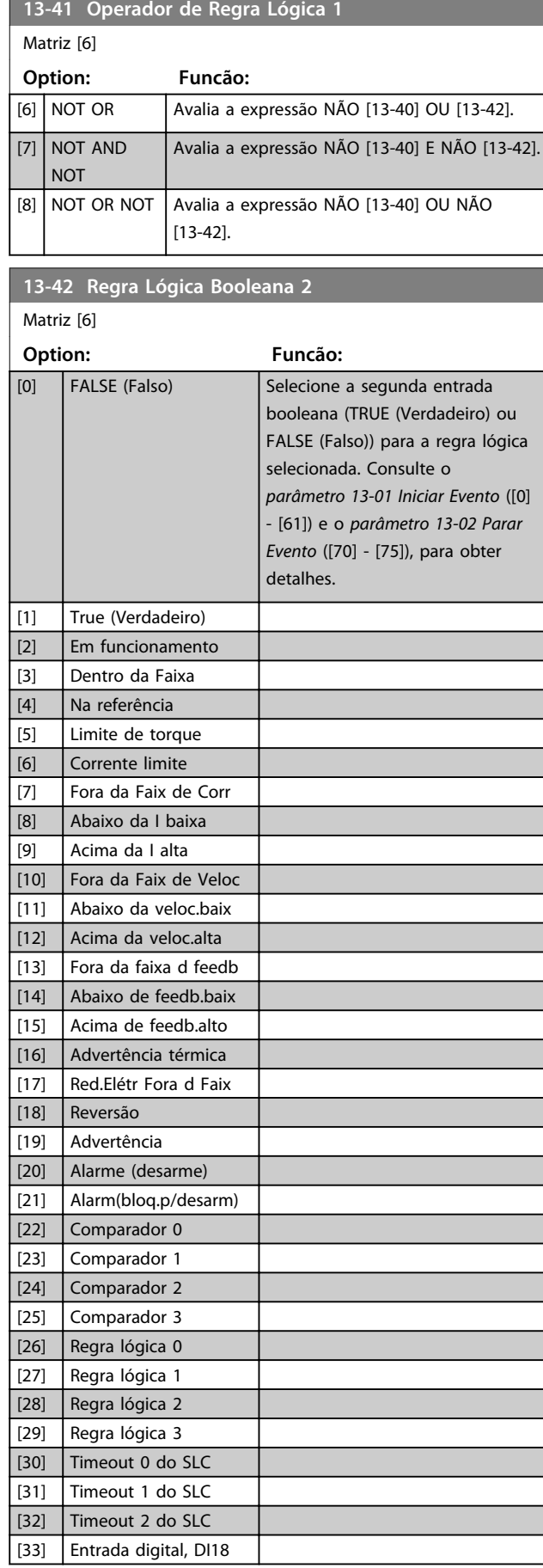

Danfoss

Danfoss

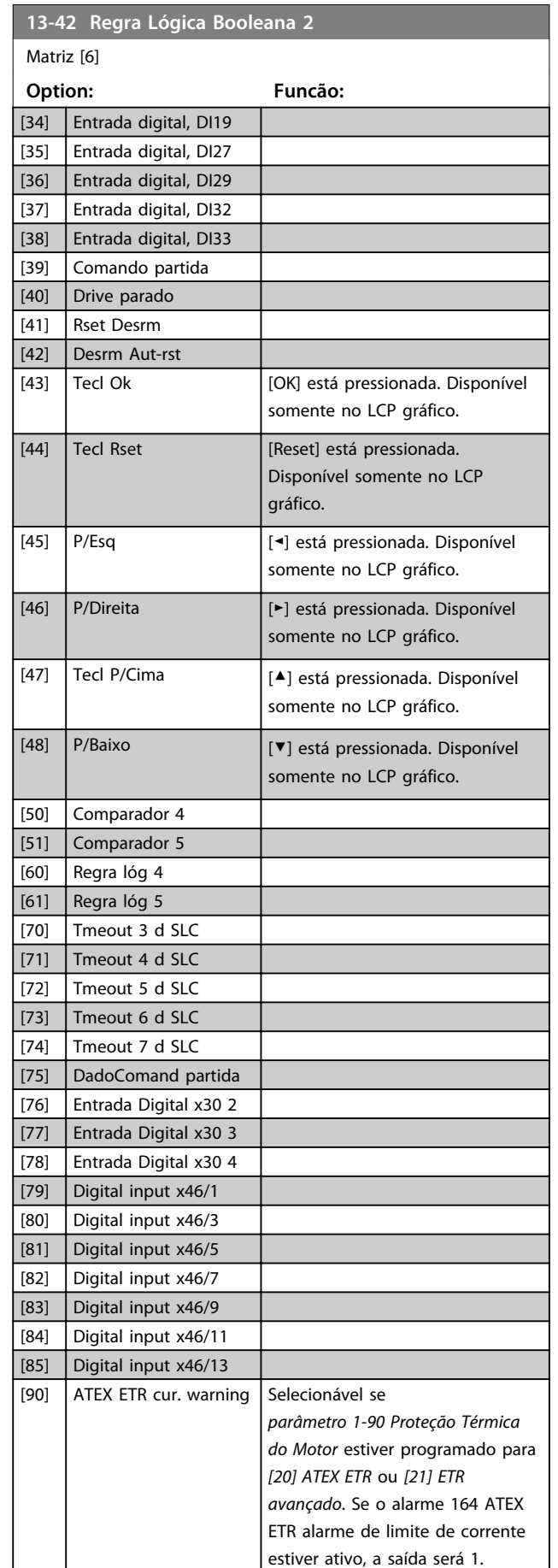

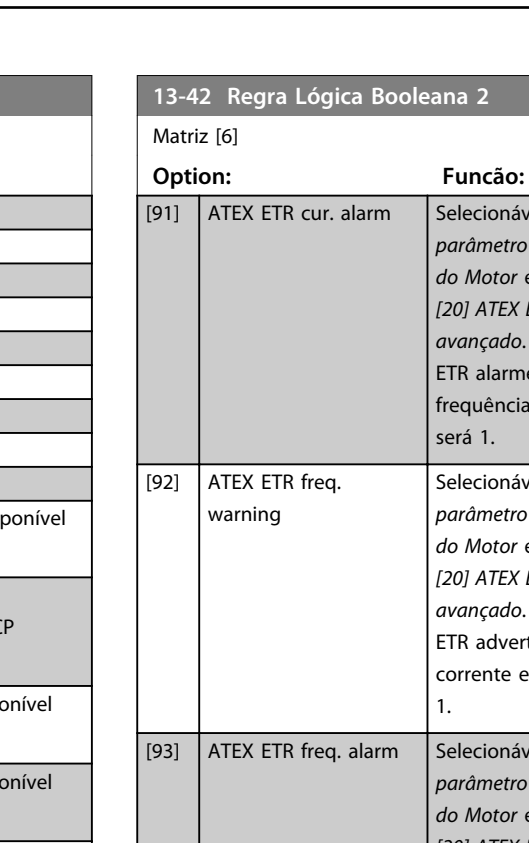

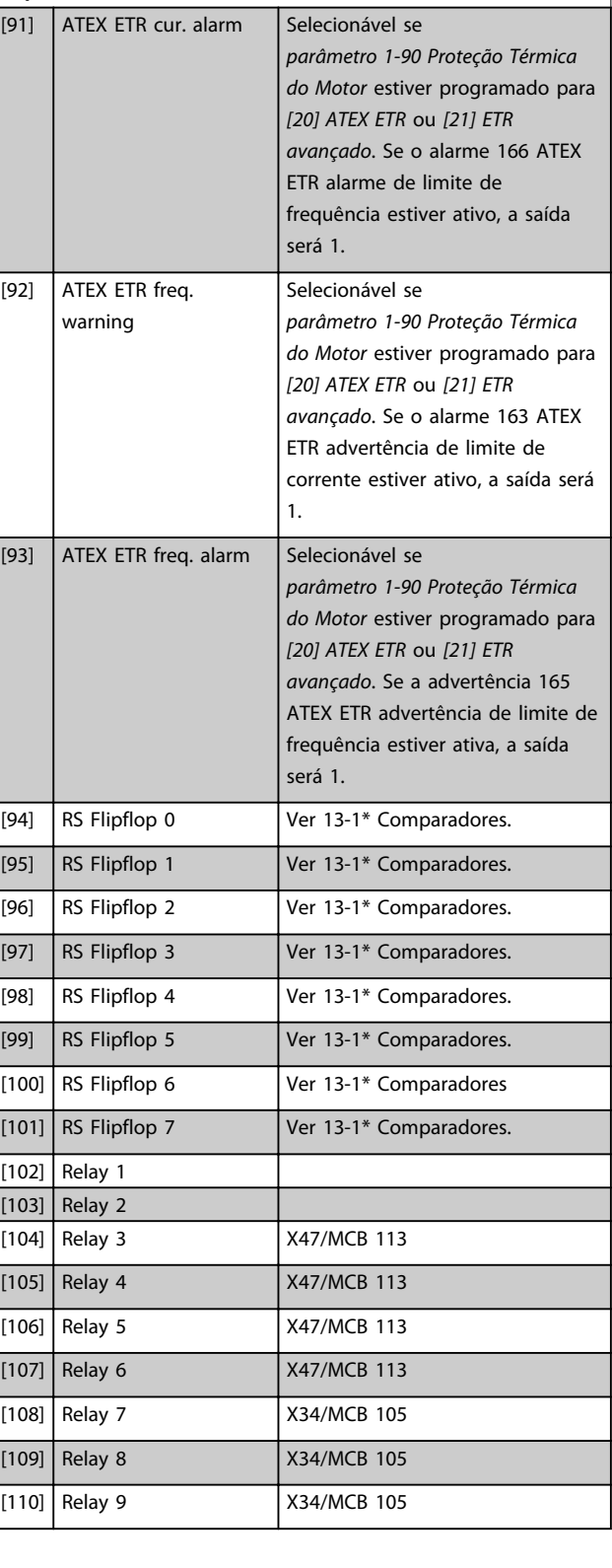

**Descrições de Parâmetros Guia de Programação**

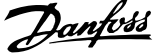

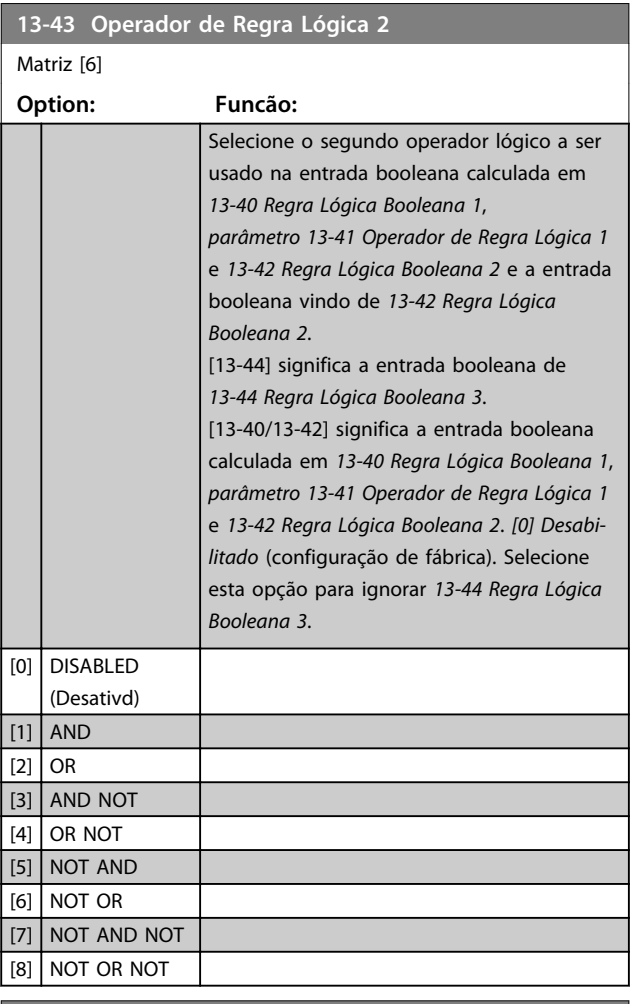

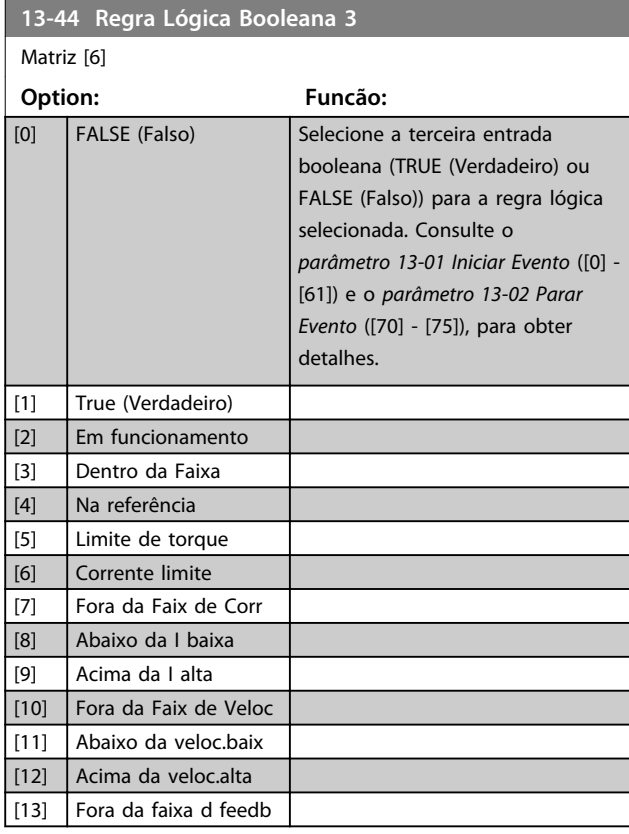

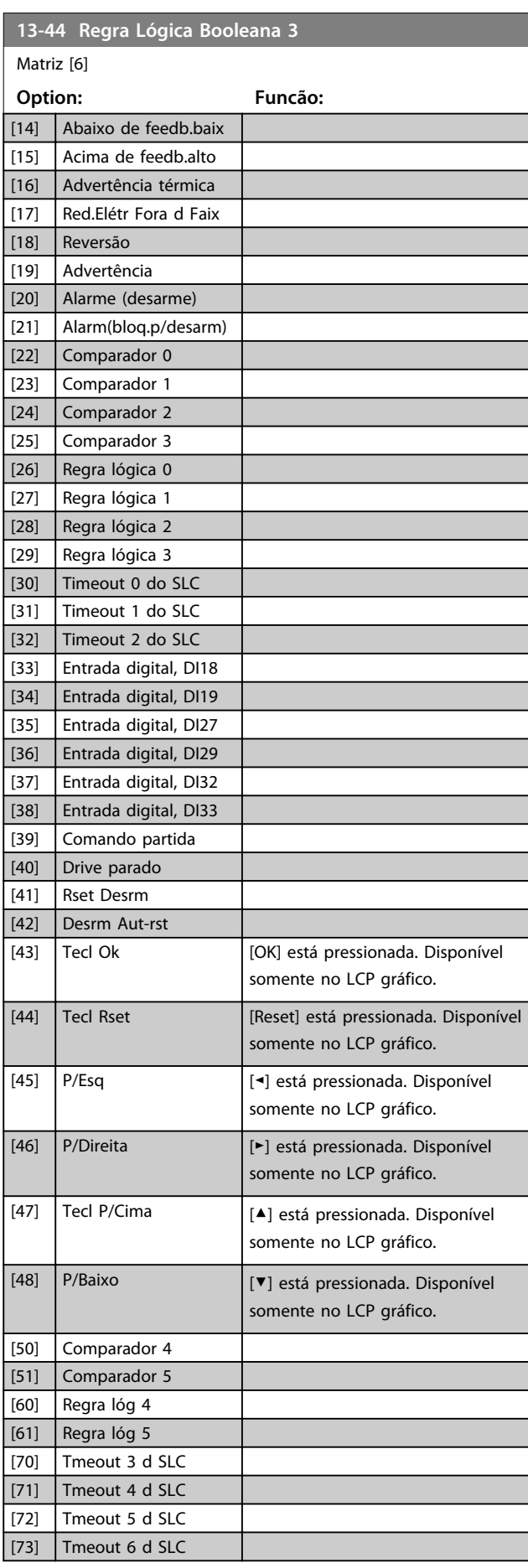

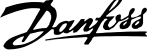

 $\overline{\phantom{a}}$ 

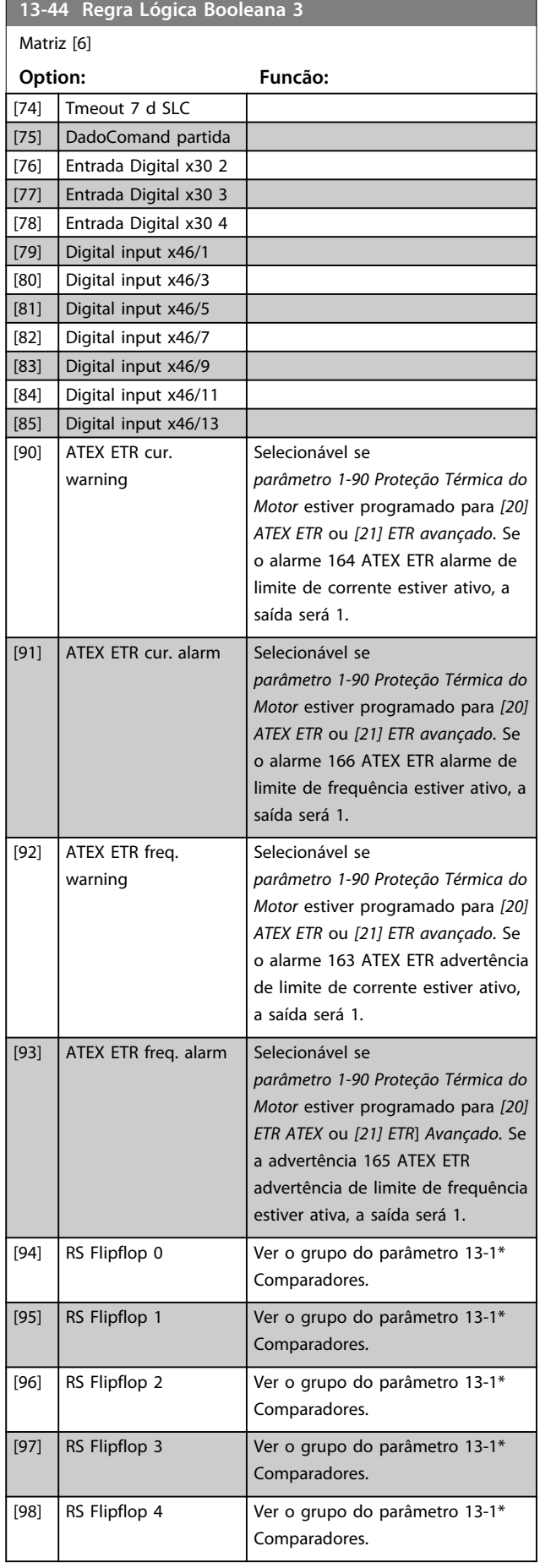

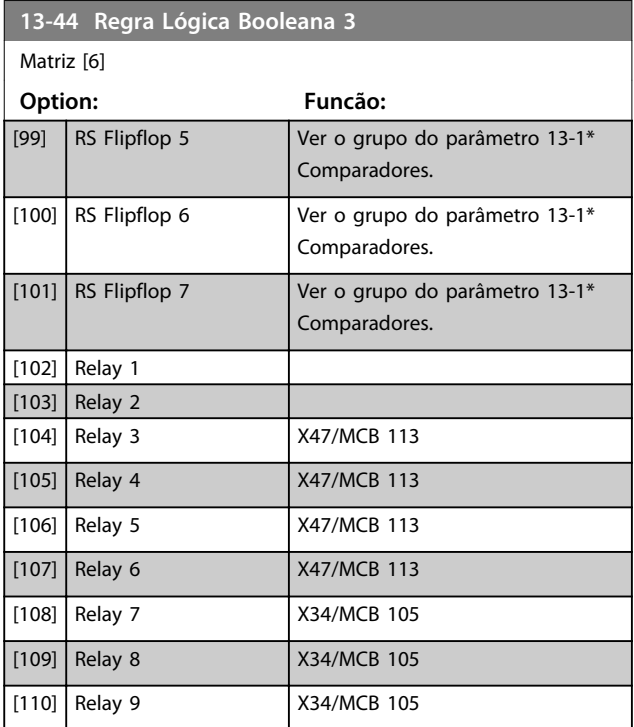

# 3.14.6 13-5\* Estados

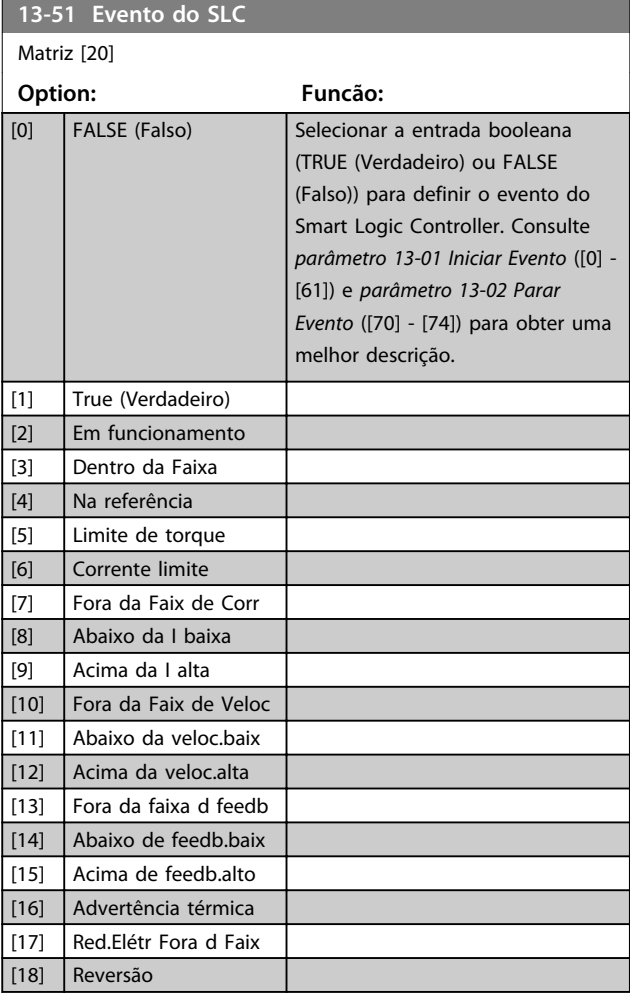

#### **Descrições de Parâmetros Guia de Programação**

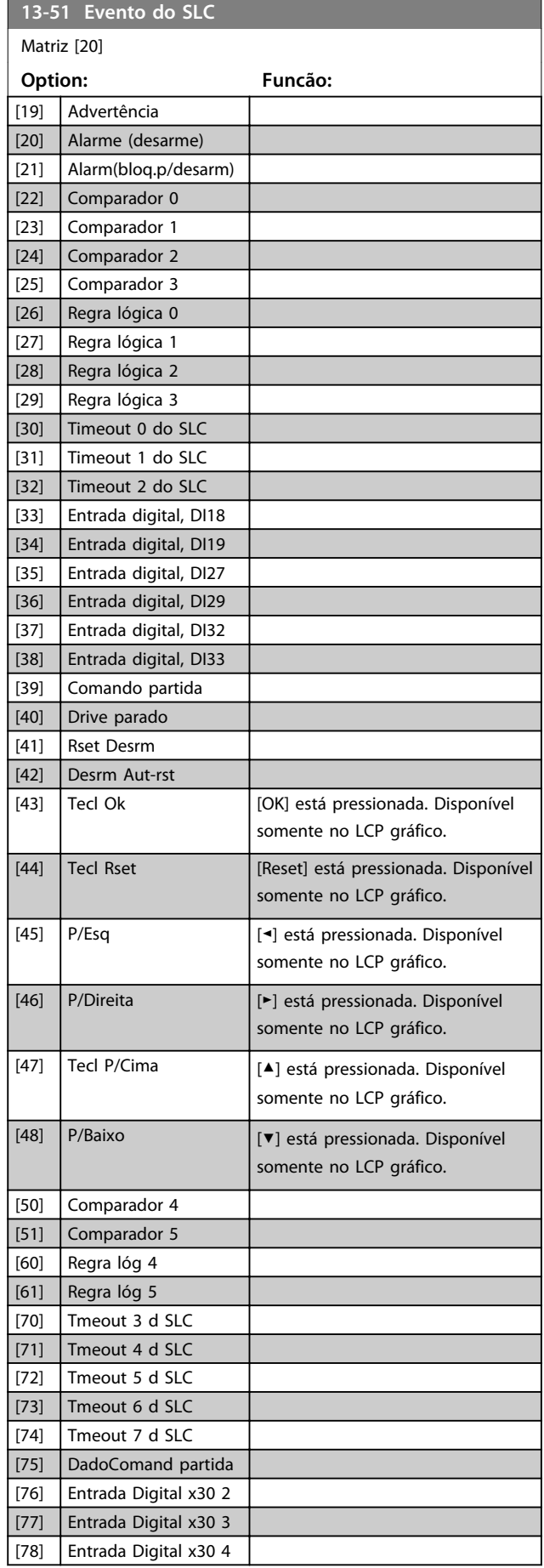

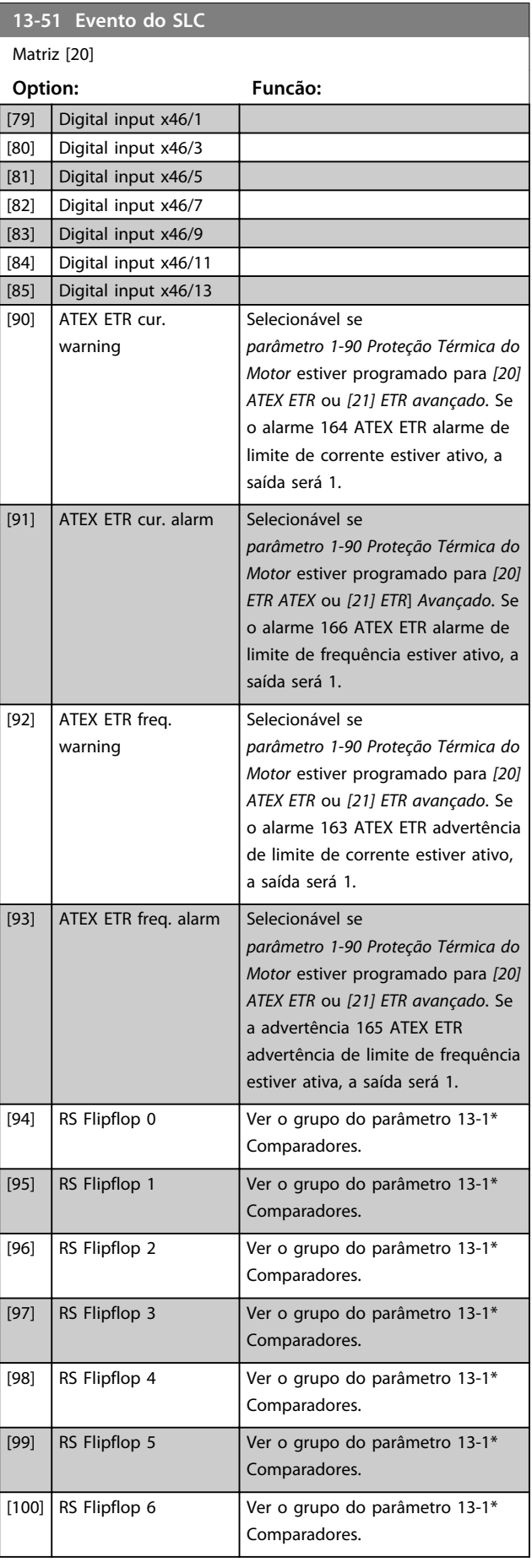

Danfoss

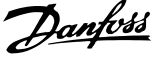

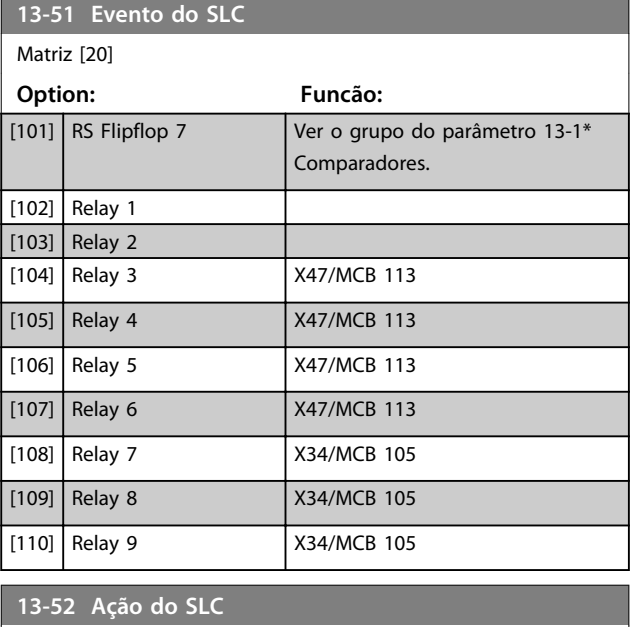

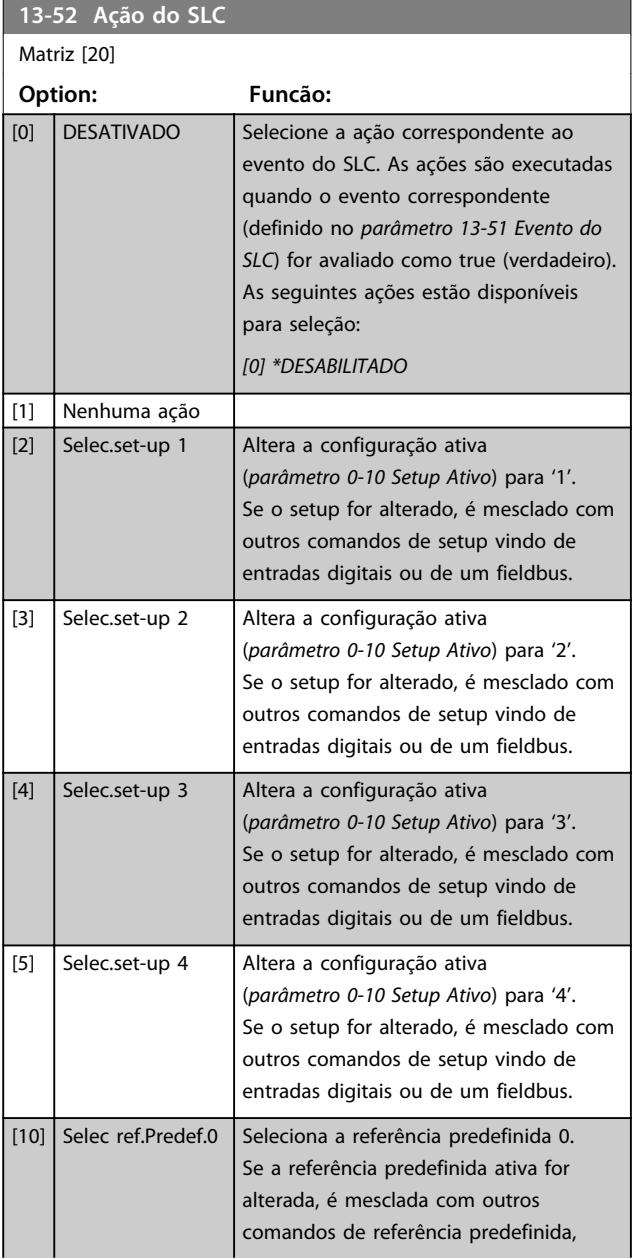

# **13-52 Ação do SLC** Matriz [20] **Option: Funcão:** vindo das entradas digitais ou de um fieldbus. [11] Selec ref.predef.1 Seleciona a referência predefinida 1. Se a referência predefinida ativa for alterada, é mesclada com outros comandos de referência predefinida, vindo das entradas digitais ou de um fieldbus.  $\lceil$  [12] Selec. ref.predef2 Seleciona a referência predefinida 2. Se a referência predefinida ativa for alterada, é mesclada com outros comandos de referência predefinida, vindo das entradas digitais ou de um fieldbus.  $\left[13\right]$  Selec. ref.predef3 Seleciona a referência predefinida 3. Se a referência predefinida ativa for alterada, é mesclada com outros comandos de referência predefinida, fieldbus. fieldbus.

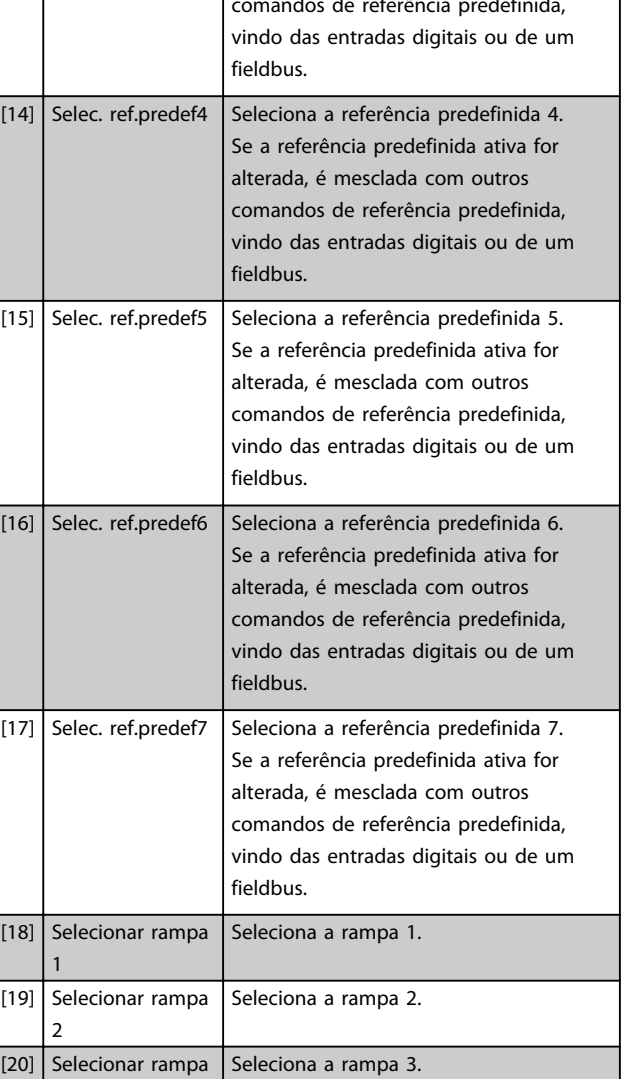

3

#### **Descrições de Parâmetros Guia de Programação**

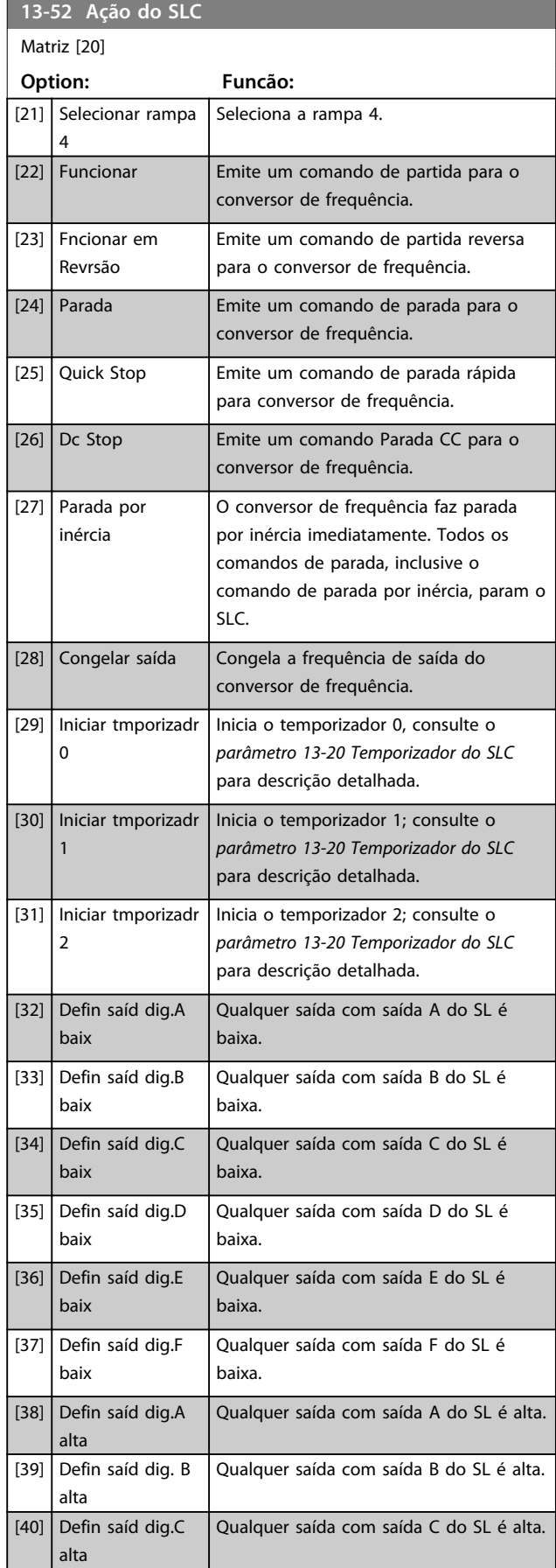

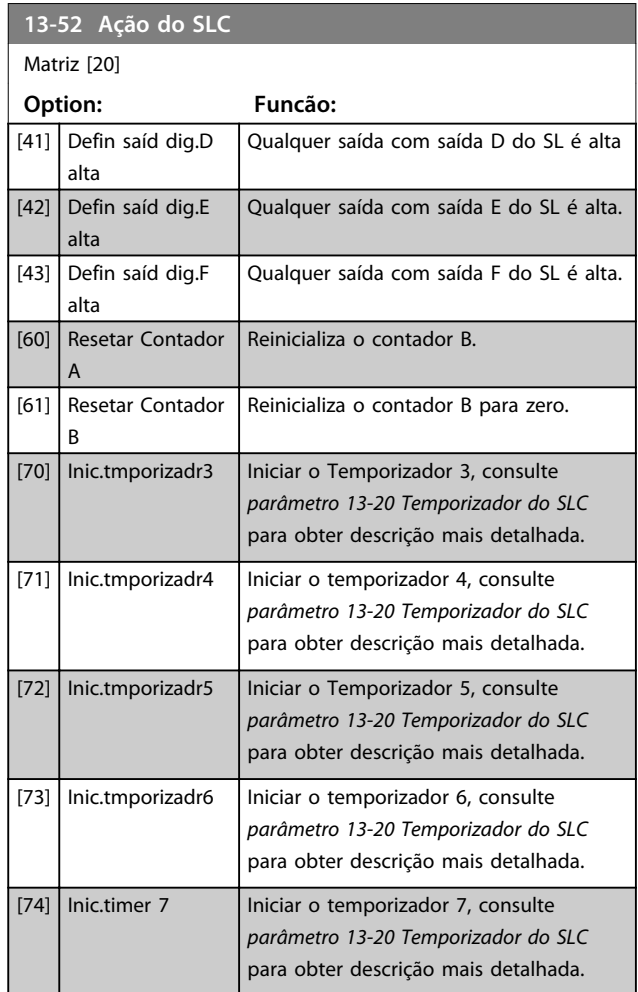

Danfoss

Danfoss

# 3.15 Parâmetros 14-\*\* Funções Especiais

# 3.15.1 14-0\* Chaveamento do Inversor

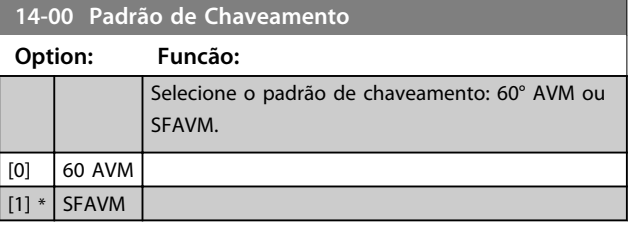

# *AVISO!*

**O padrão de chaveamento pode ser adaptado automaticamente pelo conversor de frequência para evitar um desarme. Consulte as Notas de Aplicação sobre derating para obter mais detalhes.**

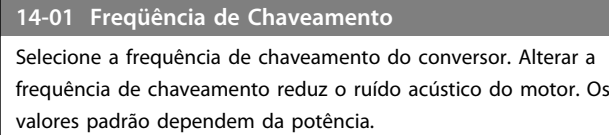

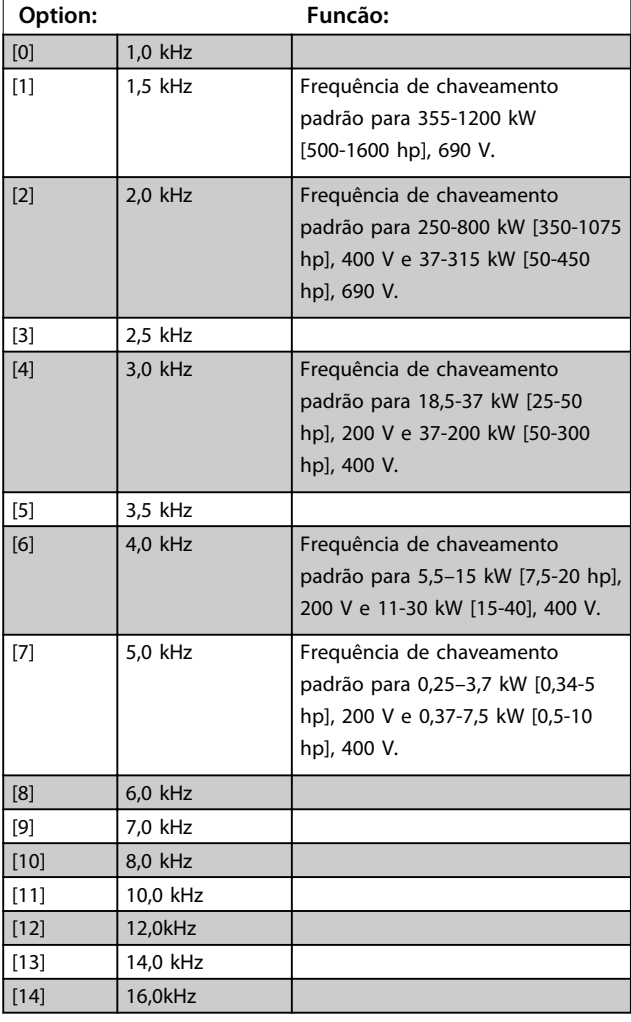

# *AVISO!*

**O valor da frequência de saída do conversor de frequência nunca deve ser superior a 1/10 da frequência de chaveamento. Quando o motor estiver funcionando, ajuste a frequência de chaveamento em**  *parâmetro 14-01 Freqüência de Chaveamento* **para minimizar o ruído do motor.**

# *AVISO!*

**Para evitar desarme, o conversor de frequência pode adaptar a frequência de chaveamento automaticamente.**

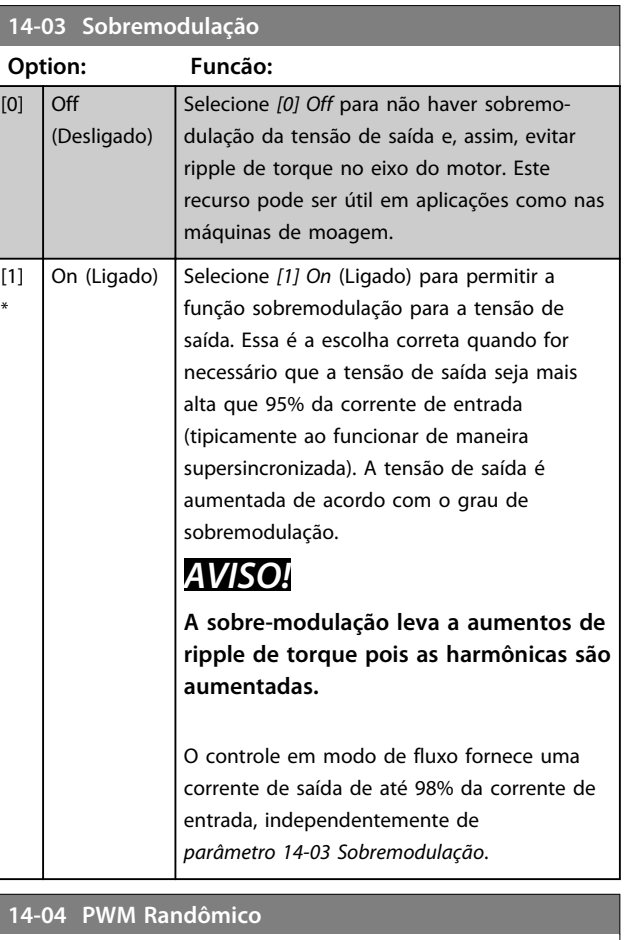

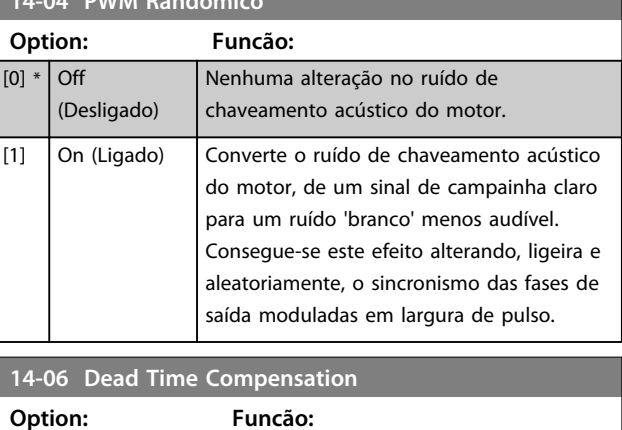

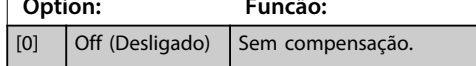

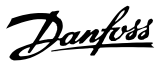

**3 3**

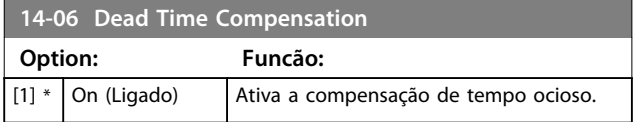

# 3.15.2 14-1\* Liga/Desliga Rede Elétrica

Parâmetros para configurar o monitoramento e tratamento de falha de rede elétrica. Se acontecer falha de rede elétrica, o conversor de frequência tenta prosseguir em modo controlado até a energia do barramento CC se esgotar.

#### **14-10 Falh red elétr**

As opções [1], [2], [5], [7] não estão ativas quando a opção *[2] Torque* estiver selecionada no parâmetro *1-00 Modo Configuração*.

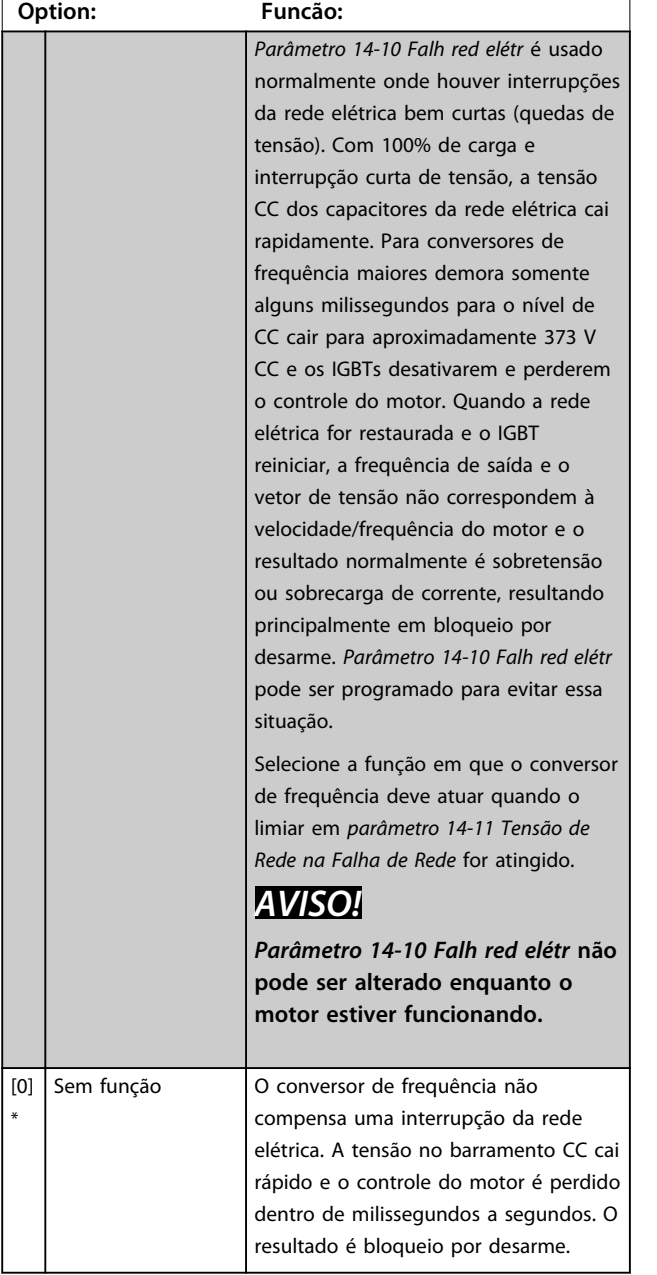

#### **14-10 Falh red elétr**

As opções [1], [2], [5], [7] não estão ativas quando a opção *[2] Torque* estiver selecionada no parâmetro *1-00 Modo Configuração*.

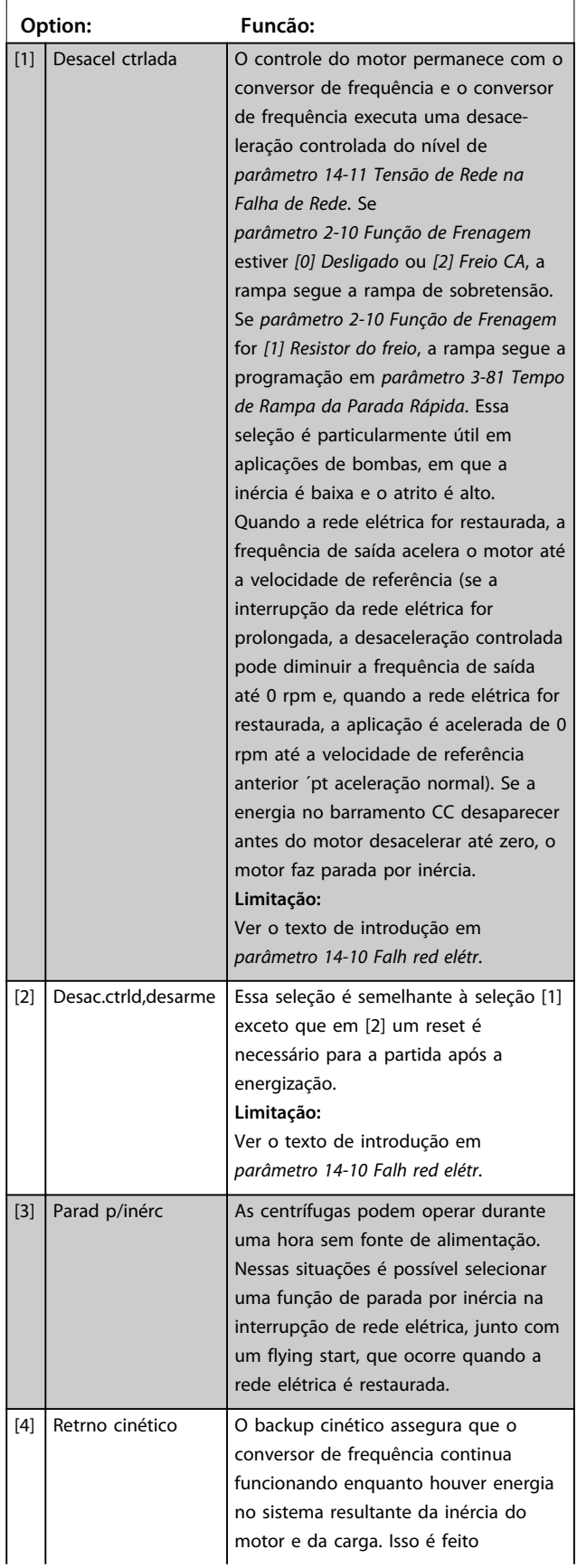

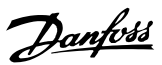

# **14-10 Falh red elétr**

As opções [1], [2], [5], [7] não estão ativas quando a opção *[2] Torque* estiver selecionada no parâmetro *1-00 Modo Configuração*.

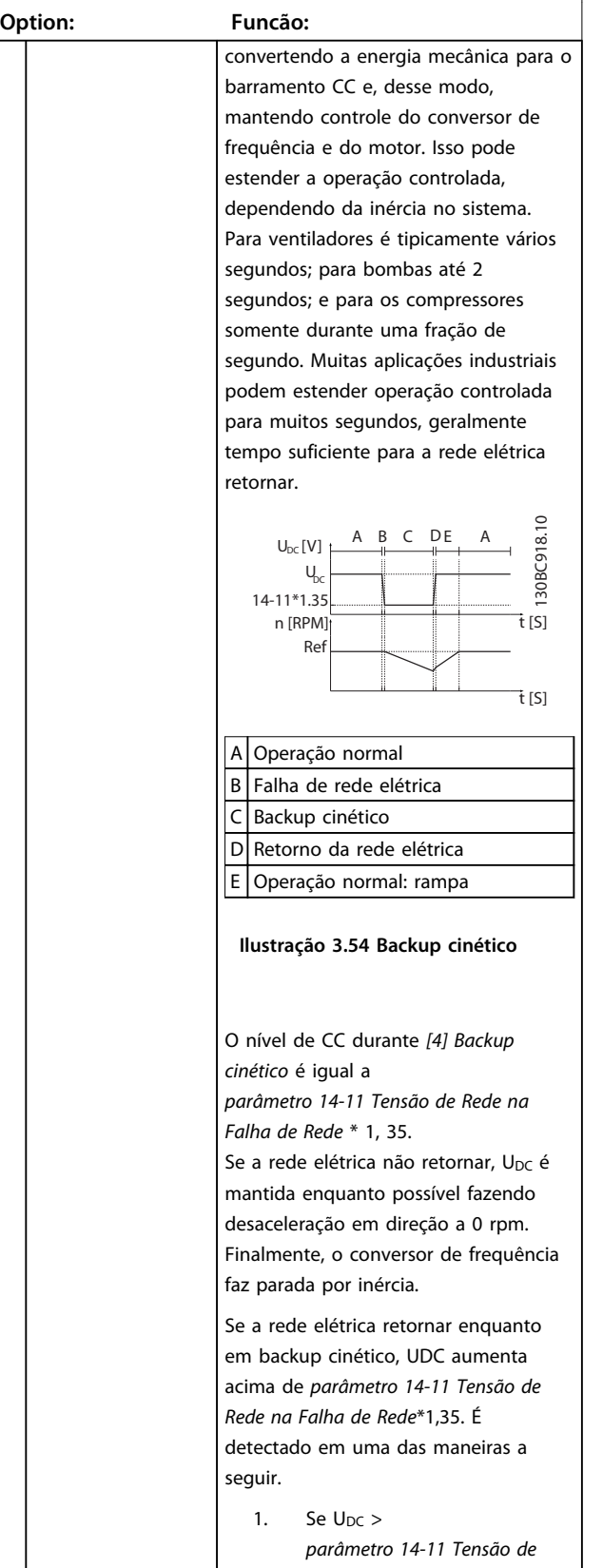

# **14-10 Falh red elétr**

As opções [1], [2], [5], [7] não estão ativas quando a opção *[2] Torque* estiver selecionada no parâmetro *1-00 Modo Configuração*.

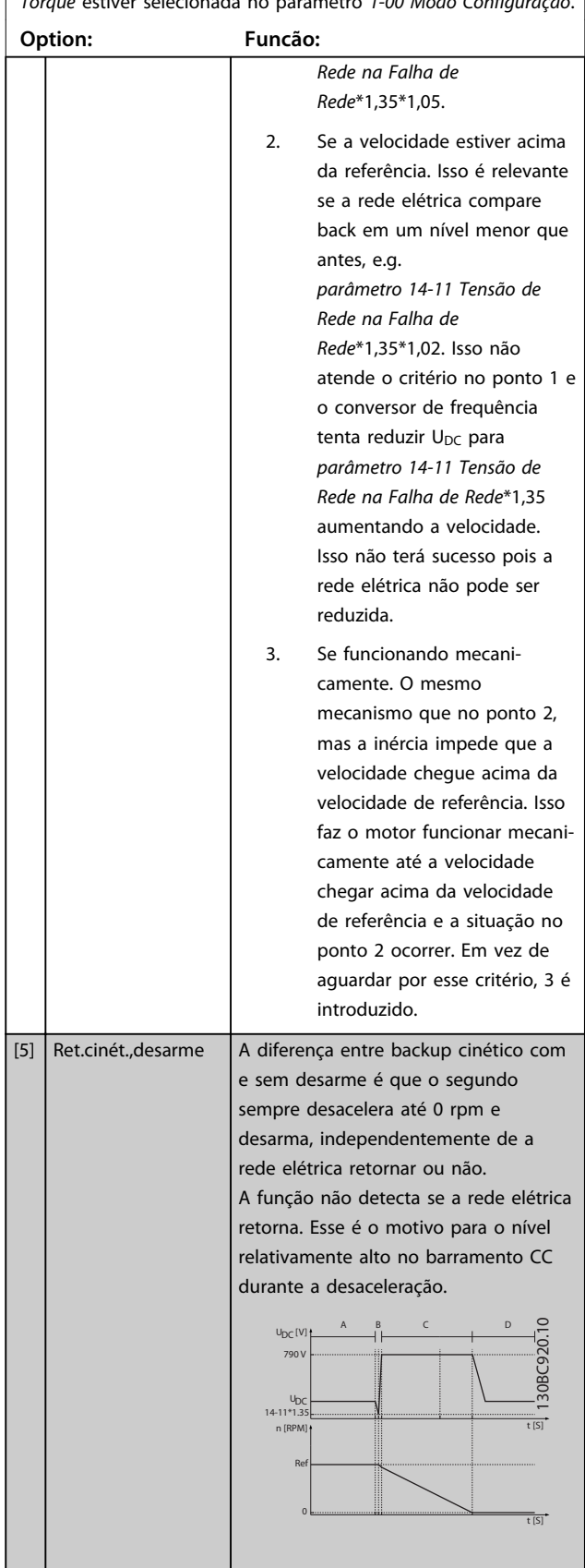

#### **Descrições de Parâmetros Guia de Programação**

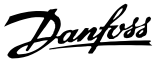

#### **14-10 Falh red elétr 14-10 Falh red elétr** As opções [1], [2], [5], [7] não estão ativas quando a opção *[2]* As opções [1], [2], [5], [7] não estão ativas quando a opção *[2] Torque* estiver selecionada no parâmetro *1-00 Modo Configuração*. *Torque* estiver selecionada no parâmetro *1-00 Modo Configuração*. **Option: Funcão: Option: Funcão:** A Operação normal A Operação normal Falha de rede elétrica B Falha de rede elétrica Backup cinético C Backup cinético D Desarme D Retorno da rede elétrica E Operação normal: rampa **Ilustração 3.55 Desarme do backup cinético Ilustração 3.56 [7] Backup cinético, desarme com recuperação onde rede elétrica retornar acima de Limitação:** *parâmetro 14-15 Kin. Backup Trip* Ver o texto de introdução em *Recovery Level***.** *parâmetro 14-10 Falh red elétr*. [6] Suprim ctrle alarme Se a rede elétrica retornar enquanto [7] Kin. back-up, trip w Backup cinético com recuperação em backup cinético em velocidade combina os recursos de backup recovery abaixo de *parâmetro 14-15 Kin. Backup* cinético e backup cinético com *Trip Recovery Level*, o conversor de desarme. Esse recurso permite frequência desacelera até 0 rpm selecionar entre backup cinético e usando a rampa e desarma. Se a rampa backup cinético com desarme, com for mais lenta que o sistema base em uma velocidade de desacelerar sozinho, a rampa é feita recuperação, configurável em mecanicamente e U<sub>DC</sub> está no nível *parâmetro 14-15 Kin. Backup Trip* normal ( $U_{DC, m}$ \*1,35). *Recovery Level* para ativar a detecção do retorno da rede elétrica. Se a rede C D  $U_{\text{eq}}[V]$  $\supseteq$ 130BC923.10 ב<br>השפט 1308C923.1<br>בלפ elétrica não retornar, o conversor de  $\cup$ frequência desacelera até 0 rpm e 14-11\*1.35 desarma. Se a rede elétrica retornar n [RPM] Ref enquanto em backup cinético em uma  $\mathbf{0}$ velocidade acima do valor em  $\frac{1}{1}$ [S] *parâmetro 14-15 Kin. Backup Trip* Operação normal *Recovery Level*, a operação normal é B Falha de rede elétrica retomada. Isso é igual a *[4] Backup cinético*. O nível de CC durante *[7]* Backup cinético *Backup cinético* é D Retorno da rede elétrica *parâmetro 14-11 Tensão de Rede na* E Backup cinético, rampa para *Falha de Rede*\* 1, 35. desarme F Desarme A B C DA 130BC922.10  $U_{\text{pc}}[V]$ JBC922.1  $\cup$ **Ilustração 3.57 [7] Backup cinético,**  $14 - 11 * 1.35$  $\overline{t}$  [S] **desarme com recuperação, rampa** n [RPM] Ref **lenta de desarme, em que a rede**  $14-1!$ **elétrica retorna abaixo de**   $+151$ *parâmetro 14-15 Kin. Backup Trip Recovery Level***; nesta ilustração é usada rampa lenta.** Se a rampa for mais rápida que a desaceleração do sistema, a rampa gera corrente. Isso resulta em U<sub>DC</sub> mais alta

que é limitada usando o circuito de frenagem/ resistor do freio.

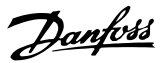

#### **14-10 Falh red elétr**

As opções [1], [2], [5], [7] não estão ativas quando a opção *[2] Torque* estiver selecionada no parâmetro *1-00 Modo Configuração*.

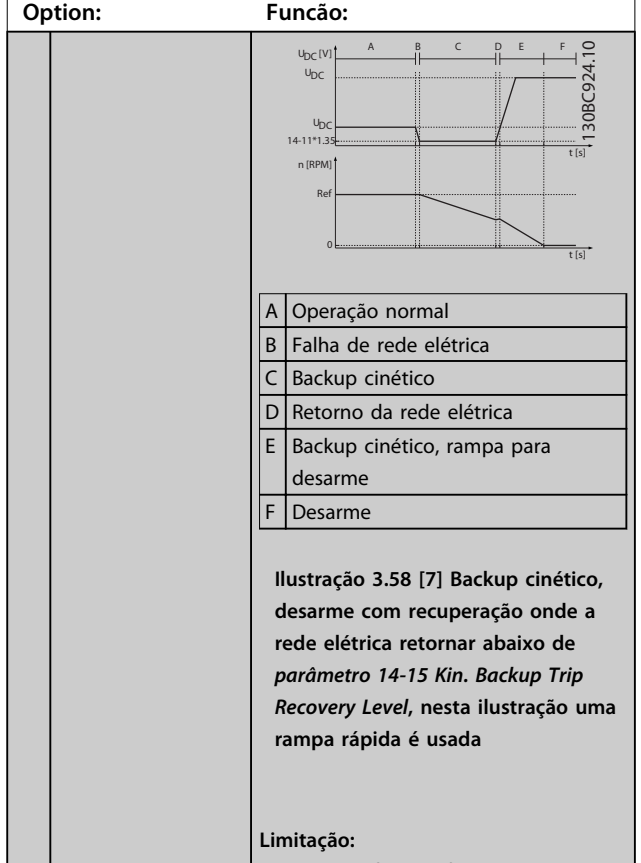

Ver o texto de introdução em *parâmetro 14-10 Falh red elétr*.

**14-11 Tensão de Rede na Falha de Rede**

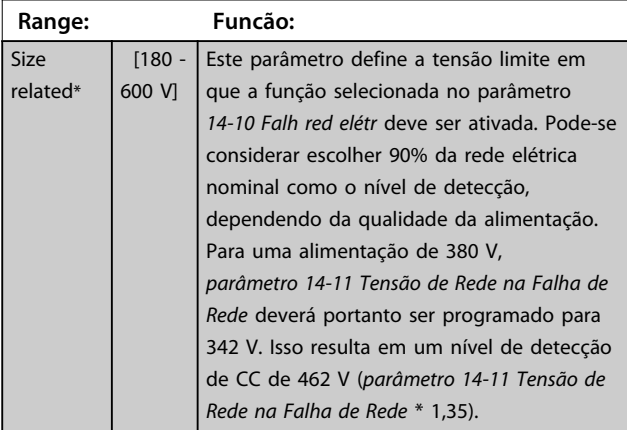

#### **14-11 Tensão de Rede na Falha de Rede**

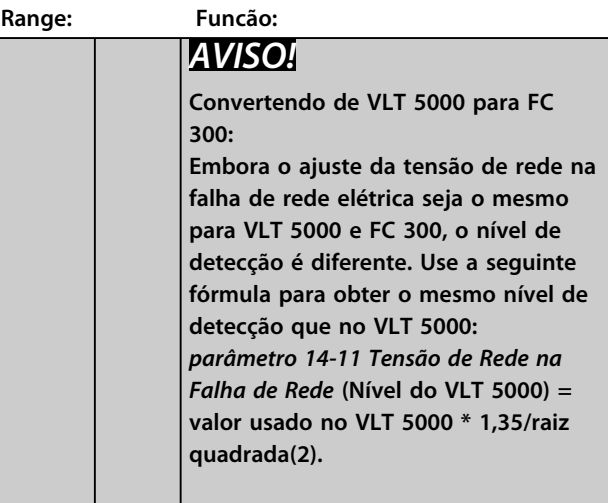

#### **14-12 Função no Desbalanceamento da Rede**

A operação em condições de desbalanceamento crítico da rede elétrica reduz a vida útil do motor. As condições são consideradas críticas quando o motor funciona continuamente com carga próxima da nominal (como, p. ex., no caso de uma bomba ou ventilador próximo da velocidade máxima).

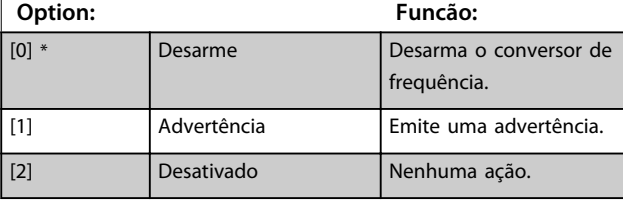

#### **14-14 Kin. Backup Time Out**

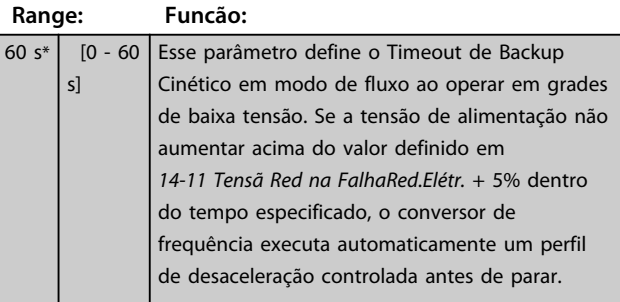

### **14-15 Kin. Backup Trip Recovery Level**

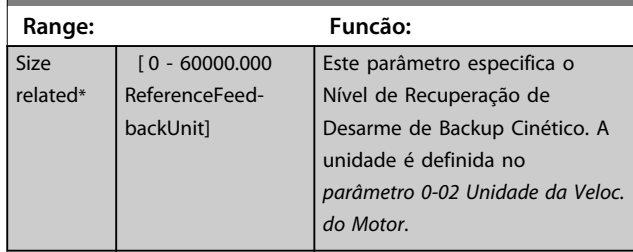

**3 3**

# 3.15.3 14-16 Kin. Backup Gain

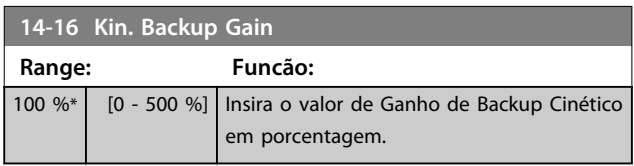

Parâmetros para configurar o tratamento da reinicialização automática, tratamento especial de desarme e autoteste ou inicialização do cartão de controle.

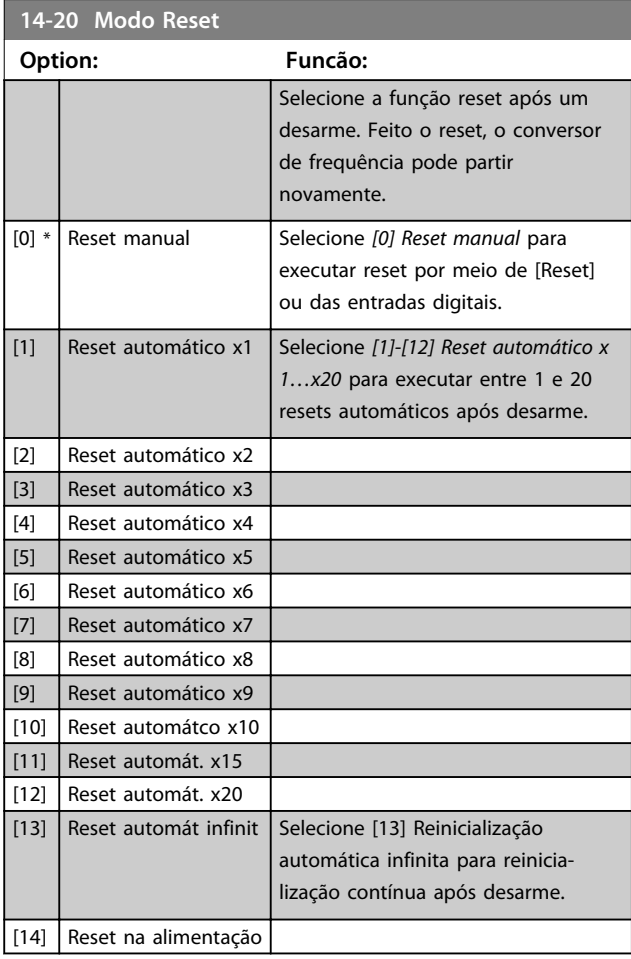

# *AVISO!*

**O motor pode partir sem advertência. Se o número especificado de resets automáticos for atingido em 10 minutos, o conversor de frequência entra em modo** *[0] Reset manual***. Após o reset manual ser executado, a programação de** *14-20 Modo Reset* **retorna para a seleção original. Se o número de resets automáticos não for atingido em 10 minutos ou quando um reset manual for executado, o contador interno de resets automáticos é zerado.**

# *AVISO!*

**A reinicialização automática também está ativa para reinicializar a função Safe Torque Off na versão de firmware < 4.3x.**

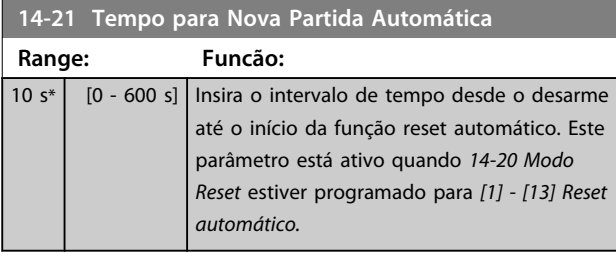

#### **14-22 Modo Operação**

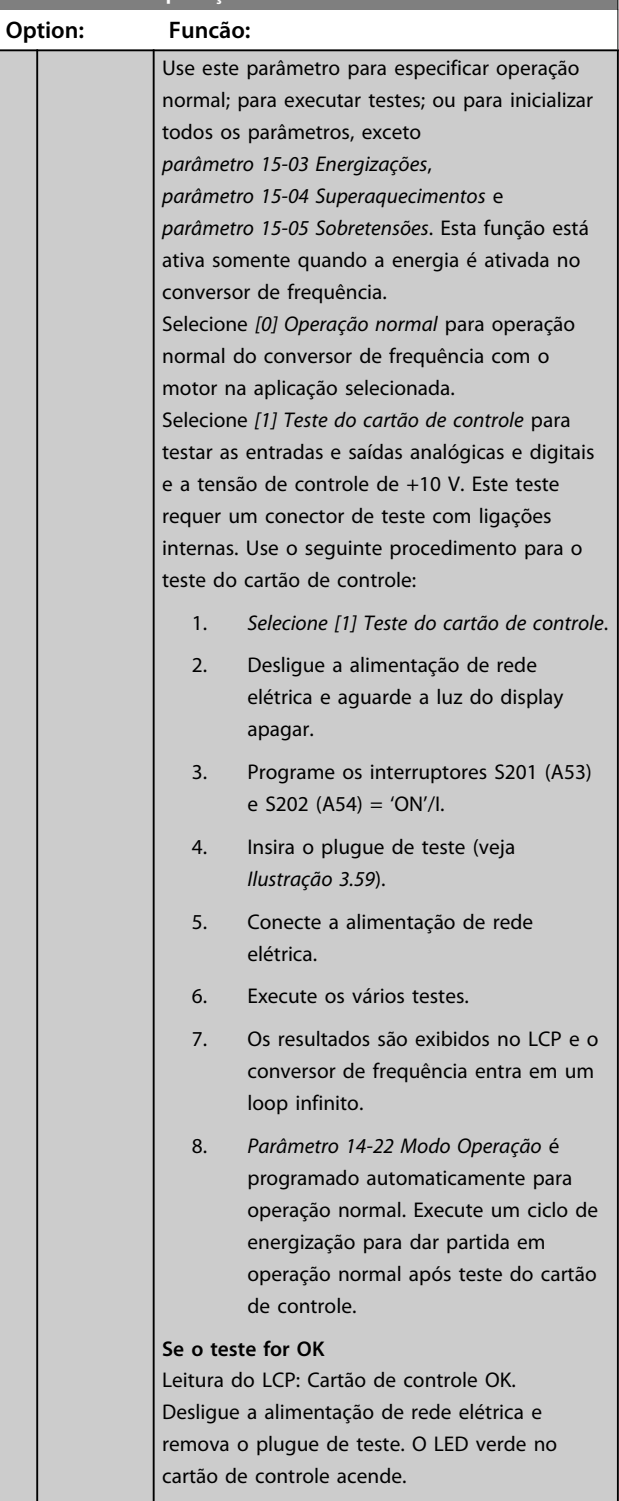

**Se o teste falhar**

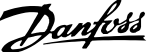

a corrente de saída atingir o

Desabilite o atraso do

<span id="page-161-0"></span>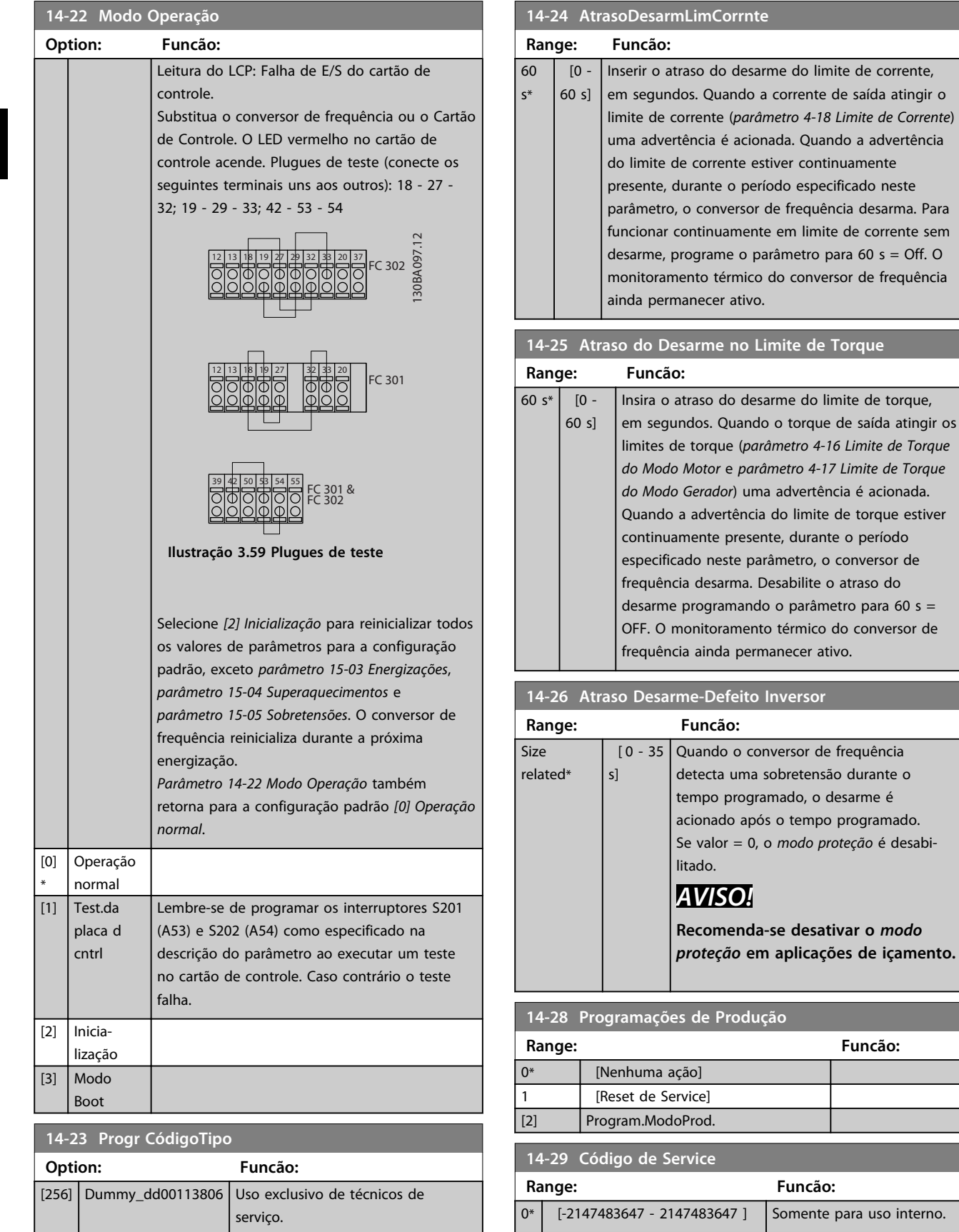

**14-22 Modo Operação**

**Range: Funcão:**

Somente para uso interno.

**Range: Funcão:**

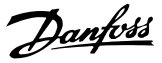

### 3.15.4 14-3\* Controle de Limite de Corrente

O conversor de frequência é dotado de um Controlador de Limite de Corrente integral que é ativado quando a corrente do motor e, portanto o torque, for maior que os limites de torque programados em *parâmetro 4-16 Limite de Torque do Modo Motor* e *parâmetro 4-17 Limite de Torque do Modo Gerador*.

Quando o limite de corrente for atingido durante a operação do motor ou durante uma operação regenerativa, o conversor de frequência tenta diminuir o torque abaixo dos limites de torque predefinidos tão rápido quanto possível sem perder o controle do motor. Enquanto o controle de corrente estiver ativo, o conversor de frequência poderá ser parado somente configurando uma entrada digital para *[2] Parada por inércia inversa* ou *[3] Parada e reset por inércia inversa*. Outros sinais nos terminais 18 a 33 não estarão ativos até o conversor de frequência não estar mais próximo do limite de corrente. Ao usar uma entrada digital programada para [*2] Parada por inércia inversa* ou *[3] Parada e reset por inércia inversa* o motor não usa o tempo de desaceleração, pois o conversor de frequência está parado por inércia. Se for necessária uma parada rápida, utilize a função do controle do freio mecânico, juntamente com o freio eletro-mecânico externo anexo à aplicação.

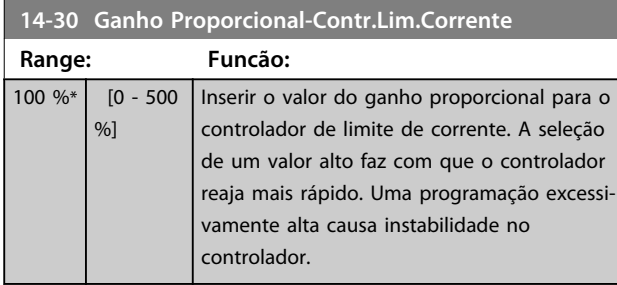

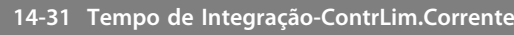

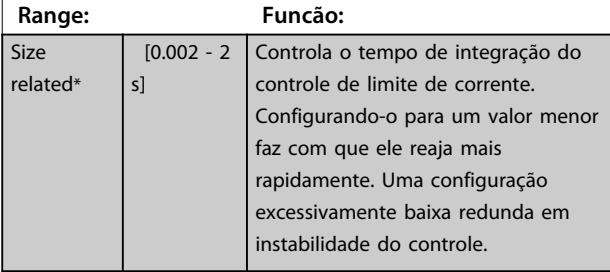

#### **14-32 Contr Lim. Corrente, Tempo de Filtro**

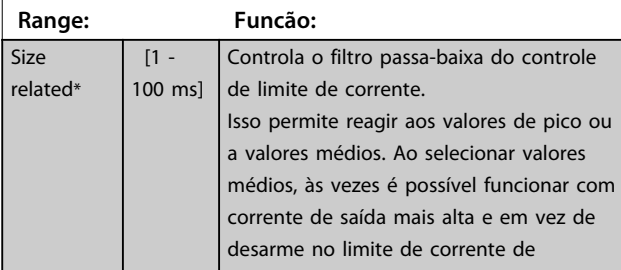

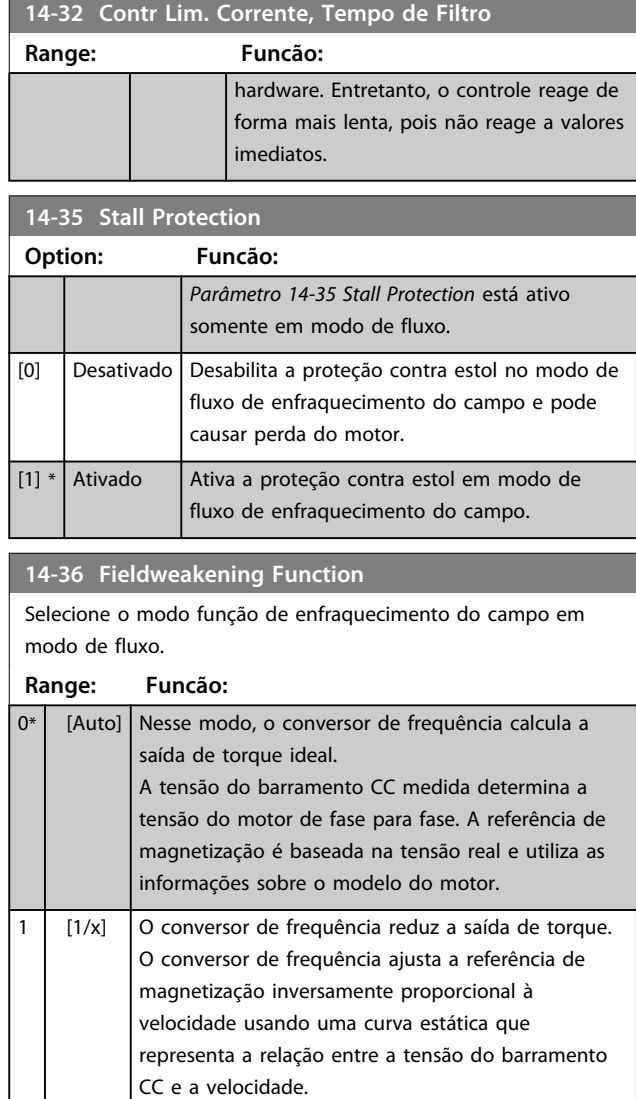

# 3.15.5 14-4\* Otimização de Energia

Parâmetros para ajustar o nível de otimização da energia nos modos Torque Variável (TV) e Otimização Automática da Energia (AEO) em *parâmetro 1-03 Características de Torque*.

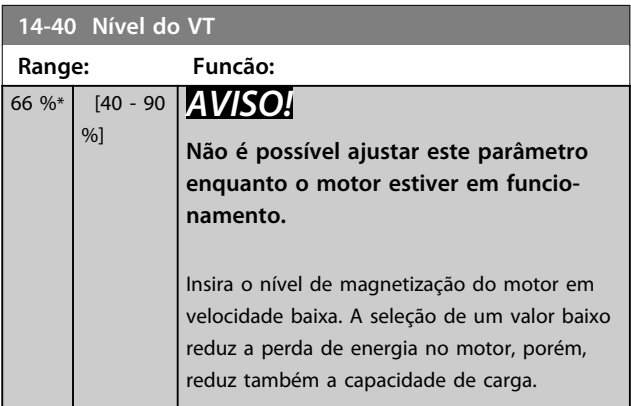

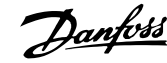

# *AVISO!*

**Este parâmetro não está ativo quando** *1-10 Construção do Motor* **estiver programado para** *[1] PM, SPM não saliente***.**

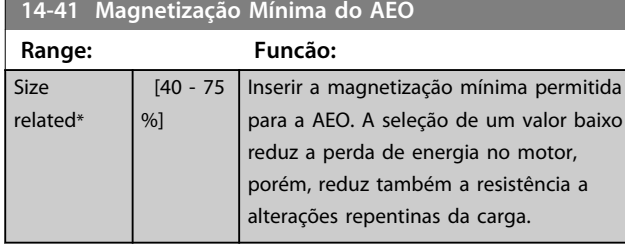

# *AVISO!*

**Este parâmetro não está ativo quando** *1-10 Construção do Motor* **estiver programado para** *[1] PM, SPM não saliente***.**

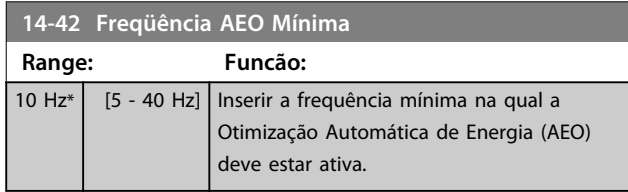

# *AVISO!*

**Este parâmetro não está ativo quando** *1-10 Construção do Motor* **estiver programado para** *[1] PM, SPM não saliente***.**

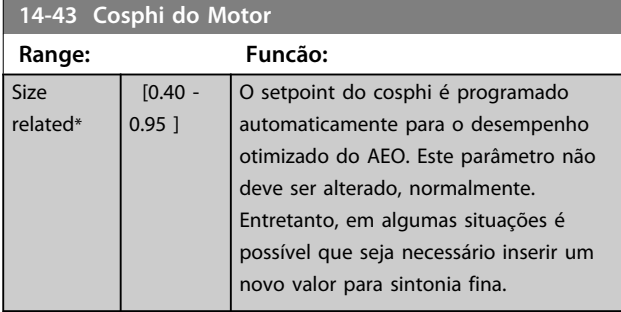

# 3.15.6 14-5\* Ambiente

Estes parâmetros auxiliam o conversor de frequência a funcionar sob condições ambientais especiais.

#### **14-50 Filtro de RFI**

Este parâmetro está disponível somente em FC 302. Não é relevante para o FC 301 devido ao design diferente e ao comprimento menor do cabo de motor.

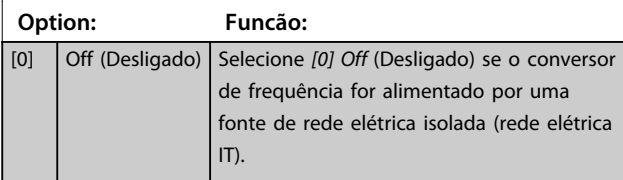

#### **14-50 Filtro de RFI**

Este parâmetro está disponível somente em FC 302. Não é relevante para o FC 301 devido ao design diferente e ao comprimento menor do cabo de motor.

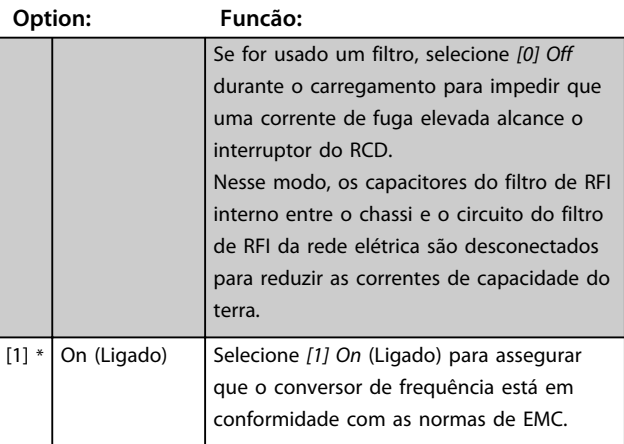

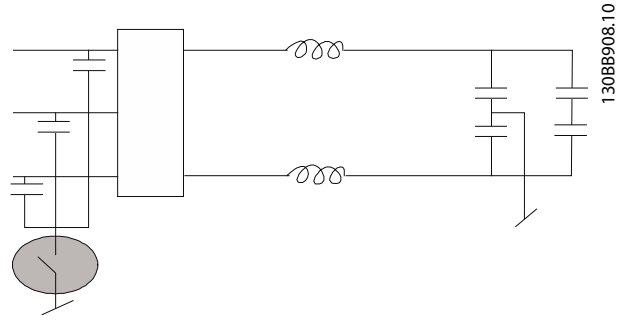

**Ilustração 3.60 Filtro de RFI**

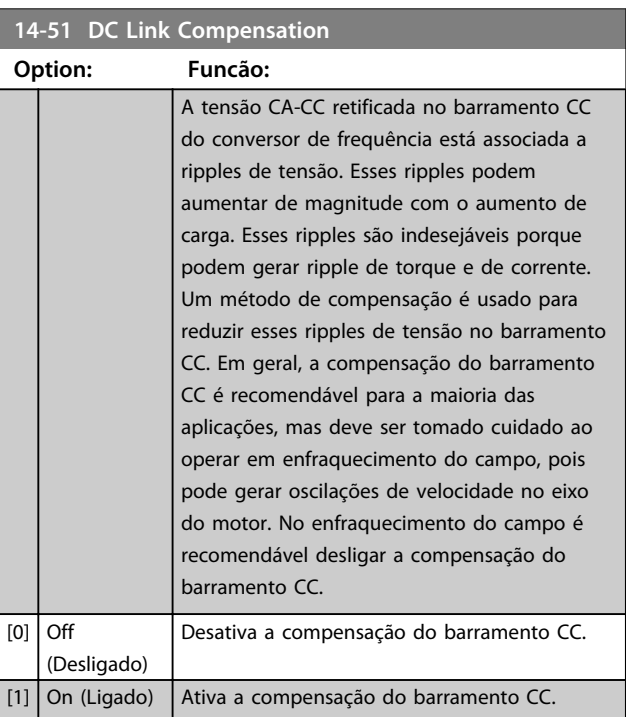

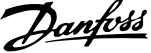

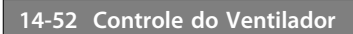

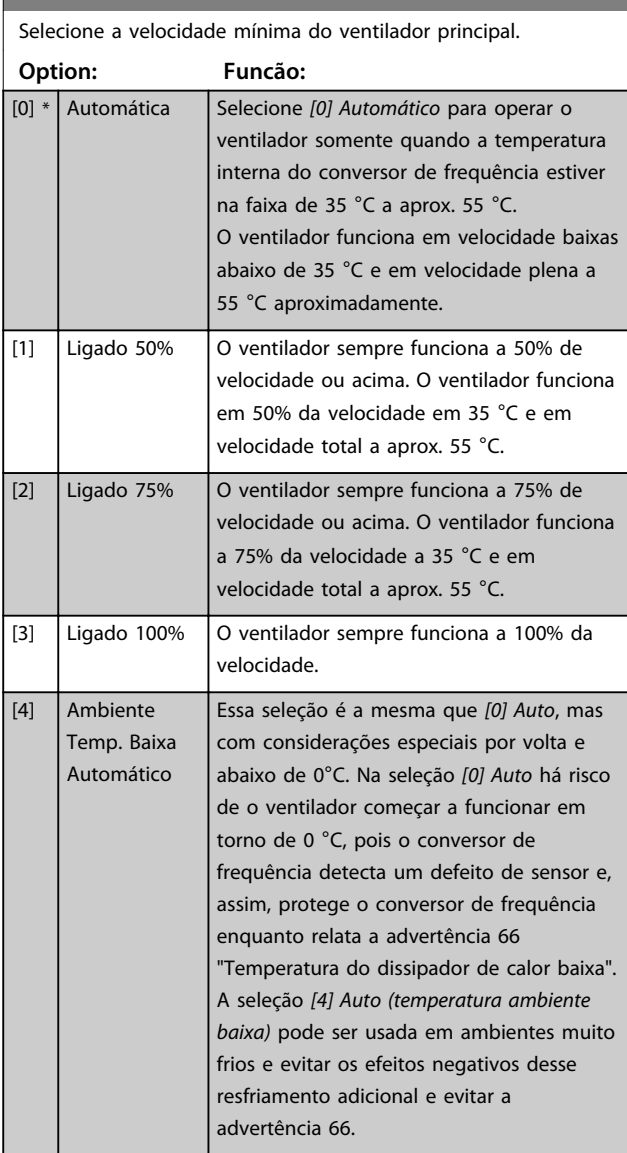

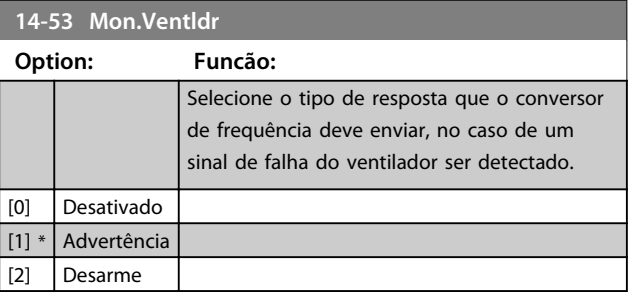

#### **14-55 Filtro Saída**

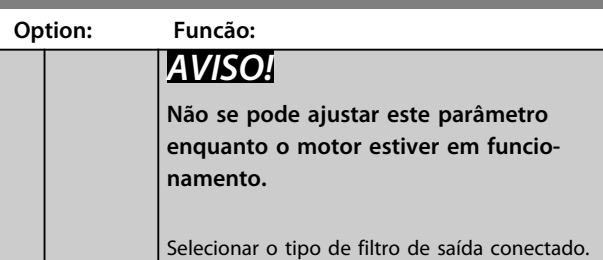

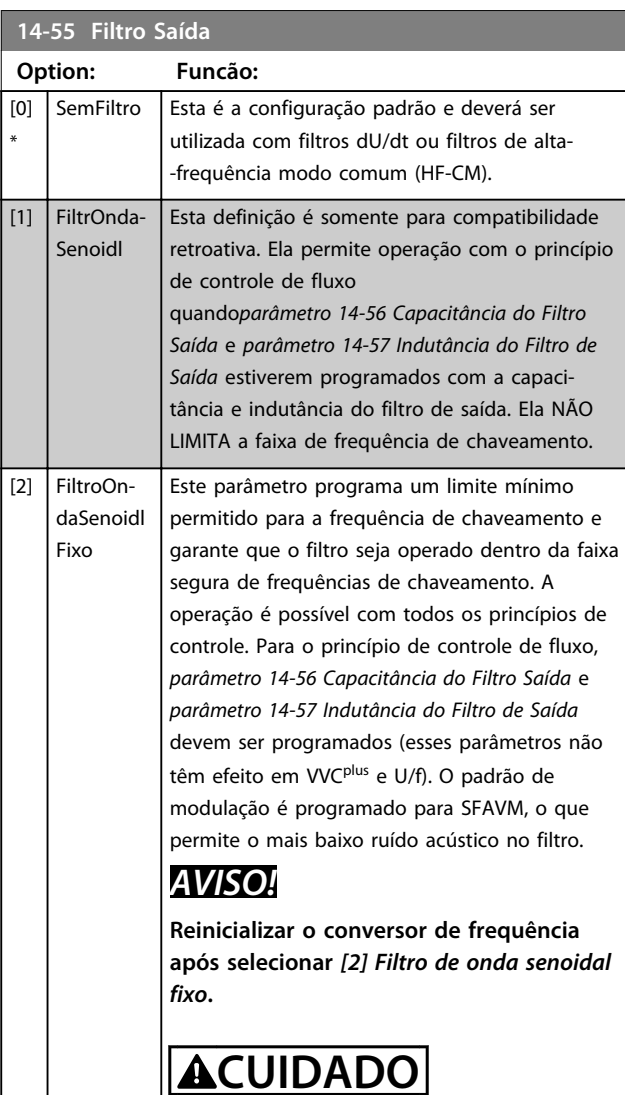

**Sempre programe** *parâmetro 14-55 Filtro Saída* **para** *[2] Onda senoidal fixa* **ao usar um filtro de onda senoidal. Se isso não for feito o resultado pode ser superaquecimento do conversor de frequência, o que pode resultar em ferimentos pessoais e danos ao equipamento.**

#### **14-56 Capacitância do Filtro Saída**

A função de compensação do filtro LC exige a capacitância do filtro conectada em estrela equivalente por fase (3 vezes a capacidade entre duas fases quando a capacitância for conexão 'Em triângulo').

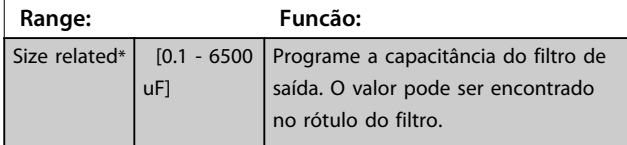

**3 3**

#### **14-56 Capacitância do Filtro Saída**

A função de compensação do filtro LC exige a capacitância do filtro conectada em estrela equivalente por fase (3 vezes a capacidade entre duas fases quando a capacitância for conexão 'Em triângulo').

**Range: Funcão:** *AVISO!* **Isso é necessário para compensação correta no modo de fluxo (***parâmetro 1-01 Principio de Controle do Motor***).**

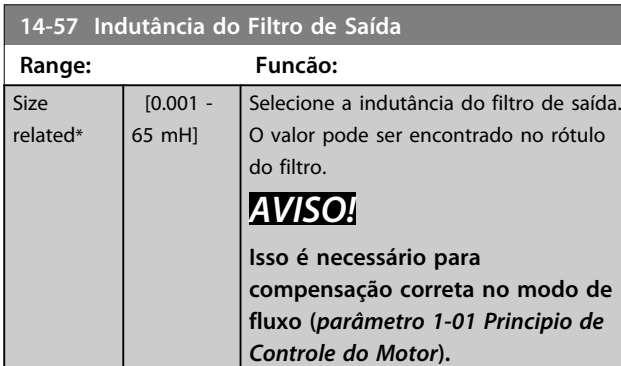

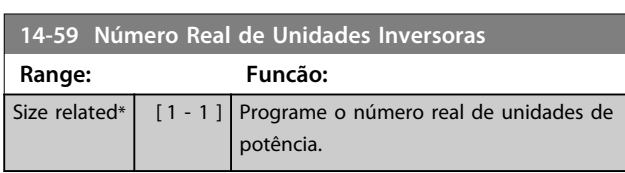

# 3.15.7 14-7\* Compatibilidade

Os parâmetros desse grupo são para ajuste de compatibilidade do VLT 3000, VLT 5000 a FC 300.

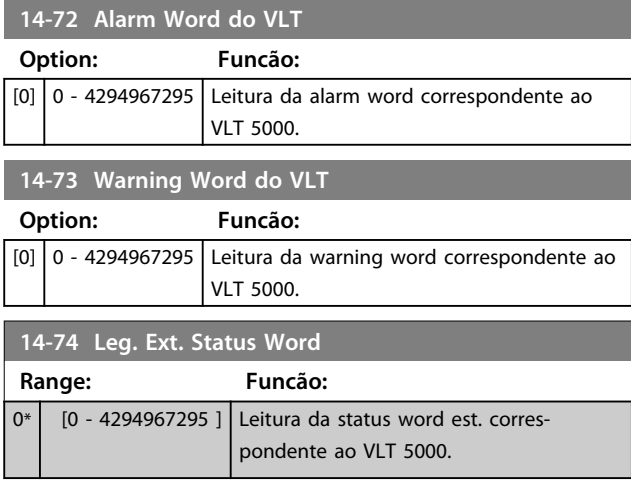

### 3.15.8 14-8\* Opcionais

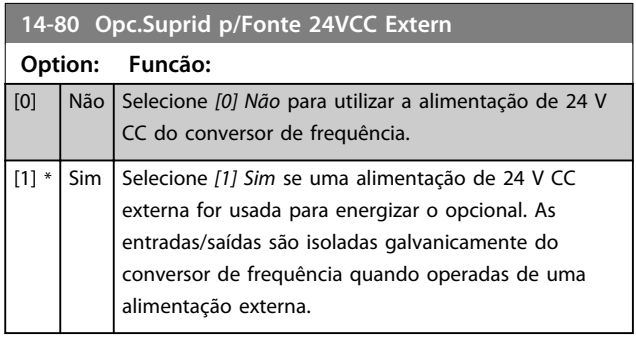

# *AVISO!*

**Esse parâmetro mudará sua a função somente ao executar um ciclo de energização.**

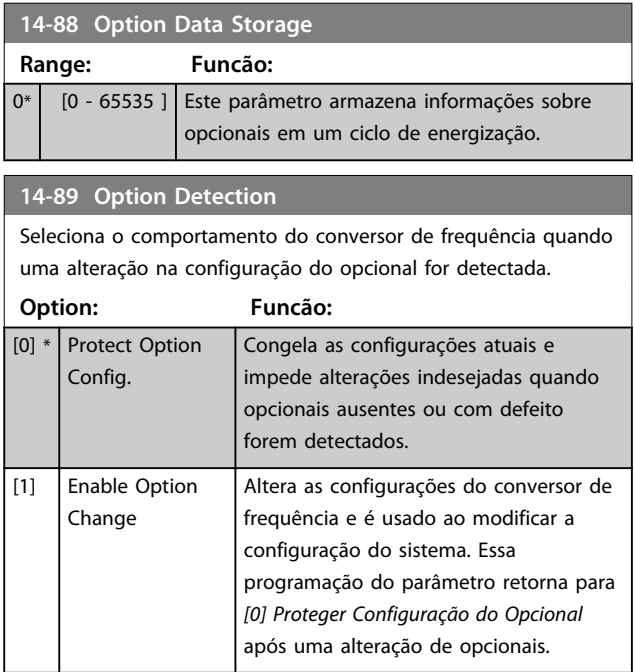

Danfoss

#### **Descrições de Parâmetros Guia de Programação**

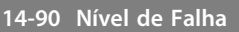

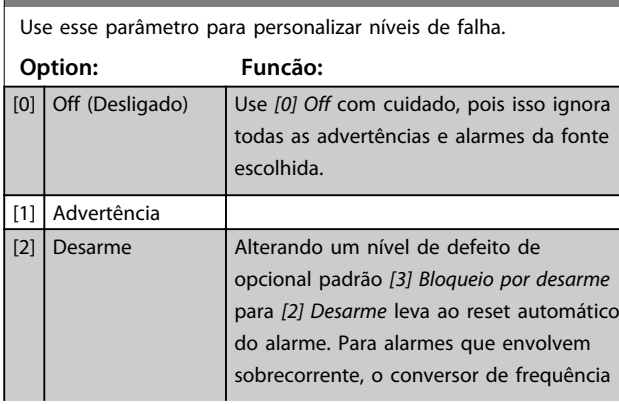

# **14-90 Nível de Falha**

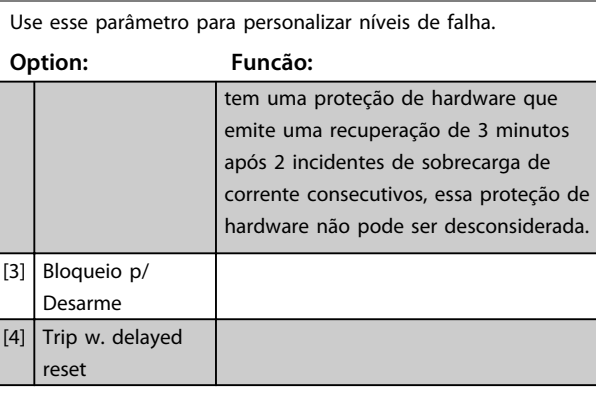

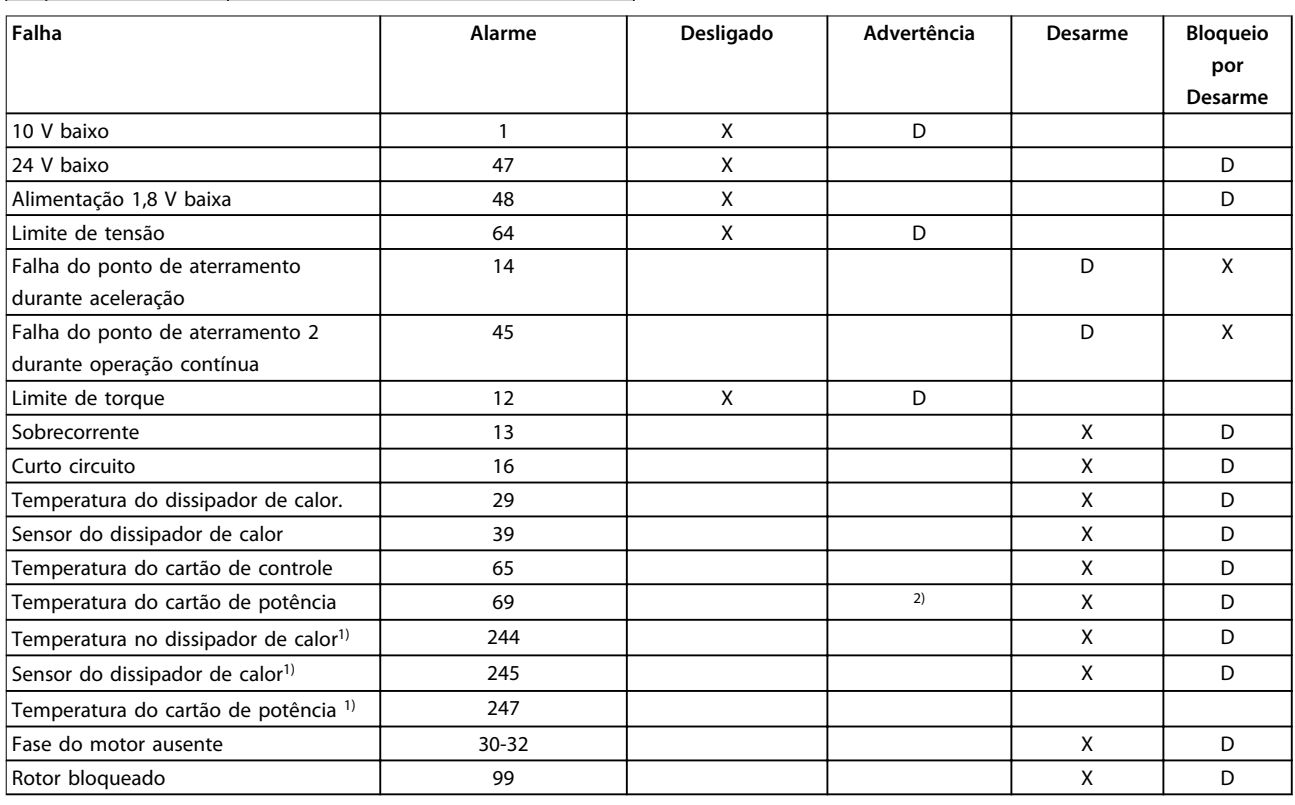

#### **Tabela 3.24 Seleção da escolha da ação quando o alarme selecionado aparecer**

*D = Configuração padrão.*

*x = Seleção possível.*

*1) Somente drives de alta potência.*

*2) Em conversores de frequência de potência pequena e média, A69 é somente uma advertência.*

**3 3**

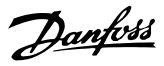

# 3.16 Parâmetros 15-\*\* Informações do Drive

### 3.16.1 15-0\* Dados Operacionais

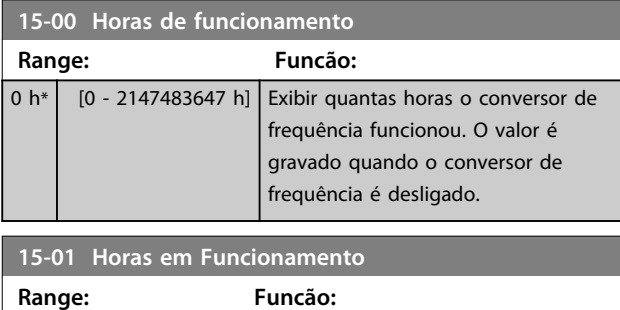

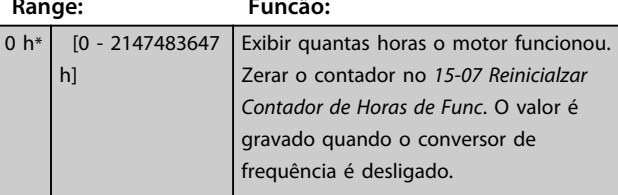

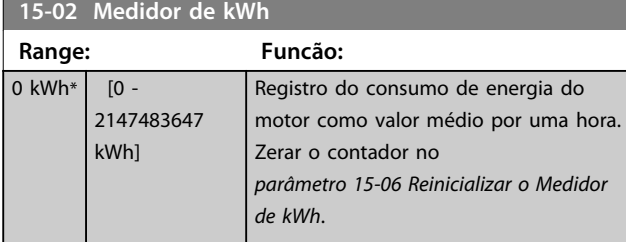

#### **15-03 Energizações**

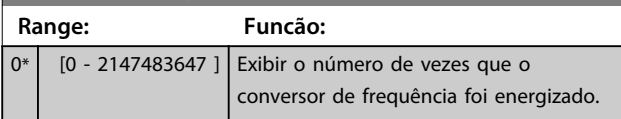

**15-04 Superaquecimentos Range: Funcão:**

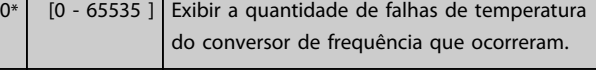

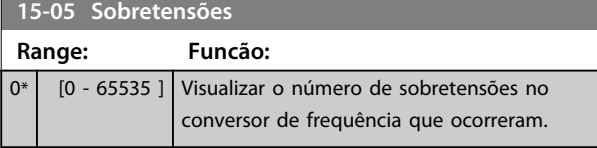

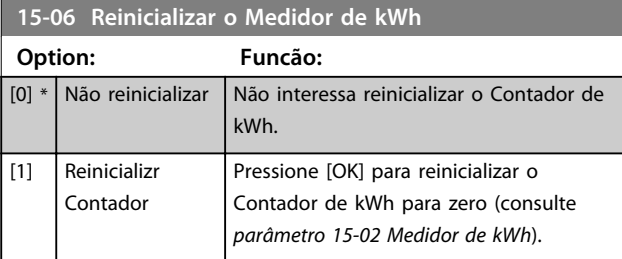

# *AVISO!*

**O reset é executado apertando-se [OK].**

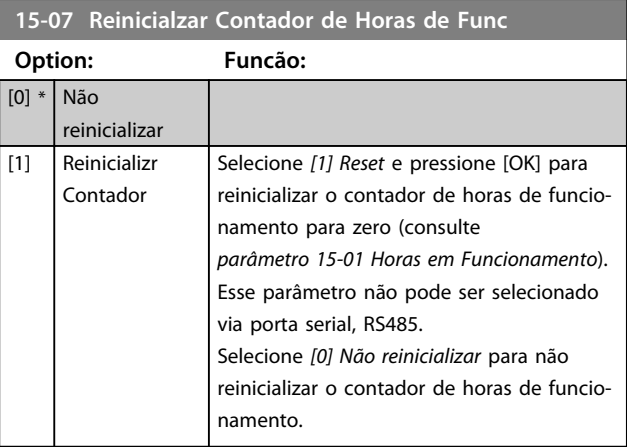

#### 3.16.2 15-1\* Configurações do Registro de Dados

O registro de dados permite registro contínuo de até 4 fontes de dados (*15-10 Fonte do Logging*) em periodicidades individuais (*parâmetro 15-11 Intervalo de Logging*). Um evento de disparo (*15-12 Evento do Disparo*) e uma janela (*15-14 Amostragens Antes do Disparo*) são utilizados para iniciar e parar o registro condicionalmente.

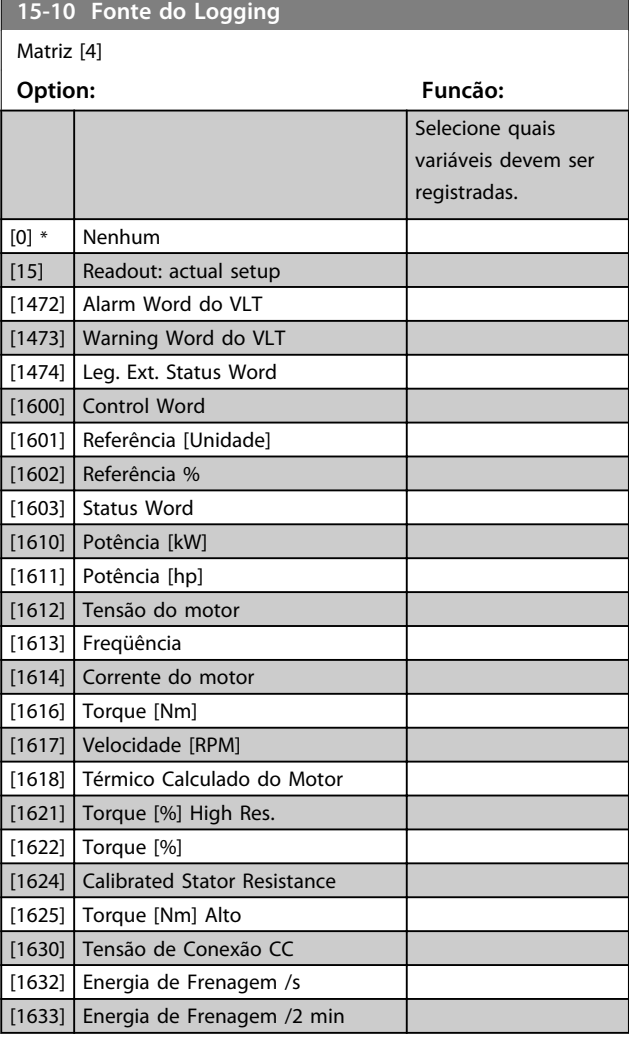

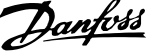

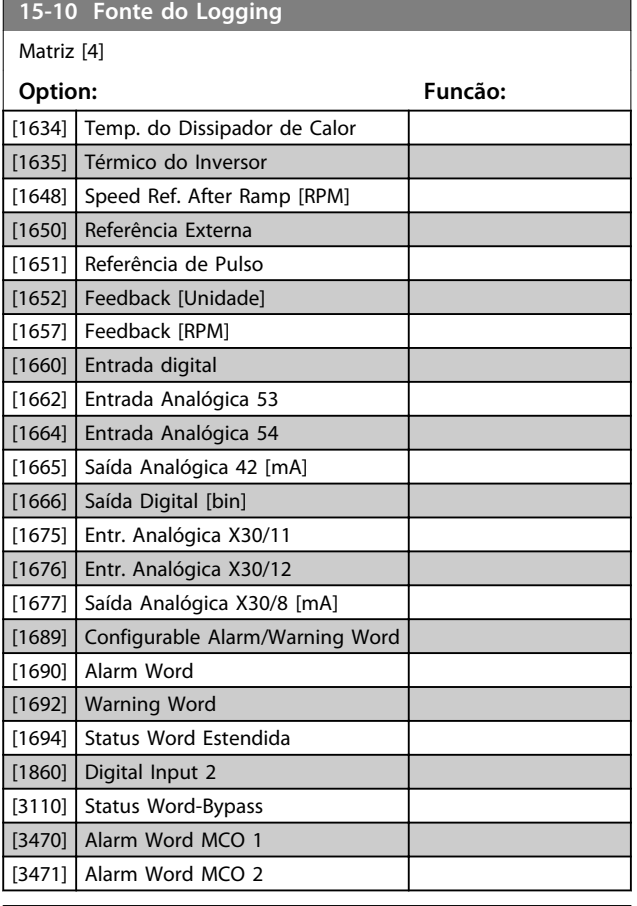

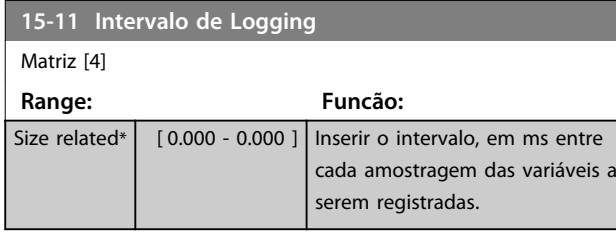

#### **15-12 Evento do Disparo**

Selecione o evento de disparo. Quando o evento de disparo ocorrer, aplica-se uma janela para congelar o registro. O registro retém uma porcentagem especificada de amostras antes da ocorrência do evento de disparo (*parâmetro 15-14 Amostragens Antes do Disparo*).

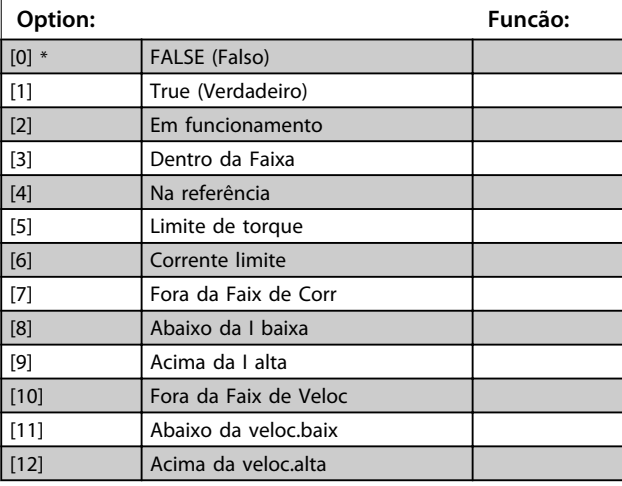

#### **15-12 Evento do Disparo**

Selecione o evento de disparo. Quando o evento de disparo ocorrer, aplica-se uma janela para congelar o registro. O registro retém uma porcentagem especificada de amostras antes da ocorrência do evento de disparo (*parâmetro 15-14 Amostragens Antes do Disparo*).

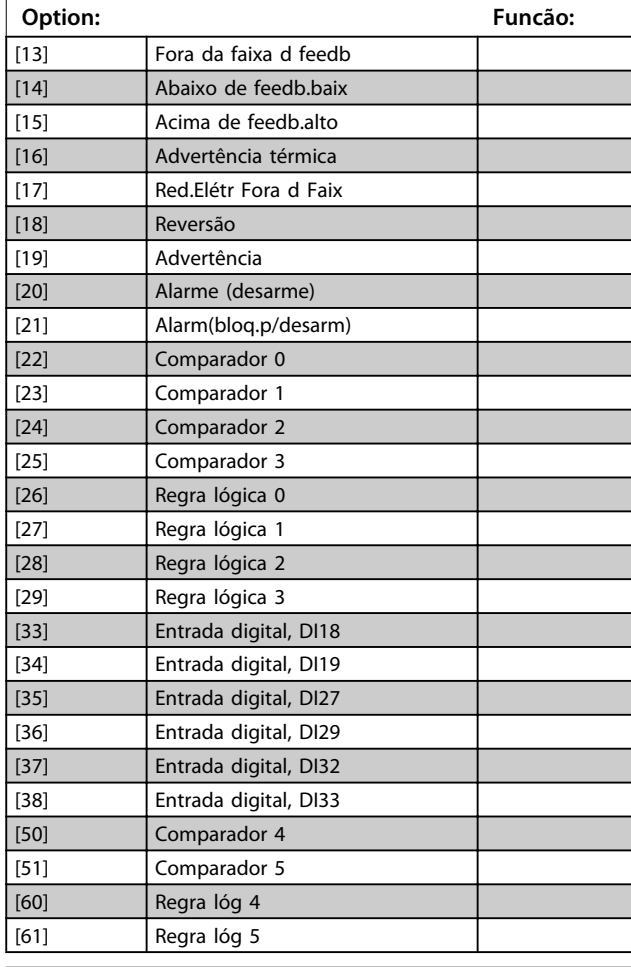

#### **15-13 Modo Logging Option: Funcão:**  $[0]$  \* Sempre efetuar Log Selecione *[0] Registrar sempre* para registro contínuo. [1] Log único no trigger Selecione *[1] Registrar uma vez no acionador* para iniciar e parar condicionalmente o registro usando *15-12 Evento do Disparo* e *15-14 Amostragens Antes do Disparo*.

**15-14 Amostragens Antes do Disparo**

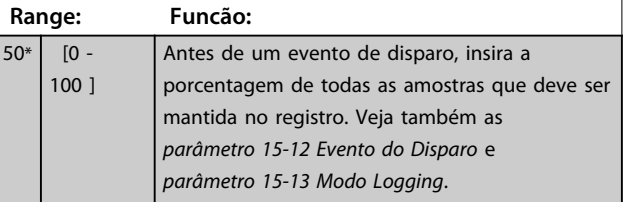

**3 3**

Danfoss

# 3.16.3 15-2\* Registro do Histórico

Ver até 50 registros de dados, por meio dos parâmetros de matriz, neste grupo do parâmetro. Para todos os parâmetros no grupo, [0] são os dados mais recentes e [49] os mais antigos. Os dados são registrados toda vez que ocorrer um evento (não confundir com eventos do SLC). *Eventos*, neste contexto, são definidos como uma alteração em uma das seguintes áreas:

- 1. Entrada digital
- 2. Saídas digitais (não monitoradas neste release de SW)
- 3. Warning word
- 4. Alarm Word
- 5. Status Word
- 6. Control Word
- 7. Status word estendida

Os *eventos* são registrados com valor e registro de data e hora em ms. O intervalo de tempo entre dois eventos depende da frequência com que os *eventos* ocorrem (no máximo uma vez a cada varredura). O registro de dados é contínuo, porém, se ocorrer um alarme, o registro é salvo e os valores podem ser vistos no display. Este recurso é útil, por exemplo, ao executar serviço depois de um desarme. Ver o registro do histórico contido neste parâmetro, por meio da porta de comunicação serial ou pelo display.

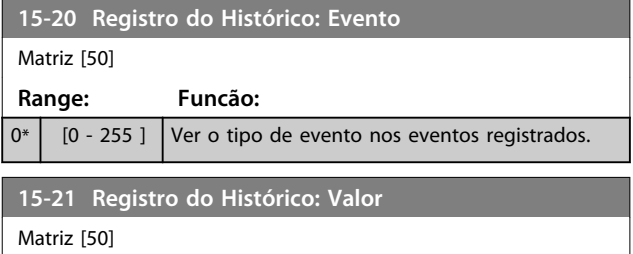

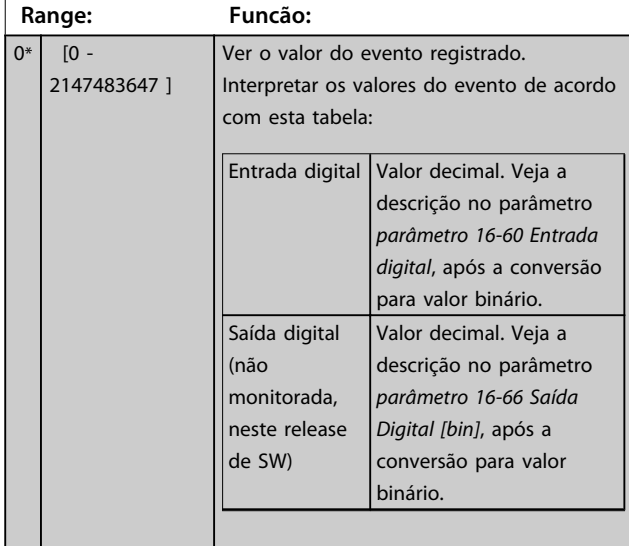

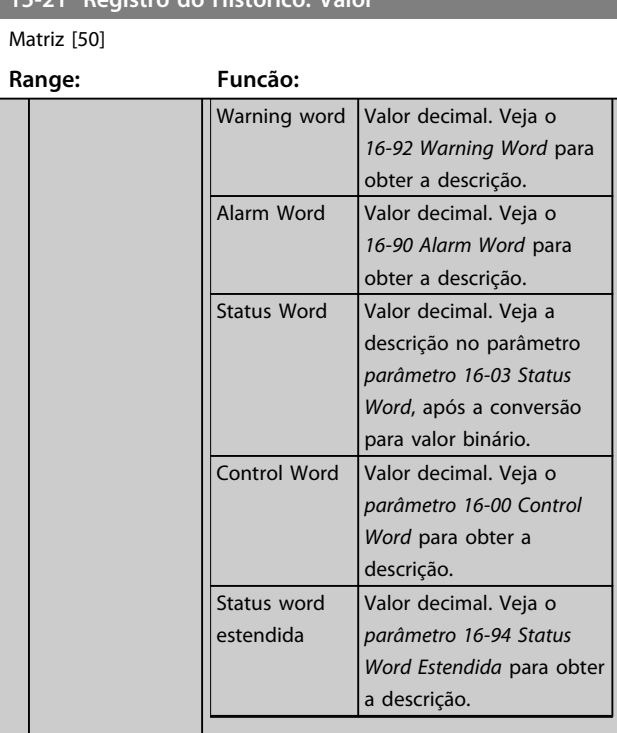

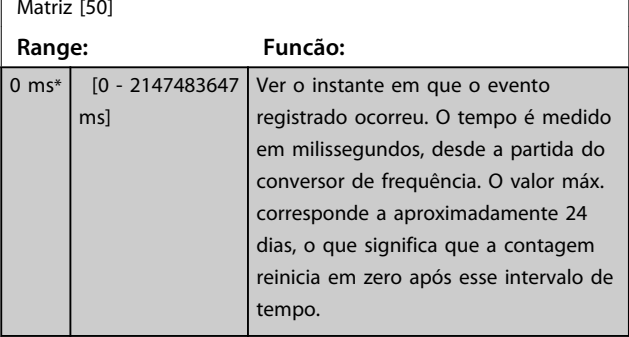

### 3.16.4 15-3\* Registro de Alarme

Os parâmetros nesse grupo são parâmetros de matriz, em que até 10 registros de falhas podem ser visualizados. [0] é o dado de registro mais recente e [9] o mais antigo. Os códigos de erro, valores e do horário podem ser visualizados para todos os dados registrados.

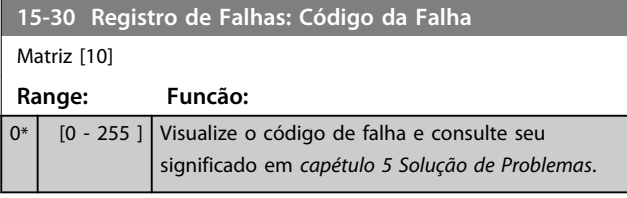

# **15-21 Registro do Histórico: Valor**

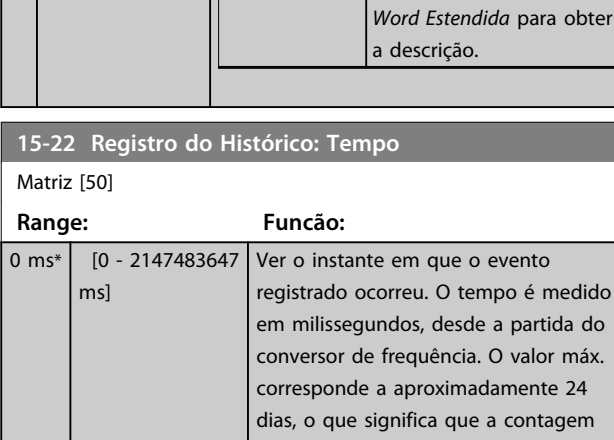

Danfoss

#### **Descrições de Parâmetros Guia de Programação**

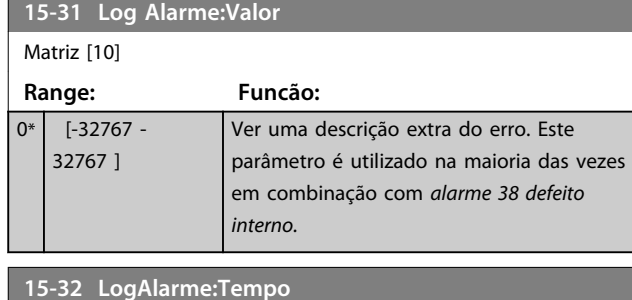

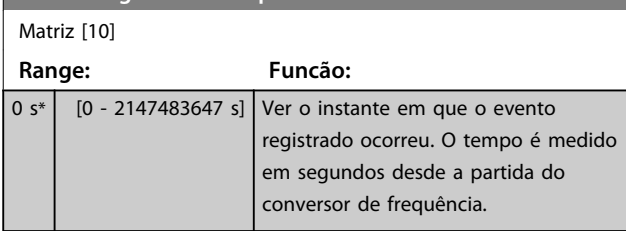

# 3.16.5 15-4\* Identificação do Drive

Parâmetros que contêm informações somente leitura sobre a configuração de hardware e software do conversor de frequência.

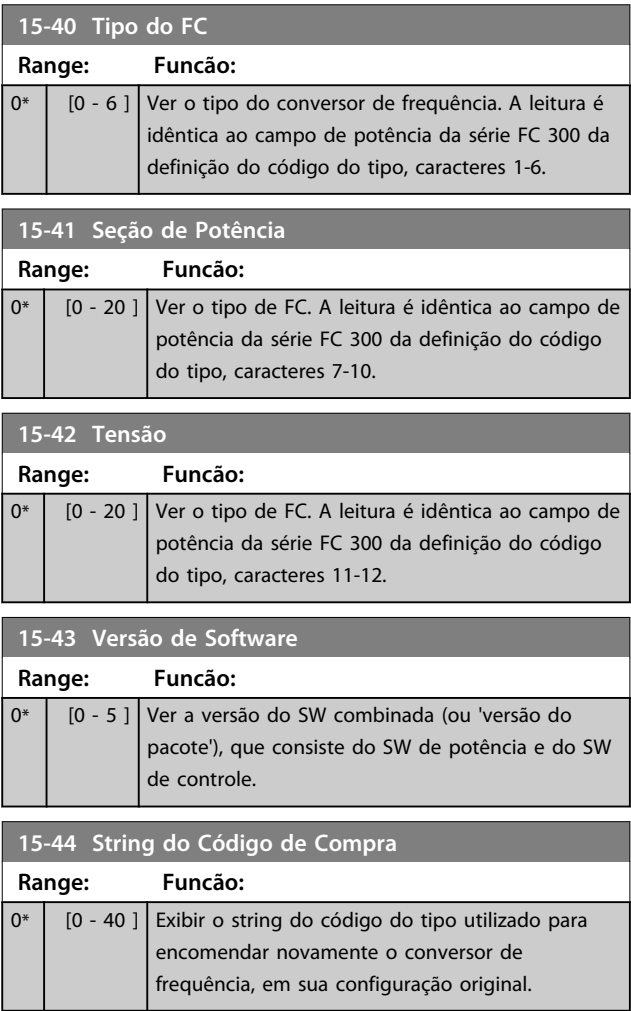

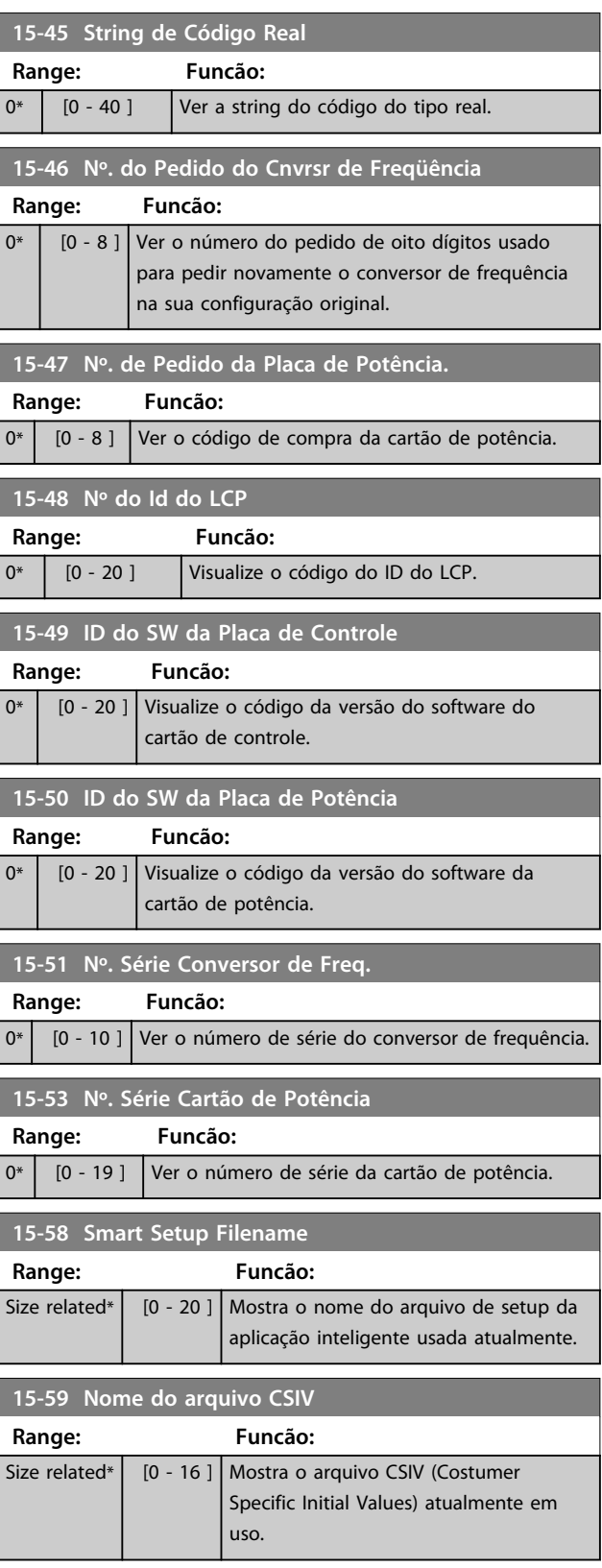

Danfoss

# 3.16.6 15-6\* Ident. do Opcional.

Este grupo do parâmetro somente leitura contém informações sobre as configurações de hardware e software dos opcionais instalados nos slots A, B, C0 e C1.

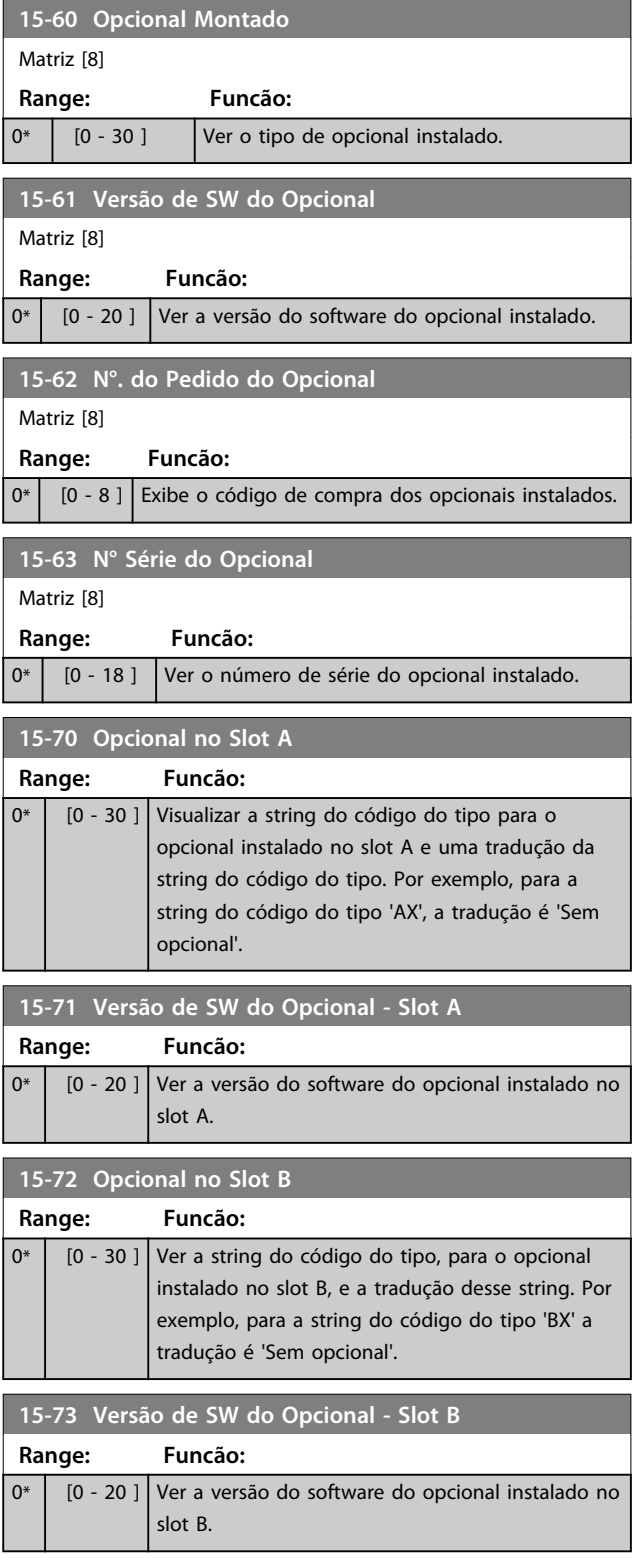

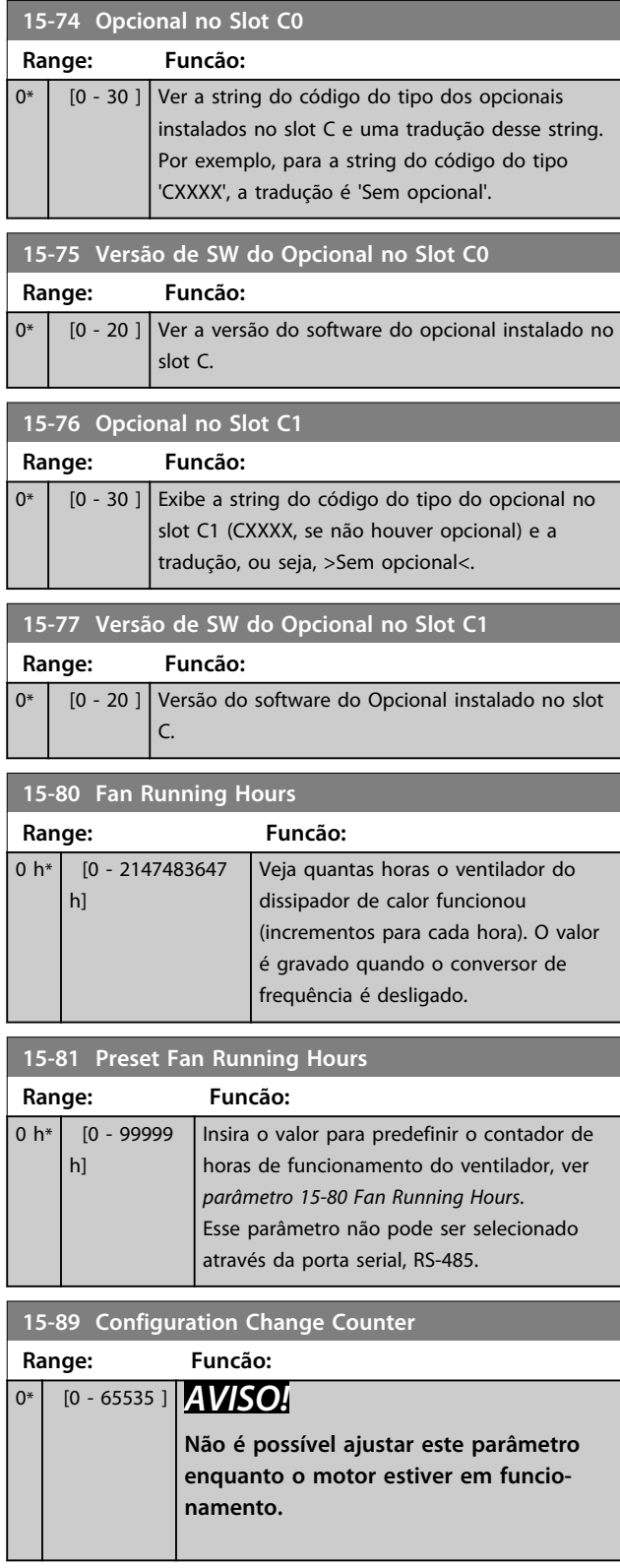

# 3.16.7 15-9\* Informações do Parâmetro

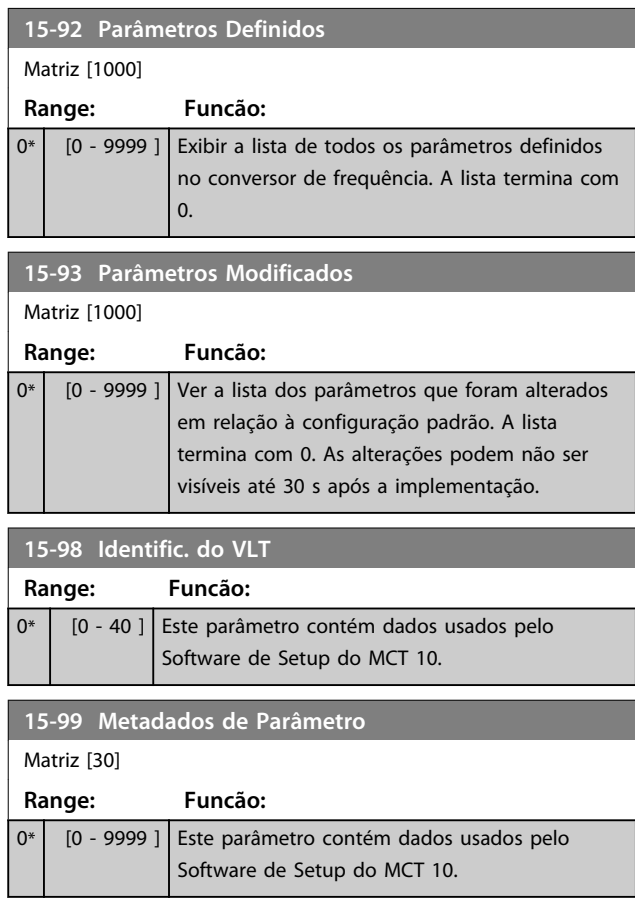

Danfoss

**3 3**

# 3.17 Parâmetros 16-\*\* Leituras de Dados

#### 3.17.1 16-0\* Status Geral

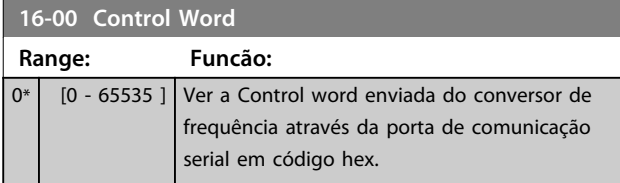

#### **16-01 Referência [Unidade] Range: Funcão:** 0 ReferenceFeedbackUnit\* [-999999 - 999999 ReferenceFeedbackUnit] Ver o valor de referência atual aplicada em impulso ou com base analógica, na unidade de medida resultante da escolha da configuração

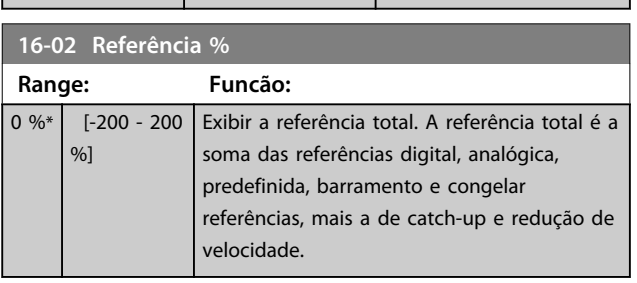

selecionada no *1-00 Modo Configuração* (Hz, Nm ou rpm).

**16-03 Status Word Range: Funcão:**  $0*$  [0 - 65535 ] Ver a status word enviada do conversor de frequência, através da porta de comunicação serial em código hex.

# **16-05 Valor Real Principal [%]**

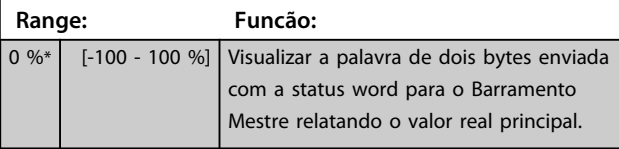

#### **16-06 Absolute Position**

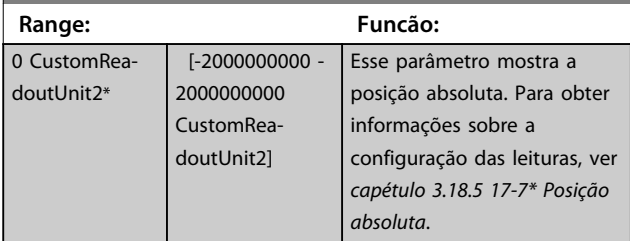

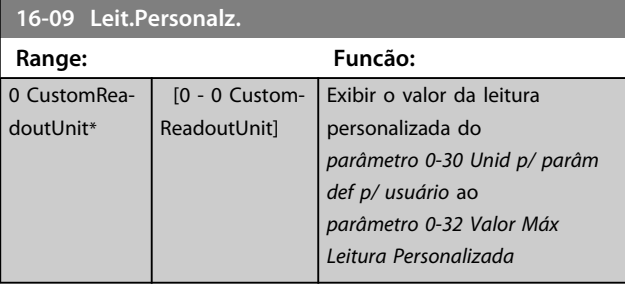

### 3.17.2 16-1\* Status do Motor

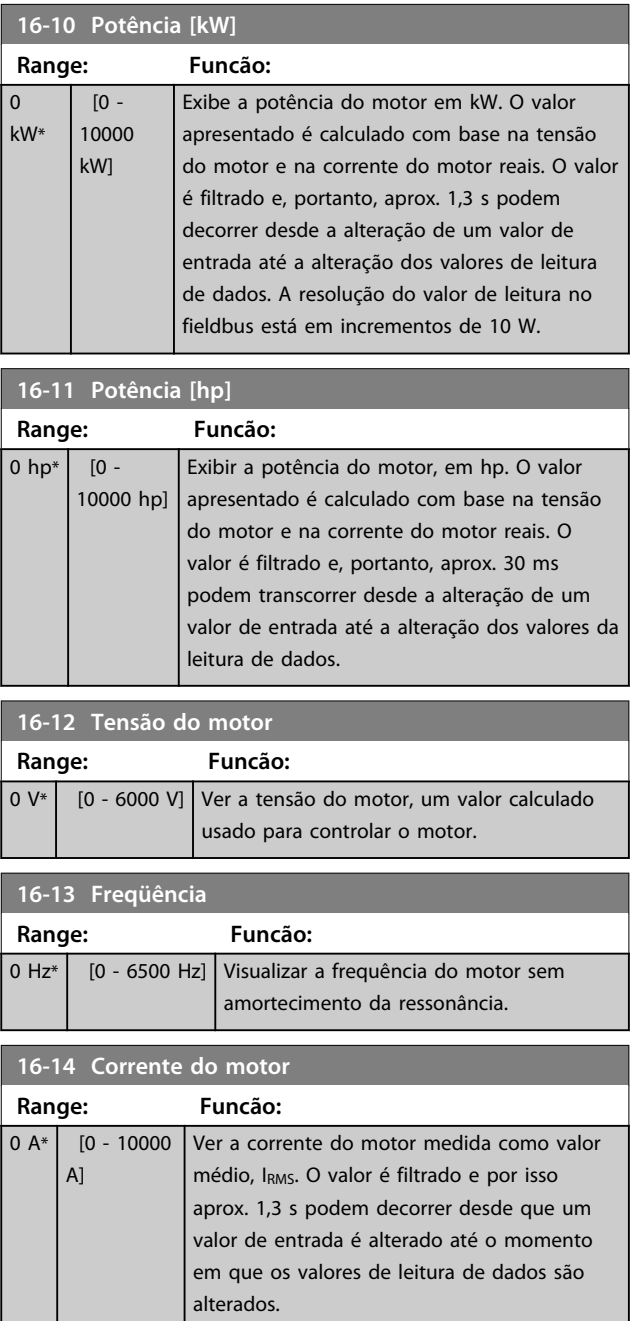

**Descrições de Parâmetros Guia de Programação**

**16-16 Torque [Nm]**

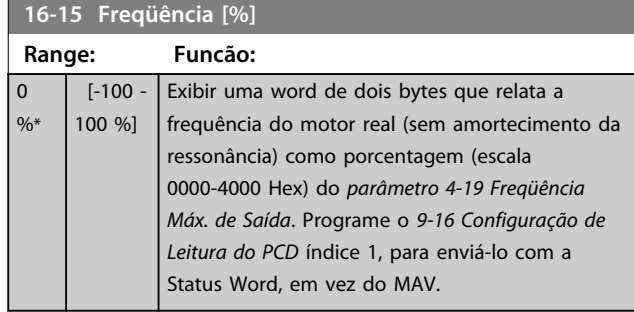

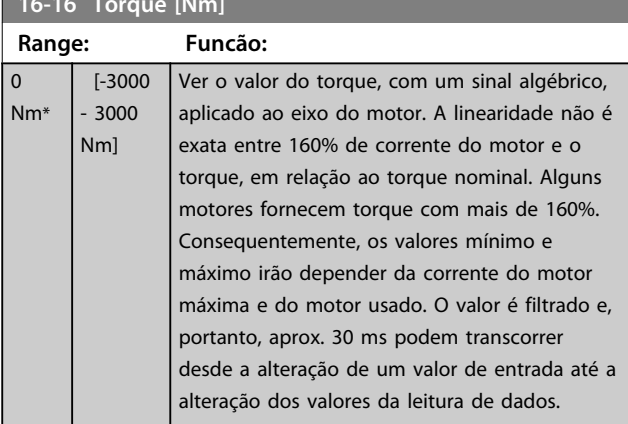

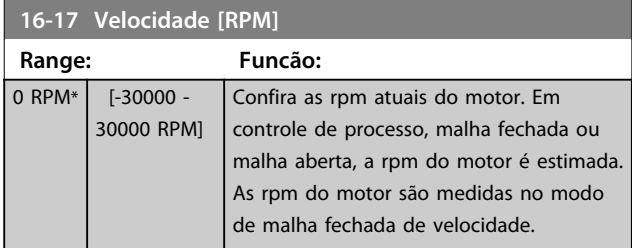

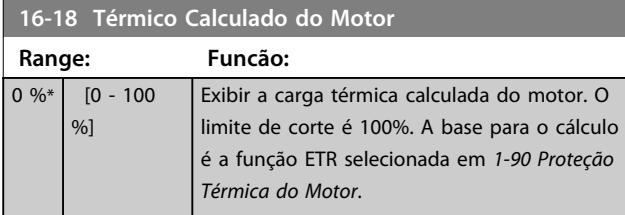

**16-19 Temperatura Sensor KTY**

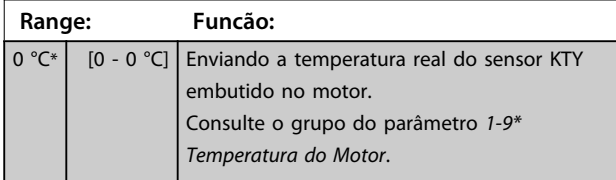

# **16-20 Ângulo do Motor Range: Funcão:**

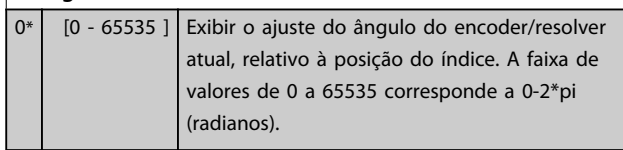

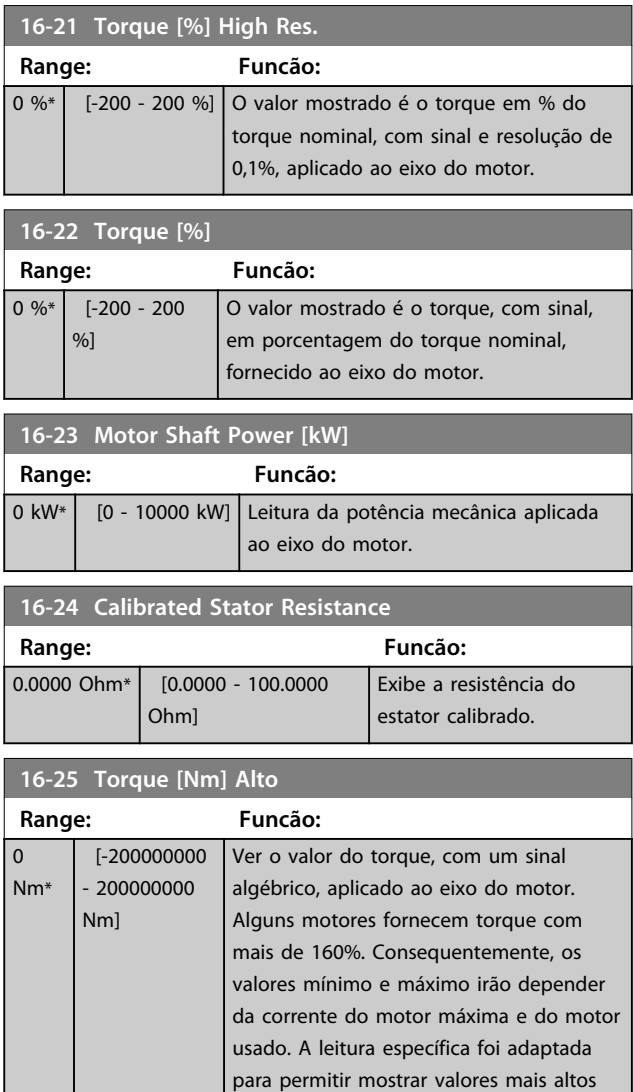

# 3.17.3 16-3\* Status do Drive

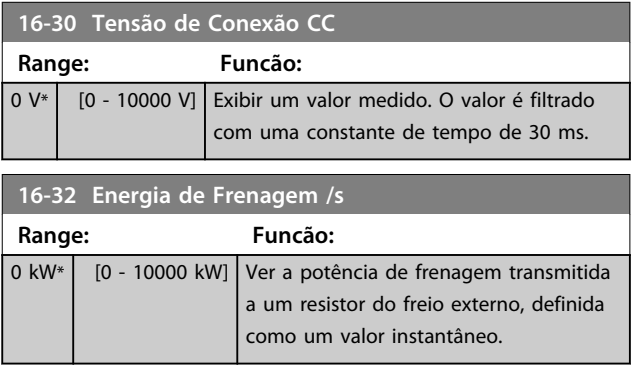

do que a leitura padrão no *parâmetro 16-16 Torque [Nm]*.

Danfoss

**3 3**

#### **Descrições de Parâmetros VLT**® **AutomationDrive FC 301/302**

Danfoss

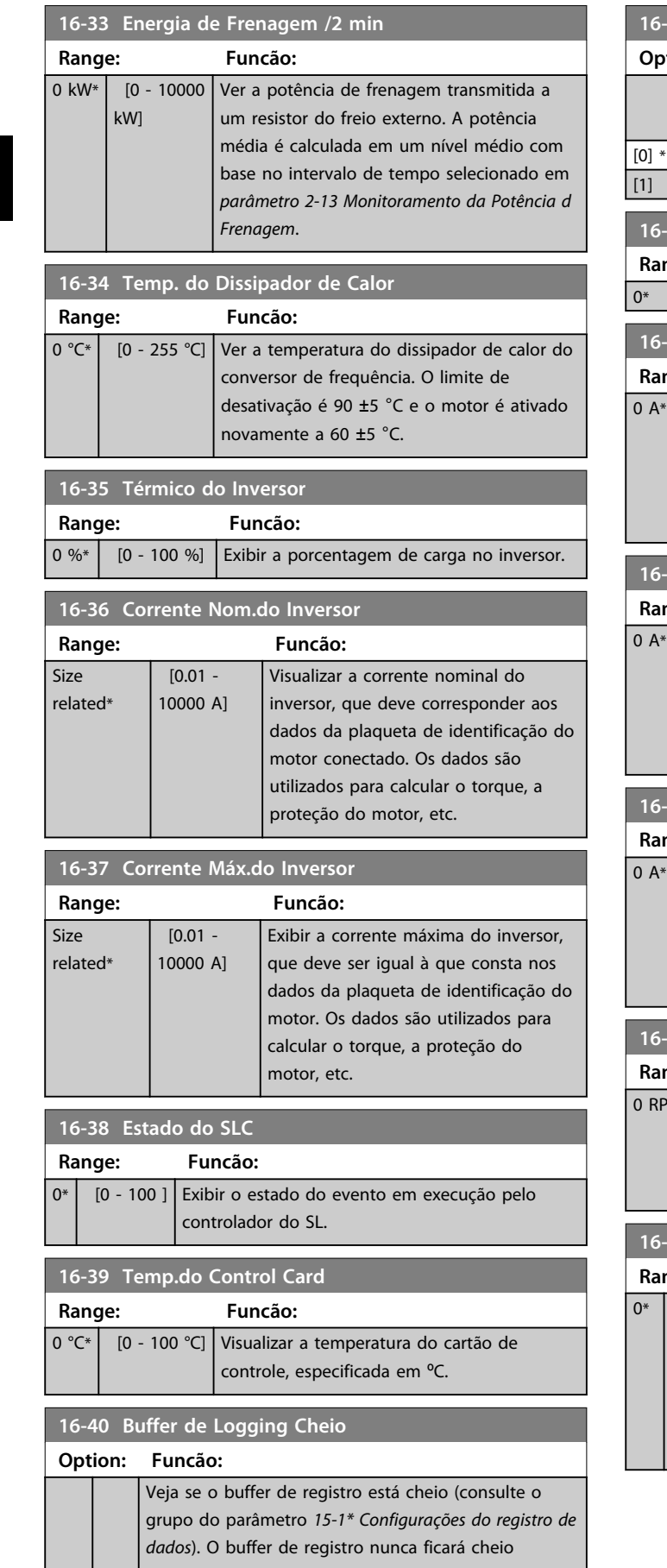

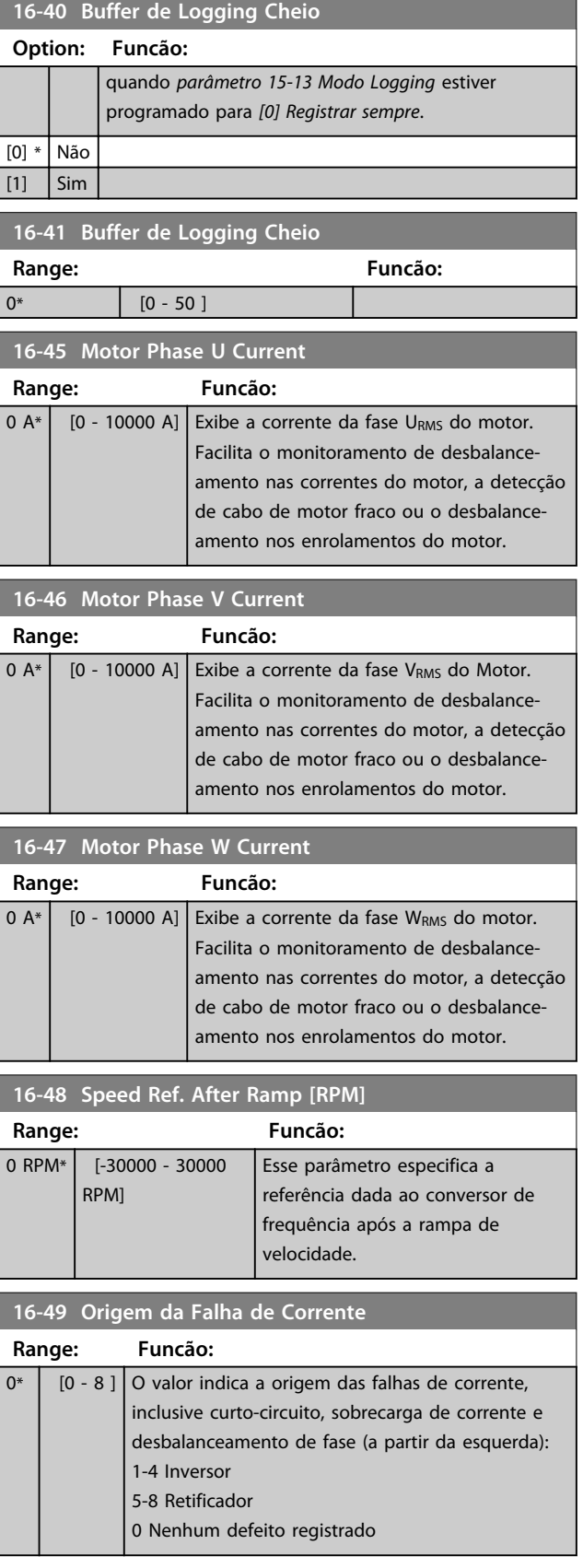

# 3.17.4 16-5\* Referência e Feedback

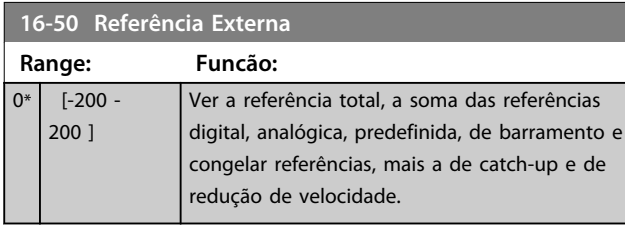

### **16-51 Referência de Pulso Range: Funcão:**  $0*$  [-200 - 200 ] Exibir o valor de referência da(s) entrada(s) digital(is) programada(s). A leitura pode ser também refletir os impulsos de um encoder incremental.

#### **16-52 Feedback [Unidade]**

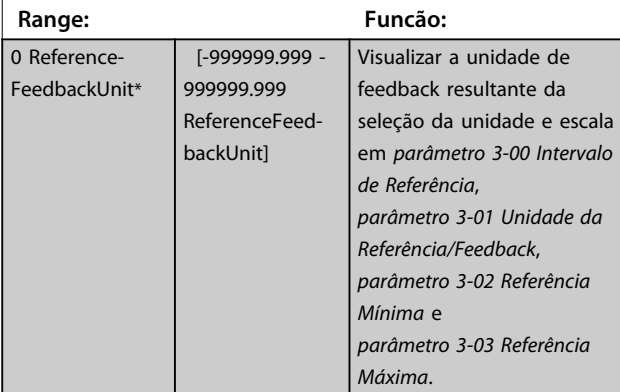

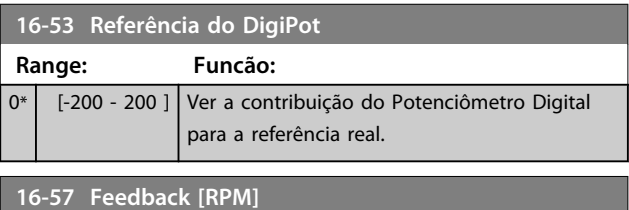

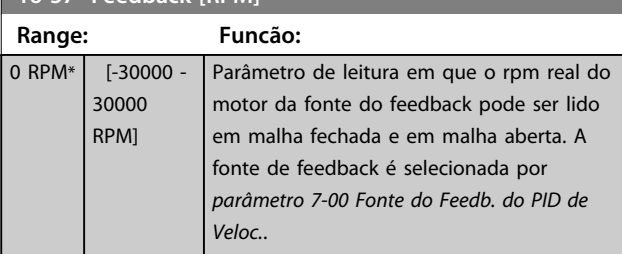

# 3.17.5 16-6\* Entradas e Saídas

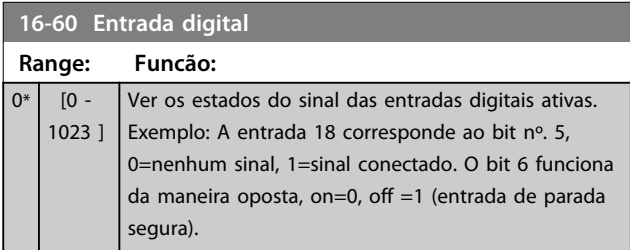

#### **16-60 Entrada digital**

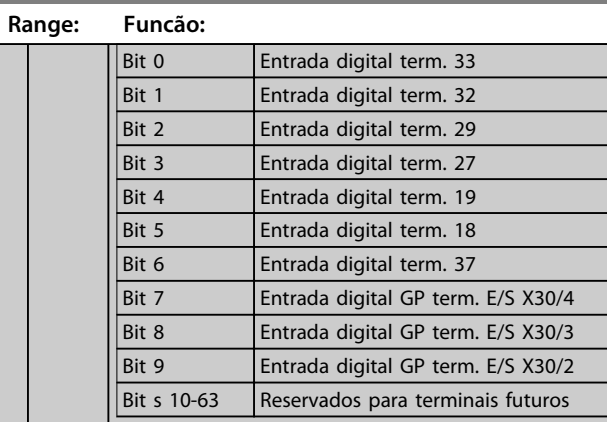

#### **Tabela 3.25 Entradas Digitais Ativas**

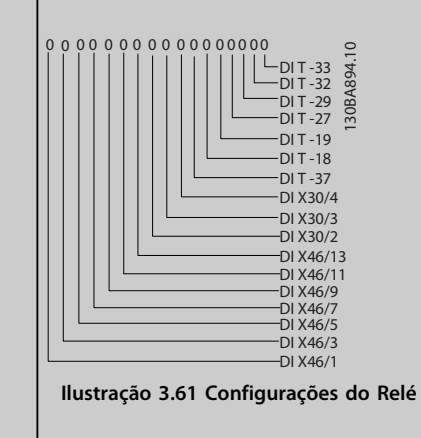

#### **16-61 Definição do Terminal 53**

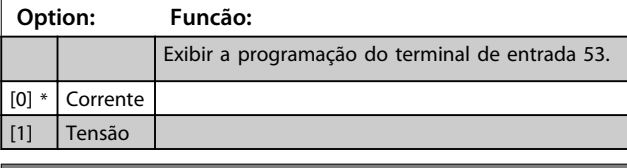

#### **16-62 Entrada Analógica 53**

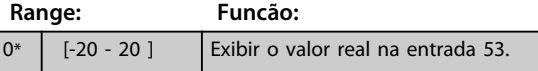

**16-63 Definição do Terminal 54**

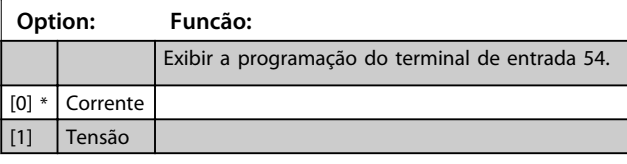

#### **16-64 Entrada Analógica 54**

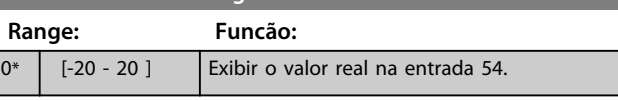

**3 3**

- 2147483647 ]

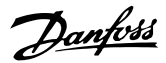

Exibir o valor atual do Contador B. Os contadores são úteis como operandos de comparador (*parâmetro 13-10 Operando do*

O valor pode ser reinicializado ou alterado

*Comparador*).

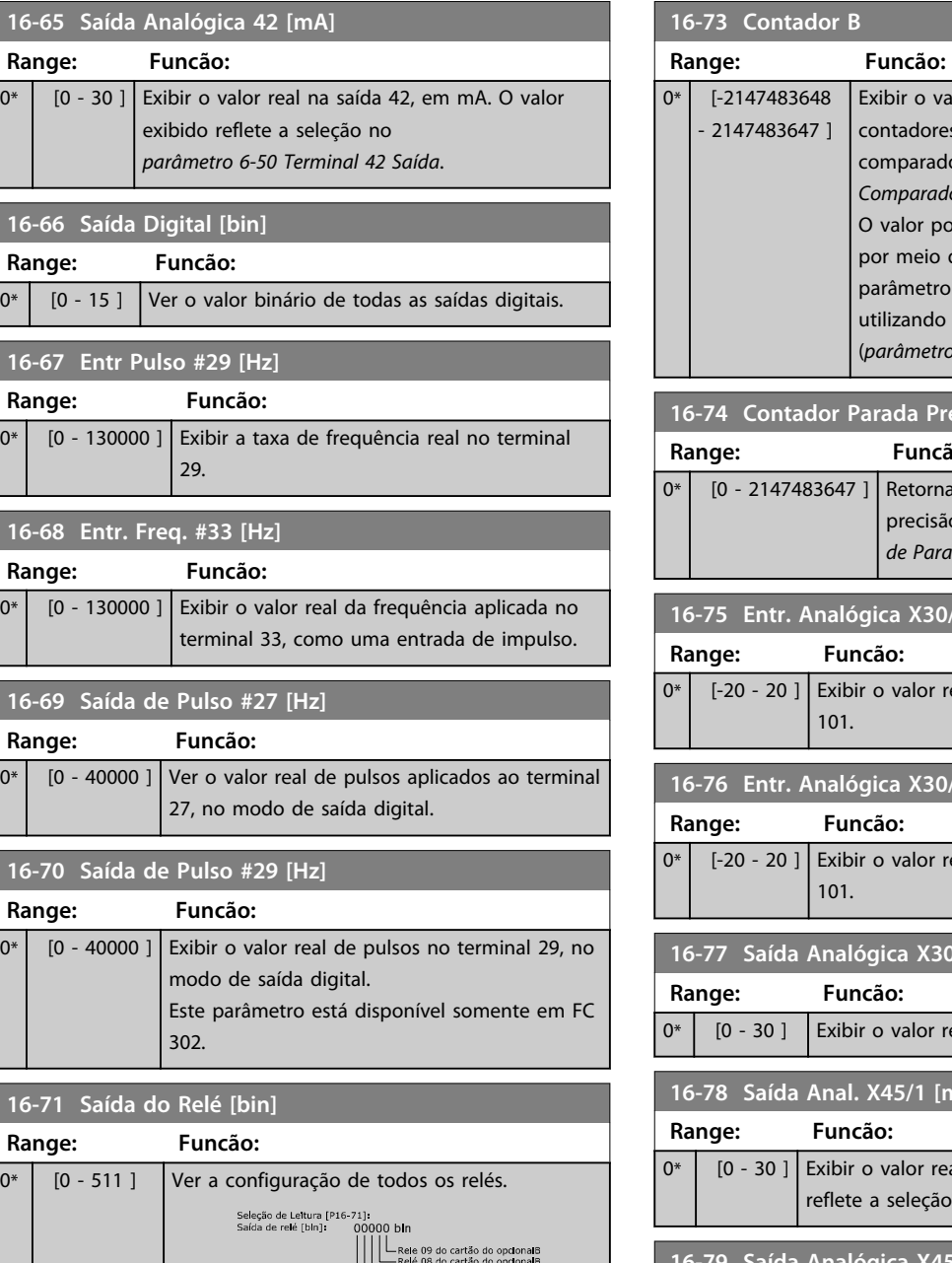

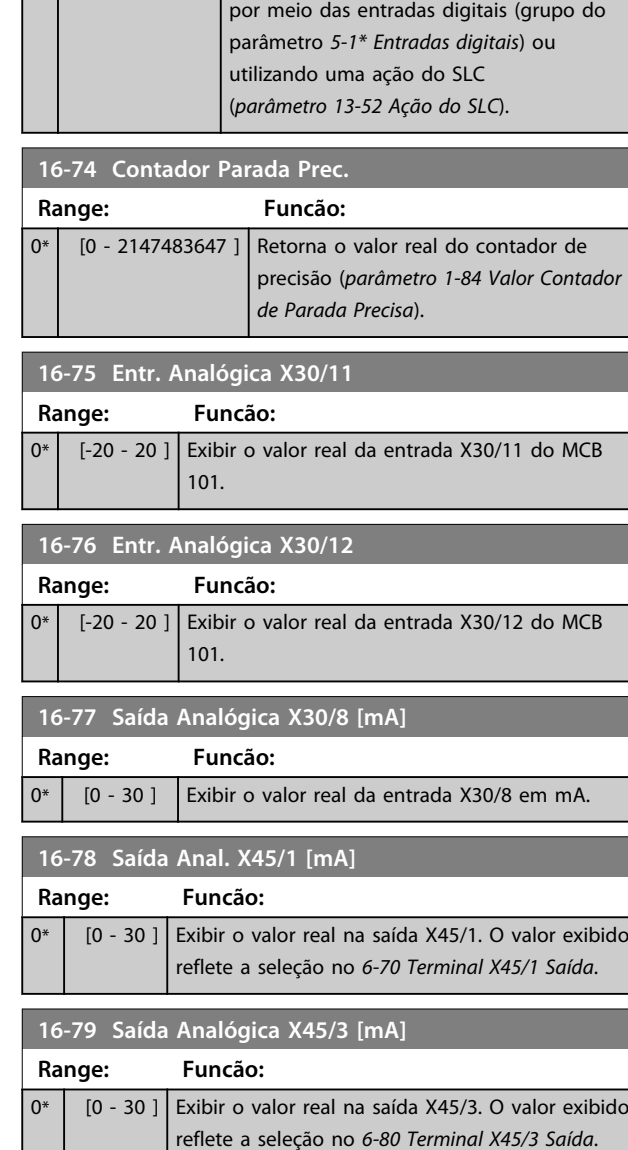

# 3.17.6 16-8\* Fieldbus e Porta do FC

Par. para reportar as referências e control words do bus.

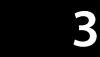

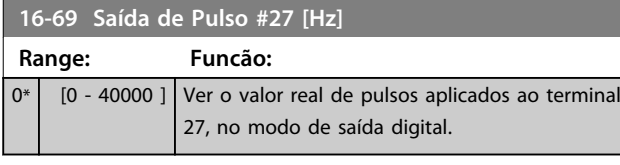

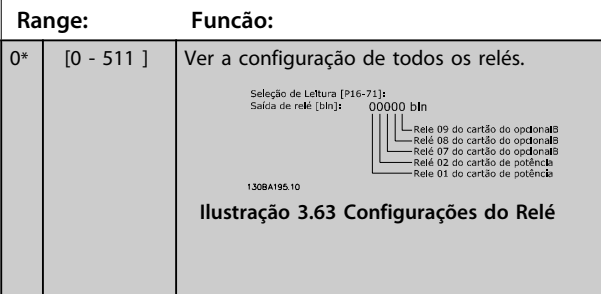

**16-72 Contador A**

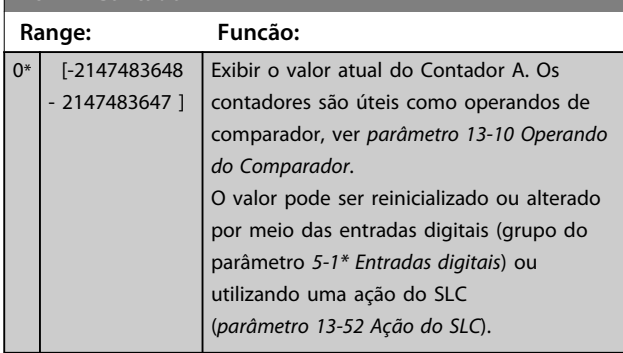

Danfoss

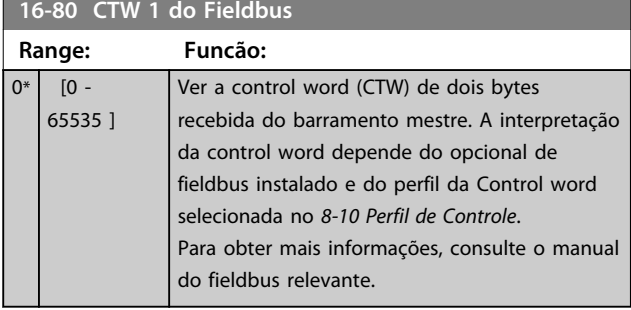

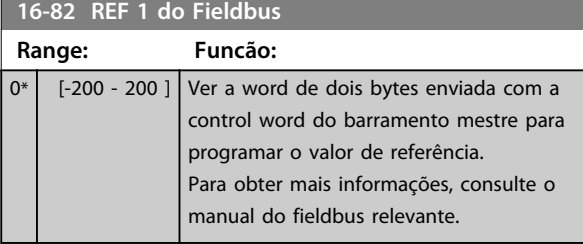

**16-84 StatusWord do Opcional d Comunicação**

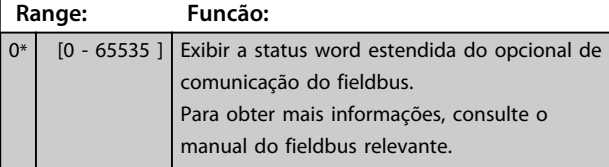

**16-85 CTW 1 da Porta Serial**

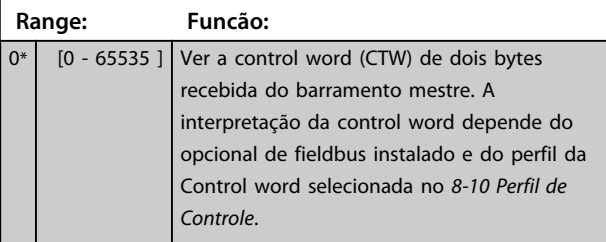

**16-86 REF 1 da Porta Serial Range: Funcão:**

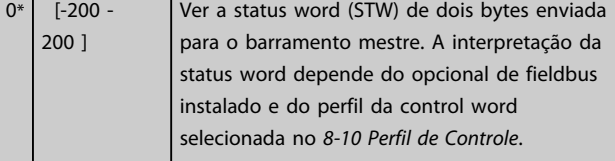

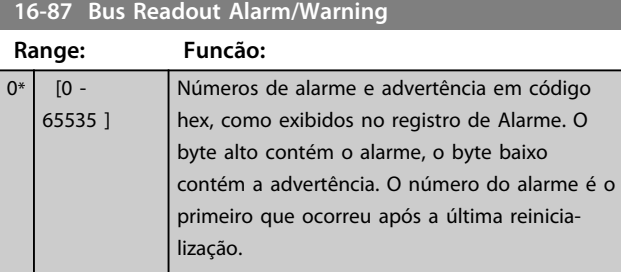

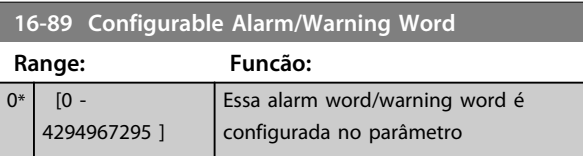

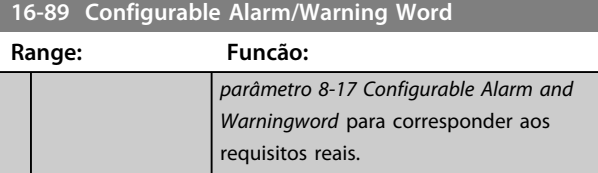

# 3.17.7 16-9\* Leituras dos Diagnósticos

# *AVISO!*

**Ao usar Software de Setup do MCT 10, a leitura dos parâmetros só pode ser feita online, ou seja, como o status real. Isto significa que o status não é armazenado no arquivo Software de Setup do MCT 10.** 

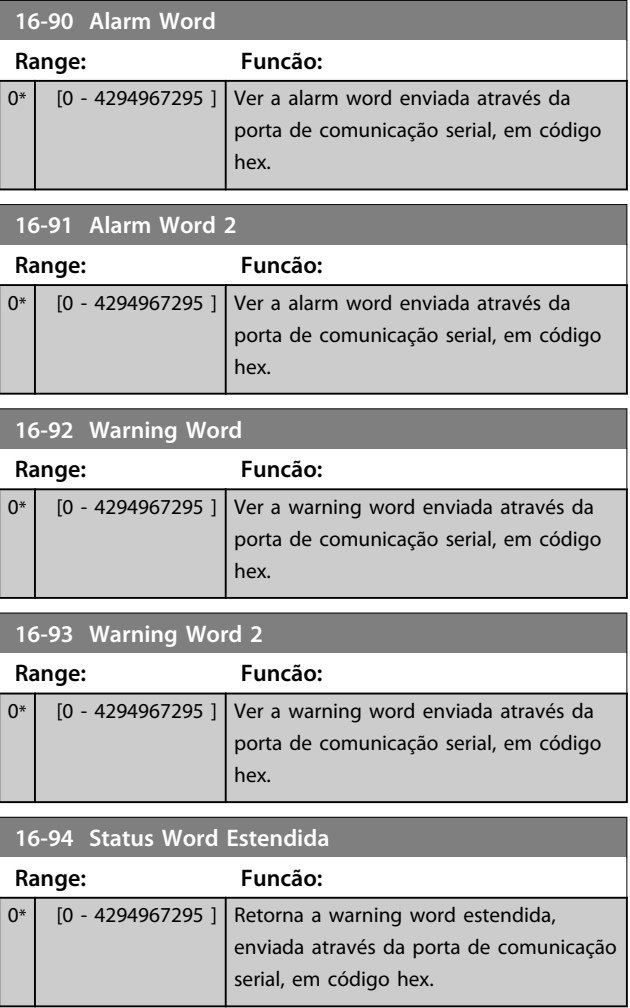

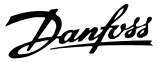

### 3.18 Parâmetros 17-\*\* Feedback

Parâmetros adicionais para configurar o feedback do encoder (MCB 102), do resolver (MCB 103) ou do próprio conversor de frequência.

# 3.18.1 17-1\* Inc. Enc. Interface

Os parâmetros neste grupo configuram a interface incremental do opcional MCB 102. Observe que tanto a interface incremental quanto a absoluta estão ativas ao mesmo tempo.

# *AVISO!*

**Não é possível ajustar este parâmetro enquanto o motor estiver em funcionamento.**

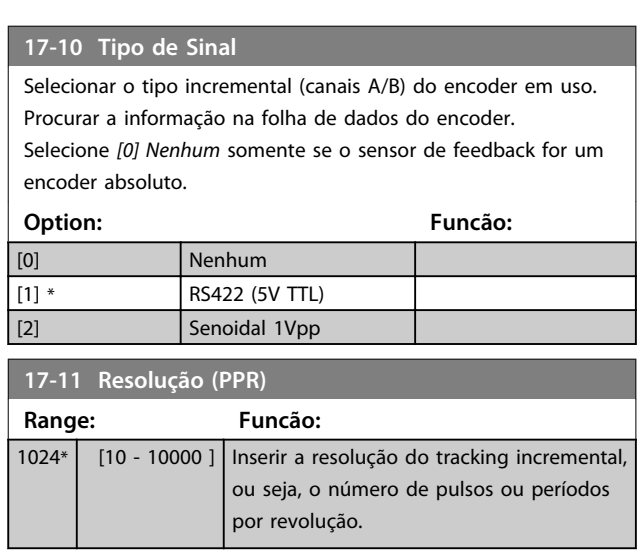

# 3.18.2 17-2\* Abs. Encoder Interface

Os parâmetros neste grupo configuram a interface absoluta do opcional MCB 102. Observar que ambas as interfaces, incremental e absoluta, estão ativas ao mesmo tempo.

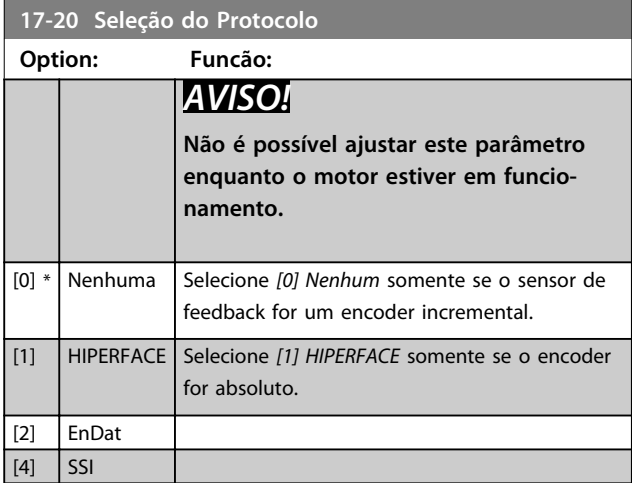

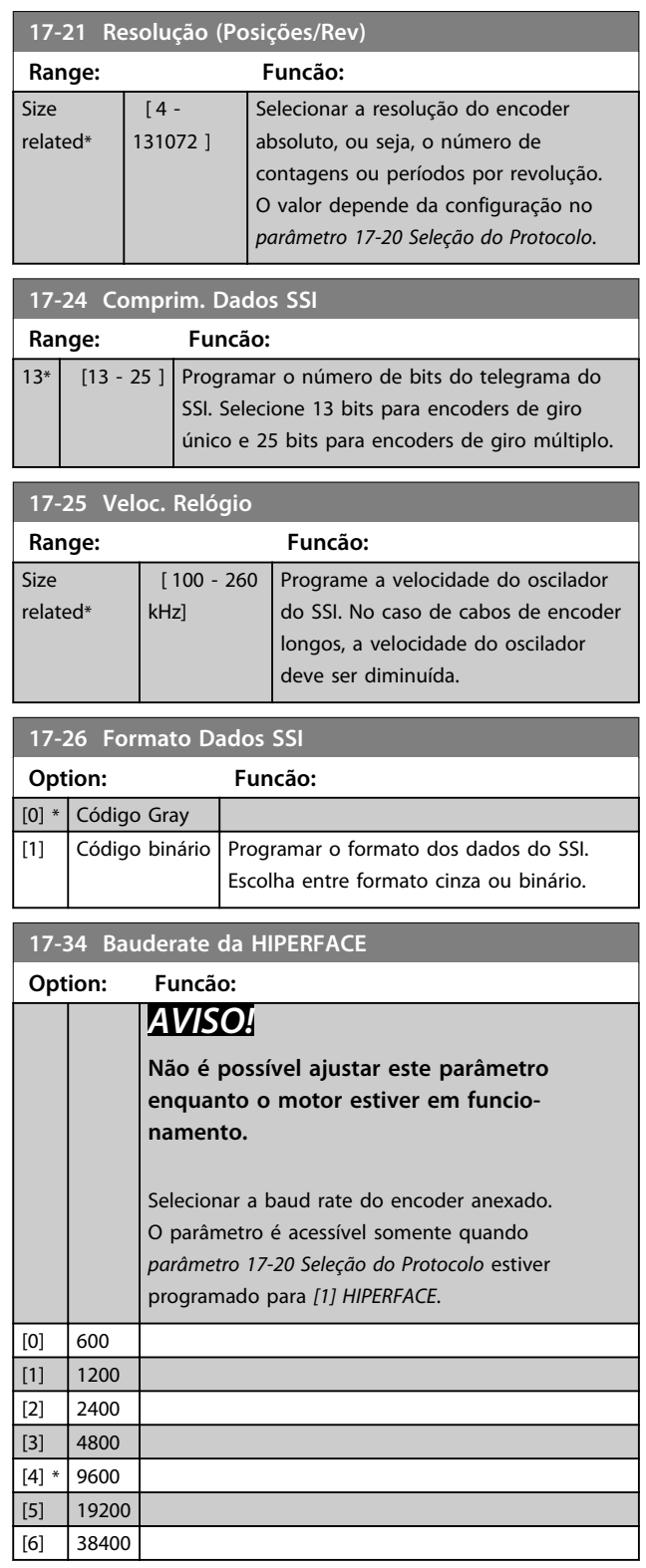

# 3.18.3 17-5\* Interface do Resolver

Esse grupo do parâmetro é usado para programar parâmetros do Opcional MCB 103 do Resolver. Normalmente, o feedback do resolver é utilizado como feedback de motor para motores de ímã permanente com *parâmetro 1-01 Principio de Controle do Motor* programado para Fluxo com feedback de motor.
Os parâmetros do resolver não podem ser ajustados enquanto o motor estiver em funcionamento.

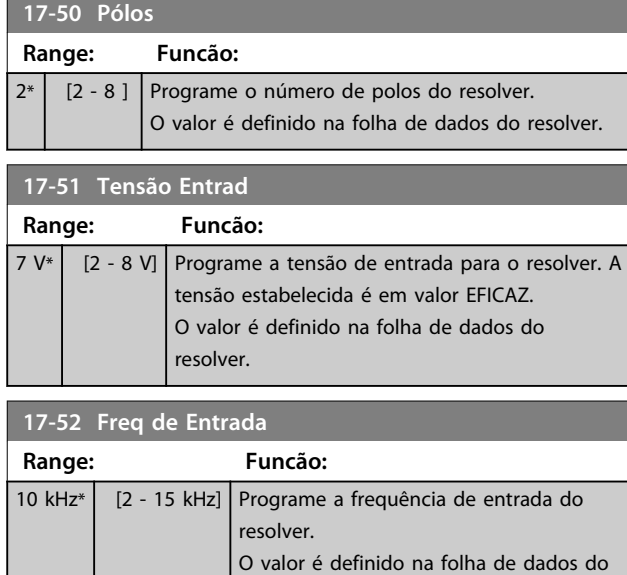

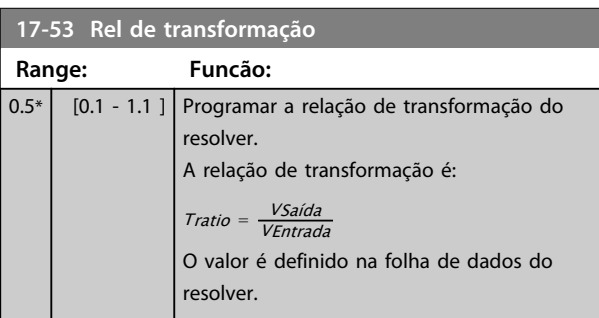

resolver.

#### **17-56 Encoder Sim. Resolution**

Defina a resolução e ative a função de emulação do encoder (geração de sinais do encoder a partir da posição medida de um resolver). Importante quando for necessário transferir a velocidade ou as informações de posição de um conversor de frequência para outro. Para desativar a função, selecione *[0] Desabilitado*.

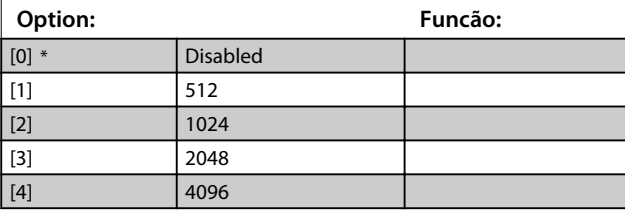

#### **17-59 Interface Resolver**

Ativar o opcional MCB 103 do resolver quando os parâmetros do resolver forem selecionados.

Para evitar danos em resolvers, *parâmetro 17-50 Pólos* e

*parâmetro 17-53 Rel de transformação* devem ser ajustados antes de ativar esse parâmetro.

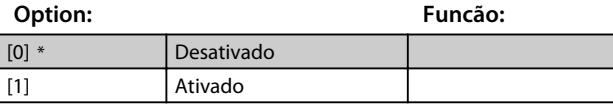

## 3.18.4 17-6\* Monitoramento e Aplicação

Este grupo do parâmetro é para selecionar funções adicionais quando o opcional do encoder MCB 102 ou o opcional do resolver MCB 103 estiver instalado no slot B opcional como feedback de velocidade.

Os parâmetros de Monitoramento e da Aplicação não pode ser ajustado enquanto o motor estiver em funcionamento.

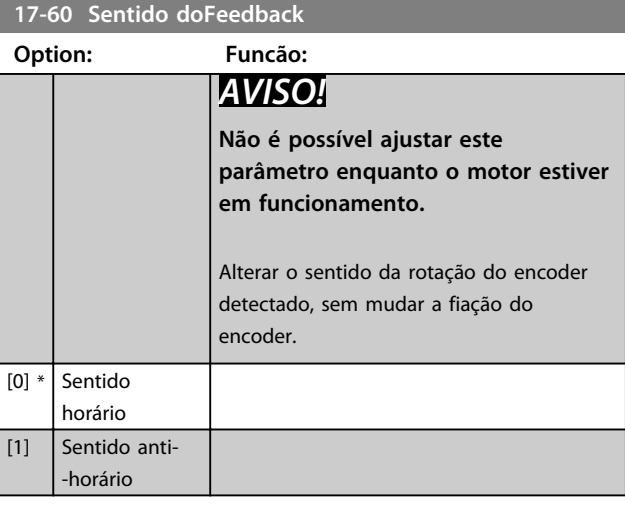

#### **17-61 Monitoram. Sinal Encoder**

Selecione o tipo de resposta que o conversor de frequência deve assumir, no caso de um sinal de falha de encoder ser detectado. A função de encoder, no *parâmetro 17-61 Monitoram. Sinal Encoder*, é um teste elétrico do circuito do sistema do encoder.

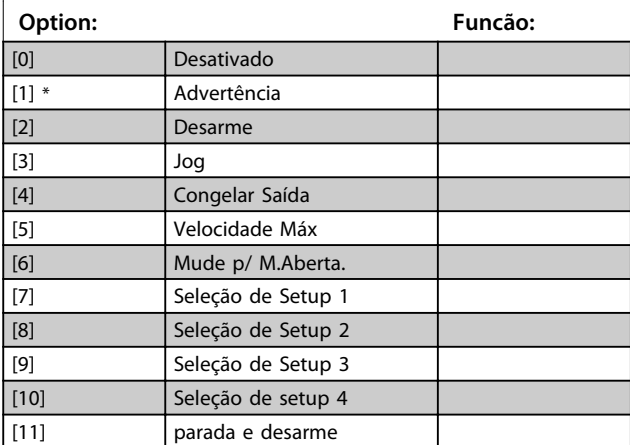

## 3.18.5 17-7\* Posição absoluta

Os parâmetros desse grupo mostram a posição absoluta do eixo, que está disponível diretamente do conversor de frequência.

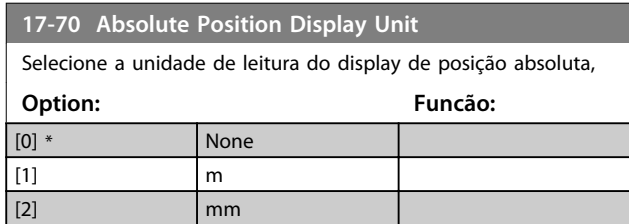

Danfoss

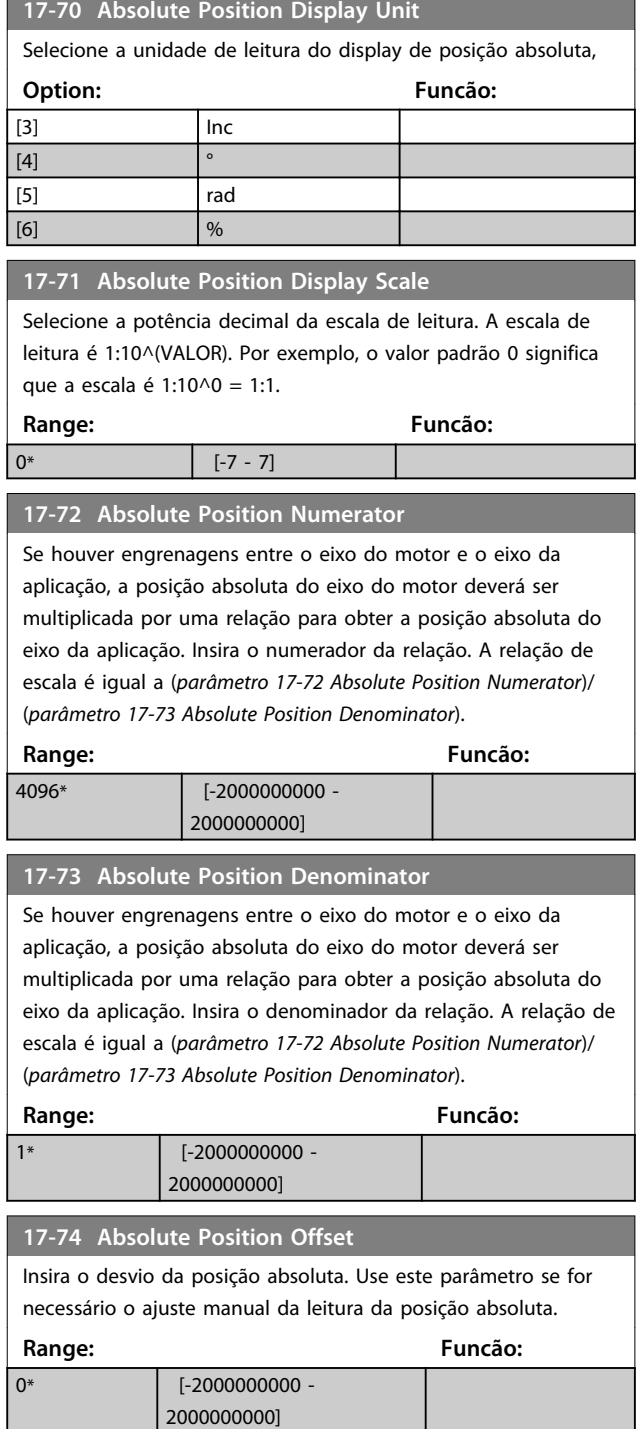

## 3.19 Parâmetros 18-\*\* Leitura de Dados 2

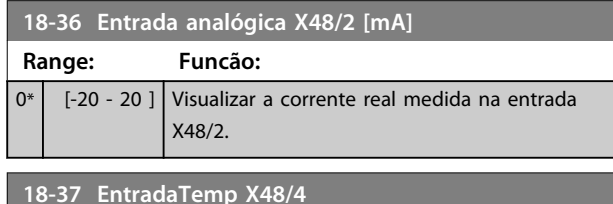

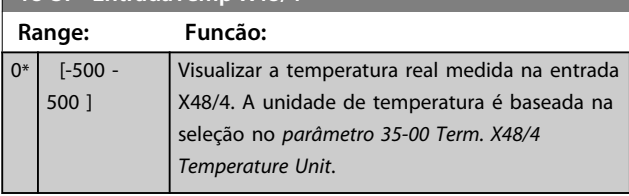

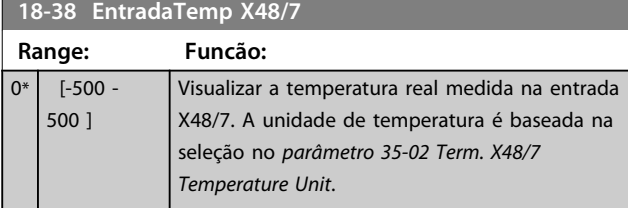

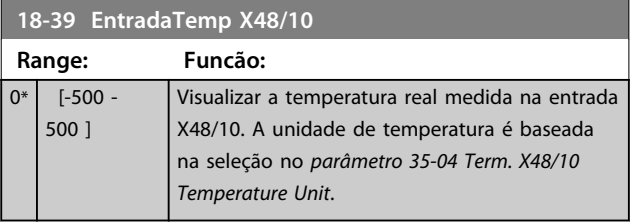

## 3.19.1 18-5\* Advertências/Alarmes Ativos

Os parâmetros neste grupo mostram os números de alarmes ou advertências atualmente ativos.

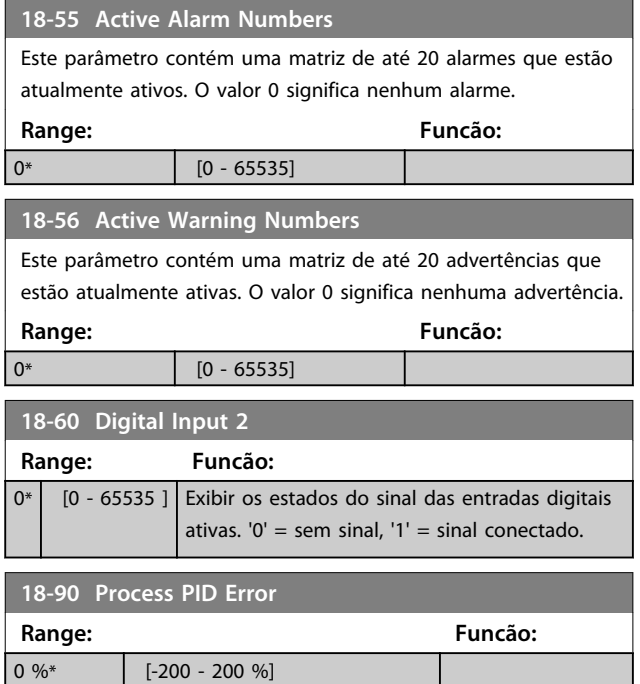

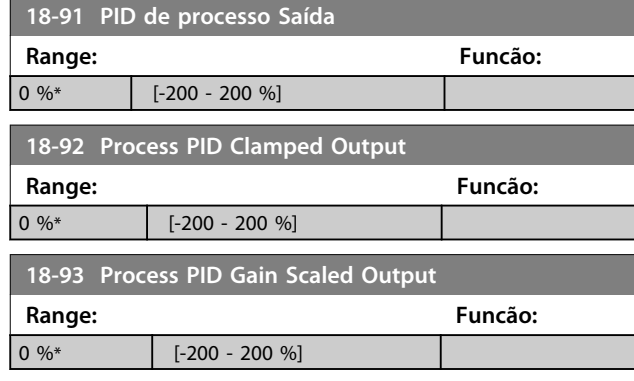

Danfoss

## 3.20 Parâmetros 30-\*\* Recursos Especiais 3.20.1 30-0\* Função Wobble

A função wobble é utilizada principalmente para aplicações de bobinamento de filaça sintética. O opcional Wobble é instalado no conversor de frequência que controla o drive transversal. A filaça move-se para frente e para trás em um padrão de losango pela superfície do pacote de filaça. Para evitar um acúmulo de filaça nos mesmos pontos da superfície, esse padrão deve ser alterado. O opcional Wobble pode conseguir isto variando, continuamente, a velocidade de transição, em um ciclo programável. A função wobble é criada superpondo uma frequência delta em torno de uma frequência central. Para compensar a inércia no sistema, um jump de frequência rápida pode ser incluído. Especialmente adequado para aplicações de fio elástico, o opcional apresenta uma relação de wobble aleatória.

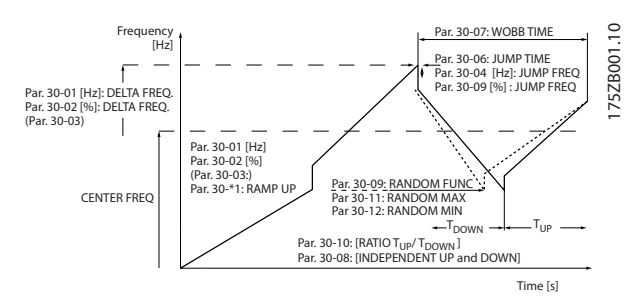

**Ilustração 3.64 Função Wobble**

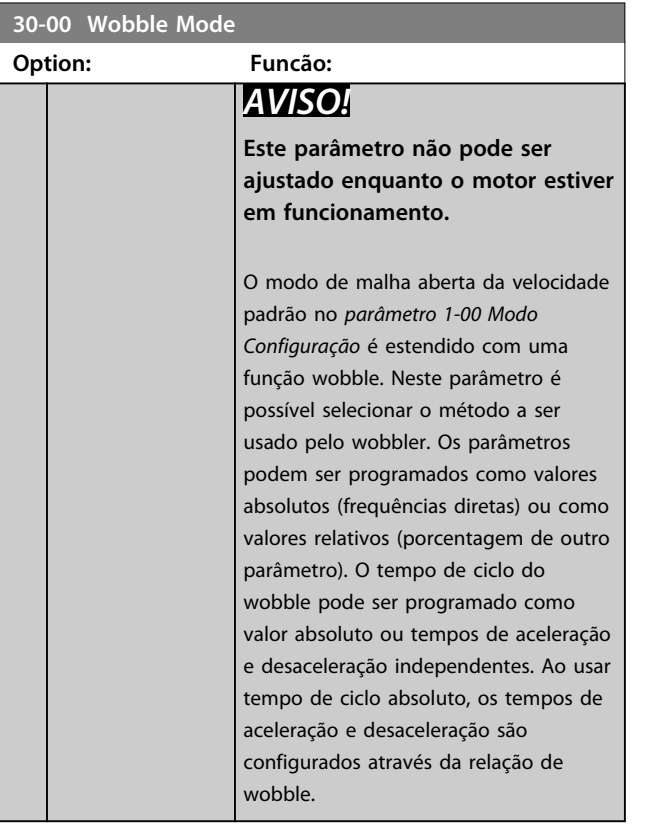

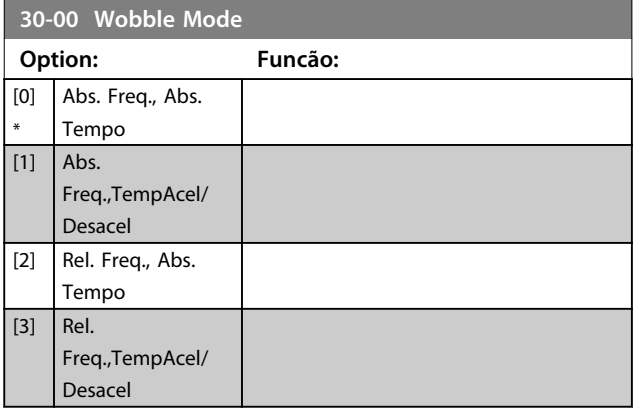

## 3.20.2 Frequência Central

## *AVISO!*

**A configuração da "Frequência Central" ocorre por meio do grupo do parâmetro de tratamento da referência normal,** *3-1\* Referências***.**

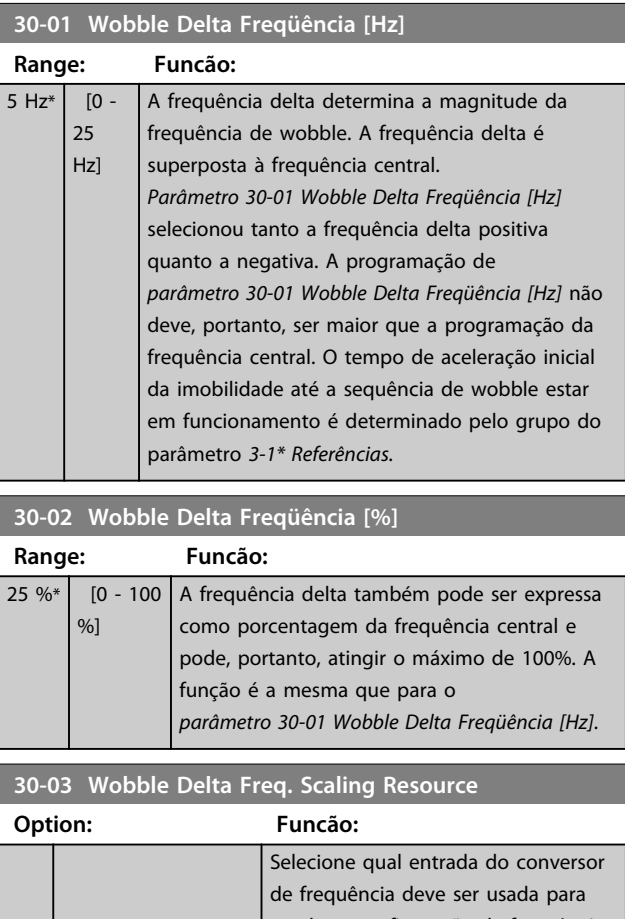

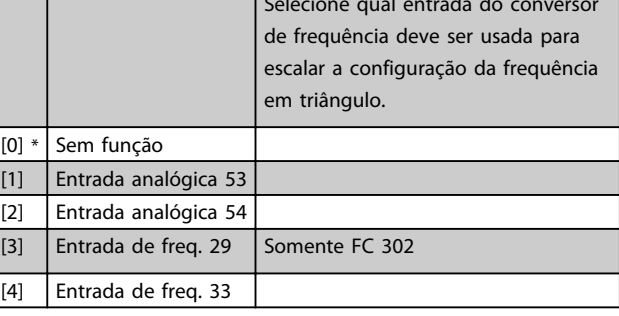

**30-03 Wobble Delta Freq. Scaling Resource**

**Option: Funcão:**

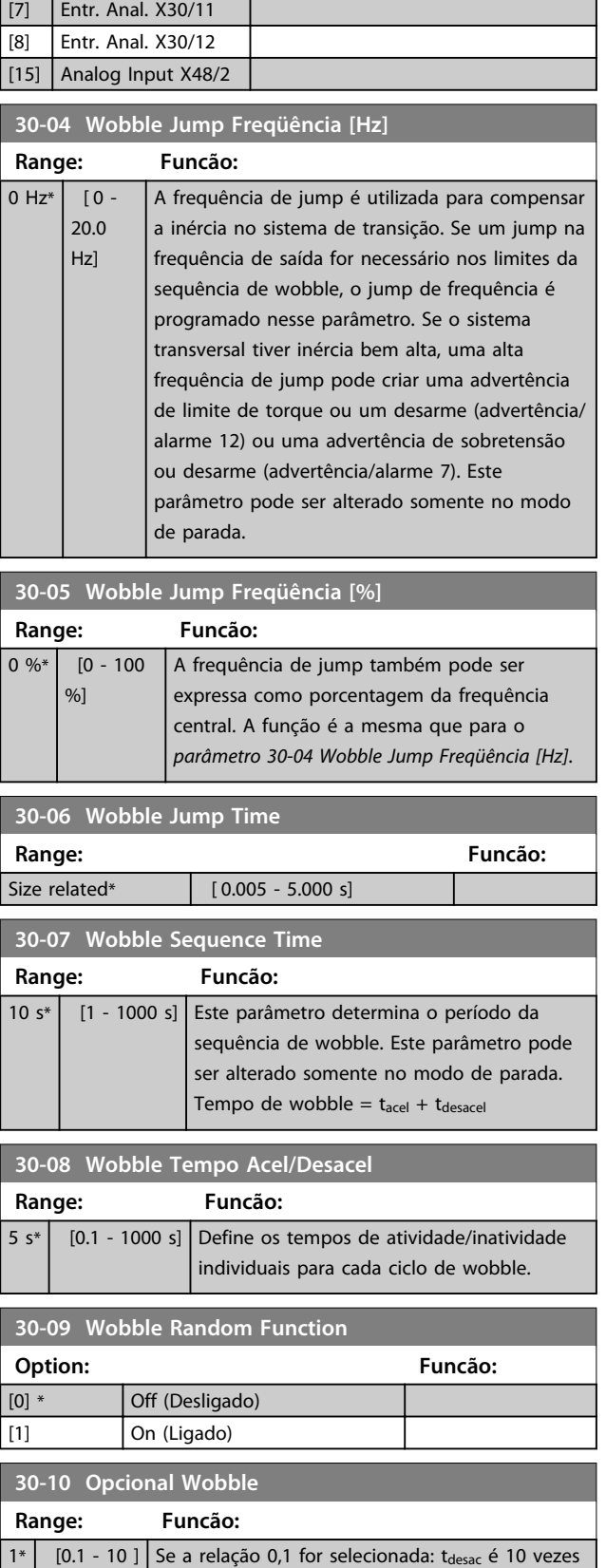

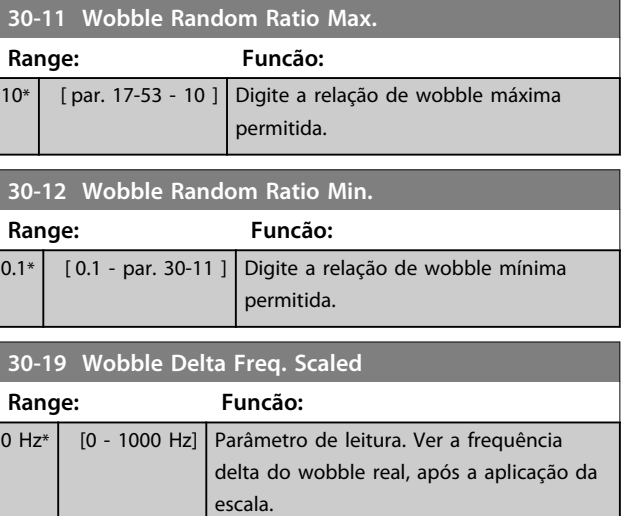

## 3.20.3 30-2\* Ajuste de Partida Avançado

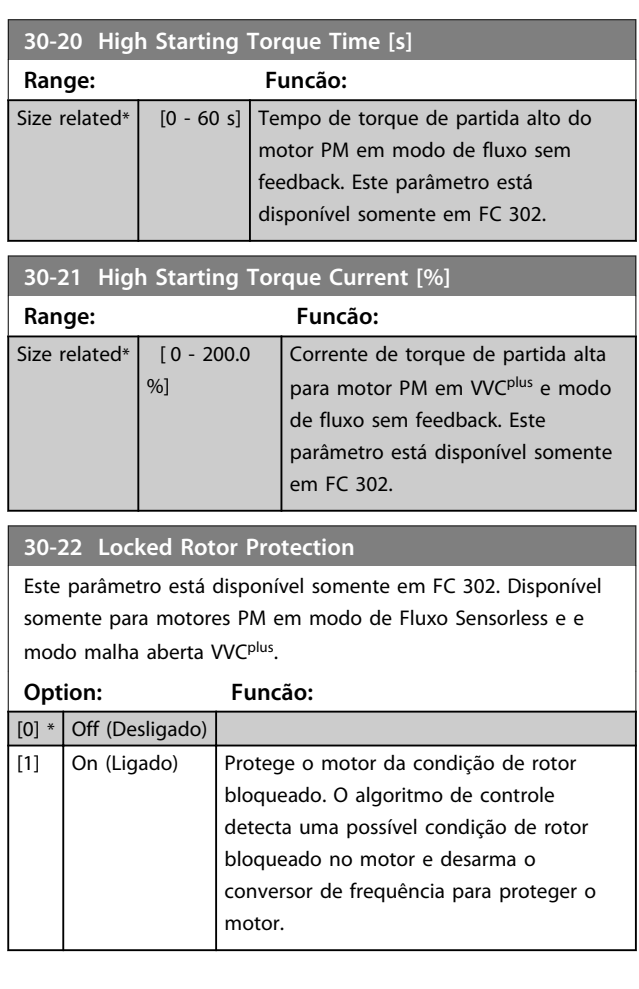

Danfoss

maior que tacel.

maior que tdesac.

Se for selecionada a relação 10: tacel é 10 vezes

**3 3**

Ĩ.

Danfoss

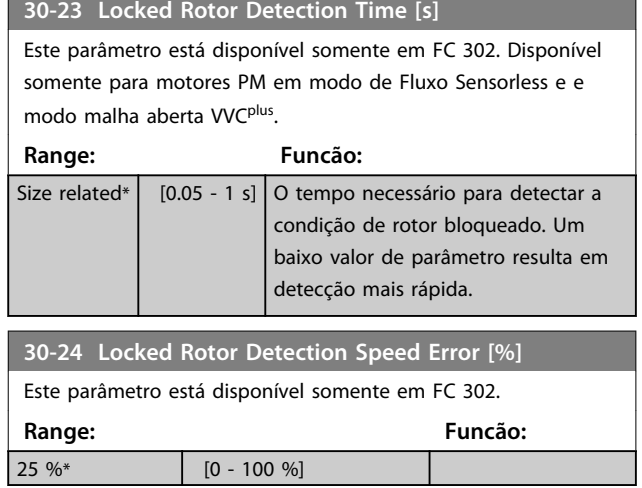

## 3.20.4 30-8\* Compatibilidade

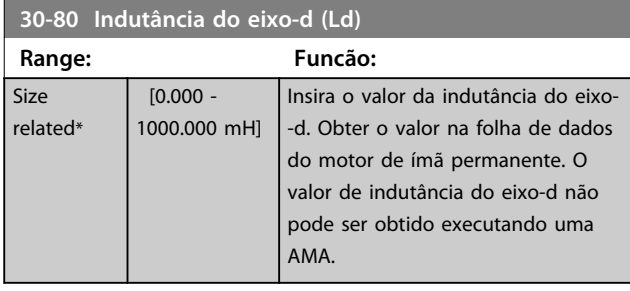

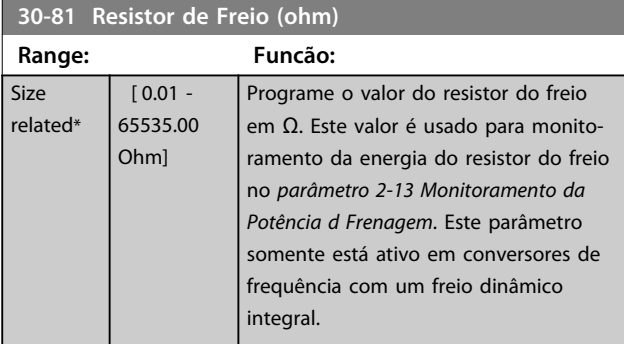

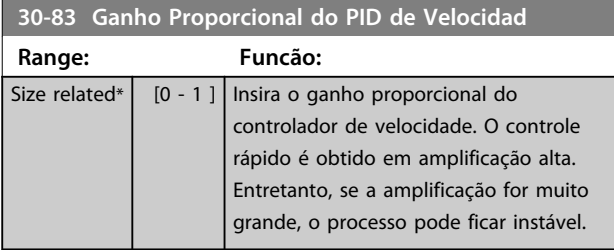

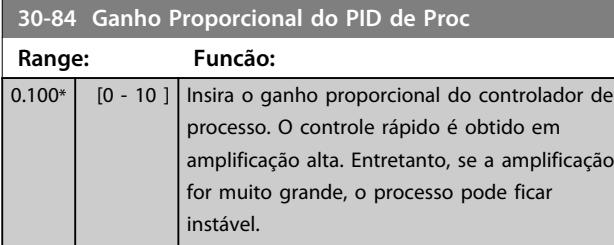

**35-06 F** 

## 3.21 Parâmetros 35-\*\* Opcional de Entrada do Sensor

3.21.1 35-0\* Temp. Modo Entrada (MCB 114)

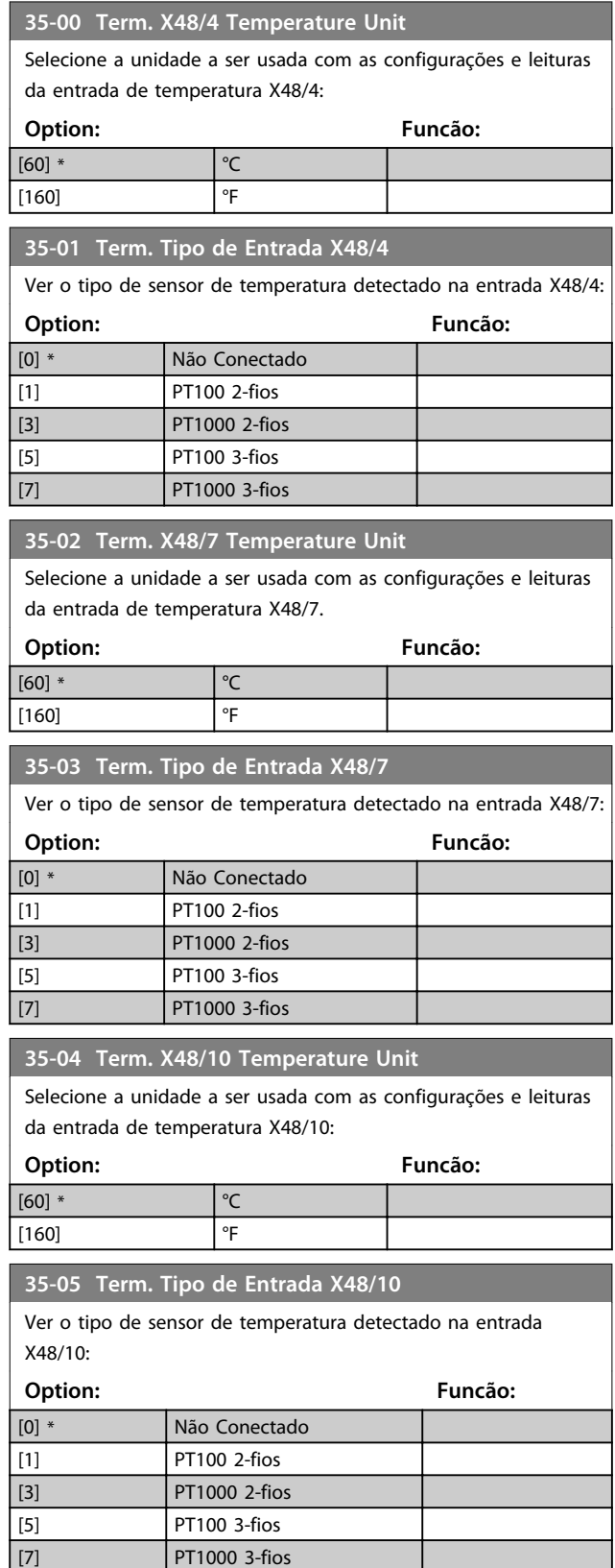

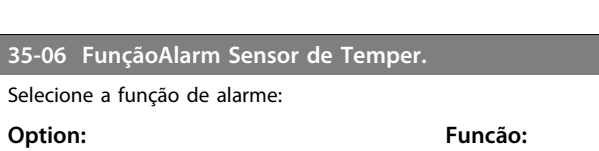

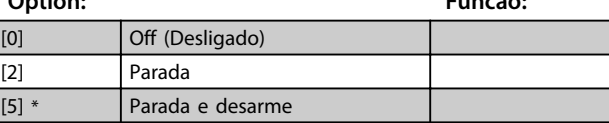

### 3.21.2 35-1\* Temp. Entrada X48/4 (MCB 114)

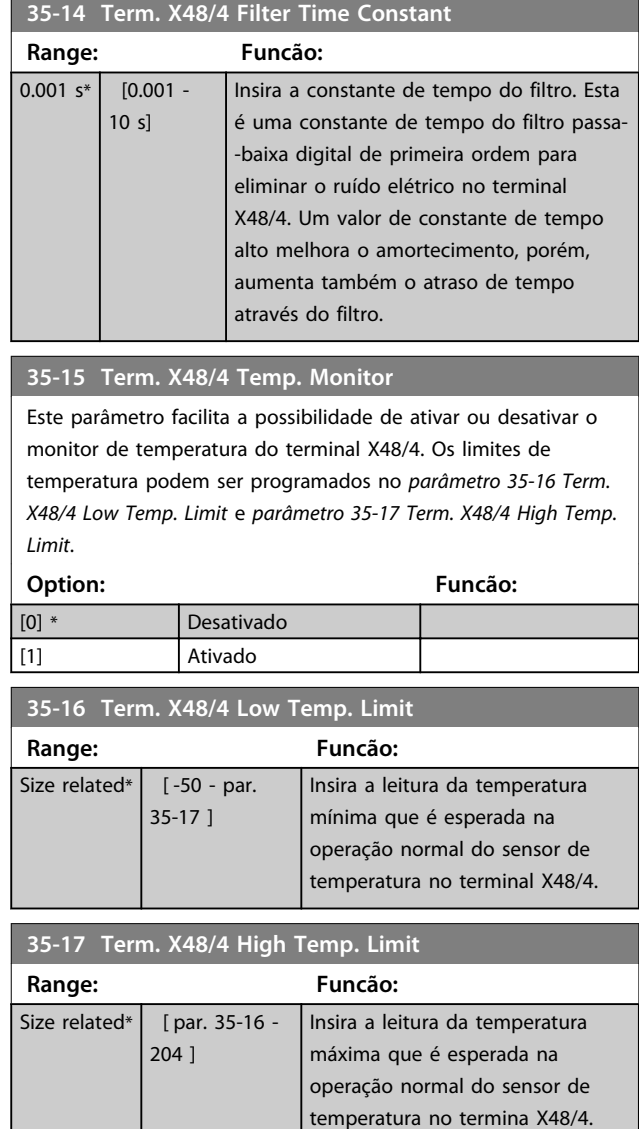

### 3.21.3 35-2\* Temp. Modo Entrada X48/7 (MCB 114)

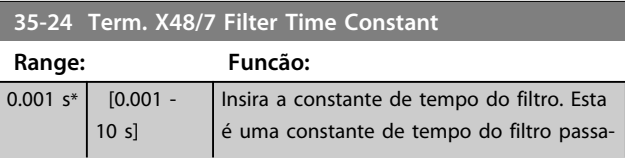

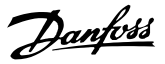

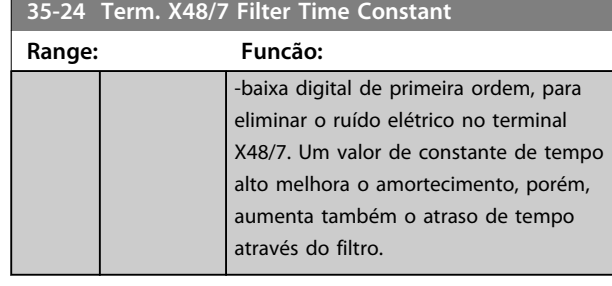

### **35-25 Term. X48/7 Temp. Monitor**

Este parâmetro facilita a possibilidade de ativar ou desativar o monitor de temperatura no terminal X48/7. Os limites de temperatura podem ser programados no *parâmetro 35-26 Term. X48/7 Low Temp. Limit* e *parâmetro 35-27 Term. X48/7 High Temp. Limit*.

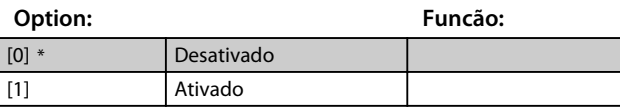

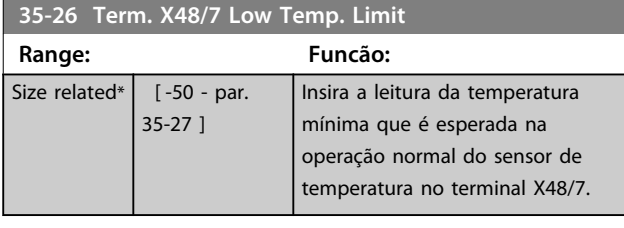

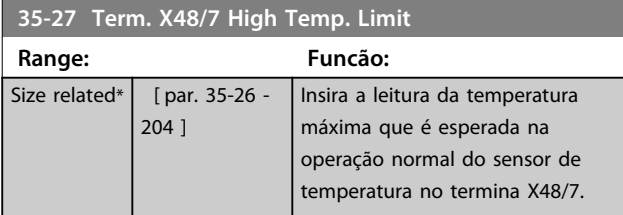

### 3.21.4 35-3\* Temp. Entrada X48/10 (MCB 114)

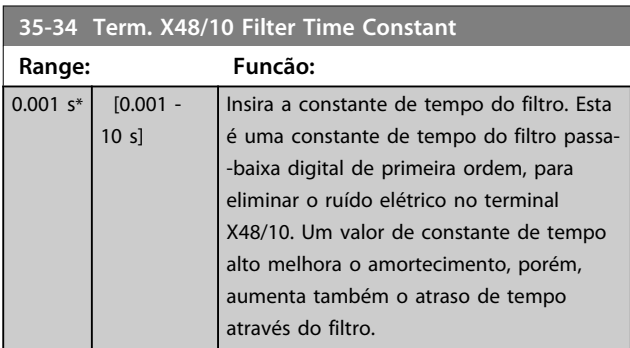

### **35-35 Term. X48/10 Temp. Monitor**

Este parâmetro facilita a possibilidade de ativar ou desativar o monitor de temperatura no terminal X48/10. Os limites de temperatura podem ser programados no *parâmetro 35-36 Term. X48/10 Low Temp. Limit*/*parâmetro 35-37 Term. X48/10 High Temp. Limit*.

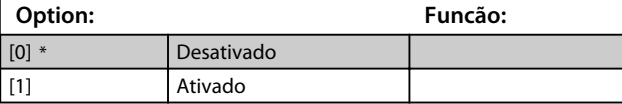

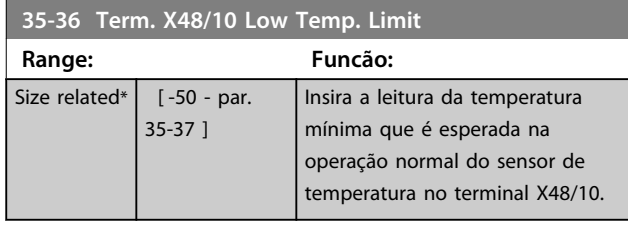

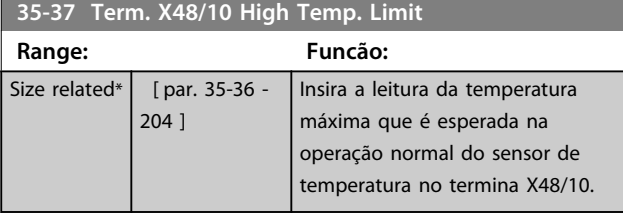

### 3.21.5 35-4\* Entrada Analógica X48/2 (MCB 114)

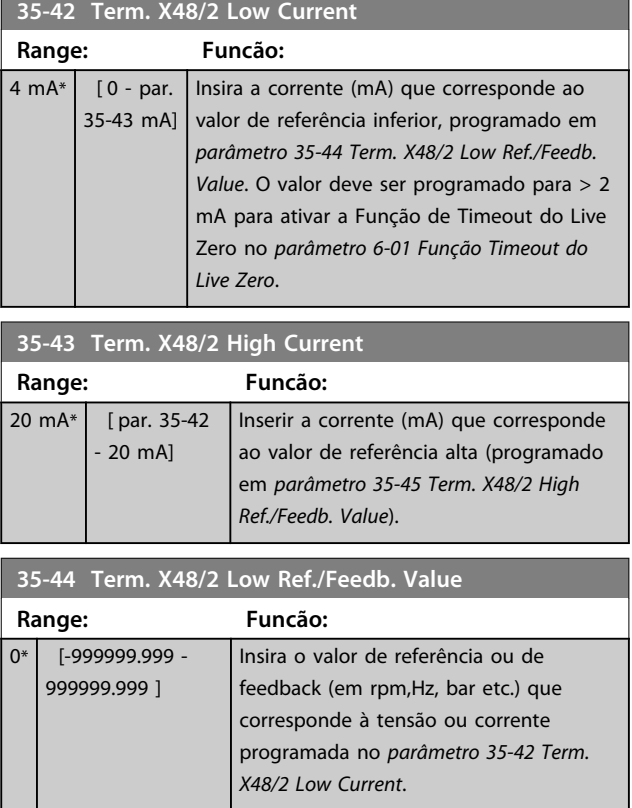

Danfoss

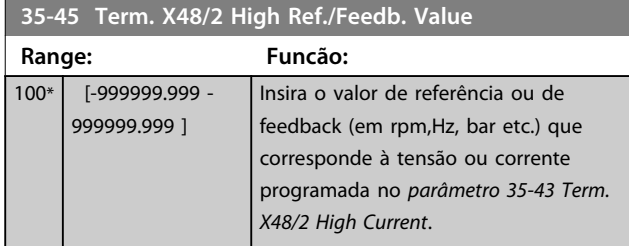

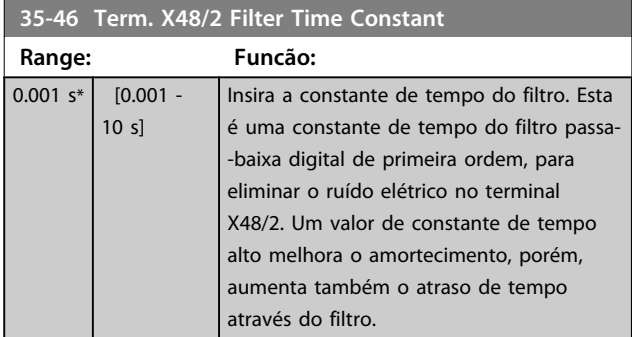

## 3.22 Parâmetros 42-\*\* Funções de Segurança

Os parâmetros do grupo 42 estão disponíveis quando um opcional de segurança estiver instalado no conversor de frequência. Para obter informações sobre os parâmetros relacionados à segurança, ver as instruções de utilização dos opcionais de segurança:

- **•** *Instruções de Utilização do Opcional de Segurança MCB 150/151*
- **•** *Instruções de Utilização do Opcional de Segurança MCB 152*.

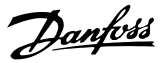

## 4 Listas de Parâmetros

### 4.1 Listas de Parâmetros e Opcionais

### 4.1.1 Introdução

#### **Série de conversores de frequência**

- Todos = válidos para as séries FC 301 e FC 302
- 01 = válido somente para FC 301

02 = válido somente para FC 302

#### **Alterações durante a operação**

"TRUE" (Verdadeiro) significa que o parâmetro pode ser alterado enquanto o conversor de frequência estiver em operação e "FALSE" (Falso) significa que o conversor de frequência deve ser parado antes de efetuar uma alteração.

#### **4 Setup**

'Todos os setups': O parâmetro pode ser programado individualmente em cada um dos quatro setups, por exemplo, um único parâmetro pode ter quatro valores de dados diferentes.

'1 setup': o valor dos dados é o mesmo em todos os setups.

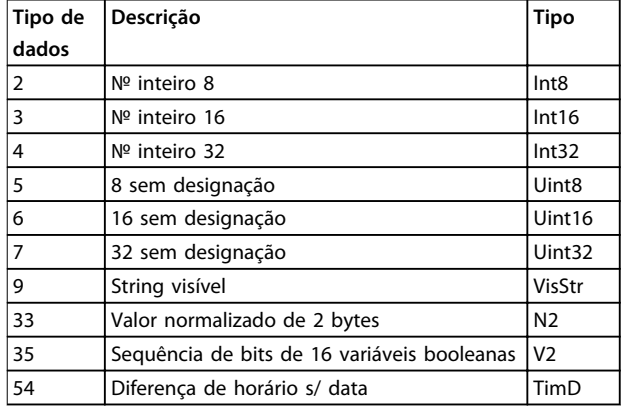

#### **Tabela 4.1 Tipo de dados**

### 4.1.2 Conversão

Os diversos atributos de cada parâmetro são exibidos na configuração de fábrica. Os valores de parâmetro são transferidos somente como números inteiros. Os fatores de conversão são, portanto, usados para transferir decimais.

Um fator de conversão 0,1 significa que o valor transferido é multiplicado por 0,1. Portanto, o valor 100 será lido como 10,0.

Exemplos: 0 s⇒índice de conversão 0 0,00 s⇒índice de conversão -2 0 ms⇒índice de conversão -3 0,00 ms⇒índice de conversão -5

| Índice de conversão | Fator de conversão |
|---------------------|--------------------|
| 100                 |                    |
| 75                  |                    |
| 74                  |                    |
| 67                  |                    |
| 6                   | 1000000            |
| 5                   | 100000             |
| 4                   | 10000              |
| 3                   | 1000               |
| $\overline{2}$      | 100                |
| 1                   | 10                 |
| 0                   | 1                  |
| $-1$                | 0,1                |
| $-2$                | 0,01               |
| $-3$                | 0,001              |
| $-4$                | 0,0001             |
| $-5$                | 0,00001            |
| -6                  | 0,000001           |
| $-7$                | 0,0000001          |

**Tabela 4.2 Tabela de Conversão**

## 4.1.3 Parâmetros Ativos/Inativos nos Diferentes Modos de Controle do Drive

 $+ =$  ativo

- = inativo

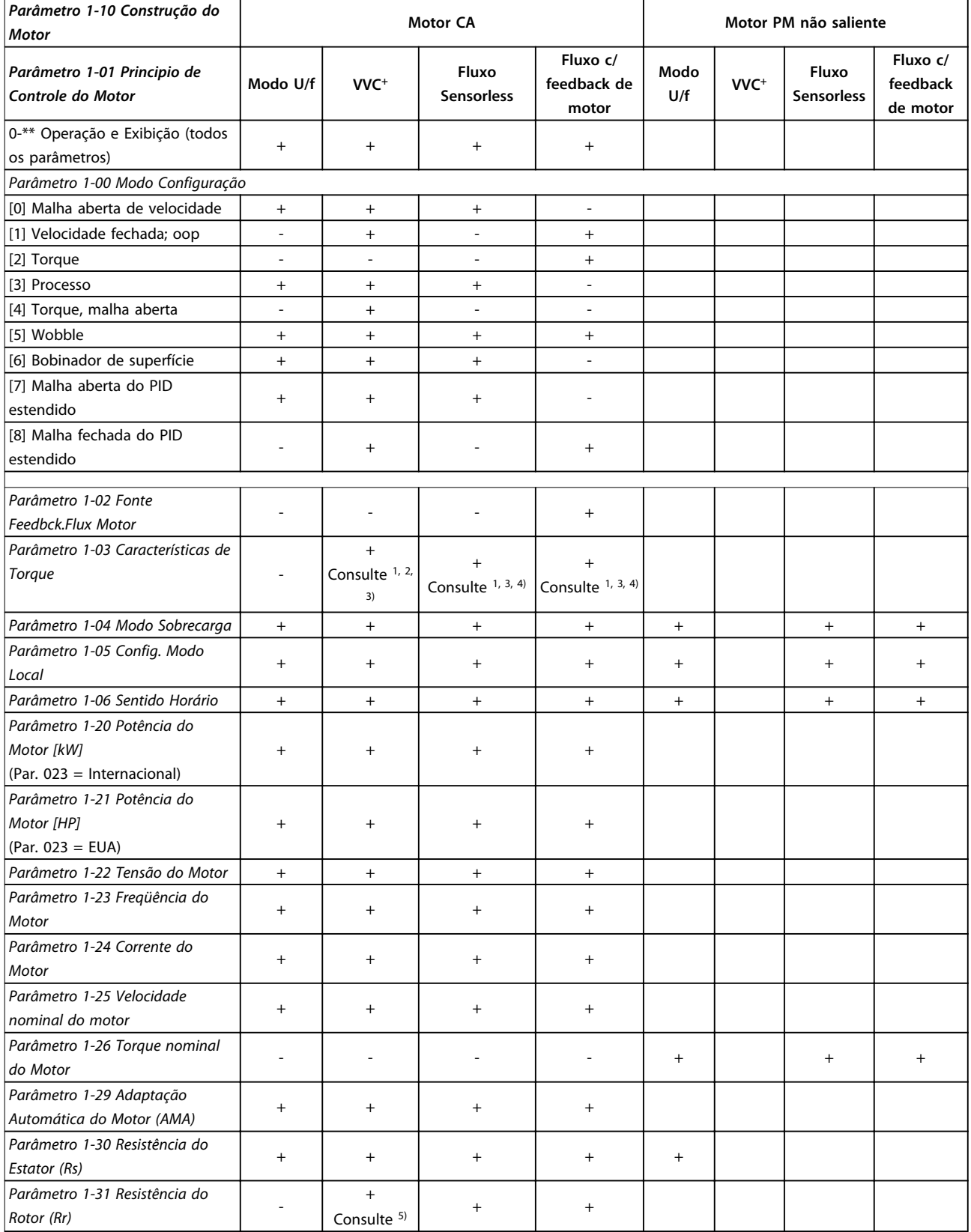

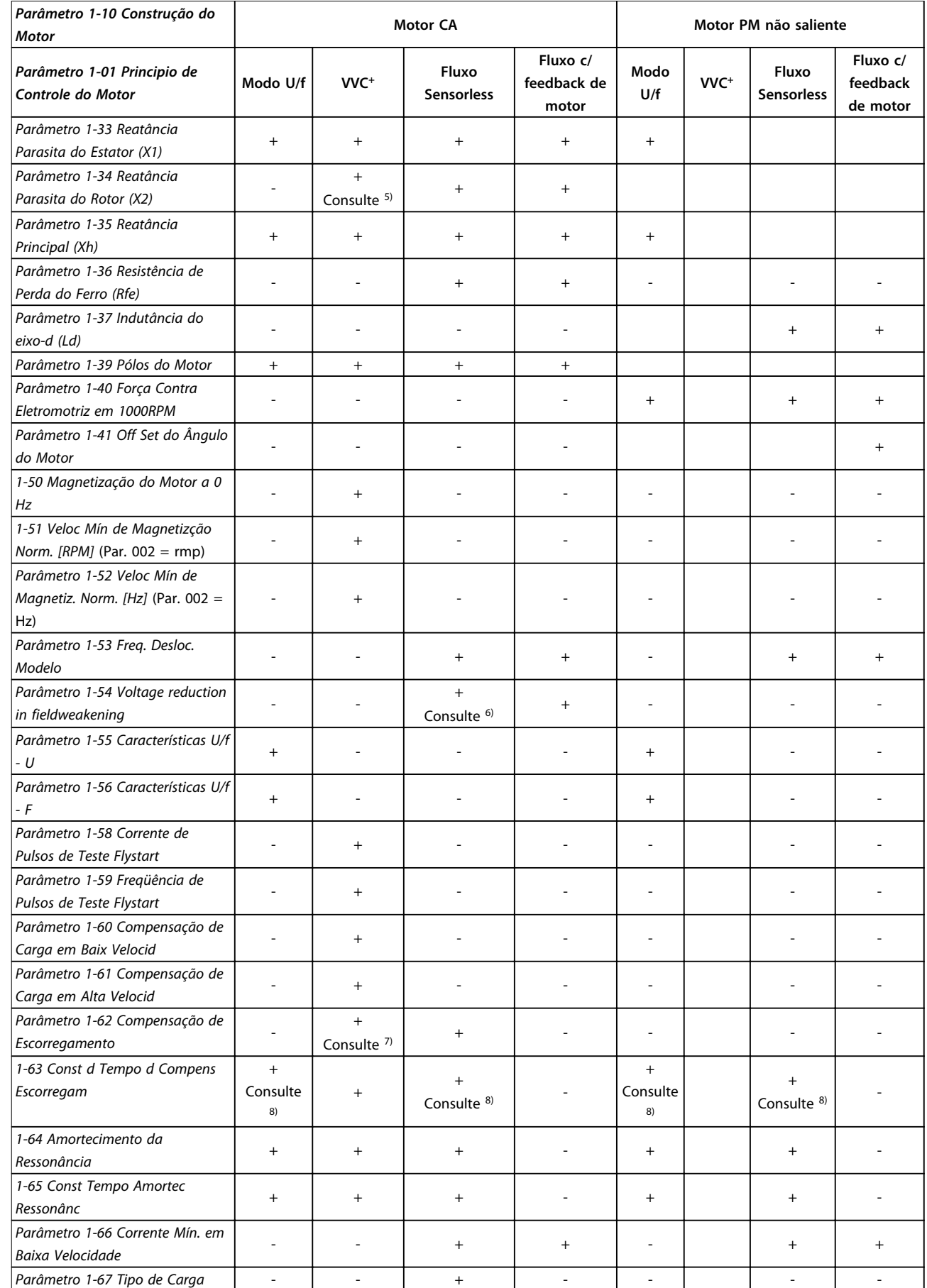

**Listas de Parâmetros Guia de Programação**

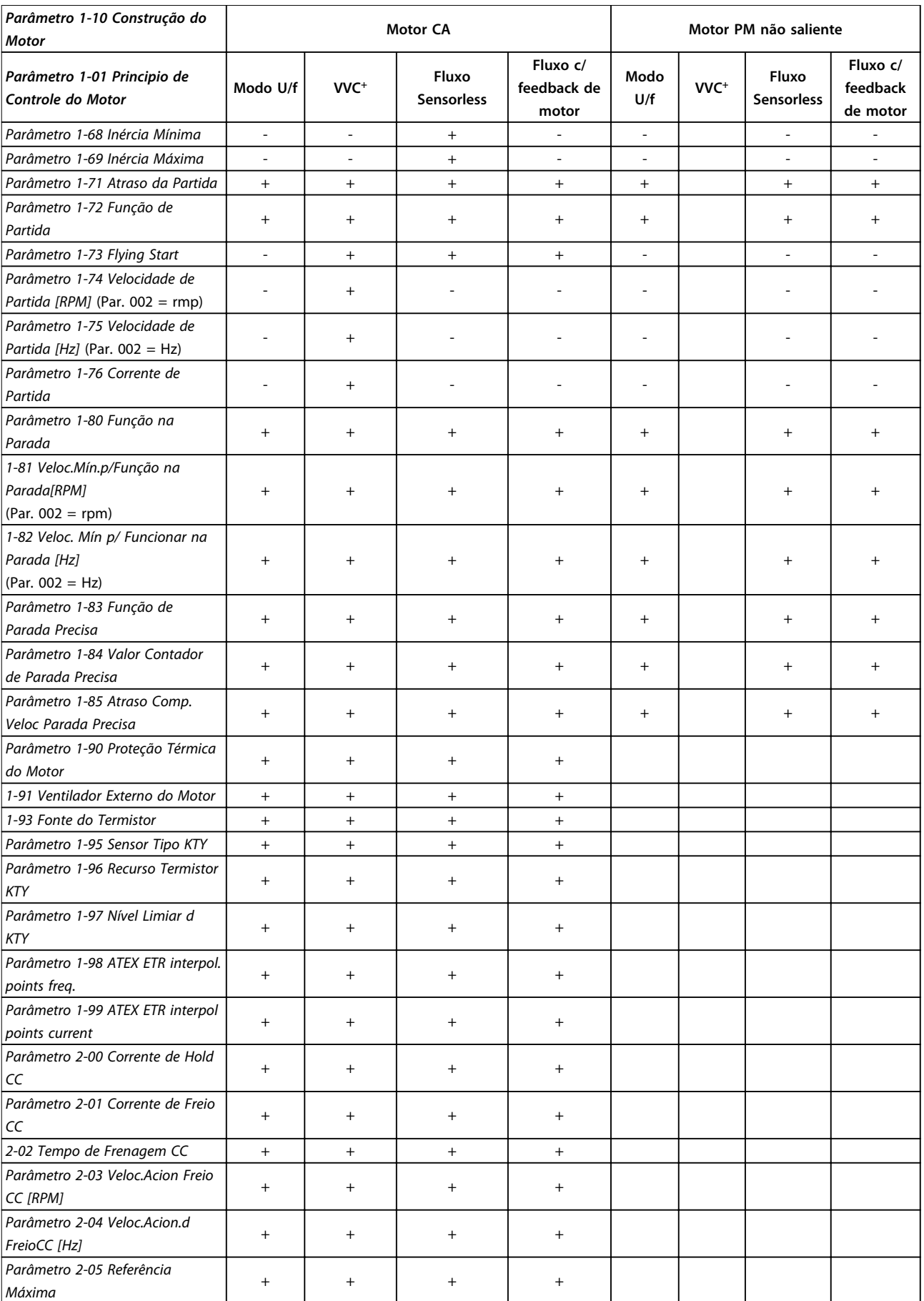

 $\top$ 

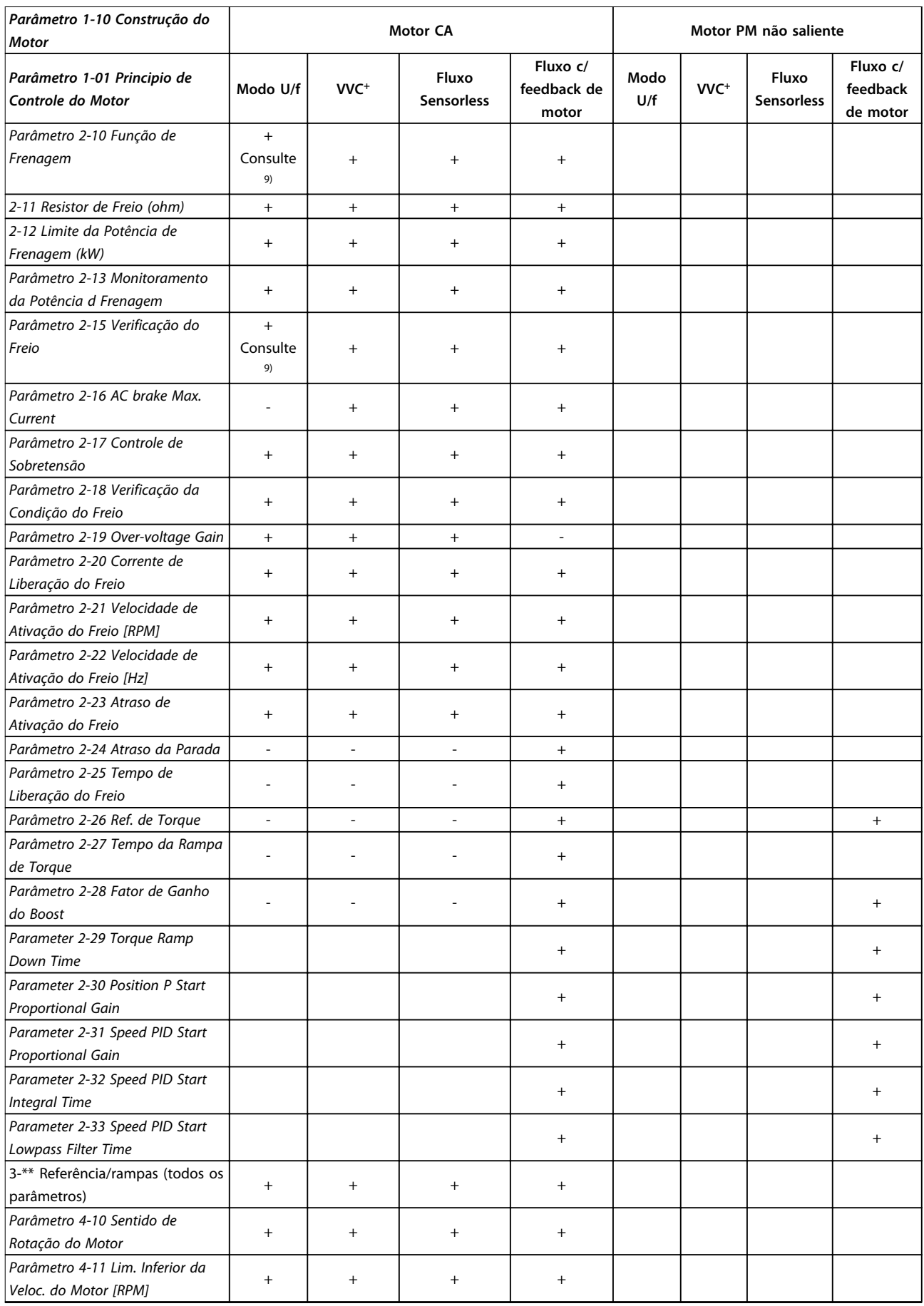

Danfoss

 $\overline{\phantom{a}}$ 

**Listas de Parâmetros Guia de Programação**

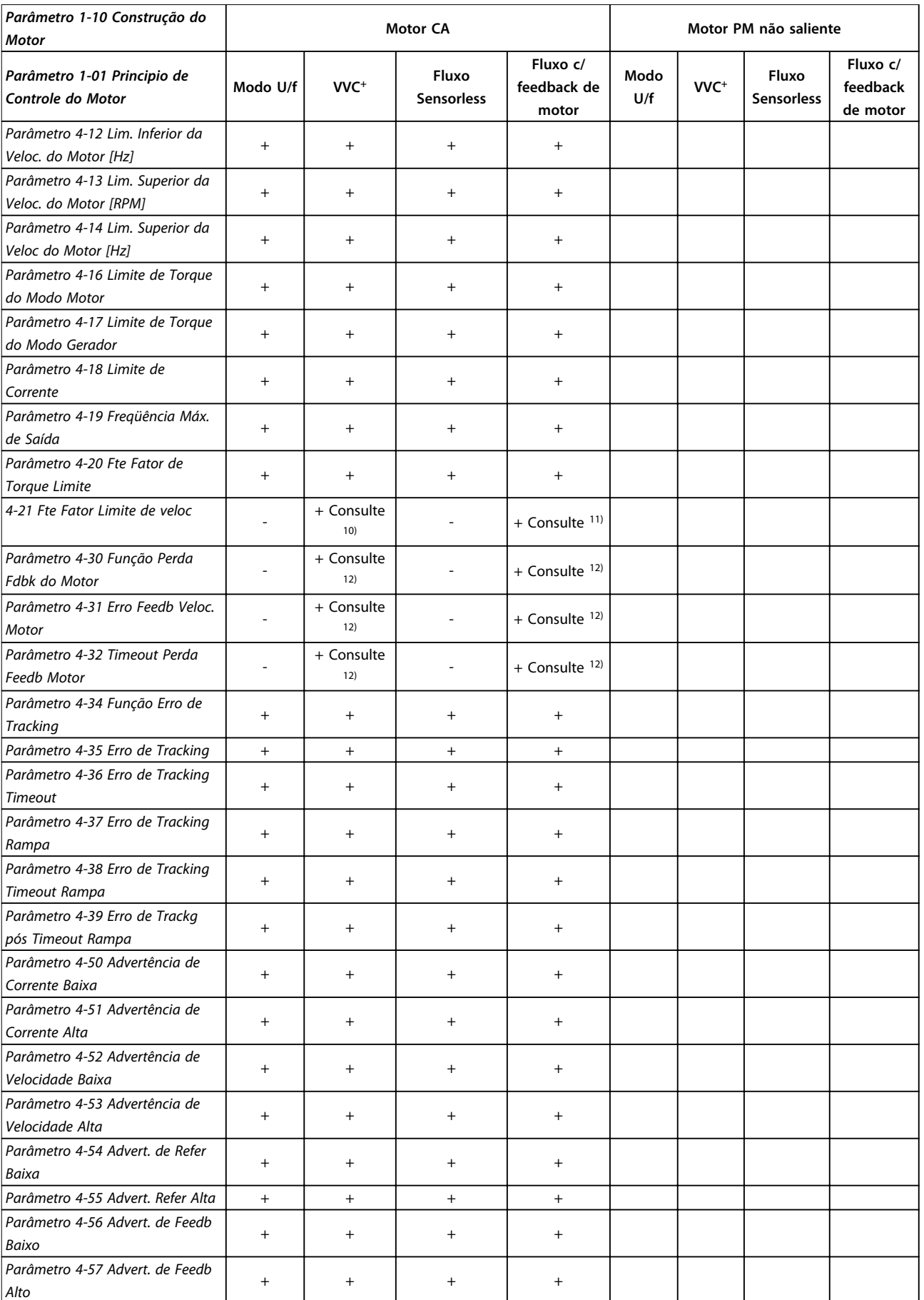

**4 4**

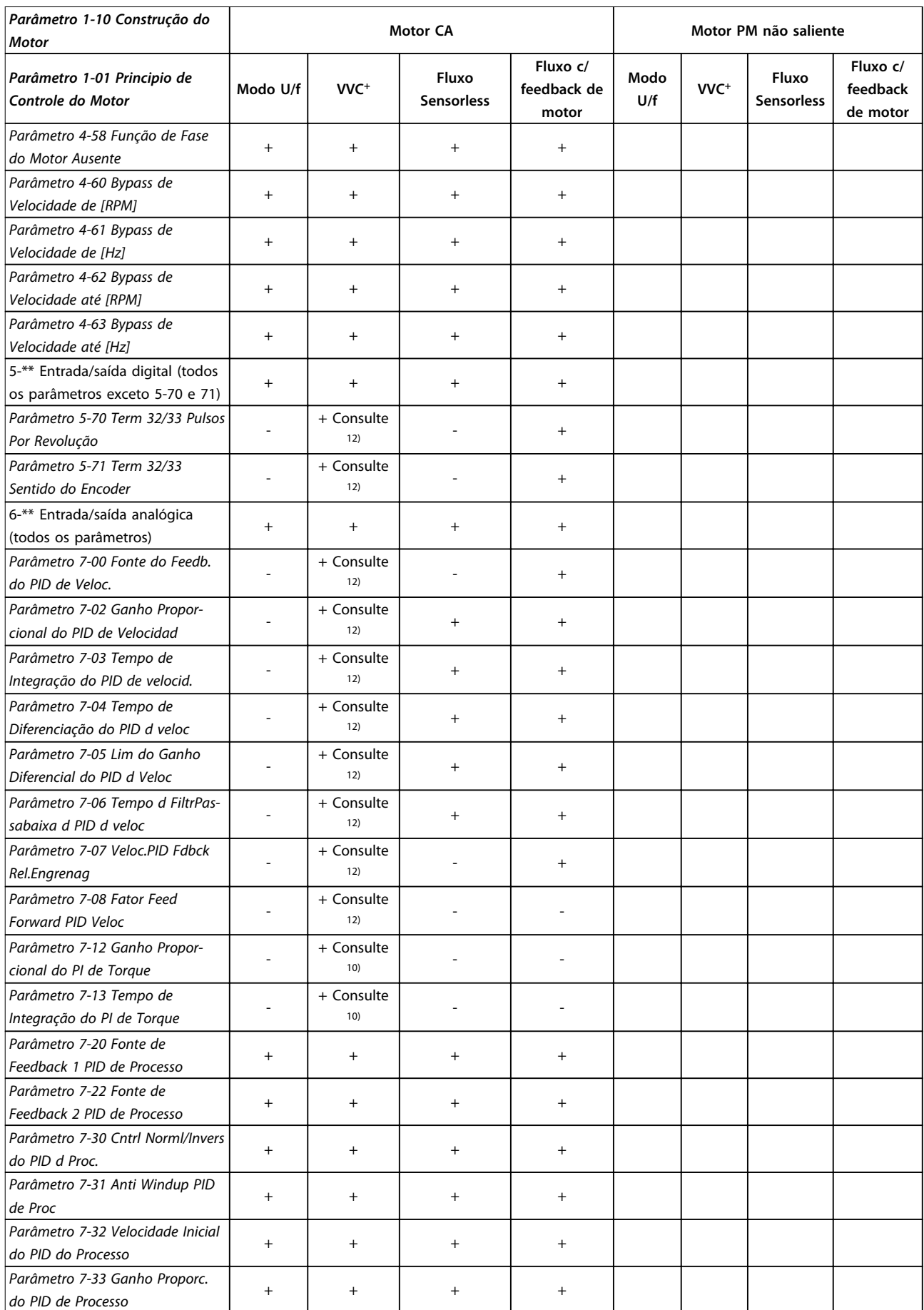

 $\overline{\phantom{a}}$ 

**Listas de Parâmetros Guia de Programação**

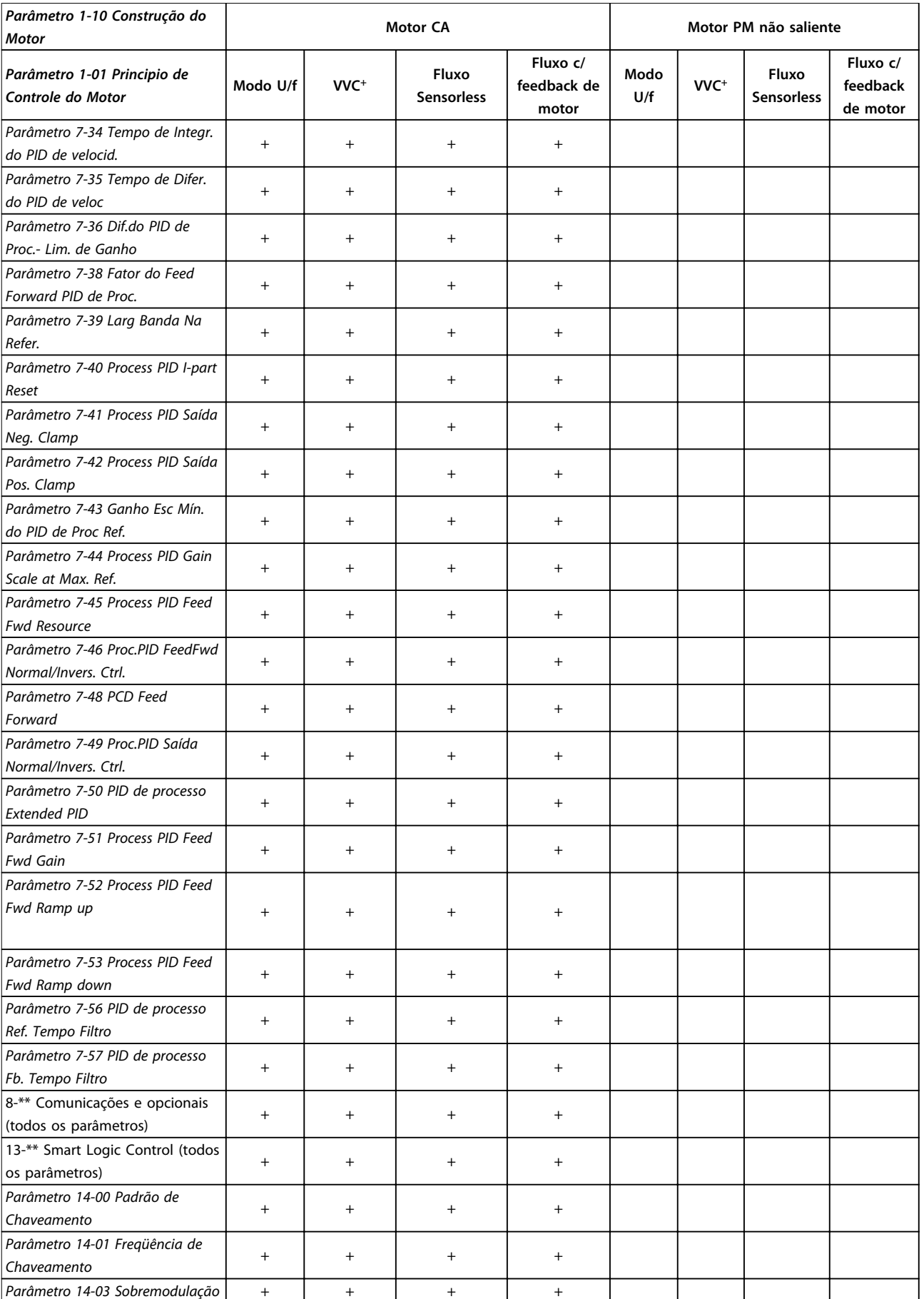

**4 4**

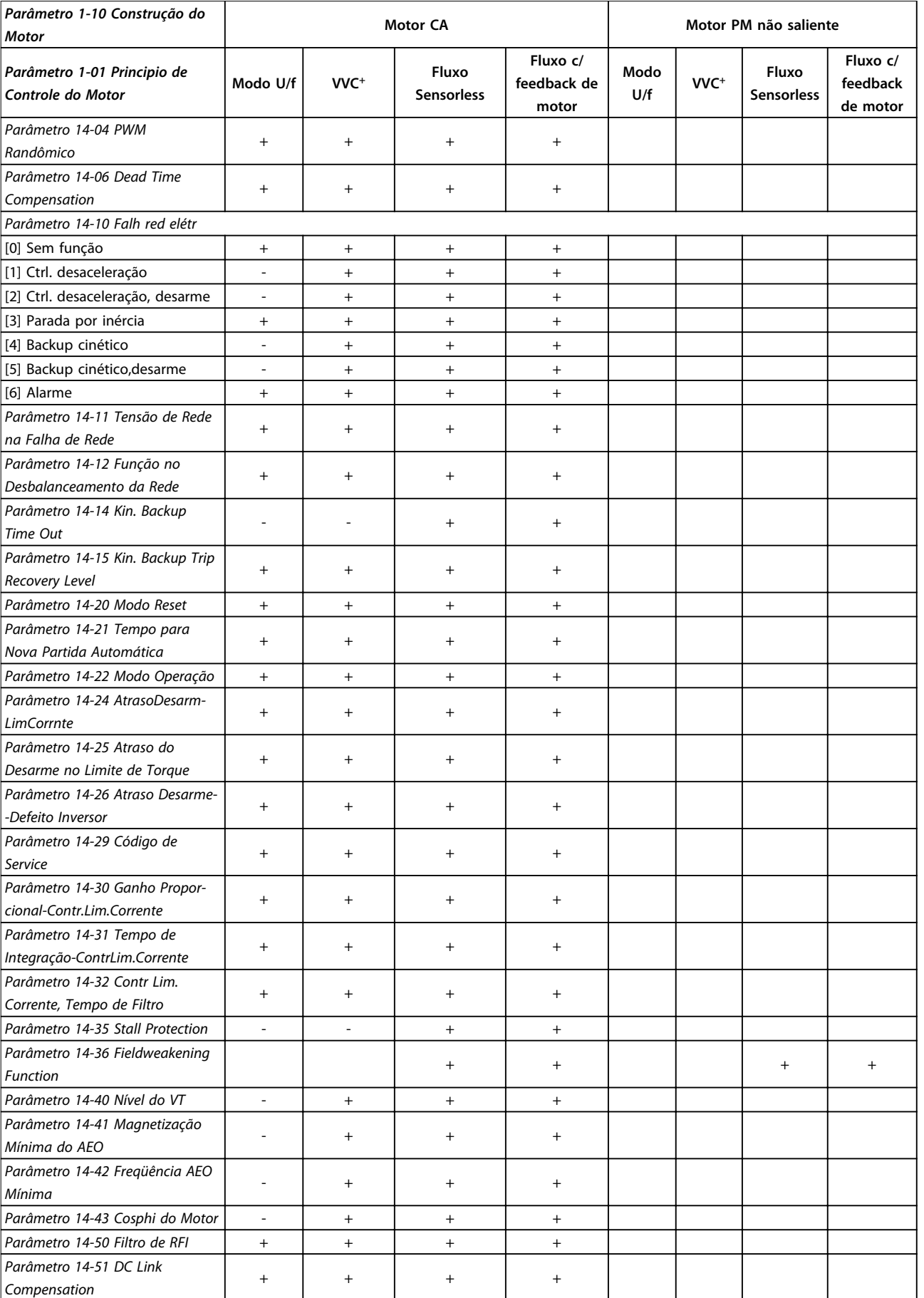

**Listas de Parâmetros Guia de Programação**

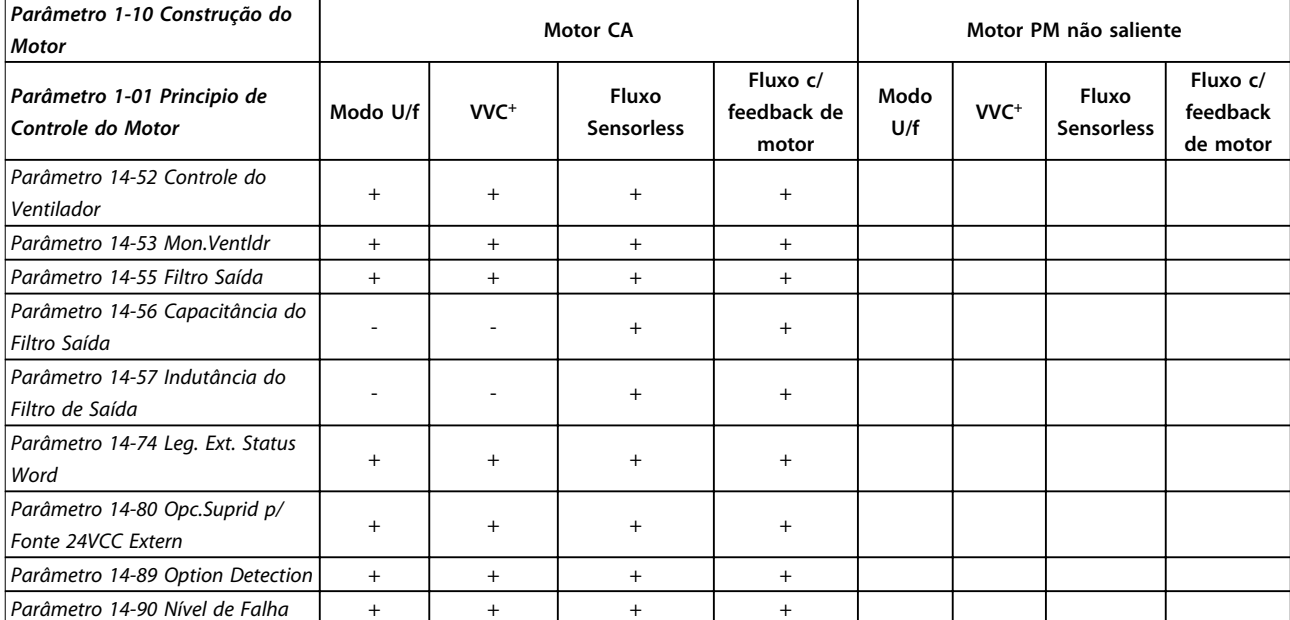

**Tabela 4.3 Parâmetros Ativos/Inativos nos Diferentes Modos de Controle do Drive**

*1) Torque constante*

*2) Torque variável*

*3) AEO*

*4) Potência constante*

*5) Usado em flystart*

*6) Usado quando parâmetro 1-03 Características de Torque for potência constante*

*7) Não usado quando parâmetro 1-03 Características de Torque = VT*

*8) Parte do amortecimento da ressonância*

*9) Não Freio CA 10) Torque, malha aberta*

*11) Torque*

*12) Malha fechada de velocidade*

## 4.1.4 0-\*\* Operação/Display

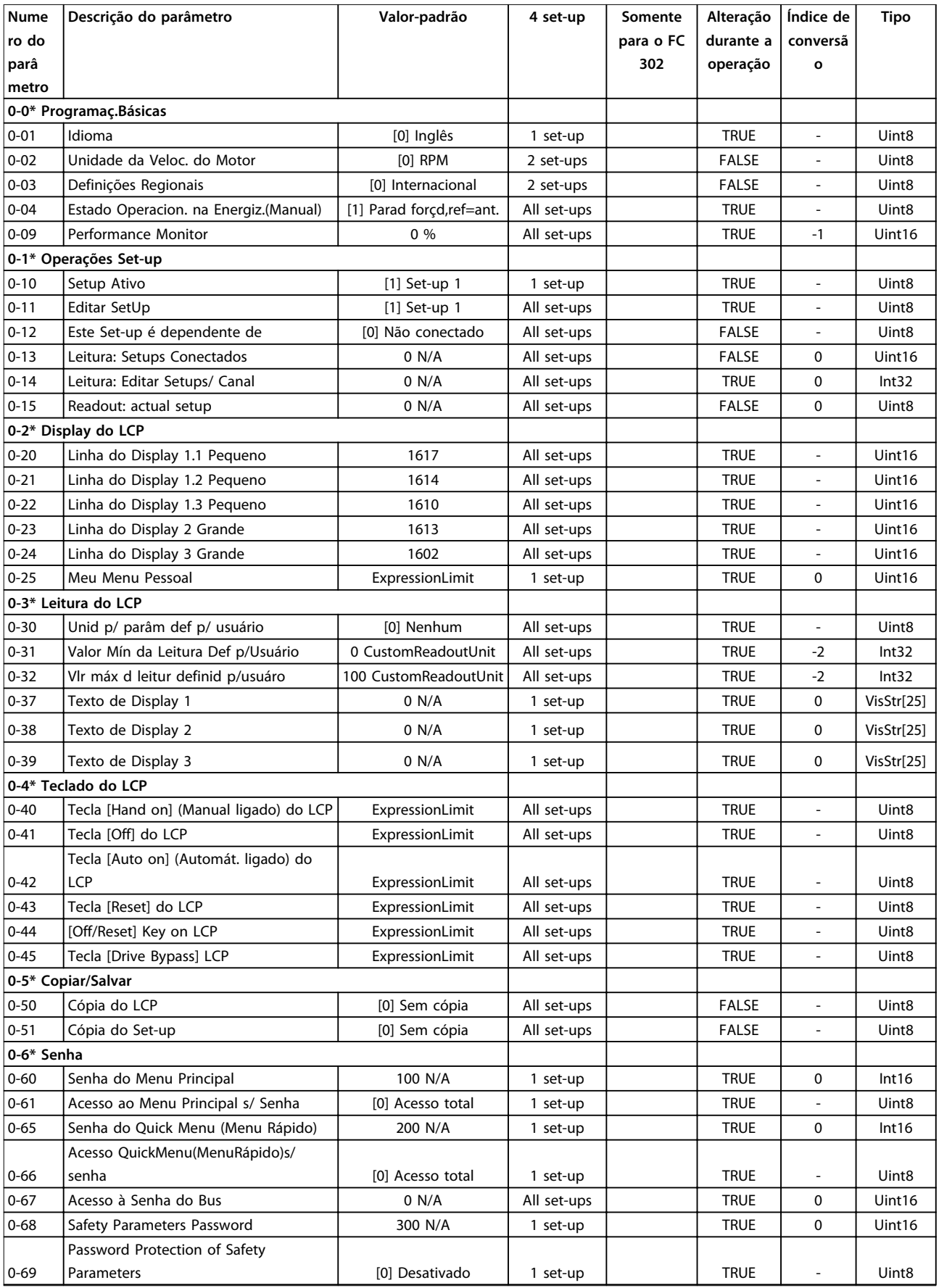

## 4.1.5 1-\*\* Carga/Motor

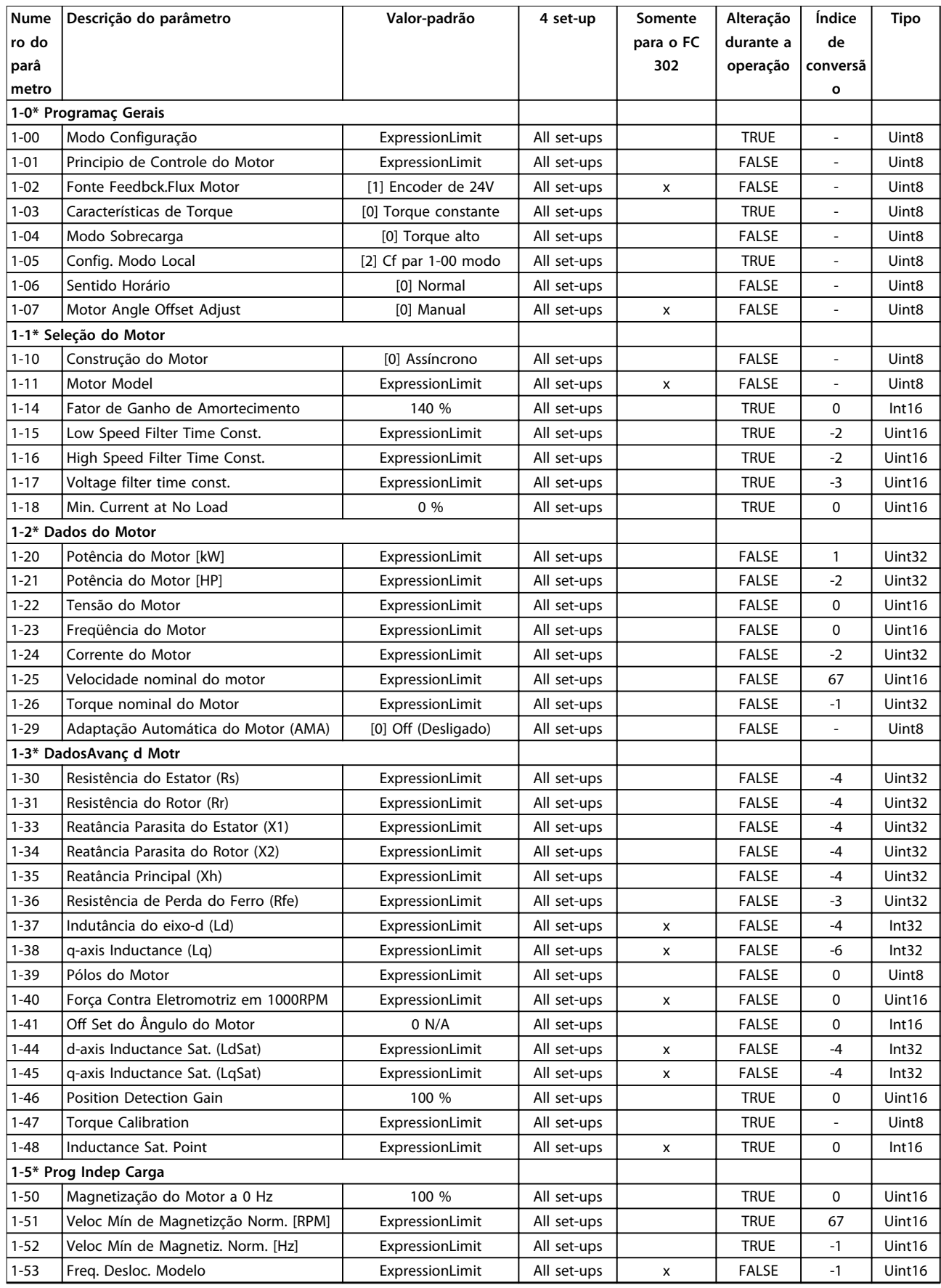

#### **Listas de Parâmetros VLT**® **AutomationDrive FC 301/302**

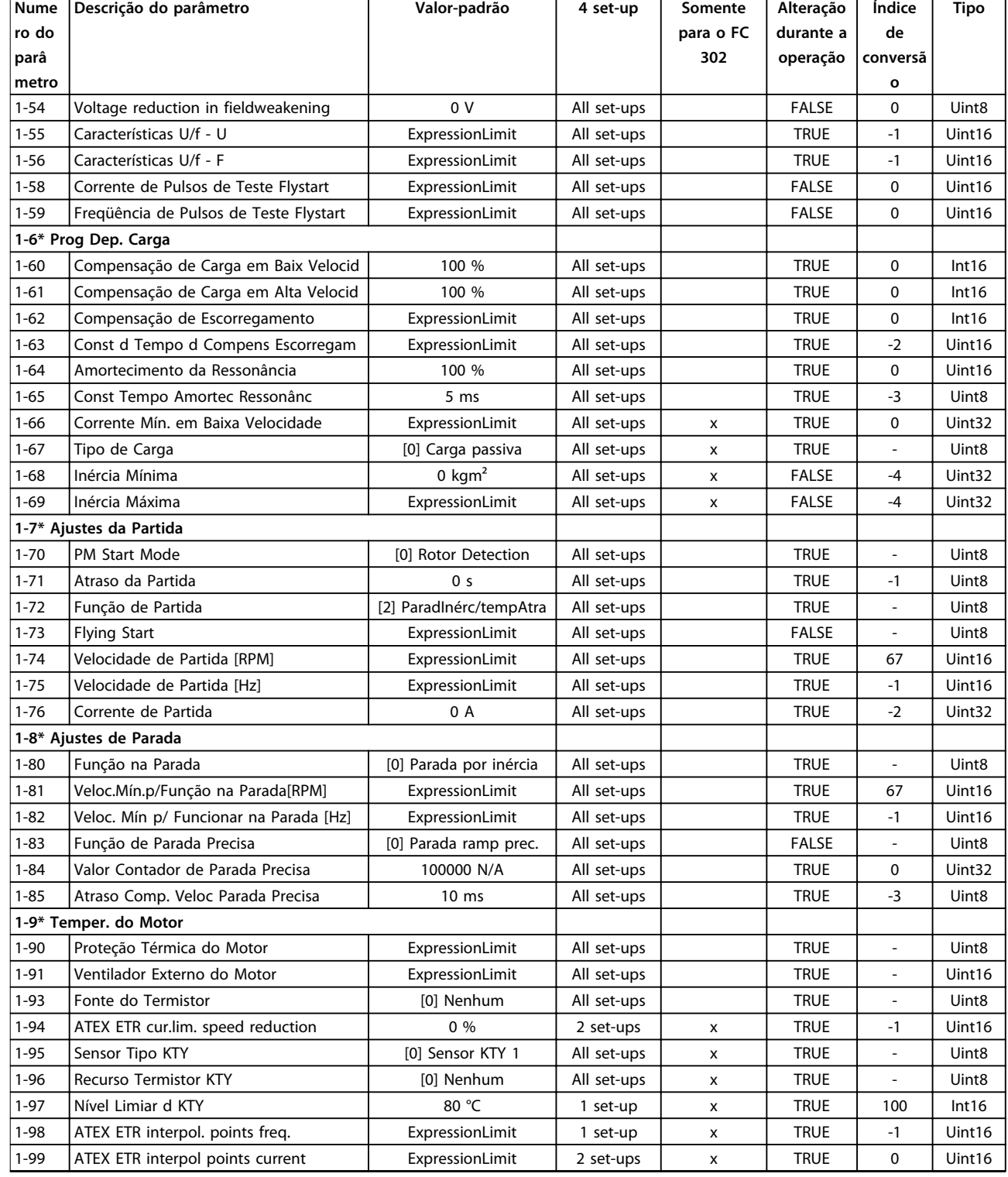

Danfoss

 $\overline{\phantom{0}}$ 

## 4.1.6 2-\*\* Freios

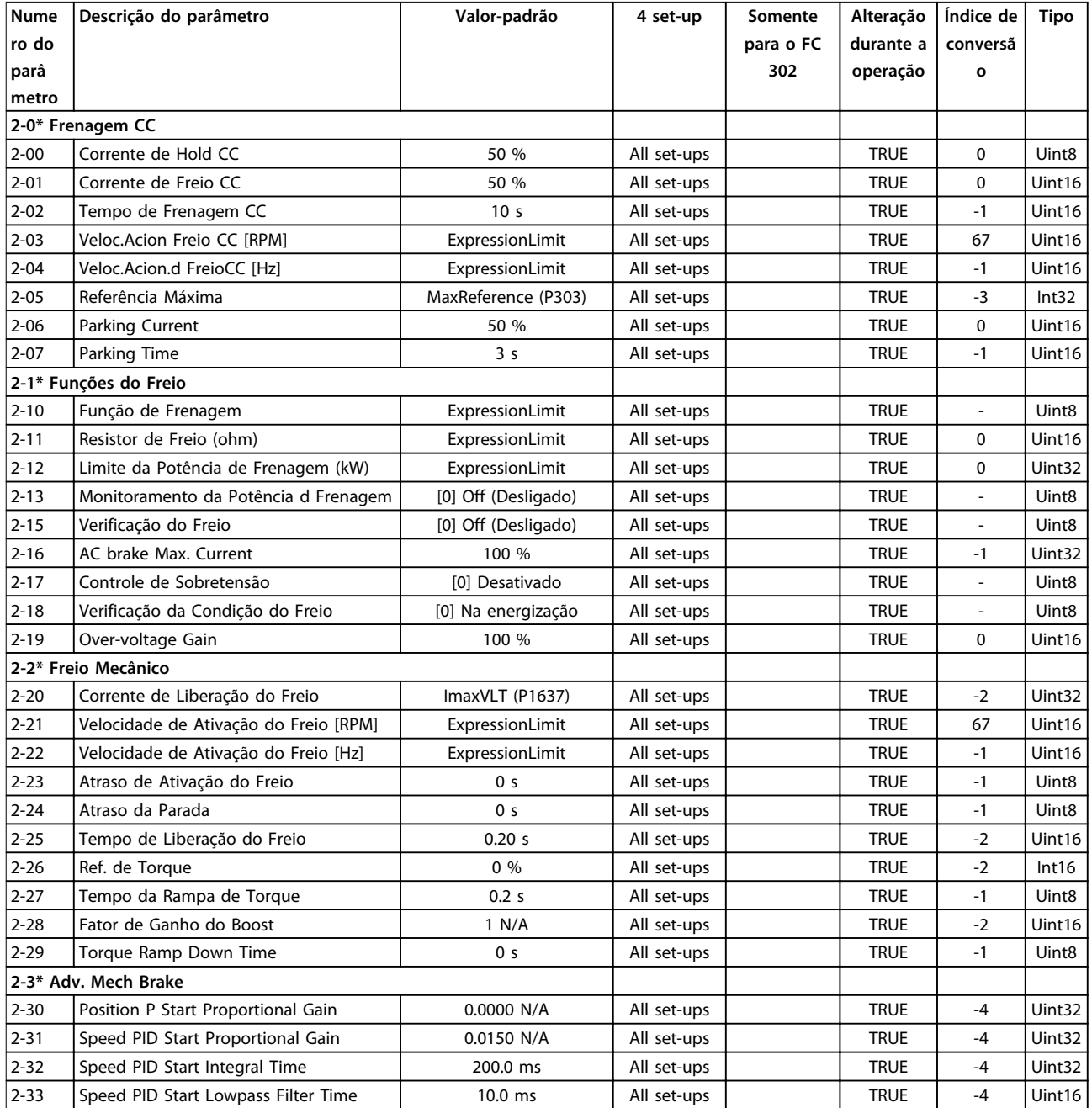

Danfoss

## 4.1.7 3-\*\* Referência / Rampas

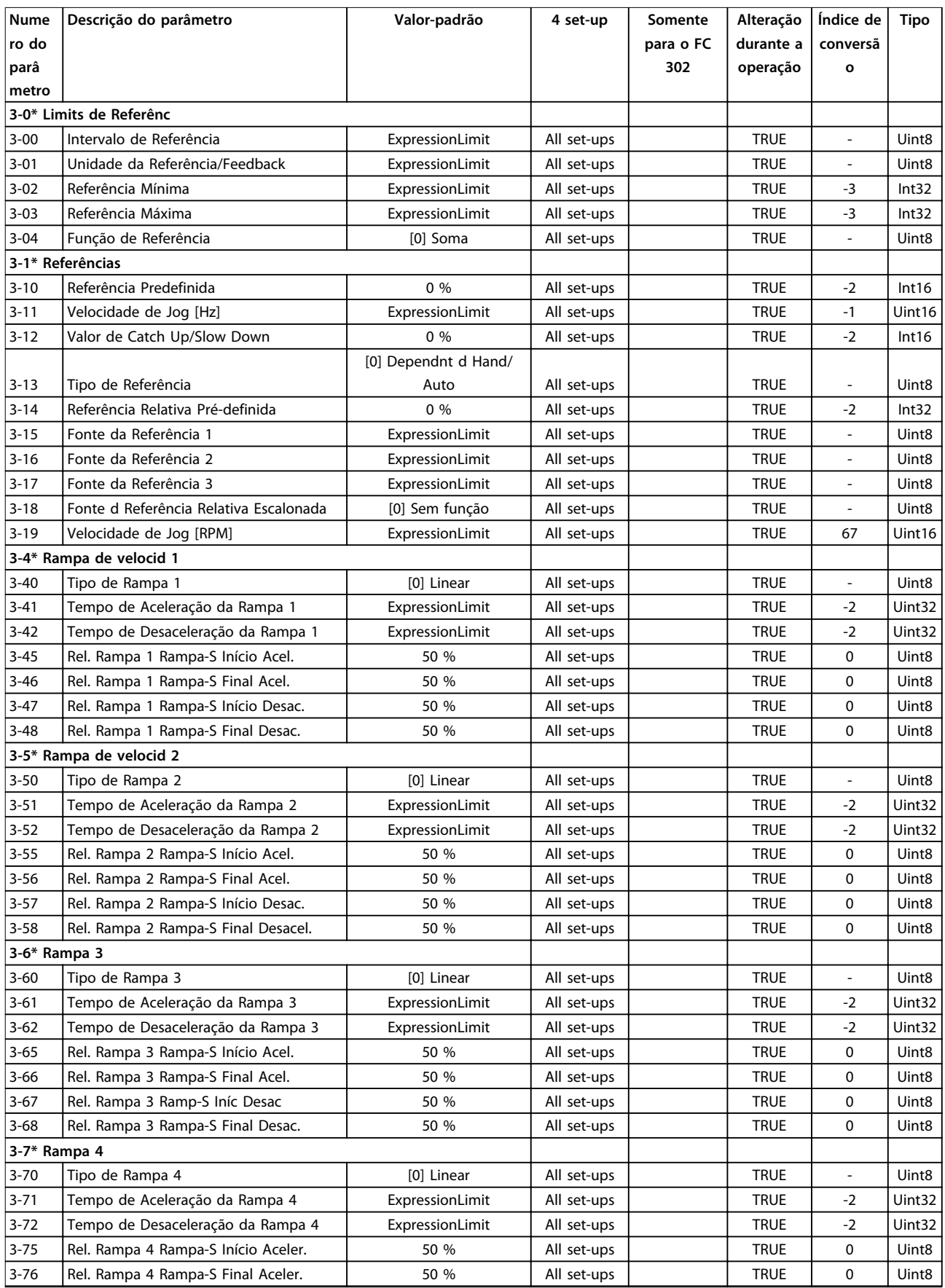

**Listas de Parâmetros Guia de Programação**

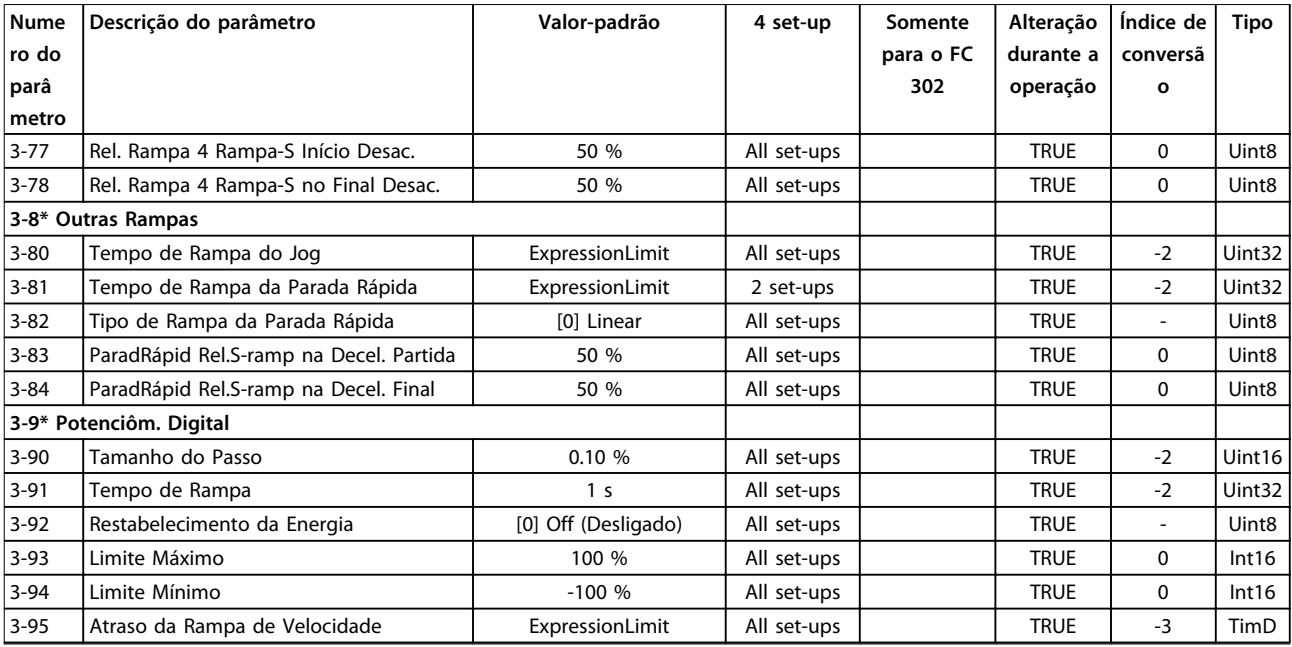

## 4.1.8 4-\*\* Limites/Advertências

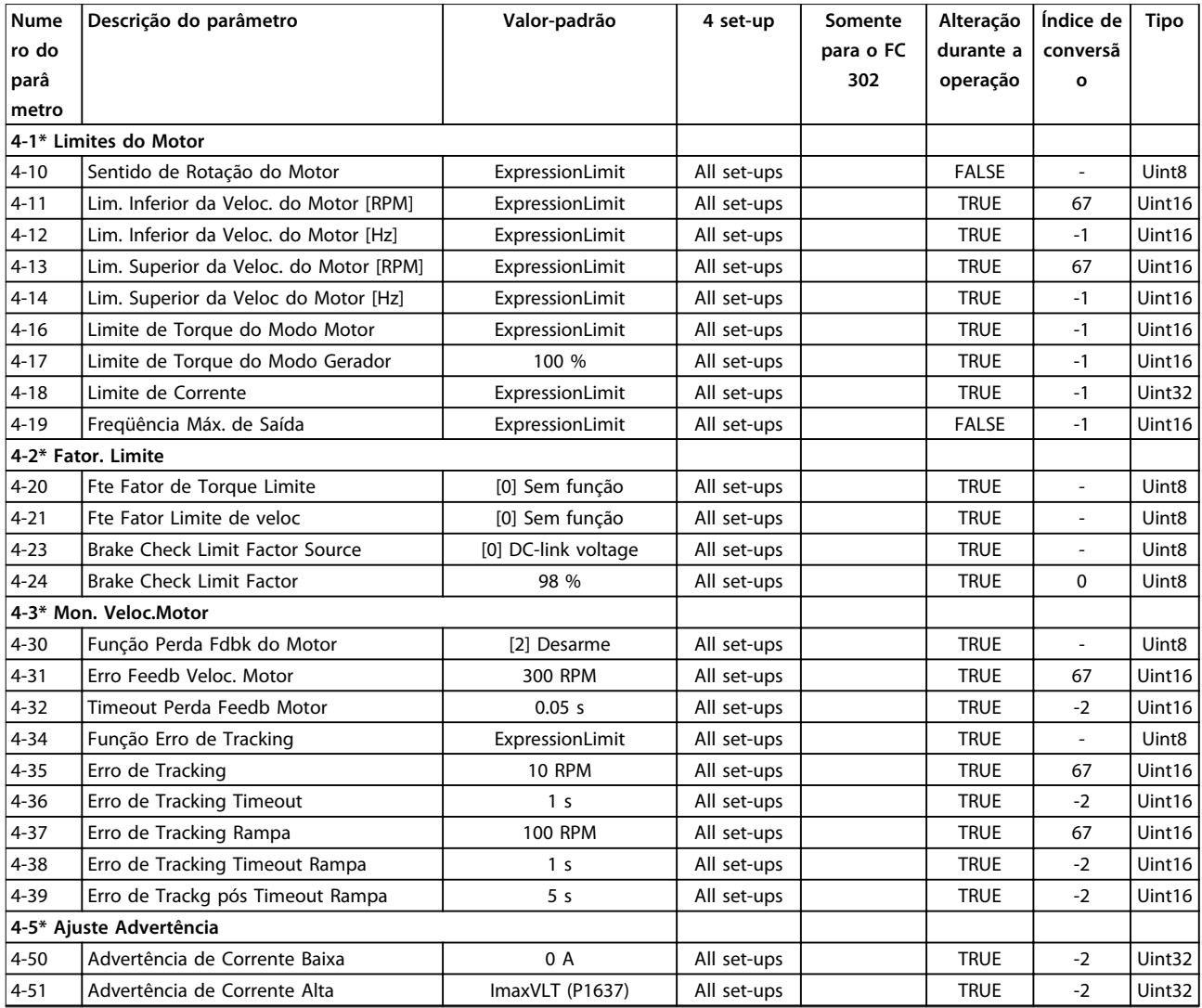

**4 4**

#### **Listas de Parâmetros VLT**® **AutomationDrive FC 301/302**

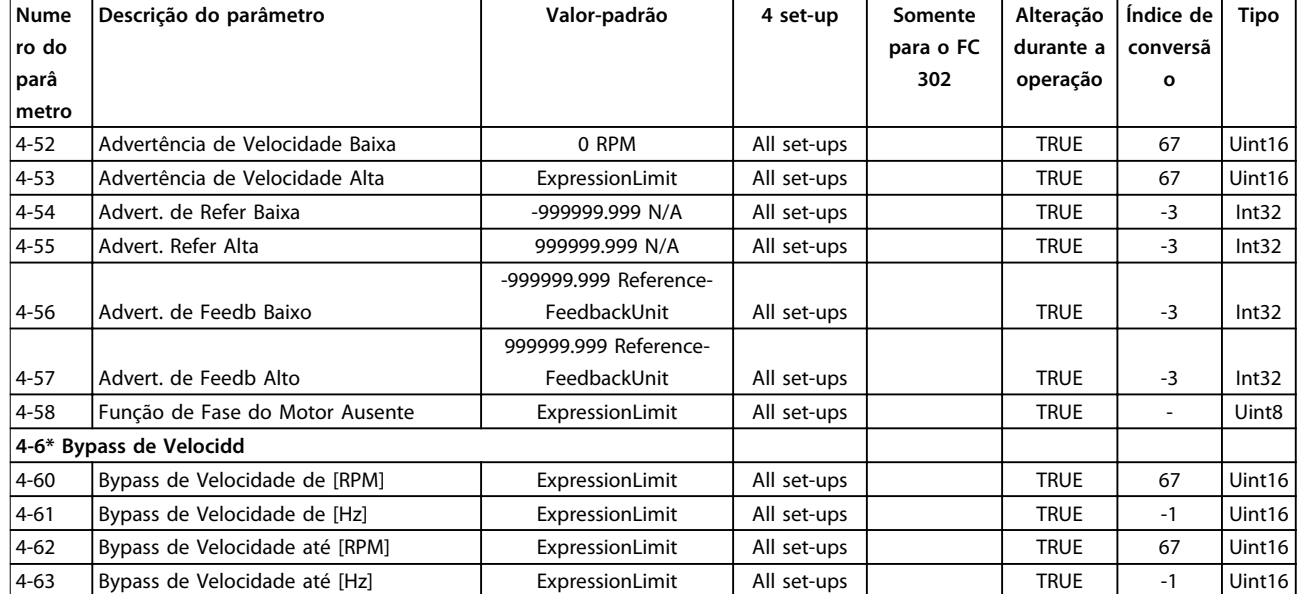

## 4.1.9 5-\*\* Entrada/Saída Digital

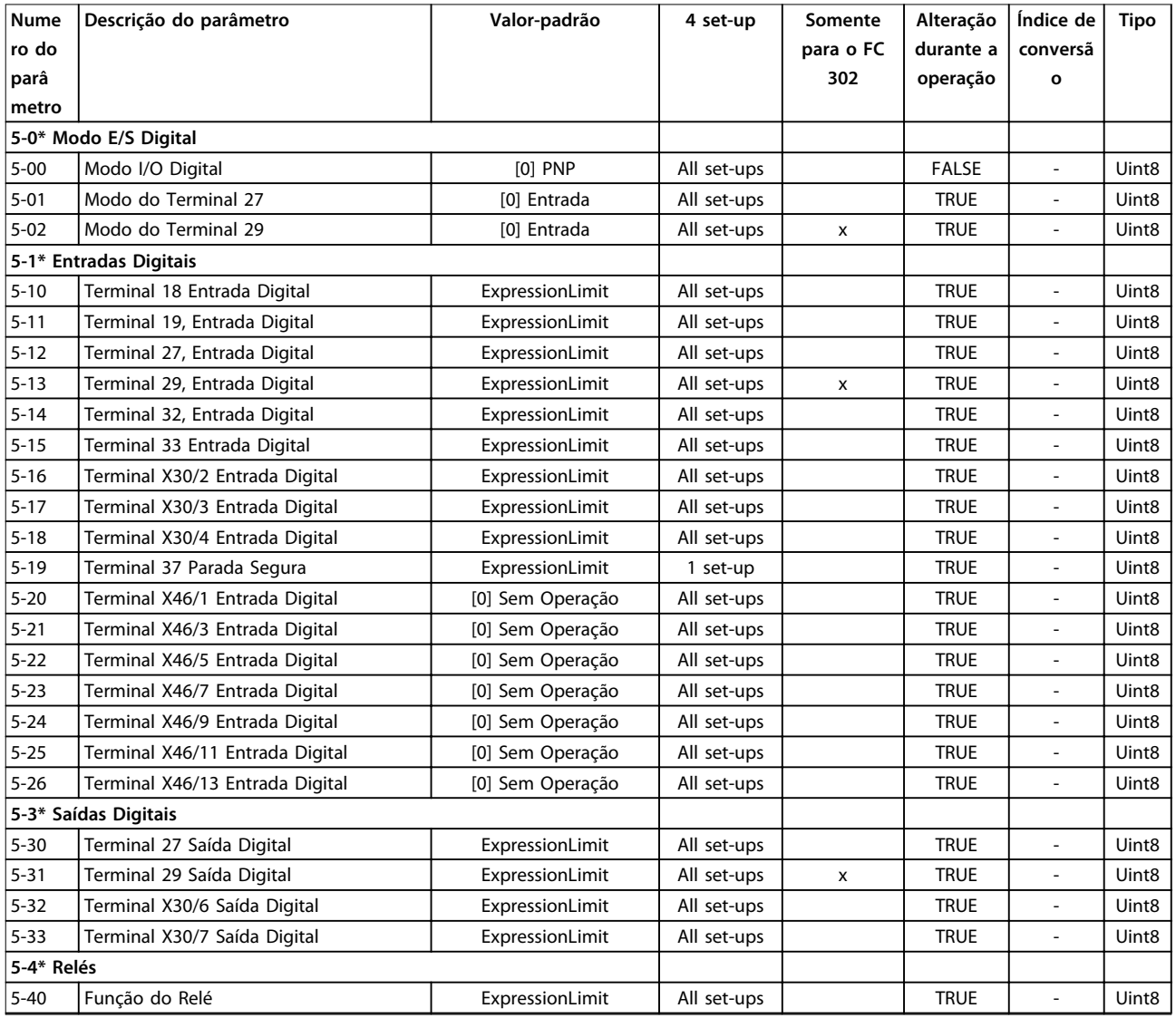

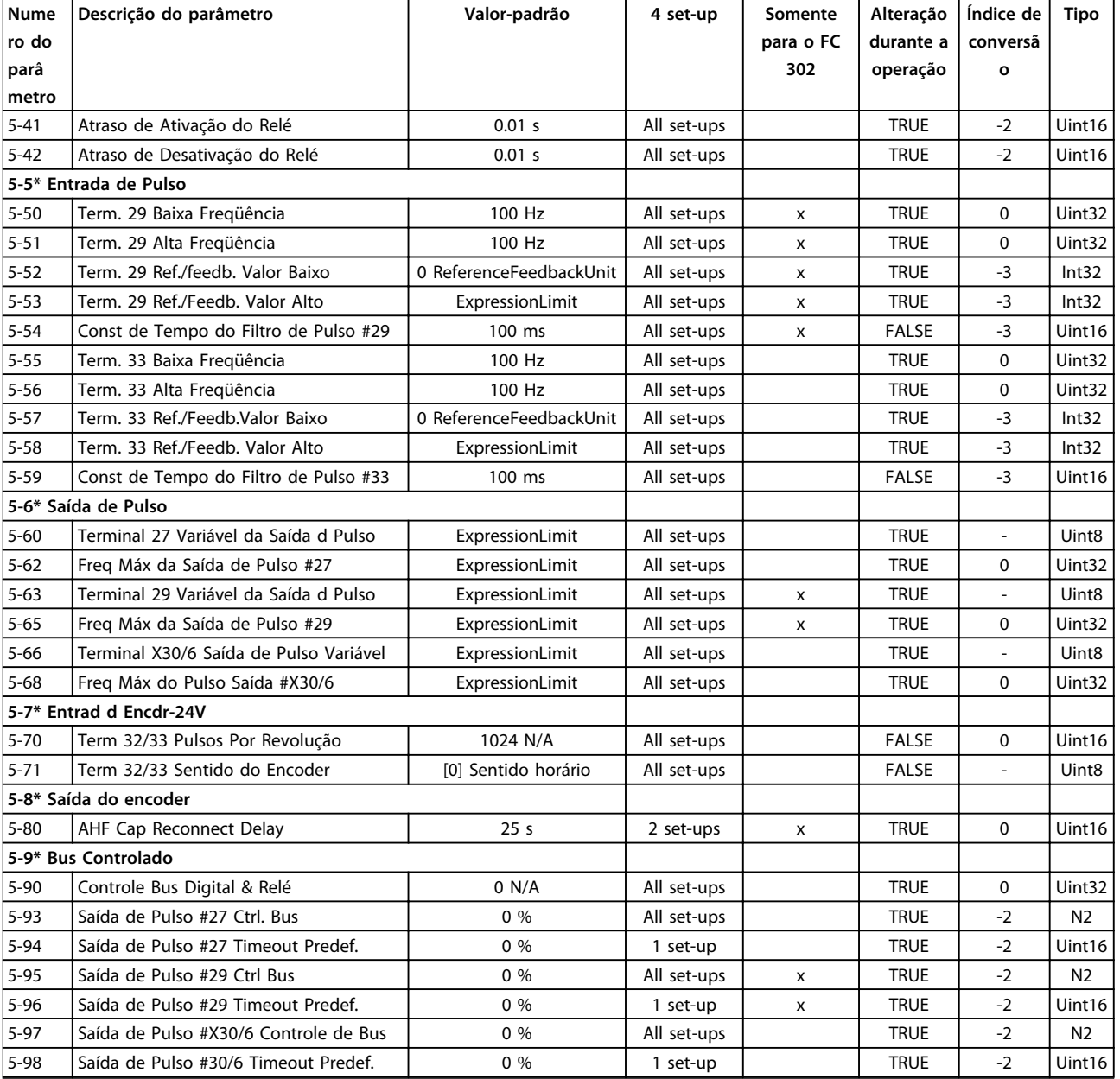

## 4.1.10 6-\*\* Entrada/Saída Analógica

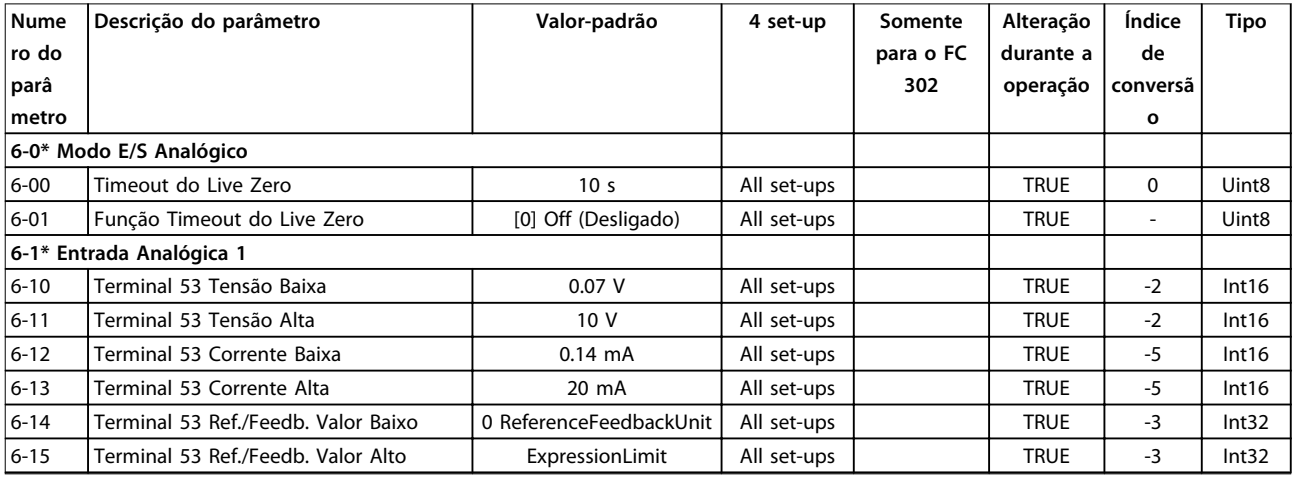

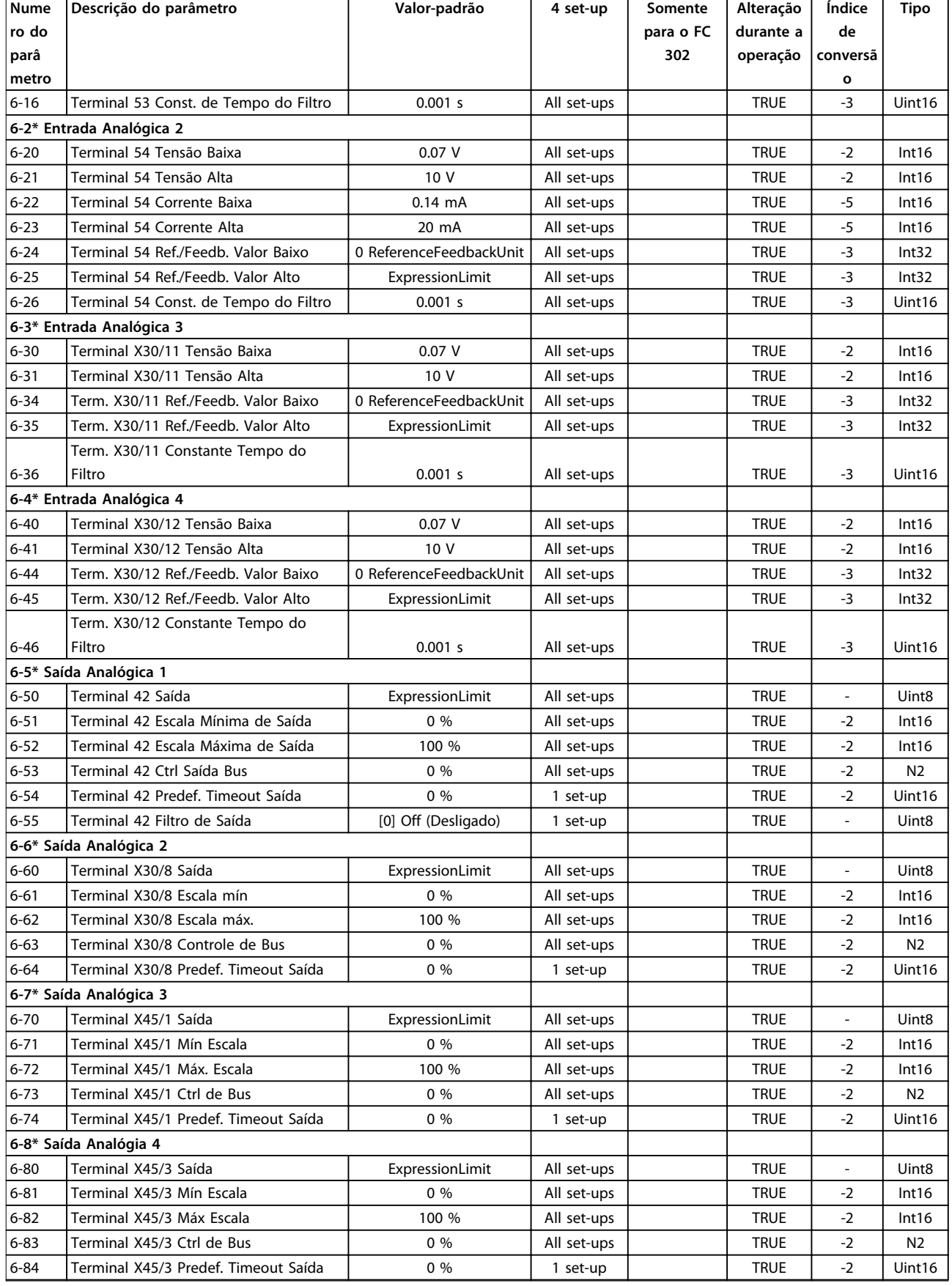

## 4.1.11 7-\*\* Controladores

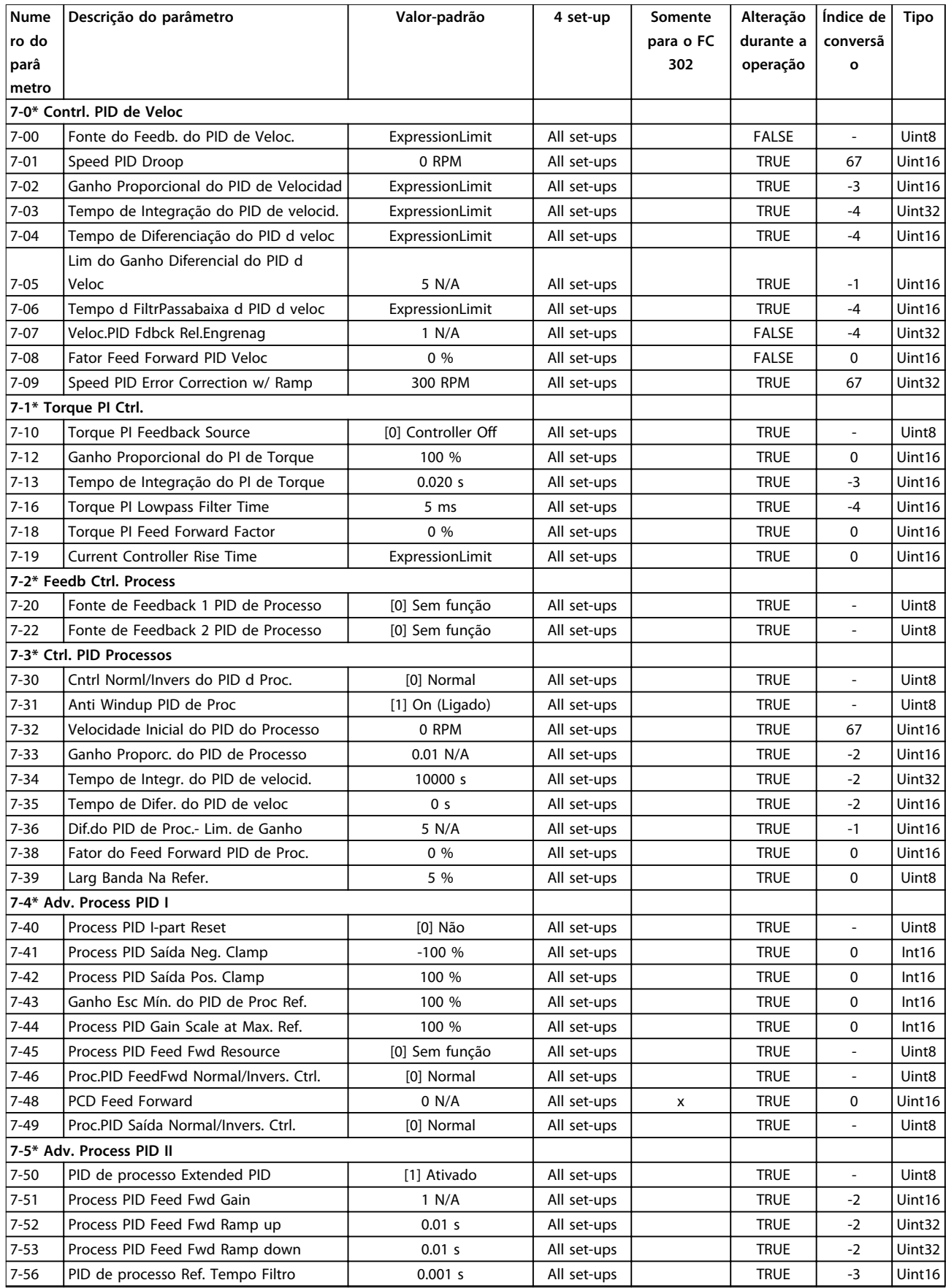

Danfoss

#### **Listas de Parâmetros VLT**® **AutomationDrive FC 301/302**

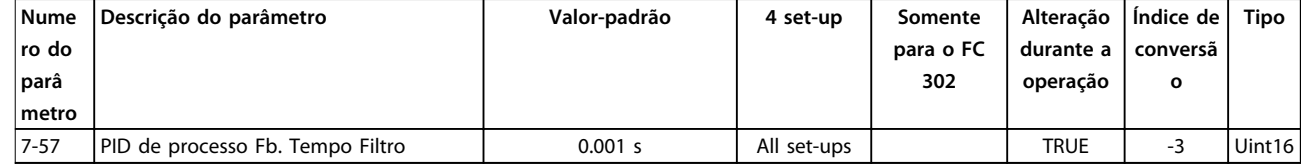

## 4.1.12 8-\*\* Com. e Opcionais

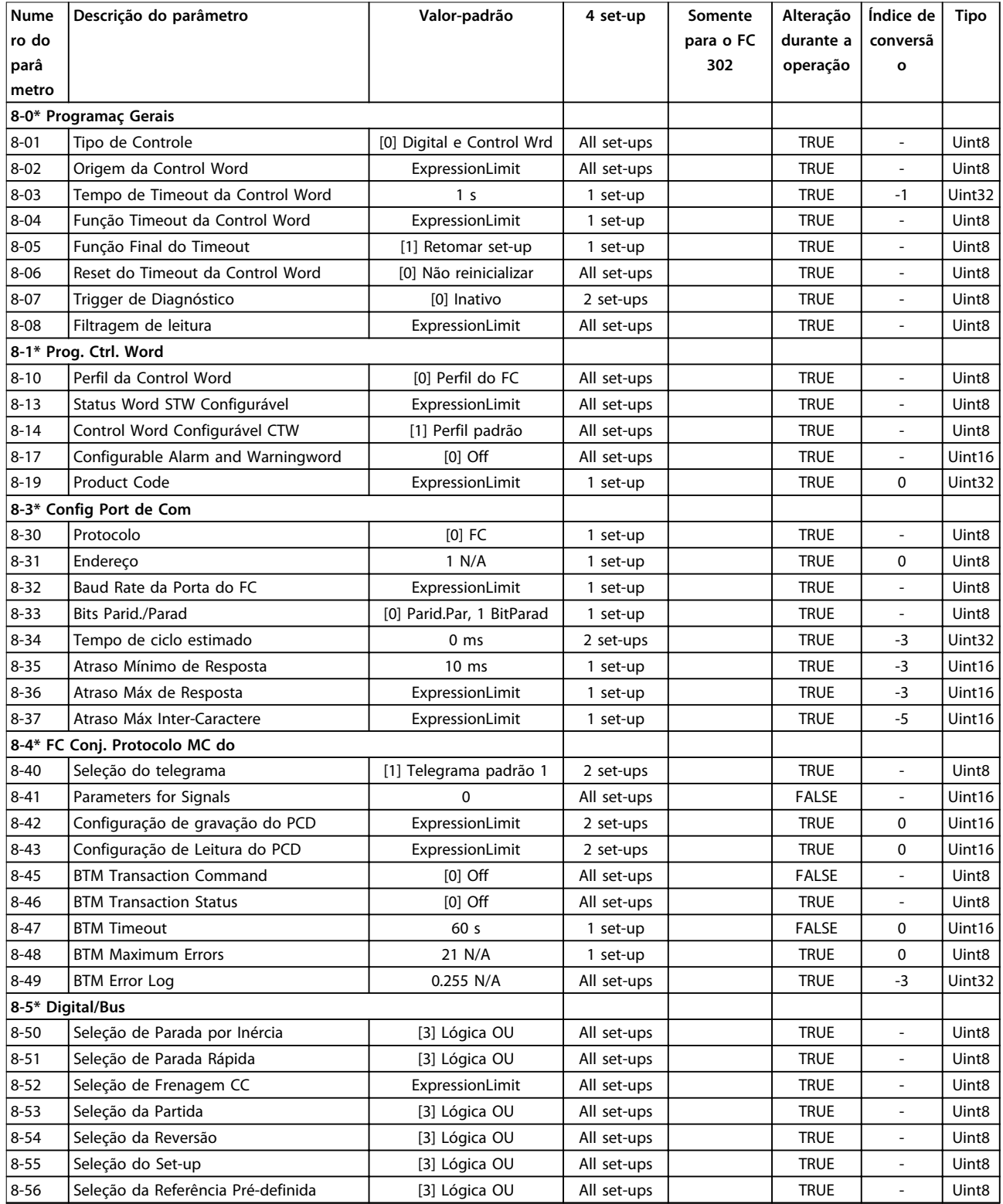

**Listas de Parâmetros Guia de Programação**

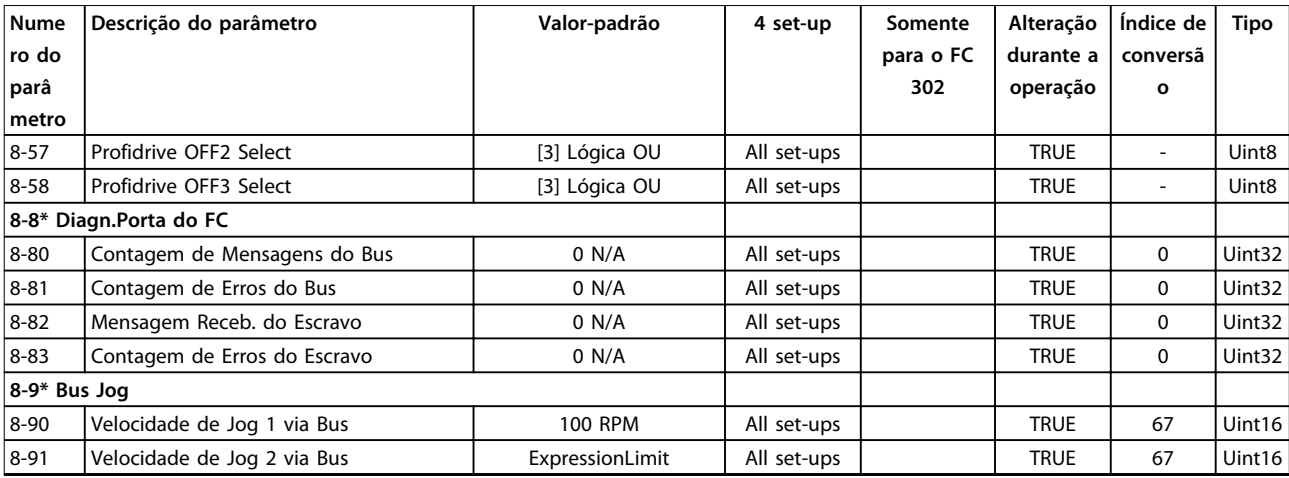

## 4.1.13 9-\*\* Profibus

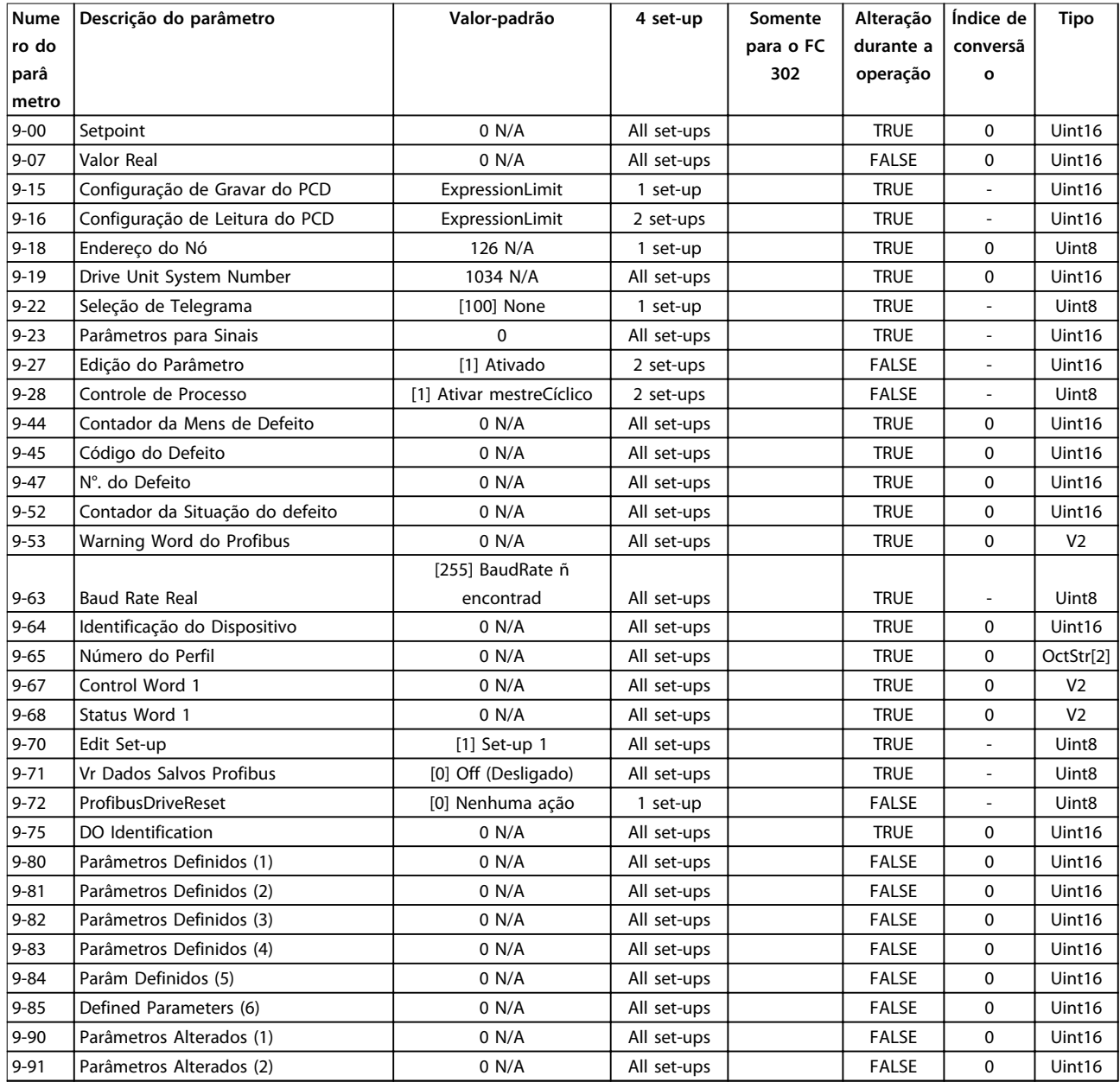

Danfoss

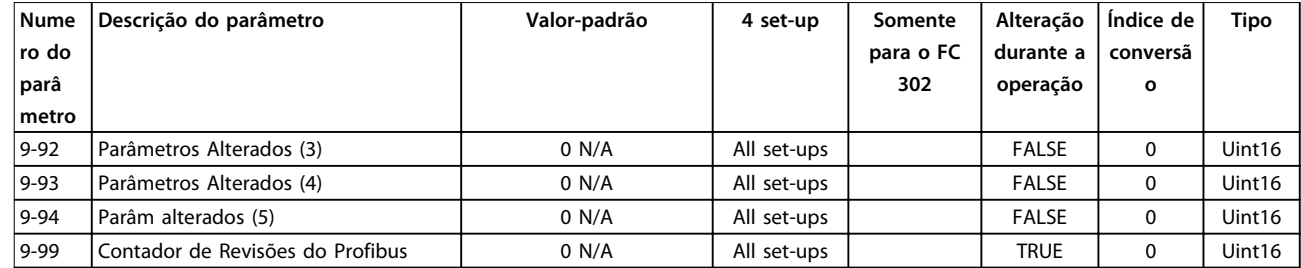

## 4.1.14 10-\*\* Fieldbus CAN

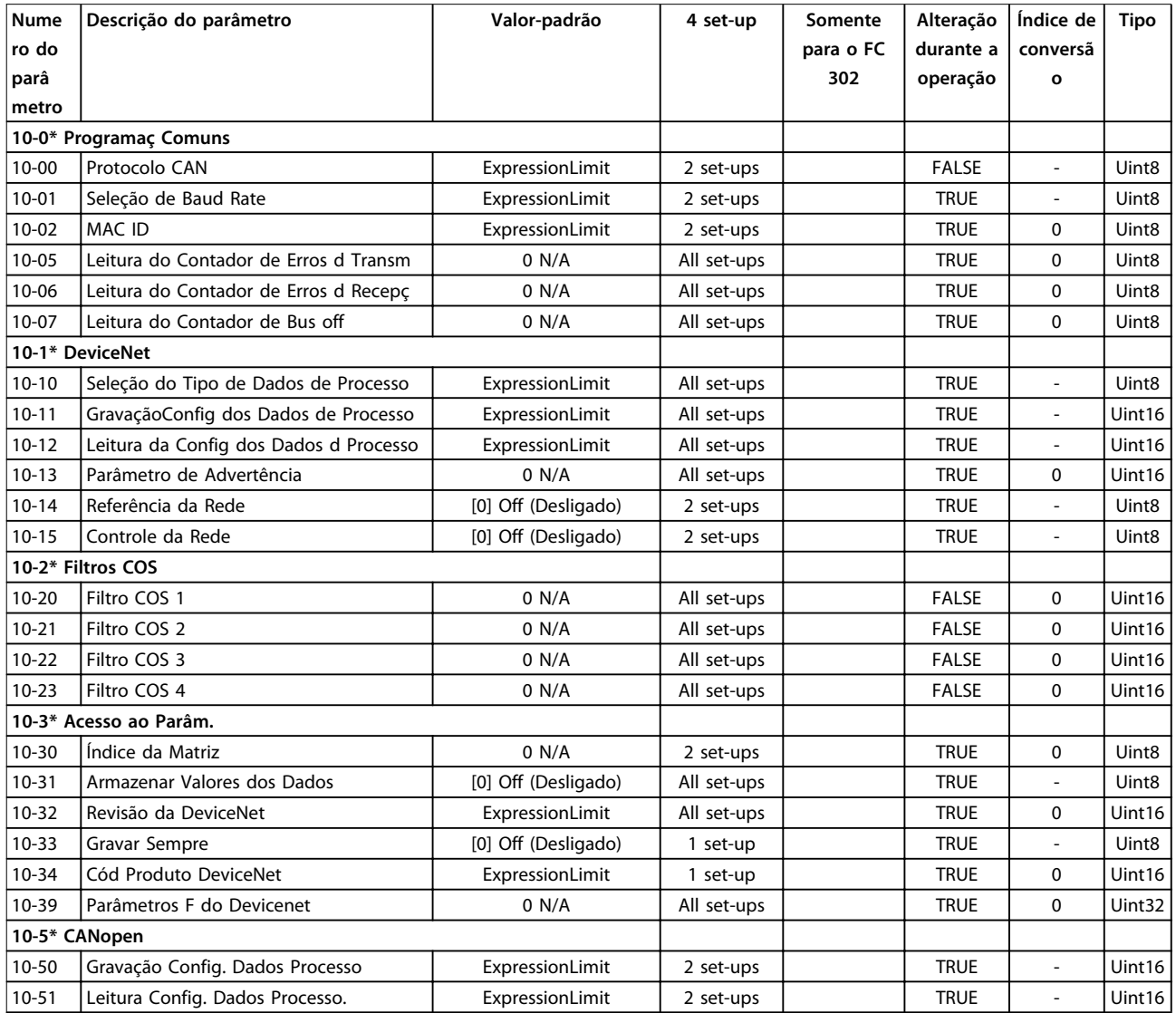

## 4.1.15 12-\*\* Ethernet

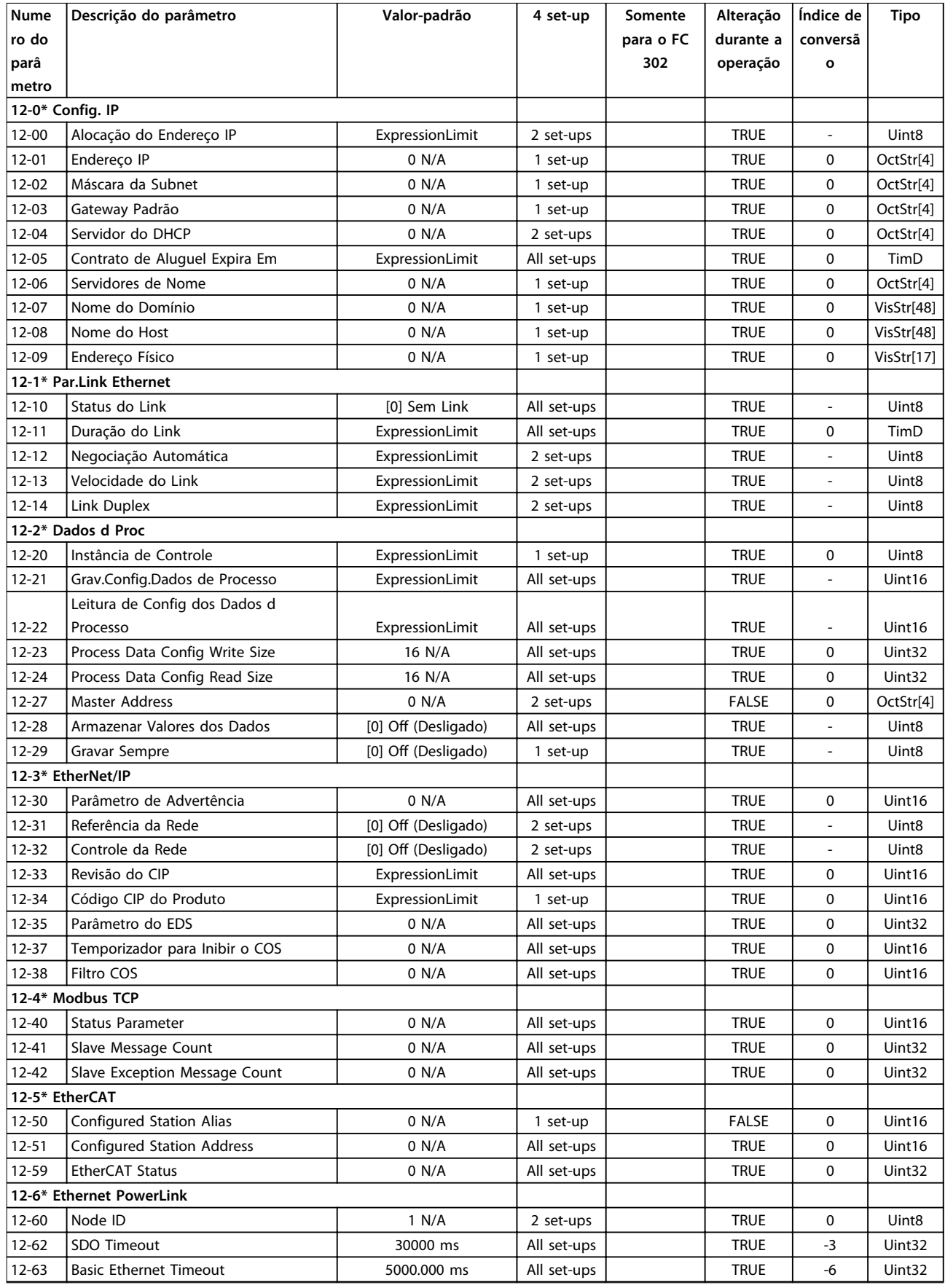

### **Listas de Parâmetros VLT**® **AutomationDrive FC 301/302**

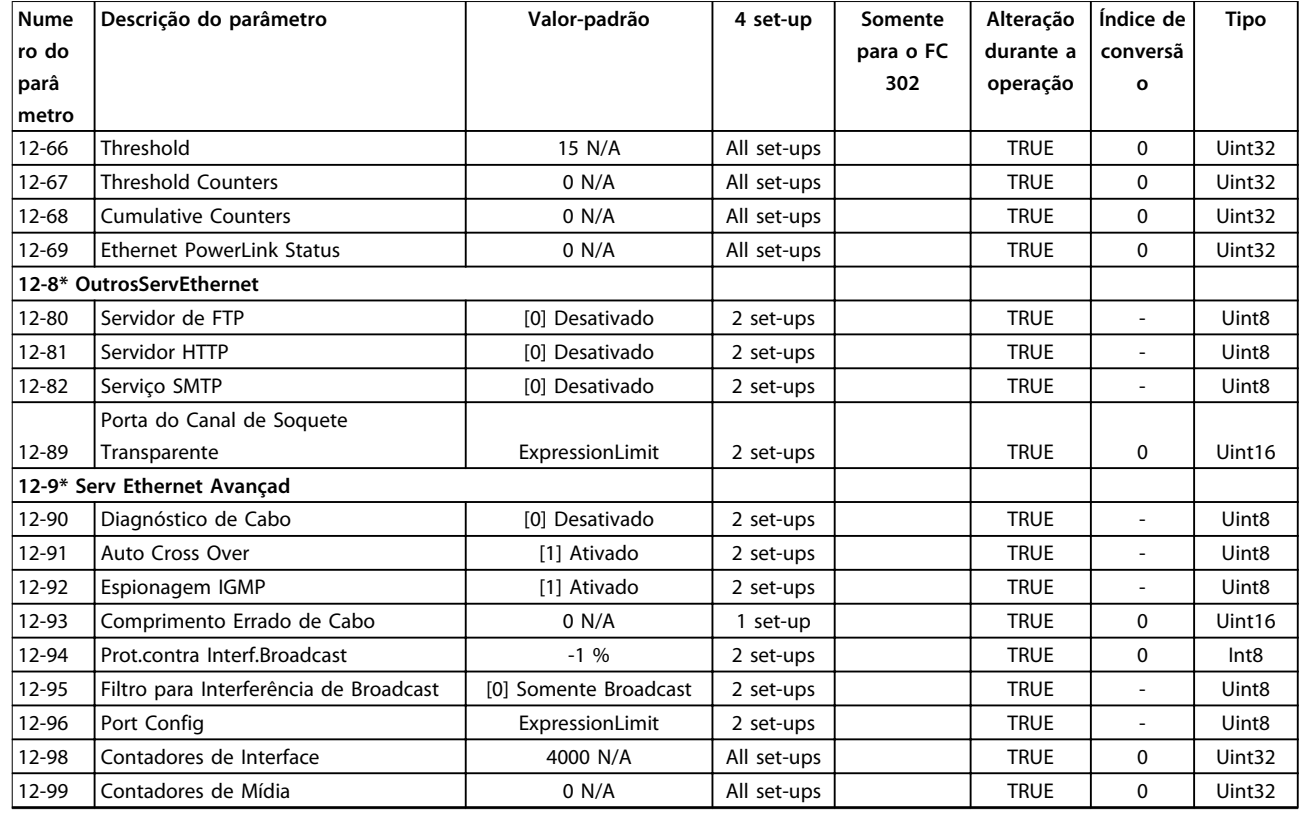

## 4.1.16 13-\*\* Smart Logic

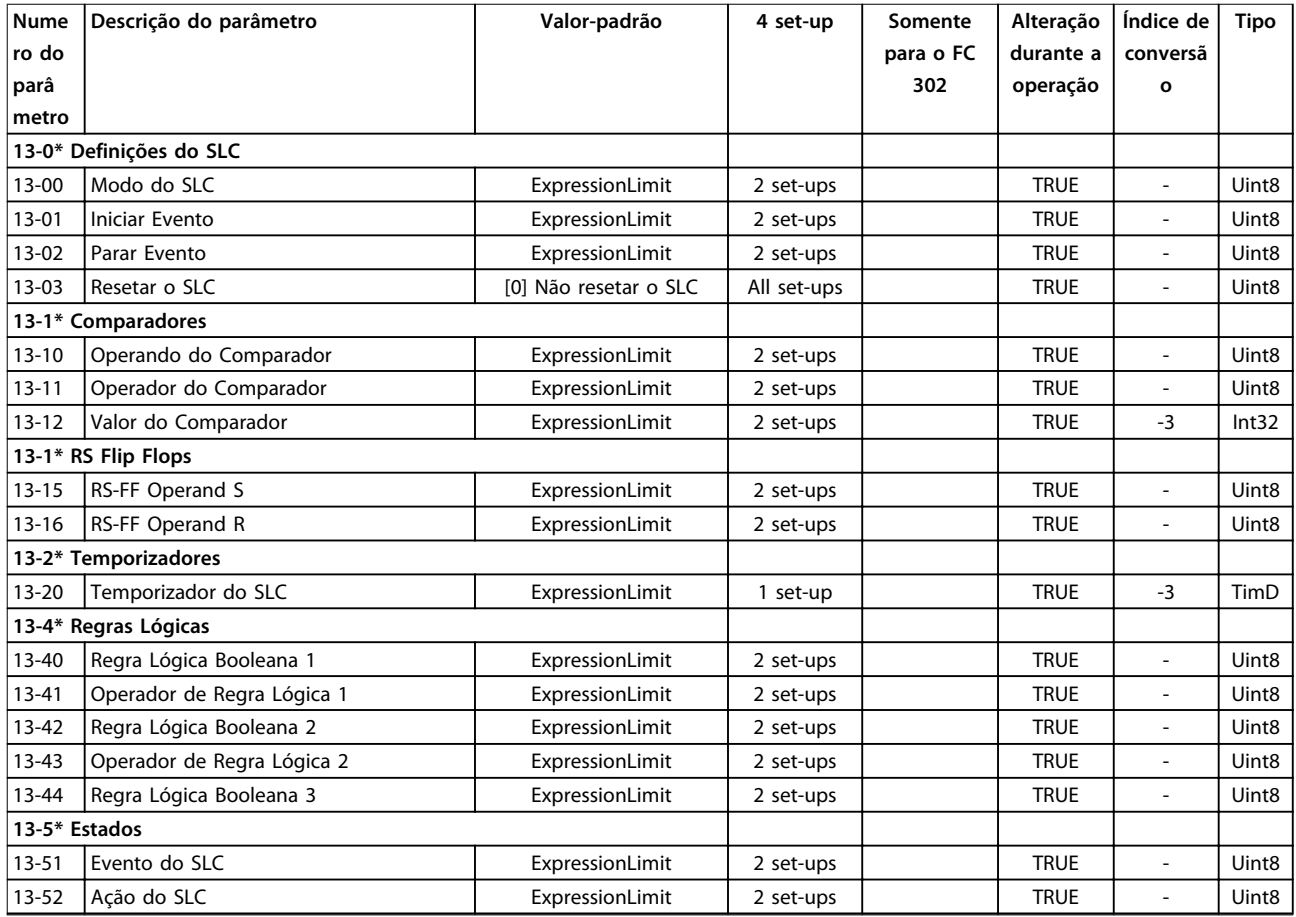

## 4.1.17 14-\*\* Funções Especiais

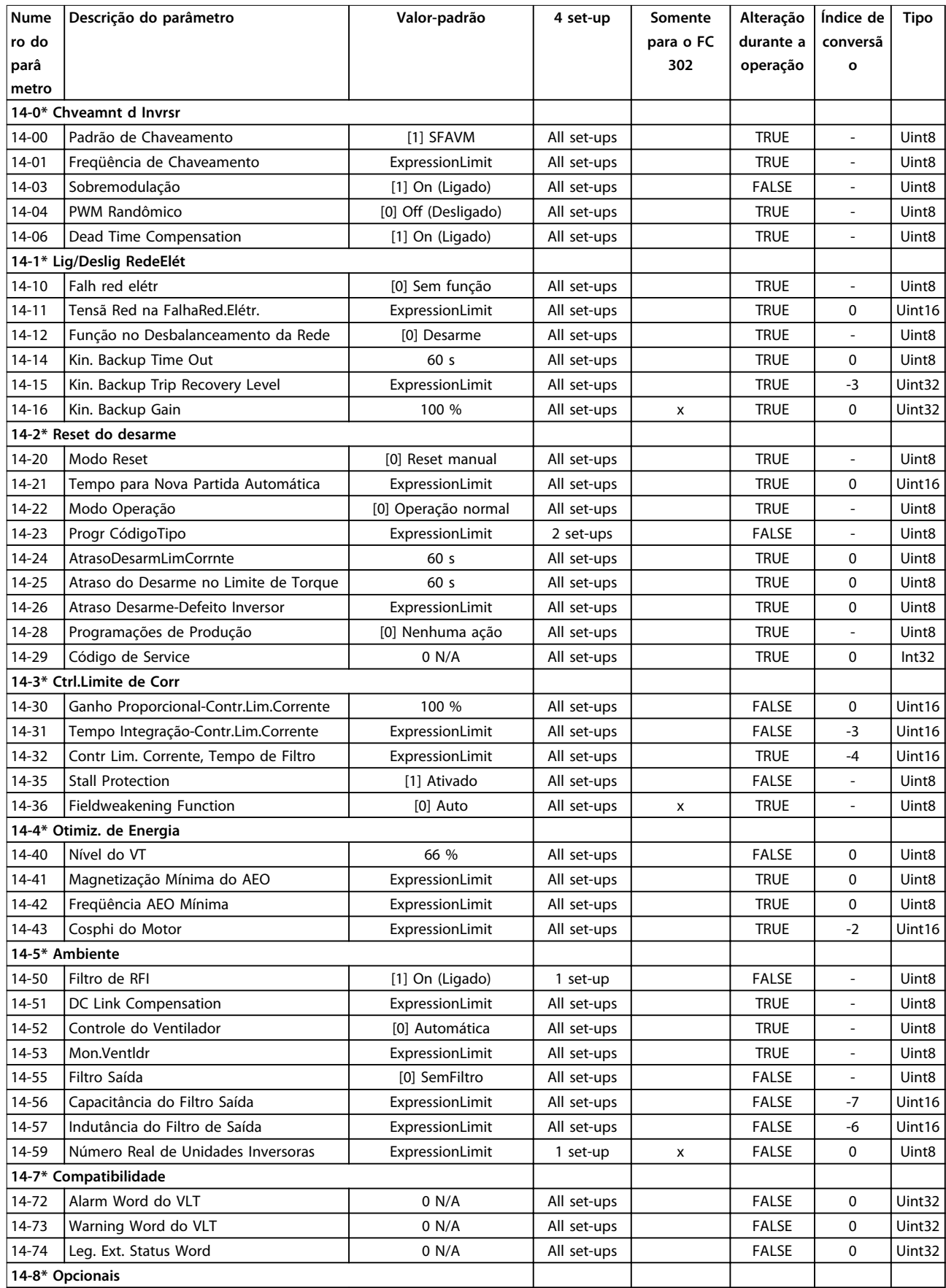

### **Listas de Parâmetros VLT**® **AutomationDrive FC 301/302**

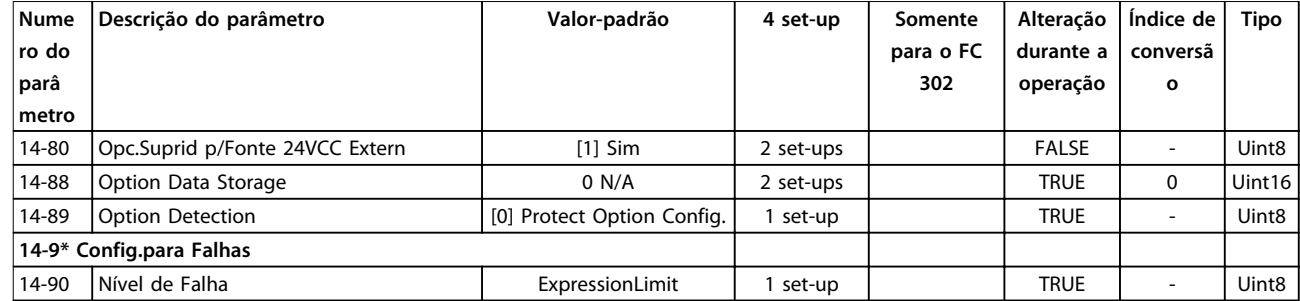

## 4.1.18 15-\*\* Informações do Drive

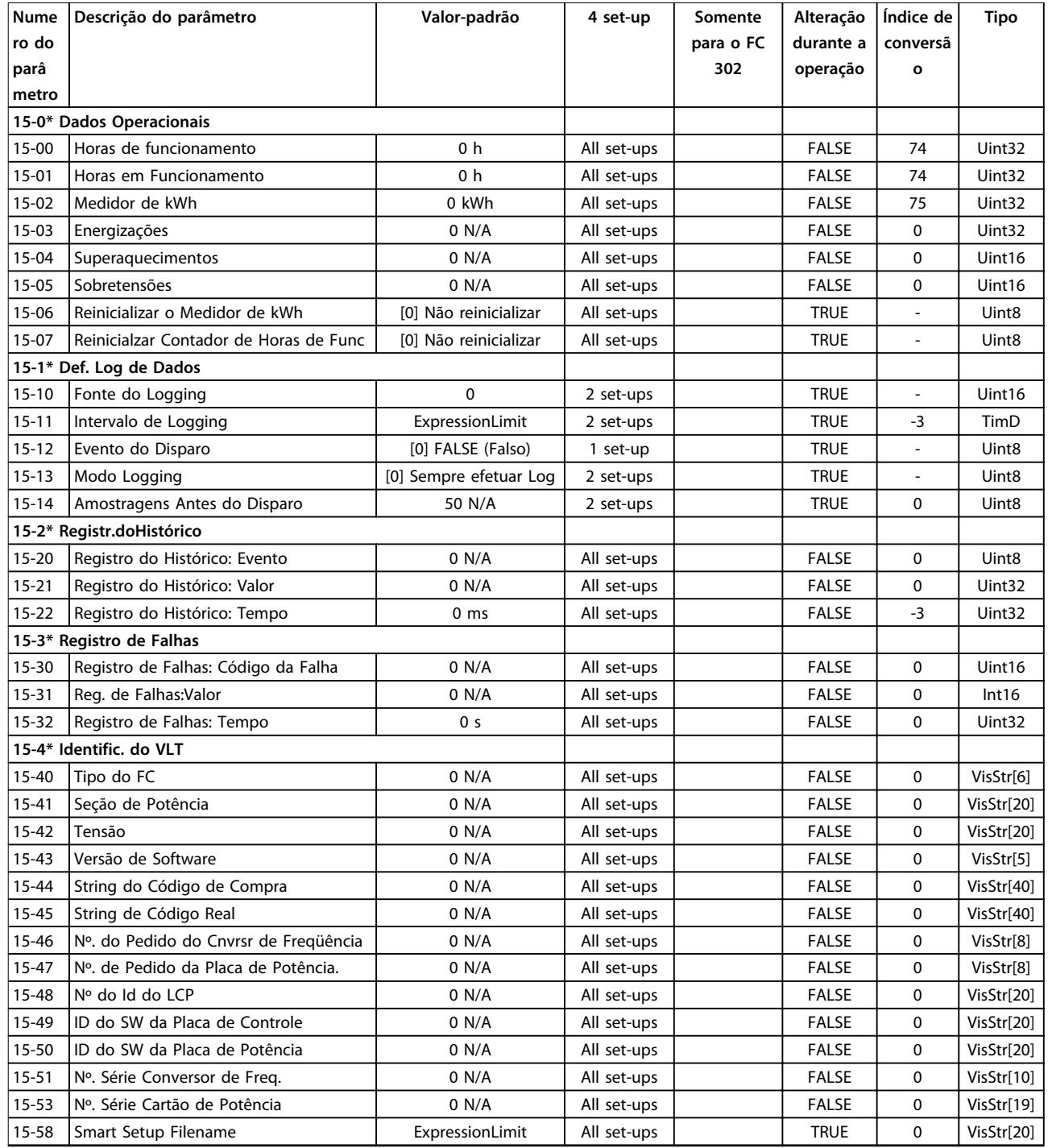
Danfoss

**Listas de Parâmetros Guia de Programação**

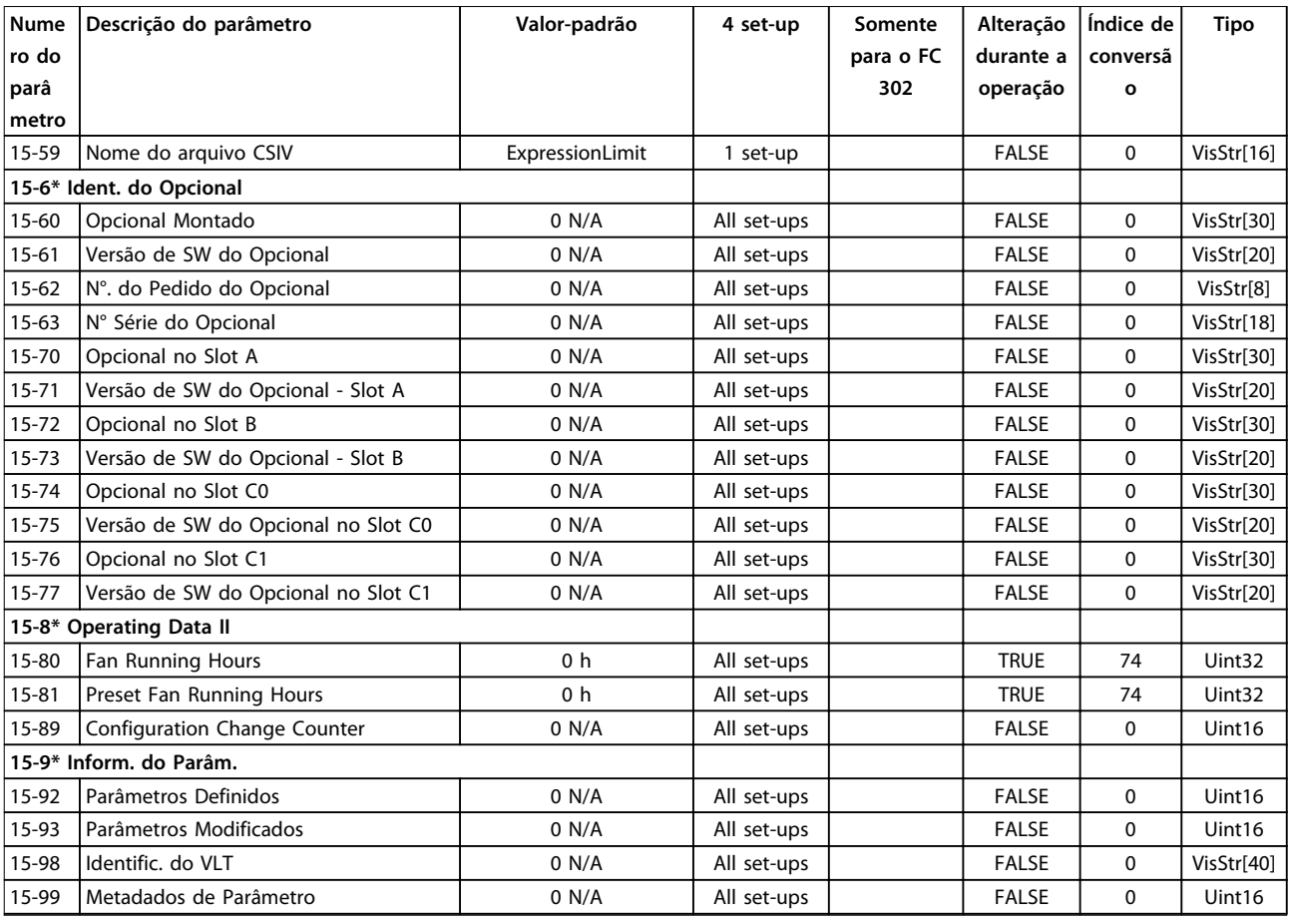

# 4.1.19 16-\*\* Exibições dos Dados

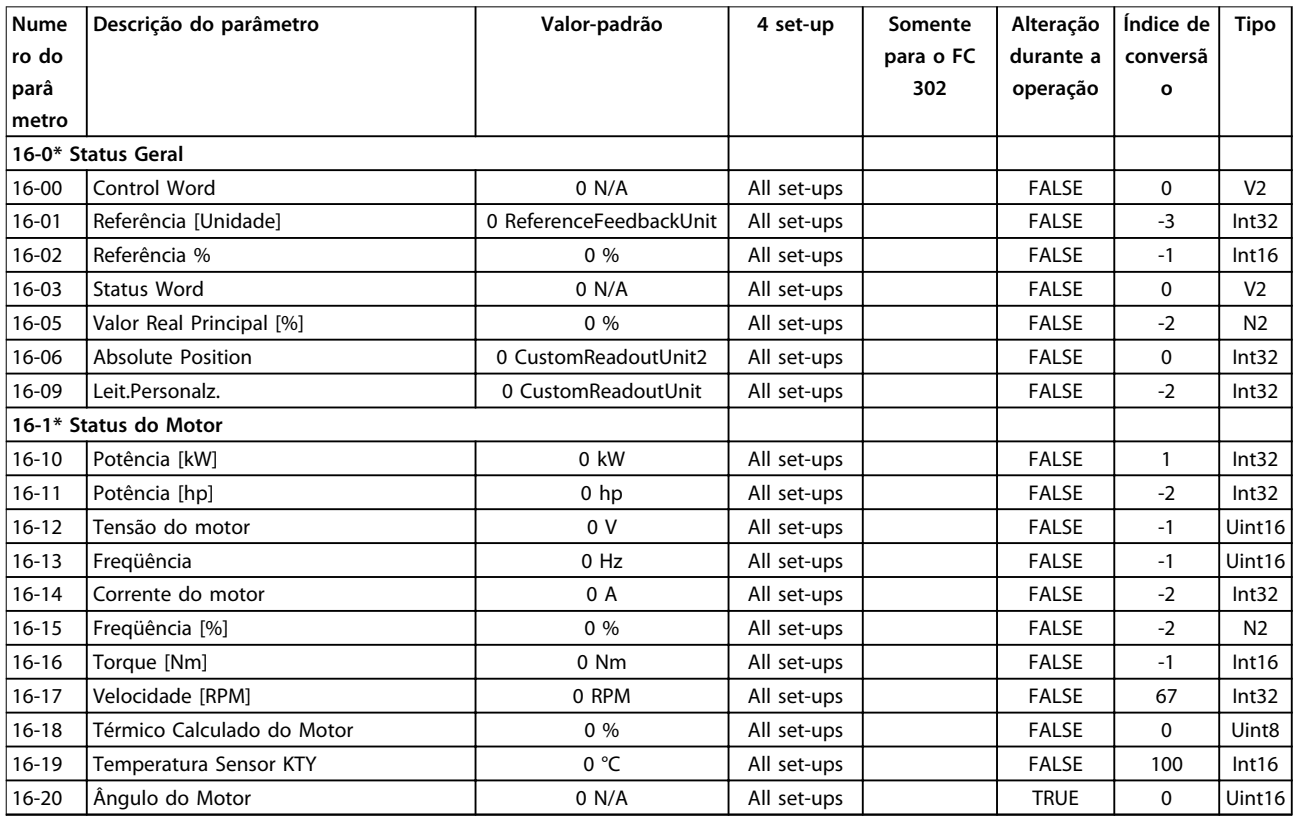

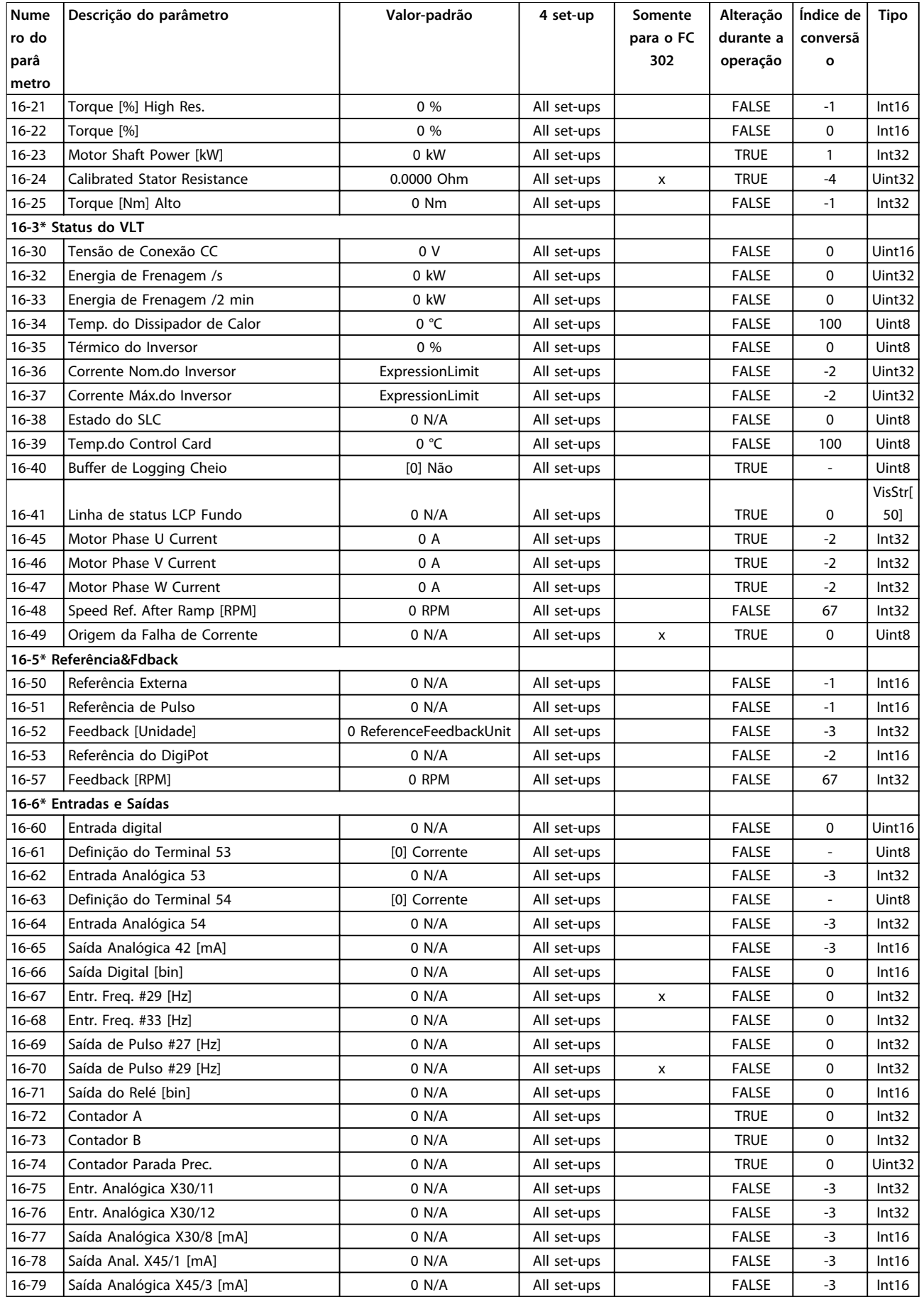

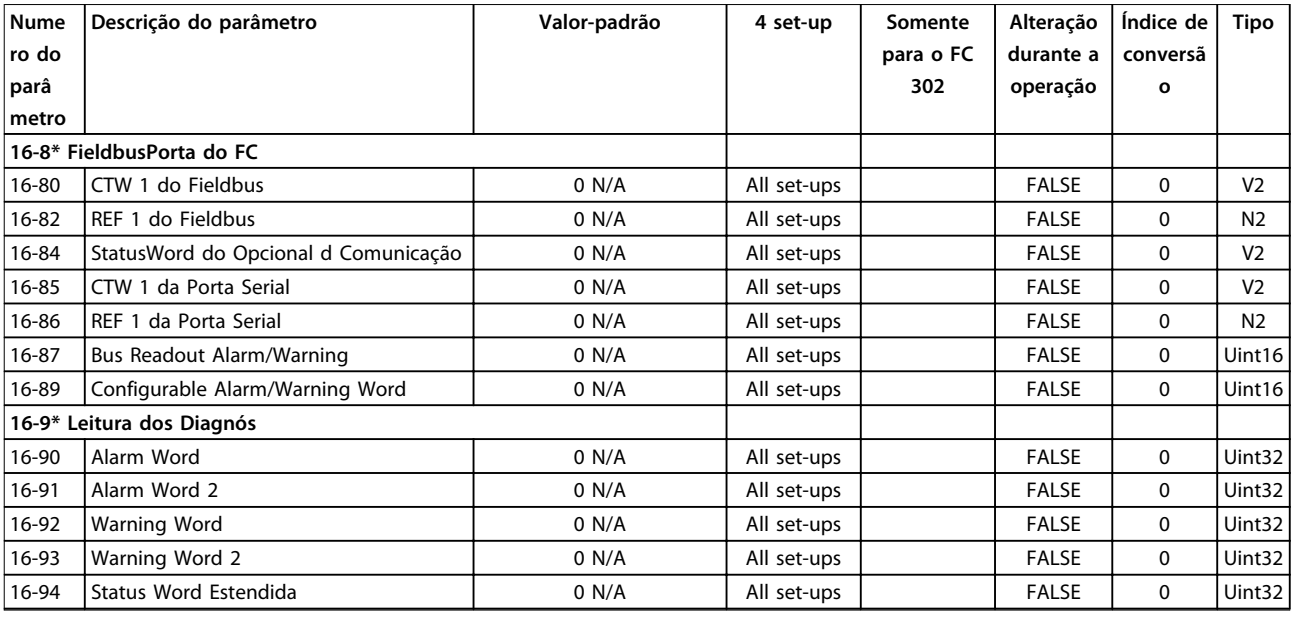

# 4.1.20 17-\*\* Opcion.Feedb Motor

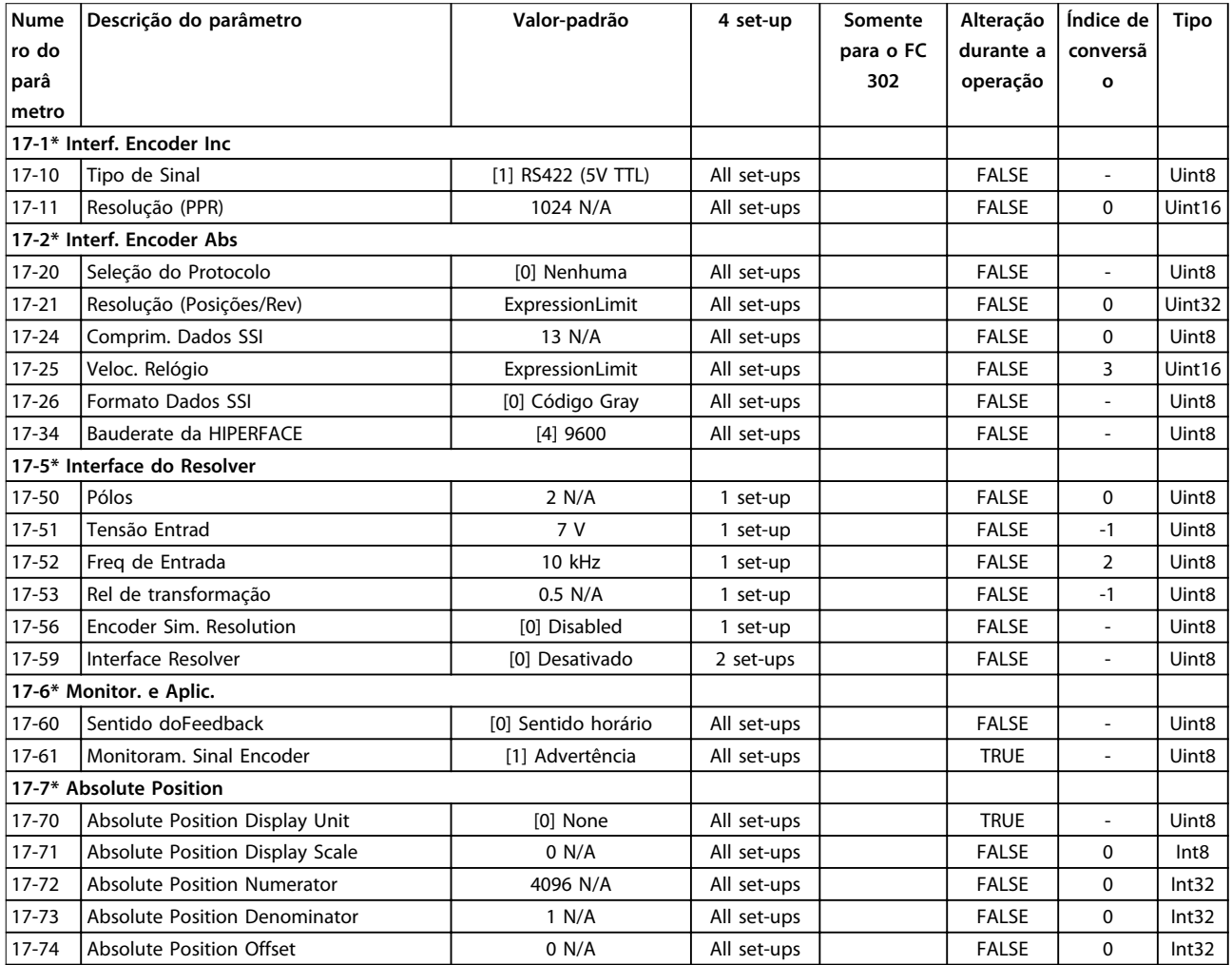

**Tabela 4.4**

Danfoss

# 4.1.21 18-\*\* Leitura de Dados 2

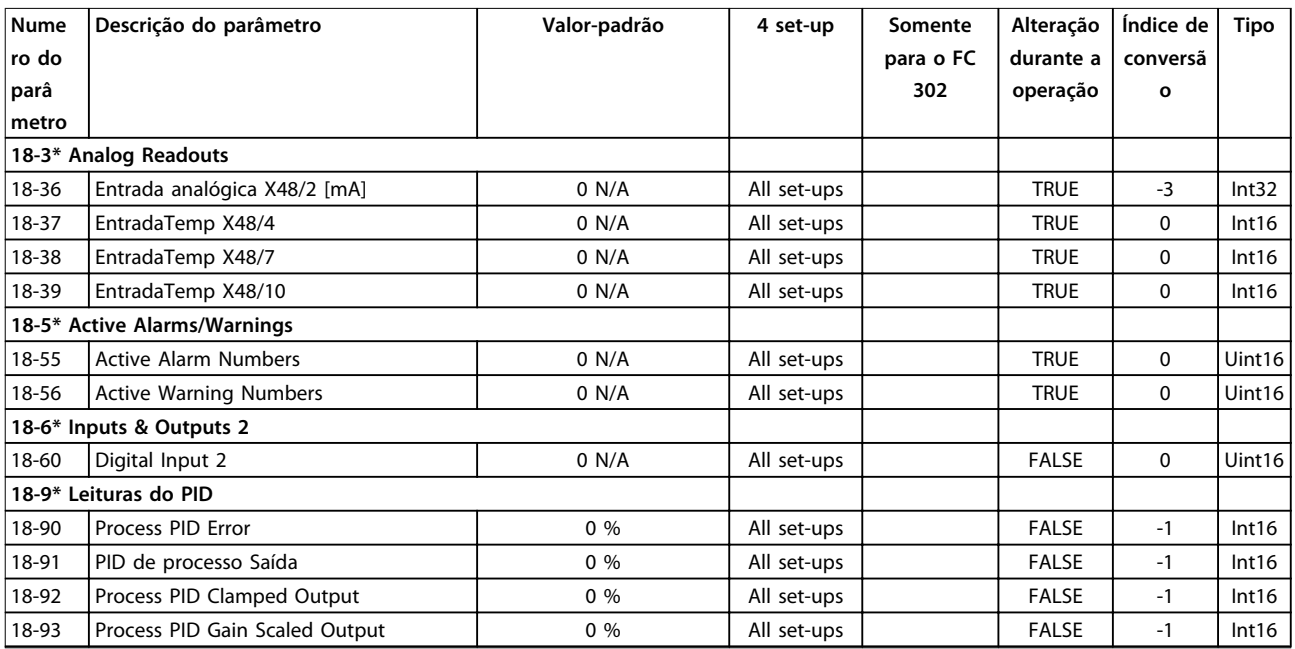

# 4.1.22 30-\*\* Recursos Especiais

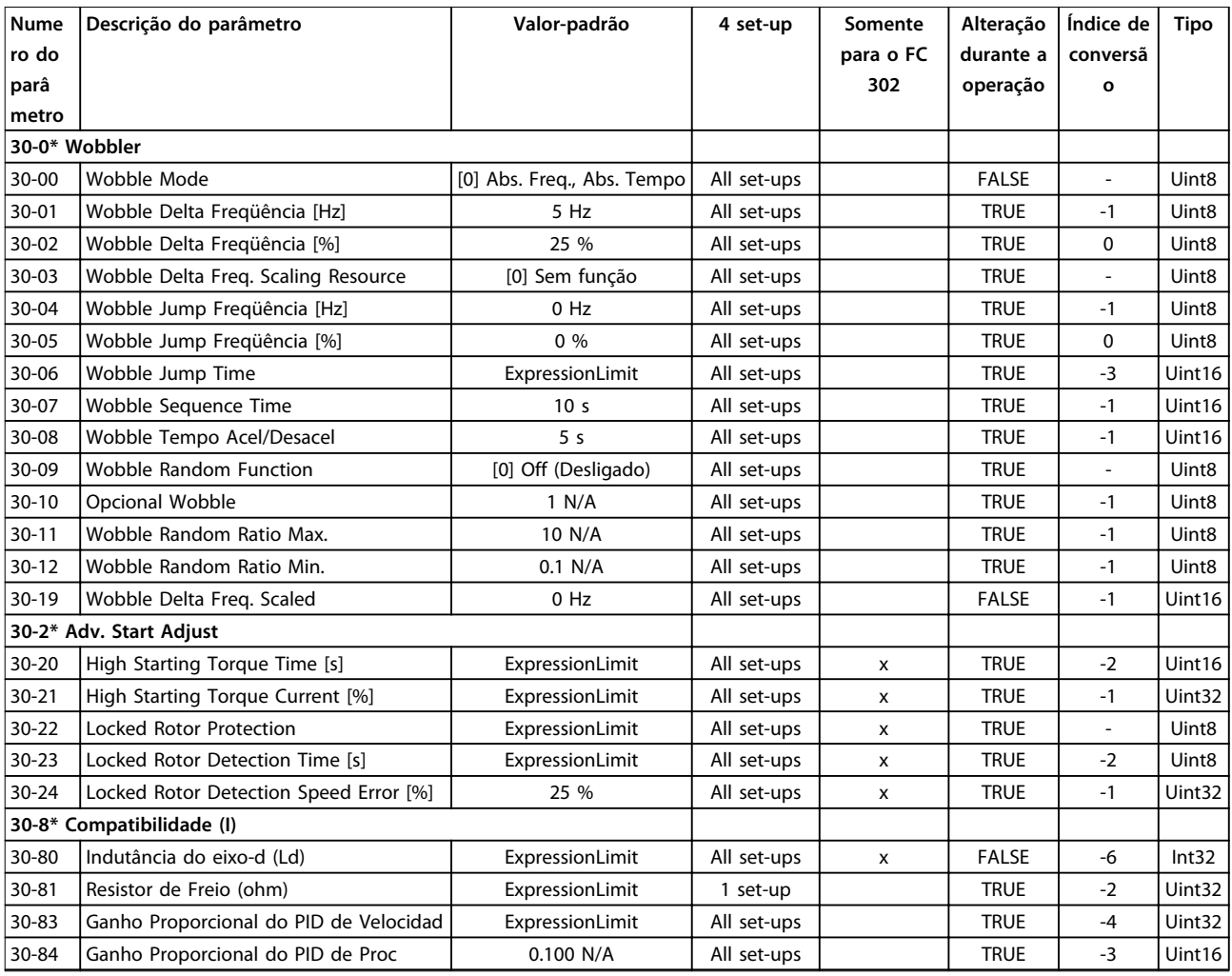

# 4.1.23 32-\*\* Configurações Básicas de MCO

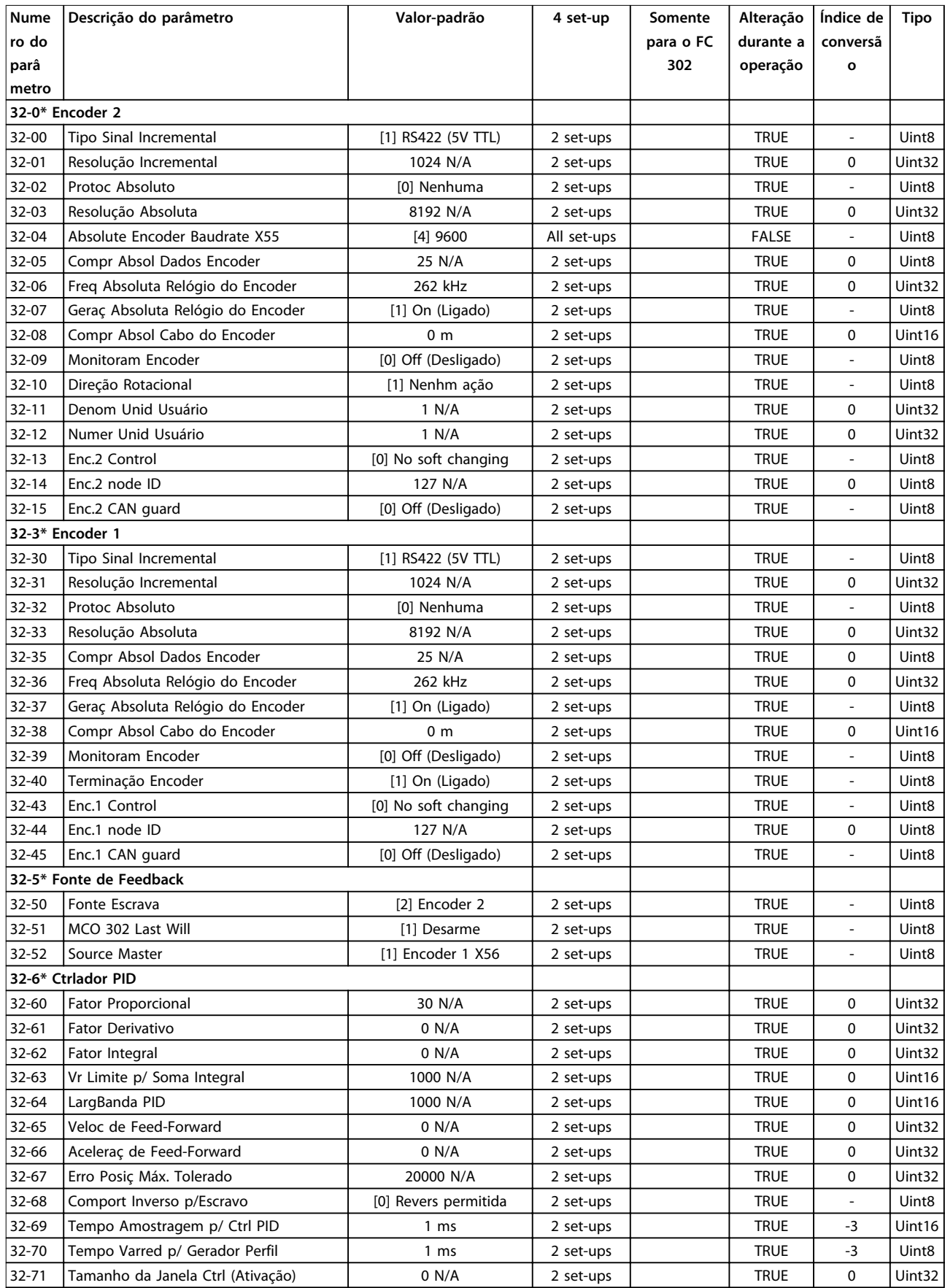

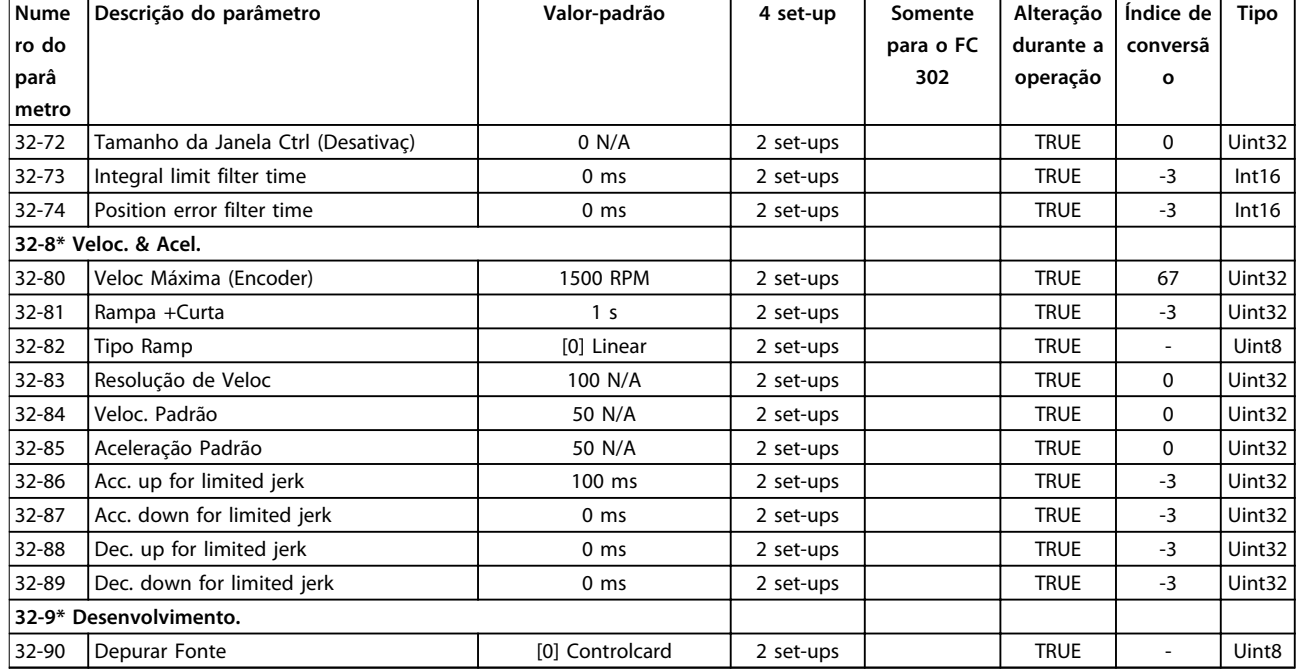

# 4.1.24 33-\*\* MCO, Avanç Configurações

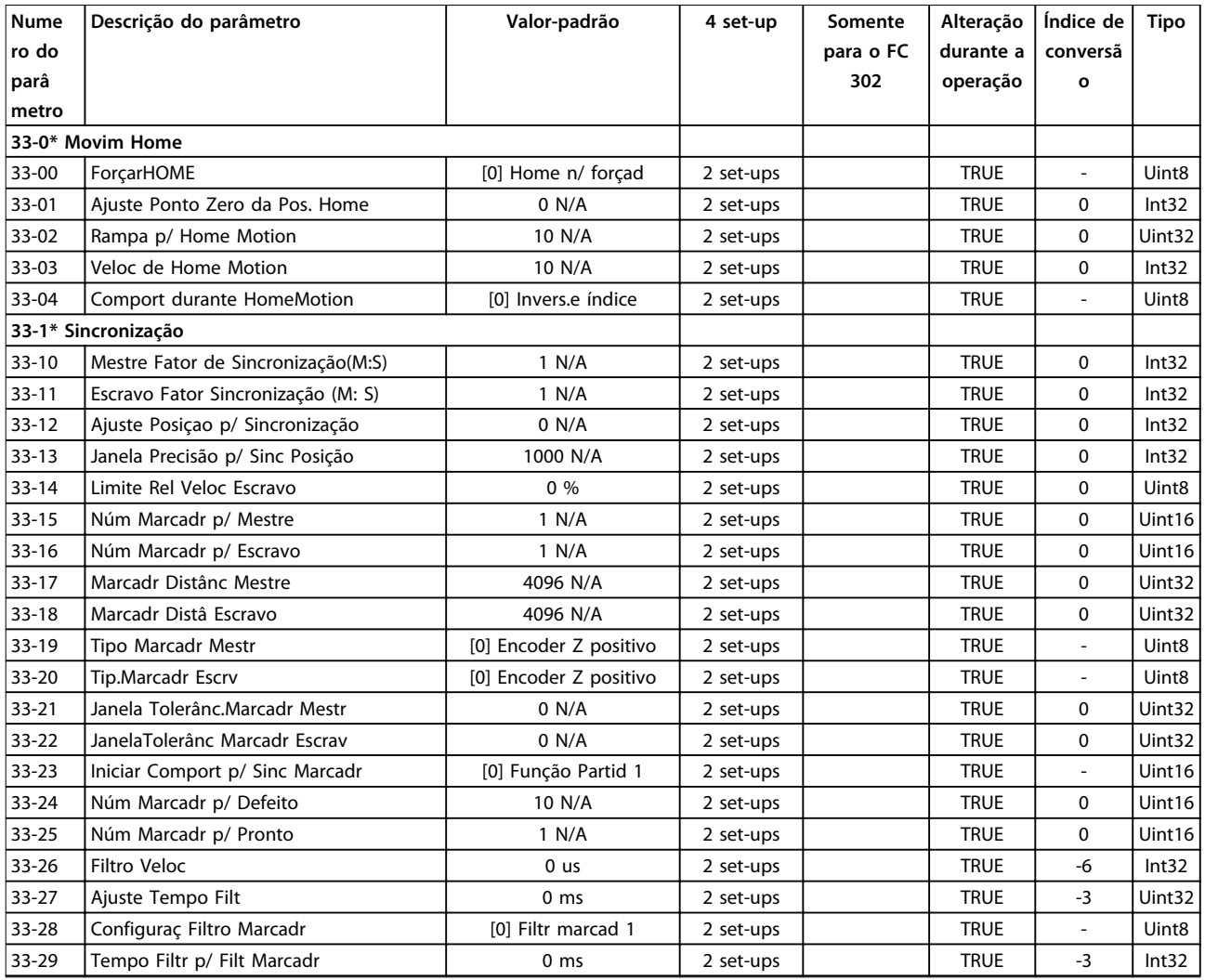

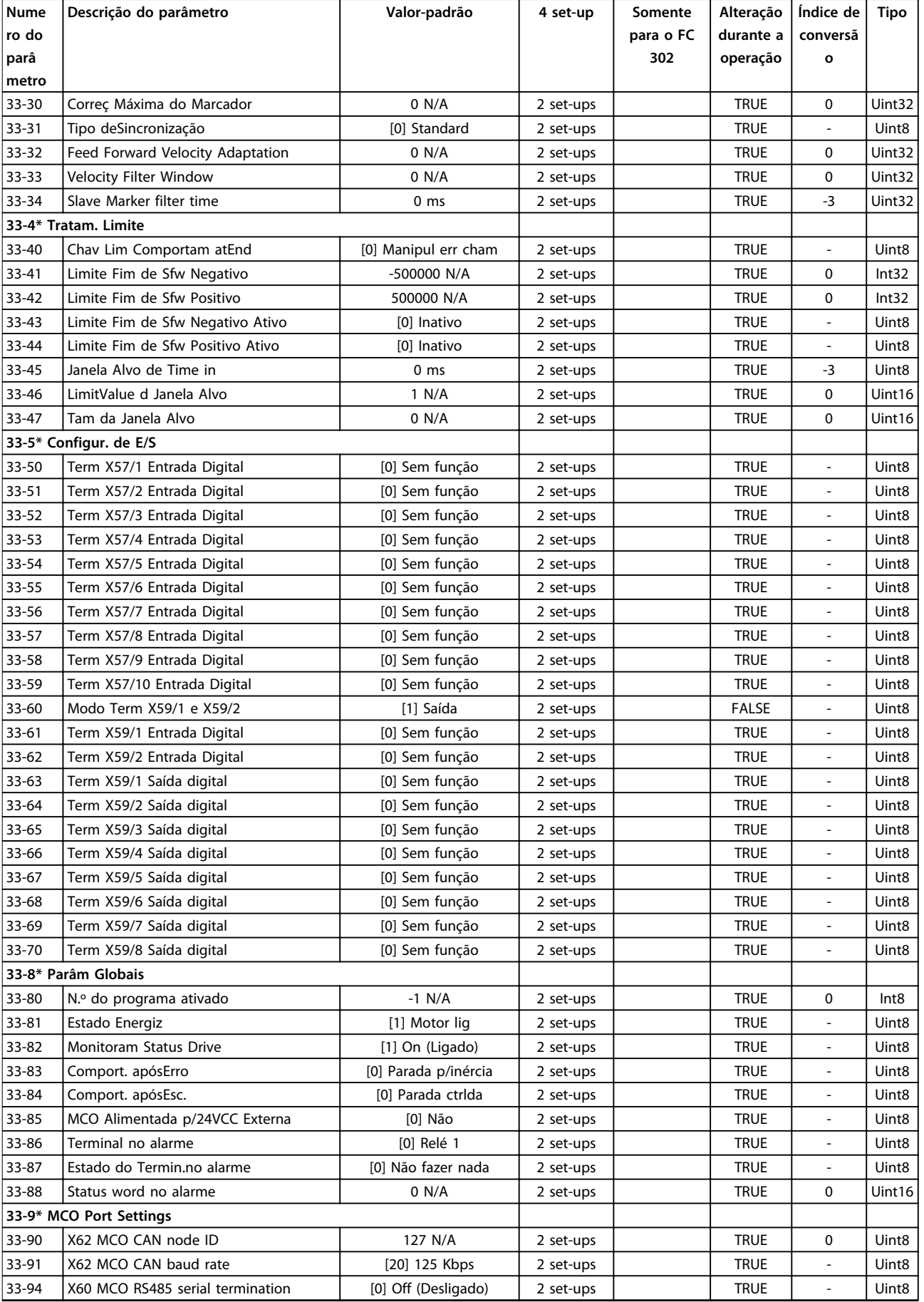

Danfoss

### **Listas de Parâmetros VLT**® **AutomationDrive FC 301/302**

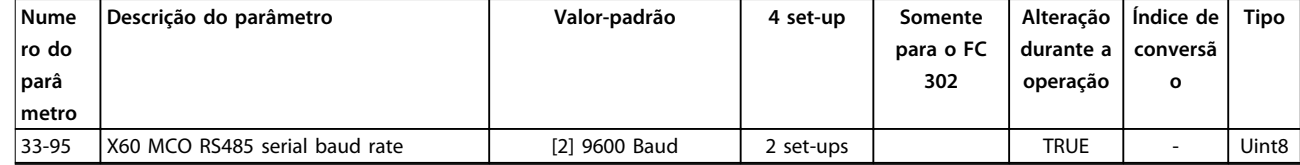

## 4.1.25 34-\*\* Leitura de Dados do MCO

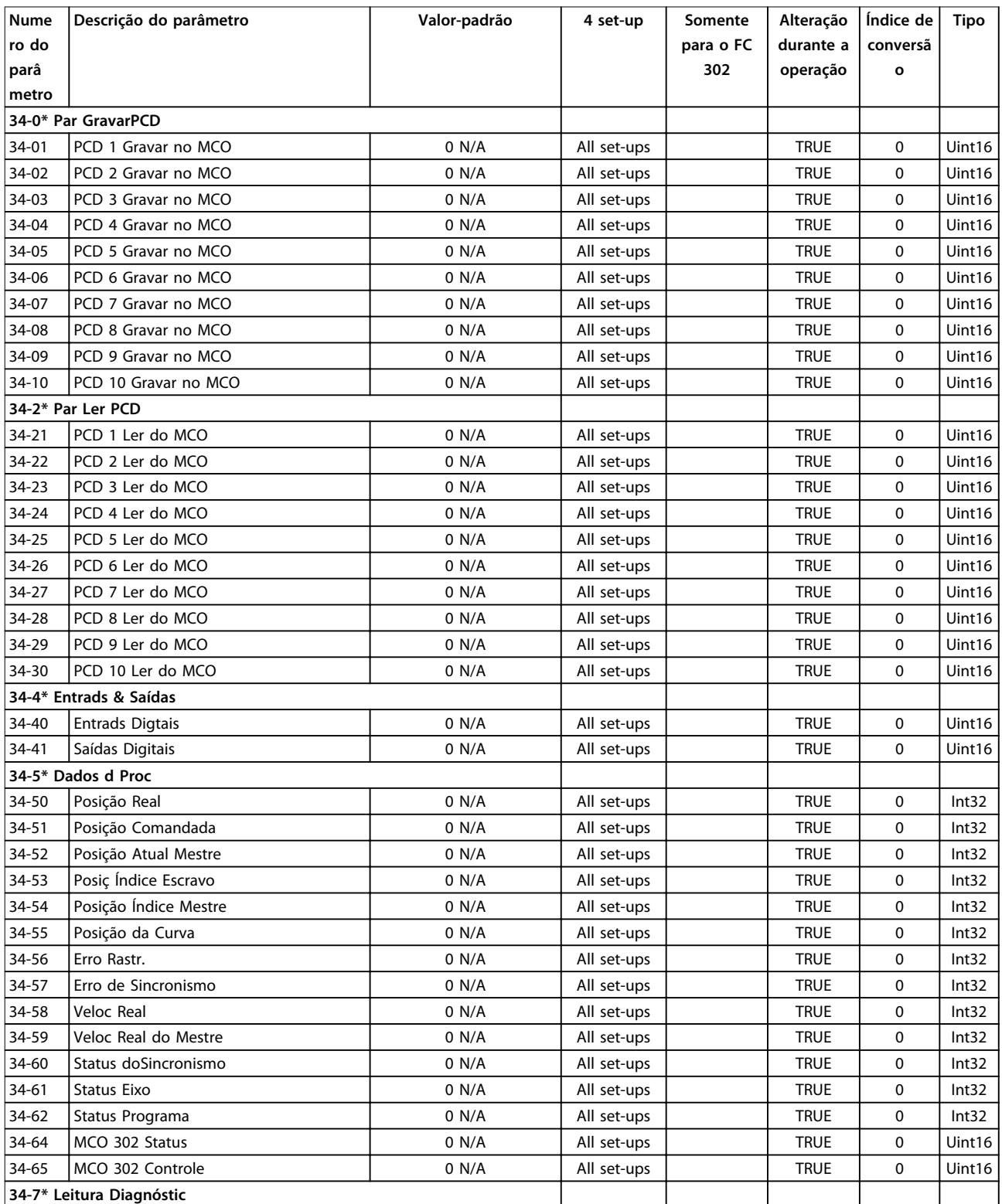

<span id="page-224-0"></span>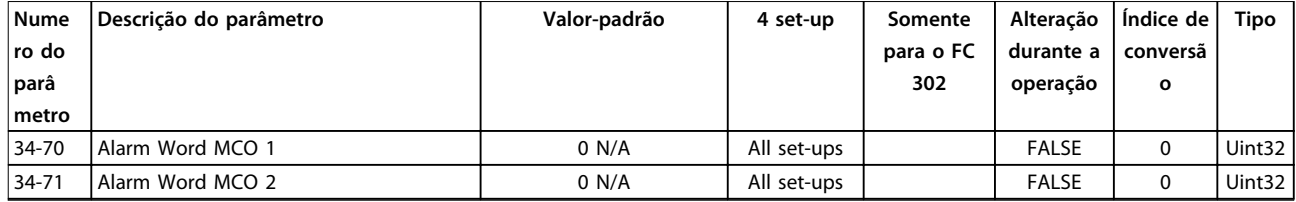

# 4.1.26 35-\*\* Opcional de Entrada do Sensor

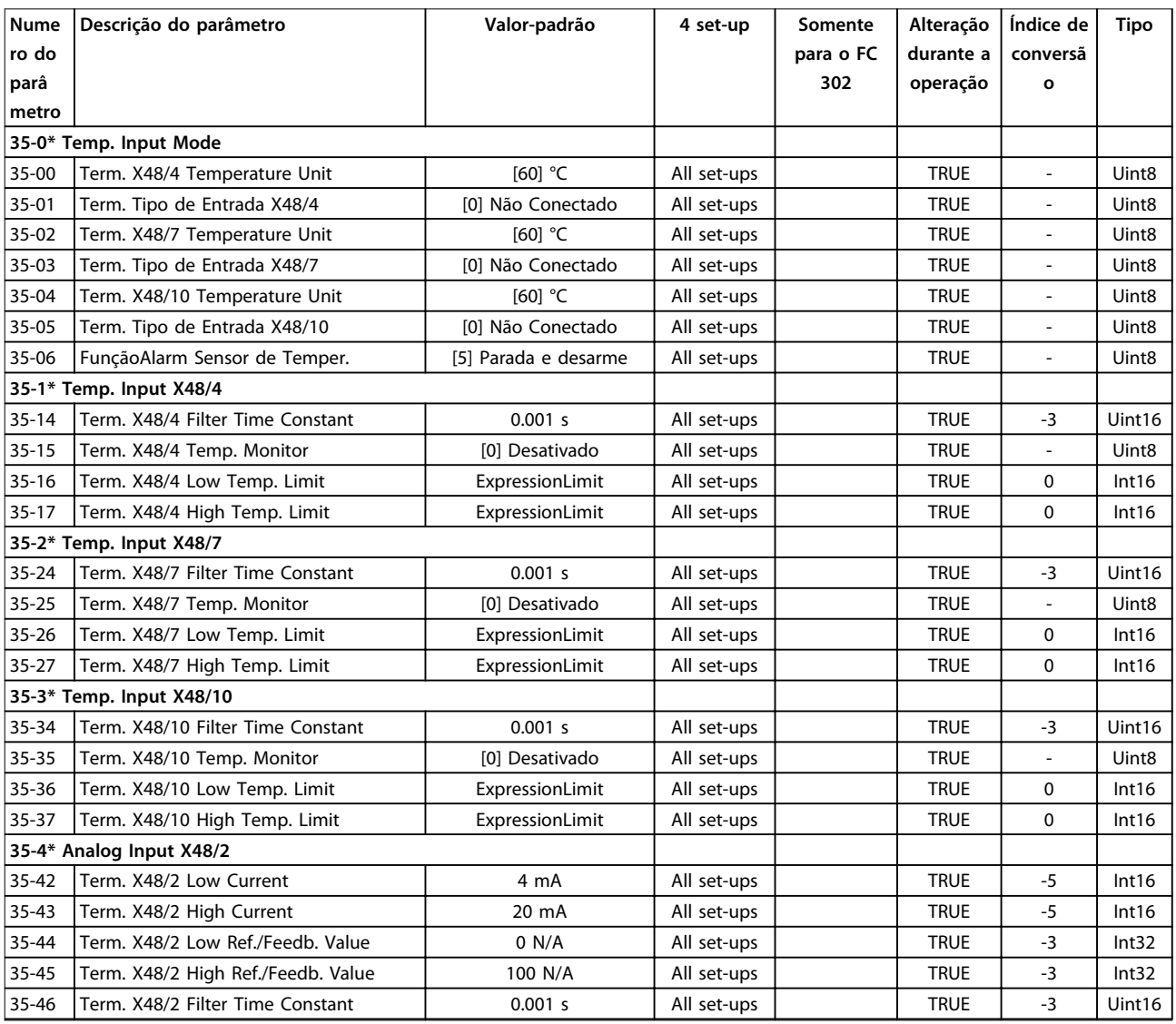

**Tabela 4.5 Parâmetros do Opcional de Entrada de Sensor**

Danfoss

# <span id="page-225-0"></span>5 Solução de Problemas

### 5.1 Mensagens de Status

### 5.1.1 Mensagens de Advertência/Alarme

Uma advertência ou um alarme é sinalizado pelo LED respectivo no painel do conversor de frequência e indicado por um código no display.

Uma advertência permanece ativa até que a sua causa seja eliminada. Em determinadas circunstâncias, a operação do motor ainda pode ser continuada. As mensagens de advertência podem referir-se a uma situação crítica, porém, não necessariamente.

No caso de um alarme, o conversor de frequência desarma. Reinicialize o alarme para retomar a operação quando a causa estiver corrigida.

#### **Três maneiras de reinicializar:**

- **•** Pressione [Reset].
- **•** Por meio de uma entrada digital com a função "Reset".
- **•** Por meio da comunicação serial/opcional de fieldbus.

### *AVISO!*

**Após um reset manual pressionando [Reset], pressione [Auto on] (Automático Ligado) para dar partida no motor novamente.**

Se um alarme não puder ser reinicializado, o motivo pode ser que a sua causa não foi eliminada ou o alarme está bloqueado por desarme (consulte também *[Tabela 5.1](#page-226-0)*).

Os alarmes que são bloqueados por desarme oferecem proteção adicional, pois a alimentação de rede elétrica deve ser desligada antes que o alarme possa ser reinicializado. Ao ser ligado novamente, o conversor de frequência não estará mais bloqueado e poderá ser reinicializado como descrito acima após a causa ser eliminada.

Os alarmes que não estão bloqueados por desarme podem também ser reinicializados usando a função reset automático em *14-20 Modo Reset* (Advertência: é possível ocorrer ativação automática.)

Se uma advertência ou alarme for marcado com relação a um código em *[Tabela 5.1](#page-226-0)*, significa que uma advertência ocorre antes de um alarme ou é possível especificar se uma advertência ou um alarme deverá ser exibido para um defeito determinado.

Isso é possível, por exemplo em *parâmetro 1-90 Proteção Térmica do Motor*. Depois de um alarme ou desarme, o motor faz parada por inércia e o alarme e a advertência piscam. Após o problema ser eliminado, somente o alarme continuará piscando até o conversor de frequência ser reinicializado.

# *AVISO!*

**Sem detecção de fase ausente de motor (números 30-32) e sem detecção de stall estão ativos quando** *1-10 Construção do Motor* **estiver programado para** *[1] PM, SPM não saliente***.**

Danfoss

<span id="page-226-0"></span>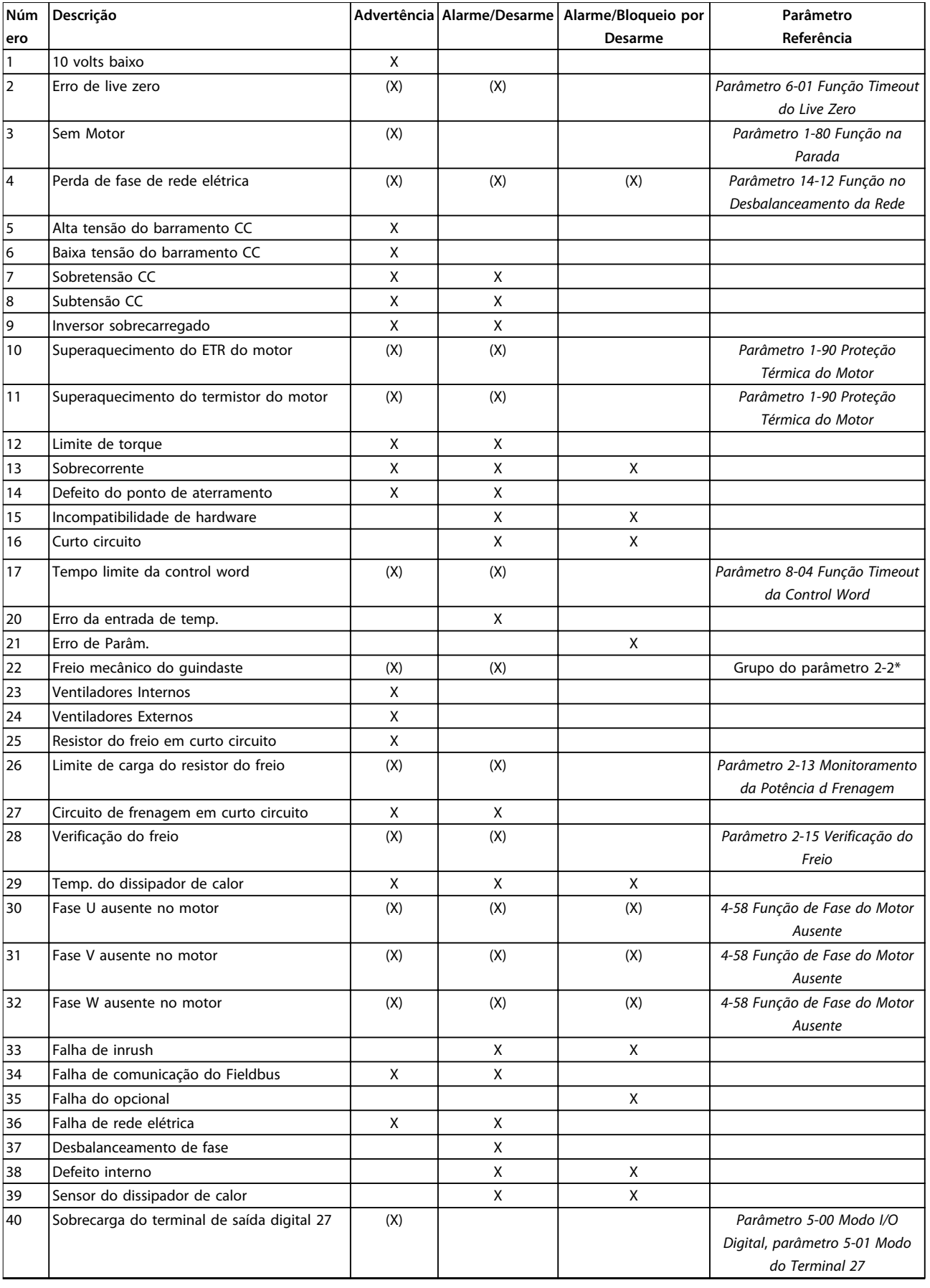

# Danfoss

#### **Solução de Problemas VLT**® **AutomationDrive FC 301/302**

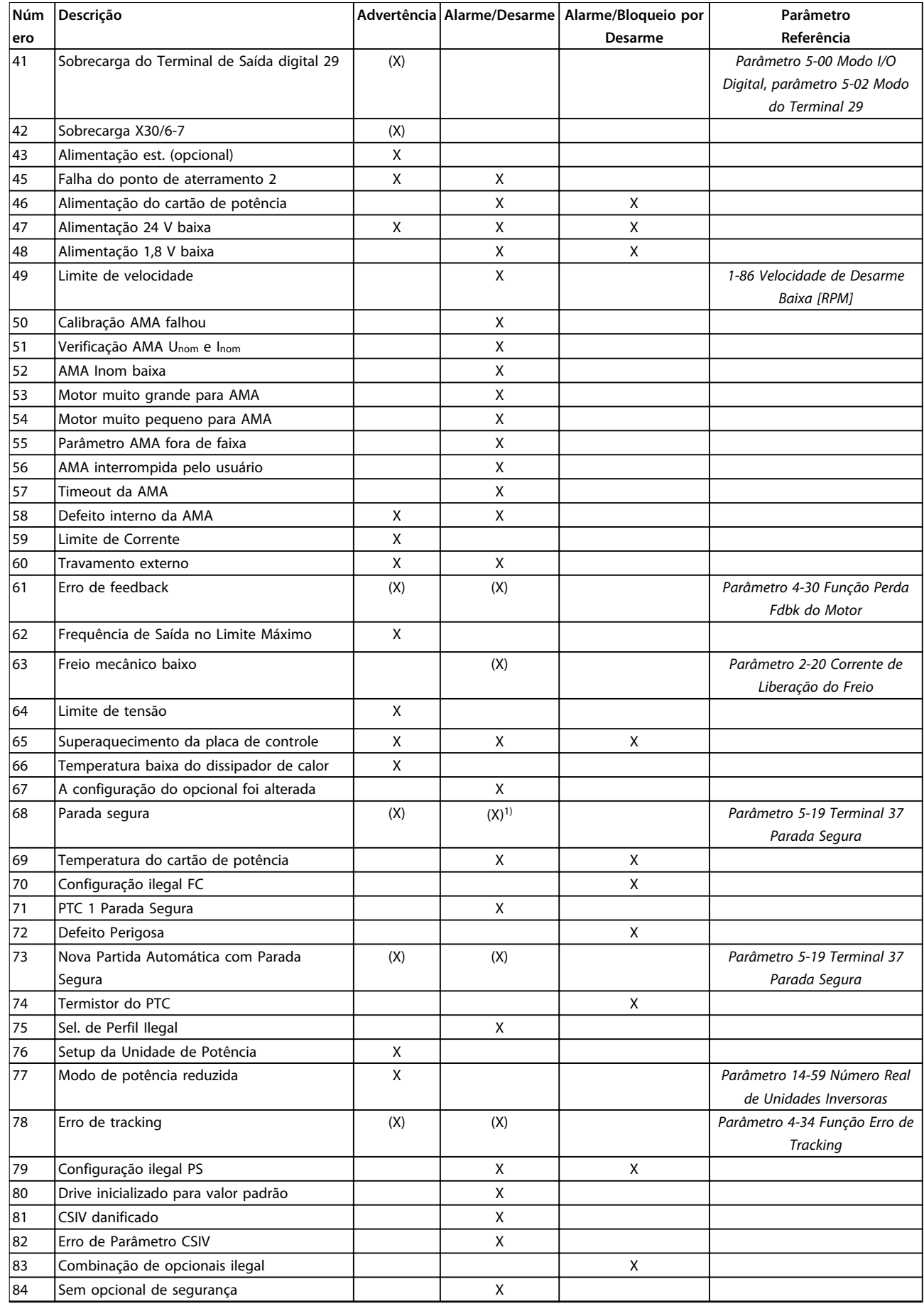

Danfoss

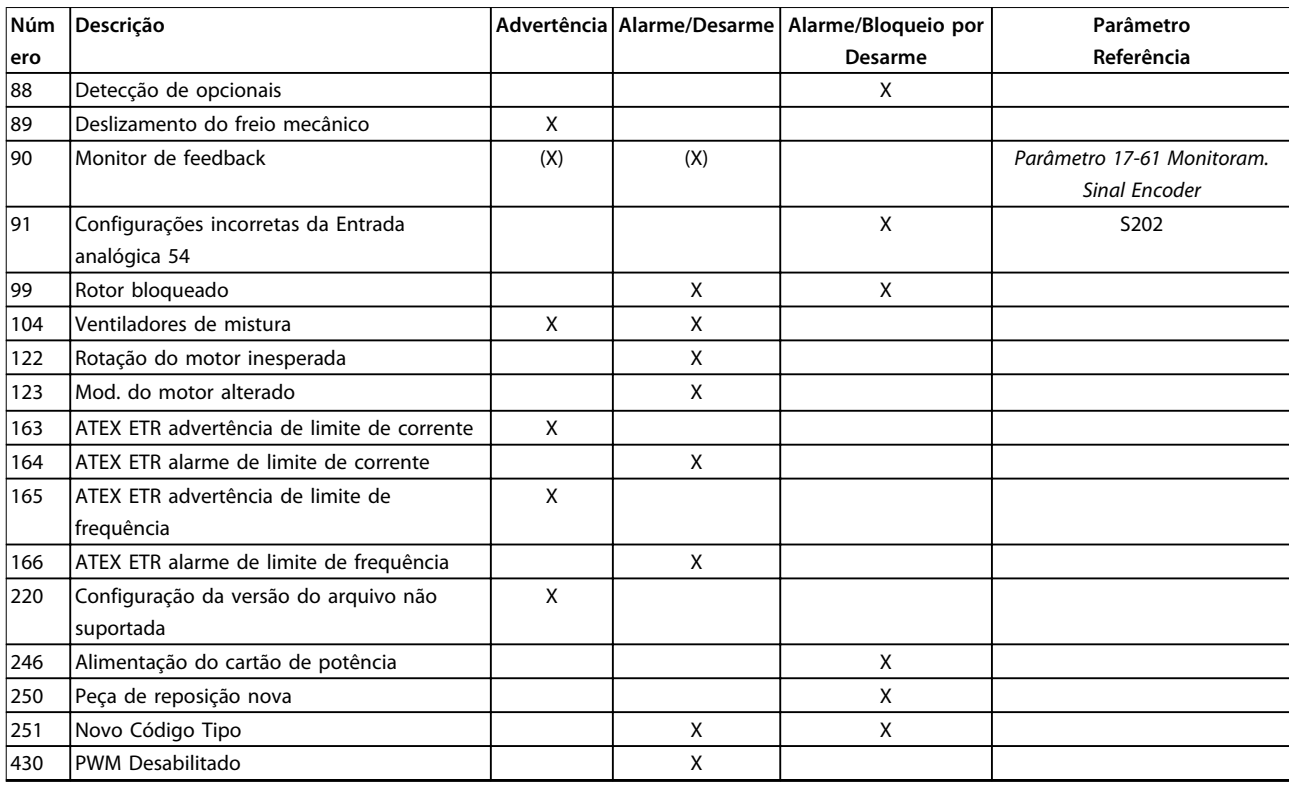

#### **Tabela 5.1 Lista de Códigos de Advertência/Alarme**

*(X) Dependente do parâmetro*

*1) Não pode ter Reinicialização automática via 14-20 Modo Reset*

Um desarme é a ação seguida a um alarme. O desarme faz parada por inércia do motor e pode ser reinicializado pressionando [Reset] ou por meio de uma entrada digital (grupo do parâmetro *5-1\* Entradas digitais* [1]). O evento original que causou o alarme não pode danificar o conversor de frequência ou mesmo dar origem a condições de perigo. Um bloqueio por desarme é uma ação quando ocorre um alarme, que poderá causar danos no conversor de frequência ou nas peças conectadas. Uma situação de bloqueio por desarme somente pode ser reinicializada por meio de um ciclo de energização.

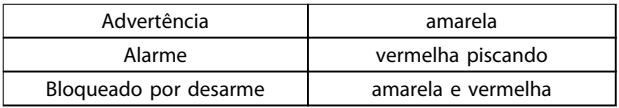

**Tabela 5.2 Indicação do LED**

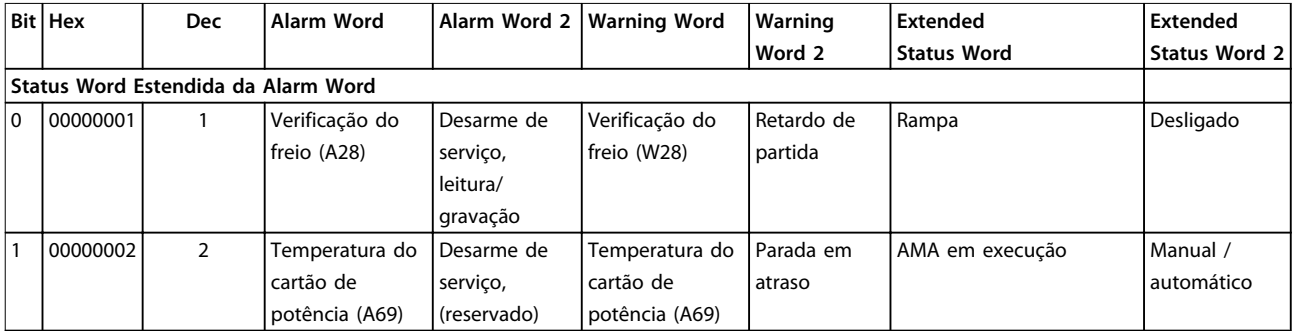

#### **Solução de Problemas VLT**® **AutomationDrive FC 301/302**

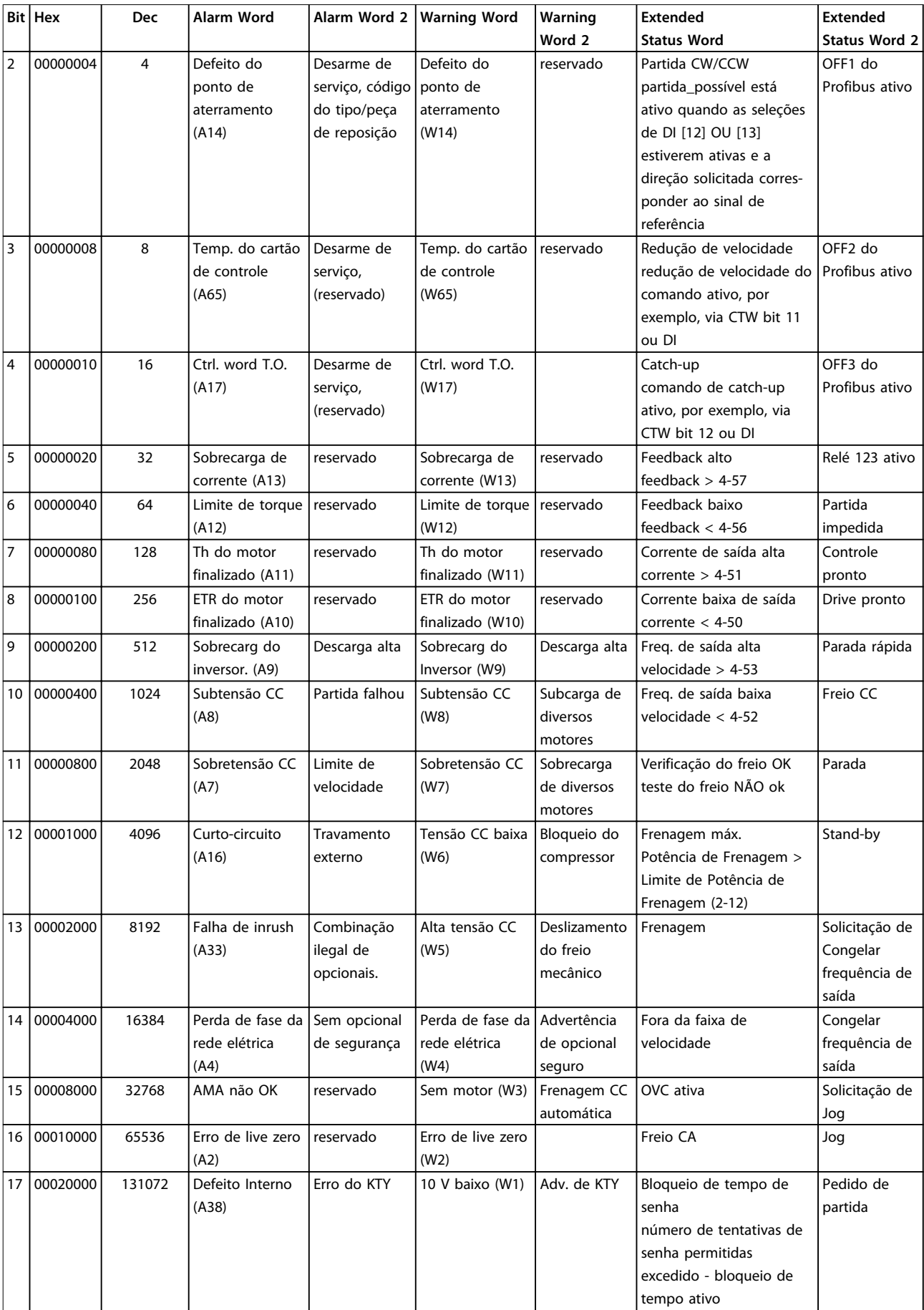

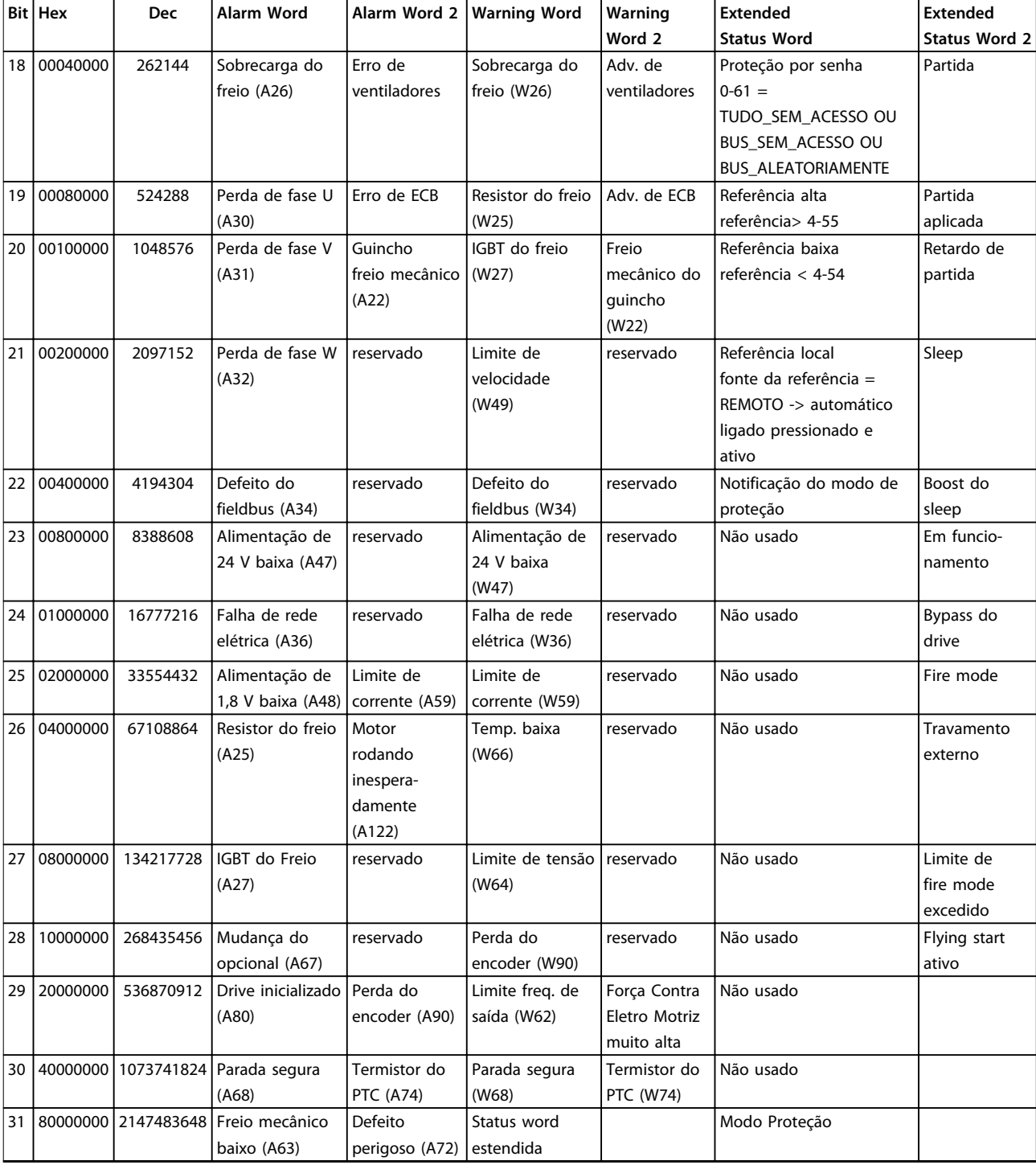

#### **Tabela 5.3 Descrição da Alarm Word, Warning Word e Status Word Estendida**

As alarm words, warning words e status words estendidas podem ser lidas através do barramento serial ou do fieldbus opcional para diagnóstico. Consulte também a *parâmetro 16-94 Status Word Estendida*.

### **ADVERTÊNCIA 1, 10 Volts baixo**

A tensão do cartão de controle está <10 V do terminal 50. Remova uma parte da carga do terminal 50, quando a fonte de alimentação de 10 V estiver com sobrecarga. Máximo 15 mA ou mínimo 590 Ω.

#### Um curto-circuito em um potenciômetro conectado ou fiação do potenciômetro incorreta pode causar essa condição.

#### **Resolução de Problemas**

**•** Remova a fiação do terminal 50. Se a advertência desaparecer, o problema está na fiação. Se a

<span id="page-231-0"></span>advertência continuar, substitua o cartão de controle.

#### **ADVERTÊNCIA/ALARME 2, Erro de live zero**

Esta advertência ou alarme aparece somente se programado em *6-01 Função Timeout do Live Zero*. O sinal em uma das entradas analógicas está a menos de 50% do valor mínimo programado para essa entrada. Essa condição pode ser causada por fiação rompida ou por um dispositivo defeituoso enviando o sinal.

#### **Resolução de Problemas**

- **•** Verifique as conexões em todos os terminais de entrada analógica.
	- **-** Terminais 53 e 54 do cartão de controle para sinais, terminal 55 comum.
	- **-** Terminais 11 e 12 do MCB 101 para sinais, terminal 10 comum.
	- **-** MCB 109 terminais 1, 3, 5 para sinais, terminais 2, 4, 6 comuns).
- **•** Certifique-se de que a programação do conversor de frequência e as configurações de chave correspondem ao tipo de sinal analógico.
- **•** Execute um teste de sinal de terminal de entrada.

#### **ADVERTÊNCIA/ALARME 3, Sem Motor**

Não há nenhum motor conectado na saída do conversor de frequência.

**ADVERTÊNCIA/ALARME 4, Perda de fases de rede elétrica** Há uma fase ausente no lado da alimentação ou o desbalanceamento da tensão de rede está muito alto. Esta mensagem também será exibida para um defeito no retificador de entrada, no conversor de frequência. Os opcionais são programados em *14-12 Função no Desbalanceamento da Rede*.

#### **Resolução de Problemas**

**•** Verifique a tensão de alimentação e as correntes de alimentação do conversor de frequência.

#### **ADVERTÊNCIA 5, Alta tensão do barramento CC**

A tensão do barramento CC é maior que o limite de advertência de alta tensão. O limite depende das características nominais da tensão do conversor de frequência. A unidade ainda está ativa.

#### **ADVERTÊNCIA 6, Baixa tensão do barramento CC**

A tensão do barramento CC é menor que o limite de advertência de baixa tensão. O limite depende das características nominais da tensão do conversor de frequência. A unidade ainda está ativa.

#### **ADVERTÊNCIA/ALARME 7, Sobretensão CC**

Se a tensão no circuito intermediário exceder o limite, o conversor de frequência desarma após um tempo.

#### **Resolução de Problemas**

- **•** Conectar um resistor do freio.
- **•** Aumentar o tempo de rampa.
- **•** Mudar o tipo de rampa.
- **•** Ative as funções em *2-10 Função de Frenagem*.

Danfoss

- **•** Aumento *14-26 Atraso Desarme-Defeito Inversor*.
- **•** Se o alarme/advertência ocorrer durante uma queda de energia, utilize o backup cinético (*parâmetro 14-10 Falh red elétr*).

#### **ADVERTÊNCIA/ALARME 8, Subtensão CC**

Se a tensão do barramento CC cair abaixo do limite de subtensão, o conversor de frequência verifica se há uma alimentação reserva de 24 V CC conectada. Se não houver alimentação de backup de 24 V CC conectada, o conversor de frequência realiza o desarme após um atraso de tempo fixado. O atraso de tempo varia com a potência da unidade.

#### **Resolução de Problemas**

- **•** Verifique se a tensão de alimentação corresponde à tensão no conversor de frequência.
- **•** Execute um teste de tensão de entrada.
- **•** Execute um teste de circuito de carga leve.

#### **ADVERTÊNCIA/ALARME 9, Sobrecarga do inversor**

O conversor de frequência funcionou com mais de 100% de sobrecarga durante muito tempo e está prestes a desconectar. O contador de proteção térmica eletrônica do inversor emite uma advertência a 98% e desarma a 100% enquanto emite um alarme. O conversor de frequência não pode ser reinicializado antes de o contador estar abaixo de 90%.

#### **Resolução de Problemas**

- **•** Compare a corrente de saída mostrada no LCP com a corrente nominal do conversor de frequência.
- **•** Compare a corrente de saída mostrada no LCP com a corrente do motor medida.
- **•** Exibir a carga térmica do drive no LCP e monitorar o valor. Ao funcionar acima das características nominais de corrente contínua do conversor de frequência, o contador aumenta. Quando estiver funcionando abaixo das características nominais da corrente contínua do conversor de frequência, o contador irá diminuir.

#### **ADVERTÊNCIA/ALARME 10, Temperatura de sobrecarga do motor**

De acordo com a proteção térmica eletrônica (ETR), o motor está muito quente. Selecione se o conversor de frequência emite uma advertência ou um alarme quando o contador atingir 100% no *1-90 Proteção Térmica do Motor*. A falha ocorre quando o motor funcionar com mais de 100% de sobrecarga durante muito tempo.

#### **Resolução de Problemas**

- **•** Verifique se o motor está superaquecendo.
- **•** Verifique se o motor está sobrecarregado mecanicamente.

**5 5**

- <span id="page-232-0"></span>**•** Verifique se a corrente do motor programada no *parâmetro 1-24 Corrente do Motor* está correta.
- **•** Certifique-se de que os dados do motor nos *parâmetros 1-20* a *1-25* estão programados corretamente.
- **•** Se houver um ventilador externo em uso, verifique em *parâmetro 1-91 Ventilador Externo do Motor* se está selecionado.
- **•** Executar AMA no *1-29 Adaptação Automática do Motor (AMA)* ajusta o conversor de frequência para o motor com maior precisão e reduz a carga térmica.

#### **ADVERTÊNCIA/ALARME 11, Superaquecimento do termistor do motor**

Verifique se o termistor está desconectado. Selecione se o conversor de frequência emite uma advertência ou um alarme em *1-90 Proteção Térmica do Motor*.

#### **Resolução de Problemas**

- **•** Verifique se o motor está superaquecendo.
- **•** Verifique se o motor está sobrecarregado mecanicamente.
- **•** Ao usar o terminal 53 ou 54, verifique se o termistor está conectado corretamente entre o terminal 53 ou 54 (entrada de tensão analógica) e o terminal 50 (alimentação de +10 V). Verifique também se o interruptor do terminal 53 ou 54 está ajustado para tensão. Verifique se *1-93 Thermistor Source* seleciona o terminal 53 ou 54.
- **•** Ao usar o terminal 18, 19, 31, 32 ou 33 (entradas digitais), verifique se o termistor está conectado corretamente entre o terminal de entrada digital usado (somente entrada digital PNP) e o terminal 50. Selecione o terminal a usar em *parameter 1-93 Thermistor Source*.

#### **ADVERTÊNCIA/ALARME 12, Limite de torque**

O torque excedeu o valor em *4-16 Limite de Torque do Modo Motor* ou o valor em *4-17 Limite de Torque do Modo Gerador*. *14-25 Atraso do Desarme no Limite de Torque* pode alterar isso de uma condição de somente advertência para uma advertência seguida de um alarme.

#### **Resolução de Problemas**

- **•** Se o limite de torque do motor for excedido durante a aceleração, prolongue o tempo de aceleração.
- **•** Se o limite de torque do gerador for excedido durante a desaceleração, prolongue o tempo de desaceleração.
- **•** Se o limite de torque ocorrer durante o funcionamento, aumente o limite de torque. Certifique--se de que o sistema pode operar com segurança em torque mais alto.

**•** Verifique se a aplicação produz arraste excessivo de corrente no motor.

#### **ADVERTÊNCIA/ALARME 13, Sobrecorrente**

O limite de corrente de pico do inversor (aprox. 200% da corrente nominal) foi excedido. A advertência dura aprox. 1,5 s, em seguida, o conversor de frequência desarma e emite um alarme. Carga de choque ou aceleração rápida com altas cargas de inércia podem causar essa falha. Se a aceleração durante a rampa for rápida, a falha também pode aparecer após o backup cinético.

Se o controle estendido de freio mecânico estiver selecionado, um desarme pode ser reinicializado externamente.

#### **Resolução de Problemas**

- **•** Remova a potência e verifique se o eixo do motor pode ser girado.
- **•** Verifique se potência do motor é compatível com conversor de frequência.
- **•** Verifique se os dados do motor estão corretos nos *parâmetros 1-20* a *1-25*.

#### **ALARME 14, Falha do ponto de aterramento (terra)** Há corrente da fase de saída para o terra, no cabo entre o

conversor de frequência e o motor ou no próprio motor.

#### **Resolução de Problemas**

- **•** Remova a energia para o conversor de frequência e repare a falha de aterramento.
- **•** Verifique se há falhas de aterramento no motor medindo a resistência ao aterramento dos cabos de motor e do motor com um megômetro.

#### **ALARME 15, Incompatibilidade de hardware**

Um opcional instalado não está funcionando com o hardware ou software da placa de controle atual.

Registre o valor dos seguintes parâmetros e entre em contato com a Danfoss.

- **•** *Parâmetro 15-40 Tipo do FC*
- **•** *Parâmetro 15-41 Seção de Potência*
- **•** *Parâmetro 15-42 Tensão*
- **•** *15-43 Versão de Software*
- **•** *15-45 String de Código Real*
- **•** *15-49 ID do SW da Placa de Controle*
- **•** *15-50 ID do SW da Placa de Potência*
- **•** *15-60 Opcional Montado*
- **•** *15-61 Versão de SW do Opcional* (para cada slot de opcional)

#### **ALARME 16, Curto circuito**

Há curto circuito no motor ou na fiação do motor.

#### **Resolução de Problemas**

**•** Remova a alimentação do conversor de frequência e repare o curto-circuito.

### <span id="page-233-0"></span>**ADVERTÊNCIA/ALARME 17, Tempo limite da control word**

Não há comunicação com o conversor de frequência. A advertência estará ativa somente quando *parâmetro 8-04 Função Timeout da Control Word* NÃO estiver programado para *[0] Off* (Desligado).

Se *parâmetro 8-04 Função Timeout da Control Word* estiver programado para *[5] Parada e Desarme*, uma advertência é exibida e o conversor de frequência desacelera até parar e, em seguida, exibe um alarme.

#### **Resolução de Problemas**

- **•** Verifique as conexões no cabo de comunicação serial.
- **•** Aumento *8-03 Tempo de Timeout da Control Word*.
- **•** Verifique a operação do equipamento de comunicação.
- **•** Verifique a integridade da instalação com base nos requisitos de EMC.

**ADVERTÊNCIA/ALARME 20, Erro da entrada de temp.** O sensor de temperatura não está conectado.

### **ADVERTÊNCIA/ALARME 21, Erro de parâmetro**

O parâmetro está fora do intervalo. O número do parâmetro é relatado no display.

#### **Resolução de Problemas**

**•** O parâmetro afetado deve ser programado para um valor válido.

#### **ADVERTÊNCIA/ALARME 22, Freio Mecânico para Içamento** O valor de relatório exibirá qual o tipo.

0 = A referência de torque não foi alcançada antes do timeout (*parâmetro 2-27 Tempo da Rampa de Torque*). 1 = Feedback do freio esperado não recebido antes do timeout (*parâmetro 2-23 Atraso de Ativação do Freio*, *parâmetro 2-25 Tempo de Liberação do Freio*).

#### **ADVERTÊNCIA 23, Falha de ventiladores internos**

A função de advertência de ventilador é uma função de proteção extra que verifica se o ventilador está girando/ instalado. A advertência de ventilador pode ser desabilitada no *14-53 Mon.Ventldr ([0] Desativado)*.

Para conversores de frequência com ventiladores CC há um sensor de feedback montado no ventilador. Se o ventilador for comandado para funcionar e não houver feedback do sensor, esse alarme é exibido. Para conversores de frequência com ventiladores CA, a tensão para o ventilador é monitorada.

#### **Resolução de Problemas**

- **•** Verifique a operação correta do ventilador.
- **•** Aplique energia ao conversor de frequência e verifique se o ventilador opera brevemente na partida.
- **•** Verifique os sensores no dissipador de calor e no cartão de controle.

#### **ADVERTÊNCIA 24, Falha de ventiladores externos**

A função de advertência de ventilador é uma função de proteção extra que verifica se o ventilador está girando/ instalado. A advertência de ventilador pode ser desabilitada no *14-53 Mon.Ventldr ([0] Desativado)*.

Para conversores de frequência com ventiladores CC há um sensor de feedback montado no ventilador. Se o ventilador for comandado para funcionar e não houver feedback do sensor, esse alarme é exibido. Para conversores de frequência com ventiladores CA, a tensão para o ventilador é monitorada.

#### **Resolução de Problemas**

- **•** Verifique a operação correta do ventilador.
- **•** Aplique energia ao conversor de frequência e verifique se o ventilador opera brevemente na partida.
- **•** Verifique os sensores no dissipador de calor e no cartão de controle.

#### **ADVERTÊNCIA 25, Curto circuito no resistor do freio** O resistor de frenagem é monitorado durante a operação. Se ocorrer um curto circuito, a função de frenagem é desabilitada e a advertência é exibida. O conversor de frequência ainda está operacional, mas sem a função de frenagem.

#### **Resolução de Problemas**

**•** Remova a energia para o conversor de frequência e substitua o resistor do freio (consulte *parâmetro 2-15 Verificação do Freio*).

#### **ADVERTÊNCIA/ALARME 26, Limite de carga do resistor do freio**

A potência transmitida ao resistor do freio é calculada como um valor médio dos últimos 120 s de tempo de operação. O cálculo é baseado na tensão no circuito intermediário e no valor da resistência do freio programado em *2-16 Corr Máx Frenagem CA*. A advertência estará ativa quando a energia de frenagem dissipada for maior que 90% da potência de resistência de frenagem. Se a opção *[2] Desarme* estiver selecionada em *parâmetro 2-13 Monitoramento da Potência d Frenagem*, o conversor de frequência desarma quando a energia de frenagem dissipada alcançar 100%.

#### **ADVERTÊNCIA/ALARME 27, Defeito do circuito de frenagem**

O transistor do freio é monitorado durante a operação e se ocorrer curto-circuito a função de frenagem é desativada e uma advertência é emitida. O conversor de frequência ainda poderá estar operacional, mas como o transistor do freio está em curto circuito, uma energia considerável é transmitida ao resistor do freio, mesmo se estiver inativo.

#### **Resolução de Problemas**

**•** Remova a energia para o conversor de frequência e remova o resistor do freio.

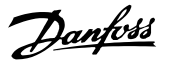

#### <span id="page-234-0"></span>**ADVERTÊNCIA/ALARME 28, Falha na verificação do freio**

O resistor do freio não está conectado ou não está funcionando.

Verifique *parâmetro 2-15 Verificação do Freio*.

#### **ALARME 29, Temperatura do dissipador de calor**

A temperatura máxima do dissipador de calor foi excedida. A falha de temperatura não é reinicializada até a temperatura cair abaixo de uma temperatura do dissipador de calor definida. Os pontos de desarme e de reinicialização são diferentes com baseado na capacidade de potência do conversor de frequência.

#### **Resolução de Problemas**

Verifique as condições a seguir.

- **•** Temperatura ambiente muito alta.
- **•** Os cabos de motor são muito longos.
- **•** A folga do fluxo de ar acima e abaixo do conversor de frequência está incorreta.
- **•** Fluxo de ar bloqueado em volta do conversor de frequência.
- **•** Ventilador do dissipador de calor danificado.
- **•** Dissipador de calor sujo.

#### **ALARME 30, Fase U ausente no motor**

A fase U do motor, entre o conversor de frequência e o motor, está ausente.

#### **Resolução de Problemas**

**•** Remova a energia do conversor de frequência e verifique a fase U do motor.

#### **ALARME 31, Fase V ausente no motor**

A fase V do motor entre o conversor de frequência e o motor está ausente.

#### **Resolução de Problemas**

**•** Remova a energia do conversor de frequência e verifique a fase V do motor.

#### **ALARME 32, Fase W ausente no motor**

A fase W do motor, entre o conversor de frequência e o motor, está ausente.

#### **Resolução de Problemas**

**•** Remova a energia do conversor de frequência e verifique a fase W do motor.

#### **ALARME 33, Falha de inrush**

Houve excesso de energizações durante um curto intervalo de tempo.

#### **Resolução de Problemas**

**•** Deixe a unidade esfriar até a temperatura de operação.

#### **ADVERTÊNCIA/ALARME 34, Falha de comunicação do Fieldbus**

O fieldbus no cartão do opcional de comunicação não está funcionando.

#### **ADVERTÊNCIA/ALARME 35, Falha do opcional**

Um alarme de opcional é recebido. O alarme é específico do opcional. A causa mais provável é uma falha de energização ou de comunicação.

#### **ADVERTÊNCIA/ALARME 36, Falha de rede elétrica**

Esta advertência/alarme estará ativa somente se a tensão de alimentação do conversor de frequência for perdida e *14-10 Falh red elétr* não estiver programado para a opção *[0] Sem função*. Verifique os fusíveis do conversor de frequência e a fonte de alimentação da rede elétrica para a unidade.

#### **ALARME 37, Desbalanceamento de fase**

Há um desbalanceamento da corrente entre as unidades de energia.

#### **ALARME 38, Defeito interno**

Quando ocorrer um defeito interno, é exibido um número de código definido na *Tabela 5.4* a seguir.

#### **Resolução de Problemas**

- **•** Ciclo de potência.
- **•** Verifique se o opcional está instalado corretamente.
- **•** Verifique se há fiação solta ou ausente.

Poderá ser necessário entrar em contato com o fornecedor ou o departamento de serviço da Danfoss. Anote o número de código para outras orientações de resolução de problemas.

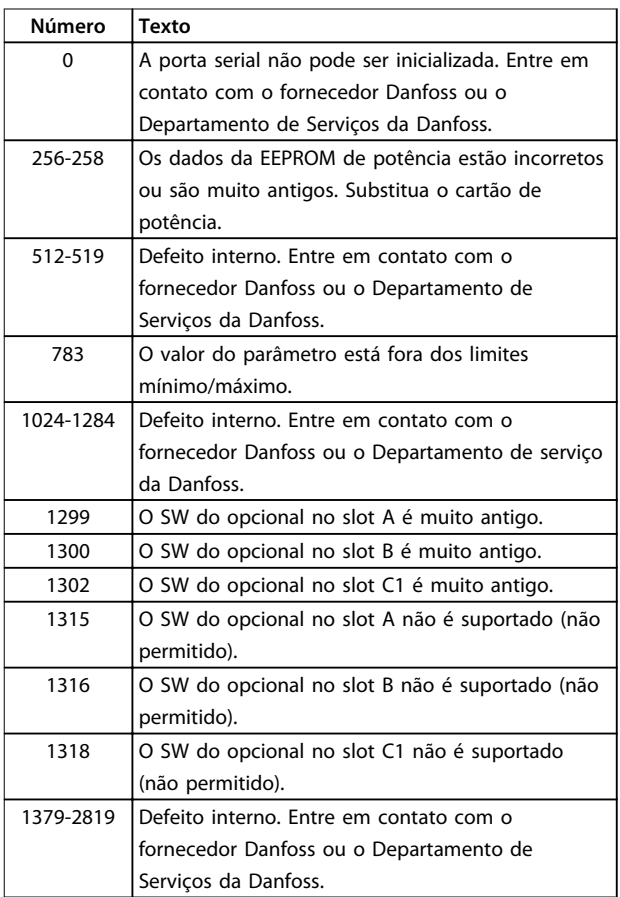

#### <span id="page-235-0"></span>**Solução de Problemas VLT**® **AutomationDrive FC 301/302**

٦

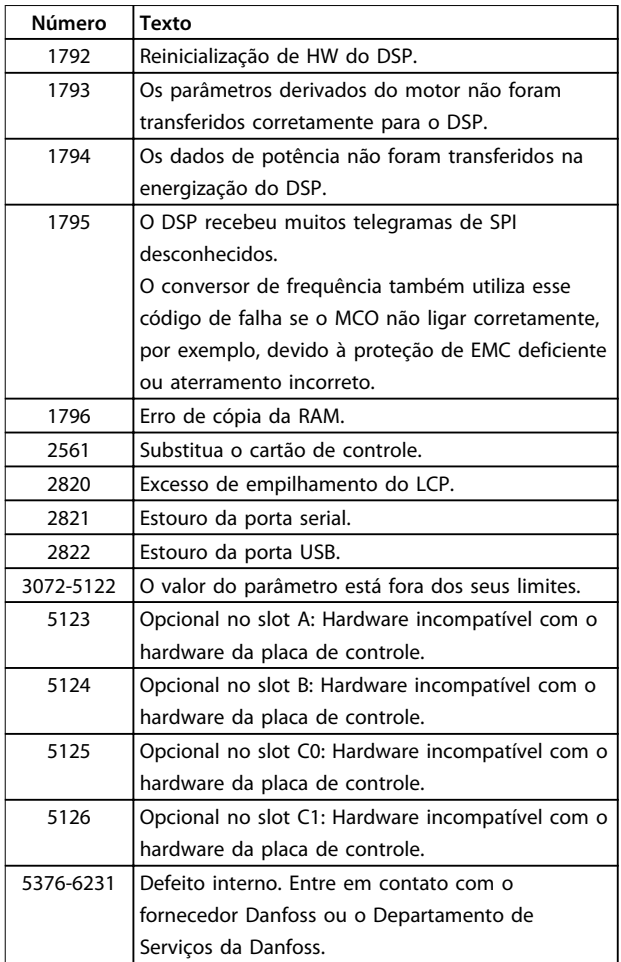

#### **Tabela 5.4 Códigos de Defeito Interno**

#### **ALARME 39, Sensor do dissipador de calor**

Sem feedback do sensor de temperatura do dissipador de calor.

O sinal do sensor térmico do IGBT não está disponível no cartão de potência. O problema poderia estar no cartão de potência, no cartão do drive do gate ou no cabo tipo fita entre o cartão de potência e o cartão do drive do gate.

#### **ADVERTÊNCIA 40, Sobrecarga do terminal de saída digital 27**

Verifique a carga conectada ao terminal 27 ou remova a conexão de curto circuito. Verifique *5-00 Modo I/O Digital* e *5-01 Modo do Terminal 27*.

#### **ADVERTÊNCIA 41, Sobrecarga do Terminal de Saída digital 29**

Verifique a carga conectada ao terminal 29 ou remova a conexão de curto circuito. Verifique *5-00 Modo I/O Digital* e *5-02 Modo do Terminal 29*.

### **ADVERTÊNCIA 42, Sobrecarga da saída digital no X30/6 ou sobrecarga da saída digital no X30/7**

Para o X30/6, verifique a carga conectada no X30/6 ou remova o curto circuito. Verifique *parâmetro 5-32 Terminal X30/6 Saída Digital*.

Para o X30/7, verifique a carga conectada no X30/7 ou remova o curto circuito. Verifique *parâmetro 5-33 Terminal X30/7 Saída Digital*.

#### **ALARME 43, Alimentação ext.**

MCB 113 Ext. O opcional de relé é montado sem 24 V CC externos. Conecte uma alimentação de 24 V CC ext. ou especifique que não é usada alimentação externa via *parâmetro 14-80 Opc.Suprid p/Fonte 24VCC Extern* [0]. Uma mudança em *parâmetro 14-80 Opc.Suprid p/Fonte 24VCC Extern* requer um ciclo de energização.

#### **ALARME 45, Falha do ponto de aterramento 2** Falha de aterramento.

#### **Resolução de Problemas**

- **•** Verifique o aterramento adequado e se há conexões soltas.
- **•** Verifique o tamanho correto dos fios.
- **•** Verifique se há curto-circuito ou correntes de fuga no cabo de motor.

#### **ALARME 46, Alimentação do cartão de potência**

A alimentação do cartão de potência está fora da faixa.

Há três alimentações geradas pela alimentação no modo de chaveamento (SMPS) no cartão de potência:

- **•** 24 V,
- **•** 5 V,
- **•** <sup>±</sup>18 V.

Quando energizado com 24 V CC com o opcional MCB 107, somente a alimentação de 24 V e de 5 V são monitoradas. Quando energizado com tensão de rede trifásica todas as três alimentações são monitoradas.

#### **Resolução de Problemas**

- **•** Verifique se o cartão de potência está com defeito.
- **•** Verifique se o cartão de controle está com defeito.
- **•** Verifique se existe uma placa de opcional com defeito.
- **•** Se for usada alimentação de 24 V CC, verifique se a fonte de alimentação é adequada.

#### **ADVERTÊNCIA 47, Alimentação 24 V baixa**

Os 24 V CC são medidos no cartão de controle. Este alarme aparece quando a tensão detectada no terminal 12 for menor que 18 V.

#### **Resolução de Problemas**

**•** Verifique se o cartão de controle está com defeito.

#### **ADVERTÊNCIA 48, Alimentação 1,8 V baixa**

A alimentação CC de 1,8 V usada no cartão de controle está fora dos limites permitidos. A alimentação é medida no cartão de controle. Verifique se o cartão de controle está com defeito. Se houver um cartão opcional presente, verifique se existe sobretensão.

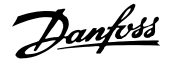

#### <span id="page-236-0"></span>**ADVERTÊNCIA 49, Limite de velocidade**

Quando a velocidade estiver fora da faixa especificada em *4-11 Lim. Inferior da Veloc. do Motor [RPM]* e *4-13 Lim. Superior da Veloc. do Motor [RPM]*, o conversor de frequência mostra uma advertência. Quando a velocidade estiver abaixo do limite especificado em *1-86 Velocidade de Desarme Baixa [RPM]* (exceto quando estiver dando partida ou parando) o conversor de frequência desarmará.

#### **ALARME 50, Calibração AMA falhou**

Entre em contato com o fornecedor Danfoss ou o Departamento de serviço da Danfoss.

#### **ALARME 51, Verificação AMA Unom e Inom**

As configurações da tensão do motor, corrente do motor e potência do motor estão erradas. Verifique as programações nos *parâmetros 1-20* a *1-25*.

#### **ALARME 52, AMA Inom baixa**

A corrente do motor está muito baixa. Verifique as configurações em *4-18 Limite de Corrente*.

#### **ALARME 53, Motor muito grande para AMA** O motor é muito grande para a AMA operar.

**ALARME 54, Motor muito pequeno para AMA** O motor é muito pequeno para AMA operar.

#### **ALARME 55, Parâmetro AMA fora de faixa**

Os valores de parâmetro do motor estão fora da faixa aceitável. AMA não funciona.

# **ALARME 56, AMA interrompida pelo usuário**

O usuário interrompeu a AMA.

#### **ALARME 57, Defeito interno da AMA**

Tente iniciar novamente a AMA. Novas partidas repetidas podem superaquecer o motor.

#### **ALARME 58, Defeito interno da AMA** Entre em contato com o fornecedor Danfoss.

#### **ADVERTÊNCIA 59, Limite de Corrente**

A corrente está maior que o valor no *4-18 Limite de Corrente*. Certifique-se de que os dados do motor nos *parâmetros 1-20* a *1-25* estão programados corretamente. Aumente o limite de corrente se necessário. Garanta que o sistema pode operar com segurança em um limite mais elevado.

#### **ADVERTÊNCIA 60, Travamento externo**

Um sinal de entrada digital está indicando uma condição de falha externa ao conversor de frequência. Um travamento externo ordenou ao conversor de frequência para desarmar. Elimine a condição de falha externa. Para retomar a operação normal, aplicar 24 V CC ao terminal programado para bloqueio externo. Reinicialize o conversor de frequência.

#### **ADVERTÊNCIA/ALARME 61, Erro de feedback**

Um erro entre a velocidade calculada e a medição da velocidade, a partir do dispositivo de feedback. A configuração da função Advertência/Alarme/Desativação está em *parâmetro 4-30 Função Perda Fdbk do Motor*. O erro tolerável é programado em *parâmetro 4-31 Erro Feedb*

*Veloc. Motor*. O tempo de perda de feedback tolerável é programada em *parâmetro 4-32 Timeout Perda Feedb Motor*. Durante um procedimento de colocação em funcionamento, a função pode ser eficaz.

#### **ADVERTÊNCIA 62, Frequência de Saída no Limite Máximo**

A frequência de saída atingiu o valor programado em *4-19 Freqüência Máx. de Saída*. Verifique as possíveis causas na aplicação. Aumente o limite de frequência de saída. Certifique-se de que o sistema pode operar com segurança com frequência de saída mais alta. A advertência é eliminada quando a saída cair abaixo do limite máximo.

#### **ALARME 63, Freio mecânico baixo**

A corrente do motor real não excedeu a corrente de liberação do freio dentro do intervalo de tempo de atraso da partida.

#### **ADVERTÊNCIA 64, Limite de tensão**

A combinação de carga e velocidade exige tensão do motor mais alta que a tensão do barramento CC real.

#### **ADVERTÊNCIA/ALARME 65, Superaquecimento do cartão de controle**

A temperatura de desativação do cartão de controle é 80  $^{\circ}$ C.

#### **Resolução de Problemas**

- **•** Verifique se a temperatura ambiente operacional está dentro dos limites.
- **•** Verifique se há filtros entupidos.
- **•** Verifique a operação do ventilador.
- **•** Verifique o cartão de controle.

#### **ADVERTÊNCIA 66, Temperatura baixa do dissipador de calor**

O conversor de frequência está muito frio para operar. Essa advertência baseia-se no sensor de temperatura no módulo de IGBT.

Aumente a temperatura ambiente da unidade. Uma quantidade de corrente em fluxo pode ser fornecida ao conversor de frequência toda vez que o motor for parado programando *2-00 Corrente de Hold CC/Preaquecimento* para 5% e *1-80 Função na Parada*.

#### **ALARME 67, A configuração do módulo opcional foi alterada**

Um ou mais opcionais foi acrescentado ou removido, desde o último desligamento. Verifique se a mudança de configuração é intencional e reinicialize a unidade.

#### **ALARME 68, Parada Segura ativada**

STO foi ativado. Para retomar a operação normal, aplique 24 V CC ao terminal 37 e, em seguida, envie um sinal de reinicializar (via barramento, E/S digital ou pressionando [Reset]).

#### **ALARME 69, Temperatura do cartão de potência**

O sensor de temperatura no cartão de potência está muito quente ou muito frio.

#### <span id="page-237-0"></span>**Resolução de Problemas**

- **•** Verifique se a temperatura ambiente operacional está dentro dos limites.
- **•** Verifique se há filtros entupidos.
- **•** Verifique a operação do ventilador.
- **•** Verifique o cartão de potência.

#### **ALARME 70, Configuração ilegal FC**

O cartão de controle e o cartão de potência são incompatíveis. Para verificar a compatibilidade, entre em contato com o seu fornecedor Danfoss com o código do tipo da unidade na plaqueta de identificação e os números de peça dos cartões.

#### **ALARME 71, PTC 1 parada segura**

**5 5**

STO foi ativado no Cartão do Termistor do PTC do VLT® MCB 112 (motor muito quente). A operação normal pode ser retomada quando o MCB 112 aplicar novamente 24 V CC ao Terminal 37 (quando a temperatura do motor atingir um nível aceitável) e quando a entrada digital do MCB 112 estiver desativada. Quando isso ocorrer, um sinal de reset deve ser enviado (via barramento ou E/S Digital ou pressionando [Reinicializar]).

#### **ALARME 72, Defeito Perigosa**

STO com bloqueio por desarme. Uma combinação inesperada de comandos de STO ocorreu:

- **•** O Cartão do Termistor do PTC do VLT® ativa o X44/10, mas STO não está ativado.
- **•** MCB 112 é o único dispositivo que usa STO (especificado por meio da seleção *[4] PTC 1 Alarme* ou *[5] PTC 1 Advertência* em *parâmetro 5-19 Terminal 37 Parada Segura*), STO é ativado e X44/10 não é ativado.

#### **ADVERTÊNCIA 73, Nova partida automática de parada segura**

Safe Torque Off ativado. Com a nova partida automática ativada, o motor pode dar partida quando a falha for eliminada.

#### **ALARME 74, Termistor do PTC**

Alarme relacionado ao opcional ATEX. O PTC não está funcionando.

#### **ALARME 75, Sel. de perfil ilegal**

O valor do parâmetro não deve ser gravado enquanto o motor estiver em funcionamento. Pare o motor antes de gravar o perfil MCO em *parâmetro 8-10 Perfil da Control Word*.

#### **ADVERTÊNCIA 76, Setup da unidade potência**

O número de unidades de potência requerido não é igual ao número de unidades de potência ativas detectado.

#### **ADVERTÊNCIA 77, Modo de potência reduzida**

O conversor de frequência está operando em modo de potência reduzida (menos que o número permitido de seções do inversor). Essa advertência é gerada no ciclo de energização quando o conversor de frequência for

programado para funcionar com menos inversores e permanece ligado.

Danfoss

#### **ALARME 78, Erro de tracking**

A diferença entre o valor do ponto de ajuste e o valor real excedeu o valor em *parâmetro 4-35 Erro de Tracking*. Desabilite a função ou selecione um alarme/advertência em *parâmetro 4-34 Função Erro de Tracking*. Investigue a mecânica em torno da carga e do motor, verifique as conexões de feedback do encoder do motor para o conversor de frequência. Selecione a função de feedback de motor no *parâmetro 4-30 Função Perda Fdbk do Motor*. Ajuste a faixa de erro de tracking no *parâmetro 4-35 Erro de Tracking* e *parâmetro 4-37 Erro de Tracking Rampa*.

#### **ALARME 79, Configuração ilegal da seção de potência**

O código de peça cartão de escala não está correto ou não está instalado. O conector MK102 no cartão de potência pode não estar instalado.

#### **ALARME 80, Drive Inicializado para valor padrão**

As programações do parâmetro são inicializadas para a configuração padrão após um reset manual. Para limpar o alarme, reinicialize a unidade.

### **ALARME 81, CSIV danificado**

O arquivo do CSIV tem erros de sintaxe.

**ALARME 82, Erro de Parâmetro CSIV** CSIV falhou ao inicializar um parâmetro.

**ALARME 83, Combinação de opcionais ilegal** Os opcionais montados são incompatíveis.

#### **ALARME 84, Sem opcional de segurança**

O opcional de segurança foi removido sem aplicar um reset geral. Reconecte o opcional de segurança.

#### **ALARME 88, Detecção de opcionais**

Foi detectada uma modificação no layout do opcional. *Parâmetro 14-89 Option Detection* estiver programado para *[0] Configuração congelada* e o layout do opcional foi modificado.

- **•** Para aplicar a mudança, habilite as mudanças de layout do opcional em *parâmetro 14-89 Option Detection*.
- **•** Alternativamente, restaure a configuração correta do opcional.

#### **ADVERTÊNCIA 89, Deslizamento do freio mecânico**

O monitor do freio da grua detectou velocidade do motor > 10 rpm.

#### **ALARME 90, Monitor de feedback**

Verifique a conexão do opcional do encoder/resolver e, consequentemente, substitua o MCB 102 ou o MCB 103.

#### **ALARME 91, Configurações incorretas da Entrada analógica 54**

O interruptor S202 deve ser programado na posição OFF (Desligado) (entrada de tensão) quando um sensor KTY estiver conectado no terminal 54 de entrada analógica.

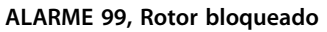

O rotor está bloqueado.

#### **ADVERTÊNCIA/ALARME 104, Falha do ventilador de mistura**

O ventilador não está funcionando. O monitor do ventilador verifica se o ventilador está funcionando durante a energização ou sempre que o ventilador de mistura estiver ligado. A falha do ventilador de mistura pode ser configurada como uma advertência ou como desarme por alarme em *parâmetro 14-53 Mon.Ventldr*.

#### **Resolução de Problemas**

**•** Energize o conversor de frequência para determinar se a advertência/alarme retorna.

#### **ADVERTÊNCIA/ALARME 122, Rotação do motor inesperada**

O conversor de frequência executa uma função que requer que o motor esteja parado, por exemplo, retenção CC para motores PM.

#### **ADVERTÊNCIA 123, Mod. do motor Alterado**

O motor selecionado em *parâmetro 1-11 Motor Model* não está correto e a seleção for corrigida.

#### **ADVERTÊNCIA 163, ATEX ETR advertência de limite de corrente**

O conversor de frequência funcionou acima da curva característica durante mais de 50 s. A advertência é ativada a 83% e desativada a 65% da sobrecarga térmica permitida.

#### **ALARME 164, ATEX ETR alarme de limite de corrente**

Operando acima da curva característica durante mais de 60 s dentro de um período de 600 s ativa o alarme e o conversor de frequência desarma.

#### **ADVERTÊNCIA 165, ATEX ETR advertência de limite de frequência**

O conversor de frequência está funcionando há mais de 50 s abaixo da frequência mínima permitida (*parâmetro 1-98 ATEX ETR interpol. points freq.*).

#### **ALARME 166, ATEX ETR alarme de limite de frequência**

O conversor de frequência operou durante mais de 60 s (em um período de 600 s) abaixo da frequência mínima permitida (*parâmetro 1-98 ATEX ETR interpol. points freq.*).

#### **ADVERTÊNCIA 220, Versão de arquivo da configuração não suportada**

O conversor de frequência não suporta a versão de arquivo da configuração atual. Personalização é interrompida.

#### **ALARME 246, Alimentação do cartão de potência**

Este alarme é somente para conversores de frequência com gabinete metálico tamanho F. É equivalente ao Alarme 46. O valor de relatório no registro de Alarme indica qual módulo de potência gerou o alarme:

- 1 = módulo do inversor à extrema esquerda.
- 2 = módulo do inversor intermediário no conversor de frequência F2 ou F4.

2 = módulo do inversor do lado direito no conversor de frequência F1 ou F3.

3 = módulo do inversor do lado direito no conversor de frequência F2 ou F4.

5 = módulo do retificador.

#### **ADVERTÊNCIA 250, Peça de reposição nova**

Um componente do conversor de frequência foi substituído.

#### **Resolução de Problemas**

**•** Reinicialize o conversor de frequência para operação normal.

#### **ADVERTÊNCIA 251, Novo código do tipo**

O cartão de potência ou outros componentes foram substituídos e o código do tipo foi alterado.

#### **Resolução de Problemas**

**•** Reinicialize para remover a advertência e retomar a operação normal.

#### **ALARME 430, PWM Desabilitado**

O PWM no cartão de potência está desabilitado.

Danfoss

# <span id="page-239-0"></span>6 Apêndice

### 6.1 Símbolos, abreviações e convenções

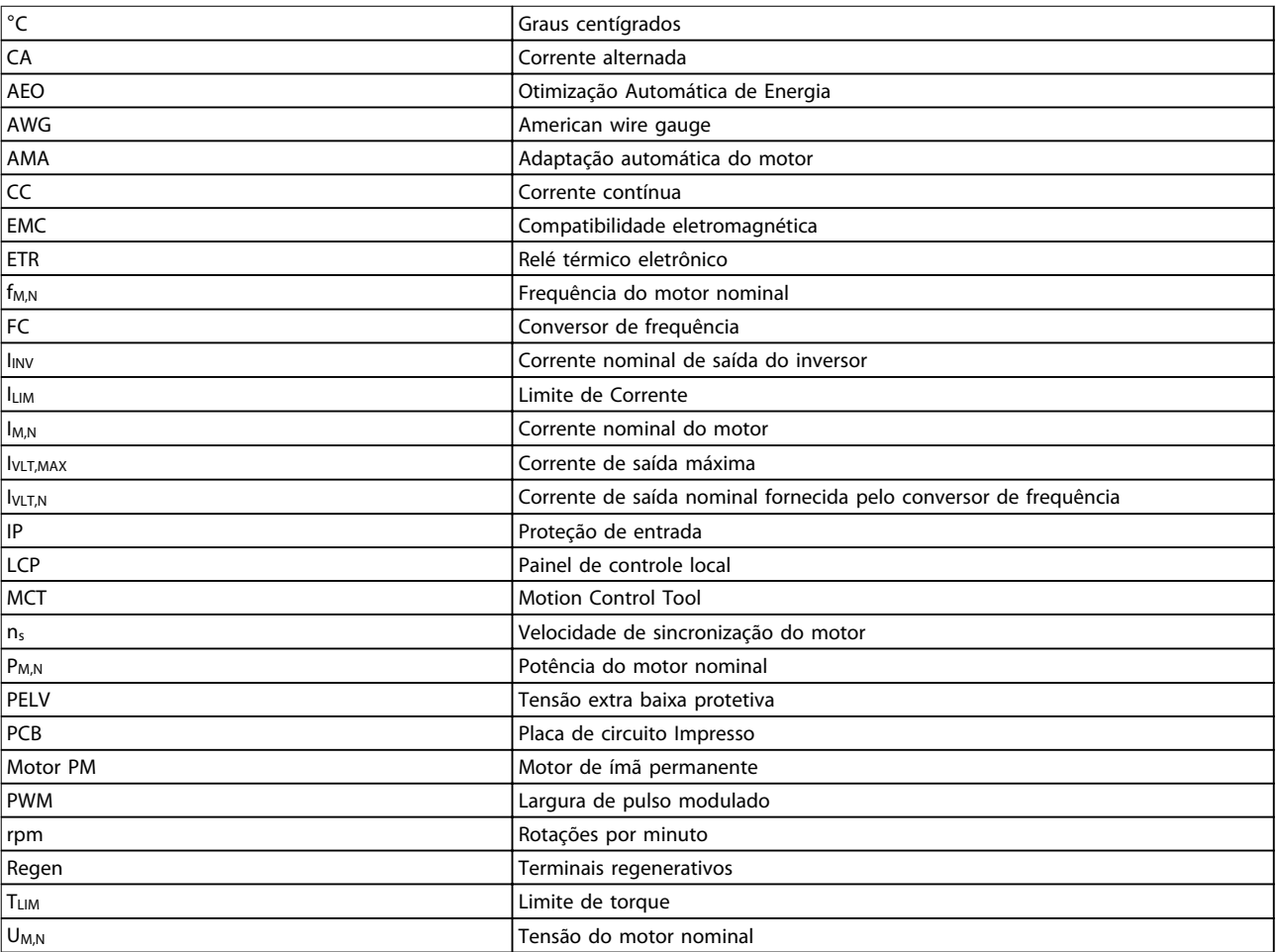

#### **Tabela 6.1 Símbolos e abreviações**

#### **Convenções**

Listas numeradas indicam os procedimentos. As listas de itens indicam outras informações. O texto em itálico indica:

- **•** Referência cruzada
- **•** Link
- **•** Nome do parâmetro

Todas as dimensões são em [mm].

# Índice

# $\overline{A}$

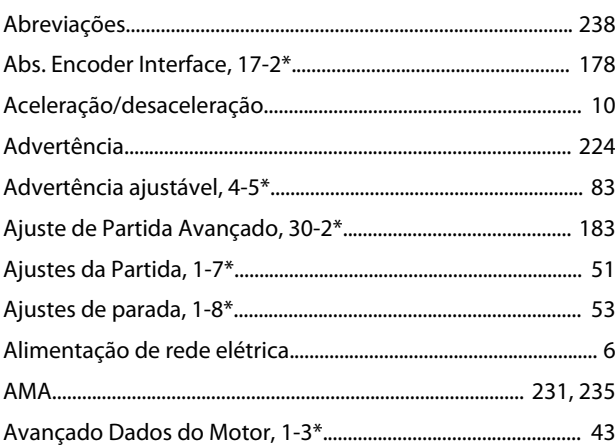

### $\sf B$

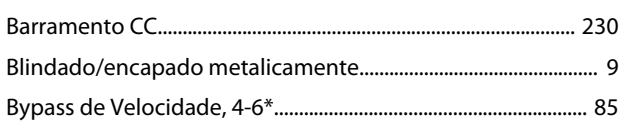

# $\mathsf C$

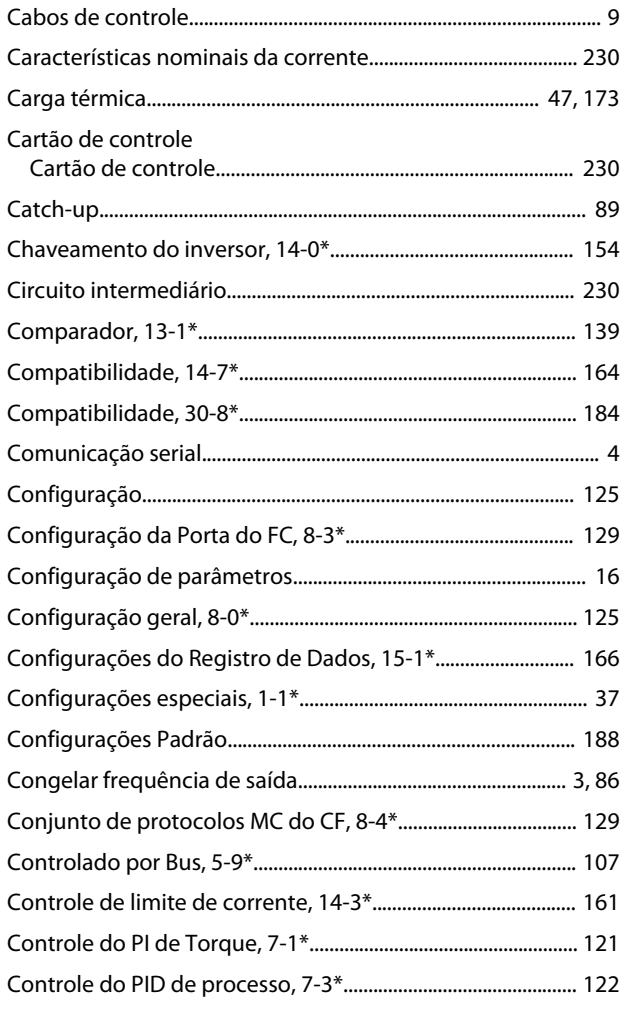

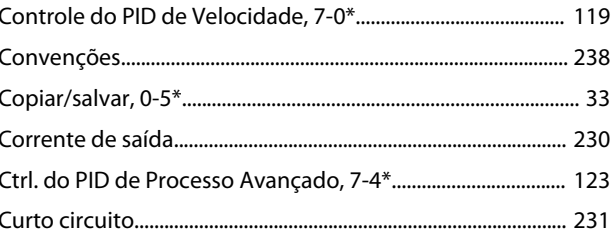

# D

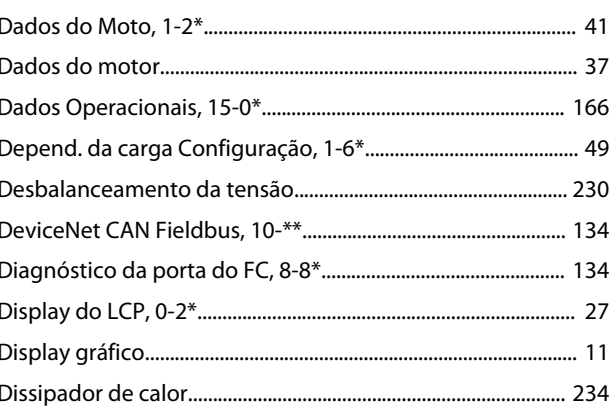

# $\mathsf E$

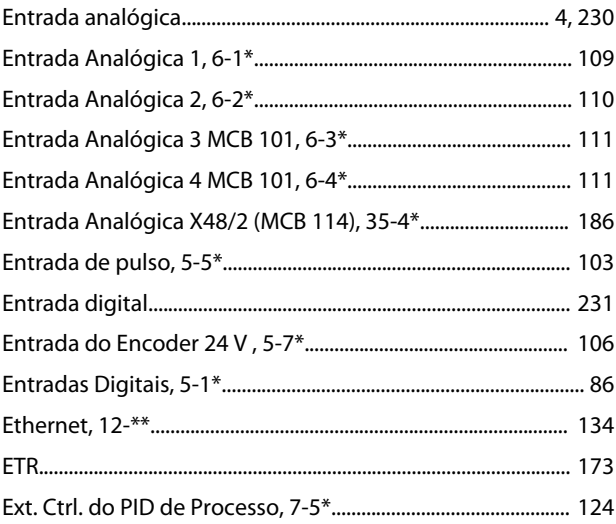

### $\mathsf F$

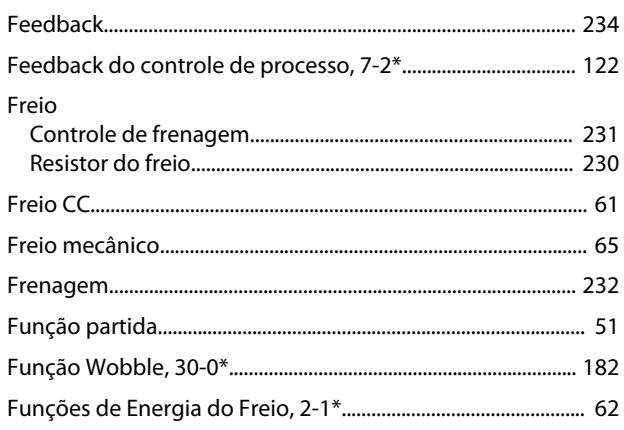

# 

### $\overline{1}$

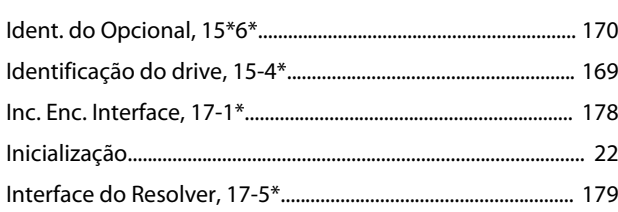

# $\overline{\mathsf{J}}$

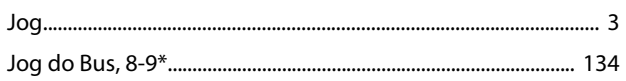

### $\mathsf{L}$

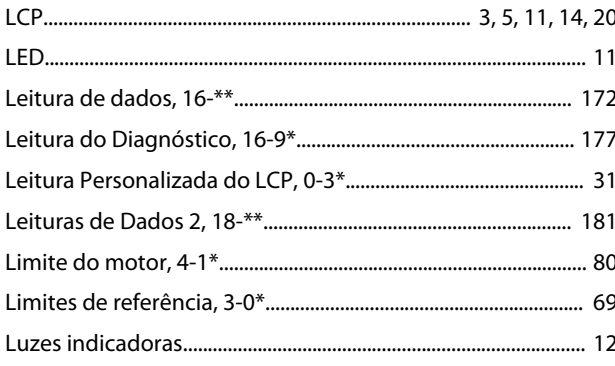

## ${\sf M}$

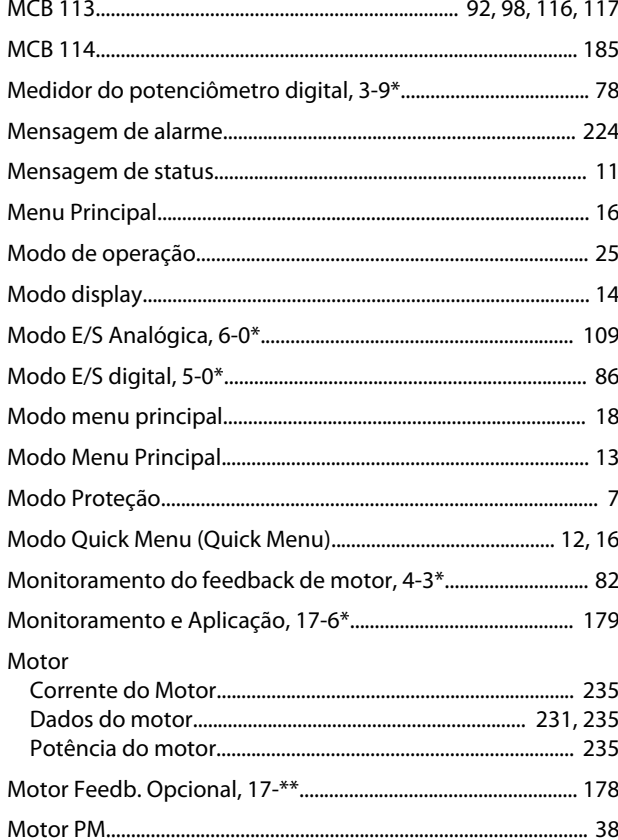

### $\overline{O}$

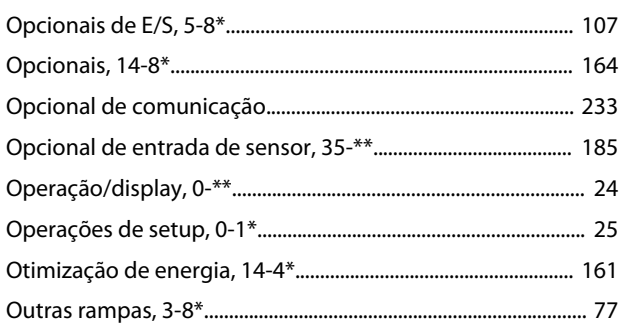

### $\mathsf{P}$

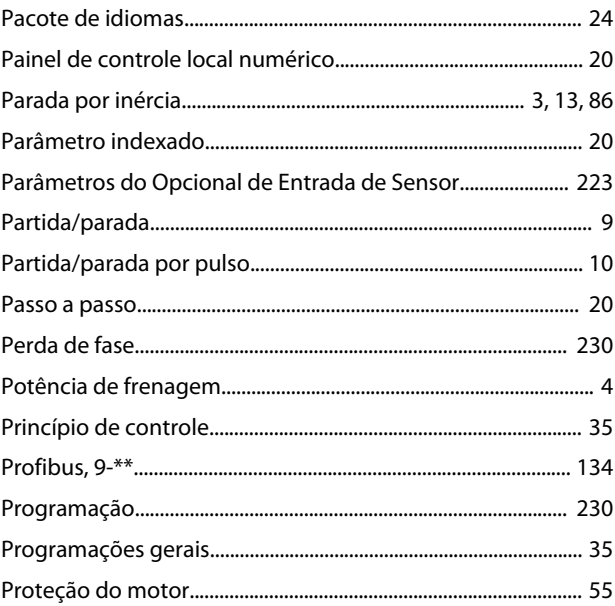

# $\mathsf Q$

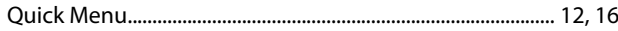

### $\mathsf R$

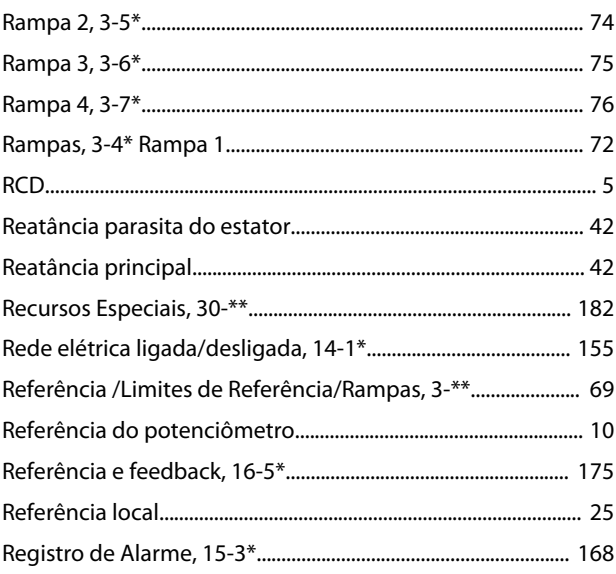

#### Guia de Programação

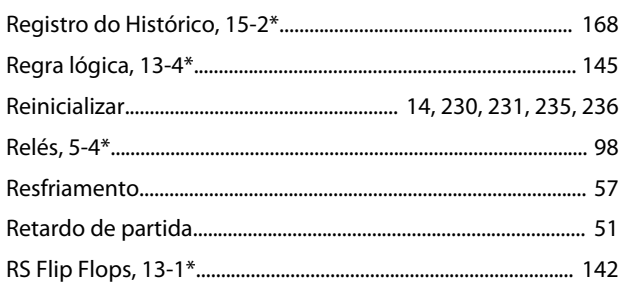

# $\mathsf{S}$

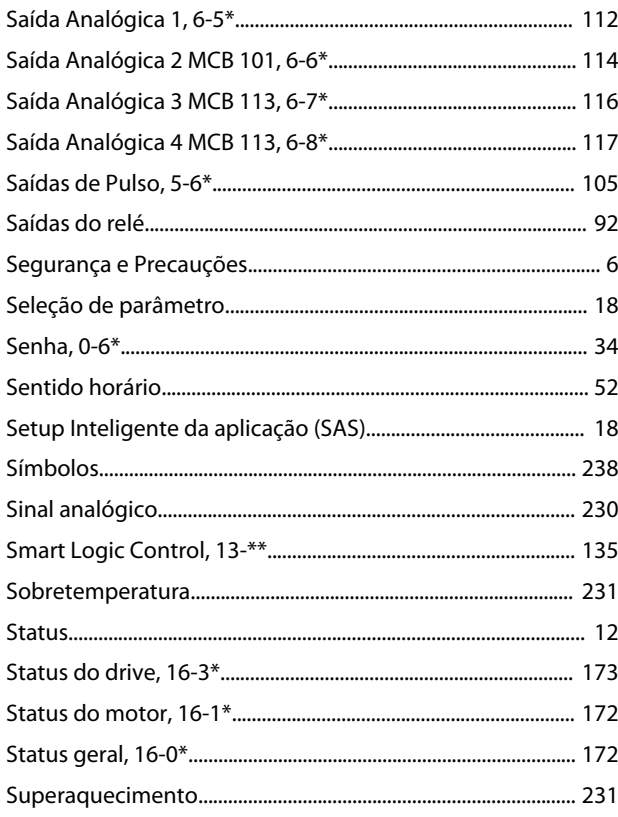

# $\bar{T}$

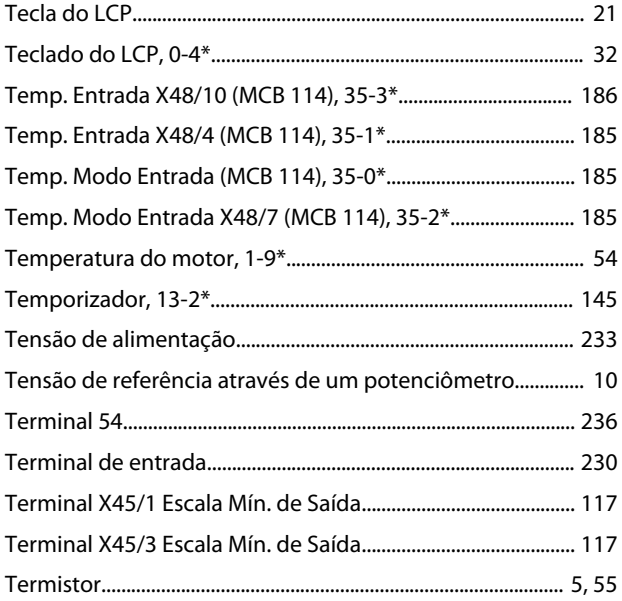

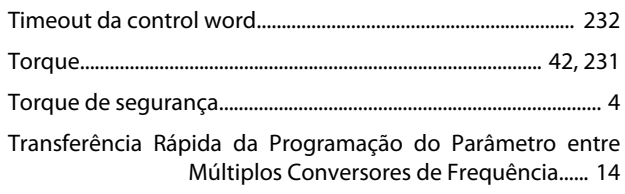

## $\vee$

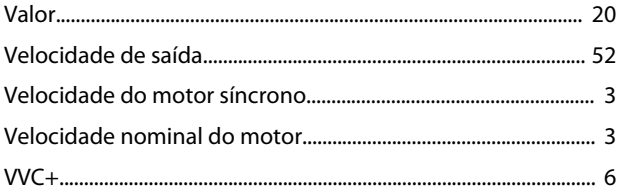

Danfoss

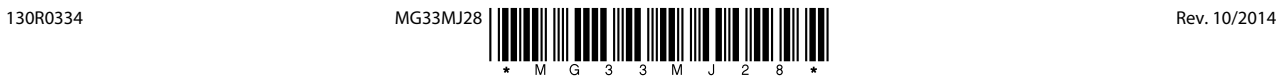

Danfoss A/S Ulsnaes 1 DK-6300 Graasten www.danfoss.com/drives

A Danfoss não aceita qualquer responsabilidade por possíveis erros constantes de catálogos, brochuras ou outros materiais impressos. A Danfoss reserva-se o direito de alterar os seus produtos sem<br>aviso prévio. Esta determi